# Symantec™ Cluster Server 6.1 Installation Guide - Solaris

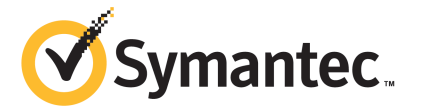

# Symantec™ Cluster Server Installation Guide

The software described in this book is furnished under a license agreement and may be used only in accordance with the terms of the agreement.

Product version: 6.1

Document version: 6.1 Rev 4

#### Legal Notice

Copyright © 2014 Symantec Corporation. All rights reserved.

Symantec, the Symantec Logo, the Checkmark Logo, Veritas, Veritas Storage Foundation, CommandCentral, NetBackup, Enterprise Vault, and LiveUpdate are trademarks or registered trademarks of Symantec Corporation or its affiliates in the U.S. and other countries. Other names may be trademarks of their respective owners.

The product described in this document is distributed under licenses restricting its use, copying, distribution, and decompilation/reverse engineering. No part of this document may be reproduced in any form by any means without prior written authorization of Symantec Corporation and its licensors, if any.

THE DOCUMENTATION IS PROVIDED "AS IS" AND ALL EXPRESS OR IMPLIED CONDITIONS, REPRESENTATIONS AND WARRANTIES, INCLUDING ANY IMPLIED WARRANTY OF MERCHANTABILITY, FITNESS FOR A PARTICULAR PURPOSE OR NON-INFRINGEMENT, ARE DISCLAIMED, EXCEPT TO THE EXTENT THAT SUCH DISCLAIMERS ARE HELD TO BE LEGALLY INVALID. SYMANTEC CORPORATION SHALL NOT BE LIABLE FOR INCIDENTAL OR CONSEQUENTIAL DAMAGES IN CONNECTION WITH THE FURNISHING, PERFORMANCE, OR USE OF THIS DOCUMENTATION. THE INFORMATION CONTAINED IN THIS DOCUMENTATION IS SUBJECT TO CHANGE WITHOUT NOTICE.

The Licensed Software and Documentation are deemed to be commercial computer software as defined in FAR 12.212 and subject to restricted rights as defined in FAR Section 52.227-19 "Commercial Computer Software - Restricted Rights" and DFARS 227.7202, "Rights in Commercial Computer Software or Commercial Computer Software Documentation", as applicable, and any successor regulations, whether delivered by Symantec as on premises or hosted services. Any use, modification, reproduction release, performance, display or disclosure of the Licensed Software and Documentation by the U.S. Government shall be solely in accordance with the terms of this Agreement.

Symantec Corporation 350 Ellis Street Mountain View, CA 94043

<http://www.symantec.com>

# Technical Support

<span id="page-3-0"></span>Symantec Technical Support maintains support centers globally. Technical Support's primary role is to respond to specific queries about product features and functionality. The Technical Support group also creates content for our online Knowledge Base. The Technical Support group works collaboratively with the other functional areas within Symantec to answer your questions in a timely fashion. For example, the Technical Support group works with Product Engineering and Symantec Security Response to provide alerting services and virus definition updates.

Symantec's support offerings include the following:

- A range of support options that give you the flexibility to select the right amount of service for any size organization
- Telephone and/or Web-based support that provides rapid response and up-to-the-minute information
- Upgrade assurance that delivers software upgrades
- Global support purchased on a regional business hours or 24 hours a day, 7 days a week basis
- Premium service offerings that include Account Management Services

For information about Symantec's support offerings, you can visit our website at the following URL:

#### [www.symantec.com/business/support/index.jsp](http://www.symantec.com/business/support/index.jsp)

All support services will be delivered in accordance with your support agreement and the then-current enterprise technical support policy.

#### Contacting Technical Support

Customers with a current support agreement may access Technical Support information at the following URL:

#### [www.symantec.com/business/support/contact\\_techsupp\\_static.jsp](http://www.symantec.com/business/support/contact_techsupp_static.jsp)

Before contacting Technical Support, make sure you have satisfied the system requirements that are listed in your product documentation. Also, you should be at the computer on which the problem occurred, in case it is necessary to replicate the problem.

When you contact Technical Support, please have the following information available:

- Product release level
- Hardware information
- Available memory, disk space, and NIC information
- Operating system
- Version and patch level
- Network topology
- Router, gateway, and IP address information
- Problem description:
	- Error messages and log files
	- Troubleshooting that was performed before contacting Symantec
	- Recent software configuration changes and network changes

#### Licensing and registration

If your Symantec product requires registration or a license key, access our technical support Web page at the following URL:

[www.symantec.com/business/support/](http://www.symantec.com/business/support/)

#### Customer service

Customer service information is available at the following URL:

[www.symantec.com/business/support/](http://www.symantec.com/business/support/)

Customer Service is available to assist with non-technical questions, such as the following types of issues:

- Questions regarding product licensing or serialization
- Product registration updates, such as address or name changes
- General product information (features, language availability, local dealers)
- Latest information about product updates and upgrades
- Information about upgrade assurance and support contracts
- Information about the Symantec Buying Programs
- Advice about Symantec's technical support options
- Nontechnical presales questions
- Issues that are related to CD-ROMs or manuals

#### **Documentation**

Product guides are available on the media in PDF format. Make sure that you are using the current version of the documentation. The document version appears on page 2 of each guide. The latest product documentation is available on the Symantec website.

#### <https://sort.symantec.com/documents>

Your feedback on product documentation is important to us. Send suggestions for improvements and reports on errors or omissions. Include the title and document version (located on the second page), and chapter and section titles of the text on which you are reporting. Send feedback to:

#### [doc\\_feedback@symantec.com](mailto:doc_feedback@symantec.com)

For information regarding the latest HOWTO articles, documentation updates, or to ask a question regarding product documentation, visit the Storage and Clustering Documentation forum on Symantec Connect.

[https://www-secure.symantec.com/connect/storage-management/](https://www-secure.symantec.com/connect/storage-management/forums/storage-and-clustering-documentation) [forums/storage-and-clustering-documentation](https://www-secure.symantec.com/connect/storage-management/forums/storage-and-clustering-documentation)

#### Support agreement resources

If you want to contact Symantec regarding an existing support agreement, please contact the support agreement administration team for your region as follows:

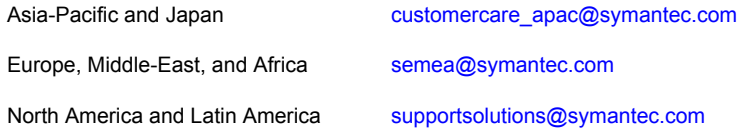

#### About Symantec Connect

Symantec Connect is the peer-to-peer technical community site for Symantec's enterprise customers. Participants can connect and share information with other product users, including creating forum posts, articles, videos, downloads, blogs and suggesting ideas, as well as interact with Symantec product teams and Technical Support. Content is rated by the community, and members receive reward points for their contributions.

<http://www.symantec.com/connect/storage-management>

# **Contents**

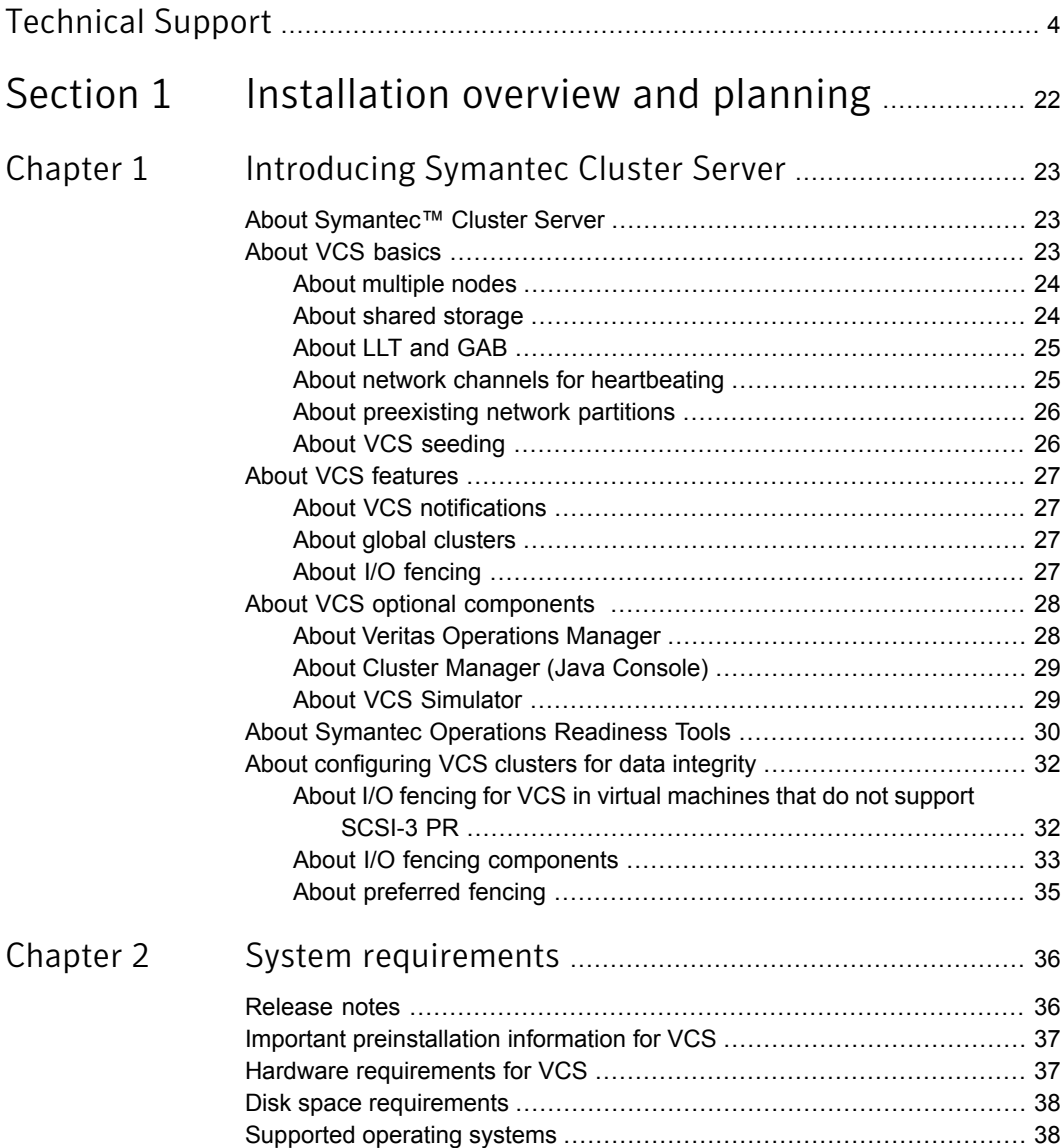

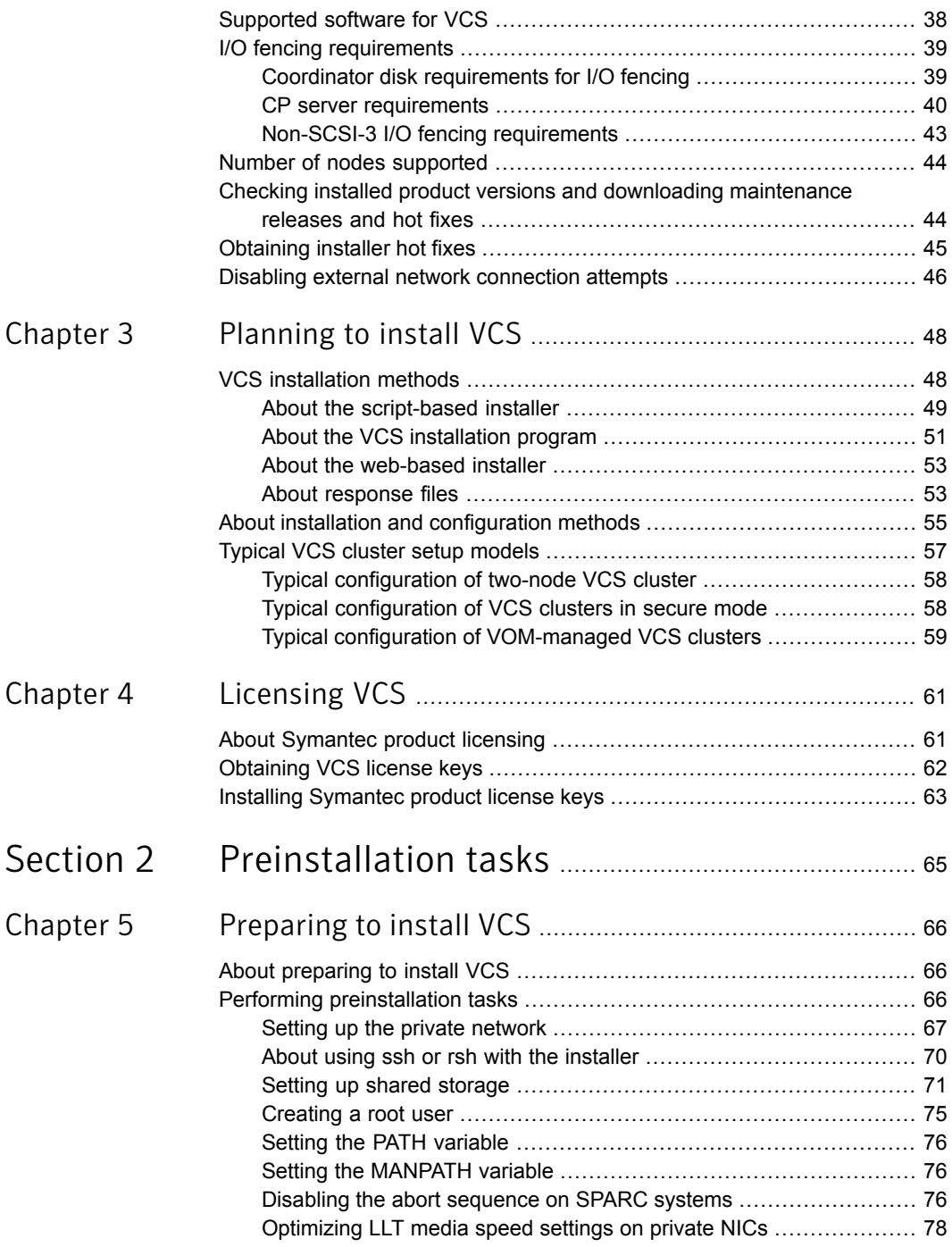

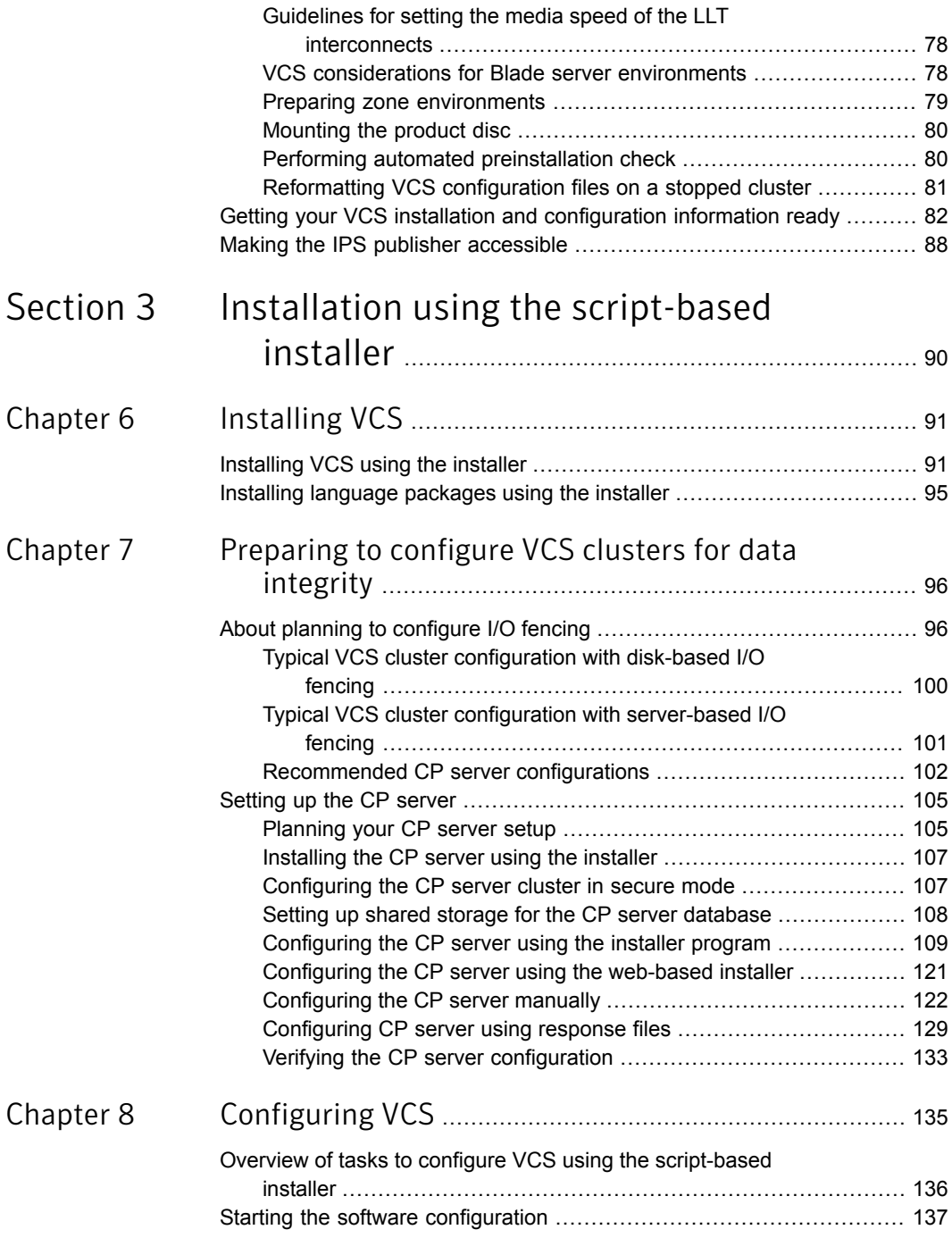

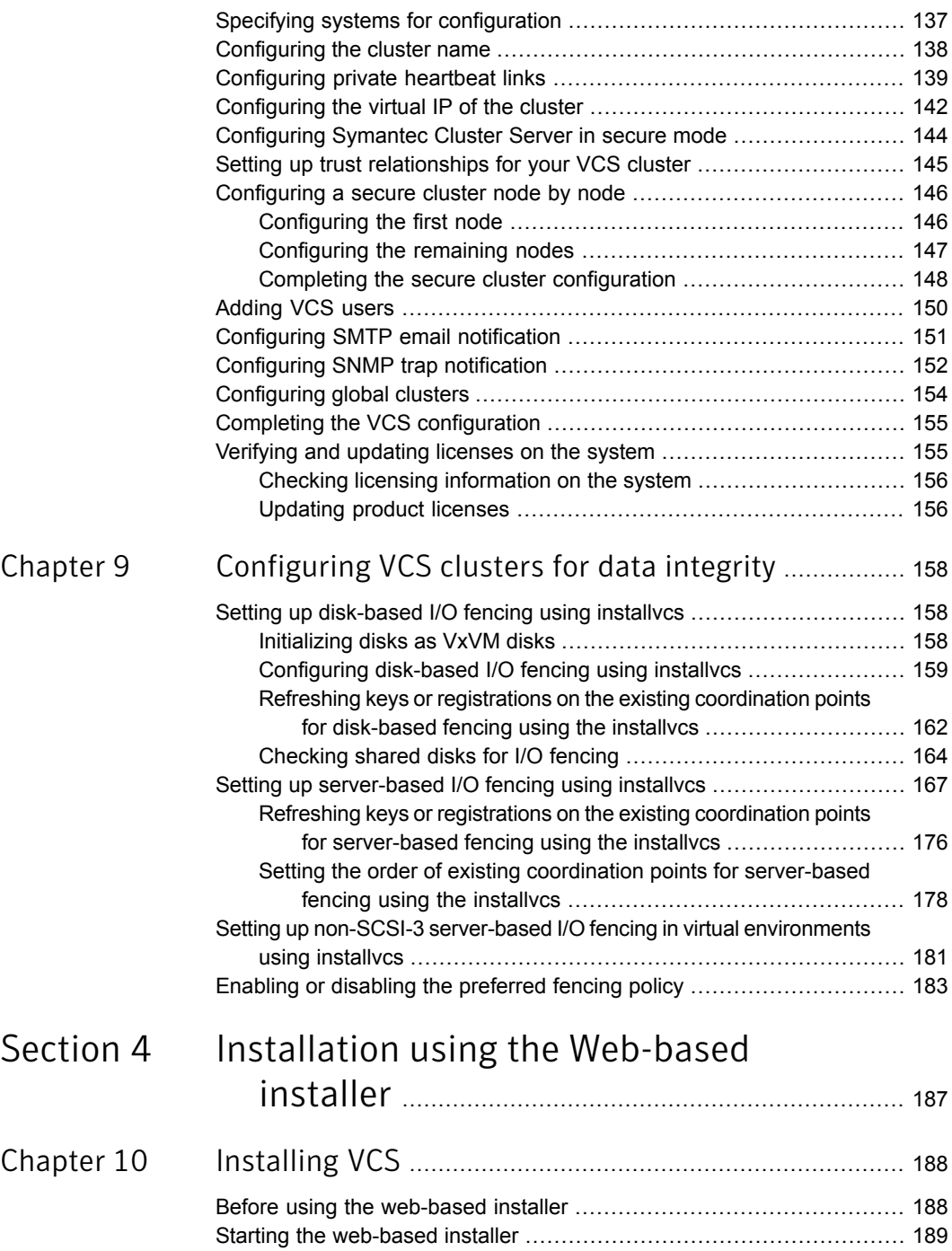

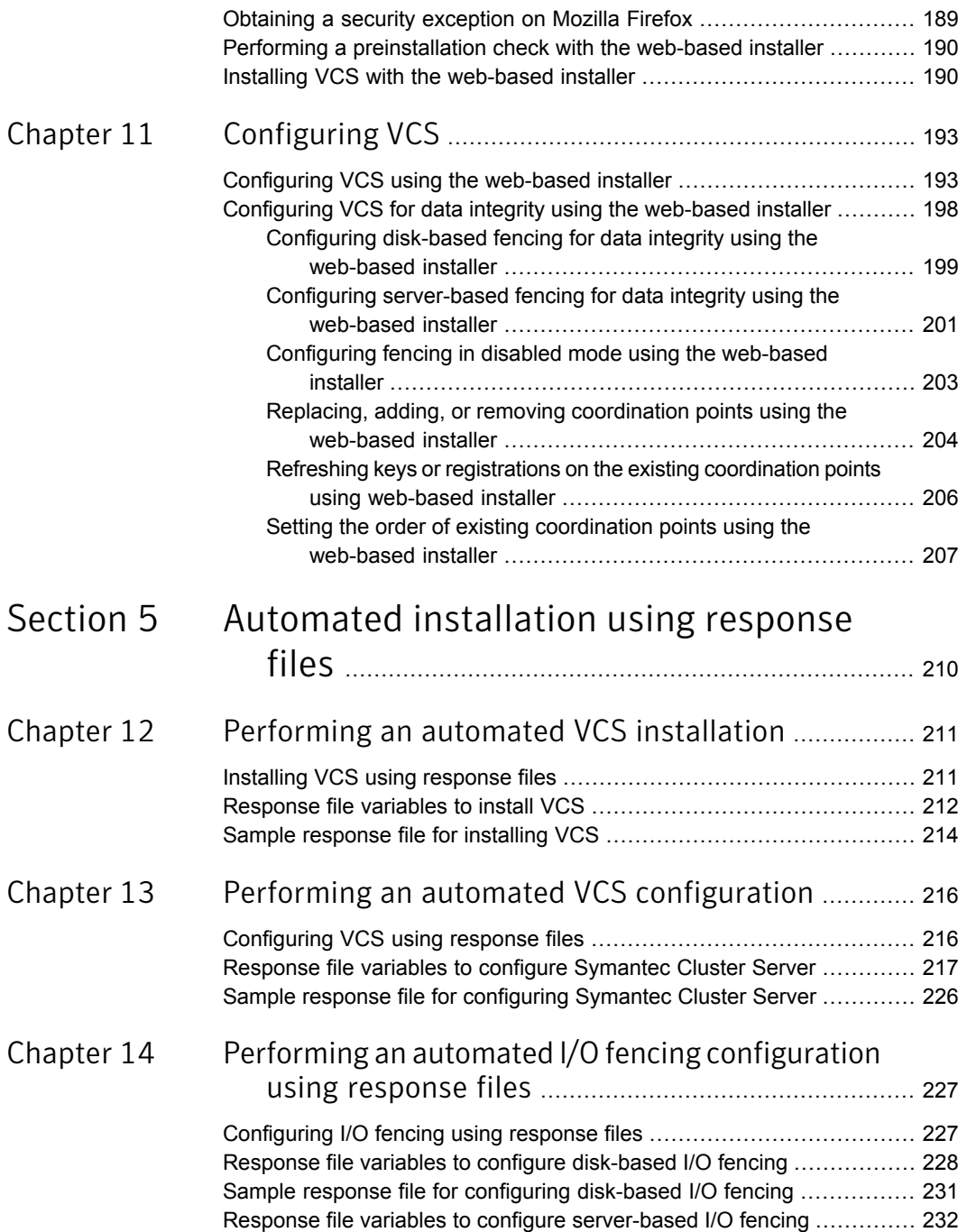

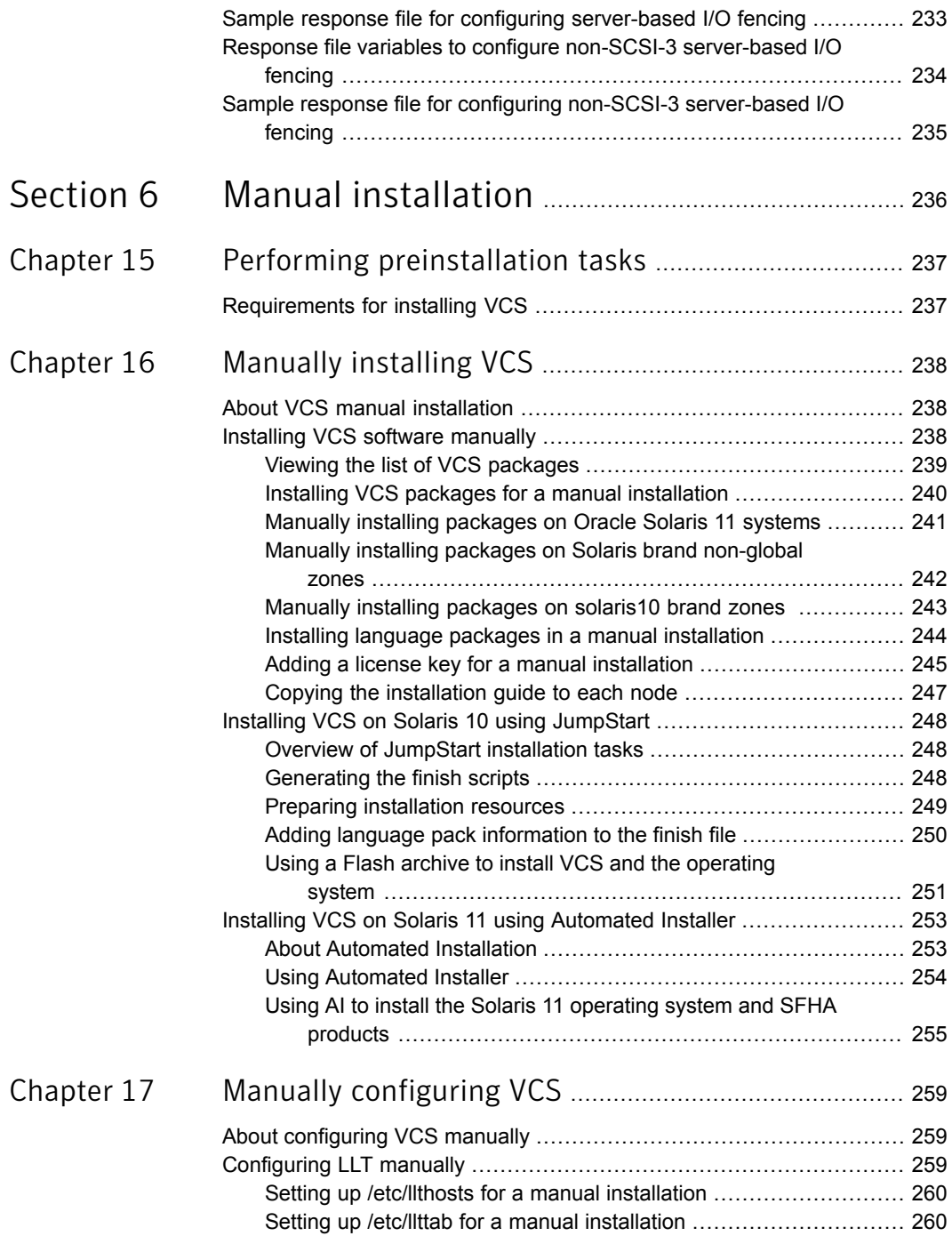

 $\overline{1}$ 

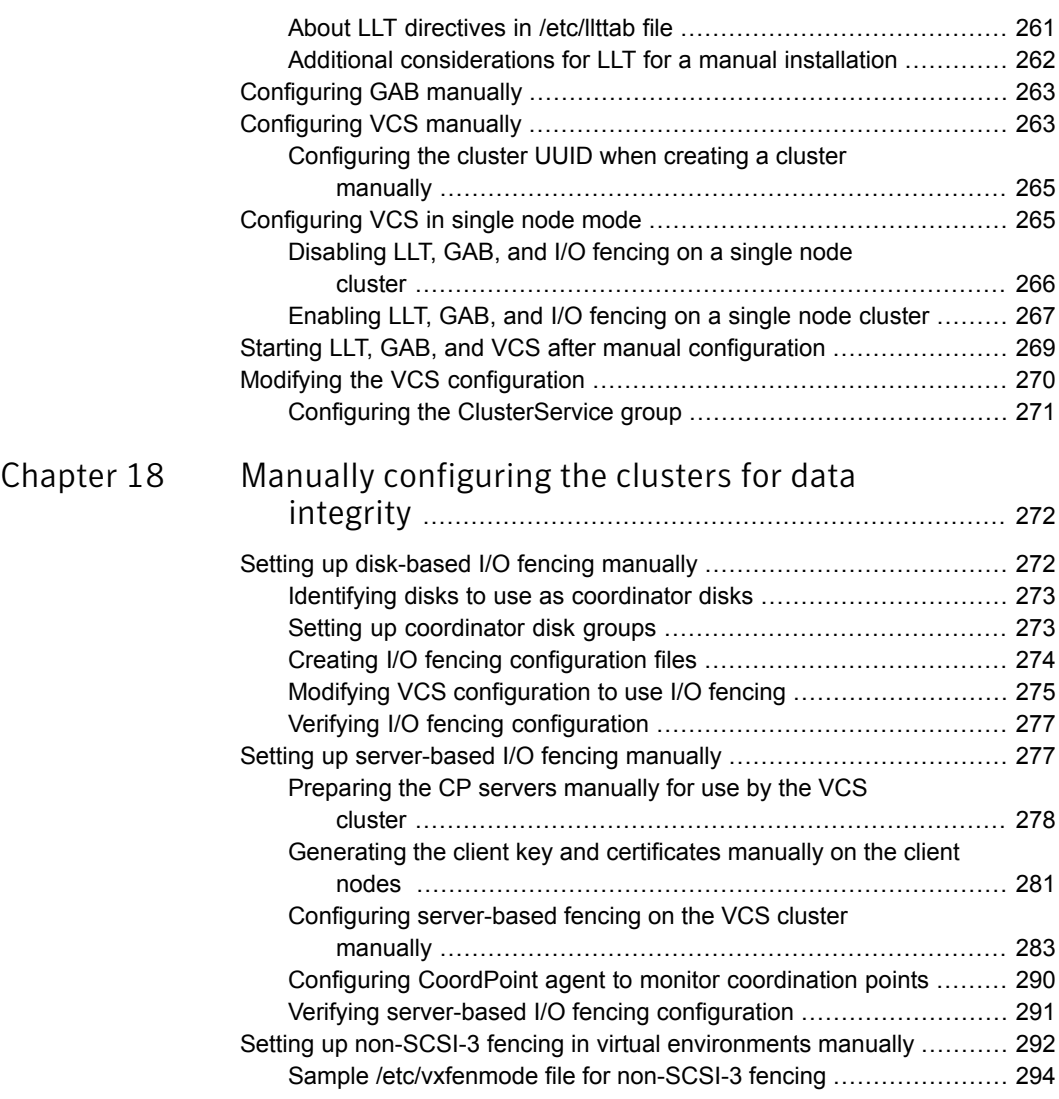

 $\mathbb{L}$ 

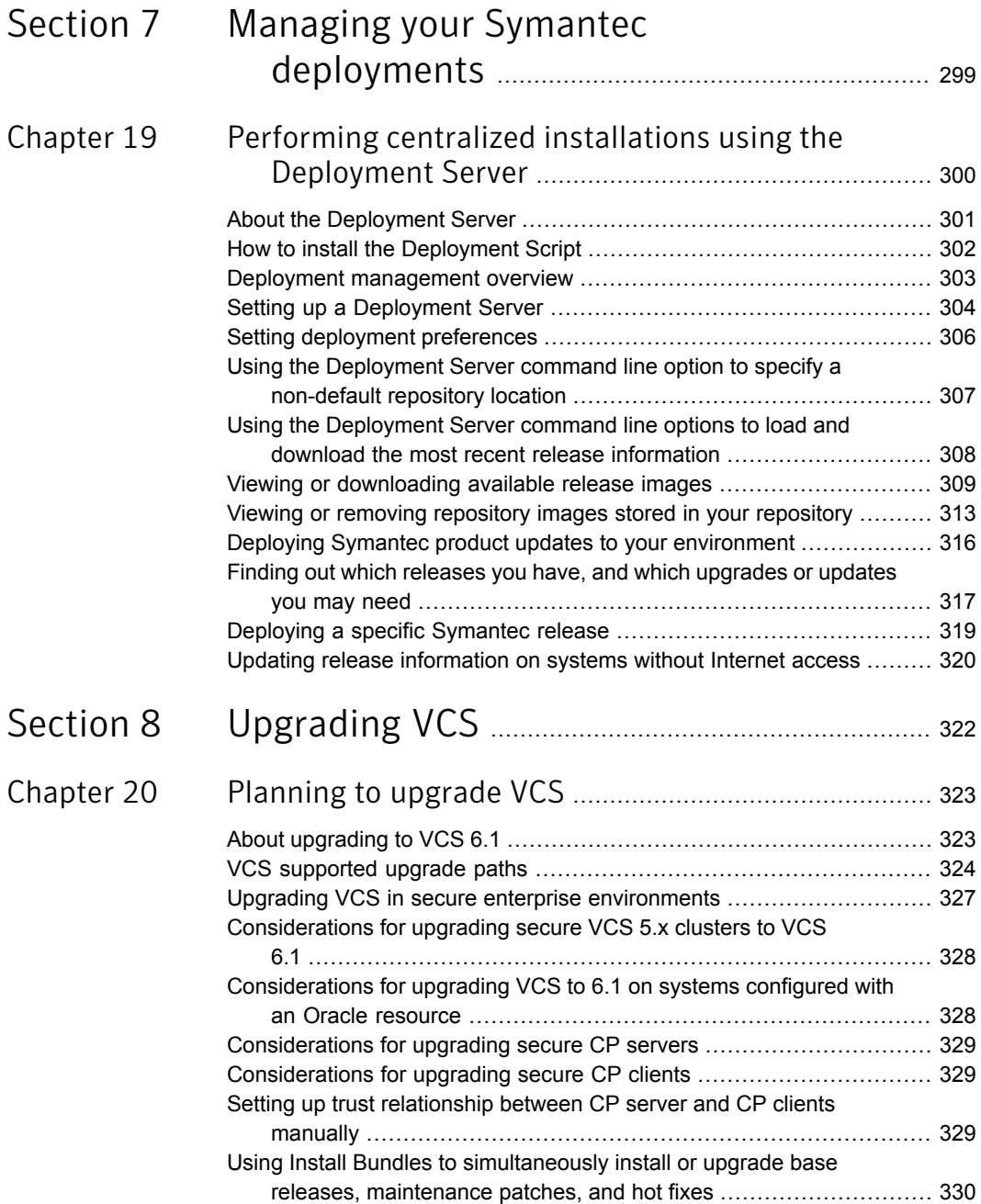

 $\mathbb{L}$ 

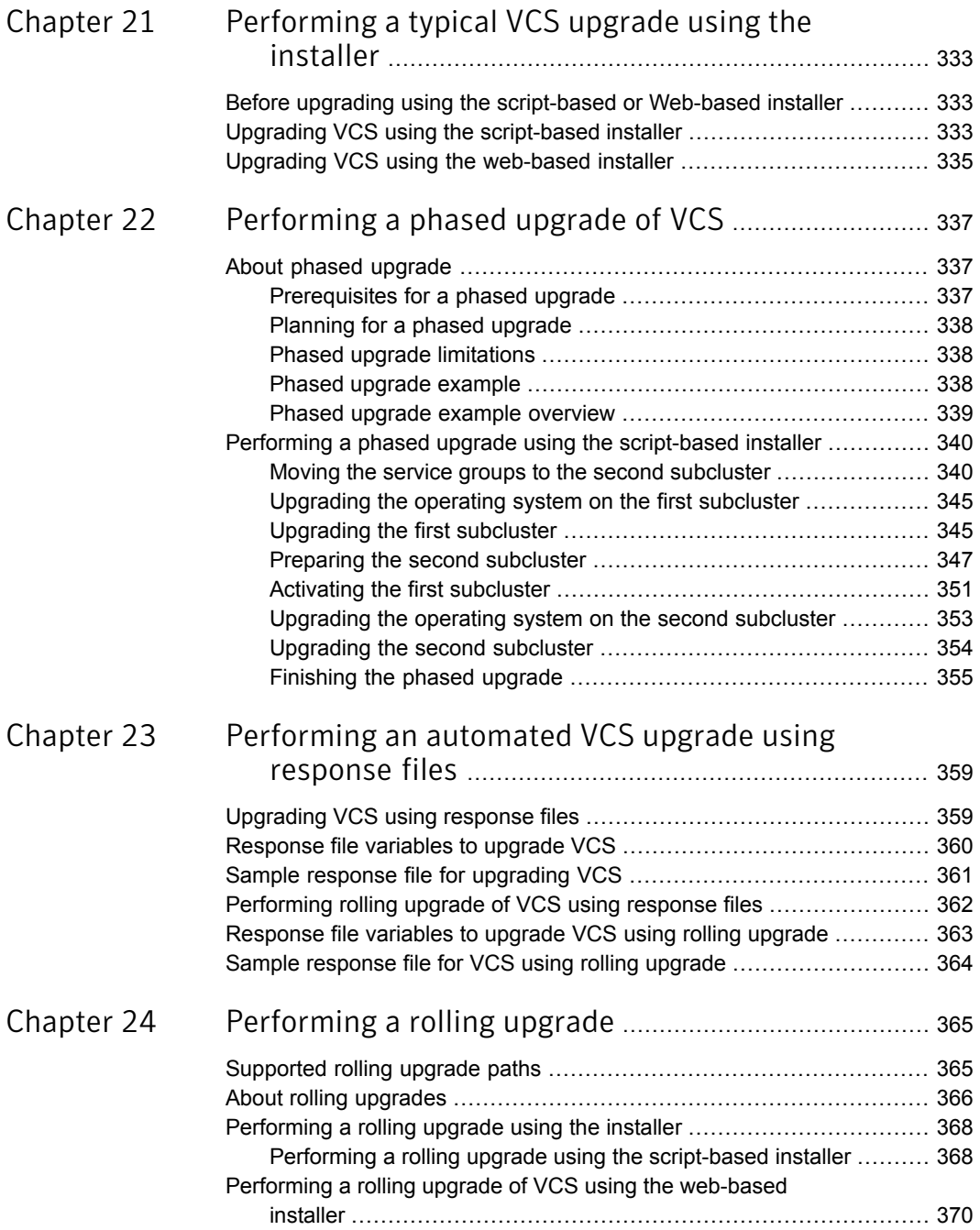

 $\mathbb{R}$ 

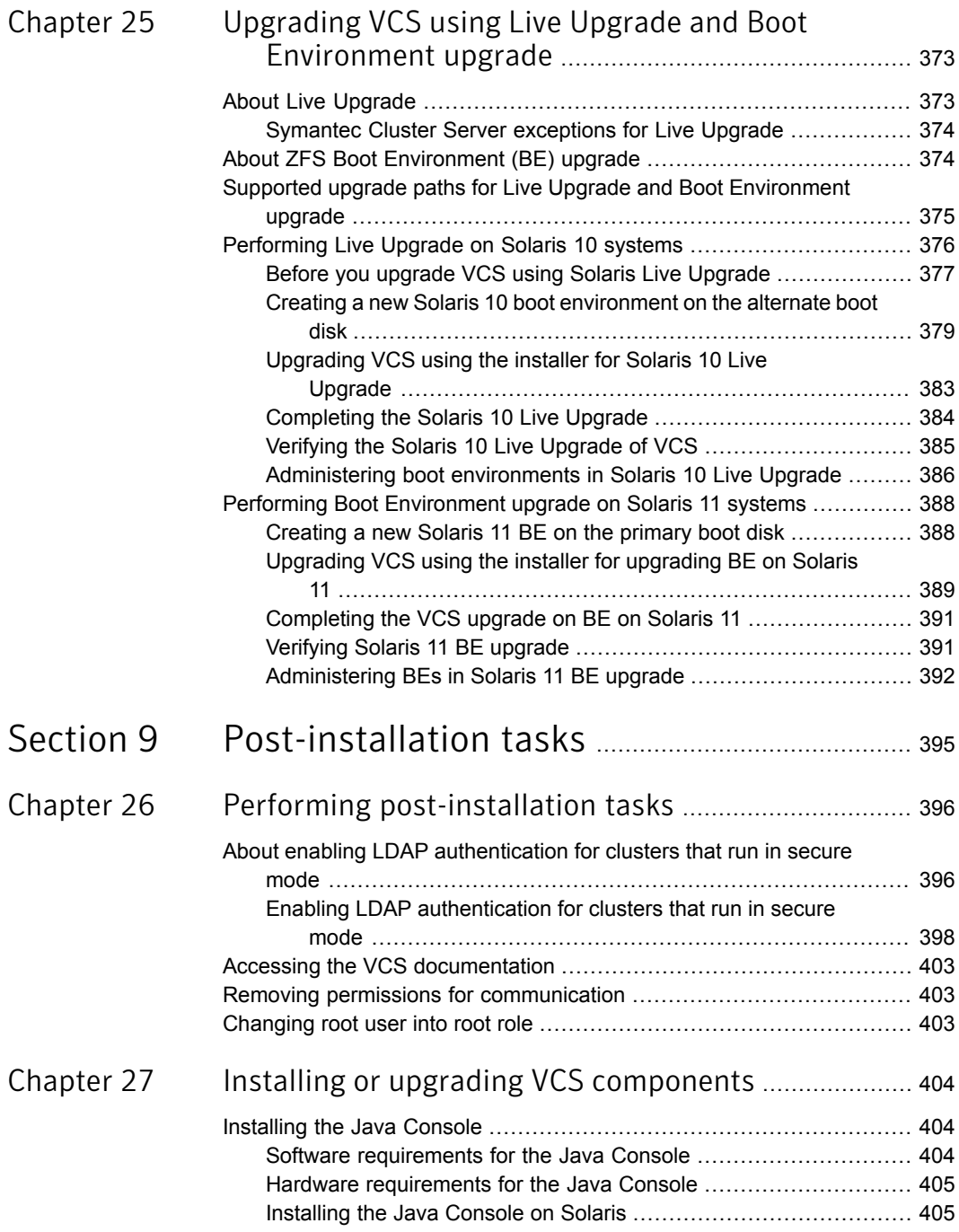

 $\mathbf{I}$ 

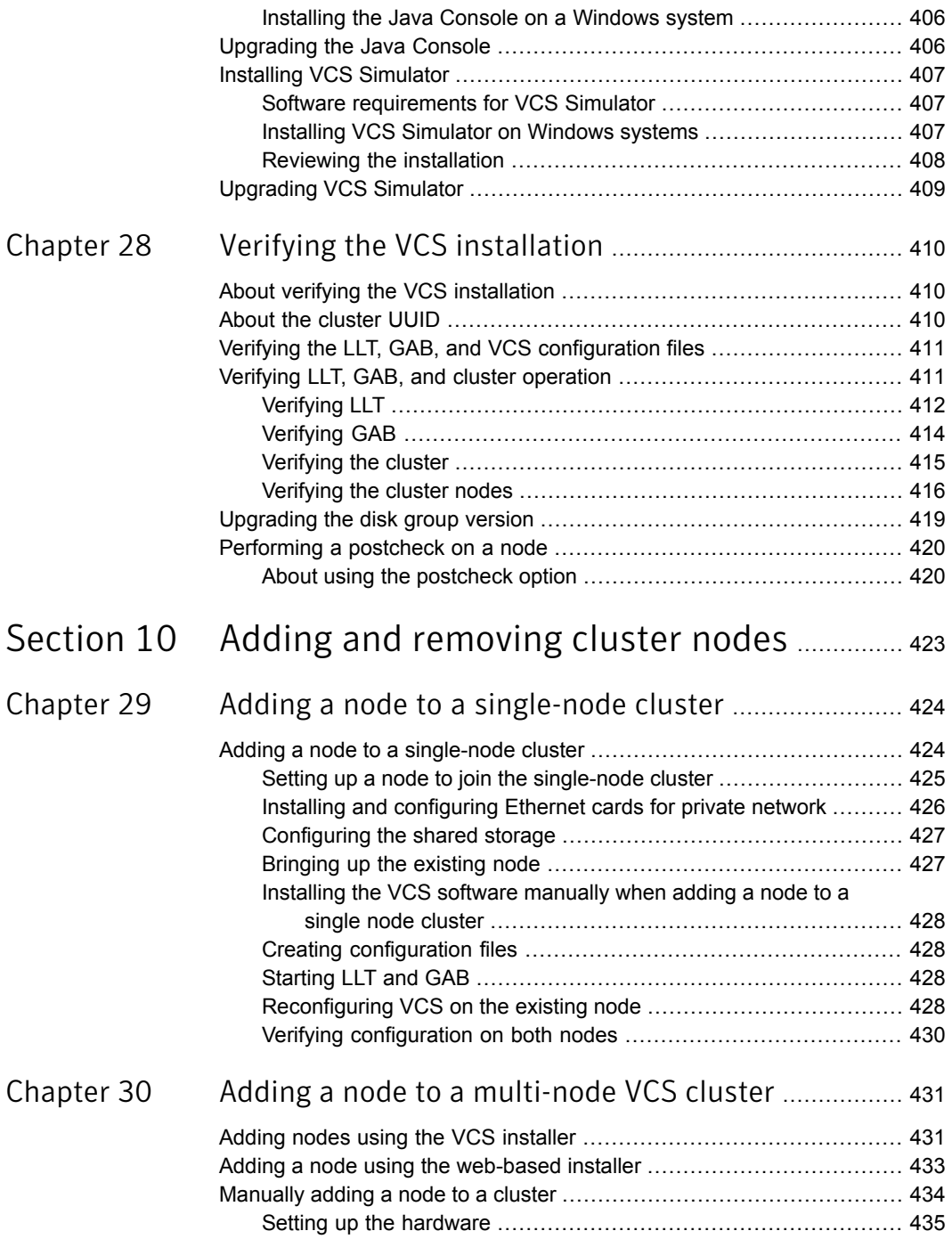

 $\mathbb{R}$ 

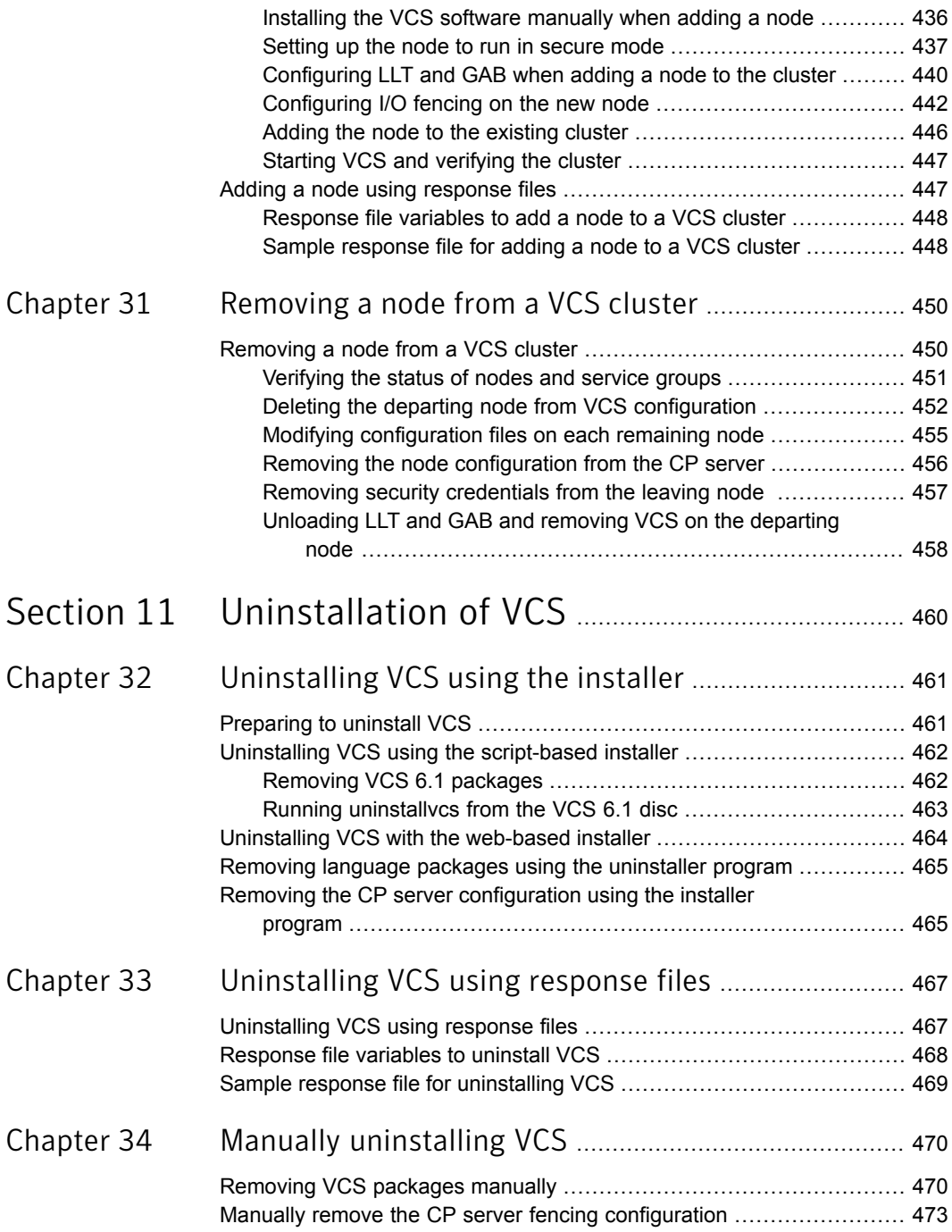

 $\mathbb{R}$ 

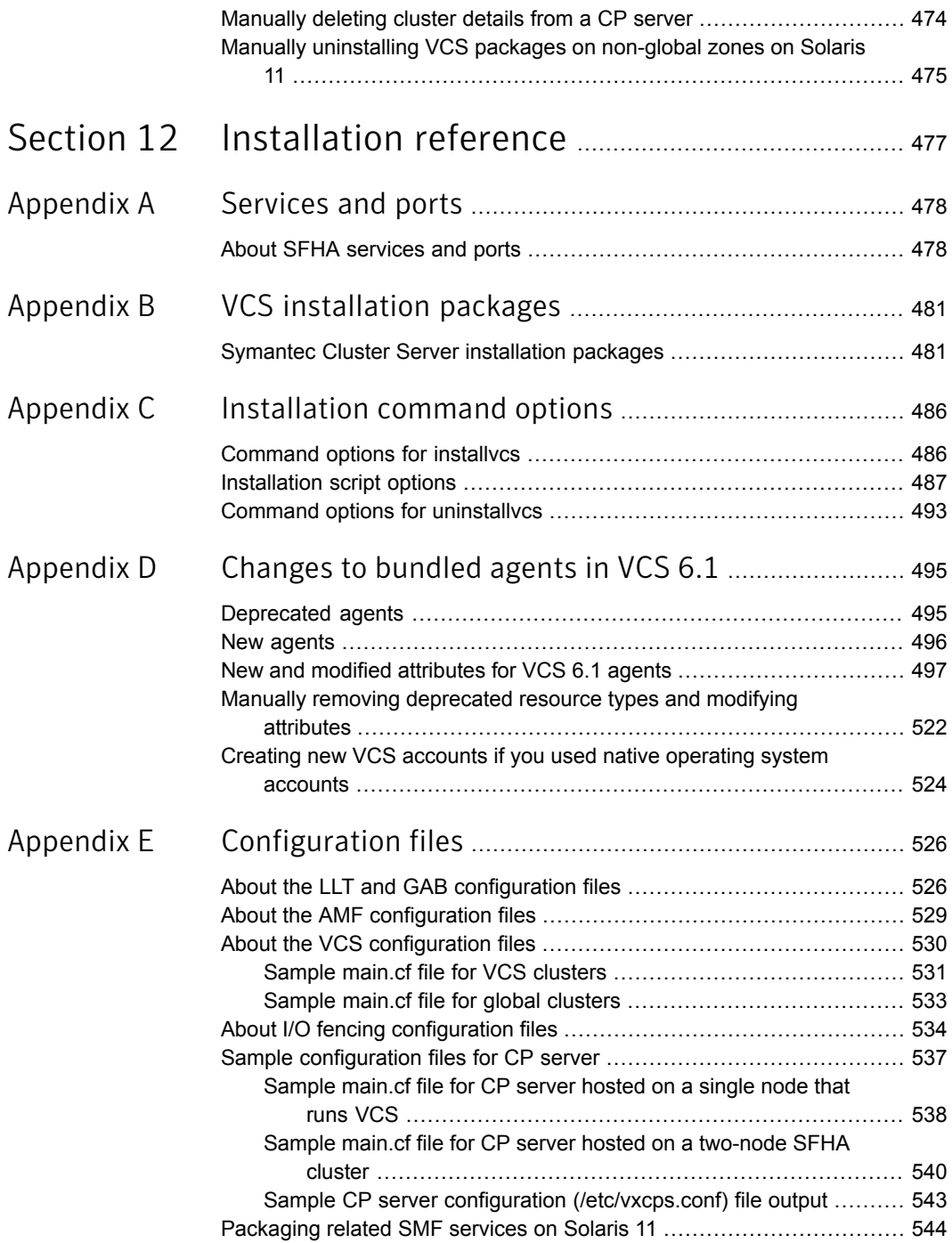

 $\mathbf{I}$ 

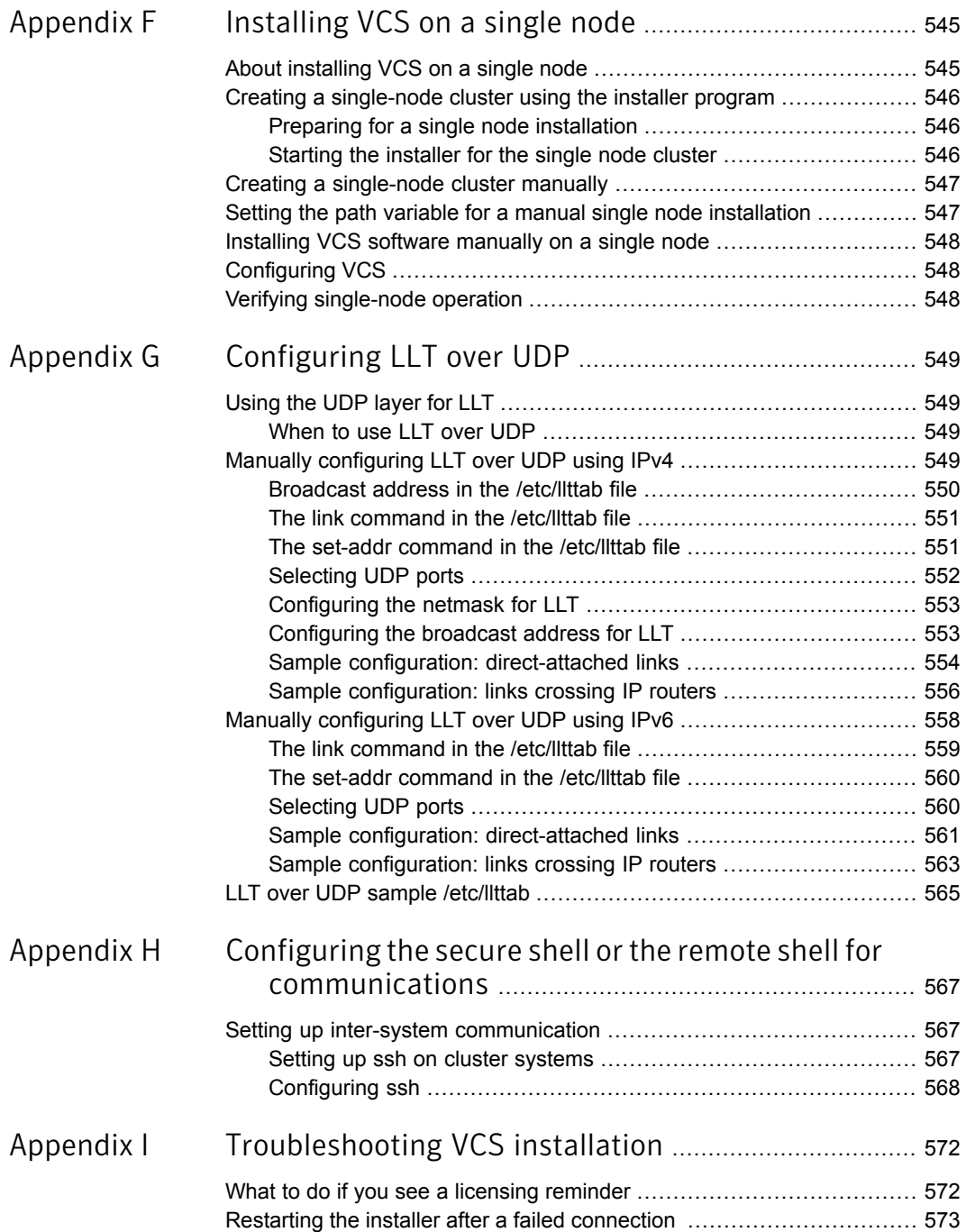

 $\mathbb{L}$ 

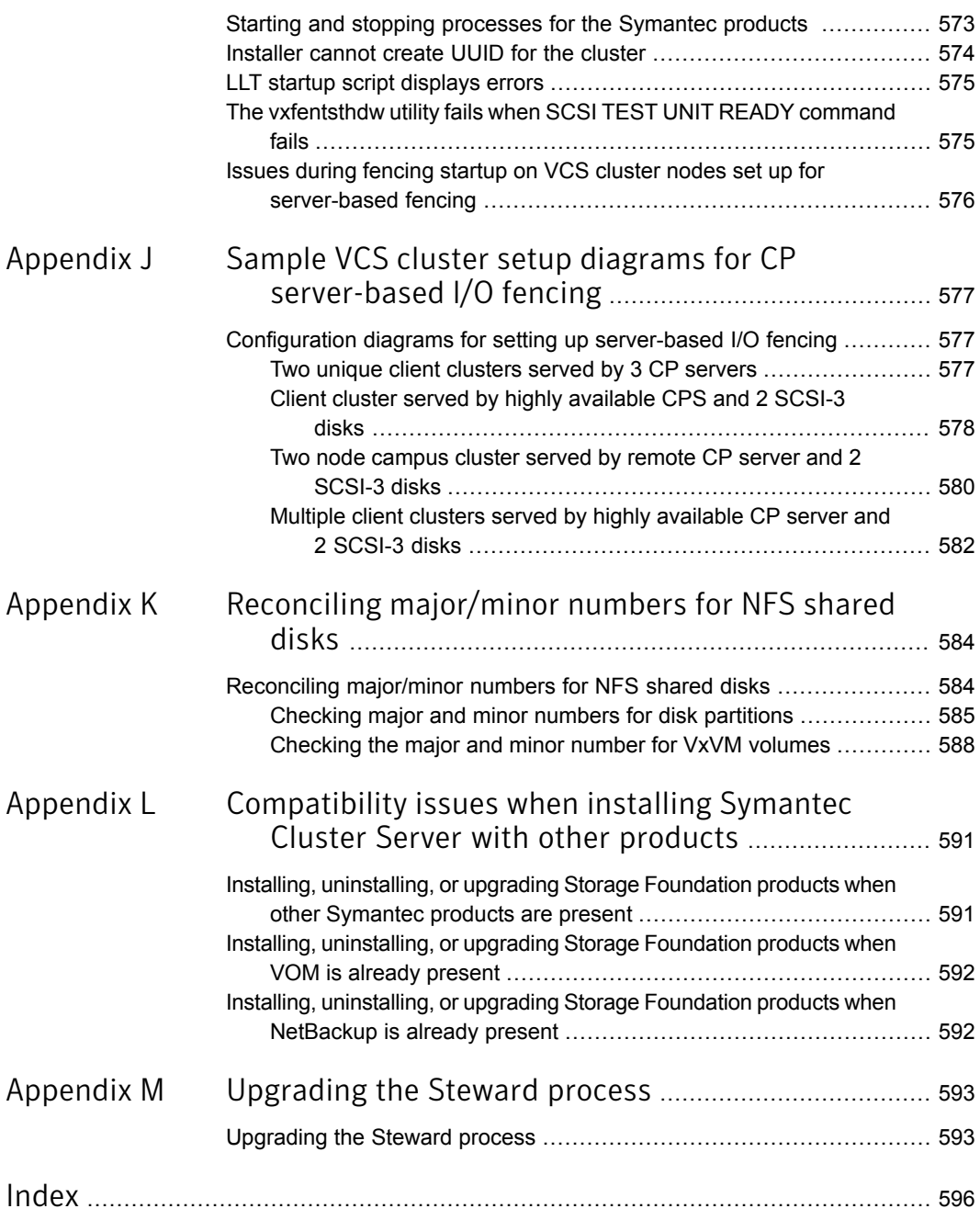

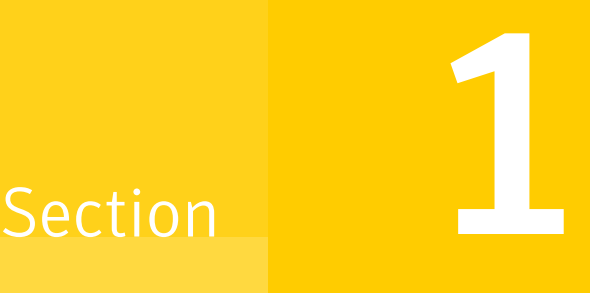

# <span id="page-21-0"></span>Installation overview and planning

- Chapter 1. [Introducing](#page-22-0) Symantec Cluster Server
- Chapter 2. System [requirements](#page-35-0)
- Chapter 3. [Planning](#page-47-0) to install VCS
- Chapter 4. [Licensing](#page-60-0) VCS

# Chapter

# <span id="page-22-0"></span>Introducing Symantec Cluster Server

This chapter includes the following topics:

- About [Symantec™](#page-22-1) Cluster Server
- **About VCS [basics](#page-22-2)**
- **About VCS [features](#page-26-0)**
- About VCS optional [components](#page-27-0)
- <span id="page-22-1"></span>About Symantec [Operations](#page-29-0) Readiness Tools
- About [configuring](#page-31-0) VCS clusters for data integrity

# About Symantec™ Cluster Server

<span id="page-22-2"></span>Symantec™ Cluster Server by Symantec is a high-availability solution for applications and services configured in a cluster. Symantec Cluster Server (VCS) monitors systems and application services, and restarts services when hardware or software fails.

# About VCS basics

A single VCS cluster consists of multiple systems that are connected in various combinations to storage devices. When a system is part of a VCS cluster, it is called a node. VCS monitors and controls applications running in the cluster on nodes, and restarts applications in response to a variety of hardware or software faults.

Applications can continue to operate with little or no downtime. In some cases, such as NFS, this continuation is transparent to high-level applications and users. In

other cases, a user might have to retry an operation, such as a Web server reloading a page.

[Figure](#page-23-2) 1-1 illustrates a typical VCS configuration of four nodes that are connected to shared storage.

<span id="page-23-2"></span>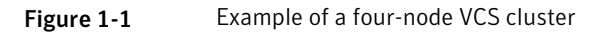

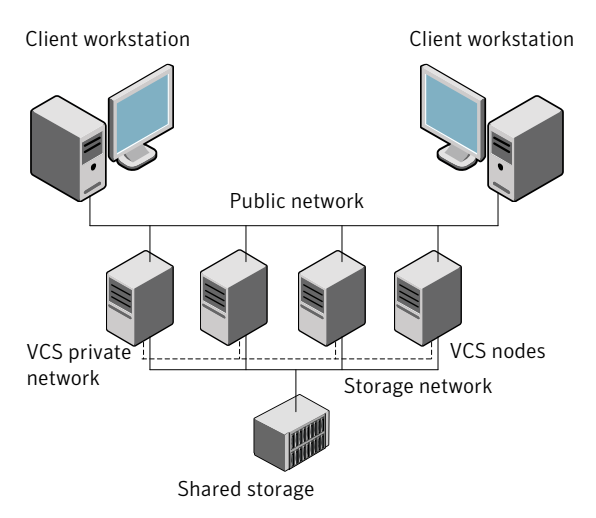

<span id="page-23-0"></span>Client workstations receive service over the public network from applications running on VCS nodes. VCS monitors the nodes and their services. VCS nodes in the cluster communicate over a private network.

#### About multiple nodes

<span id="page-23-1"></span>VCS runs in a replicated state on each node in the cluster. A private network enables the nodes to share identical state information about all resources. The private network also recognizes active nodes, nodes that join or leave the cluster, and failed nodes. The private network requires two communication channels to guard against network partitions.

#### About shared storage

A VCS hardware configuration typically consists of multiple nodes that are connected to shared storage through I/O channels. Shared storage provides multiple systems with an access path to the same data. It also enables VCS to restart applications on alternate nodes when a node fails, which ensures high availability.

VCS nodes can only access physically-attached storage.

[Figure](#page-24-2) 1-2 illustrates the flexibility of VCS shared storage configurations.

<span id="page-24-2"></span>Figure 1-2 Two examples of shared storage configurations

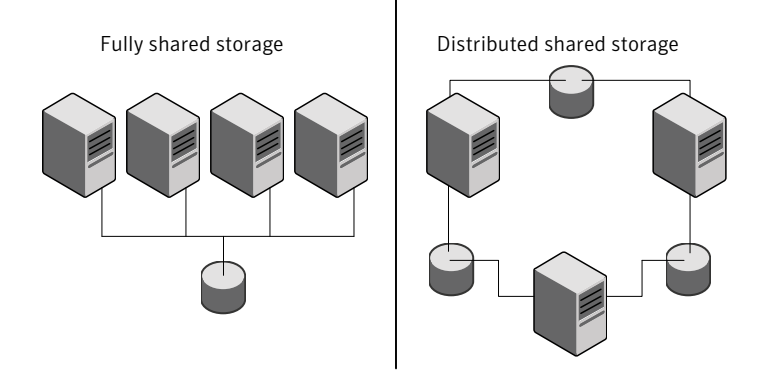

### About LLT and GAB

<span id="page-24-0"></span>VCS uses two components, LLT and GAB, to share data over private networks among systems. These components provide the performance and reliability that VCS requires.

<span id="page-24-1"></span>LLT (Low Latency Transport) provides fast kernel-to-kernel communications, and monitors network connections.

GAB (Group Membership and Atomic Broadcast) provides globally ordered message that is required to maintain a synchronized state among the nodes.

#### About network channels for heartbeating

For the VCS private network, two network channels must be available to carry heartbeat information. These network connections also transmit other VCS-related information.

Each cluster configuration requires at least two network channels between the systems. The requirement for two channels protects your cluster against network partitioning. For more information on network partitioning, refer to the *Symantec Cluster Server Administrator's Guide*.

[Figure](#page-25-2) 1-3 illustrates a two-node VCS cluster where the nodes sys1 and sys2 have two private network connections.

<span id="page-25-2"></span>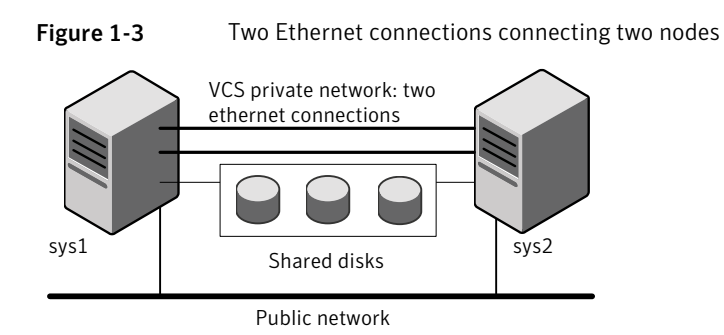

### About preexisting network partitions

<span id="page-25-1"></span><span id="page-25-0"></span>A preexisting network partition refers to failure in the communication channels that occurs while the systems are down and VCS cannot respond. When the systems start, VCS seeding reduces vulnerability to network partitioning, regardless of the cause of the failure.

### About VCS seeding

To protect your cluster from a preexisting network partition, VCS uses the concept of seeding. Seeding is a function of GAB that determines whether or not all nodes have joined a cluster. For this determination, GAB requires that you declare the number of nodes in the cluster. Note that only seeded nodes can run VCS.

GAB automatically seeds nodes under the following conditions:

- An unseeded node communicates with a seeded node
- All nodes in the cluster are unseeded but can communicate with each other

When the last system starts and joins the cluster, the cluster seeds and starts VCS on all nodes. You can then bring down and restart nodes in any combination. Seeding remains in effect as long as at least one instance of VCS is running somewhere in the cluster.

Perform a manual seed to run VCS from a cold start when one or more systems of the cluster are unavailable. VCS does not start service groups on a system until it has a seed. However, if you have I/O fencing enabled in your cluster, you can still configure GAB to automatically seed the cluster even when some cluster nodes are unavailable.

See the *Symantec Cluster Server Administrator's Guide*.

# About VCS features

<span id="page-26-0"></span>VCS offers the following features that you can configure during VCS configuration:

<span id="page-26-1"></span>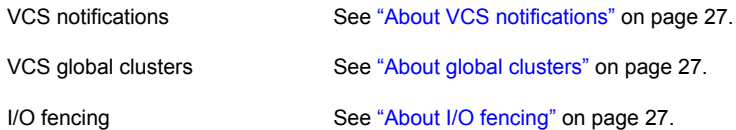

#### About VCS notifications

You can configure both Simple Network Management Protocol (SNMP) and Simple Mail Transfer Protocol (SMTP) notifications for VCS. Symantec recommends you to configure at least one of these notifications. You have the following options:

- Configure SNMP trap notification of VCS events using the VCS Notifier component.
- <span id="page-26-2"></span>■ Configure SMTP email notification of VCS events using the VCS Notifier component.

See the *Symantec Cluster Server Administrator's Guide*.

#### About global clusters

<span id="page-26-3"></span>Global clusters provide the ability to fail over applications between geographically distributed clusters when disaster occurs. You require a separate license to configure global clusters. You must add this license during the installation. The installer only asks about configuring global clusters if you have used the global cluster license.

See the *Symantec Cluster Server Administrator's Guide*.

#### About I/O fencing

I/O fencing protects the data on shared disks when nodes in a cluster detect a change in the cluster membership that indicates a split-brain condition.

The fencing operation determines the following:

- The nodes that must retain access to the shared storage
- The nodes that must be ejected from the cluster

This decision prevents possible data corruption. The installer installs the I/O fencing driver, VRTSvxfen package, when you install VCS. To protect data on shared disks, you must configure I/O fencing after you install and configure VCS.

I/O fencing technology uses coordination points for arbitration in the event of a network partition.

I/O fencing coordination points can be coordinator disks or coordination point servers (CP servers) or both. You can configure disk-based or server-based I/O fencing:

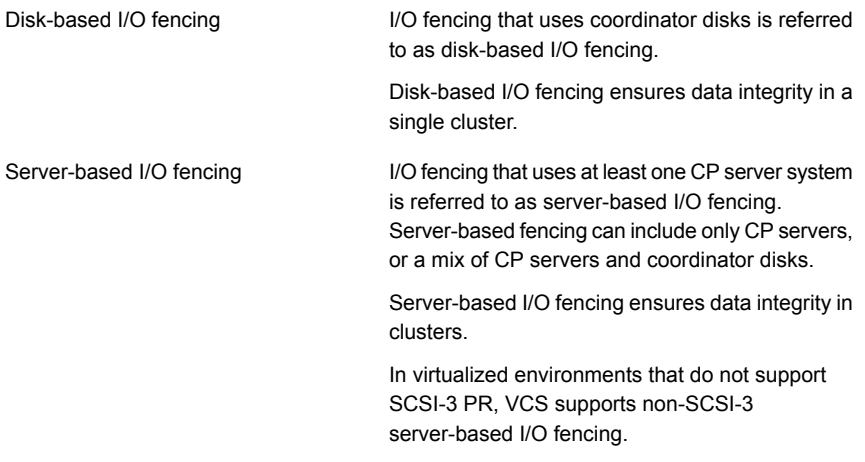

See "About planning to [configure](#page-95-1) I/O fencing" on page 96.

<span id="page-27-0"></span>Note:Symantec recommends that you use I/O fencing to protect your cluster against split-brain situations.

See the *Symantec Cluster Server Administrator's Guide*.

# About VCS optional components

You can add the following optional components to VCS:

<span id="page-27-1"></span>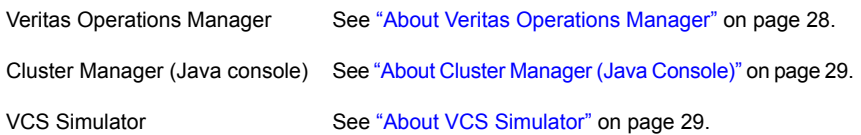

#### About Veritas Operations Manager

Veritas Operations Manager provides a centralized management console for Symantec Storage Foundation and High Availability products. You can use Veritas

Operations Manager to monitor, visualize, and manage storage resources and generate reports.

Symantec recommends using Veritas Operations Manager (VOM) to manage Storage Foundation and Cluster Server environments.

You can download Veritas Operations Manager at no charge at [http://go.symantec.com/vom.](http://go.symantec.com/vom)

Refer to the Veritas Operations Manager documentation for installation, upgrade, and configuration instructions.

If you want to manage a single cluster using Cluster Manager (Java Console), a version is available for download from

<span id="page-28-0"></span><http://www.symantec.com/operations-manager/support>. You cannot manage the new features of this release using the Java Console. Symantec Cluster Server Management Console is deprecated.

### About Cluster Manager (Java Console)

Cluster Manager (Java Console) offers administration capabilities for your cluster. Use the different views in the Java Console to monitor and manage clusters and Symantec Cluster Server (VCS) objects, including service groups, systems, resources, and resource types. You cannot manage the new features of releases 6.0 and later using the Java Console.

See *Symantec Cluster Server Administrator's Guide*.

You can download the console from <http://www.symantec.com/operations-manager/support>. You will need a (free) SymAccount for downloading.

<span id="page-28-1"></span>The Veritas Cluster Server Management Console is deprecated. Symantec recommends using Veritas Operations Manager to manage Storage Foundation and Cluster Server environments.

### About VCS Simulator

VCS Simulator enables you to simulate and test cluster configurations. Use VCS Simulator to view and modify service group and resource configurations and test failover behavior. VCS Simulator can be run on a stand-alone system and does not require any additional hardware. You can install VCS Simulator only on a Windows operating system.

VCS Simulator runs an identical version of the VCS High Availability Daemon (HAD) as in a cluster, ensuring that failover decisions are identical to those in an actual cluster.

You can test configurations from different operating systems using VCS Simulator. For example, you can run VCS Simulator to test configurations for VCS clusters on Windows, AIX, HP-UX, Linux, and Solaris operating systems. VCS Simulator also enables creating and testing global clusters.

You can administer VCS Simulator from the Java Console or from the command line.

<span id="page-29-0"></span>To download VCS Simulator, go to <http://www.symantec.com/operations-manager/support>.

# About Symantec Operations Readiness Tools

Symantec [Operations](https://sort.symantec.com) Readiness Tools (SORT) is a website that automates and simplifies some of the most time-consuming administrative tasks. It helps you identify risks in your datacenters and improve operational efficiency, enabling you to manage the complexity that is associated with datacenter architectures and scale

<span id="page-29-1"></span>[Table](#page-29-1) 1-1 lists three major datacenter tasks and the SORT tools that can help you accomplish them.

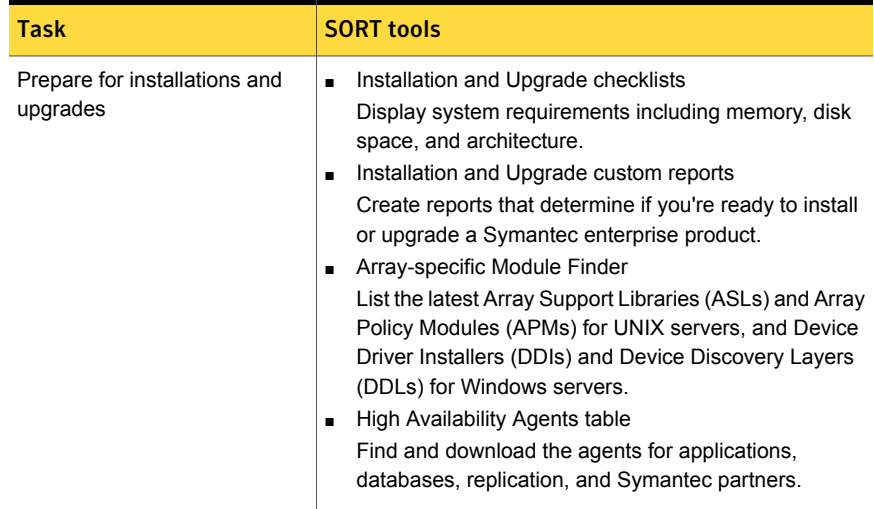

#### Table 1-1 Datacenter tasks and the SORT tools

| Task                                                         | <b>SORT tools</b>                                                                                                    |
|--------------------------------------------------------------|----------------------------------------------------------------------------------------------------|
| Identify risks and get<br>server-specific<br>recommendations | Patch notifications<br>Receive automatic email notifications about patch<br>updates. (Sign in required.)<br><b>Risk Assessment check lists</b><br>$\blacksquare$<br>Display configuration recommendations based on your<br>Symantec product and platform.<br>Risk Assessment custom reports<br>٠<br>Create reports that analyze your system and give you<br>recommendations about system availability, storage<br>use, performance, and best practices.<br>Error code descriptions and solutions<br>$\blacksquare$<br>Display detailed information on thousands of Symantec<br>error codes.                                                                                                    |
| Improve efficiency                                           | Patch Finder<br>٠<br>List and download patches for your Symantec enterprise<br>products.<br>License/Deployment custom reports<br>п<br>Create custom reports that list your installed Symantec<br>products and license keys. Display licenses by product,<br>platform, server tier, and system.<br>Symantec Performance Value Unit (SPVU) Calculator<br>п<br>Use the calculator to assist you with the pricing meter<br>transition.<br>Documentation<br>$\blacksquare$<br>List and download Symantec product documentation,<br>including manual pages, product guides, and support<br>articles.<br><b>Related links</b><br>$\blacksquare$<br>Display links to Symantec product support, forums,<br>customer care, and vendor information on a single page. |

Table 1-1 Datacenter tasks and the SORT tools *(continued)*

SORT is available at no additional charge.

To access SORT, go to:

<https://sort.symantec.com>

# About configuring VCS clusters for data integrity

<span id="page-31-0"></span>When a node fails, VCS takes corrective action and configures its components to reflect the altered membership. If an actual node failure did not occur and if the symptoms were identical to those of a failed node, then such corrective action would cause a split-brain situation.

Some example scenarios that can cause such split-brain situations are as follows:

■ Broken set of private networks

If a system in a two-node cluster fails, the system stops sending heartbeats over the private interconnects. The remaining node then takes corrective action. The failure of the private interconnects, instead of the actual nodes, presents identical symptoms and causes each node to determine its peer has departed. This situation typically results in data corruption because both nodes try to take control of data storage in an uncoordinated manner.

■ System that appears to have a system-hang

If a system is so busy that it appears to stop responding, the other nodes could declare it as dead. This declaration may also occur for the nodes that use the hardware that supports a "break" and "resume" function. When a node drops to PROM level with a break and subsequently resumes operations, the other nodes may declare the system dead. They can declare it dead even if the system later returns and begins write operations.

I/O fencing is a feature that prevents data corruption in the event of a communication breakdown in a cluster. VCS uses I/O fencing to remove the risk that is associated with split-brain. I/O fencing allows write access for members of the active cluster. It blocks access to storage from non-members so that even a node that is alive is unable to cause damage.

<span id="page-31-1"></span>After you install and configure VCS, you must configure I/O fencing in VCS to ensure data integrity.

See "About planning to [configure](#page-95-1) I/O fencing" on page 96.

#### About I/O fencing for VCS in virtual machines that do not support SCSI-3 PR

In a traditional I/O fencing implementation, where the coordination points are coordination point servers (CP servers) or coordinator disks, Clustered Volume Manager (CVM) and Veritas I/O fencing modules provide SCSI-3 persistent reservation (SCSI-3 PR) based protection on the data disks. This SCSI-3 PR protection ensures that the I/O operations from the losing node cannot reach a disk that the surviving sub-cluster has already taken over.

See the *Symantec Cluster Server Administrator's Guide* for more information on how I/O fencing works.

In virtualized environments that do not support SCSI-3 PR, VCS attempts to provide reasonable safety for the data disks. VCS requires you to configure non-SCSI-3 server-based I/O fencing in such environments. Non-SCSI-3 fencing uses CP servers as coordination points with some additional configuration changes to support I/O fencing in such environments.

See "Setting up non-SCSI-3 server-based I/O fencing in virtual [environments](#page-180-0) using [installvcs"](#page-180-0) on page 181.

<span id="page-32-0"></span>See "Setting up non-SCSI-3 fencing in virtual [environments](#page-291-0) manually" on page 292.

### About I/O fencing components

The shared storage for VCS must support SCSI-3 persistent reservations to enable I/O fencing. VCS involves two types of shared storage:

- Data disks—Store shared data See ["About](#page-32-1) data disks" on page 33.
- <span id="page-32-1"></span>■ Coordination points—Act as a global lock during membership changes See "About [coordination](#page-32-2) points" on page 33.

#### About data disks

Data disks are standard disk devices for data storage and are either physical disks or RAID Logical Units (LUNs).

<span id="page-32-2"></span>These disks must support SCSI-3 PR and must be part of standard VxVM disk groups. VxVM is responsible for fencing data disks on a disk group basis. Disks that are added to a disk group and new paths that are discovered for a device are automatically fenced.

#### About coordination points

Coordination points provide a lock mechanism to determine which nodes get to fence off data drives from other nodes. A node must eject a peer from the coordination points before it can fence the peer from the data drives. VCS prevents split-brain when vxfen races for control of the coordination points and the winner partition fences the ejected nodes from accessing the data disks.

Note: Typically, a fencing configuration for a cluster must have three coordination points. Symantec also supports server-based fencing with a single CP server as its only coordination point with a caveat that this CP server becomes a single point of failure.

The coordination points can either be disks or servers or both.

■ Coordinator disks

Disks that act as coordination points are called coordinator disks. Coordinator disks are three standard disks or LUNs set aside for I/O fencing during cluster reconfiguration. Coordinator disks do not serve any other storage purpose in the VCS configuration.

You can configure coordinator disks to use Veritas Volume Manager's Dynamic Multi-pathing (DMP) feature. Dynamic Multi-pathing (DMP) allows coordinator disks to take advantage of the path failover and the dynamic adding and removal capabilities of DMP. So, you can configure I/O fencing to use either DMP devices or the underlying raw character devices. I/O fencing uses SCSI-3 disk policy that is either raw or dmp based on the disk device that you use. The disk policy is dmp by default.

Note: The raw disk policy supports I/O fencing only when a single hardware path from the node to the coordinator disks is available. If there are multiple hardware paths from the node to the coordinator disks then we support dmp disk policy. If few coordinator disks have multiple hardware paths and few have a single hardware path, then we support only the dmp disk policy. For new installations, Symantec recommends IO fencing with dmp disk policy even for a single hardware path.

See the *Symantec Storage Foundation Administrator's Guide*.

■ Coordination point servers

The coordination point server (CP server) is a software solution which runs on a remote system or cluster. CP server provides arbitration functionality by allowing the VCS cluster nodes to perform the following tasks:

- Self-register to become a member of an active VCS cluster (registered with CP server) with access to the data drives
- Check which other nodes are registered as members of this active VCS cluster
- Self-unregister from this active VCS cluster
- Forcefully unregister other nodes (preempt) as members of this active VCS cluster

In short, the CP server functions as another arbitration mechanism that integrates within the existing I/O fencing module.

Note: With the CP server, the fencing arbitration logic still remains on the VCS cluster.

<span id="page-34-0"></span>Multiple VCS clusters running different operating systems can simultaneously access the CP server. TCP/IP based communication is used between the CP server and the VCS clusters.

### About preferred fencing

The I/O fencing driver uses coordination points to prevent split-brain in a VCS cluster. By default, the fencing driver favors the subcluster with maximum number of nodes during the race for coordination points. With the preferred fencing feature, you can specify how the fencing driver must determine the surviving subcluster.

You can configure the preferred fencing policy using the cluster-level attribute PreferredFencingPolicy for the following:

- Enable system-based preferred fencing policy to give preference to high capacity systems.
- Enable group-based preferred fencing policy to give preference to service groups for high priority applications.
- Enable site-based preferred fencing policy to give preference to sites with higher priority.
- Disable preferred fencing policy to use the default node count-based race policy.

See the *Symantec Cluster Server Administrator's Guide* for more details.

See ["Enabling](#page-182-0) or disabling the preferred fencing policy" on page 183.

# Chapter

# <span id="page-35-0"></span>System requirements

This chapter includes the following topics:

- **[Release](#page-35-1) notes**
- Important [preinstallation](#page-36-0) information for VCS
- Hardware [requirements](#page-36-1) for VCS
- Disk space [requirements](#page-37-0)
- [Supported](#page-37-1) operating systems
- [Supported](#page-37-2) software for VCS
- I/O fencing [requirements](#page-38-0)
- Number of nodes [supported](#page-43-0)
- Checking installed product versions and downloading [maintenance](#page-43-1) releases and hot [fixes](#page-43-1)
- <span id="page-35-1"></span>[Obtaining](#page-44-0) installer hot fixes
- Disabling external network [connection](#page-45-0) attempts

### Release notes

The *Release Notes* for each Symantec product contains last-minute news and important details for each product, including updates to system requirements and supported software. Review the *Release notes* for the latest information before you start installing the product.

The product documentation is available on the web at the following location:

<https://sort.symantec.com/documents>
# Important preinstallation information for VCS

Before you install VCS, make sure that you have reviewed the following information:

- Pre[installation](https://sort.symantec.com/checklist/install) checklist for your configuration. Go to the SORT installation [checklist](https://sort.symantec.com/checklist/install) tool. From the drop-down lists, select the information for the Symantec product you want to install, and click **Generate Checklist**.
- Hardware compatibility list for information about supported hardware: <http://www.symantec.com/docs/TECH211575>
- For important updates regarding this release, review the Late-Breaking News Technote on the Symantec Technical Support website: <http://www.symantec.com/docs/TECH211540>
- <span id="page-36-1"></span>■ You can install VCS on clusters of up to 64 systems. Every system where you want to install VCS must meet the hardware and the software requirements.

# Hardware requirements for VCS

<span id="page-36-0"></span>[Table](#page-36-0) 2-1 lists the hardware requirements for a VCS cluster.

| <b>Item</b> | <b>Description</b>                                                                                                    |
|-------------|----------------------------------------------------------------------------------------------------|
| VCS nodes   | From 1 to 64 SPARC systems running either Oracle Solaris 10 or Oracle<br>Solaris 11 as appropriate.                                                                           |
| DVD drive   | One drive in a system that can communicate to all the nodes in the<br>cluster.                                                                                                |
| Disks       | Typical VCS configurations require that the applications are configured<br>to use shared disks/storage to enable migration of applications between<br>systems in the cluster. |
|             | The VCS I/O fencing feature requires that all data and coordinator disks<br>support SCSI-3 Persistent Reservations (PR).                                                      |
|             | See "About planning to configure I/O fencing" on page 96.                                                                                                    |
| Disk space  | See "Disk space requirements" on page 38.                                                                                                    |
|             | <b>Note:</b> VCS may require more temporary disk space during installation<br>than the specified disk space.                                                                  |

Table 2-1 Hardware requirements for a VCS cluster

| <b>Item</b>                                   | <b>Description</b>                                                                                                    |
|-----------------------------------------------|----------------------------------------------------------------------------------------------------|
| Ethernet<br>controllers                       | In addition to the built-in public Ethernet controller, VCS requires at<br>least one more Ethernet interface per system. Symantec recommends<br>two additional network interfaces for private interconnects. |
|                                               | You can also configure aggregated interfaces.                                                                                                    |
|                                               | Symantec recommends that you turn off the spanning tree algorithm<br>on the switches used to connect private network interfaces                                                                              |
| Fibre Channel or<br>SCSI host bus<br>adapters | Typical VCS configuration requires at least one SCSI or Fibre Channel<br>Host Bus Adapter per system for shared data disks.                                                                                  |
| <b>RAM</b>                                    | Each VCS node requires at least 1024 megabytes.                                                                                                    |

Table 2-1 Hardware requirements for a VCS cluster *(continued)*

## Disk space requirements

<span id="page-37-0"></span>Before installing your products, confirm that your system has enough free disk space.

Use the **Perform a Preinstallation Check (P)** menu for the web-based installer to determine whether there is sufficient space.

Or, go to the installation directory and run the installer with the -precheck option.

# **./installer -precheck**

See "About the [script-based](#page-48-0) installer" on page 49.

# Supported operating systems

For information on supported operating systems, see the *Symantec Cluster Server Release Notes*.

# Supported software for VCS

VCS supports the following versions of Symantec Storage Foundation:

Symantec Storage Foundation: Veritas Volume Manager (VxVM) with Veritas File System (VxFS)

Oracle Solaris 11

■ Storage Foundation 6.1

- VxVM 6.1 with VxFS 6.1
- Storage Foundation 6.0.3
	- VxVM 6.0.3 with VxFS 6.0.3

Oracle Solaris 10

- Storage Foundation 6.1
	- VxVM 6.1 with VxFS 6.1
- Storage Foundation 6.0.3
	- VxVM 6.0.3 with VxFS 6.0.3

Note: VCS supports the previous and the next versions of Storage Foundation to facilitate product upgrades.

For supported database versions of enterprise agents, refer the support matrix at [http://www.symantec.com/business/support/index?page=content&id=DOC4039.](http://www.symantec.com/business/support/index?page=content&id=DOC4039)

# I/O fencing requirements

Depending on whether you plan to configure disk-based fencing or server-based fencing, make sure that you meet the requirements for coordination points:

- Coordinator disks See "Coordinator disk [requirements](#page-38-0) for I/O fencing" on page 39.
- CP servers See "CP server [requirements"](#page-39-0) on page 40.

To configure disk-based fencing or to configure server-based fencing with at least one coordinator disk, make sure a version of Veritas Volume Manager (VxVM) that supports SCSI-3 persistent reservations (SCSI-3 PR) is installed on the VCS cluster.

<span id="page-38-0"></span>See the *Symantec Storage Foundation and High Availability Installation Guide*.

If you have installed VCS in a virtual environment that is not SCSI-3 PR compliant, review the requirements to configure non-SCSI-3 server-based fencing.

See "Non-SCSI-3 I/O fencing [requirements"](#page-42-0) on page 43.

### Coordinator disk requirements for I/O fencing

Make sure that the I/O fencing coordinator disks meet the following requirements:

- For disk-based I/O fencing, you must have at least three coordinator disks or there must be odd number of coordinator disks.
- The coordinator disks can be raw devices, DMP devices, or iSCSI devices.
- Each of the coordinator disks must use a physically separate disk or LUN. Symantec recommends using the smallest possible LUNs for coordinator disks.
- Each of the coordinator disks should exist on a different disk array, if possible.
- The coordinator disks must support SCSI-3 persistent reservations.
- Symantec recommends using hardware-based mirroring for coordinator disks.
- Coordinator disks must not be used to store data or must not be included in disk groups that store user data.
- <span id="page-39-0"></span>■ Coordinator disks cannot be the special devices that array vendors use. For example, you cannot use EMC gatekeeper devices as coordinator disks.
- The coordinator disk size must be at least 128 MB.

### CP server requirements

VCS 6.1 clusters (application clusters) support coordination point servers (CP servers) which are hosted on the following VCS and SFHA versions:

- VCS 6.1 single-node cluster Single-node VCS clusters that hosts CP server requires you to configure LLT and GAB.
- SFHA 6.1 cluster

Warning: If you want to upgrade application clusters that use CP server based fencing to 6.1, make sure that you first upgrade VCS or SFHA on the CP server systems. Then, upgrade all application clusters to version 6.1. However, note that the CP server upgraded to 6.1 can support application clusters on 6.1 (HTTPS-based communication) and application clusters prior to 6.1 (IPM-based communication). When you configure the CP server, the installer asks the VIPs for HTTPS-based communication (if the clients are on release version 6.1) or VIPs for IPM-based communication (if the clients are on a release version prior to 6.1).

Make sure that you meet the basic hardware requirements for the VCS/SFHA cluster to host the CP server.

See the *Symantec Storage Foundation High Availability Installation Guide*.

See "Hardware [requirements](#page-36-1) for VCS" on page 37.

Note: While Symantec recommends at least three coordination points for fencing, a single CP server as coordination point is a supported server-based fencing configuration. Such single CP server fencing configuration requires that the coordination point be a highly available CP server that is hosted on an SFHA cluster.

Make sure you meet the following additional CP server requirements which are covered in this section before you install and configure CP server:

- Hardware requirements
- Operating system requirements
- Networking requirements (and recommendations)
- Security requirements

<span id="page-40-0"></span>[Table](#page-40-0) 2-2 lists additional requirements for hosting the CP server.

| <b>Hardware required</b> | <b>Description</b>                                                                                                    |
|--------------------------|----------------------------------------------------------------------------------------------------|
| Disk space               | To host the CP server on a VCS cluster or SFHA cluster,<br>each host requires the following file system space:                                                                                                    |
|                          | 550 MB in the /opt directory (additionally, the language<br>$\blacksquare$<br>pack requires another 15 MB)<br>300 MB in /usr<br>$\blacksquare$<br>20 MB in /var<br>10 MB in /etc (for the CP server database)<br>$\blacksquare$<br>See "Disk space requirements" on page 38. |
| Storage                  | When CP server is hosted on an SFHA cluster, there must<br>be shared storage between the nodes of this SFHA cluster.                                                                                                    |
| <b>RAM</b>               | Each CP server requires at least 512 MB.                                                                                                    |
| <b>Network</b>           | Network hardware capable of providing TCP/IP connection<br>between CP servers and VCS clusters (application clusters).                                                                                                    |

Table 2-2 CP server hardware requirements

[Table](#page-41-0) 2-3 displays the CP server supported operating systems and versions. An application cluster can use a CP server that runs any of the following supported operating systems.

| <b>CP</b> server                                                                 | <b>Operating system and version</b>                                                                                                    |
|----------------------------------------------------------------------------------|----------------------------------------------------------------------------------------------------|
| CP server hosted on a VCS<br>single-node cluster or on an<br><b>SFHA cluster</b> | CP server supports any of the following operating systems:<br>AIX 6.1 and 7.1<br>Linux:<br>RHEL 5<br>RHFI <sub>6</sub><br>SLES 11<br>Oracle Solaris 10<br>$\blacksquare$<br>Oracle Solaris 11<br>Review other details such as supported operating system<br>levels and architecture for the supported operating systems.<br>See the Symantec Cluster Server Release Notes or the<br>Symantec Storage Foundation High Availability Release<br><i>Notes</i> for that platform. |

<span id="page-41-0"></span>Table 2-3 CP server supported operating systems and versions

Following are the CP server networking requirements and recommendations:

- Symantec recommends that network access from the application clusters to the CP servers should be made highly-available and redundant. The network connections require either a secure LAN or VPN.
- The CP server uses the TCP/IP protocol to connect to and communicate with the application clusters by these network paths. The CP server listens for messages from the application clusters using TCP port 443 if the communication happens over the HTTPS protocol. TCP port 443 is the default port that can be changed while you configure the CP server. The CP server listens for messages from the application clusters over the IPM-based protocol using the TCP port 14250. Unlike HTTPS protocol, which is a standard protocol, IPM (Inter Process Messaging) is a VCS-specific communication protocol.

Symantec recommends that you configure multiple network paths to access a CP server. If a network path fails, CP server does not require a restart and continues to listen on all the other available virtual IP addresses.

- The CP server supports either Internet Protocol version 4 (IPv4 addresses) when communicating with the application clusters over the IPM-based protocol. The CP server only supports Internet Protocol version 4 (IPv4) when communicating with the application clusters over the HTTPS protocol.
- When placing the CP servers within a specific network configuration, you must take into consideration the number of hops from the different application cluster nodes to the CP servers. As a best practice, Symantec recommends that the number of hops and network latency from the different application cluster nodes

to the CP servers should be equal. This ensures that if an event occurs that results in an I/O fencing scenario, there is no bias in the race due to difference in number of hops or network latency between the CPS and various nodes.

For communication between the VCS cluster (application cluster) and CP server, review the following support matrix:

| Communication<br>mode                                                     | <b>CP</b> server<br>(HTTPS-based<br>communication) | <b>CP</b> server<br>(IPM-based secure)<br>communication) | <b>CP</b> server<br>(IPM-based<br>non-secure<br>communication) |
|---------------------------------------------------------------------------|----------------------------------------------------|----------------------------------------------------------|----------------------------------------------------------------|
| VCS cluster (release<br>version 6.1)                                      | <b>Yes</b>                                         | No.                                                      | <b>No</b>                                                      |
| VCS cluster (release<br>version prior to 6.1)                             | No                                                 | Yes                                                      | Yes                                                            |
| VCS cluster in<br>non-secure mode<br>(release version prior<br>to $6.1$ ) | No                                                 | No                                                       | Yes                                                            |

Table 2-4 Supported communication modes between VCS cluster(application cluster) and CP server

For secure communications between the VCS and CP server over the IPM-based protocol, consider the following requirements and suggestions:

- In a secure communication environment, all CP servers that are used by the application cluster must be configured with security enabled. A configuration where the application cluster uses some CP servers running with security enabled and other CP servers running with security disabled is not supported.
- For non-secure communication between CP server and application clusters, there is no need to configure Symantec Product Authentication Service. In non-secure mode, authorization is still provided by CP server for the application cluster users. The authorization that is performed only ensures that authorized users can perform appropriate actions as per their user privileges on the CP server.

<span id="page-42-0"></span>For information about establishing secure communications between the application cluster and CP server, see the *Symantec Cluster Server Administrator's Guide*.

### Non-SCSI-3 I/O fencing requirements

Supported virtual environment for non-SCSI-3 fencing:

■ Oracle Solaris 11 SRU 11.1.x.y.z, and Oracle Solaris 10 Update 9, 10, and 11 Oracle VM Server for SPARC 2.0, 2.1, 2.2, and 3.0 Guest operating system: Oracle Solaris 10, Oracle Solaris 11

Make sure that you also meet the following requirements to configure fencing in the virtual environments that do not support SCSI-3 PR:

- VCS must be configured with Cluster attribute UseFence set to SCSI3
- All coordination points must be CP servers

# Number of nodes supported

VCS supports cluster configurations with up to 64 nodes.

# Checking installed product versions and downloading maintenance releases and hot fixes

Symantec provides a means to check the Symantec packages you have installed, and download any needed maintenance releases and hot fixes.

Use the installer command with the -version option to determine what is installed on your system, and download any needed maintenance releases or hot fixes. After you have installed the current version of the product, you can use the showversion script in the /opt/VRTS/install directory to find product information.

The version option or the showversion script checks the specified systems and discovers the following:

- Storage Foundation and High Availability product versions that are installed on the system
- All the required packages and the optional Symantec packages installed on the system
- Any required or optional packages (if applicable) that are not present
- Installed hot fixes
- Available base releases (major or minor)
- Available maintenance releases
- Available hot fix releases

#### To check your systems and download maintenance releases and hot fixes

- 1 Mount the media, or navigate to the installation directory.
- 2 Start the installer with the -version option.

# **./installer -version** *sys1 sys2*

For each system, the installer lists all of the installed base releases, maintenance releases, and hot fixes, followed by the lists of available downloads.

- 3 If you have Internet access, follow the prompts to download the available maintenance releases and hot fixes to the local system.
- 4 If you do not have Internet access, you can download any needed maintenance releases and hot fixes from the Symantec Operations Readiness Tools (SORT) Patch Finder page at:

#### <https://sort.symantec.com/patch/finder>

You can obtain installer hot fixes automatically or manually.

See ["Obtaining](#page-44-0) installer hot fixes" on page 45.

<span id="page-44-0"></span>Downloading maintenance releases and hot fixes requires the installer to make outbound networking calls. You can also disable external network connection attempts.

See "Disabling external network [connection](#page-45-0) attempts" on page 46.

## Obtaining installer hot fixes

Symantec occasionally finds issues with the Symantec Cluster Server installer, and posts public installer hot fixes on the Symantec Operations Readiness Tools (SORT) website's Patch Finder page at:

#### <https://sort.symantec.com/patch/finder>

You can access installer hot fixes automatically or manually.

#### To download installer hot fixes automatically

Starting with Symantec Cluster Server version 6.1, installer hot fixes are downloaded automatically. No action is needed on your part.

If you are running Symantec Cluster Server version 6.1 or later, and your system has Internet access, the installer automatically imports any needed installer hot fix, and begins using it.

Automatically downloading installer hot fixes requires the installer to make outbound networking calls. You can also disable external network connection attempts.

See "Disabling external network [connection](#page-45-0) attempts" on page 46.

If your system does not have Internet access, you can download installer hot fixes manually.

<span id="page-45-1"></span>To download installer hot fixes manually

- 1 Go to the Symantec Operations Readiness Tools (SORT) website's Patch Finder page, and save the most current Symantec patch on your local system.
- 2 Navigate to the directory where you want to unzip the file you downloaded in step [1.](#page-45-1)
- 3 Unzip the patch tar file. For example, run the following command:

```
# gunzip cpi-6.1P2-patches.tar.gz
```
4 Untar the file. For example, enter the following:

```
# tar -xvf cpi-6.1P2-patches.tar
patches/
patches/CPI61P2.pl
README
```
- 5 Navigate to the installation media or to the installation directory.
- <span id="page-45-0"></span>6 To start using the patch, run the  $i$ nstaller command with the  $-regular$ e option. For example, enter the following:
	- # **./installer -require** */target\_directory***/patches/CPI61P2.pl**

## Disabling external network connection attempts

When you execute the  ${\tt installer}$  command, the installer attempts to make an outbound networking call to get information about release updates and installer hot fixes. If you know your systems are behind a firewall, or do not want the installer to make outbound networking calls, you can disable external network connection attempts by the installer.

#### To disable external network connection attempts

◆ Disable inter-process communication (IPC).

To do this, run the installer with the -noipc option.

For example, to disable IPC for system1 (sys1) and system2 (sys2) enter the following:

# **./installer -noipc sys1 sys2**

# Chapter

# Planning to install VCS

This chapter includes the following topics:

- VCS [installation](#page-47-0) methods
- <span id="page-47-0"></span>About installation and [configuration](#page-54-0) methods
- Typical VCS cluster setup [models](#page-56-0)

# VCS installation methods

<span id="page-47-1"></span>[Table](#page-47-1) 3-1 lists the different methods you can choose to install and configure VCS:

| <b>Method</b>                                                | <b>Description</b>                                                                                                    |
|--------------------------------------------------------------|----------------------------------------------------------------------------------------------------|
| Interactive installation using the<br>script-based installer | You can use one of the following script-based<br>installers:                                                                          |
|                                                              | Veritas product installer<br>$\blacksquare$                                                                                           |
|                                                              | Use to install and configure multiple Symantec<br>products.                                                                           |
|                                                              | installvcs program                                                                                                    |
|                                                              | Use to install and configure just VCS.                                                                                                |
|                                                              | The script-based installer asks you a series of<br>questions and installs and configures VCS based<br>on the information you provide. |
| Interactive installation using the<br>web-based installer    | You can use a web-interface to install and<br>configure VCS.                                                                          |

Table 3-1 VCS installation methods

| <b>Method</b>                                                   | <b>Description</b>                                                                                                    |
|-----------------------------------------------------------------|----------------------------------------------------------------------------------------------------|
| Automated installation using the VCS<br>response files          | Use response files to perform unattended<br>installations. You can generate a response file in<br>one of the following ways:                                     |
|                                                                 | Use the automatically generated response file<br>after a successful installation.                                                                                |
|                                                                 | Use the -makeresponsefile option to create<br>п.<br>a response file.                                                                                             |
| Manual installation using the Solaris<br>commands and utilities | You can install VCS using the operating system<br>commands like pkgadd and then manually<br>configure VCS as described in the section on<br>Manual installation. |
|                                                                 | You can also install VCS using the JumpStart<br>utility.                                                                                                    |

Table 3-1 VCS installation methods *(continued)*

### About the script-based installer

<span id="page-48-0"></span>You can use the script-based installer to install Symantec products (version 6.1 and later) from a driver system that runs any supported platform to a target system that runs different supported platforms.

To install your Symantec product, use one of the following methods:

**The general product installer** (installer). The general product installer script provides a menu that simplifies the selection of installation and configuration options. Use the general product installer if you want to install multiple products from a disc.

See ["Installing](#page-90-0) VCS using the installer" on page 91.

■ Product-specific installation scripts (installvcs). The product-specific installation scripts provide command-line interface options. Installing and configuring with the installvcs script is identical to running the general product installer and specifying VCS from the list of products to install. Use the product-specific installation scripts to install or configure individual products you download electronically. You can find these scripts at the root of the product media. These scripts are also installed with the product.

| <b>Symantec product</b><br>name                                                             | Script name in the media | Script name after an<br>installation        |
|---------------------------------------------------------------------------------------------|--------------------------|---------------------------------------------|
| For all SFHA Solutions<br>products                                                          | installer                | N/A                                         |
| Symantec ApplicationHA                                                                      | installapplicationha     | installapplicationha<br><version></version> |
| <b>Symantec Cluster</b><br>Server (VCS)                                                     | installvcs               | installycs <version></version>              |
| Symantec Storage<br>Foundation (SF)                                                         | installsf                | installsf <version></version>               |
| Symantec Storage<br>Foundation and High<br>Availability (SFHA)                              | installsfha              | installsfha <version></version>             |
| Symantec Storage<br><b>Foundation Cluster File</b><br>System High Availability<br>(SFCFSHA) | installsfcfsha           | installsfcfsha <version></version>          |
| Symantec Storage<br>Foundation for Oracle<br>RAC (SF Oracle RAC)                            | installsfrac             | installsfrac <version></version>            |
| Symantec Dynamic<br>Multi-pathing (DMP)                                                     | installdmp               | installdmp <version></version>              |

Table 3-2 Product installation scripts

When you install from the installation media, the script name does not include a product version.

When you configure the product after an installation, the installation scripts include the product version in the script name.

For example, for the 6.1 version:

```
# /opt/VRTS/install/installvcs61 -configure
```
Note: The general product installer (installer) script does not include the product version.

At most points during the installation you can type the following characters for different actions:

- Use  $\triangleright$  (back) to return to a previous section of the installation procedure. The back feature of the installation scripts is context-sensitive, so it returns to the beginning of a grouped section of questions.
- Use Control+c to stop and exit the program if an installation procedure hangs. After a short delay, the script exits.
- Use  $\alpha$  to quit the installer.
- Use ? to display help information.
- Use the Enter button to accept a default response.

See ["Installation](#page-486-0) script options" on page 487.

### About the VCS installation program

You can access the installvcs program from the command line or through the Symantec product installer.

The VCS installation program is interactive and manages the following tasks:

- Licensing VCS
- Installing VCS packages on multiple cluster systems
- Configuring VCS, by creating several detailed configuration files on each system
- Starting VCS processes

You can choose to configure different optional features, such as the following:

- SNMP and SMTP notification
- VCS configuration in secure mode
- The wide area Global Cluster Option feature
- Cluster Virtual IP address

Review the highlights of the information for which installvcs prompts you as you proceed to configure.

See "About [preparing](#page-65-0) to install VCS" on page 66.

The uninstallvcs, a companion to installvcs, uninstalls VCS packages.

See ["Preparing](#page-460-0) to uninstall VCS" on page 461.

#### Features of the script-based installer

The script-based installer supports installing, configuring, upgrading, and uninstalling VCS. In addition, the script-based installer also provides command options to perform the following tasks:

- Check the systems for VCS installation requirements. See "Performing automated [preinstallation](#page-79-0) check" on page 80.
- Upgrade VCS if a previous version of VCS currently runs on a cluster. See "Upgrading VCS using the [script-based](#page-332-0) installer" on page 333.
- Start or stop VCS processes See "Starting and stopping [processes](#page-572-0) for the Symantec products " on page 573.
- Enable or disable a cluster to run in secure mode See the *Symantec Cluster Server Administrator's Guide*.
- Configure I/O fencing for the clusters to prevent data corruption See "Setting up [disk-based](#page-157-0) I/O fencing using installvcs" on page 158. See "Setting up [server-based](#page-166-0) I/O fencing using installvcs" on page 167. See "Setting up non-SCSI-3 server-based I/O fencing in virtual [environments](#page-180-0) using [installvcs"](#page-180-0) on page 181.
- Create a single-node cluster See "Creating a [single-node](#page-545-0) cluster using the installer program" on page 546.
- Add a node to an existing cluster See "Adding nodes using the VCS [installer"](#page-430-0) on page 431.
- Create a jumpstart finish script to install VCS using the JumpStart utility. See "Installing VCS on Solaris 10 using [JumpStart"](#page-247-0) on page 248.
- Perform automated installations using the values that are stored in a configuration file.

See ["Installing](#page-210-0) VCS using response files" on page 211. See ["Configuring](#page-215-0) VCS using response files" on page 216. See ["Upgrading](#page-358-0) VCS using response files" on page 359.

#### Interacting with the installvcs

As you run the program, you are prompted to answer yes or no questions. A set of responses that resemble **[y, n, q, ?] (y)** typically follow these questions. The response within parentheses is the default, which you can select by pressing the Enter key. Enter the **?** character to get help to answer the prompt. Enter **q** to quit the installation.

Installation of VCS packages takes place only after you have confirmed the information. However, you must remove the partially installed VCS files before you run the installvcs again.

See ["Preparing](#page-460-0) to uninstall VCS" on page 461.

During the installation, the installer prompts you to type information. The installer expects your responses to be within a certain range or in a specific format. The

installer provides examples. If you are prompted to enter an item from a list, enter your selection exactly as it is shown in the list.

The installer also prompts you to answer a series of questions that are related to a configuration activity. For such questions, you can enter the **b** character to return to the first prompt in the series. When the installer displays a set of information items you have entered, you are prompted to confirm it. If you answer **n**, the program lets you reenter all of the information for the set.

You can install the VCS Java Console on a single system, which is not required to be part of the cluster. Note that the installvcs does not install the VCS Java Console.

<span id="page-52-0"></span>See ["Installing](#page-403-0) the Java Console" on page 404.

### About the web-based installer

Use the web-based installer interface to install Symantec products. The web-based installer can perform most of the tasks that the script-based installer performs.

You use the webinstaller script to start and stop the Veritas XPortal Server xprtlwid process. The webinstaller script can also be used to check the status of the XPortal Server.

When the webinstaller script starts the xprtlwid process, the script displays a URL. Use this URL to access the web-based installer from a web browser such as Internet Explorer or FireFox.

The web installer creates log files whenever the web installer operates. While the installation processes operate, the log files are located in a session-based directory under the  $/var / <sub>Imp</sub>$  directory. After the install process completes, the log files are located in the /opt/VRTS/install/logs directory. Symantec recommends that you keep these files for auditing, debugging, and future use.

The location of the Veritas XPortal Server configuration file is /var/opt/webinstaller/xprtlwid.conf.

See "Before using the [web-based](#page-187-0) installer" on page 188.

See "Starting the [web-based](#page-188-0) installer" on page 189.

### About response files

The installer generates a "response file" after performing an installer task such as installation, configuration, uninstallation, or upgrade. These response files contain the details that you provided to the installer questions in the form of values for the response file variables. The response file also contains descriptions and explanations of the variables and their values.

You can also create a response file using the -makeresponsefile option of the installer.

The installer displays the location of the response file at the end of each successful installer task. The installer saves the response file in the default location for the install-related log files: /opt/VRTS/install/logs. If you provided a different log path using the -logpath option, the installer saves the response file in the path that you specified.

The format of the response file name is: /opt/VRTS/install/logs/*installscript-YYYYMMDDHHSSxxx* /*installscript-YYYYMMDDHHSSxxx*.response, where:

- *installscript* may be, for example: installer, webinstaller, installvcs, or uninstallvcs
- *YYYYMMDDHHSS* is the current date when the *installscript* is run and *xxx* are three random letters that the script generates for an installation instance

#### For example:

/opt/VRTS/install/logs/installer-200910101010ldS/installer-200910101010ldS.response

You can customize the response file as required to perform unattended installations using the -responsefile option of the installer. This method of automated installations is useful in the following cases:

- To perform multiple installations to set up a large VCS cluster. See ["Installing](#page-210-0) VCS using response files" on page 211.
- To upgrade VCS on multiple systems in a large VCS cluster. See ["Upgrading](#page-358-0) VCS using response files" on page 359.
- To uninstall VCS from multiple systems in a large VCS cluster. See ["Uninstalling](#page-466-0) VCS using response files" on page 467.

#### Syntax in the response file

The syntax of the Perl statements that is included in the response file variables varies. It can depend on whether the variables require scalar or list values.

For example, in the case of a string value:

\$CFG{*Scalar\_variable*}="*value*";

or, in the case of an integer value:

```
$CFG{Scalar_variable}=123;
```
or, in the case of a list:

\$CFG{*List\_variable*}=["*value 1* ", "*value 2* ", "*value 3* "];

# About installation and configuration methods

<span id="page-54-0"></span>You can install and configure VCS using Symantec installation programs or using native operating system methods.

<span id="page-54-1"></span>[Table](#page-54-1) 3-3 shows the installation and configuration methods that VCS supports.

| <b>Method</b>              | <b>Description</b>                                                                                                    |
|----------------------------|----------------------------------------------------------------------------------------------------|
| The script-based installer | Using the script-based installer, you can install Symantec<br>products (version 6.1 and later) from a driver system running<br>a supported platform to target computers running any<br>supported platform.                                                                                                    |
|                            | To install your Symantec product using the installer, choose<br>one of the following:                                                                                                    |
|                            | The general product installer:<br>installer<br>The general product installer script provides a menu that<br>simplifies the selection of installation and configuration<br>options. Use the general product installer if you want to<br>install multiple products from a disc.                                                                                                    |
|                            | Product-specific installation scripts:<br>٠<br>installvcs<br>The product-specific installation scripts provide<br>command-line interface options. Installing and configuring<br>with the installvcs script is identical to running the<br>general product installer and specifying VCS from the list<br>of products to install.<br>Use the product-specific installation scripts to install or<br>configure individual products you download electronically.<br>See "About the script-based installer" on page 49. |
| The web-based installer    | Using the web-based installer, you can install Symantec<br>products (version 6.1 and later) from a driver system running<br>a supported platform to target computers running any<br>supported platform                                                                                                    |
|                            | The web-based installer provides an interface to manage<br>the installation and configuration from a remote site using a<br>standard web browser.                                                                                                    |
|                            | webinstaller                                                                                                    |
|                            | See "About the web-based installer" on page 53.                                                                                                    |

Table 3-3 **Installation and configuration methods** 

| <b>Method</b>                                    | <b>Description</b>                                                                                                    |
|--------------------------------------------------|----------------------------------------------------------------------------------------------------|
| Deployment Server                                | Using the Deployment Server, you can store multiple release<br>images in one central location and deploy them to systems<br>of any supported platform.                                                                                                |
|                                                  | See "About the Deployment Server" on page 301.                                                                                                    |
| Silent installation using<br>response files      | Response files automate installation and configuration by<br>using the information that is stored in a specified file instead<br>of prompting you for information.                                                                                    |
|                                                  | You can use any of the above options to generate a response<br>file. You can then customize the response file for another<br>system. Run the product installation script with the response<br>file option to install silently on one or more systems. |
|                                                  | See "Installing VCS using response files" on page 211.                                                                                                    |
| Install Bundles                                  | Beginning with version 6.1, you can easily install or upgrade<br>your systems directly to a base, maintenance, or hot fix level<br>in one step using Install Bundles,.                                                                                |
|                                                  | The installer installs both releases as if they were combined<br>in the same release image. The various scripts, packages,<br>and patch components are merged, and multiple releases<br>are installed together as if they are one combined release.   |
|                                                  | See "Using Install Bundles to simultaneously install or<br>upgrade base releases, maintenance patches, and hot fixes"<br>on page 330.                                                                                                    |
| JumpStart<br>(For Solaris 10 systems)            | You can use the product installer of the product-specific<br>installation script to generate a JumpStart script file. Use the<br>generated script to install Symantec packages from your<br>JumpStart server.                                         |
|                                                  | See "Installing VCS on Solaris 10 using JumpStart"<br>on page 248.                                                                                                    |
| <b>Flash Archive</b><br>(For Solaris 10 systems) | You can use the product installer to clone the system and<br>install the Symantec products on the master system.                                                                                                    |
|                                                  | See "Using a Flash archive to install VCS and the operating<br>system" on page 251.                                                                                                    |

Table 3-3 Installation and configuration methods *(continued)*

| <b>Description</b>                                                                                                    |
|----------------------------------------------------------------------------------------------------|
| Manual installation uses the Solaris commands to install<br>VCS. To retrieve a list of all packages and patches required<br>for all products in the correct installation order, enter:                                                                                                    |
| installer -allpkgs<br>#                                                                                                    |
| Use the Solaris commands to install VCS. Then manually<br>or interactively configure VCS.                                                                                                    |
| See "Installing VCS software manually" on page 238.                                                                                                    |
| You can use the Oracle Solaris Automated Installer (AI) to<br>install the Solaris 11 operating system and Symantec<br>packages on multiple client systems in a network. Al<br>performs a hands-free installation (automated installation<br>without manual interactions) of SPARC systems.<br>See "Installing VCS on Solaris 11 using Automated Installer"<br>on page 253. |
|                                                                                                    |

Table 3-3 Installation and configuration methods *(continued)*

# Typical VCS cluster setup models

<span id="page-56-0"></span>VCS clusters support different failover configurations, storage configurations, and cluster topologies.

See the *Symantec Cluster Server Administrator's Guide* for more details.

Some of the typical VCS setup models are as follows:

- Basic VCS cluster with two nodes See "Typical [configuration](#page-57-0) of two-node VCS cluster" on page 58.
- VCS clusters in secure mode See "Typical [configuration](#page-57-1) of VCS clusters in secure mode" on page 58.
- VCS clusters centrally managed using Veritas Operations Manager (VOM) See "Typical configuration of [VOM-managed](#page-58-0) VCS clusters" on page 59.
- VCS clusters with I/O fencing for data protection See "Typical VCS cluster [configuration](#page-99-0) with disk-based I/O fencing" on page 100. See "Typical VCS cluster configuration with [server-based](#page-100-0) I/O fencing" on page 101.
- VCS clusters such as global clusters, replicated data clusters, or campus clusters for disaster recovery

<span id="page-57-0"></span>See the *Symantec Cluster Server Administrator's Guide* for disaster recovery cluster configuration models.

### Typical configuration of two-node VCS cluster

<span id="page-57-2"></span>[Figure](#page-57-2) 3-1 illustrates a simple VCS cluster setup with two Solaris SPARC systems.

Figure 3-1 Typical two-node VCS cluster (Solaris SPARC systems)

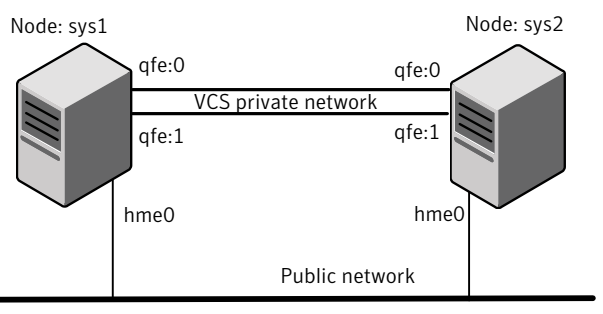

<span id="page-57-1"></span>Cluster name: vcs\_cluster2 Cluster id: 7

### Typical configuration of VCS clusters in secure mode

Enabling secure mode for VCS guarantees that all inter-system communication is encrypted and that security credentials of users are verified.

[Figure](#page-58-1) 3-2 illustrates typical configuration of VCS clusters in secure mode.

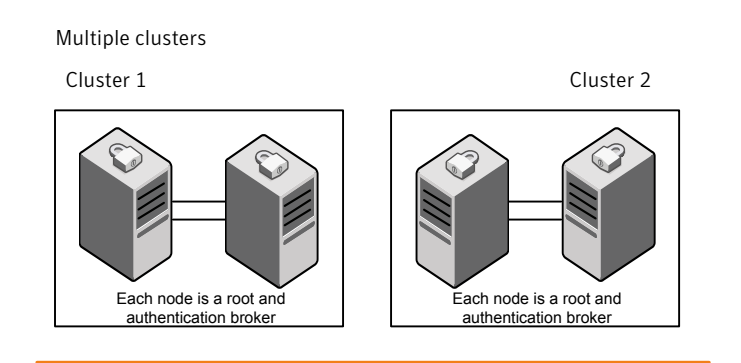

#### <span id="page-58-1"></span>Figure 3-2 Typical configuration of VCS clusters in secure mode

Single cluster

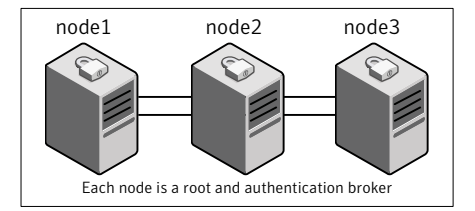

### Typical configuration of VOM-managed VCS clusters

<span id="page-58-0"></span>Veritas Operations Manager (VOM) provides a centralized management console for Symantec Storage Foundation and High Availability products.

See "About Veritas [Operations](#page-27-0) Manager" on page 28.

[Figure](#page-59-0) 3-3 illustrates a typical setup of VCS clusters that are centrally managed using Veritas Operations Manager.

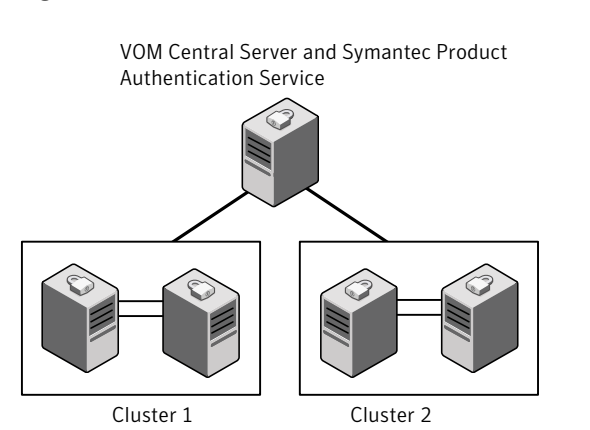

#### <span id="page-59-0"></span>Figure 3-3 Typical configuration of VOM-managed clusters

# Chapter

# Licensing VCS

This chapter includes the following topics:

- About [Symantec](#page-60-0) product licensing
- <span id="page-60-0"></span>[Obtaining](#page-61-0) VCS license keys
- Installing [Symantec](#page-62-0) product license keys

# About Symantec product licensing

You have the option to install Symantec products without a license key. Installation without a license does not eliminate the need to obtain a license. A software license is a legal instrument governing the usage or redistribution of copyright protected software. The administrator and company representatives must ensure that a server or cluster is entitled to the license level for the products installed. Symantec reserves the right to ensure entitlement and compliance through auditing.

If you encounter problems while licensing this product, visit the Symantec licensing Support website.

[http://www.symantec.com/products-solutions/licensing/activating-software/](http://www.symantec.com/products-solutions/licensing/activating-software/detail.jsp?detail_id=licensing_portal) [detail.jsp?detail\\_id=licensing\\_portal](http://www.symantec.com/products-solutions/licensing/activating-software/detail.jsp?detail_id=licensing_portal)

The product installer prompts you to select one of the following licensing methods:

■ Install a license key for the product and features that you want to install.

When you purchase a Symantec product, you receive a License Key certificate. The certificate specifies the product keys and the number of product licenses purchased.

■ Continue to install without a license key.

The installer prompts for the product modes and options that you want to install, and then sets the required product level.

Within 60 days of choosing this option, you must install a valid license key corresponding to the license level entitled. If you do not comply with the above terms, continuing to use the Symantec product is a violation of your End User License Agreement, and results in warning messages For more information about keyless licensing, see the following URL: <http://go.symantec.com/sfhakeyless>

If you upgrade to this release from a previous release of the Symantec software, the installer asks whether you want to upgrade the key to the new version. The existing license keys may not activate new features in this release.

If you upgrade with the product installer, or if you install or upgrade with a method other than the product installer, you must do one of the following to license the products:

Run the vxkeyless command to set the product level for the products you have purchased. This option also requires that you manage the server or cluster with a management server. See "Setting or changing the product level for keyless [licensing"](#page-244-0) on page 245.

See the vxkeyless (1m) manual page.

**■** Use the  $v_x$ licinst command to install a valid product license key for the products you have purchased. See "Installing [Symantec](#page-62-0) product license keys" on page 63. See the vxlicinst (1m) manual page.

You can also use the above options to change the product levels to another level that you are authorized to use. For example, you can add the replication option to the installed product. You must ensure that you have the appropriate license for the product level and options in use.

<span id="page-61-0"></span>Note: To change from one product group to another, you may need to perform additional steps.

# Obtaining VCS license keys

This product includes a License Key certificate. The certificate specifies the product keys and the number of product licenses purchased. A single key lets you install the product on the number and type of systems for which you purchased the license. A key may enable the operation of more products than are specified on the certificate. However, you are legally limited to the number of product licenses purchased. The product installation procedure describes how to activate the key.

To register and receive a software license key, go to the Symantec Licensing Portal at the following location:

[http://www.symantec.com/products-solutions/licensing/activating-software/](http://www.symantec.com/products-solutions/licensing/activating-software/detail.jsp?detail_id=licensing_portal) [detail.jsp?detail\\_id=licensing\\_portal](http://www.symantec.com/products-solutions/licensing/activating-software/detail.jsp?detail_id=licensing_portal)

Make sure you have your Software Product License document. You need information in this document to retrieve and manage license keys for your Symantec product. After you receive the license key, you can install the product.

Click the **Get Help** link at this site for contact information and for useful links.

The VRTSvlic package enables product licensing. For information about the commands that you can use after the installing VRTSvlic:

See "Installing [Symantec](#page-62-0) product license keys" on page 63.

<span id="page-62-0"></span>You can only install the Symantec software products for which you have purchased a license. The enclosed software discs might include other products for which you have not purchased a license.

## Installing Symantec product license keys

The VRTSvlic package enables product licensing. After the VRTSvlic is installed, the following commands and their manual pages are available on the system:

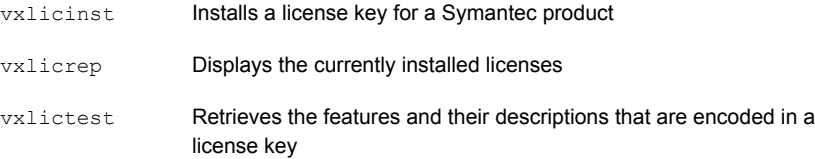

Even though other products are included on the enclosed software discs, you can only use the Symantec software products for which you have purchased a license.

#### To install or change a license

1 Run the following commands. In a cluster environment, run the commands on each node in the cluster:

# **cd /opt/VRTS/bin**

# **./vxlicinst -k** *license key*

2 Run the following Veritas Volume Manager (VxVM) command to recognize the new license:

# **vxdctl license init**

See the vxdctl(1M) manual page.

If you have vxkeyless licensing, you can view or update the keyless product licensing levels.

See "Setting or changing the product level for keyless [licensing"](#page-244-0) on page 245.

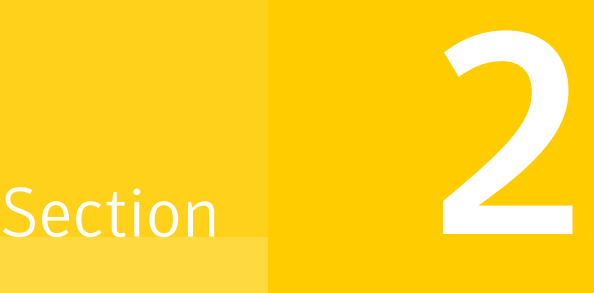

# Preinstallation tasks

■ Chapter 5. [Preparing](#page-65-1) to install VCS

# Chapter

# <span id="page-65-1"></span>Preparing to install VCS

This chapter includes the following topics:

- About [preparing](#page-65-0) to install VCS
- **Performing [preinstallation](#page-65-2) tasks**
- <span id="page-65-0"></span>Getting your VCS installation and [configuration](#page-81-0) information ready
- Making the IPS publisher [accessible](#page-87-0)

# About preparing to install VCS

<span id="page-65-2"></span>Before you perform the preinstallation tasks, make sure you reviewed the installation requirements, set up the basic hardware, and planned your VCS setup.

# Performing preinstallation tasks

<span id="page-65-3"></span>[Table](#page-65-3) 5-1 lists the tasks you must perform before proceeding to install VCS.

| Task                                                                   | <b>Reference</b>                                         |
|------------------------------------------------------------------------|----------------------------------------------------------|
| Obtain license keys if you<br>do not want to use<br>keyless licensing. | See "Obtaining VCS license keys" on page 62.             |
| Set up the private<br>network                                          | See "Setting up the private network" on page 67.         |
| Enable communication<br>between systems.                               | See "Setting up inter-system communication" on page 567. |

Table 5-1 Preinstallation tasks

| <b>Task</b>                                                                                | <b>Reference</b>                                                                              |
|--------------------------------------------------------------------------------------------|-----------------------------------------------------------------------------------------------|
| Set up ssh on cluster<br>systems.                                                          | See "Setting up ssh on cluster systems" on page 567.                                          |
| Set up shared storage for<br>I/O fencing (optional)                                        | See "Setting up shared storage" on page 71.                                                   |
| Creating root user                                                                         | See "Creating a root user" on page 75.                                                        |
| Set the PATH and the<br><b>MANPATH</b> variables.                                          | See "Setting the PATH variable" on page 76.<br>See "Setting the MANPATH variable" on page 76. |
| Disable the abort<br>sequence on SPARC<br>systems.                                         | See "Disabling the abort sequence on SPARC systems"<br>on page 76.                            |
| Review basic instructions<br>to optimize LLT media<br>speeds.                              | See "Optimizing LLT media speed settings on private NICs"<br>on page 78.                      |
| Review guidelines to help<br>you set the LLT<br>interconnects.                             | See "Guidelines for setting the media speed of the LLT<br>interconnects" on page 78.          |
| Install the<br>compatibility/ucb<br>additional packages from<br>Oracle Solaris repository. | For instructions, see the Oracle documentation.                                               |
| Prepare zone<br>environments                                                               | See "Preparing zone environments" on page 79.                                                 |
| Mount the product disc                                                                     | See "Mounting the product disc" on page 80.                                                   |
| Verify the systems before<br>installation                                                  | See "Performing automated preinstallation check" on page 80.                                  |

Table 5-1 Preinstallation tasks *(continued)*

### Setting up the private network

<span id="page-66-0"></span>VCS requires you to set up a private network between the systems that form a cluster. You can use either NICs or aggregated interfaces to set up private network.

You can use network switches instead of hubs. However, Oracle Solaris systems assign the same MAC address to all interfaces by default. Thus, connecting two or more interfaces to a network switch can cause problems.

For example, consider the following case where:

- The IP address is configured on one interface and LLT on another
- Both interfaces are connected to a switch (assume separate VLANs)

The duplicate MAC address on the two switch ports can cause the switch to incorrectly redirect IP traffic to the LLT interface and vice versa. To avoid this issue, configure the system to assign unique MAC addresses by setting the eeprom  $(1M)$ parameter local-mac-address to true.

The following products make extensive use of the private cluster interconnects for distributed locking:

- Symantec Storage Foundation Cluster File System (SFCFS)
- Symantec Storage Foundation for Oracle RAC (SF Oracle RAC)

Symantec recommends network switches for the SFCFS and the SF Oracle RAC clusters due to their performance characteristics.

Refer to the *Symantec Cluster Server Administrator's Guide* to review VCS performance considerations.

<span id="page-67-0"></span>[Figure](#page-67-0) 5-1 shows two private networks for use with VCS.

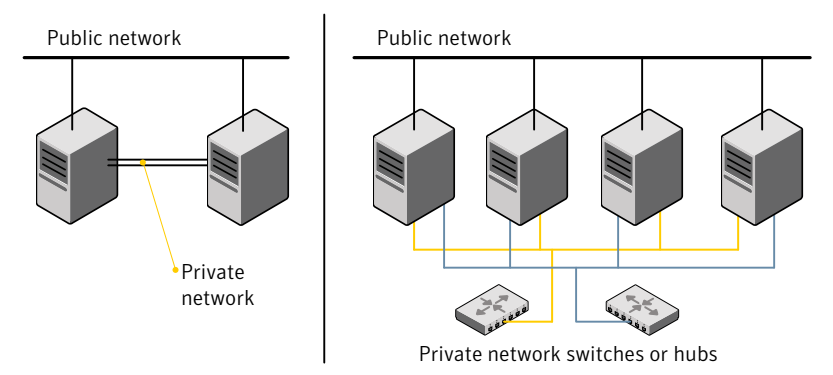

Figure 5-1 Private network setups: two-node and four-node clusters

You need to configure at least two independent networks between the cluster nodes with a network switch for each network. You can also interconnect multiple layer 2 switches for advanced failure protection. Such connections for LLT are called cross-links.

[Figure](#page-68-0) 5-2 shows a private network configuration with crossed links between the network switches.

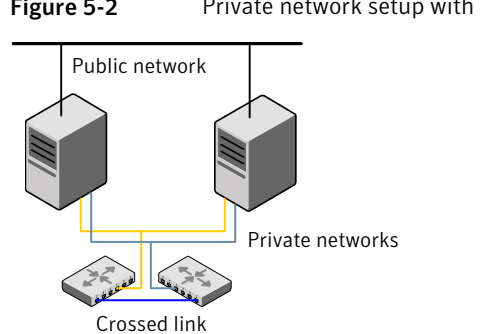

<span id="page-68-0"></span>Figure 5-2 Private network setup with crossed links

Symantec recommends one of the following two configurations:

- Use at least two private interconnect links and one public link. The public link can be a low priority link for LLT. The private interconnect link is used to share cluster status across all the systems, which is important for membership arbitration and high availability. The public low priority link is used only for heartbeat communication between the systems.
- If your hardware environment allows use of only two links, use one private interconnect link and one public low priority link. If you decide to set up only two links (one private and one low priority link), then the cluster must be configured to use I/O fencing, either disk-based or server-based fencing configuration. With only two links, if one system goes down, I/O fencing ensures that other system can take over the service groups and shared file systems from the failed node.

#### To set up the private network

1 Install the required network interface cards (NICs).

Create aggregated interfaces if you want to use these to set up private network.

- 2 Connect the VCS private Ethernet controllers on each system.
- 3 Use crossover Ethernet cables, switches, or independent hubs for each VCS communication network. Note that the crossover Ethernet cables are supported only on two systems.

Ensure that you meet the following requirements:

- The power to the switches or hubs must come from separate sources.
- On each system, you must use two independent network cards to provide redundancy.
- If a network interface is part of an aggregated interface, you must not configure the network interface under LLT. However, you can configure the aggregated interface under LLT.

■ When you configure Ethernet switches for LLT private interconnect, disable the spanning tree algorithm on the ports used for the interconnect.

During the process of setting up heartbeat connections, consider a case where a failure removes all communications between the systems.

Note that a chance for data corruption exists under the following conditions:

- The systems still run, and
- The systems can access the shared storage.
- 4 Configure the Ethernet devices that are used for the private network such that the autonegotiation protocol is not used. You can achieve a more stable configuration with crossover cables if the autonegotiation protocol is not used.

To achieve this stable configuration, do one of the following:

- Edit the /etc/system file to disable autonegotiation on all Ethernet devices system-wide.
- Create a gfe.conf or bge.conf file in the /kernel/drv directory to disable autonegotiation for the individual devices that are used for private network.

Refer to the Oracle Ethernet driver product documentation for information on these methods.

5 Test the network connections. Temporarily assign network addresses and use telnet or ping to verify communications.

LLT uses its own protocol, and does not use TCP/IP. So, you must ensure that the private network connections are used only for LLT communication and not for TCP/IP traffic. To verify this requirement, unplumb and unconfigure any temporary IP addresses that are configured on the network interfaces.

The installer configures the private network in the cluster during configuration.

You can also manually configure LLT.

See ["Configuring](#page-258-0) LLT manually" on page 259.

### About using ssh or rsh with the installer

The installer uses passwordless Secure Shell (ssh) or Remote Shell (rsh) communications among systems. The installer uses the ssh daemon or rsh daemon that comes bundled with the operating system. During an installation, you choose the communication method that you want to use. Or, you can run the installer -comsetup command to set up ssh or rsh explicitly. You then provide the installer with the superuser passwords for the systems where you plan to install. The ssh communication or rsh communication among the systems is removed when the installation process completes, unless the installation abruptly terminates. If

installation terminated abruptly, use the installation script's -comcleanup option to remove the ssh configuration or rsh configuration from the systems.

See ["Installation](#page-486-0) script options" on page 487.

In most installation, configuration, upgrade (where necessary), and uninstallation scenarios, the installer can configure ssh or rsh on the target systems. In the following scenarios, you need to set up ssh or rsh manually, or use the  $\frac{1}{10}$  installer -comsetup option to set up an ssh or rsh configuration from the systems.

<span id="page-70-0"></span>■ When you perform installer sessions using a response file.

See "Setting up inter-system [communication"](#page-566-0) on page 567.

### Setting up shared storage

The following sections describe how to set up the SCSI and the Fibre Channel devices that the cluster systems share.

For I/O fencing, the data disks must support SCSI-3 persistent reservations. You need to configure a coordinator disk group that supports SCSI-3 PR and verify that it works.

See "About planning to [configure](#page-95-0) I/O fencing" on page 96.

See also the *Symantec Cluster Server Administrator's Guide* for a description of I/O fencing.

#### Setting up shared storage: SCSI disks

When SCSI devices are used for shared storage, the SCSI address or SCSI initiator ID of each node must be unique. Since each node typically has the default SCSI address of "7," the addresses of one or more nodes must be changed to avoid a conflict. In the following example, two nodes share SCSI devices. The SCSI address of one node is changed to "5" by using  $n$ vedit commands to edit the  $n$ vramrc script.

If you have more than two systems that share the SCSI bus, do the following:

- Use the same procedure to set up shared storage.
- Make sure to meet the following requirements:
	- The storage devices have power before any of the systems
	- Only one node runs at one time until each node's address is set to a unique value

#### To set up shared storage

1 Install the required SCSI host adapters on each node that connects to the storage, and make cable connections to the storage.

Refer to the documentation that is shipped with the host adapters, the storage, and the systems.

- 2 With both nodes powered off, power on the storage devices.
- 3 Power on one system, but do not allow it to boot. If necessary, halt the system so that you can use the ok prompt.

Note that only one system must run at a time to avoid address conflicts.

4 Find the paths to the host adapters:

```
{0} ok show-disks
...b) /sbus@6,0/QLGC,isp@2,10000/sd
```
The example output shows the path to one host adapter. You must include the path information without the "/sd" directory, in the nvramrc script. The path information varies from system to system.

5 Edit the nvramrc script on to change the scsi-initiator-id to 5. (The *Solaris OpenBoot 3.x Command Reference Manual* contains a full list of nvedit commands and keystrokes.) For example:

{0} ok **nvedit**

As you edit the script, note the following points:

- **Each line is numbered, 0:, 1:, 2:, and so on, as you enter the nivedity** commands.
- On the line where the scsi-initiator-id is set, insert exactly one space after the first quotation mark and before scsi-initiator-id.

In this example, edit the nvramrc script as follows:

```
0: probe-all
1: cd /sbus@6,0/QLGC,isp@2,10000
2: 5 " scsi-initiator-id" integer-property
3: device-end
4: install-console
5: banner
6: <CTRL-C>
```
6 Store the changes you make to the  $nvramrc$  script. The changes you make are temporary until you store them.

{0} ok **nvstore**

If you are not sure of the changes you made, you can re-edit the script without risk before you store it. You can display the contents of the nvramrc script by entering:

```
{0} ok printenv nvramrc
```
You can re-edit the file to make corrections:

```
{0} ok nvedit
```
Or, discard the changes if necessary by entering:

```
{0} ok nvquit
```
- 7 Instruct the OpenBoot PROM Monitor to use the nvramrc script on the node.
	- {0} ok **setenv use-nvramrc? true**
- 8 Reboot the node. If necessary, halt the system so that you can use the ok prompt.

9 Verify that the scsi-initiator-id has changed. Go to the ok prompt. Use the output of the show-disks command to find the paths for the host adapters. Then, display the properties for the paths. For example:

```
{0} ok show-disks
...b) /sbus@6,0/QLGC,isp@2,10000/sd
{0} ok cd /sbus@6,0/QLGC,isp@2,10000
{0} ok .properties
scsi-initiator-id 00000005
```
Permit the system to continue booting.

10 Boot the second node. If necessary, halt the system to use the ok prompt. Verify that the scsi-initiator-id is 7. Use the output of the show-disks command to find the paths for the host adapters. Then, display the properties for that paths. For example:

```
{0} ok show-disks
...b) /sbus@6,0/QLGC,isp@2,10000/sd
{0} ok cd /sbus@6,0/QLGC,isp@2,10000
{0} ok .properties
scsi-initiator-id 00000007
```
Permit the system to continue booting.

### Setting up shared storage: Fibre Channel

Perform the following steps to set up Fibre Channel.

### To set up shared storage

- 1 Install the required FC-AL controllers.
- 2 Connect the FC-AL controllers and the shared storage devices to the same hub or switch.

All systems must see all the shared devices that are required to run the critical application. If you want to implement zoning for a fibre switch, make sure that no zoning prevents all systems from seeing all these shared devices.

3 Boot each system with the reconfigure devices option:

ok **boot -r**

4 After all systems have booted, use the  $f_{\text{format}}(1m)$  command to verify that each system can see all shared devices.

If Volume Manager is used, the same number of external disk devices must appear, but device names (c#t#d#s#) may differ.

If Volume Manager is not used, then you must meet the following requirements:

- The same number of external disk devices must appear.
- The device names must be identical for all devices on all systems.

### Creating a root user

On Oracle Solaris 11, you need to change the root role into a user as you cannot directly log in as root user.

### To change root role into a user

1 Log in as local user and assume the root role.

 $%$  su - root

2 Remove the root role from local users who have been assigned the role.

```
# roles admin
root
# usermod -R " " admin
```
3 Change the root role into a user.

```
# rolemod -K type=normal root
```
- 4 Verify the change.
	- # getent user attr root

```
root::::auths=solaris.*;profiles=All;audit_flags=lo\
:no; lock after retries=no;min label=admin low; clearance=admin high
```
If the  $type$  keyword is not present in the output or is equal to normal, the account is not a role.

■ # userattr type root

If the output is empty or lists normal, the account is not a role.

Note: For more information, see the Oracle documentation on Oracle Solaris 11 operating system.

Note: After installation, you may want to change root user into root role to allow local users to assume the root role.

See ["Changing](#page-402-0) root user into root role" on page 403.

# Setting the PATH variable

### To set the PATH variable

- Do one of the following:
	- For the Bourne Shell (sh), Bourne-again Shell (bash), or Korn shell (ksh), type:
		- # **PATH=/opt/VRTS/bin:\$PATH; export \$PATH**
	- For the C Shell (csh) or enhanced C Shell (tcsh), type:
		- # **setenv PATH :/opt/VRTS/bin:\$PATH**

## Setting the MANPATH variable

Set the MANPATH variable to view the manual pages.

### To set the MANPATH variable

- Do one of the following:
	- For the Bourne Shell (sh), Bourne-again Shell (bash), or Korn shell (ksh), type:
		- # **MANPATH=/opt/VRTS/man:\$MANPATH; export MANPATH**
	- For the C Shell (csh) or enhanced C Shell (tcsh), type:

## Disabling the abort sequence on SPARC systems

Most UNIX operating systems provide a method to perform a "break" or "console abort." The inherent problem when you abort a hung system is that it ceases to heartbeat in the cluster. When other cluster members believe that the aborted node is a failed node, these cluster members may begin corrective action.

Keep the following points in mind:

<sup>%</sup> **setenv MANPATH /usr/share/man:/opt/VRTS/man**

- The only action that you must perform following a system abort is to reset the system to achieve the following:
	- Preserve data integrity
	- Prevent the cluster from taking additional corrective actions
- Do not resume the processor as cluster membership may have changed and failover actions may already be in progress.
- **•** To remove this potential problem on SPARC systems, you should alias the  $q_0$ function in the OpenBoot eeprom to display a message.

#### To alias the go function to display a message

1 At the ok prompt, enter:

nvedit

- 2 Press Ctrl+L to display the current contents of the nvramrc buffer.
- 3 Press Ctrl+N until the editor displays the last line of the buffer.
- 4 Add the following lines exactly as shown. Press Enter after adding each line.

```
." Aliasing the OpenBoot 'go' command! "
: go ." It is inadvisable to use the 'go' command in a clustered
environment. " cr
." Please use the 'power-off' or 'reset-all' commands instead. "
cr
." Thank you, from your friendly neighborhood sysadmin. " ;
```
- 5 Press Ctrl+C to exit the nvramrc editor.
- 6 To verify that no errors exist, type the  $nvrun$  command. You should see only the following text:

Aliasing the OpenBoot 'go' command!

- 7 Type the nystore command to commit your changes to the non-volatile RAM (NVRAM) for use in subsequent reboots.
- 8 After you perform these commands, at reboot you see this output:

Aliasing the OpenBoot 'go' command! go isn't unique.

# Optimizing LLT media speed settings on private NICs

For optimal LLT communication among the cluster nodes, the interface cards on each node must use the same media speed settings. Also, the settings for the switches or the hubs that are used for the LLT interconnections must match that of the interface cards. Incorrect settings can cause poor network performance or even network failure.

If you use different media speed for the private NICs, Symantec recommends that you configure the NICs with lesser speed as low-priority links to enhance LLT performance.

# Guidelines for setting the media speed of the LLT interconnects

Review the following guidelines for setting the media speed of the LLT interconnects:

- Symantec recommends that you manually set the same media speed setting on each Ethernet card on each node. If you use different media speed for the private NICs, Symantec recommends that you configure the NICs with lesser speed as low-priority links to enhance LLT performance.
- If you have hubs or switches for LLT interconnects, then set the hub or switch port to the same setting as used on the cards on each node.
- If you use directly connected Ethernet links (using crossover cables), Symantec recommends that you set the media speed to the highest value common to both cards, typically 1000 Full\_Duplex.

Details for setting the media speeds for specific devices are outside of the scope of this manual. Consult the device's documentation or the operating system manual for more information.

# VCS considerations for Blade server environments

Typically, a server in the Blade environment has only two NICs. The following considerations need to be observed while configuring VCS in Blade environment in private networks:

- If your heartbeat links do not use TCP/IP and are not routable, you must use separate and dedicated physical networks. This will guard against inadvertent split brains due to inappropriate routing configurations.
- Out of the two heartbeat links, one must be dedicated and the other can be a low-priority heartbeat shared on the public IP NIC. It is assumed that the two nodes in the cluster have public IPs on the same subnet and wire.

■ The size each packet of traffic on the public NIC must be 64 bytes/second and must not interfere with the public traffic.

### Preparing zone environments

You need to keep the following items in mind when you install or upgrade VCS in a zone environment on an Oracle Solaris 10 operating system.

- When you install or upgrade VCS using the installer program, all zones are upgraded (both global and non-global) unless they are detached and unmounted.
- Make sure that all non-global zones are booted and in the running state before you install or upgrade the VCS packages in the global zone. If the non-global zones are not mounted and running at the time of upgrade, you must attach the zone with **-U** option to install or upgrade the VCS packages inside the non-globle zone.
- If you install VCS on Solaris 10 systems that run non-global zones, you need to make sure that non-global zones do not inherit the  $\gamma_{\rm opt}$  directory. Run the following command to make sure that the /opt directory is not in the inherit-pkg-dir clause:

```
# zonecfg -z zone_name info
zonepath: /export/home/zone1
autoboot: false
pool: yourpool
inherit-pkg-dir:
dir: /lib
inherit-pkg-dir:
dir: /platform
inherit-pkg-dir:
dir: /sbin
inherit-pkg-dir:
dir: /usr
```
If the /opt directory appears in the output, remove the /opt directory from the zone's configuration and reinstall the zone.

After installing packages in the global zone, you need to install the required packages in the non-global zone for Oracle Solaris 11. On Oracle Solaris 11.1, if the non-global zone has an older version of VCS packages already installed then during the upgrade of the VCS packages in global zone, packages inside non-global zone are automatically upgraded provided zone is running.

## Mounting the product disc

<span id="page-79-0"></span>You must have superuser (root) privileges to load the VCS software.

#### To mount the product disc

1 Log in as superuser on a system where you want to install VCS.

The system from which you install VCS does not need to be part of the cluster. The systems must be in the same subnet.

- 2 Insert the product disc into a DVD drive that is connected to your system.
- 3 If Solaris volume management software is running on your system, the software disc automatically mounts as /cdrom/cdrom0.
- 4 If Solaris volume management software is not available to mount the DVD, you must mount it manually. After you insert the software disc, enter:

# **mount -F hsfs -o ro /dev/dsk/c0t6d0s2 /cdrom**

Where  $cot6d0s2$  is the default address for the disc drive.

### Performing automated preinstallation check

Before you begin the installation of VCS software, you can check the readiness of the systems where you plan to install VCS. The command to start the preinstallation check is:

installvcs -precheck *system1 system2* ...

You can also run the installer -precheck command.

See "About Symantec [Operations](#page-29-0) Readiness Tools" on page 30.

#### To check the systems

1 Navigate to the folder that contains the installvcs.

# **cd /cdrom/cdrom0/cluster\_server**

2 Start the preinstallation check:

# **./installvcs -precheck sys1 sys2**

The program proceeds in a noninteractive mode to examine the systems for licenses, packages, disk space, and system-to-system communications.

3 Review the output as the program displays the results of the check and saves the results of the check in a log file.

# Reformatting VCS configuration files on a stopped cluster

When you manually edit VCS configuration files (for example, the main.cf or types.cf file) you can potentially create formatting issues that may cause the installer to interpret the cluster configuration information incorrectly.

If you have manually edited any of the configuration files, you need to perform one of the following before you run the installation program:

- **On a running cluster, perform an**  $h_{\text{aconf}} \text{dump}$  command. This command saves the configuration files and ensures that they do not have formatting errors before you run the installer.
- **On cluster that is not running, perform the**  $hatf$  -cftocmd and then the  $hatf$ -cmdtocf commands to format the configuration files.

Note: Remember to make back up copies of the configuration files before you edit them.

You also need to use this procedure if you have manually changed the configuration files before you perform the following actions using the installer:

- Upgrade VCS
- Uninstall VCS

For more information about the main.cf and types.cf files, refer to the *Symantec Cluster Server Administrator's Guide*.

To display the configuration files in the correct format on a running cluster

Run the following commands to display the configuration files in the correct format:

# **haconf -dump**

### To display the configuration files in the correct format on a stopped cluster

Run the following commands to display the configuration files in the correct format:

# **hacf -cftocmd config** # **hacf -cmdtocf config**

# Getting your VCS installation and configuration information ready

The VCS installer prompts you for some information during the installation and configuration process. Review the following information and make sure you have made the necessary decisions and you have the required information ready before you perform the installation and configuration.

[Table](#page-81-0) 5-2 lists the information you need to install the VCS packages.

<span id="page-81-0"></span>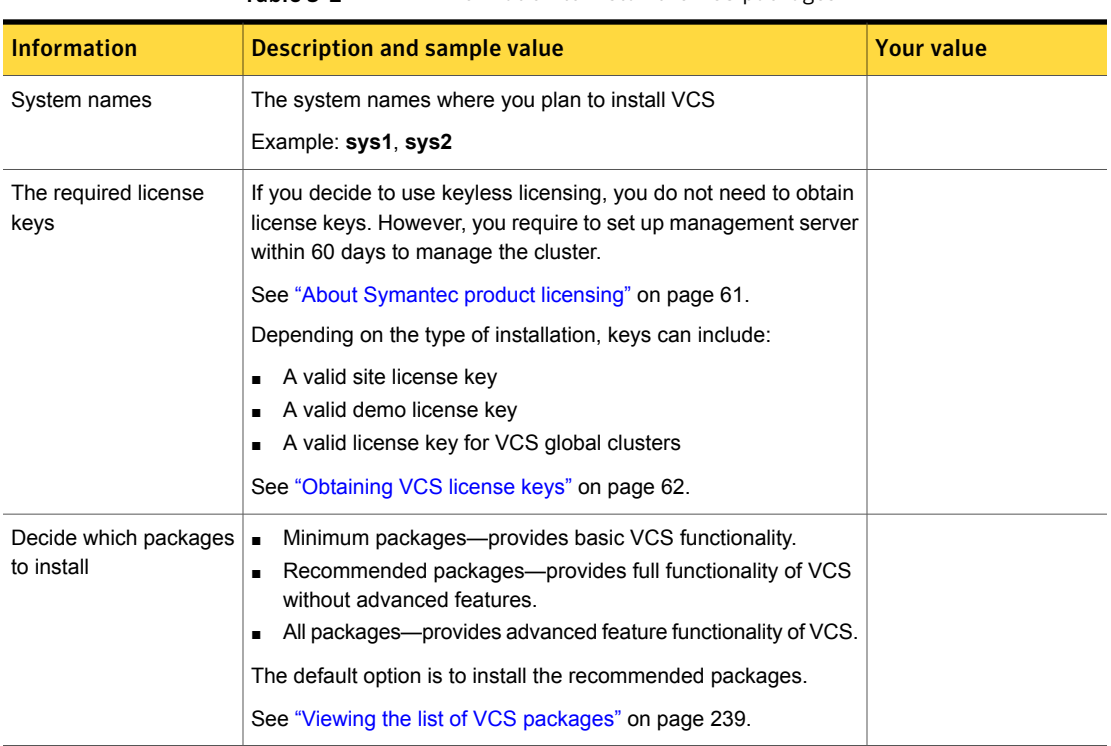

Table 5-2 Information to install the VCS packages

[Table](#page-82-0) 5-3 lists the information you need to configure VCS cluster name and ID.

<span id="page-82-0"></span>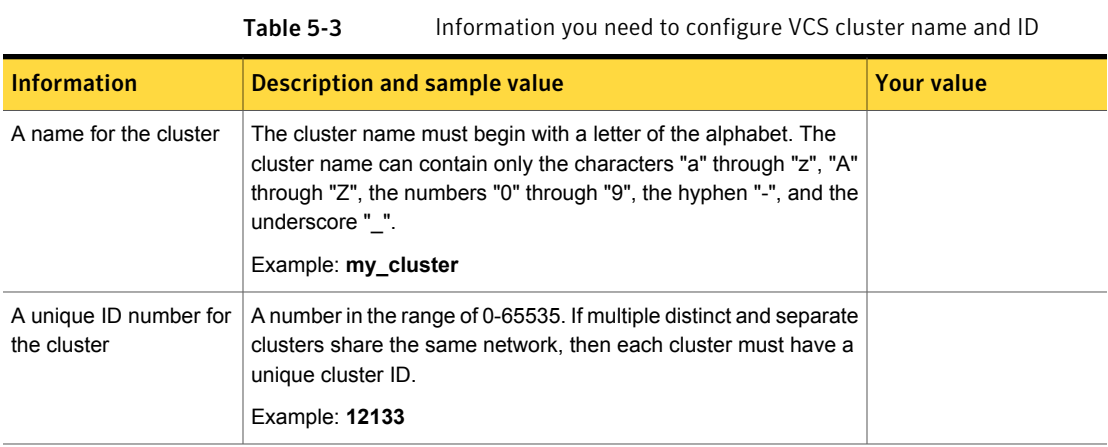

[Table](#page-82-1) 5-4 lists the information you need to configure VCS private heartbeat links.

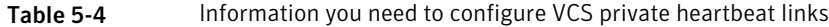

<span id="page-82-1"></span>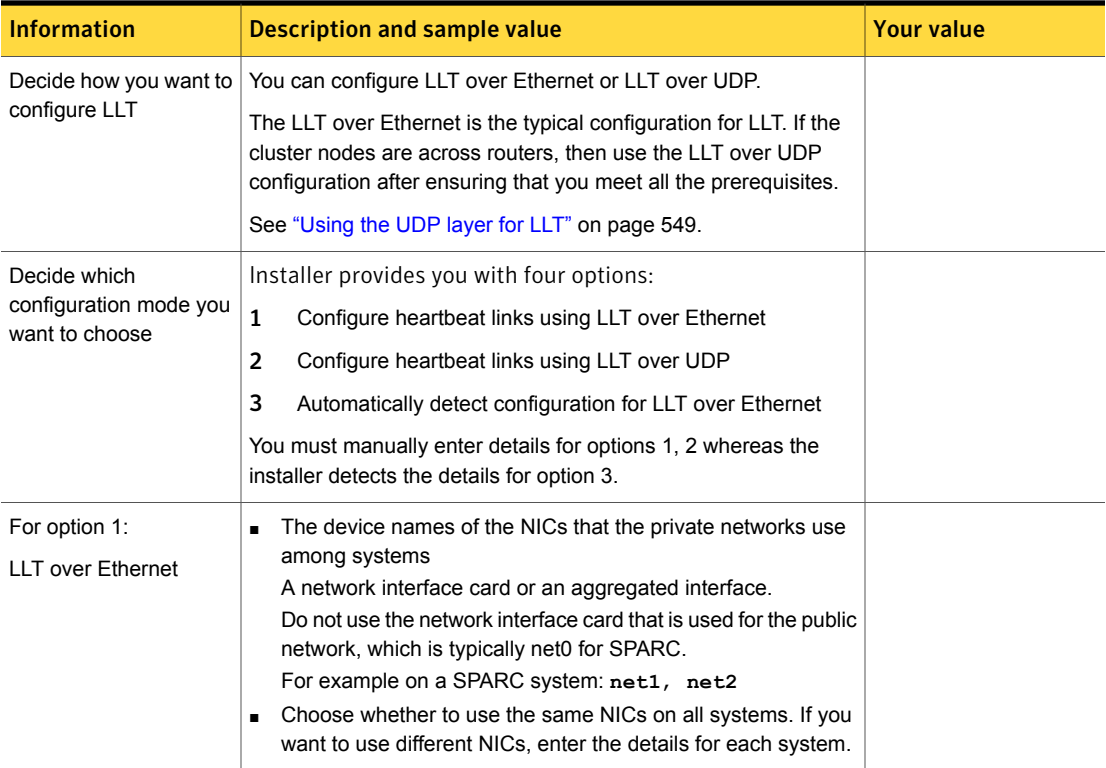

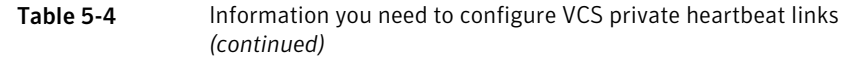

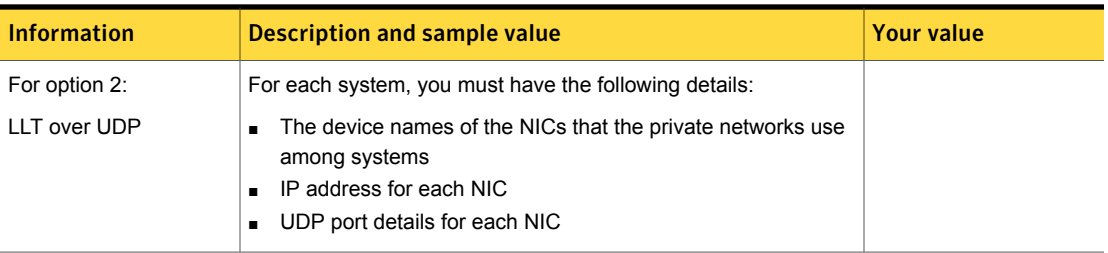

[Table](#page-83-0) 5-5 lists the information you need to configure virtual IP address of the cluster (optional).

Table 5-5 **Information you need to configure virtual IP address** 

<span id="page-83-0"></span>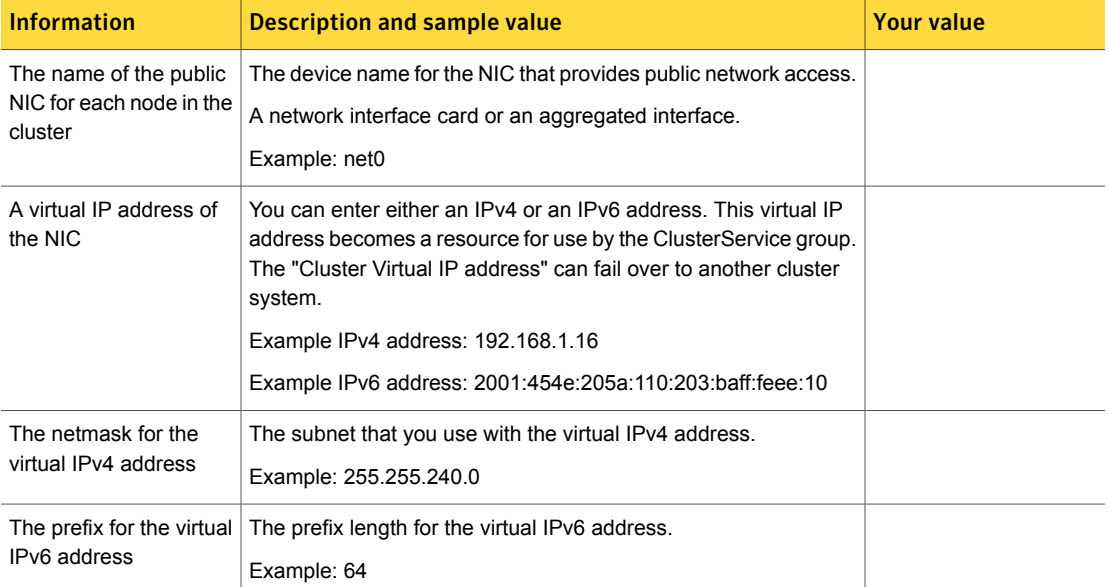

### [Table](#page-83-1) 5-6 lists the information you need to add VCS users.

<span id="page-83-1"></span>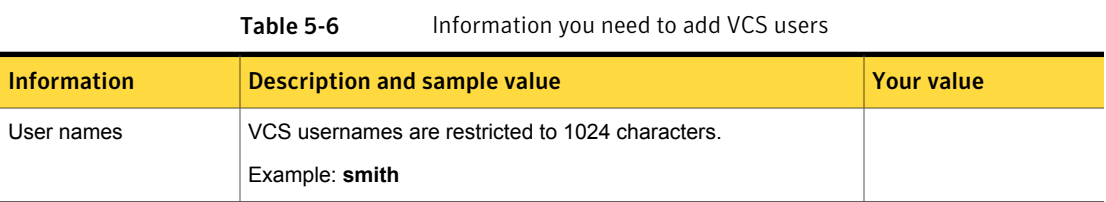

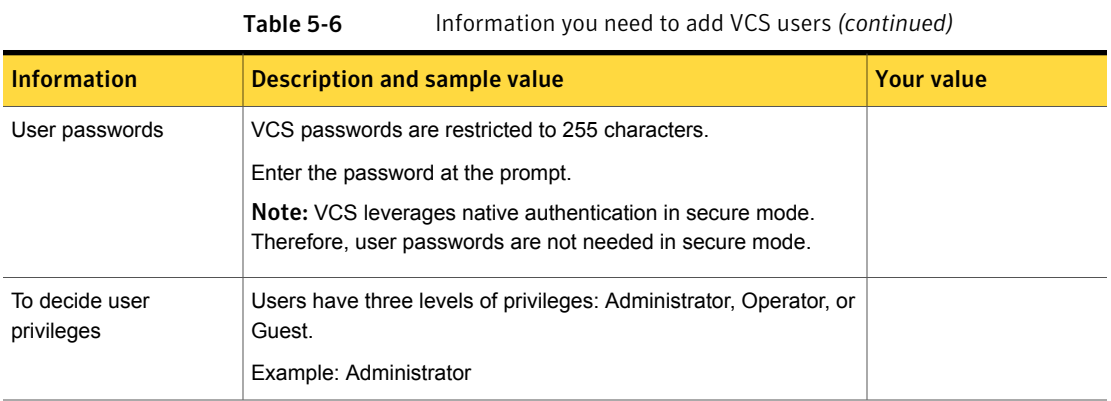

[Table](#page-84-0) 5-7 lists the information you need to configure SMTP email notification (optional).

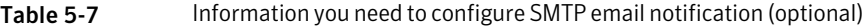

<span id="page-84-0"></span>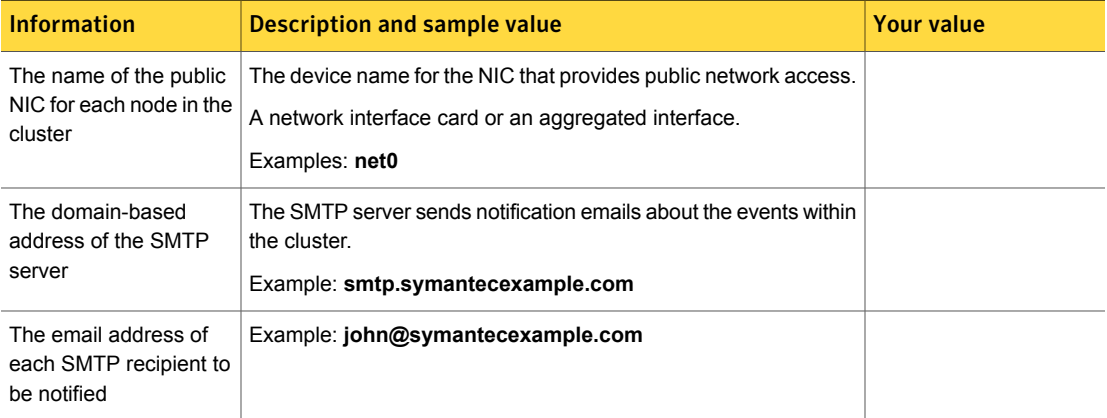

Table 5-7 Information you need to configure SMTP email notification (optional)

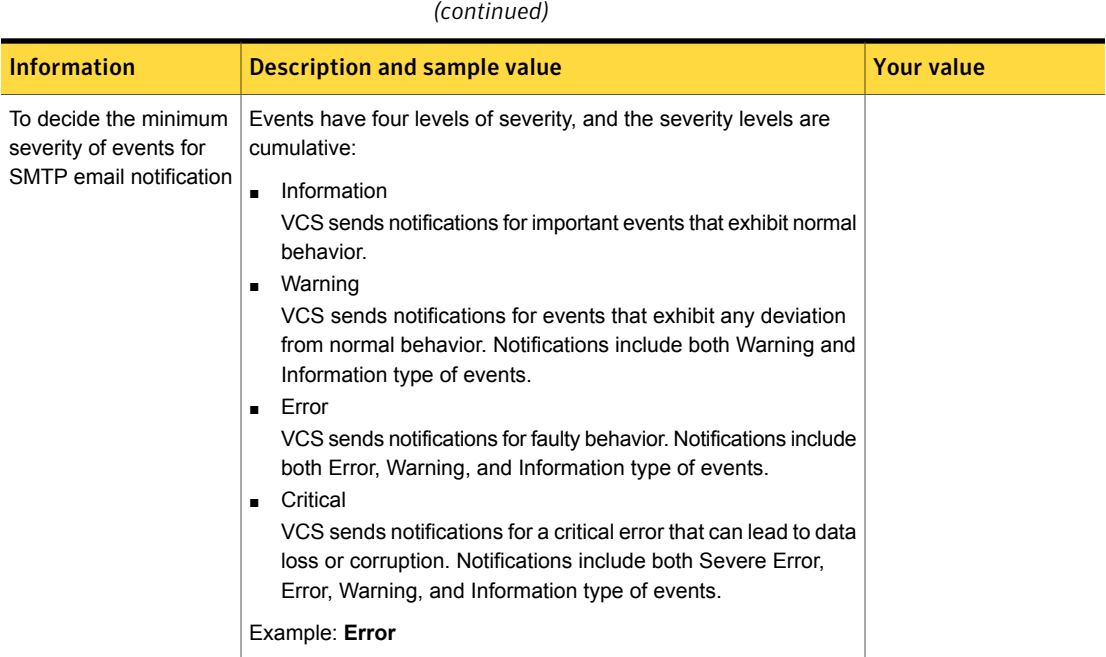

[Table](#page-85-0) 5-8 lists the information you need to configure SNMP trap notification (optional).

### Table 5-8 Information you need to configure SNMP trap notification (optional)

<span id="page-85-0"></span>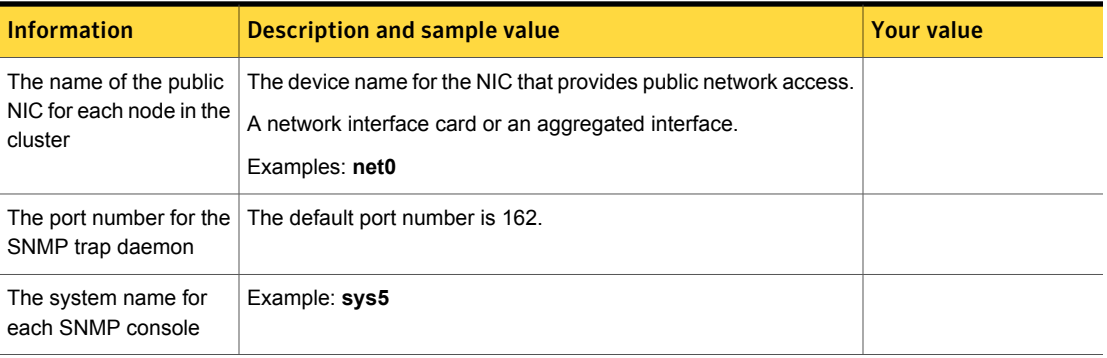

Table 5-8 Information you need to configure SNMP trap notification (optional)

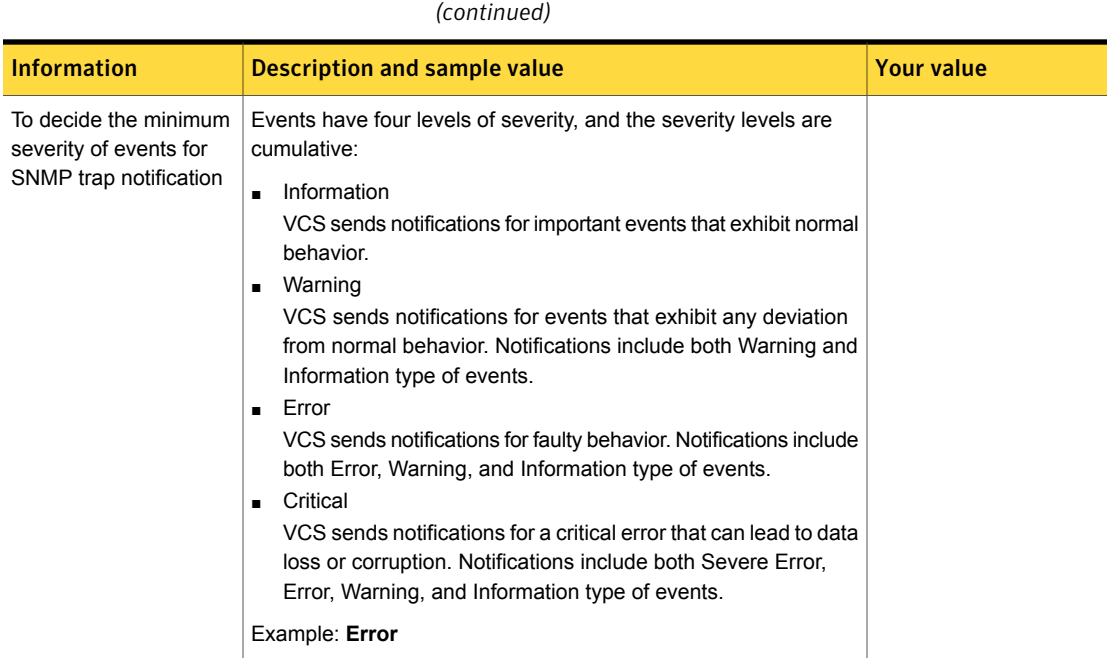

[Table](#page-86-0) 5-9 lists the information you need to configure global clusters (optional).

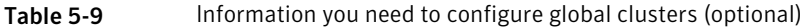

<span id="page-86-0"></span>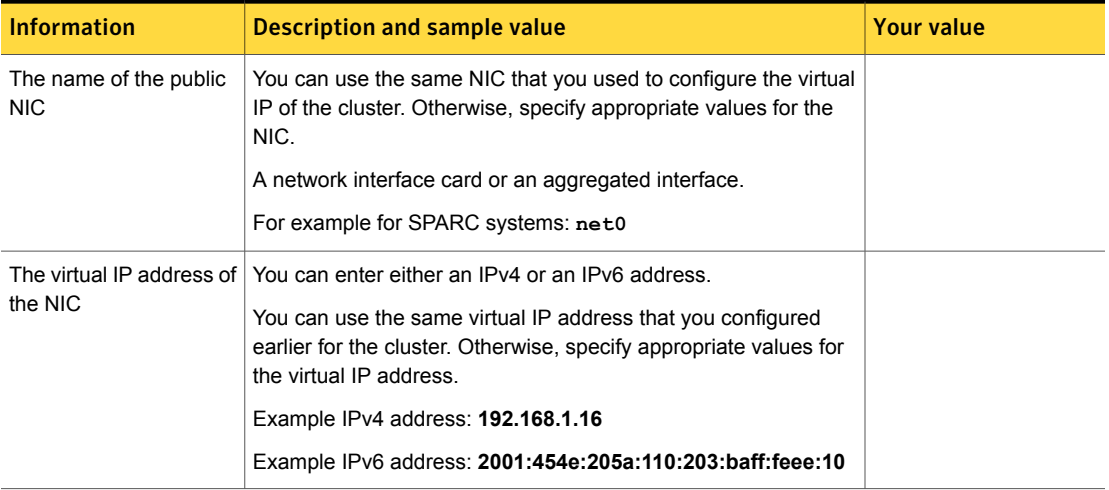

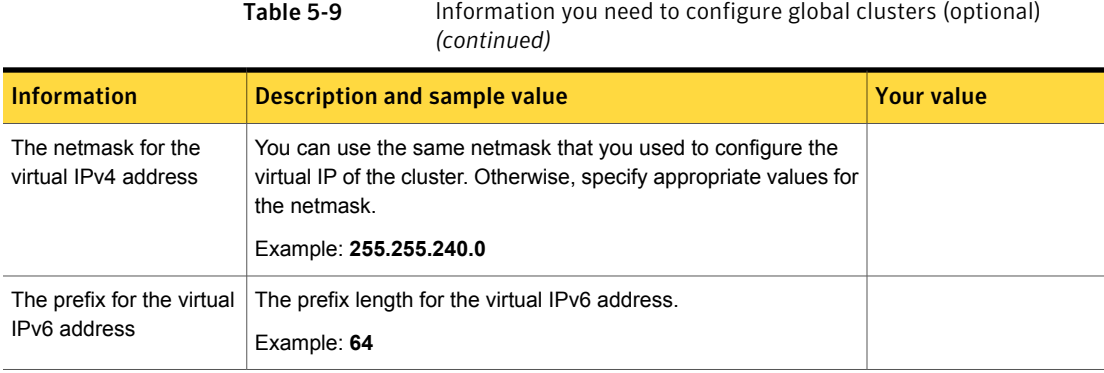

Review the information you need to configure I/O fencing.

See "About planning to [configure](#page-95-0) I/O fencing" on page 96.

# Making the IPS publisher accessible

The installation of VCS 6.1 fails on Solaris 11 if the Image Packaging System (IPS) publisher is inaccessible. The following error message is displayed:

*CPI ERROR V-9-20-1273 Unable to contact configured publishers on <node\_name>.*

Solaris 11 introduces the new Image Packaging System (IPS) and sets a default publisher (solaris) during Solaris installation. When additional packages are being installed, the set publisher must be accessible for the installation to succeed. If the publisher is inaccessible, as in the case of a private network, then package installation will fail. The following commands can be used to display the set publishers:

# **pkg publisher**

Example:

```
root@sol11-03:~# pkg publisher
PUBLISHER TYPE STATUS URI
solaris origin online http://pkg.oracle.com/solaris/release/
root@sol11-03:~# pkg publisher solaris
Publisher: solaris
              Alias:
          Origin URI: http://pkg.oracle.com/solaris/release/
             SSL Key: None
            SSL Cert: None
         Client UUID: 00000000-3f24-fe2e-0000-000068120608
```

```
Catalog Updated: October 09:53:00 PM
        Enabled: Yes
Signature Policy: verify
```
### To make the IPS publisher accessible

1 Enter the following to disable the publisher (in this case, solaris):

```
# pkg set-publisher --disable solaris
```
- 2 Repeat the installation of VCS 6.1.
- 3 Re-enable the original publisher. If the publisher is still inaccessible (private network), then the no-refresh option can be used to re-enable it.

```
# pkg set-publisher --enable solaris
```
or

```
# pkg set-publisher --enable --no-refresh solaris
```
Note: Unsetting the publisher will have a similar effect, except that the publisher can only be re-set if it is accessible. See pkg(1) for further information on the pkg utility.

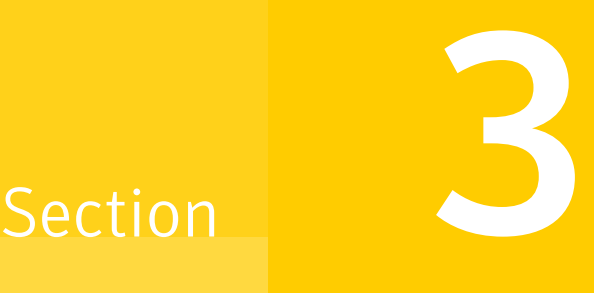

# Installation using the script-based installer

- Chapter 6. [Installing](#page-90-0) VCS
- Chapter 7. [Preparing](#page-95-1) to configure VCS clusters for data integrity
- Chapter 8. [Configuring](#page-134-0) VCS
- Chapter 9. [Configuring](#page-157-0) VCS clusters for data integrity

# Chapter

# <span id="page-90-0"></span>Installing VCS

This chapter includes the following topics:

- <span id="page-90-1"></span>■ [Installing](#page-90-1) VCS using the installer
- Installing language [packages](#page-94-0) using the installer

# Installing VCS using the installer

Perform the following steps to install VCS.

### To install VCS

1 Confirm that you are logged in as the superuser and you mounted the product disc.

See ["Mounting](#page-79-0) the product disc" on page 80.

2 Start the installation program. If you obtained VCS from an electronic download site, which does not include the Veritas product installer, use the installvcs.

Perform the following steps to start the product installer: 1 Start the installer. Veritas product installer

# **./installer**

The installer starts with a copyright message and specifies the directory where the logs are created.

- 2 From the opening Selection Menu, choose  $I$  for "Install a Product."
- 3 From the displayed list of products to install, choose: Symantec Cluster Server.

installvcs program Perform the following steps to start the product installer:

- 1 Navigate to the folder that contains the installvcs.
	- # **cd /cdrom/cdrom0/cluster\_server**
- 2 Start the installvcs.
	- # **./installvcs**

The installer starts with a copyright message and specifies the directory where the logs are created.

3 Enter **y** to agree to the End User License Agreement (EULA).

Do you agree with the terms of the End User License Agreement as specified in the cluster server/EULA/*<lang>*/EULA VCS Ux 6.1.pdf file present on media? [y,n,q,?] **y**

4 Choose the VCS packages that you want to install.

See "Symantec Cluster Server [installation](#page-480-0) packages" on page 481.

Based on what packages you want to install, enter one of the following:

- Installs only the minimal required VCS packages that provides basic functionality of the product. 1
- Installs the recommended VCS packages that provides complete functionality of the product. This option does not install the optional VCS packages. Note that this option is the default. 2
- Installs all the VCS packages. 3

You must choose this option to configure any optional VCS feature.

4 Displays the VCS packages for each option.

```
Select the packages to be installed on all systems? [1-4,q,7](2) 3
```
5 Enter the names of the systems where you want to install VCS.

```
Enter the system names separated by spaces:
[q,?] (sys1) sys1 sys2
```
For a single-node VCS installation, enter one name for the system.

See "Creating a [single-node](#page-545-0) cluster using the installer program" on page 546.

The installer does the following for the systems:

■ Checks that the local system that runs the installer can communicate with remote systems.

If the installer finds ssh binaries, it confirms that ssh can operate without requests for passwords or passphrases. If password-less communication is not present, you can provide the location of  $\text{ssh\_key}$  file which isused in every communication.

If the default communication method ssh fails, the installer attempts to use rsh.

- Makes sure the systems use one of the supported operating systems.
- Makes sure that the systems have the required operating system patches. If the installer reports that any of the patches are not available, install the patches on the system before proceeding with the VCS installation.
- Makes sure the systems install from the global zone.
- Checks for product licenses.
- Checks whether a previous version of VCS is installed.

If a previous version of VCS is installed , the installer provides an option to upgrade to VCS 6.1.

See "About [upgrading](#page-322-0) to VCS 6.1" on page 323.

- Checks for the required file system space and makes sure that any processes that are running do not conflict with the installation. If requirements for installation are not met, the installer stops and indicates the actions that you must perform to proceed with the process.
- Checks whether any of the packages already exists on a system. If the current version of any package exists, the installer removes the package from the installation list for the system. If a previous version of any package exists, the installer replaces the package with the current version.
- 6 Review the list of packages and patches that the installer would install on each node.

The installer installs the VCS packages and patches on the systems sys1 and sys2.

- 7 Select the license type.
	- 1) Enter a valid license key
	- 2) Enable keyless licensing and complete system licensing later

How would you like to license the systems? [1-2,q] (2)

#### Based on what license type you want to use, enter one of the following:

You must have a valid license key. Enter the license key at the prompt: 1

```
Enter a VCS license key: [b,q,?]
XXXX-XXXX-XXXX-XXXX-XXXX
```
If you plan to configure global clusters, enter the corresponding license keys when the installer prompts for additional licenses.

Do you wish to enter additional licenses? [y,n,q,b] (n) **y**

The keyless license option enables you to install VCS without entering a key. However, to ensure compliance, keyless licensing requires that you manage the systems with a management server.  $\mathfrak{D}$ 

For more information, go to the following website:

<http://go.symantec.com/sfhakeyless>

Note that this option is the default.

The installer registers the license and completes the installation process.

- 8 To install the Global Cluster Option, enter y at the prompt.
- 9 To configure VCS, enter y at the prompt. You can also configure VCS later.

Would you like to configure VCS on sys1 sys2 [y,n,q] (n) **n**

See "Overview of tasks to configure VCS using the [script-based](#page-135-0) installer" on page 136.

10 Enter y at the prompt to send the installation information to Symantec.

```
Would you like to send the information about this installation
to Symantec to help improve installation in the future?
 [y,n,q,?] (y) y
```
The installer provides an option to collect data about the installation process each time you complete an installation, upgrade, configuration, or uninstall of the product. The installer transfers the contents of the install log files to an internal Symantec site. The information is used only to gather metrics about how you use the installer. No personal customer data is collected, and no information will be shared by any other parties. Information gathered may include the product and the version installed or upgraded, how many systems were installed, and the time spent in any section of the install process.

- 11 The installer checks for online updates and provides an installation summary.
- 12 After the installation, note the location of the installation log files, the summary file, and the response file for future reference.

The files provide the useful information that can assist you with the configuration and can also assist future configurations.

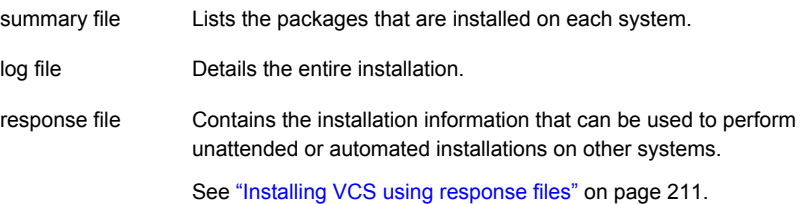

# Installing language packages using the installer

<span id="page-94-0"></span>Before you install the language packages, do the following:

- Make sure install lp command uses the *ssh* or *rsh* commands as root on all systems in the cluster.
- Make sure that permissions are granted for the system on which install lp is run.

### To install the language packages

1 Insert the language disc into the drive.

The Solaris volume-management software automatically mounts the disc as /cdrom/cdrom0.

- 2 Change to the /cdrom/cdrom0 directory.
	- # **cd /cdrom/cdrom0**
- 3 Install the language packages:
	- # **./install\_lp**

# Chapter

# <span id="page-95-1"></span>Preparing to configure VCS clusters for data integrity

This chapter includes the following topics:

- <span id="page-95-0"></span>About planning to [configure](#page-95-0) I/O fencing
- [Setting](#page-104-0) up the CP server

# About planning to configure I/O fencing

After you configure VCS with the installer, you must configure I/O fencing in the cluster for data integrity. Application clusters on release version 6.1 (HTTPS-based communication) only support CP servers on release version 6.1 and later.

You can configure disk-based I/O fencing or server-based I/O fencing. If your enterprise setup has multiple clusters that use VCS for clustering, Symantec recommends you to configure server-based I/O fencing.

The coordination points in server-based fencing can include only CP servers or a mix of CP servers and coordinator disks.

Symantec also supports server-based fencing with a single coordination point which is a single highly available CP server that is hosted on an SFHA cluster.

Warning: For server-based fencing configurations that use a single coordination point (CP server), the coordination point becomes a single point of failure. In such configurations, the arbitration facility is not available during a failover of the CP server in the SFHA cluster. So, if a network partition occurs on any application cluster during the CP server failover, the application cluster is brought down. Symantec recommends the use of single CP server-based fencing only in test environments.

If you have installed VCS in a virtual environment that is not SCSI-3 PR compliant, you can configure non-SCSI-3 server-based fencing.

See [Figure](#page-98-0) 7-2 on page 99.

[Figure](#page-97-0) 7-1 illustrates a high-level flowchart to configure I/O fencing for the VCS cluster.

<span id="page-97-0"></span>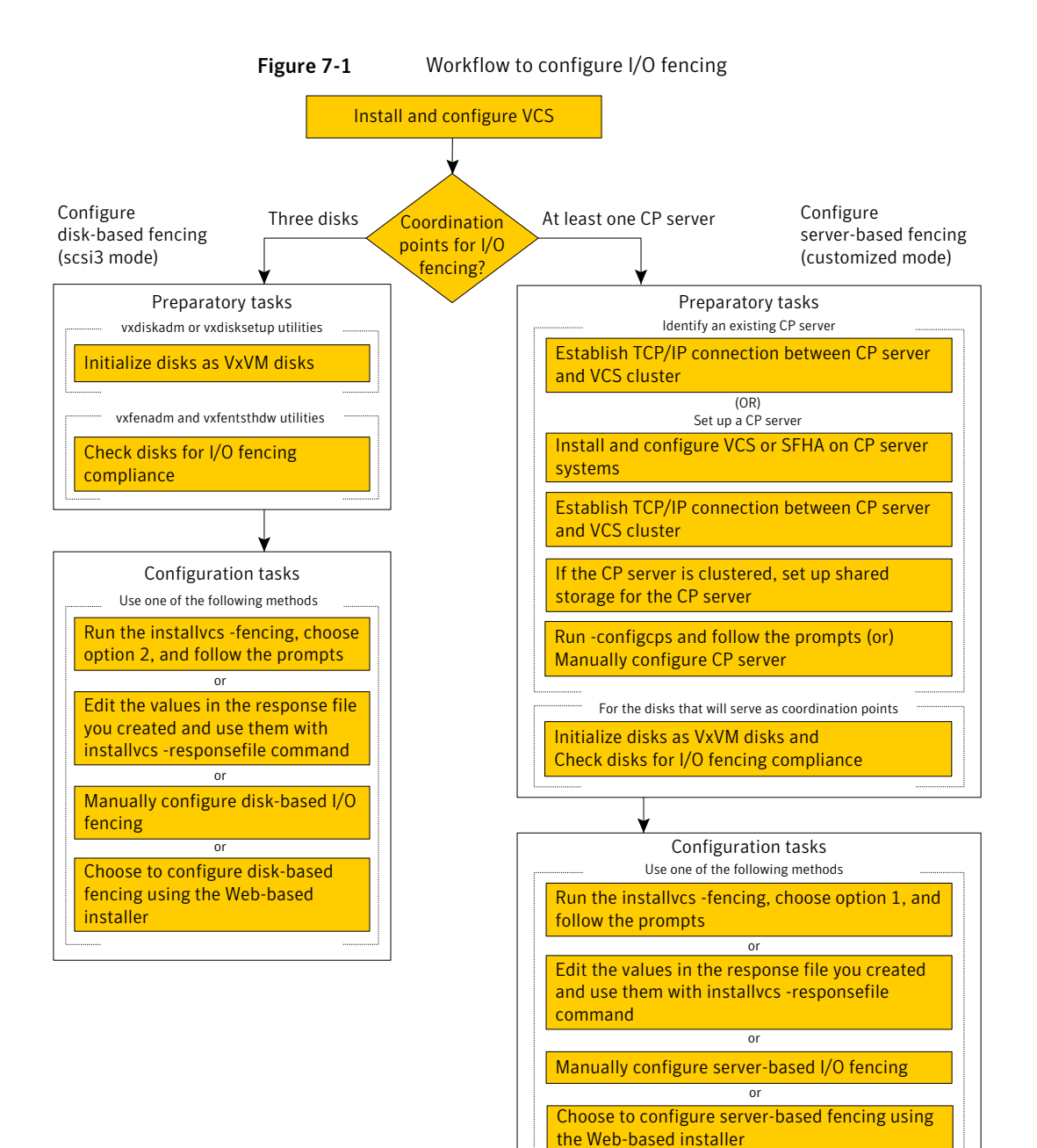

[Figure](#page-98-0) 7-2 illustrates a high-level flowchart to configure non-SCSI-3 server-based I/O fencing for the VCS cluster in virtual environments that do not support SCSI-3 PR.

<span id="page-98-0"></span>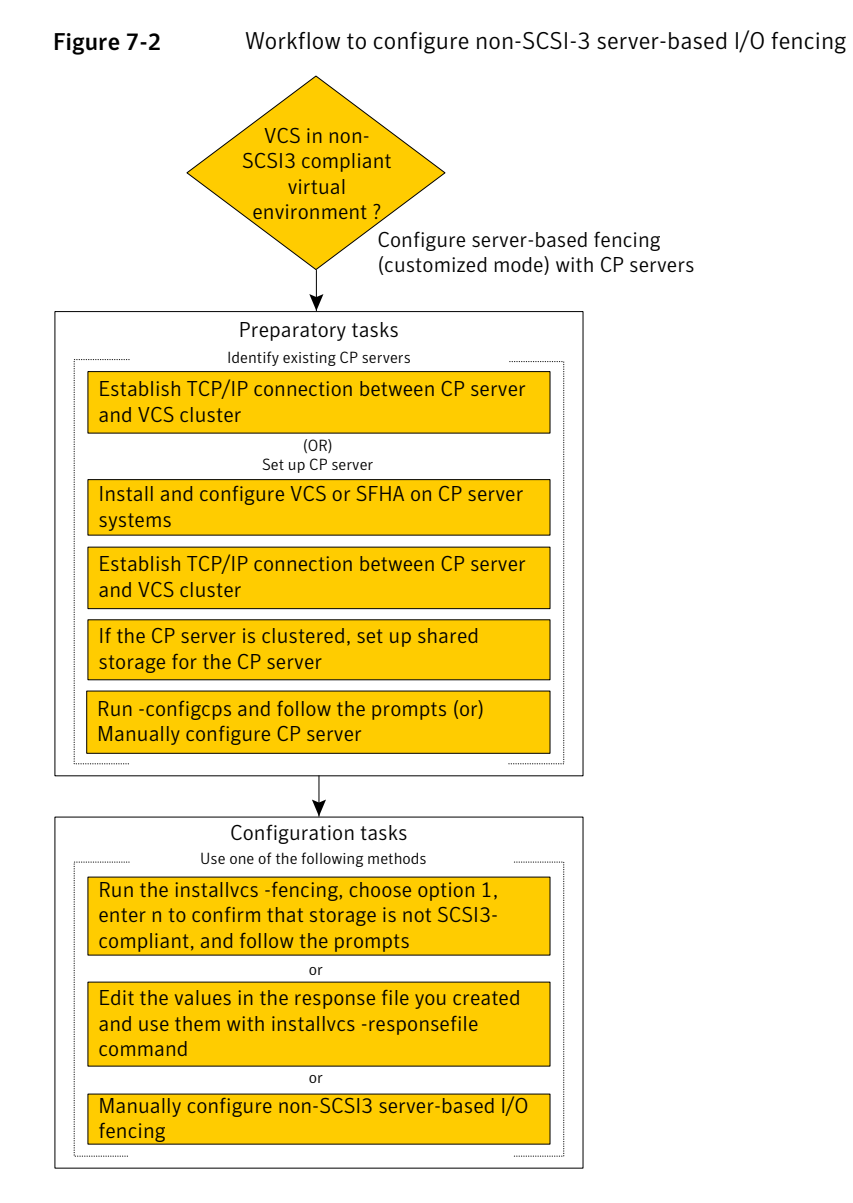

After you perform the preparatory tasks, you can use any of the following methods to configure I/O fencing:

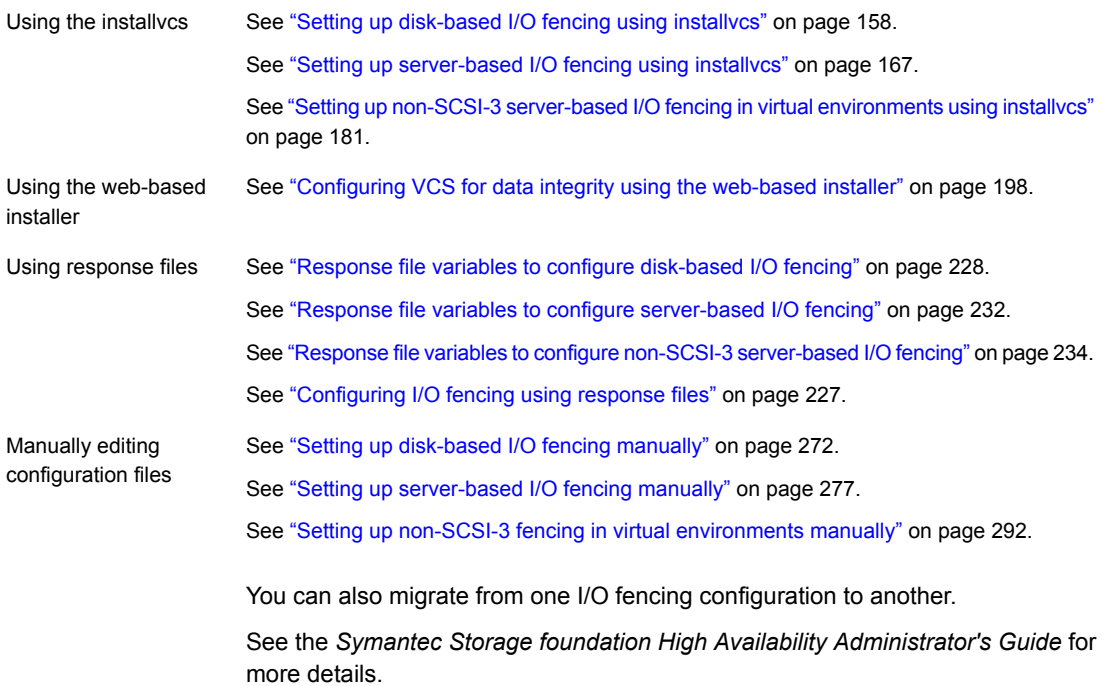

# Typical VCS cluster configuration with disk-based I/O fencing

[Figure](#page-100-0) 7-3 displays a typical VCS configuration with two nodes and shared storage. The configuration uses three coordinator disks for I/O fencing.

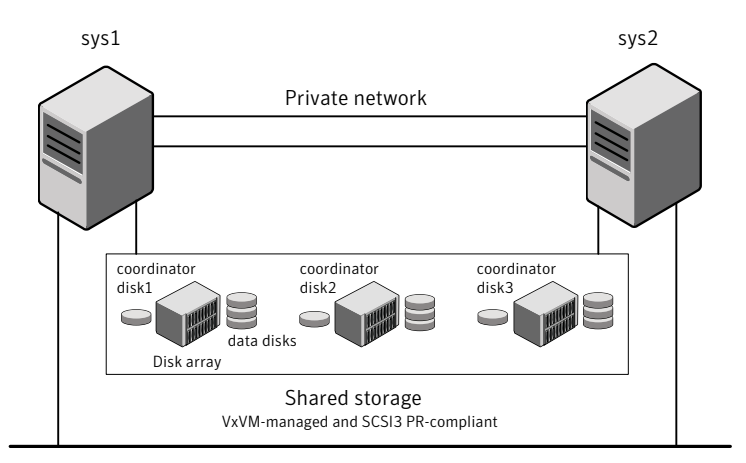

<span id="page-100-0"></span>Figure 7-3 Typical VCS cluster configuration with disk-based I/O fencing

Public network

# Typical VCS cluster configuration with server-based I/O fencing

[Figure](#page-101-0) 7-4 displays a configuration using a VCS cluster (with two nodes), a single CP server, and two coordinator disks. The nodes within the VCS cluster are connected to and communicate with each other using LLT links.

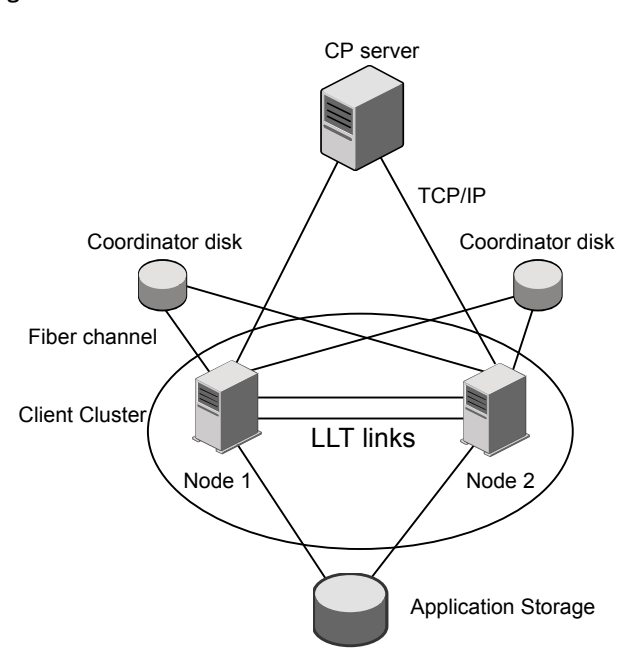

### <span id="page-101-0"></span>Figure 7-4 CP server, VCS cluster, and coordinator disks

## Recommended CP server configurations

Following are the recommended CP server configurations:

- Multiple application clusters use three CP servers as their coordination points See [Figure](#page-102-0) 7-5 on page 103.
- Multiple application clusters use a single CP server and single or multiple pairs of coordinator disks (two) as their coordination points See [Figure](#page-103-0) 7-6 on page 104.
- Multiple application clusters use a single CP server as their coordination point This single coordination point fencing configuration must use a highly available CP server that is configured on an SFHA cluster as its coordination point. See [Figure](#page-103-1) 7-7 on page 104.

Warning: In a single CP server fencing configuration, arbitration facility is not available during a failover of the CP server in the SFHA cluster. So, if a network partition occurs on any application cluster during the CP server failover, the application cluster is brought down.

Although the recommended CP server configurations use three coordination points, you can use more than three coordination points for I/O fencing. Ensure that the total number of coordination points you use is an odd number. In a configuration where multiple application clusters share a common set of CP server coordination points, the application cluster as well as the CP server use a Universally Unique Identifier (UUID) to uniquely identify an application cluster.

<span id="page-102-0"></span>[Figure](#page-102-0) 7-5 displays a configuration using three CP servers that are connected to multiple application clusters.

Figure 7-5 Three CP servers connecting to multiple application clusters

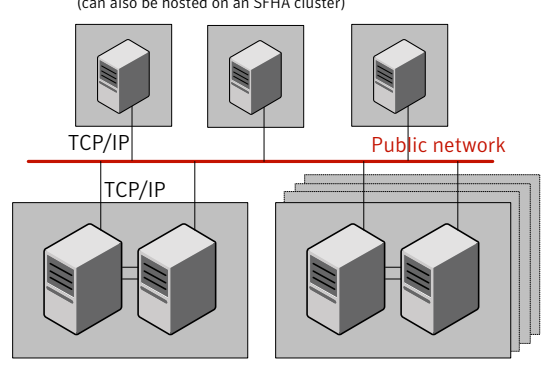

CP servers hosted on a single-node VCS cluster (can also be hosted on an SFHA cluster)

application clusters

(clusters which run VCS, SFHA, SFCFS, or SF Oracle RAC to provide high availability for applications)

[Figure](#page-103-0) 7-6 displays a configuration using a single CP server that is connected to multiple application clusters with each application cluster also using two coordinator disks.

<span id="page-103-0"></span>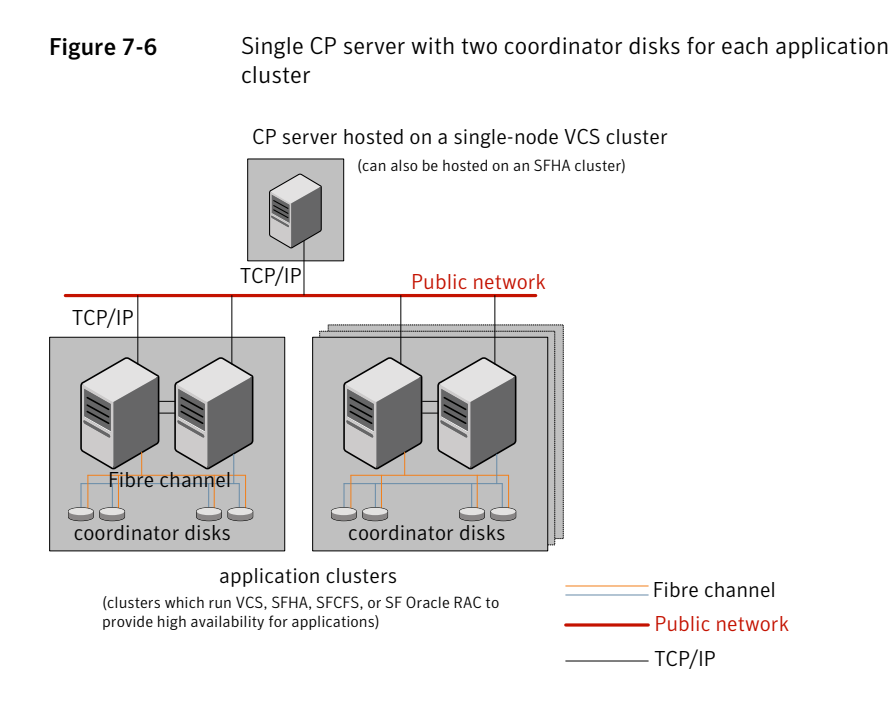

<span id="page-103-1"></span>[Figure](#page-103-1) 7-7 displays a configuration using a single CP server that is connected to multiple application clusters.

Figure 7-7 Single CP server connecting to multiple application clusters

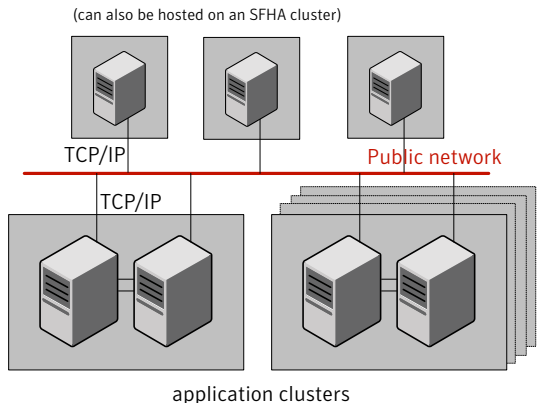

CP servers hosted on a single-node VCS cluster (can also be hosted on an SFHA cluster)

(clusters which run VCS, SFHA, SFCFS, or SF Oracle RAC to provide high availability for applications)

See ["Configuration](#page-576-0) diagrams for setting up server-based I/O fencing" on page 577.

# Setting up the CP server

<span id="page-104-1"></span><span id="page-104-0"></span>[Table](#page-104-1) 7-1 lists the tasks to set up the CP server for server-based I/O fencing.

Table 7-1 Tasks to set up CP server for server-based I/O fencing

| Task                                                | <b>Reference</b>                                                              |
|-----------------------------------------------------|-------------------------------------------------------------------------------|
| Plan your CP server setup                           | See "Planning your CP server setup"<br>on page 105.                           |
| Install the CP server                               | See "Installing the CP server using the<br>installer" on page 107.            |
| Configure the CP server cluster in secure<br>mode   | See "Configuring the CP server cluster in<br>secure mode" on page 107.        |
| Set up shared storage for the CP server<br>database | See "Setting up shared storage for the CP<br>server database" on page 108.    |
| Configure the CP server                             | See "Configuring the CP server using the<br>installer program" on page 109.   |
|                                                     | See "Configuring the CP server using the<br>web-based installer" on page 121. |
|                                                     | See "Configuring the CP server manually"<br>on page 122.                      |
|                                                     | See "Configuring CP server using response<br>files" on page 129.              |
| Verify the CP server configuration                  | See "Verifying the CP server configuration"<br>on page 133.                   |

# Planning your CP server setup

<span id="page-104-2"></span>Follow the planning instructions to set up CP server for server-based I/O fencing.

### To plan your CP server setup

1 Decide whether you want to host the CP server on a single-node VCS cluster, or on an SFHA cluster.

Symantec recommends hosting the CP server on an SFHA cluster to make the CP server highly available.

2 If you host the CP server on an SFHA cluster, review the following information. Make sure you make the decisions and meet these prerequisites when you set up the CP server:

- You must set up shared storage for the CP server database during your CP server setup.
- Decide whether you want to configure server-based fencing for the VCS cluster (application cluster) with a single CP server as coordination point or with at least three coordination points. Symantec recommends using at least three coordination points.
- 3 Decide whether you want to configure the CP server cluster for IPM-based communication or HTTPS communication.

For IPM-based communication, the CP server on release 6.1 supports clients prior to 6.1 release. When you configure the CP server, you are required to provide VIPs for IPM-based clients.

For HTTPS-based communication, the CP server on release 6.1 only supports clients on release 6.1.

4 Decide whether you want to configure the CP server cluster in secure mode for IPM-based communication.

Symantec recommends configuring the CP server cluster in secure mode for IPM-based secure communication between the CP server and its clients (VCS clusters). Note that you use IPM-based communication if you want the CP server to support clients that are installed with a release version prior to 6.1 release.

5 Set up the hardware and network for your CP server.

See "CP server [requirements"](#page-39-0) on page 40.

- 6 Have the following information handy for CP server configuration:
	- Name for the CP server The CP server name should not contain any special characters. CP server name can include alphanumeric characters, underscore, and hyphen.
	- Port number for the CP server Allocate a TCP/IP port for use by the CP server. Valid port range is between 49152 and 65535. The default port number for HTTPS-based communication is 443 and for IPM-based secure communication is 14250.
	- Virtual IP address, network interface, netmask, and networkhosts for the CP server

You can configure multiple virtual IP addresses for the CP server.

# Installing the CP server using the installer

<span id="page-106-0"></span>Perform the following procedure to install and configure VCS or SFHA on CP server systems.

To install and configure VCS or SFHA on the CP server systems

Depending on whether your CP server uses a single system or multiple systems, perform the following tasks:

CP server setup uses a lnstall and configure VCS to create a single-node VCS cluster. During installation, make sure to select all packages for installation. The VRTScps package is installed only if you select to install all packages. Proceed to configure the CP server. See " [Configuring](#page-108-0) the CP server using the installer program" on page 109. See ["Configuring](#page-121-0) the CP server manually" on page 122. single system Install and configure SFHA to create an SFHA cluster. This makes the CP server highly available. Meet the following requirements for CP server: ■ During installation, make sure to select all packages for installation. The VRTScps package is installed only if you select to install all packages. CP server setup uses multiple systems

> See the *Symantec Storage Foundation and High Availability Installation Guide* for instructions on installing and configuring SFHA.

<span id="page-106-1"></span>Proceed to set up shared storage for the CP server database.

### Configuring the CP server cluster in secure mode

You must configure security on the CP server only if you want IPM-based (Symantec Product Authentication Service) secure communication between the CP server and the SFHA cluster (CP server clients). However, IPM-based communication enables the CP server to support application clusters prior to release 6.1.

This step secures the HAD communication on the CP server cluster.

Note: If you already configured the CP server cluster in secure mode during the VCS configuration, then skip this section.

### To configure the CP server cluster in secure mode

Run the installer as follows to configure the CP server cluster in secure mode.

If you have VCS installed on the CP server, run the following command:

# /opt/VRTS/install/installvcs*<version>* -security

Where *<version>* is the specific release version.

See "About the [script-based](#page-48-0) installer" on page 49.

If you have SFHA installed on the CP server, run the following command:

# /opt/VRTS/install/installsfha*<version>* -security

<span id="page-107-0"></span>Where *<version>* is the specific release version.

See "About the [script-based](#page-48-0) installer" on page 49.

## Setting up shared storage for the CP server database

If you configured SFHA on the CP server cluster, perform the following procedure to set up shared storage for the CP server database.

The installer can set up shared storage for the CP server database when you configure CP server for the SFHA cluster.

Symantec recommends that you create a mirrored volume for the CP server database and that you use the VxFS file system type.
#### To set up shared storage for the CP server database

1 Create a disk group containing the disks. You require two disks to create a mirrored volume.

For example:

# **vxdg init cps\_dg** *disk1 disk2*

2 Create a mirrored volume over the disk group.

For example:

```
# vxassist -g cps_dg make cps_vol volume_size layout=mirror
```
3 Create a file system over the volume.

The CP server configuration utility only supports vxfs file system type. If you use an alternate file system, then you must configure CP server manually.

Depending on the operating system that your CP server runs, enter the following command:

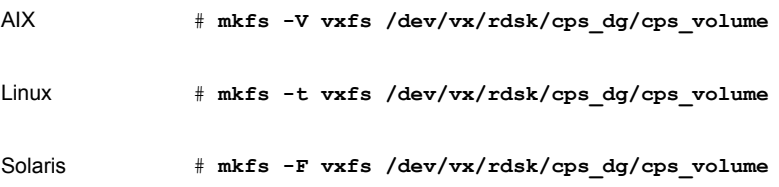

# Configuring the CP server using the installer program

Use the configcps option available in the installer program to configure the CP server.

Perform one of the following procedures:

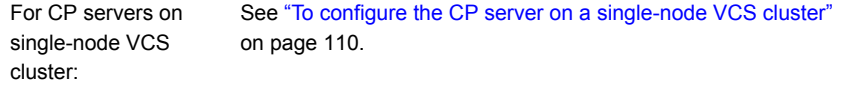

For CP servers on an See "To [configure](#page-114-0) the CP server on an SFHA cluster" on page 115. SFHA cluster:

#### <span id="page-109-0"></span>To configure the CP server on a single-node VCS cluster

- 1 Verify that the VRTScps package is installed on the node.
- 2 Run the installvcs*<version>* program with the configcps option.

# /opt/VRTS/install/installvcs*<version>* -configcps

Where *<version>* is the specific release version.

See "About the [script-based](#page-48-0) installer" on page 49.

3 Installer checks the cluster information and prompts if you want to configure CP Server on the cluster.

Enter **y** to confirm.

- 4 Select an option based on how you want to configure Coordination Point server.
	- 1) Configure Coordination Point Server on single node VCS system
	- 2) Configure Coordination Point Server on SFHA cluster
	- 3) Unconfigure Coordination Point Server
- 5 Enter the option: [1-3,q] **1**.

The installer then runs the following preconfiguration checks:

■ Checks to see if a single-node VCS cluster is running with the supported platform.

The CP server requires VCS to be installed and configured before its configuration.

The installer automatically installs a license that is identified as a CP server-specific license. It is installed even if a VCS license exists on the node. CP server-specific key ensures that you do not need to use a VCS license on the single-node. It also ensures that Veritas Operations Manager (VOM) identifies the license on a single-node coordination point server as a CP server-specific license and not as a VCS license.

6 Restart the VCS engine if the single-node only has a CP server-specific license.

A single node coordination point server will be configured and VCS will be started in one node mode, do you want to continue? [y,n,q] **(y)**

7 Communication between the CP server and application clusters is secured by HTTPS from release 6.1.0 onwards. However, clusters on earlier release versions (prior to 6.1.0) that are using IPM-based communication are still supported.

Enter the name of the CP Server.

Enter the name of the CP Server: [b] **cps1**

8 Enter valid virtual IP addresses for the CP Server with HTTPS-based secure communication. A CP Server can be configured with more than one virtual IP address. For HTTPS-based communication, only IPv4 addresses are supported. For IPM-based communication, both IPv4 and IPv6 addresses are supported.

Enter Virtual IP(s) for the CP server for HTTPS, separated by a space: [b] **10.200.58.231 10.200.58.232 10.200.58.233**

Note: Ensure that the virtual IP address of the CP server and the IP address of the NIC interface on the CP server belongs to the same subnet of the IP network. This is required for communication to happen between client nodes and CP server.

9 Enter the corresponding CP server port number for each virtual IP address or press **Enter** to accept the default value (443).

Enter the default port '443' to be used for all the virtual IP addresses for HTTPS communication or assign the corresponding port number in the range [49152, 65535] for each virtual IP address. Ensure that each port number is separated by a single space: [b] **(443) 54442 54443 54447**

10 Decide if you want to support clusters that are on releases prior to 6.1.0. These clusters use the Symantec Product Authentication Services (AT) (secure IPM-based protocol) to securely communicate with the CP servers.

```
Do you want to support older (prior to 6.1.0)
clusters? [y,n,q,b] (y)
```
11 Enter virtual IPs for the CP Server for IPM-based secure communication.

Enter Virtual IP(s) for the CP server for IPM, separated by a space [b] **10.182.36.8 10.182.36.9**

Note that both IPv4 and IPv6 addresses are supported.

12 Enter corresponding port number for each Virtual IP address or accept the default port.

Enter the default port '14250' to be used for all the virtual IP addresses for IPM-based communication, or assign the corresponding port number in the range [49152, 65535] for each virtual IP address. Ensure that each port number is separated by a single space: [b] **(14250) 54448 54449**

13 Decide if you want to enable secure communication between the CP server and application clusters.

Symantec recommends secure communication between the CP server and application clusters. Enabling security requires Symantec Product Authentication Service to be installed and configured on the cluster. Do you want to enable Security for the communications? [y,n,q,b] (y) **n**

14 Enter the absolute path of the CP server database or press **Enter** to accept the default value (/etc/VRTScps/db).

Enter absolute path of the database: [b] **(/etc/VRTScps/db)**

#### 15 Verify and confirm the CP server configuration information.

```
CP Server configuration verification:
-------------------------------------------------
CP Server Name: cps1
CP Server Virtual IP(s) for HTTPS: 10.200.58.231, 10.200.58.232,
10.200.58.233
CP Server Virtual IP(s) for IPM: 10.182.36.8, 10.182.36.9
CP Server Port(s) for HTTPS: 54442, 54443, 54447
CP Server Port(s) for IPM: 54448, 54449
CP Server Security for IPM: 0
CP Server Database Dir: /etc/VRTScps/db
-------------------------------------------------
Is this information correct? [y,n,q,?] (y)
```
#### 16 The installer proceeds with the configuration process, and creates a vxcps.conf configuration file.

Successfully generated the /etc/vxcps.conf configuration file Successfully created directory /etc/VRTScps/db on node

17 Configure the CP Server Service Group (CPSSG) for this cluster.

Enter how many NIC resources you want to configure (1 to 2): **2**

Answer the following questions for each NIC resource that you want to configure.

18 Enter a valid network interface for the virtual IP address for the CP server process.

Enter a valid network interface on sys1 for NIC resource - 1: **e1000g0** Enter a valid network interface on sys1 for NIC resource - 2: **e1000g1**

#### 19 Enter the NIC resource you want to associate with the virtual IP addresses.

Enter the NIC resource you want to associate with the virtual IP 10.200.58.231 (1 to 2): **1** Enter the NIC resource you want to associate with the virtual IP 10.200.58.232 (1 to 2): **2**

#### 20 Enter the networkhosts information for each NIC resource.

Symantec recommends configuring NetworkHosts attribute to ensure NIC resource to be always online

Do you want to add NetworkHosts attribute for the NIC device e1000g0 on system sys1? [y,n,q] **y** Enter a valid IP address to configure NetworkHosts for NIC e1000g0 on system sys1: 10.200.56.22

Do you want to add another Network Host? [y,n,q] **n**

21 Enter the netmask for virtual IP addresses. If you entered an IPv6 address, enter the prefix details at the prompt.

Note that if you are using HTTPS-based communication, only IPv4 addresses are supported.

Enter the netmask for virtual IP for HTTPS 192.169.0.220: **(255.255.252.0)** Enter the netmask for virtual IP for IPM 192.169.0.221: **(255.255.252.0)**

22 Installer displays the status of the Coordination Point Server configuration. After the configuration process has completed, a success message appears.

```
For example:
Updating main.cf with CPSSG service group.. Done
Successfully added the CPSSG service group to VCS configuration.
Trying to bring CPSSG service group
ONLINE and will wait for upto 120 seconds
```
The Symantec coordination point server is ONLINE

The Symantec coordination point server has been configured on your system.

23 Run the hagrp -state command to ensure that the CPSSG service group has been added.

```
For example:
# hagrp -state CPSSG
#Group Attribute System Value
CPSSG State.... |ONLINE|
```
It also generates the configuration file for CP server (/etc/vxcps.conf). The vxcpserv process and other resources are added to the VCS configuration in the CP server service group (CPSSG).

<span id="page-114-0"></span>For information about the CPSSG, refer to the *Symantec Cluster Server Administrator's Guide*.

#### To configure the CP server on an SFHA cluster

- 1 Verify that the VRTScps package is installed on each node.
- 2 Ensure that you have configured passwordless ssh or rsh on the CP server cluster nodes.
- 3 Run the installsfha*<version>* program with the configcps option.
	- # **./installsfha***<version>* **-configcps**

Where *<version>* is the specific release version.

See "About the [script-based](#page-48-0) installer" on page 49.

4 Installer checks the cluster information and prompts if you want to configure CP Server on the cluster.

Enter **y** to confirm.

#### 5 Select an option based on how you want to configure Coordination Point server.

- 1) Configure Coordination Point Server on single node VCS system
- 2) Configure Coordination Point Server on SFHA cluster
- 3) Unconfigure Coordination Point Server
- 6 Enter **2** at the prompt to configure CP server on an SFHA cluster.

The installer then runs the following preconfiguration checks:

- Checks to see if an SFHA cluster is running with the supported platform. The CP server requires SFHA to be installed and configured before its configuration.
- 7 Communication between the CP server and application clusters is secured by HTTPS from Release 6.1.0 onwards. However, clusters on earlier release versions (prior to 6.1.0) that are using IPM-based communication are still supported.

Enter the name of the CP server.

Enter the name of the CP Server: [b] **cps1**

8 Enter valid virtual IP addresses for the CP Server. A CP Server can be configured with more than one virtual IP address. For HTTPS-based communication, only IPv4 addresses are supported. For IPM-based communication, both IPv4 and IPv6 addresses are supported

```
Enter Virtual IP(s) for the CP server for HTTPS,
separated by a space: [b] 10.200.58.231 10.200.58.232 10.200.58.233
```
9 Enter the corresponding CP server port number for each virtual IP address or press Enter to accept the default value (443).

Enter the default port '443' to be used for all the virtual IP addresses for HTTPS communication or assign the corresponding port number in the range [49152, 65535] for each virtual IP address. Ensure that each port number is separated by a single space: [b] **(443) 65535 65534 65537**

> 10 Decide if you want to support clusters that are on releases prior to 6.1.0. These clusters use the Symantec Product Authentication Services (AT) (secure IPM-based protocol) to securely communicate with the CP servers.

Do you want to support older (prior to  $6.1.0$ ) clusters? [y,n,q,b] (y)

11 Enter Virtual IPs for the CP Server for IPM-based secure communication. Both IPv4 and IPv6 addresses are supported.

Enter Virtual IP(s) for the CP server for IPM, separated by a space: [b] **10.182.36.8 10.182.36.9**

12 Enter corresponding port number for each Virtual IP address or accept the default port.

Enter the default port '14250' to be used for all the virtual IP addresses for IPM-based communication, or assign the corresponding port number in the range [49152, 65535] for each virtual IP address. Ensure that each port number is separated by a single space: [b] **(14250) 54448 54449**

#### 13 Decide if you want to enable secure communication between the CP server and application clusters.

Symantec recommends secure communication between the CP server and application clusters. Enabling security requires Symantec Product Authentication Service to be installed and configured on the cluster. Do you want to enable Security for the communications? [y,n,q,b] **(y)**

#### 14 Enter absolute path of the database.

CP Server uses an internal database to store the client information. As the CP Server is being configured on SFHA cluster, the database should reside on shared storage with vxfs file system. Please refer to documentation for information on setting up of shared storage for CP server database. Enter absolute path of the database: [b] **/cpsdb**

#### 15 Verify and confirm the CP server configuration information.

```
CP Server configuration verification:
CP Server Name: cps1
CP Server Virtual IP(s) for HTTPS: 10.200.58.231, 10.200.58.232,
10.200.58.233
CP Server Virtual IP(s) for IPM: 10.182.36.8, 10.182.36.9
CP Server Port(s) for HTTPS: 65535, 65534, 65537
CP Server Port(s) for IPM: 54448, 54449
CP Server Security for IPM: 1
CP Server Database Dir: /cpsdb
Is this information correct? [y,n,q,?] (y)
```
#### 16 The installer proceeds with the configuration process, and creates a vxcps.conf configuration file.

Successfully generated the /etc/vxcps.conf configuration file Copying configuration file /etc/vxcps.conf to sys0....Done Creating mount point / cps mount data on sys0. ... Done Copying configuration file /etc/vxcps.conf to sys0. ... Done Press **Enter** to continue.

#### 17 Configure CP Server Service Group (CPSSG) for this cluster.

Enter how many NIC resources you want to configure (1 to 2): **2**

Answer the following questions for each NIC resource that you want to configure.

#### 18 Enter a valid network interface for the virtual IP address for the CP server process.

Enter a valid network interface on sys1 for NIC resource - 1: e1000g0 Enter a valid network interface on sys1 for NIC resource - 2: e1000g1

#### 19 Enter the NIC resource you want to associate with the virtual IP addresses.

Enter the NIC resource you want to associate with the virtual IP 10.200.58.231 (1 to 2): 1 Enter the NIC resource you want to associate with the virtual IP 10.200.58.232 (1 to 2): 2

#### 20 Enter the networkhosts information for each NIC resource.

Symantec recommends configuring NetworkHosts attribute to ensure NIC resource to be always online Do you want to add NetworkHosts attribute for the NIC device e1000g0

on system sys1? [y,n,q] **y** Enter a valid IP address to configure NetworkHosts for NIC e1000g0 on system sys1: **10.200.56.22**

Do you want to add another Network Host? [y,n,q] **n** Do you want to apply the same NetworkHosts for all systems? [y,n,q] **(y)**

> 21 Enter the netmask for virtual IP addresses. If you entered an IPv6 address, enter the prefix details at the prompt.

Note that if you are using HTTPS-based communication, only IPv4 addresses are supported.

```
Enter the netmask for virtual IP for
HTTPS 192.168.0.111: (255.255.252.0)
Enter the netmask for virtual IP for
IPM 192.168.0.112: (255.255.252.0)
```
22 Configure a disk group for CP server database. You can choose an existing disk group or create a new disk group.

Symantec recommends to use the disk group that has at least two disks on which mirrored volume can be created. Select one of the options below for CP Server database disk group:

- 1) Create a new disk group
- 2) Using an existing disk group

Enter the choice for a disk group: [1-2,q] **2**

#### 23 Select one disk group as the CP Server database disk group.

Select one disk group as CP Server database disk group: [1-3,q] **3**

- 1) mycpsdg
- 2) cpsdg1
- 3) newcpsdg

24 Select the CP Server database volume.

You can choose to use an existing volume or create new volume for CP Server database. If you chose newly created disk group, you can only choose to create new volume for CP Server database.

Select one of the options below for CP Server database volume:

- 1) Create a new volume on disk group newcpsdg
- 2) Using an existing volume on disk group newcpsdg
- 25 Enter the choice for a volume: [1-2,q] **2**.
- 26 Select one volume as CP Server database volume [1-1,q] **1**
	- 1) newcpsvol
- 27 After the VCS configuration files are updated, a success message appears.

```
For example:
Updating main.cf with CPSSG service group .... Done
Successfully added the CPSSG service group to VCS configuration.
```
#### 28 If the cluster is secure, installer creates the softlink

/var/VRTSvcs/vcsauth/data/CPSERVER to /cpsdb/CPSERVER and check if credentials are already present at /cpsdb/CPSERVER. If not, installer creates credentials in the directory, otherwise, installer asks if you want to reuse exsting credentials.

Do you want to reuse these credentials? [y,n,q] **(y)**

29 After the configuration process has completed, a success message appears.

For example: Trying to bring CPSSG service group ONLINE and will wait for upto 120 seconds The Symantec Coordination Point Server is ONLINE The Symantec Coordination Point Server has been configured on your system.

> 30 Run the hagrp -state command to ensure that the CPSSG service group has been added.

```
For example:
# hagrp -state CPSSG
#Group Attribute System Value
CPSSG State cps1 |ONLINE|
CPSSG State cps2 |OFFLINE|
```
It also generates the configuration file for CP server  $((etc)_{XCPS}, cont)$ . The vxcpserv process and other resources are added to the VCS configuration in the CP server service group (CPSSG).

For information about the CPSSG, refer to the *Symantec Cluster Server Administrator's Guide*.

### Configuring the CP server using the web-based installer

Perform the following steps to configure the CP server using the web-based installer.

To configure VCS on a cluster

1 Start the web-based installer.

See "Starting the [web-based](#page-188-0) installer" on page 189.

2 On the Select a task and a product page, select the task and the product as follows:

Task Configure CP server

Product Symantec Cluster Server

Click **Next**.

3 On the Select Cluster page, enter the system names where you want to configure VCS and click **Next**.

- 4 In the Confirmation dialog box, verify cluster information is correct and choose whether or not to configure CP server.
	- To configure CP server, click **Yes**.
	- To configure CP server later, click **No**.
- 5 On the Select Option page, select Configure CP Server on a single-node VCS system or SFHA cluster and click **Next**.
- 6 On the Configure CP Server page, provide CP server information, such as, name, virtual IPs, port numbers, and absolute path of the database to store the configuration details.

Click **Next**.

7 Configure the CP Server Service Group (CPSSG), select the number of NIC resources, and associate NIC resources to virtual IPs that are going to be used to configure the CP Server.

Click **Next**.

8 Configure network hosts for the CP server.

Click **Next**.

9 Configure disk group for the CP server.

Click **Next**.

Note: This step is not applicable for a single node cluster.

10 Configure volume for the disk group associated to the CP server. Click **Next**.

Note: This step is not applicable for a single node cluster.

11 Click **Finish** to complete configuring the CP server.

## Configuring the CP server manually

Perform the following steps to manually configure the CP server.

The CP server supports both IPM-based secure communication and HTTPS-based secure communication. CP servers that are configured for IPM-based secure communication support client nodes that are running either 6.1 or previous versions of the product. However, CP servers that are configured for HTTP-based

communication only support client nodes that are running the 6.1 version of the product. Client nodes with product versions prior to 6.1 are not supported for HTTPS-based communication.

You need to manually generate certificates for the CP server and its client nodes to configure the CP server for HTTPS-based communication.

| Task                                                                  | <b>Reference</b>                                                                            |
|-----------------------------------------------------------------------|---------------------------------------------------------------------------------------------|
| Configure CP server<br>manually for IPM-based<br>secure communication | See "Configuring the CP server manually for IPM-based secure<br>communication" on page 123. |
| Configure CP server<br>manually for<br>HTTPS-communication            | See "Configuring the CP server manually for HTTPS-based<br>communication" on page 124.      |
|                                                                       | See "Generating the key and certificates manually for the CP<br>server" on page 125.        |
|                                                                       | See "Completing the CP server configuration" on page 129.                                   |

Table 7-2 Tasks to configure the CP server manually

### <span id="page-122-0"></span>Configuring the CP server manually for IPM-based secure communication

Perform the following steps to manually configure the CP server in the Symantec Product Authentication Services (AT) (IPM-based) secure mode.

#### To manually configure the CP server

1 Stop VCS on each node in the CP server cluster using the following command:

# **hastop -local**

2 Edit the main.cf file to add the CPSSG service group on any node. Use the CPSSG service group in the sample main.cf as an example:

See "Sample [configuration](#page-536-0) files for CP server" on page 537.

Customize the resources under the CPSSG service group as per your configuration.

3 Verify the main.cf file using the following command:

```
# hacf -verify /etc/VRTSvcs/conf/config
```
If successfully verified, copy this main.cf to all other cluster nodes.

4 Create the  $/$ etc/vxcps.conf file using the sample configuration file provided at /etc/vxcps/vxcps.conf.sample.

Based on whether you configured the CP server using the Symantec Product Authentication Services (AT) protocol (IPM-based) in secure mode or not, do one of the following:

- For a CP server cluster which is configured in secure mode, edit the /etc/vxcps.conf file to set security=1.
- For a CP server cluster which is not configured in secure mode, edit the /etc/vxcps.conf file to set security=0.
- 5 Start VCS on all the cluster nodes.

# **hastart**

6 Verify that the CP server service group (CPSSG) is online.

```
# hagrp -state CPSSG
```
Output similar to the following appears:

<span id="page-123-0"></span>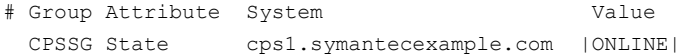

### Configuring the CP server manually for HTTPS-based communication

Perform the following steps to manually configure the CP server in the Symantec Product Authentication Services (AT) (IPM-based) secure mode.

#### To manually configure the CP server

1 Stop VCS on each node in the CP server cluster using the following command:

```
# hastop -local
```
2 Edit the  $main.cf$  file to add the CPSSG service group on any node. Use the CPSSG service group in the sample main.cf as an example:

See "Sample [configuration](#page-536-0) files for CP server" on page 537.

Customize the resources under the CPSSG service group as per your configuration.

**3** Verify the main.cf file using the following command:

# **hacf -verify /etc/VRTSvcs/conf/config**

If successfully verified, copy this main.cf to all other cluster nodes.

4 Create the /etc/vxcps.confile using the sample configuration file provided at /etc/vxcps/vxcps.conf.sample.

Symantec recommends enabling security for communication between CP server and the application clusters.

If you configured the CP server in HTTPS mode, do the following:

- Edit the  $/etc/vxcps.comf$  file to set  $vip$  https with the virtual IP addresses required for HTTPS communication.
- $\blacksquare$  Edit the /etc/vxcps.confile to set port\_https with the ports used for HTTPS communication.
- <span id="page-124-0"></span>5 Manually generate keys and certificates for the CP server.

See ["Generating](#page-124-0) the key and certificates manually for the CP server" on page 125.

### Generating the key and certificates manually forthe CP server

CP server uses the HTTPS protocol to establish secure communication with client nodes. HTTPS is a secure means of communication, which happens over a secure communication channel that is established using the SSL/TLS protocol.

HTTPS uses x509 standard certificates and the constructs from a Public Key Infrastructure (PKI) to establish secure communication between the CP server and client. Similar to a PKI, the CP server, and its clients have their own set of certificates signed by a Certification Authority (CA). The server and its clients trust the certificate.

Every CP server acts as a certification authority for itself and for all its client nodes. The CP server has its own CA key and CA certificate and a server certificate generated, which is generated from a server private key. The server certificate is issued to the Universally Unique Identifier (UUID) of the CP server. All the IP addresses or domain names that the CP server listens on are mentioned in the Subject Alternative Name section of the CP server's server certificate

The OpenSSL library must be installed on the CP server to create the keys or certificates.. If OpenSSL is not installed, then you cannot create keys or certificates. The vxcps.conf file points to the configuration file that determines which keys or certificates are used by the CP server when SSL is initialized. The configuration value is stored in the ssl\_conf\_file and the default value is /etc/vxcps\_ssl.properties.

#### To manually generate keys and certificates for the CP server:

1 Create directories for the security files on the CP server.

# mkdir -p /var/VRTScps/security/keys /var/VRTScps/security/certs

2 Generate an OpenSSL config file, which includes the VIPs.

The CP server listens to requests from client nodes on these VIPs. The server certificate includes VIPs, FQDNs, and host name of the CP server. Clients can reach the CP server by using any of these values. However, Symantec recommends that client nodes use the IP address to communicate to the CP server.

The sample configuration uses the following values:

- Config file name: *https\_ssl\_cert.conf*
- VIP: *192.168.1.201*
- FQDN: *cpsone.company.com*
- Host name: *cpsone*

Note the IP address, VIP, and FQDN values used in the [alt\_names] section of the configuration file are sample values. Replace the sample values with your configuration values. Do not change the rest of the values in the configuration file.

```
[req]
distinguished name = req distinguished name
req extensions = v3 req
[req_distinguished_name]
countryName = Country Name (2 letter code)
countryName_default = US
localityName = Locality Name (eg, city)
organizationalUnitName = Organizational Unit Name (eg, section)
commonName = Common Name (eg, YOUR name)
commonName max = 64emailAddress = Email Address
emailAddress_max = 40
[v3_req]
keyUsage = keyEncipherment, dataEncipherment
```

```
extendedKeyUsage = serverAuth
subjectAltName = @alt_names
```

```
[alt_names]
DNS.1 = cpsone.company.com
DNS.2 = cpsoneDNS.3 = 192.168.1.201
```
3 Generate a 4096-bit CA key that is used to create the CA certificate.

The key must be stored at /var/VRTScps/security/keys/ca.key. Ensure that only root users can access the CA key, as the key can be misused to create fake certificates and compromise security.

```
# /usr/bin/openssl genrsa -out /var/VRTScps/security/keys/ca.key
4096
```
4 Generate a self-signed CA certificate.

```
# /usr/bin/openssl req -new -x509 -days days -key
/var/VRTScps/security/keys/ca.key -subj \
```

```
'/C=countryname/L=localityname/OU=COMPANY/CN=CACERT' -out
/var/VRTScps/security/certs/ca.crt
```
Where, *days* is the days you want the certificate to remain valid, *countryname* is the name of the country, localityname is the city, *CACERT* is the certificate name.

5 Generate a 2048-bit private key for CP server.

The key must be stored at /var/VRTScps/security/keys/server\_private key.

```
# /usr/bin/openssl genrsa -out
/var/VRTScps/security/keys/server_private.key 2048
```
6 Generate a Certificate Signing Request (CSR) for the server certificate.

The Certified Name (CN) in the certificate is the UUID of the CP server.

```
# /usr/bin/openssl genrsa -out
/var/VRTScps/security/keys/server_private.key 2048
```
7 Generate a Certificate Signing Request (CSR) for the server certificate.

The Certified Name (CN) in the certificate is the UUID of the CP server.

```
# /usr/bin/openssl req -new -key
/var/VRTScps/security/keys/server_private.key \
-config https ssl cert.conf -subj
'/C=CountryName/L=LocalityName/OU=COMPANY/CN=UUID' \
-out /var/VRTScps/security/certs/server.csr
```
Where, *countryname* is the name of the country, *localityname* is the city, *UUID* is the certificate name.

8 Generate the server certificate by using the key certificate of the CA.

```
# /usr/bin/openssl x509 -req -days days -in
/var/VRTScps/security/certs/server.csr \
-CA /var/VRTScps/security/certs/ca.crt -CAkey
/var/VRTScps/security/keys/ca.key \
```

```
-set serial 01 -extensions v3 req -extfile https ssl cert.conf \
```
-out /var/VRTScps/security/certs/server.crt

Where, *days* is the days you want the certificate to remain valid, *https\_ssl\_cert.conf* is the configuration file name.

You successfully created the key and certificate required for the CP server.

- 9 Ensure that no other user except the root user can read the keys and certificates.
- 10 Complete the CP server configuration.

See "Completing the CP server [configuration"](#page-128-0) on page 129.

### <span id="page-128-0"></span>Completing the CP server configuration

To verify the service groups and start VCS perform the following steps:

1 Start VCS on all the cluster nodes.

# **hastart**

2 Verify that the CP server service group (CPSSG) is online.

```
# hagrp -state CPSSG
```
Output similar to the following appears:

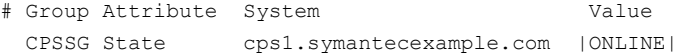

# Configuring CP server using response files

You can configure a CP server using a generated responsefile.

On a single node VCS cluster:

◆ Run the installvcs*<version>* command with the responsefile option to configure the CP server on a single node VCS cluster.

```
# /opt/VRTS/install/installvcs<version> -responsefile
'/tmp/sample1.res'
```
Where *<version>* is the specific release version.

See "About the [script-based](#page-48-0) installer" on page 49.

#### On a SFHA cluster:

◆ Run the installsfha*<version>* command with the responsefile option to configure the CP server on a SFHA cluster.

```
# /opt/VRTS/install/installsfha<version> -responsefile
'/tmp/sample1.res'
```
Where *<version>* is the specific release version.

See "About the [script-based](#page-48-0) installer" on page 49.

### Response file variables to configure CP server

[Table](#page-129-0) 7-3 describes the response file variables to configure CP server.

| <b>Variable</b>                   | List or<br>Scalar | <b>Description</b>                                                                                                    |
|-----------------------------------|-------------------|----------------------------------------------------------------------------------------------------|
| CFG{opt}{configcps}               | Scalar            | This variable performs CP server<br>configuration task                                                                                   |
| CFG{cps_singlenode_config}        | Scalar            | This variable describes if the CP server<br>will be configured on a singlenode VCS<br>cluster                                            |
| CFG{cps_sfha_config}              | Scalar            | This variable describes if the CP server<br>will be configured on a SFHA cluster                                                         |
| CFG{cps_unconfig}                 | Scalar            | This variable describes if the CP server<br>will be unconfigured                                                                         |
| CFG{cpsname}                      | Scalar            | This variable describes the name of the<br>CP server                                                                                     |
| CFG{cps_db_dir}                   | Scalar            | This variable describes the absolute path<br>of CP server database                                                                       |
| CFG{cps_security}                 | Scalar            | This variable describes if security is<br>configured for the CP server                                                                   |
| CFG{cps_reuse_cred}               | Scalar            | This variable describes if reusing the<br>existing credentials for the CP server                                                         |
| CFG{cps_https_vips}               | List              | This variable describes the virtual IP<br>addresses for the CP server configured<br>for HTTPS-based communication                        |
| CFG{cps_ipm_vips}                 | List              | This variable describes the virtual IP<br>addresses for the CP server configured<br>for IPM-based communication                          |
| CFG{cps_https_ports}              | List              | This variable describes the port number<br>for the virtual IP addresses for the CP<br>server configured for HTTPS-based<br>communication |
| CFG{cps_ipm_ports}                | List              | This variable describes the port number<br>for the virtual IP addresses for the CP<br>server configured for IPM-based<br>communication   |
| CFG{cps_nic_list}{cpsvip <n>}</n> | List              | This variable describes the NICs of the<br>systems for the virtual IP address                                                            |

<span id="page-129-0"></span>Table 7-3 describes response file variables to configure CP server

| Variable                               | List or<br><b>Scalar</b> | <b>Description</b>                                                                                                   |
|----------------------------------------|--------------------------|----------------------------------------------------------------------------------------------------|
| CFG{cps netmasks}                      | List                     | This variable describes the netmasks for<br>the virtual IP addresses                                                 |
| CFG{cps prefix length}                 | List                     | This variable describes the prefix length<br>for the virtual IP addresses                                            |
| CFG{cps_network_hosts}{cpsnic <n>}</n> | List                     | This variable describes the network hosts<br>for the NIC resource                                                    |
| CFG{cps vip2nicres map}{ <vip>}</vip>  | Scalar                   | This variable describes the NIC resource<br>to associate with the virtual IP address                                 |
| CFG{cps diskgroup}                     | Scalar                   | This variable describes the disk group for<br>the CP server database                                                 |
| CFG{cps_volume}                        | Scalar                   | This variable describes the volume for the<br>CP server database                                                     |
| CFG{cps newdg disks}                   | List                     | This variable describes the disks to be<br>used to create a new disk group for the<br>CP server database             |
| CFG{cps newvol volsize}                | Scalar                   | This variable describes the volume size<br>to create a new volume for the CP server<br>database                      |
| CFG{cps_delete_database}               | Scalar                   | This variable describes if deleting the<br>database of the CP server during the<br>unconfiguration                   |
| CFG{cps delete config log}             | Scalar                   | This variable describes if deleting the<br>config files and log files of the CP server<br>during the unconfiguration |
| CFG{cps reconfig}                      | Scalar                   | This variable defines if the CP server will<br>be reconfigured                                                       |

Table 7-3 describes response file variables to configure CP server*(continued)*

## Sample response file for configuring the CP server on single node VCS cluster

Review the response file variables and their definitions.

See [Table](#page-129-0) 7-3 on page 130.

```
#
# Configuration Values:
#
our %CFG;
$CFG{cps_db_dir}="/etc/VRTScps/db";
SCFG{cps} https ports}=[ qw(443) ];
$CFG{cps_https_vips}=[ qw(192.169.0.220) ];
$CFG{cps_ipm_ports}=[ qw(14250) ];
$CFG{cps}_{im} vips}=[ qw(192.169.0.221) ];
$CFG{cps} netmasks}=[ qw(255.255.252.0 255.255.252.0) ];
$CFG{cps_nic_list}{cpsvip1}=[ qw(e1000g0) ];
$CFG{cps_nic_list}{cpsvip2}=[ qw(e1000g0) ];
$CFG{cps_security}="0";
$CFG{cps_singlenode_config}=1;
$CFG{cps_vip2nicres_map}{"192.169.0.220"}=1;
$CFG{cps_vip2nicres_map}{"192.169.0.221"}=1;
$CFG{cpsname}="cps1";
$CFG{opt}{configcps}=1;
$CFG{opt}{configure}=1;
$CFG{prod}="VCS61";
$CFG{systems}=[ qw(cps1) ];
$CFG{vcs_clusterid}=64505;
$CFG{vcs_clustername}="single";
```
1;

### Sample response file for configuring the CP server on SFHA cluster

Review the response file variables and their definitions.

```
See Table 7-3 on page 130.
```

```
#
# Configuration Values:
#
our %CFG;
$CFG{cps_db_dir}="/cpsdb";
$CFG{cps_diskgroup}="cps_dg1";
```

```
$CFG{cps_https_ports}=[ qw(50006 50007) ];
$CFG{cps_https_vips}=[ qw(10.198.90.6 10.198.90.7) ];
SCFG{cps} ipm ports}=[ qw(14250) ];
$CFG{cps_ipm_vips}=[ qw(10.198.90.8) ];
SCFG(cps netmasks}=[ qw(255.255.248.0 255.255.248.0 255.255.248.0) ];
SCFG{cps} network hosts}{cpsnic1}=[ qw(10.198.88.18) ];
$CFG{cps} network hosts}{cpsnic2}=[ qw(10.198.88.18) ];
$CFG{cps_newdg_disks}=[ qw(emc_clariion0_249) ];
$CFG{cps_newvol_volsize}=10;
$CFG{cps_nic_list}{cpsvip1}=[ qw(e1000g0 e1000g0) ];
$CFG{cps_nic_list}{cpsvip2}=[ qw(e1000g0 e1000g0) ];
SCFG{cps} nic_list}{cpsvip3}=[ qw(e1000q0 e1000q0) ];
$CFG{cps_security}="0";
$CFG{cps_sfha_config}=1;
$CFG{cps_vip2nicres_map}{"10.198.90.6"}=1;
$CFG{cps_vip2nicres_map}{"10.198.90.7"}=1;
$CFG{cps} vip2nicres map}{"10.198.90.8"}=1;
$CFG{cps_volume}="volcps";
$CFG{cpsname}="cps1";
$CFG{opt}{configcps}=1;
$CFG{opt}{configure}=1;
$CFG{opt}{noipc}=1;
$CFG{prod}="SFHA61";
$CFG{systems}=[ qw(cps1 cps2) ];
$CFG{vcs_clusterid}=49604;
$CFG{vcs_clustername}="sfha2233";
```
1;

# Verifying the CP server configuration

Perform the following steps to verify the CP server configuration.

#### To verify the CP server configuration

- 1 Verify that the following configuration files are updated with the information you provided during the CP server configuration process:
	- /etc/vxcps.conf (CP server configuration file)
	- /etc/VRTSvcs/conf/config/main.cf (VCS configuration file)
	- /etc/VRTScps/db (default location for CP server database for a single-node cluster)
- /cps\_db (default location for CP server database for a multi-node cluster)
- 2 Run the cpsadm command to check if the vxcpserv process is listening on the configured Virtual IP.

If the application cluster is configured for HTTPS-based communication, no need to provide the port number assigned for HTTP communication.

# cpsadm -s *cp\_server* -a ping\_cps

For IPM-based communication, you need to specify 14250 as the port number.

# cpsadm -s *cp\_server* -p 14250 -a ping\_cps

where *cp\_server* is the virtual IP address or the virtual hostname of the CP server.

# Chapter

# Configuring VCS

This chapter includes the following topics:

- Overview of tasks to configure VCS using the [script-based](#page-135-0) installer
- Starting the software [configuration](#page-136-0)
- Specifying systems for [configuration](#page-136-1)
- [Configuring](#page-137-0) the cluster name
- [Configuring](#page-138-0) private heartbeat links
- [Configuring](#page-141-0) the virtual IP of the cluster
- [Configuring](#page-143-0) Symantec Cluster Server in secure mode
- Setting up trust [relationships](#page-144-0) for your VCS cluster
- [Configuring](#page-145-0) a secure cluster node by node
- **[Adding](#page-149-0) VCS users**
- [Configuring](#page-150-0) SMTP email notification
- [Configuring](#page-151-0) SNMP trap notification
- [Configuring](#page-153-0) global clusters
- Completing the VCS [configuration](#page-154-0)
- Verifying and [updating](#page-154-1) licenses on the system

# Overview of tasks to configure VCS using the script-based installer

<span id="page-135-1"></span><span id="page-135-0"></span>[Table](#page-135-1) 8-1 lists the tasks that are involved in configuring VCS using the script-based installer.

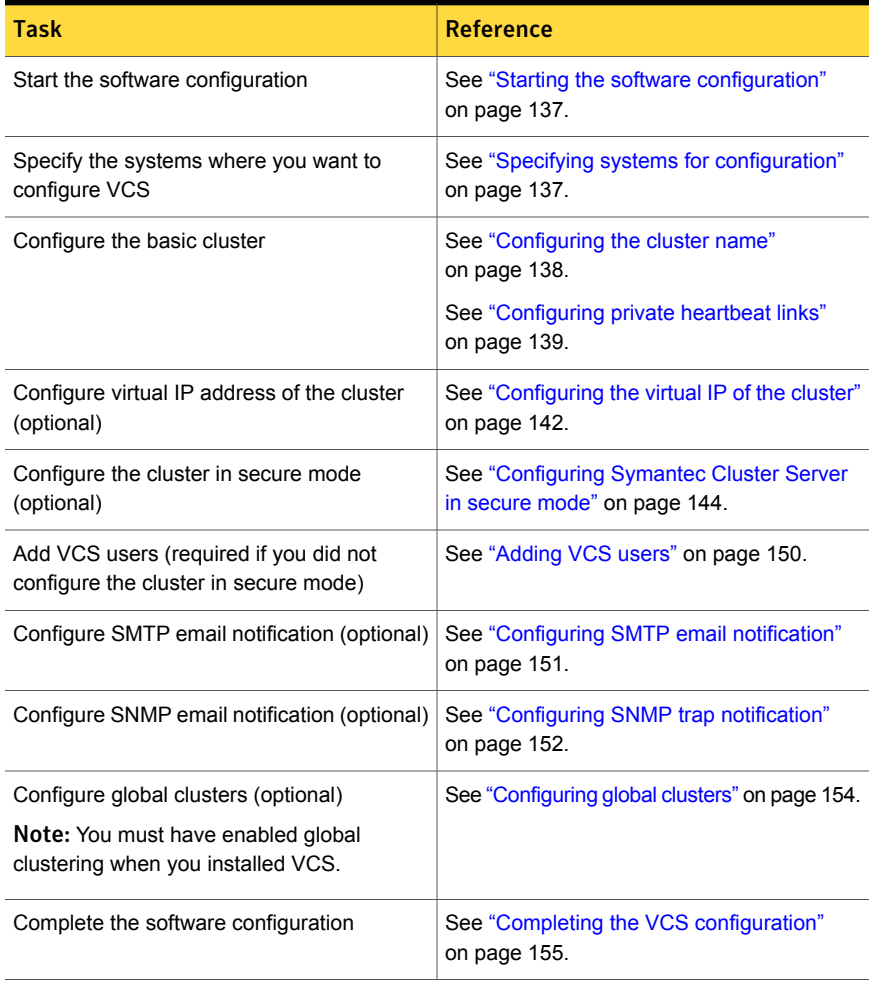

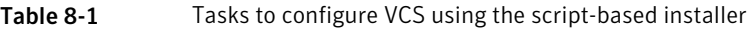

# Starting the software configuration

<span id="page-136-0"></span>You can configure VCS using the Symantec product installer or the installvcs command.

Note: If you want to reconfigure VCS, before you start the installer you must stop all the resources that are under VCS control using the hastop command or the hagrp -offline command.

#### To configure VCS using the product installer

- 1 Confirm that you are logged in as the superuser and that you have mounted the product disc.
- 2 Start the installer.
	- # **./installer**

The installer starts the product installation program with a copyright message and specifies the directory where the logs are created.

- 3 From the opening Selection Menu, choose: c for "Configure an Installed Product."
- 4 From the displayed list of products to configure, choose the corresponding number for your product:

Symantec Cluster Server

#### To configure VCS using the installvcs program

- 1 Confirm that you are logged in as the superuser.
- 2 Start the installves program.

# **/opt/VRTS/install/installvcs***<version>* **-configure**

<span id="page-136-1"></span>Where *<version>* is the specific release version.

See "About the [script-based](#page-48-0) installer" on page 49.

The installer begins with a copyright message and specifies the directory where the logs are created.

# Specifying systems for configuration

The installer prompts for the system names on which you want to configure VCS. The installer performs an initial check on the systems that you specify.

#### To specify system names for configuration

1 Enter the names of the systems where you want to configure VCS.

```
Enter the operating_system system names separated
by spaces: [q,?] (sys1) sys1 sys2
```
2 Review the output as the installer verifies the systems you specify.

The installer does the following tasks:

■ Checks that the local node running the installer can communicate with remote nodes

If the installer finds ssh binaries, it confirms that ssh can operate without requests for passwords or passphrases. If ssh binaries cannot communicate with remote nodes, the installer tries rsh binaries. And if both ssh and rsh binaries fail, the installer prompts to help the user to setup ssh or rsh binaries.

- Makes sure that the systems are running with the supported operating system
- Makes sure the installer started from the global zone
- Checks whether VCS is installed
- Exits if VCS 6.1 is not installed
- <span id="page-137-0"></span>3 Review the installer output about the I/O fencing configuration and confirm whether you want to configure fencing in enabled mode.

```
Do you want to configure I/O Fencing in enabled mode? [y, n, q, ?] (y)
```
See "About planning to [configure](#page-95-0) I/O fencing" on page 96.

# Configuring the cluster name

Enter the cluster information when the installer prompts you.

#### To configure the cluster

- 1 Review the configuration instructions that the installer presents.
- 2 Enter a unique cluster name.

```
Enter the unique cluster name: [q,?] clus1
```
# Configuring private heartbeat links

<span id="page-138-0"></span>You now configure the private heartbeat links that LLT uses.

See "Setting up the private [network"](#page-66-0) on page 67.

VCS provides the option to use LLT over Ethernet or LLT over UDP (User Datagram Protocol). Symantec recommends that you configure heartbeat links that use LLT over Ethernet for high performance, unless hardware requirements force you to use LLT over UDP. If you want to configure LLT over UDP, make sure you meet the prerequisites.

You must not configure LLT heartbeat using the links that are part of aggregated links. For example, link1, link2 can be aggregated to create an aggregated link, aggr1. You can use aggr1 as a heartbeat link, but you must not use either link1 or link2 as heartbeat links.

See ["Using](#page-548-0) the UDP layer for LLT" on page 549.

The following procedure helps you configure LLT heartbeat links.

To configure private heartbeat links

- 1 Choose one of the following options at the installer prompt based on whether you want to configure LLT over Ethernet or LLT over UDP.
	- Option 1: Configure the heartbeat links using LLT over Ethernet (answer installer questions) Enter the heartbeat link details at the installer prompt to configure LLT over Ethernet. Skip to step [2.](#page-139-0)
	- Option 2: Configure the heartbeat links using LLT over UDP (answer installer questions) Make sure that each NIC you want to use as heartbeat link has an IP address configured. Enter the heartbeat link details at the installer prompt to configure LLT over UDP. If you had not already configured IP addresses to the NICs, the installer provides you an option to detect the IP address for a given NIC.

Skip to step [3.](#page-140-0)

■ Option 3: Automatically detect configuration for LLT over Ethernet Allow the installer to automatically detect the heartbeat link details to configure LLT over Ethernet. The installer tries to detect all connected links between all systems. Skip to step [5.](#page-141-1)

Note: Option 3 is not available when the configuration is a single node configuration.

<span id="page-139-0"></span>2 If you chose option 1, enter the network interface card details for the private heartbeat links.

The installer discovers and lists the network interface cards.

Answer the installer prompts. The following example shows different NICs based on architecture:

■ For Solaris SPARC:

You must not enter the network interface card that is used for the public network (typically net0.)

Enter the NIC for the first private heartbeat link on sys1: [b,q,?] *net1* Would you like to configure a second private heartbeat link?  $[y, n, q, b, ?]$  (y) Enter the NIC for the second private heartbeat link on sys1: [b,q,?] *net2* Would you like to configure a third private heartbeat link? [y,n,q,b,?](n)

Do you want to configure an additional low priority heartbeat link? [y,n,q,b,?] (n)

<span id="page-140-0"></span>3 If you chose option 2, enter the NIC details for the private heartbeat links. This step uses examples such as *private\_NIC1* or *private\_NIC2* to refer to the available names of the NICs.

Enter the NIC for the first private heartbeat link on sys1: [b,q,?] *private\_NIC1* Do you want to use address *192.168.0.1* for the first private heartbeat link on sys1:  $[y,n,q,b,?]$  (y) Enter the UDP port for the first private heartbeat link on sys1: [b,q,?] (50000) Would you like to configure a second private heartbeat link? [y,n,q,b,?] (y) Enter the NIC for the second private heartbeat link on sys1: [b,q,?] *private\_NIC2* Do you want to use address *192.168.1.1* for the second private heartbeat link on sys1:  $[y,n,q,b,?]$  (y) Enter the UDP port for the second private heartbeat link on sys1: [b,q,?] (50001) Do you want to configure an additional low priority heartbeat link? [y,n,q,b,?] (n) y Enter the NIC for the low priority heartbeat link on sys1: [b,q,?] (*private\_NIC0*) Do you want to use address *192.168.3.1* for the low priority heartbeat link on sys1:  $[y,n,q,b,?] (y)$ Enter the UDP port for the low priority heartbeat link on sys1: [b,q,?] (50004)

4 Choose whether to use the same NIC details to configure private heartbeat links on other systems.

Are you using the same NICs for private heartbeat links on all systems? [y,n,q,b,?] (y)

If you want to use the NIC details that you entered for sys1, make sure the same NICs are available on each system. Then, enter **y** at the prompt.

For LLT over UDP, if you want to use the same NICs on other systems, you still must enter unique IP addresses on each NIC for other systems.

If the NIC device names are different on some of the systems, enter **n**. Provide the NIC details for each system as the program prompts.

<span id="page-141-1"></span>5 If you chose option 3 , the installer detects NICs on each system and network links, and sets link priority.

If the installer fails to detect heartbeat links or fails to find any high-priority links, then choose option 1 or option 2 to manually configure the heartbeat links.

See step [2](#page-139-0) for option 1, or step [3](#page-140-0) for option 2 or step [5](#page-141-1) for option 3.

6 Enter a unique cluster ID:

Enter a unique cluster ID number between 0-65535: [b,q,?] (60842)

The cluster cannot be configured if the cluster ID 60842 is in use by another cluster. Installer performs a check to determine if the cluster ID is duplicate. The check takes less than a minute to complete.

Would you like to check if the cluster ID is in use by another cluster? [y,n,q] (y)

<span id="page-141-0"></span>7 Verify and confirm the information that the installer summarizes.

# Configuring the virtual IP of the cluster

You can configure the virtual IP of the cluster to use to connect from the Cluster Manager (Java Console), Veritas Operations Manager (VOM), or to specify in the RemoteGroup resource.

See the *Symantec Cluster Server Administrator's Guide* for information on the Cluster Manager.

See the *Symantec Cluster Server Bundled Agents Reference Guide* for information on the RemoteGroup agent.

To configure the virtual IP of the cluster

- 1 Review the required information to configure the virtual IP of the cluster.
- 2 When the system prompts whether you want to configure the virtual IP, enter y.
- 3 Confirm whether you want to use the discovered public NIC on the first system. Do one of the following:
	- **If the discovered NIC is the one to use, press Enter.**
	- If you want to use a different NIC, type the name of a NIC to use and press Enter.

```
Active NIC devices discovered on sys1: net0
Enter the NIC for Virtual IP of the Cluster to use on sys1:
[b,q,?](net0)
```
- 4 Confirm whether you want to use the same public NIC on all nodes. Do one of the following:
	- $\blacksquare$  If all nodes use the same public NIC, enter  $\triangledown$ .
	- **■** If unique NICs are used, enter  $n$  and enter a NIC for each node.

```
Is net0 to be the public NIC used by all systems
[y,n,q,b,?] (y)
```
5 Enter the virtual IP address for the cluster.

You can enter either an IPv4 address or an IPv6 address.

■ Enter the virtual IP address. For IPv4:

> Enter the Virtual IP address for the Cluster: [b,q,?] **192.168.1.16**

■ Confirm the default netmask or enter another one:

```
Enter the netmask for IP 192.168.1.16: [b,q,?]
(255.255.240.0)
```
■ Verify and confirm the Cluster Virtual IP information.

Cluster Virtual IP verification:

NIC: *net0* IP: 192.168.1.16 Netmask: 255.255.240.0

```
Is this information correct? [y,n,q] (y)
```
■ Enter the virtual IP address. For IPv6

```
Enter the Virtual IP address for the Cluster:
[b,q,?] 2001:454e:205a:110:203:baff:feee:10
```
■ Enter the prefix for the virtual IPv6 address you provided. For example:

```
Enter the Prefix for IP
2001:454e:205a:110:203:baff:feee:10: [b,q,?] 64
```
■ Verify and confirm the Cluster Virtual IP information.

Cluster Virtual IP verification:

```
NIC: net0
      IP: 2001:454e:205a:110:203:baff:feee:10
      Prefix: 64
Is this information correct? [y,n,q] (y)
```
If you want to set up trust relationships for your secure cluster, refer to the following topics:

<span id="page-143-0"></span>See "Setting up trust [relationships](#page-144-0) for your VCS cluster" on page 145.

See ["Configuring](#page-145-0) a secure cluster node by node" on page 146.

# Configuring Symantec Cluster Serverin secure mode

Configuring VCS in secure mode ensures that all the communication between the systems is encrypted and users are verified against security credentials. VCS user names and passwords are not used when a cluster is running in secure mode.

#### To configure VCS in secure mode

- 1 To install VCS in secure mode, run the command:
	- # **installsfcfsha -security**
- 2 To verify the cluster is in secure mode after configuration, run the command:
	- # **haclus -value SecureClus**

The command returns 1 if cluster is in secure mode, else returns 0.
# Setting up trust relationships for your VCS cluster

If you need to use an external authentication broker for authenticating VCS users, you must set up a trust relationship between VCS and the broker. For example, if Veritas Operations Manager (VOM) is your external authentication broker, the trust relationship ensures that VCS accepts the credentials that VOM issues.

Perform the following steps to set up a trust relationship between your VCS cluster and a broker.

#### To set up a trust relationship

- 1 Ensure that you are logged in as superuser on one of the nodes in the cluster.
- 2 Enter the following command:

```
# /opt/VRTS/install/installvcs<version> -securitytrust
```
Where <version> is the specific release version.

See "About the [script-based](#page-48-0) installer" on page 49.

The installer specifies the location of the log files. It then lists the cluster information such as cluster name, cluster ID, node names, and service groups.

3 When the installer prompts you for the broker information, specify the IP address, port number, and the data directory for which you want to establish trust relationship with the broker.

Input the broker name of IP address: **15.193.97.204**

Input the broker port: (14545)

Specify a port number on which broker is running or press Enter to accept the default port.

Input the data directory to setup trust with: (/var/VRTSvcs/ vcsauth/data/HAD)

Specify a valid data directory or press Enter to accept the default directory.

4 The installer performs one of the following actions:

■ If you specified a valid directory, the installer prompts for a confirmation.

Are you sure that you want to setup trust for the VCS cluster with the broker 15.193.97.204 and port 14545? [y,n,q] **y**

The installer sets up trust relationship with the broker for all nodes in the cluster and displays a confirmation.

```
Setup trust with broker 15.193.97.204 on cluster node1
........Done
Setup trust with broker 15.193.97.204 on cluster node2
........Done
```
The installer specifies the location of the log files, summary file, and response file and exits.

■ If you entered incorrect details for broker IP address, port number, or directory name, the installer displays an error. It specifies the location of the log files, summary file, and response file and exits.

# Configuring a secure cluster node by node

For environments that do not support passwordless ssh or passwordless rsh, you cannot use the -security option to enable secure mode for your cluster. Instead, you can use the -securityonenode option to configure a secure cluster node by node. Moreover, to enable security in fips mode, use the  $-fips$  option together with -securityonenode.

<span id="page-145-0"></span>[Table](#page-145-0) 8-2 lists the tasks that you must perform to configure a secure cluster.

<span id="page-145-1"></span>

| Task                                         | <b>Reference</b>                                                             |
|----------------------------------------------|------------------------------------------------------------------------------|
|                                              | Configure security on one node See "Configuring the first node" on page 146. |
| Configure security on the<br>remaining nodes | See "Configuring the remaining nodes" on page 147.                           |
| Complete the manual<br>configuration steps   | See "Completing the secure cluster configuration"<br>on page 148.            |

Table 8-2 Configuring a secure cluster node by node

## Configuring the first node

Perform the following steps on one node in your cluster.

### To configure security on the first node

- 1 Ensure that you are logged in as superuser.
- 2 Enter the following command:

```
# /opt/VRTS/install/installvcs<version> -securityonenode
```
Where *<version>* is the specific release version.

See "About the [script-based](#page-48-0) installer" on page 49.

The installer lists information about the cluster, nodes, and service groups. If VCS is not configured or if VCS is not running on all nodes of the cluster, the installer prompts whether you want to continue configuring security. It then prompts you for the node that you want to configure.

VCS is not running on all systems in this cluster. All VCS systems must be in RUNNING state. Do you want to continue? [y,n,q] (n) **y**

1) Perform security configuration on first node and export security configuration files.

2) Perform security configuration on remaining nodes with security configuration files.

Select the option you would like to perform [1-2,q.?] **1**

Warning: All VCS configurations about cluster users are deleted when you configure the first node. You can use the /opt/VRTSvcs/bin/hauser command to create cluster users manually.

- <span id="page-146-0"></span>3 The installer completes the secure configuration on the node. It specifies the location of the security configuration files and prompts you to copy these files to the other nodes in the cluster. The installer also specifies the location of log files, summary file, and response file.
- 4 Copy the security configuration files from the location specified by the installer to temporary directories on the other nodes in the cluster.

## Configuring the remaining nodes

On each of the remaining nodes in the cluster, perform the following steps.

### To configure security on each remaining node

- 1 Ensure that you are logged in as superuser.
- 2 Enter the following command:

```
# /opt/VRTS/install/installvcs<version> -securityonenode
```
Where *<version>* is the specific release version.

See "About the [script-based](#page-48-0) installer" on page 49.

The installer lists information about the cluster, nodes, and service groups. If VCS is not configured or if VCS is not running on all nodes of the cluster, the installer prompts whether you want to continue configuring security. It then prompts you for the node that you want to configure. Enter **2**.

VCS is not running on all systems in this cluster. All VCS systems must be in RUNNING state. Do you want to continue? [y,n,q] (n) **y**

1) Perform security configuration on first node and export security configuration files.

2) Perform security configuration on remaining nodes with security configuration files.

<span id="page-147-0"></span>Select the option you would like to perform [1-2,q.?] **2**

The installer completes the secure configuration on the node. It specifies the location of log files, summary file, and response file.

## Completing the secure cluster configuration

Perform the following manual steps to complete the configuration.

### To complete the secure cluster configuration

- 1 On the first node, freeze all service groups except the ClusterService service group.
	- # **/opt/VRTSvcs/bin/haconf -makerw**
	- # **/opt/VRTSvcs/bin/hagrp -list Frozen=0**
	- # **/opt/VRTSvcs/bin/hagrp -freeze** *groupname* **-persistent**
	- # **/opt/VRTSvcs/bin/haconf -dump -makero**
- 2 On the first node, stop the VCS engine.
	- # **/opt/VRTSvcs/bin/hastop -all -force**
- 3 On all nodes, stop the CmdServer.

```
# /opt/VRTSvcs/bin/CmdServer -stop
```
4 On the first node, edit the /etc/VRTSvcs/conf/config/main.cf file to resemble the following:

```
cluster clus1 (
SecureClus = 1
\lambda
```
5 Modify /etc/VRTSvcs/conf/config/main.cf file on the first node, and add -secure to the WAC applicaton definition if GCO is configured.

For example:

```
Application wac (
                StartProgram = "/opt/VRTSvcs/bin/wacstart -secure"
                StopProgram = "/opt/VRTSvcs/bin/wacstop"
                MonitorProcesses = {"/opt/VRTSvcs/bin/wac -secure"}
                RestartLimit = 3\lambda
```
6 On all nodes, create the /etc/VRTSvcs/conf/config/.secure file.

# **touch /etc/VRTSvcs/conf/config/.secure**

- 7 On the first node, start VCS. Then start VCS on the remaining nodes.
	- # **/opt/VRTSvcs/bin/hastart**
- 8 On all nodes, start CmdServer.
	- # **/opt/VRTSvcs/bin/CmdServer**
- 9 On the first node, unfreeze the service groups.
	- # **/opt/VRTSvcs/bin/haconf -makerw**
	- # **/opt/VRTSvcs/bin/hagrp -list Frozen=1**
	- # **/opt/VRTSvcs/bin/hagrp -unfreeze** *groupname* **-persistent**
	- # **/opt/VRTSvcs/bin/haconf -dump -makero**

# Adding VCS users

If you have enabled a secure VCS cluster, you do not need to add VCS users now. Otherwise, on systems operating under an English locale, you can add VCS users at this time.

### To add VCS users

- 1 Review the required information to add VCS users.
- 2 Reset the password for the Admin user, if necessary.

```
Do you wish to accept the default cluster credentials of
'admin/password'? [y,n,q] (y) n
Enter the user name: [b,q, ?] (admin)
Enter the password:
Enter again:
```
3 To add a user, enter **y** at the prompt.

Do you want to add another user to the cluster?  $[y, n, q]$  (y)

4 Enter the user's name, password, and level of privileges.

```
Enter the user name: [b,q,?] smith
Enter New Password:*******
Enter Again:*******
Enter the privilege for user smith (A=Administrator, O=Operator,
G=Guest): [b,q,?] a
```
5 Enter **n** at the prompt if you have finished adding users.

Would you like to add another user?  $[y,n,q]$  (n)

6 Review the summary of the newly added users and confirm the information.

# Configuring SMTP email notification

You can choose to configure VCS to send event notifications to SMTP email services. You need to provide the SMTP server name and email addresses of people to be notified. Note that you can also configure the notification after installation.

Refer to the *Symantec Cluster Server Administrator's Guide* for more information.

To configure SMTP email notification

- 1 Review the required information to configure the SMTP email notification.
- 2 Specify whether you want to configure the SMTP notification.

If you do not want to configure the SMTP notification, you can skip to the next configuration option.

See ["Configuring](#page-151-0) SNMP trap notification" on page 152.

3 Provide information to configure SMTP notification.

Provide the following information:

■ Enter the SMTP server's host name.

```
Enter the domain-based hostname of the SMTP server
(example: smtp.yourcompany.com): [b,q,?] smtp.example.com
```
■ Enter the email address of each recipient.

```
Enter the full email address of the SMTP recipient
(example: user@yourcompany.com): [b,q,?] ozzie@example.com
```
■ Enter the minimum security level of messages to be sent to each recipient.

```
Enter the minimum severity of events for which mail should be
sent to ozzie@example.com [I=Information, W=Warning,
E=Error, S=SevereError]: [b,q,?] w
```
- 4 Add more SMTP recipients, if necessary.
	- **■** If you want to add another SMTP recipient, enter  $\gamma$  and provide the required information at the prompt.

Would you like to add another SMTP recipient? [y,n,q,b] (n) **y**

Enter the full email address of the SMTP recipient (example: user@yourcompany.com): [b,q,?] **harriet@example.com**

Enter the minimum severity of events for which mail should be sent to harriet@example.com [I=Information, W=Warning, E=Error, S=SevereError]: [b,q,?] **E**

■ If you do not want to add, answer **n**.

Would you like to add another SMTP recipient?  $[y, n, q, b]$  (n)

5 Verify and confirm the SMTP notification information.

```
SMTP Address: smtp.example.com
Recipient: ozzie@example.com receives email for Warning or
higher events
Recipient: harriet@example.com receives email for Error or
higher events
```

```
Is this information correct? [y, n, q] (y)
```
# Configuring SNMP trap notification

You can choose to configure VCS to send event notifications to SNMP management consoles. You need to provide the SNMP management console name to be notified and message severity levels.

Note that you can also configure the notification after installation.

Refer to the *Symantec Cluster Server Administrator's Guide* for more information.

### To configure the SNMP trap notification

- 1 Review the required information to configure the SNMP notification feature of VCS.
- 2 Specify whether you want to configure the SNMP notification.

If you skip this option and if you had installed a valid HA/DR license, the installer presents you with an option to configure this cluster as global cluster. If you did not install an HA/DR license, the installer proceeds to configure VCS based on the configuration details you provided.

See ["Configuring](#page-153-0) global clusters" on page 154.

3 Provide information to configure SNMP trap notification.

Provide the following information:

■ Enter the SNMP trap daemon port.

Enter the SNMP trap daemon port:  $[b,q,?]$  (162)

■ Enter the SNMP console system name.

Enter the SNMP console system name: [b,q,?] **sys5**

■ Enter the minimum security level of messages to be sent to each console.

Enter the minimum severity of events for which SNMP traps should be sent to sys5 [I=Information, W=Warning, E=Error, S=SevereError]: [b,q,?] **E**

- 4 Add more SNMP consoles, if necessary.
	- **■** If you want to add another SNMP console, enter  $\gamma$  and provide the required information at the prompt.

Would you like to add another SNMP console? [y,n,q,b] (n) **y** Enter the SNMP console system name: [b,q,?] **sys4** Enter the minimum severity of events for which SNMP traps should be sent to sys4 [I=Information, W=Warning, E=Error, S=SevereError]: [b,q,?] **S**

**If you do not want to add, answer n.** 

Would you like to add another SNMP console?  $[y,n,q,b]$  (n)

5 Verify and confirm the SNMP notification information.

```
SNMP Port: 162
Console: sys5 receives SNMP traps for Error or
higher events
Console: sys4 receives SNMP traps for SevereError or
higher events
```

```
Is this information correct? [y, n, q] (y)
```
# Configuring global clusters

If you had installed a valid HA/DR license, the installer provides you an option to configure this cluster as global cluster. If not, the installer proceeds to configure VCS based on the configuration details you provided. You can also run the gcoconfig utility in each cluster later to update the VCS configuration file for global cluster.

You can configure global clusters to link clusters at separate locations and enable wide-area failover and disaster recovery. The installer adds basic global cluster information to the VCS configuration file. You must perform additional configuration tasks to set up a global cluster.

See the *Symantec Cluster Server Administrator's Guide* for instructions to set up VCS global clusters.

Note: If you installed a HA/DR license to set up replicated data cluster or campus cluster, skip this installer option.

### To configure the global cluster option

- 1 Review the required information to configure the global cluster option.
- 2 Specify whether you want to configure the global cluster option.

If you skip this option, the installer proceeds to configure VCS based on the configuration details you provided.

3 Provide information to configure this cluster as global cluster.

The installer prompts you for a NIC, a virtual IP address, and value for the netmask.

You can also enter an IPv6 address as a virtual IP address.

# Completing the VCS configuration

After you enter the VCS configuration information, the installer prompts to stop the VCS processes to complete the configuration process. The installer continues to create configuration files and copies them to each system. The installer also configures a cluster UUID value for the cluster at the end of the configuration. After the installer successfully configures VCS, it restarts VCS and its related processes.

To complete the VCS configuration

1 If prompted, press Enter at the following prompt.

Do you want to stop VCS processes now?  $[y, n, q, ?]$  (y)

- 2 Review the output as the installer stops various processes and performs the configuration. The installer then restarts VCS and its related processes.
- 3 Enter y at the prompt to send the installation information to Symantec.

```
Would you like to send the information about this installation
to Symantec to help improve installation in the future?
[y,n,q,?] (y) y
```
4 After the installer configures VCS successfully, note the location of summary, log, and response files that installer creates.

The files provide the useful information that can assist you with the configuration and can also assist future configurations.

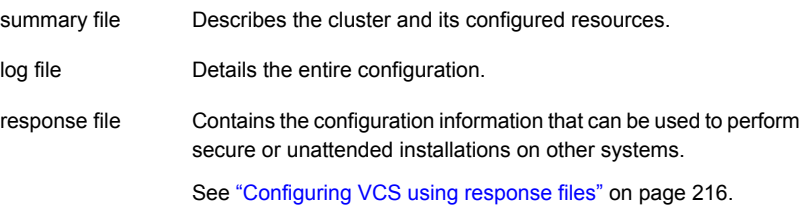

# Verifying and updating licenses on the system

After you install VCS, you can verify the licensing information using the vxlicrep program. You can replace the demo licenses with a permanent license.

See "Checking licensing [information](#page-155-0) on the system" on page 156.

See ["Updating](#page-155-1) product licenses" on page 156.

## Checking licensing information on the system

<span id="page-155-0"></span>You can use the vxlicrep program to display information about the licenses on a system.

### To check licensing information

- 1 Navigate to the folder containing the  $v$ xlicrep program and enter:
	- # **vxlicrep**
- 2 Review the following output to determine the following information:
	- The license key
	- The type of license
	- The product for which it applies
	- Its expiration date, if any. Demo keys have expiration dates. Permanent keys and site keys do not have expiration dates.

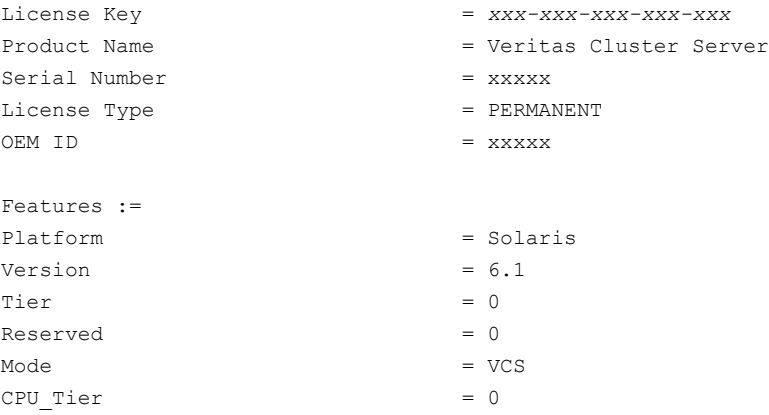

## Updating product licenses

<span id="page-155-1"></span>You can use the ./installer -license command or the vxlicinst -k to add the VCS license key on each node. If you have VCS already installed and configured and you use a demo license, you can replace the demo license.

See "Replacing a VCS demo license with a [permanent](#page-156-0) license" on page 157.

### To update product licenses using the installer command

1 On each node, enter the license key using the command:

```
# ./installer -license
```
2 At the prompt, enter your license number.

### To update product licenses using the vxlicinst command

<span id="page-156-0"></span>◆ On each node, enter the license key using the command:

```
# vxlicinst -k license key
```
### Replacing a VCS demo license with a permanent license

When a VCS demo key license expires, you can replace it with a permanent license using the vxlicinst(1) program.

### To replace a demo key

- 1 Make sure you have permissions to log in as root on each of the nodes in the cluster.
- 2 Shut down VCS on all nodes in the cluster:

# **hastop -all -force**

This command does not shut down any running applications.

3 Enter the permanent license key using the following command on each node:

```
# vxlicinst -k license key
```
4 Make sure demo licenses are replaced on all cluster nodes before starting VCS.

```
# vxlicrep
```
5 Start VCS on each node:

# **hastart**

# Chapter

# Configuring VCS clusters for data integrity

This chapter includes the following topics:

- Setting up [disk-based](#page-157-0) I/O fencing using installvcs
- Setting up [server-based](#page-166-0) I/O fencing using installvcs
- <span id="page-157-0"></span>Setting up non-SCSI-3 server-based I/O fencing in virtual [environments](#page-180-0) using **[installvcs](#page-180-0)**
- Enabling or disabling the [preferred](#page-182-0) fencing policy

# Setting up disk-based I/O fencing using installvcs

You can configure I/O fencing using the  $-$ fencing option of the installvcs.

## Initializing disks as VxVM disks

Perform the following procedure to initialize disks as VxVM disks.

### To initialize disks as VxVM disks

- 1 List the new external disks or the LUNs as recognized by the operating system. On each node, enter:
	- # **vxdisk list**
- 2 To initialize the disks as VxVM disks, use one of the following methods:
	- Use the interactive vxdiskadm utility to initialize the disks as VxVM disks. For more information, see the *Symantec Storage Foundation Administrator's Guide*.

■ Use the vxdisksetup command to initialize a disk as a VxVM disk.

# vxdisksetup -i *device\_name*

The example specifies the CDS format:

# **vxdisksetup -i c2t13d0**

Repeat this command for each disk you intend to use as a coordinator disk.

## Configuring disk-based I/O fencing using installvcs

Note: The installer stops and starts VCS to complete I/O fencing configuration. Make sure to unfreeze any frozen VCS service groups in the cluster for the installer to successfully stop VCS.

To set up disk-based I/O fencing using the installvcs

- 1 Start the installvcs with -fencing option.
	- # **/opt/VRTS/install/installvcs***<version>* **-fencing**

Where *<version>* is the specific release version.

See "About the [script-based](#page-48-0) installer" on page 49.

The installvcs starts with a copyright message and verifies the cluster information.

Note the location of log files which you can access in the event of any problem with the configuration process.

2 Confirm that you want to proceed with the I/O fencing configuration at the prompt.

The program checks that the local node running the script can communicate with remote nodes and checks whether VCS 6.1 is configured properly.

3 Review the I/O fencing configuration options that the program presents. Type **2** to configure disk-based I/O fencing.

```
Select the fencing mechanism to be configured in this
Application Cluster [1-6,b,q] 2
```
4 Review the output as the configuration program checks whether VxVM is already started and is running.

- If the check fails, configure and enable VxVM before you repeat this procedure.
- If the check passes, then the program prompts you for the coordinator disk group information.
- 5 Choose whether to use an existing disk group or create a new disk group to configure as the coordinator disk group.

The program lists the available disk group names and provides an option to create a new disk group. Perform one of the following:

■ To use an existing disk group, enter the number corresponding to the disk group at the prompt.

The program verifies whether the disk group you chose has an odd number of disks and that the disk group has a minimum of three disks.

- To create a new disk group, perform the following steps:
	- Enter the number corresponding to the **Create a new disk group** option. The program lists the available disks that are in the CDS disk format in the cluster and asks you to choose an odd number of disks with at least three disks to be used as coordinator disks.

Symantec recommends that you use three disks as coordination points for disk-based I/O fencing.

■ If the available VxVM CDS disks are less than the required, installer asks whether you want to initialize more disks as VxVM disks. Choose the disks you want to initialize as VxVM disks and then use them to create new disk group.

If no VxVM CDS disks are available and some free exported disks exist, installer displays the following message.

Installer could not detect any disk that satisfies the requirements for coordinator disks. It might happen that if 'vxdisk -o alldisks export' was executed before invoking the installer, in which case no disk would be listed because exported devices cannot be used as coordinator disks. If there are disks that have direct connectivity with all the cluster nodes and you do not want to mark them as exported devices, then unexport them with the command 'vxdisk unexport <disk list>' in a separate console, and refresh the list of disks in the installer console to continue.

■ Decide if you want to unexport any free exported disks to be used as a VxVM disk.

```
Do you want to unexport any disk(s)?
It should be done in a separate console.
```
Choose **Y** and run the vxdisk unexport *disk list* command in a separate console, then continue.

Choose **N** if you do not want to unexport any free exported disk.

- Enter the numbers corresponding to the disks that you want to use as coordinator disks.
- Enter the disk group name.
- 6 Verify that the coordinator disks you chose meet the I/O fencing requirements.

You must verify that the disks are SCSI-3 PR compatible using the vxfentsthdw utility and then return to this configuration program.

See ["Checking](#page-163-0) shared disks for I/O fencing" on page 164.

- 7 After you confirm the requirements, the program creates the coordinator disk group with the information you provided.
- 8 Enter the I/O fencing disk policy that you chose to use. For example:

Enter disk policy for the disk(s) (raw/dmp): [b,q,?] **dmp**

The program also does the following:

- Populates the /etc/vxfendg file with this disk group information
- Populates the /etc/vxfenmode file on each cluster node with the I/O fencing mode information and with the SCSI-3 disk policy information
- 9 Verify and confirm the I/O fencing configuration information that the installer summarizes.
- 10 Review the output as the configuration program does the following:
	- Stops VCS and I/O fencing on each node.
	- Configures disk-based I/O fencing and starts the I/O fencing process.
	- Updates the VCS configuration file main.cf if necessary.
	- Copies the /etc/vxfenmode file to a date and time suffixed file /etc/vxfenmode-*date*-*time*. This backup file is useful if any future fencing configuration fails.
	- Updates the I/O fencing configuration file /etc/vxfenmode.
	- Starts VCS on each node to make sure that the VCS is cleanly configured to use the I/O fencing feature.
- 11 Review the output as the configuration program displays the location of the log files, the summary files, and the response files.
- 12 Configure the Coordination Point Agent.

```
Do you want to configure Coordination Point Agent on
the client cluster? [y,n,q] (y)
```
13 Enter a name for the service group for the Coordination Point Agent.

Enter a non-existing name for the service group for Coordination Point Agent: **[b] (vxfen) vxfen**

14 Set the level two monitor frequency.

Do you want to set LevelTwoMonitorFreq? [y,n,q] **(y)**

15 Decide the value of the level two monitor frequency.

Enter the value of the LevelTwoMonitorFreq attribute: [b,q,?] **(5)**

Installer adds Coordination Point Agent and updates the main configuration file.

See "Configuring CoordPoint agent to monitor [coordination](#page-289-0) points" on page 290.

## Refreshing keys or registrations on the existing coordination points for disk-based fencing using the installvcs

You must refresh registrations on the coordination points in the following scenarios:

- When the CoordPoint agent notifies VCS about the loss of registration on any of the existing coordination points.
- A planned refresh of registrations on coordination points when the cluster is online without having an application downtime on the cluster.

Registration loss may happen because of an accidental array restart, corruption of keys, or some other reason. If the coordination points lose the registrations of the cluster nodes, the cluster may panic when a network partition occurs.

Warning: Refreshing keys might cause the cluster to panic if a node leaves membership before the coordination points refresh is complete.

To refresh registrations on existing coordination points for disk-based I/O fencing using the installvcs

1 Start the installvcs with the  $-$ fencing option.

# **/opt/VRTS/install/installvcs***<version>* **-fencing**

where, *<version>* is the specific release version.

See "About the [script-based](#page-48-0) installer" on page 49.

The installvcs starts with a copyright message and verifies the cluster information.

Note down the location of log files that you can access if there is a problem with the configuration process.

2 Confirm that you want to proceed with the I/O fencing configuration at the prompt.

The program checks that the local node running the script can communicate with the remote nodes and checks whether VCS 6.1 is configured properly.

3 Review the I/O fencing configuration options that the program presents. Type **5** to refresh registrations or keys on the existing coordination points.

```
Select the fencing mechanism to be configured in this
Application Cluster [1-6,q] 5
```
- 4 Ensure that the disk group constitution that is used by the fencing module contains the same disks that are currently used as coordination disks.
- 5 Verify the coordination points.

```
For example,
Disk Group: fendg
Fencing disk policy: dmp
Fencing disks:
emc_clariion0_62
emc_clariion0_65
emc_clariion0_66
```
Is this information correct? [y,n,q] **(y)**.

Successfully completed the vxfenswap operation

The keys on the coordination disks are refreshed.

- 6 Do you want to send the information about this installation to Symantec to help improve installation in the future? [y,n,q,?] **(y)**.
- <span id="page-163-0"></span>7 Do you want to view the summary file? [y,n,q] **(n)**.

## Checking shared disks for I/O fencing

Make sure that the shared storage you set up while preparing to configure VCS meets the I/O fencing requirements. You can test the shared disks using the vxfentsthdw utility. The two nodes must have  $\sin$  (default) or  $\sinh$  communication. To confirm whether a disk (or LUN) supports SCSI-3 persistent reservations, two nodes must simultaneously have access to the same disks. Because a shared disk is likely to have a different name on each node, check the serial number to verify the identity of the disk. Use the  $vxfendm$  command with the  $-i$  option. This command option verifies that the same serial number for the LUN is returned on all paths to the LUN.

Make sure to test the disks that serve as coordinator disks.

The vxfentsthdw utility has additional options suitable for testing many disks. Review the options for testing the disk groups  $(-q)$  and the disks that are listed in a file  $(-f)$ . You can also test disks without destroying data using the  $-r$  option.

See the *Symantec Cluster Server Administrator's Guide*.

Checking that disks support SCSI-3 involves the following tasks:

- Verifying the Array Support Library (ASL) See ["Verifying](#page-163-1) Array Support Library (ASL)" on page 164.
- <span id="page-163-1"></span>■ Verifying that nodes have access to the same disk See ["Verifying](#page-164-0) that the nodes have access to the same disk" on page 165.
- Testing the shared disks for SCSI-3 See "Testing the disks using [vxfentsthdw](#page-165-0) utility" on page 166.

### Verifying Array Support Library (ASL)

Make sure that the Array Support Library (ASL) for the array that you add is installed.

### To verify Array Support Library (ASL)

1 If the Array Support Library (ASL) for the array that you add is not installed, obtain and install it on each node before proceeding.

The ASL for the supported storage device that you add is available from the disk array vendor or Symantec technical support.

2 Verify that the ASL for the disk array is installed on each of the nodes. Run the following command on each node and examine the output to verify the installation of ASL.

The following output is a sample:

# **vxddladm listsupport all**

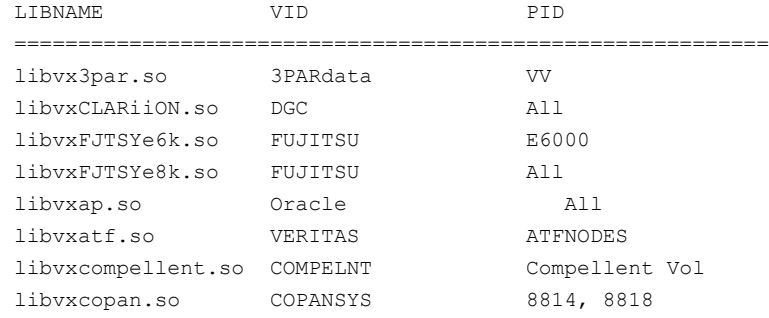

3 Scan all disk drives and their attributes, update the VxVM device list, and reconfigure DMP with the new devices. Type:

### <span id="page-164-0"></span># **vxdisk scandisks**

See the Veritas Volume Manager documentation for details on how to add and configure disks.

### Verifying that the nodes have access to the same disk

Before you test the disks that you plan to use as shared data storage or as coordinator disks using the vxfentsthdw utility, you must verify that the systems see the same disk.

#### To verify that the nodes have access to the same disk

- 1 Verify the connection of the shared storage for data to two of the nodes on which you installed VCS.
- 2 Ensure that both nodes are connected to the same disk during the testing. Use the vxfenadm command to verify the disk serial number.

```
# vxfenadm -i diskpath
```
Refer to the vxfenadm (1M) manual page.

For example, an EMC disk is accessible by the /dev/rdsk/c1t1d0s2 path on node A and the /dev/rdsk/c2t1d0s2 path on node B.

From node A, enter:

```
# vxfenadm -i /dev/rdsk/c1t1d0s2
```

```
Vendor id : EMC
Product id : SYMMETRIX
Revision : 5567
Serial Number : 42031000a
```
The same serial number information should appear when you enter the equivalent command on node B using the /dev/rdsk/c2t1d0s2 path.

On a disk from another manufacturer, Hitachi Data Systems, the output is different and may resemble:

```
Vendor id : HITACHI
Product id : OPEN-3 -Oracle
Revision : 0117
Serial Number : 0401EB6F0002
```
### Testing the disks using vxfentsthdw utility

This procedure uses the /dev/rdsk/c1t1d0s2 disk in the steps.

If the utility does not show a message that states a disk is ready, the verification has failed. Failure of verification can be the result of an improperly configured disk array. The failure can also be due to a bad disk.

If the failure is due to a bad disk, remove and replace it. The vxfentsthdw utility indicates a disk can be used for I/O fencing with a message resembling:

```
The disk /dev/rdsk/c1t1d0s2 is ready to be configured for I/O Fencing on
node sys1
```
For more information on how to replace coordinator disks, refer to the *Symantec Cluster Server Administrator's Guide*.

To test the disks using vxfentsthdw utility

1 Make sure system-to-system communication functions properly.

See "Setting up inter-system [communication"](#page-566-0) on page 567.

- 2 From one node, start the utility.
- 3 The script warns that the tests overwrite data on the disks. After you review the overview and the warning, confirm to continue the process and enter the node names.

Warning: The tests overwrite and destroy data on the disks unless you use the  $-r$  option.

```
******** WARNING!!!!!!!! ********
THIS UTILITY WILL DESTROY THE DATA ON THE DISK!!
Do you still want to continue : [y/n] (default: n) y
Enter the first node of the cluster: sys1
Enter the second node of the cluster: sys2
```
- 4 Review the output as the utility performs the checks and reports its activities.
- 5 If a disk is ready for I/O fencing on each node, the utility reports success for each node. For example, the utility displays the following message for the node sys1.

```
The disk is now ready to be configured for I/O Fencing on node
sys1
```
<span id="page-166-0"></span>ALL tests on the disk /dev/rdsk/c1t1d0s2 have PASSED The disk is now ready to be configured for I/O fencing on node sys1

6 Run the vxfentsthdw utility for each disk you intend to verify.

# Setting up server-based I/O fencing using installvcs

You can configure server-based I/O fencing for the VCS cluster using the installvcs. With server-based fencing, you can have the coordination points in your configuration as follows:

- Combination of CP servers and SCSI-3 compliant coordinator disks
- CP servers only

Symantec also supports server-based fencing with a single highly available CP server that acts as a single coordination point.

See "About planning to [configure](#page-95-0) I/O fencing" on page 96.

### See ["Recommended](#page-101-0) CP server configurations" on page 102.

This section covers the following example procedures:

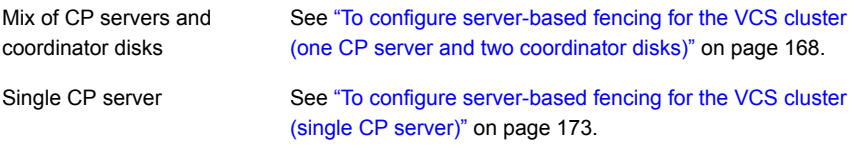

### <span id="page-167-1"></span><span id="page-167-0"></span>To configure server-based fencing for the VCS cluster (one CP server and two coordinator disks)

- 1 Depending on the server-based configuration model in your setup, make sure of the following:
	- CP servers are configured and are reachable from the VCS cluster. The VCS cluster is also referred to as the application cluster or the client cluster. See ["Setting](#page-104-0) up the CP server" on page 105.
	- The coordination disks are verified for SCSI3-PR compliance. See ["Checking](#page-163-0) shared disks for I/O fencing" on page 164.
- 2 Start the installvcs with the  $-$ fencing option.
	- # **/opt/VRTS/install/installvcs***<version>* **-fencing**

Where <version> is the specific release version. The installvcs starts with a copyright message and verifies the cluster information.

See "About the [script-based](#page-48-0) installer" on page 49.

Note the location of log files which you can access in the event of any problem with the configuration process.

3 Confirm that you want to proceed with the I/O fencing configuration at the prompt.

The program checks that the local node running the script can communicate with remote nodes and checks whether VCS 6.1 is configured properly.

4 Review the I/O fencing configuration options that the program presents. Type **1** to configure server-based I/O fencing.

```
Select the fencing mechanism to be configured in this
Application Cluster [1-6,b,q] 1
```
5 Make sure that the storage supports SCSI3-PR, and answer y at the following prompt.

```
Does your storage environment support SCSI3 PR? [y,n,q] (y)
```
- <span id="page-168-0"></span>6 Provide the following details about the coordination points at the installer prompt:
	- Enter the total number of coordination points including both servers and disks. This number should be at least 3.

Enter the total number of co-ordination points including both Coordination Point servers and disks: [b] (3)

■ Enter the total number of coordinator disks among the coordination points.

```
Enter the total number of disks among these:
[b] (0) 2
```
- 7 Provide the following CP server details at the installer prompt:
	- Enter the total number of virtual IP addresses or the total number of fully qualified host names for each of the CP servers.

How many IP addresses would you like to use to communicate to Coordination Point Server #1?: [b,q,?] (1) **1**

■ Enter the virtual IP addresses or the fully qualified host name for each of the CP servers. The installer assumes these values to be identical as viewed from all the application cluster nodes.

Enter the Virtual IP address or fully qualified host name #1 for the HTTPS Coordination Point Server #1: [b] 10.209.80.197

The installer prompts for this information for the number of virtual IP addresses you want to configure for each CP server.

■ Enter the port that the CP server would be listening on.

Enter the port that the coordination point server 10.198.90.178 would be listening on or simply accept the default port suggested: [b] (443)

- 8 Provide the following coordinator disks-related details at the installer prompt:
	- Enter the I/O fencing disk policy for the coordinator disks.

```
Enter disk policy for the disk(s) (raw/dmp):
[b,q,?] raw
```
■ Choose the coordinator disks from the list of available disks that the installer displays. Ensure that the disk you choose is available from all the VCS (application cluster) nodes.

The number of times that the installer asks you to choose the disks depends on the information that you provided in step  $6$ . For example, if you had chosen to configure two coordinator disks, the installer asks you to choose the first disk and then the second disk:

```
Select disk number 1 for co-ordination point
1) c1t1d0s2
2) c2t1d0s2
3) c3t1d0s2
Please enter a valid disk which is available from all the
cluster nodes for co-ordination point [1-3,q] 1
```
- If you have not already checked the disks for SCSI-3 PR compliance in
	- step [1,](#page-167-1) check the disks now. The installer displays a message that recommends you to verify the disks in another window and then return to this configuration procedure. Press Enter to continue, and confirm your disk selection at the installer prompt.
- Enter a disk group name for the coordinator disks or accept the default.

```
Enter the disk group name for coordinating disk(s):
[b] (vxfencoorddg)
```
9 Verify and confirm the coordination points information for the fencing configuration.

For example:

```
Total number of coordination points being used: 3
Coordination Point Server ([VIP or FQHN]:Port):
    1. 10.209.80.197 ([10.209.80.197]:443)
SCSI-3 disks:
   1. c1t1d0s2
   2. c2t1d0s2
Disk Group name for the disks in customized fencing: vxfencoorddg
Disk policy used for customized fencing: raw
```
The installer initializes the disks and the disk group and deports the disk group on the VCS (application cluster) node.

10 If the CP server is configured for security, the installer sets up secure communication between the CP server and the VCS (application cluster).

After the installer establishes trust between the authentication brokers of the CP servers and the application cluster nodes, press Enter to continue.

11 Verify and confirm the I/O fencing configuration information.

```
CPS Admin utility location: /opt/VRTScps/bin/cpsadm
Cluster ID: 2122
Cluster Name: clus1
UUID for the above cluster: {ae5e589a-1dd1-11b2-dd44-00144f79240c}
```
12 Review the output as the installer updates the application cluster information on each of the CP servers to ensure connectivity between them. The installer then populates the /etc/vxfenmode file with the appropriate details in each of the application cluster nodes.

Updating client cluster information on Coordination Point Server 10.209.80.197

Adding the client cluster to the Coordination Point Server 10.209.80.197 .......... Done

Registering client node sys1 with Coordination Point Server 10.209.80.197...... Done Adding CPClient user for communicating to Coordination Point Server 10.209.80.197 .... Done Adding cluster clus1 to the CPClient user on Coordination Point Server 10.209.80.197 .. Done

Registering client node sys2 with Coordination Point Server 10.209.80.197 ..... Done Adding CPClient user for communicating to Coordination Point Server 10.209.80.197 .... Done Adding cluster clus1 to the CPClient user on Coordination Point Server 10.209.80.197 ..Done

Updating /etc/vxfenmode file on sys1 .................................. Done Updating /etc/vxfenmode file on sys2 ......... ........................ Done

See "About I/O fencing [configuration](#page-533-0) files" on page 534.

- 13 Review the output as the installer stops and restarts the VCS and the fencing processes on each application cluster node, and completes the I/O fencing configuration.
- 14 Configure the CP agent on the VCS (application cluster). The Coordination Point Agent monitors the registrations on the coordination points.

Do you want to configure Coordination Point Agent on the client cluster?  $[y, n, q]$   $(y)$ 

Enter a non-existing name for the service group for Coordination Point Agent: [b] (vxfen)

15 Additionally the coordination point agent can also monitor changes to the Coordinator Disk Group constitution such as a disk being accidently deleted from the Coordinator Disk Group. The frequency of this detailed monitoring can be tuned with the LevelTwoMonitorFreq attribute. For example, if you set this attribute to 5, the agent will monitor the Coordinator Disk Group constitution every five monitor cycles.

Note that for the LevelTwoMonitorFreq attribute to be applicable there must be disks as part of the Coordinator Disk Group.

```
Enter the value of the LevelTwoMonitorFreq attribute: (5)
Adding Coordination Point Agent via sys1 .... Done
```
- 16 Note the location of the configuration log files, summary files, and response files that the installer displays for later use.
- 17 Verify the fencing configuration using:

```
# vxfenadm -d
```
- <span id="page-172-0"></span>18 Verify the list of coordination points.
	- # **vxfenconfig -l**

To configure server-based fencing for the VCS cluster (single CP server)

- 1 Make sure that the CP server is configured and is reachable from the VCS cluster. The VCS cluster is also referred to as the application cluster or the client cluster.
- 2 See ["Setting](#page-104-0) up the CP server" on page 105.
- 3 Start the installvcs with  $-$ *fencing* option.

```
# /opt/VRTS/install/installvcs<version> -fencing
```
Where <version> is the specific release version. The installvcs starts with a copyright message and verifies the cluster information.

See "About the [script-based](#page-48-0) installer" on page 49.

Note the location of log files which you can access in the event of any problem with the configuration process.

4 Confirm that you want to proceed with the I/O fencing configuration at the prompt.

The program checks that the local node running the script can communicate with remote nodes and checks whether VCS 6.1 is configured properly.

5 Review the I/O fencing configuration options that the program presents. Type **1** to configure server-based I/O fencing.

```
Select the fencing mechanism to be configured in this
Application Cluster [1-6,q] 1
```
6 Make sure that the storage supports SCSI3-PR, and answer y at the following prompt.

Does your storage environment support SCSI3 PR? [y,n,q] (y)

7 Enter the total number of coordination points as **1**.

Enter the total number of co-ordination points including both Coordination Point servers and disks: [b] (3) **1**

Read the installer warning carefully before you proceed with the configuration.

- 8 Provide the following CP server details at the installer prompt:
	- Enter the total number of virtual IP addresses or the total number of fully qualified host names for each of the CP servers.

How many IP addresses would you like to use to communicate to Coordination Point Server #1? [b,q,?] (1) **1**

■ Enter the virtual IP address or the fully qualified host name for the CP server. The installer assumes these values to be identical as viewed from all the application cluster nodes.

Enter the Virtual IP address or fully qualified host name #1 for the Coordination Point Server #1: [b] 10.209.80.197

The installer prompts for this information for the number of virtual IP addresses you want to configure for each CP server.

■ Enter the port that the CP server would be listening on.

Enter the port in the range [49152, 65535] which the Coordination Point Server 10.209.80.197 would be listening on or simply accept the default port suggested: [b] (443)

9 Verify and confirm the coordination points information for the fencing configuration.

For example:

```
Total number of coordination points being used: 1
Coordination Point Server ([VIP or FQHN]:Port):
    1. 10.209.80.197 ([10.209.80.197]:443)
```
10 If the CP server is configured for security, the installer sets up secure communication between the CP server and the VCS (application cluster).

After the installer establishes trust between the authentication brokers of the CP servers and the application cluster nodes, press Enter to continue.

11 Verify and confirm the I/O fencing configuration information.

```
CPS Admin utility location: /opt/VRTScps/bin/cpsadm
Cluster ID: 2122
Cluster Name: clus1
UUID for the above cluster: {ae5e589a-1dd1-11b2-dd44-00144f79240c}
```
12 Review the output as the installer updates the application cluster information on each of the CP servers to ensure connectivity between them. The installer then populates the /etc/vxfenmode file with the appropriate details in each of the application cluster nodes.

The installer also populates the /etc/vxfenmode file with the entry single  $cp=1$ for such single CP server fencing configuration.

Updating client cluster information on Coordination Point Server 10.209.80.197

Adding the client cluster to the Coordination Point Server 10.209.80.197 .......... Done

Registering client node sys1 with Coordination Point Server 10.209.80.197...... Done Adding CPClient user for communicating to Coordination Point Server 10.209.80.197 .... Done Adding cluster clus1 to the CPClient user on Coordination Point Server 10.209.80.197 .. Done

Registering client node sys2 with Coordination Point Server 10.209.80.197 ..... Done Adding CPClient user for communicating to Coordination Point Server 10.209.80.197 .... Done Adding cluster clus1 to the CPClient user on Coordination Point Server 10.209.80.197 .. Done

Updating /etc/vxfenmode file on sys1 .................................. Done Updating /etc/vxfenmode file on sys2 ......... ........................ Done

See "About I/O fencing [configuration](#page-533-0) files" on page 534.

- 13 Review the output as the installer stops and restarts the VCS and the fencing processes on each application cluster node, and completes the I/O fencing configuration.
- 14 Configure the CP agent on the VCS (application cluster).

```
Do you want to configure Coordination Point Agent on the
client cluster? [y,n,q] (y)
Enter a non-existing name for the service group for
Coordination Point Agent: [b] (vxfen)
Adding Coordination Point Agent via sys1 ... Done
```
15 Note the location of the configuration log files, summary files, and response files that the installer displays for later use.

## Refreshing keys or registrations on the existing coordination points for server-based fencing using the installvcs

You must refresh registrations on the coordination points in the following scenarios:

- When the CoordPoint agent notifies VCS about the loss of registration on any of the existing coordination points.
- A planned refresh of registrations on coordination points when the cluster is online without having an application downtime on the cluster.

Registration loss might occur because of an accidental array restart, corruption of keys, or some other reason. If the coordination points lose registrations of the cluster nodes, the cluster might panic when a network partition occurs.

Warning: Refreshing keys might cause the cluster to panic if a node leaves membership before the coordination points refresh is complete.

### To refresh registrations on existing coordination points for server-based I/Ofencing using the installvcs

1 Start the installvcs with the  $-$ fencing option.

```
# /opt/VRTS/install/installvcs<version> -fencing
```
where *<version>* is the specific release version.

See "About the [script-based](#page-48-0) installer" on page 49.

The installvcs starts with a copyright message and verifies the cluster information.

Note the location of log files that you can access if there is a problem with the configuration process.

2 Confirm that you want to proceed with the I/O fencing configuration at the prompt.

The program checks that the local node running the script can communicate with the remote nodes and checks whether VCS 6.1 is configured properly.

3 Review the I/O fencing configuration options that the program presents. Type **5** to refresh registrations or keys on the existing coordination points.

```
Select the fencing mechanism to be configured in this
Application Cluster [1-6,q] 5
```
4 Ensure that the /etc/vxfentab file contains the same coordination point servers that are currently used by the fencing module.

Also, ensure that the disk group mentioned in the  $/etc/vx$  file contains the same disks that are currently used by the fencing module as coordination disks.

5 Verify the coordination points.

```
For example,
Total number of coordination points being used: 3
Coordination Point Server ([VIP or FQHN]:Port):
      1. 10.198.94.146 ([10.198.94.146]:443)
      2. 10.198.94.144 ([10.198.94.144]:443)
SCSI-3 disks:
      1. emc_clariion0_61
Disk Group name for the disks in customized fencing: vxfencoorddg
Disk policy used for customized fencing: dmp
```
### 6 Is this information correct? [y,n,q] **(y)**

Updating client cluster information on Coordination Point Server *IPaddress*

Successfully completed the vxfenswap operation

The keys on the coordination disks are refreshed.

- 7 Do you want to send the information about this installation to Symantec to help improve installation in the future? [y,n,q,?] **(y)**.
- 8 Do you want to view the summary file? [y,n,q] **(n)**.

## Setting the order of existing coordination points for server-based fencing using the installvcs

This section describes the reasons, benefits, considerations, and the procedure to set the order of the existing coordination points for server-based fencing.

### About deciding the order of existing coordination points

You can decide the order in which coordination points can participate in a race during a network partition. In a network partition scenario, I/O fencing attempts to contact coordination points for membership arbitration based on the order that is set in the vxfentab file.

When I/O fencing is not able to connect to the first coordination point in the sequence it goes to the second coordination point and so on. To avoid a cluster panic, the surviving subcluster must win majority of the coordination points. So, the order must begin with the coordination point that has the best chance to win the race and must end with the coordination point that has the least chance to win the race.

For fencing configurations that use a mix of coordination point servers and coordination disks, you can specify either coordination point servers before coordination disks or disks before servers.

Note: Disk-based fencing does not support setting the order of existing coordination points.

Considerations to decide the order of coordination points

■ Choose the coordination points based on their chances to gain membership on the cluster during the race and hence gain control over a network partition. In effect, you have the ability to save a partition.

■ First in the order must be the coordination point that has the best chance to win the race. The next coordination point you list in the order must have relatively lesser chance to win the race. Complete the order such that the last coordination point has the least chance to win the race.

### Setting the order of existing coordination points using the installvcs

### To set the order of existing coordination points

1 Start the installvcs with -fencing option.

# **/opt/VRTS/install/installvcs***<version>* **-fencing**

where *<version>* is the specific release version.

See "About the [script-based](#page-48-0) installer" on page 49.

The installvcs starts with a copyright message and verifies the cluster information.

Note the location of log files that you can access if there is a problem with the configuration process.

2 Confirm that you want to proceed with the I/O fencing configuration at the prompt.

The program checks that the local node running the script can communicate with remote nodes and checks whether VCS 6.1 is configured properly.

3 Review the I/O fencing configuration options that the program presents. Type **6** to set the order of existing coordination points.

```
Select the fencing mechanism to be configured in this
Application Cluster [1-6,q] 6
```
Installer will ask the new order of existing coordination points. Then it will call vxfenswap utility to commit the coordination points change.

Warning: The cluster might panic if a node leaves membership before the coordination points change is complete.

4 Review the current order of coordination points.

```
Current coordination points order:
(Coordination disks/Coordination Point Server)
Example,
1) /dev/vx/rdmp/emc_clariion0_65,/dev/vx/rdmp/emc_clariion0_66,
/dev/vx/rdmp/emc_clariion0_62
2) [10.198.94.144]:443
3) [10.198.94.146]:443
```
- b) Back to previous menu
- 5 Enter the new order of the coordination points by the numbers and separate the order by space [1-3,b,q] **3 1 2**.

```
New coordination points order:
(Coordination disks/Coordination Point Server)
Example,
1) [10.198.94.146]:443
2) /dev/vx/rdmp/emc_clariion0_65,/dev/vx/rdmp/emc_clariion0_66,
/dev/vx/rdmp/emc_clariion0_62
3) [10.198.94.144]:443
```
6 Is this information correct? [y,n,q] **(y)**.

```
Preparing vxfenmode.test file on all systems...
Running vxfenswap...
Successfully completed the vxfenswap operation
```
- 7 Do you want to send the information about this installation to Symantec to help improve installation in the future? [y,n,q,?] **(y)**.
- 8 Do you want to view the summary file? [y,n,q] **(n)**.
9 Verify that the value of  $v$ xfen\_honor\_cp\_order specified in the /etc/vxfenmode file is set to **1**.

```
For example,
vxfen_mode=customized
vxfen_mechanism=cps
port=443
scsi3_disk_policy=dmp
cps1=[10.198.94.146]
vxfendg=vxfencoorddg
cps2=[10.198.94.144]
vxfen honor cp order=1
```
10 Verify that the coordination point order is updated in the output of the vxfenconfig -l command.

```
For example,
I/O Fencing Configuration Information:
======================================
```
#### single\_cp=0

```
[10.198.94.146]:443 {e7823b24-1dd1-11b2-8814-2299557f1dc0}
/dev/vx/rdmp/emc_clariion0_65 60060160A38B1600386FD87CA8FDDD11
/dev/vx/rdmp/emc_clariion0_66 60060160A38B1600396FD87CA8FDDD11
/dev/vx/rdmp/emc_clariion0_62 60060160A38B16005AA00372A8FDDD11
[10.198.94.144]:443 {01f18460-1dd2-11b2-b818-659cbc6eb360}
```
# Setting up non-SCSI-3 server-based I/O fencing in virtual environments using installvcs

If you have installed VCS in virtual environments that do not support SCSI-3 PR-compliant storage, you can configure non-SCSI-3 fencing.

To configure I/O fencing using the installvcs in a non-SCSI-3 PR-compliant setup

1 Start the installvcs with -fencing option.

# **/opt/VRTS/install/installvcs***<version>* **-fencing**

Where *<version>* is the specific release version.

See "About the [script-based](#page-48-0) installer" on page 49.

The installvcs starts with a copyright message and verifies the cluster information.

2 Confirm that you want to proceed with the I/O fencing configuration at the prompt.

The program checks that the local node running the script can communicate with remote nodes and checks whether VCS 6.1 is configured properly.

3 Review the I/O fencing configuration options that the program presents. Type **1** to configure server-based I/O fencing.

```
Select the fencing mechanism to be configured in this
Application Cluster
[1-6,q] 1
```
4 Enter **n** to confirm that your storage environment does not support SCSI-3 PR.

```
Does your storage environment support SCSI3 PR?
[y,n,q] (y) n
```
- 5 Confirm that you want to proceed with the non-SCSI-3 I/O fencing configuration at the prompt.
- 6 Enter the number of CP server coordination points you want to use in your setup.
- 7 Enter the following details for each CP server:
	- Enter the virtual IP address or the fully qualified host name.
	- Enter the port address on which the CP server listens for connections. The default value is 443. You can enter a different port address. Valid values are between 49152 and 65535.

The installer assumes that these values are identical from the view of the VCS cluster nodes that host the applications for high availability.

- 8 Verify and confirm the CP server information that you provided.
- 9 Verify and confirm the VCS cluster configuration information.

Review the output as the installer performs the following tasks:

- Updates the CP server configuration files on each CP server with the following details:
	- Registers each node of the VCS cluster with the CP server.
	- Adds CP server user to the CP server.
	- Adds VCS cluster to the CP server user.
- Updates the following configuration files on each node of the VCS cluster
	- /etc/vxfenmode file
	- /etc/default/vxfen file
	- /etc/vxenviron file
	- /etc/llttab file
	- /etc/vxfentab
- 10 Review the output as the installer stops VCS on each node, starts I/O fencing on each node, updates the VCS configuration file main.cf, and restarts VCS with non-SCSI-3 server-based fencing.

Confirm to configure the CP agent on the VCS cluster.

- 11 Confirm whether you want to send the installation information to Symantec.
- 12 After the installer configures I/O fencing successfully, note the location of summary, log, and response files that installer creates.

The files provide useful information which can assist you with the configuration, and can also assist future configurations.

# Enabling or disabling the preferred fencing policy

You can enable or disable the preferred fencing feature for your I/O fencing configuration.

You can enable preferred fencing to use system-based race policy or group-based race policy. If you disable preferred fencing, the I/O fencing configuration uses the default count-based race policy.

See "About [preferred](#page-34-0) fencing" on page 35.

#### To enable preferred fencing for the I/O fencing configuration

1 Make sure that the cluster is running with I/O fencing set up.

```
# vxfenadm -d
```
2 Make sure that the cluster-level attribute UseFence has the value set to SCSI3.

```
# haclus -value UseFence
```
- 3 To enable system-based race policy, perform the following steps:
	- Make the VCS configuration writable.

```
# haconf -makerw
```
■ Set the value of the cluster-level attribute PreferredFencingPolicy as System.

```
# haclus -modify PreferredFencingPolicy System
```
■ Set the value of the system-level attribute Fencing Weight for each node in the cluster.

For example, in a two-node cluster, where you want to assign sys1 five times more weight compared to sys2, run the following commands:

# hasys -modify sys1 FencingWeight 50 # hasys -modify sys2 FencingWeight 10

■ Save the VCS configuration.

# **haconf -dump -makero**

- Verify fencing node weights using:
	- # **vxfenconfig -a**
- 4 To enable group-based race policy, perform the following steps:
	- Make the VCS configuration writable.

```
# haconf -makerw
```
■ Set the value of the cluster-level attribute PreferredFencingPolicy as Group.

# **haclus -modify PreferredFencingPolicy Group**

■ Set the value of the group-level attribute Priority for each service group.

For example, run the following command:

# hagrp -modify *service\_group* Priority 1

Make sure that you assign a parent service group an equal or lower priority than its child service group. In case the parent and the child service groups are hosted in different subclusters, then the subcluster that hosts the child service group gets higher preference.

■ Save the VCS configuration.

```
# haconf -dump -makero
```
- 5 To enable site-based race policy, perform the following steps:
	- Make the VCS configuration writable.

# haconf -makerw

■ Set the value of the cluster-level attribute PreferredFencingPolicy as Site.

# haclus -modify PreferredFencingPolicy Site

■ Set the value of the site-level attribute Preference for each site.

```
For example,
# hasite -modify Pune Preference 2
```
■ Save the VCS configuration.

# haconf -dump –makero

6 To view the fencing node weights that are currently set in the fencing driver, run the following command:

```
# vxfenconfig -a
```
#### To disable preferred fencing for the I/O fencing configuration

1 Make sure that the cluster is running with I/O fencing set up.

# **vxfenadm -d**

2 Make sure that the cluster-level attribute UseFence has the value set to SCSI3.

```
# haclus -value UseFence
```
- 3 To disable preferred fencing and use the default race policy, set the value of the cluster-level attribute PreferredFencingPolicy as Disabled.
	- # **haconf -makerw**
	- # **haclus -modify PreferredFencingPolicy Disabled**
	- # **haconf -dump -makero**

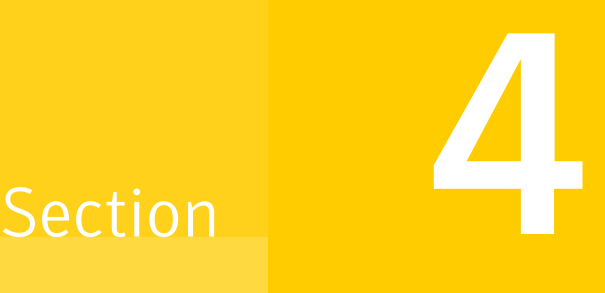

# Installation using the Web-based installer

- Chapter 10. [Installing](#page-187-0) VCS
- Chapter 11. [Configuring](#page-192-0) VCS

# Chapter  $10$

# <span id="page-187-0"></span>Installing VCS

This chapter includes the following topics:

- Before using the [web-based](#page-187-1) installer
- Starting the [web-based](#page-188-0) installer
- Obtaining a security [exception](#page-188-1) on Mozilla Firefox
- <span id="page-187-1"></span>Performing a [preinstallation](#page-189-0) check with the web-based installer
- Installing VCS with the [web-based](#page-189-1) installer

# Before using the web-based installer

The web-based installer requires the following configuration.

| <b>System</b>         | <b>Function</b>                                                                                                    | <b>Requirements</b>                                                   |
|-----------------------|----------------------------------------------------------------------------------------------------|-----------------------------------------------------------------------|
| Target system         | The systems where you plan to install<br>the Symantec products.                                                       | Must be a supported<br>platform for VCS 6.1.                          |
| Installation server   | The server where you start the<br>installation. The installation media is<br>accessible from the installation server. | Must be at one of the<br>supported operating<br>system update levels. |
| Administrative system | The system where you run the web<br>browser to perform the installation.                                              | Must have a web<br>browser.<br>Supported browsers:                    |
|                       |                                                                                                    | Internet Explorer 6, 7,<br>and 8<br>Firefox 3 x and later             |

Table 10-1 Web-based installer requirements

# Starting the web-based installer

<span id="page-188-0"></span>This section describes starting the web-based installer.

#### To start the web-based installer

1 Start the Veritas XPortal Server process  $\frac{x}{p}$ rtlwid, on the installation server:

```
# ./webinstaller start
```
The webinstaller script displays a URL. Note this URL.

Note: If you do not see the URL, please check your firewall and iptables settings. If you have configured a firewall, ensure that the firewall settings allow access to the port 14172. You can alternatively use the  $-p$  or to position to use a free port instead.

You can use the following command to display the details about ports used by webinstaller and its status:

- # **./webinstaller status**
- 2 On the administrative server, start the web browser.
- 3 Navigate to the URL that the script displayed.
- 4 Certain browsers may display the following message:

Secure Connection Failed

Obtain a security exception for your browser.

<span id="page-188-1"></span>When you are prompted, enter  $_{\text{root}}$  and root's password of the installation server.

5 Log in as superuser.

# Obtaining a security exception on Mozilla Firefox

You may need to get a security exception on Mozilla Firefox.

The following instructions are general. They may change because of the rapid release cycle of Mozilla browsers.

To obtain a security exception

- 1 Click **Or you can add an exception** link.
- 2 Click **I Understand the Risks**, or **You can add an exception**.
- 3 Click **Get Certificate** button.
- 4 Uncheck **Permanently Store this exception checkbox (recommended)**.
- 5 Click **Confirm Security Exception** button.
- <span id="page-189-0"></span>6 Enter root in *User Name* field and root password of the web server in the *Password* field.

# Performing a preinstallation check with the web-based installer

This section describes performing a preinstallation check with the web-based installer.

#### To perform a preinstallation check

1 Start the web-based installer.

See "Starting the [web-based](#page-188-0) installer" on page 189.

- 2 On the Select a task and a product page, select **Perform a Pre-installation Check** from the **Task** drop-down list.
- 3 Select **Symantec Cluster Server** from the **Product** drop-down list, and click **Next**.
- 4 Indicate the systems on which to perform the precheck. Enter one or more system names, separated by spaces. Click **Next**.
- 5 The installer performs the precheck and displays the results.
- 6 If the validation completes successfully, click **Next**. The installer prompts you to begin the installation. Click **Yes** to install on the selected system. Click **No** to install later.
- <span id="page-189-1"></span>7 If the validation completes successfully, click **Next**. The installer prompts you to begin the installation. Click **Yes** to install on the selected system. Click **No** to install later.
- 8 Click **Finish**. The installer prompts you for another task.

## Installing VCS with the web-based installer

This section describes installing VCS with the Symantec web-based installer.

#### To install VCS using the web-based installer

1 Perform preliminary steps.

See "Performing a [preinstallation](#page-189-0) check with the web-based installer" on page 190.

2 Start the web-based installer.

See "Starting the [web-based](#page-188-0) installer" on page 189.

- 3 Select **Install a Product** from the **Task** drop-down list.
- 4 Select **Symantec Cluster Server** from the Product drop-down list, and click **Next**.
- 5 On the License agreement page, read the End User License Agreement (EULA). To continue, select **Yes, I agree** and click **Next**.
- 6 Choose minimal, recommended, or all packages. Click **Next**.
- 7 Indicate the systems where you want to install. Separate multiple system names with spaces. Click **Next**.
- 8 If you have not yet configured a communication mode among systems, you have the option to let the installer configure ssh or rsh. If you choose to allow this configuration, select the communication mode and provide the superuser passwords for the systems.
- 9 After the validation completes successfully, click **Next** to install VCS on the selected system.
- 10 After the installation completes, you must choose your licensing method.

On the license page, select one of the following radio buttons:

■ Enable keyless licensing and complete system licensing later

Note: The keyless license option enables you to install without entering a key. However, to ensure compliance, you must manage the systems with a management server.

For more information, go to the following website:

<http://go.symantec.com/sfhakeyless>

#### Click **Next**

Complete the following information:

- Choose whether you want to enable Global Cluster option.
- Click **Next**.
- Enter a valid license key If you have a valid license key, input the license key and click **Next**.
- 11 The installer prompts you to configure the cluster. Select **Yes** to continue with configuring the product.

If you select **No**, you can exit the installer. You must configure the product before you can use VCS.

After the installation completes, the installer displays the location of the log and summary files. If required, view the files to confirm the installation status.

12 If you are prompted, enter the option to specify whether you want to send your installation information to Symantec.

Installation procedures and diagnostic information were saved in the log files under directory /var/tmp/installer-<platform>-<uuid>. Analyzing this information helps Symantec discover and fix failed operations performed by the installer. Would you like to send the information about this installation to Symantec to help improve installation in the future? [y, n, q, ?]

Click **Finish**. The installer asks if you want to read the summary file. Select **Yes** to read the summary file. If you select **No**, the installer prompts you for another task.

# Chapter 11

# <span id="page-192-0"></span>Configuring VCS

This chapter includes the following topics:

- <span id="page-192-1"></span>■ [Configuring](#page-192-1) VCS using the web-based installer
- [Configuring](#page-197-0) VCS for data integrity using the web-based installer

# Configuring VCS using the web-based installer

Before you begin to configure VCS using the web-based installer, review the configuration requirements.

See "Getting your VCS installation and [configuration](#page-81-0) information ready" on page 82.

By default, the communication between the systems is selected as SSH. If SSH is used for communication between systems, the SSH commands execute without prompting for passwords or confirmations.

You can click **Quit** to quit the web-installer at any time during the configuration process.

To configure VCS on a cluster

1 Start the web-based installer.

See "Starting the [web-based](#page-188-0) installer" on page 189.

2 On the Select a task and a product page, select the task and the product as follows:

**Task** Configure CP Server

**Product** Symantec Cluster Server

Click **Next**.

3 On the Select Systems page, enter the system names where you want to configure VCS, and click **Next**.

#### Example: **sys1 sys2**

The installer performs the initial system verification. It checks for the system communication. It also checks for release compatibility, installed product version, platform version, and performs product prechecks.

Click **Next** after the installer completes the system verification successfully.

<span id="page-193-0"></span>4 In the Confirmation dialog box that appears, choose whether or not to configure CP Server.

Would you like to configure CP Server on the cluster?, click **Yes**.

Would you like to configure CP Server on the cluster later?, click **No**. You can configure I/O fencing later using the web-based installer.

See ["Configuring](#page-197-0) VCS for data integrity using the web-based installer" on page 198.

You can also configure I/O fencing later using the installvcs<version> -fencing command, the response files, or manually configure.

Where *<version>* is the specific release version.

See "About the [script-based](#page-48-0) installer" on page 49.

5 On the Set Cluster Name/ID page, specify the following information for the cluster.

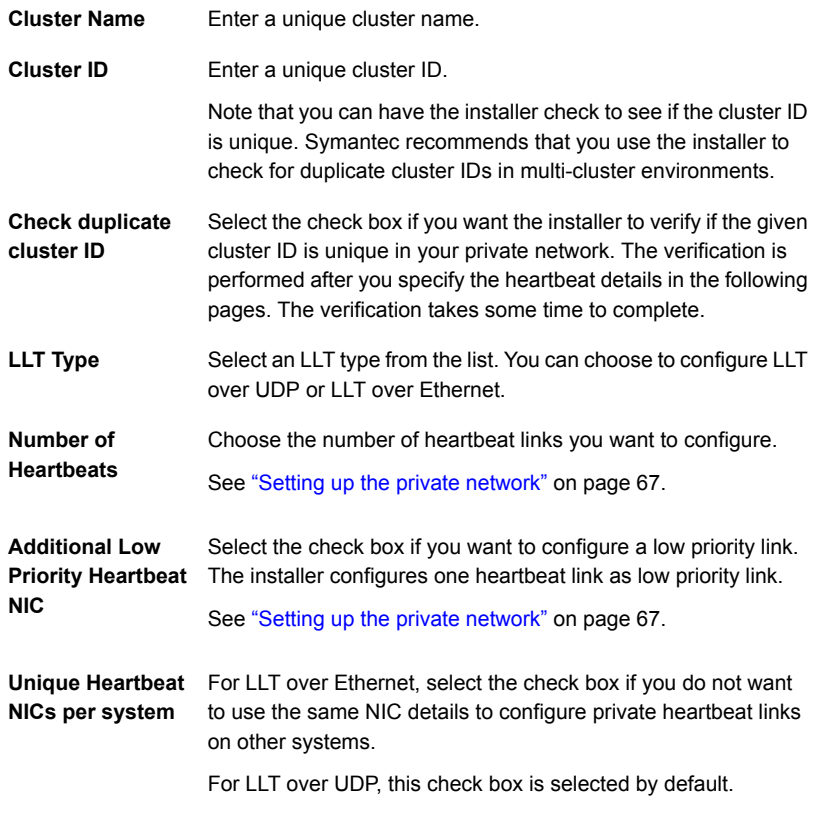

Click **Next**.

6 On the Set Cluster Heartbeat page, select the heartbeat link details for the LLT type you chose on the Set Cluster Name/ID page.

For LLT over Ethernet: Do the following:

- If you are using the same NICs on all the systems, select the NIC for each private heartbeat link.
- If you had selected **Unique Heartbeat NICs per system** on the Set Cluster Name/ID page, provide the NIC details for each system.
- Select the NIC, Port, and IP address for each private heartbeat link. You must provide these details for each system. For **LLT over UDP**:

Click **Next**.

7 On the Optional Configuration page, decide the optional VCS features that you want to configure. Click the corresponding tab to specify the details for each option:

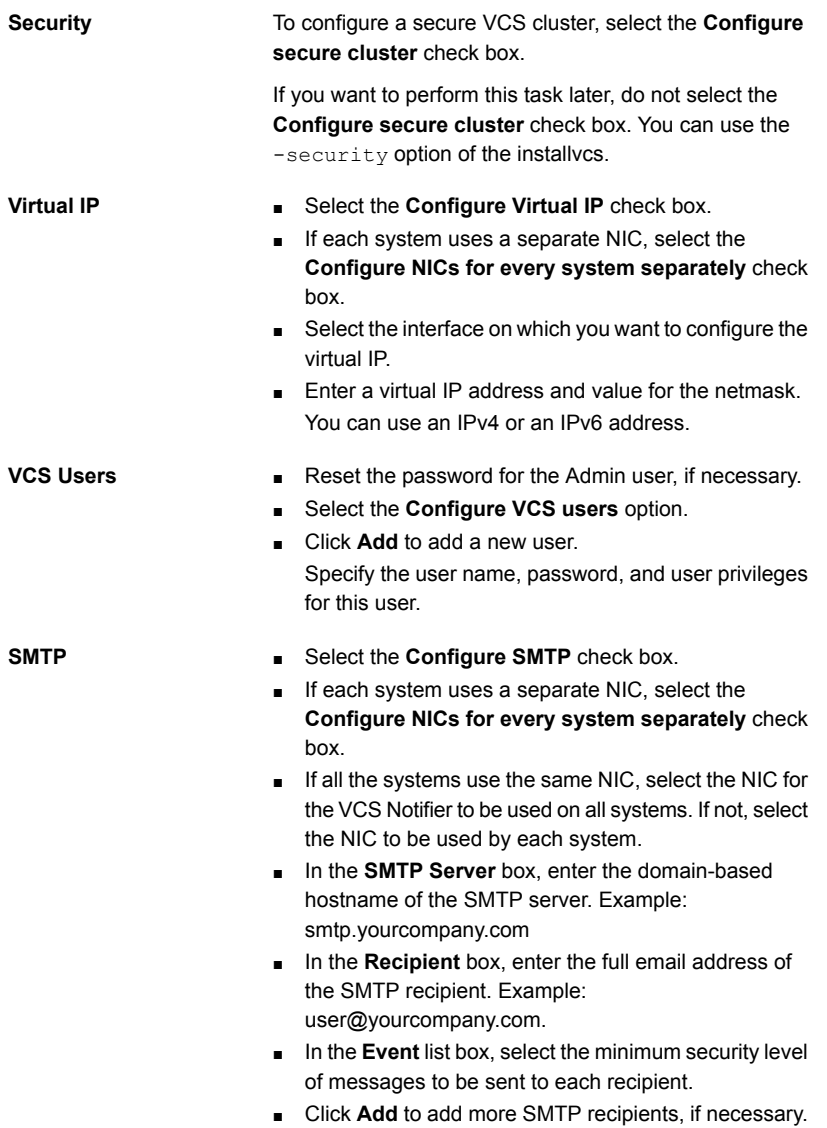

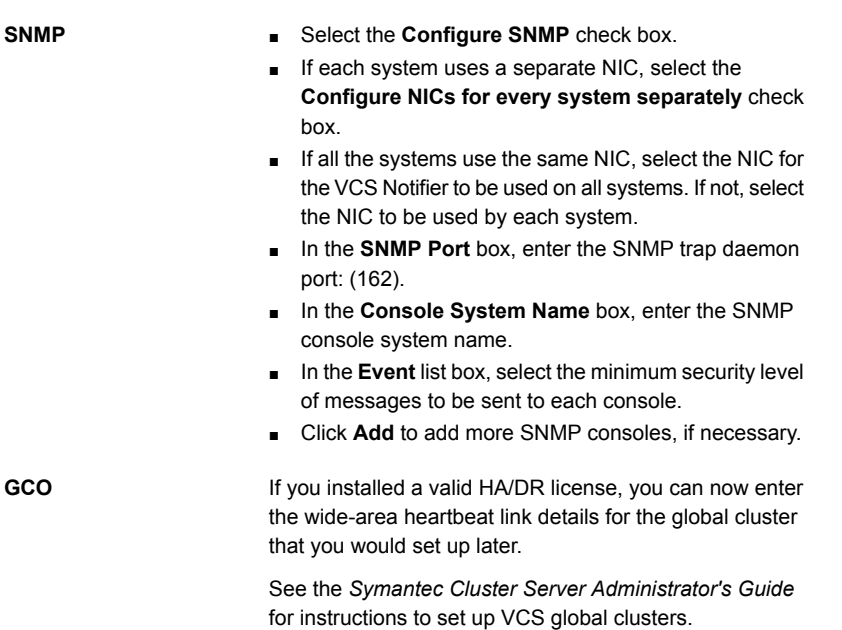

- Select the **Configure GCO** check box.
- If each system uses a separate NIC, select the **Configure NICs for every system separately** check box.
- Select a NIC.
- Enter a virtual IP address and value for the netmask. You can use an IPv4 or an IPv6 address.

Click **Next**.

- 8 On the Stop Processes page, click **Next** after the installer stops all the processes successfully.
- 9 On the Start Processes page, click **Next** after the installer performs the configuration based on the details you provided and starts all the processes successfully.

If you did not choose to configure I/O fencing in step [4,](#page-193-0) then skip to step [11](#page-197-1). Go to step [10](#page-197-2) to configure fencing.

**GCO**

<span id="page-197-2"></span>10 On the Select Fencing Type page, choose the type of fencing configuration:

**Configure** Choose this option to configure server-based I/O fencing. **Coordination Point client based fencing**

**Configure disk based** Choose this option to configure disk-based I/O fencing. **fencing**

Based on the fencing type you choose to configure, follow the installer prompts.

See ["Configuring](#page-197-0) VCS for data integrity using the web-based installer" on page 198.

<span id="page-197-1"></span>11 Click **Next** to complete the process of configuring VCS.

On the Completion page, view the summary file, log file, or response file, if needed, to confirm the configuration.

<span id="page-197-0"></span>12 Select the checkbox to specify whether you want to send your installation information to Symantec.

Click **Finish**. The installer prompts you for another task.

# Configuring VCS for data integrity using the web-based installer

After you configure VCS, you must configure the cluster for data integrity. Review the configuration requirements.

See ["Configuring](#page-192-1) VCS using the web-based installer" on page 193.

See "About planning to [configure](#page-95-0) I/O fencing" on page 96.

Ways to configure I/O fencing using the web-based installer:

- See ["Configuring](#page-198-0) disk-based fencing for data integrity using the web-based [installer"](#page-198-0) on page 199.
- See "Configuring [server-based](#page-200-0) fencing for data integrity using the web-based [installer"](#page-200-0) on page 201.
- See ["Configuring](#page-202-0) fencing in disabled mode using the web-based installer" on page 203.
- See "Replacing, adding, or removing [coordination](#page-203-0) points using the web-based [installer"](#page-203-0) on page 204.
- See "Refreshing keys or registrations on the existing [coordination](#page-205-0) points using [web-based](#page-205-0) installer" on page 206.

<span id="page-198-0"></span>■ See "Setting the order of existing [coordination](#page-206-0) points using the web-based [installer"](#page-206-0) on page 207.

### Configuring disk-based fencing for data integrity using the web-based installer

After you configure VCS, you must configure the cluster for data integrity. Review the configuration requirements.

See ["Configuring](#page-192-1) VCS using the web-based installer" on page 193.

See "About planning to [configure](#page-95-0) I/O fencing" on page 96.

#### To configure VCS for data integrity

1 Start the web-based installer.

See "Starting the [web-based](#page-188-0) installer" on page 189.

2 On the Select a task and a product page, select the task and the product as follows:

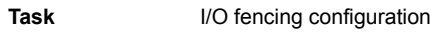

**Product** Symantec Cluster Server

Click **Next**.

- 3 Verify the cluster information that the installer presents and confirm whether you want to configure I/O fencing on the cluster.
- 4 On the Select Cluster page, click **Next** if the installer completes the cluster verification successfully.

The installer performs the initial system verification. It checks for the system communication. It also checks for release compatibility, installed product version, platform version, and performs product prechecks.

- 5 On the Select Fencing Type page, select the Configure disk-based fencing option.
- 6 In the Confirmation dialog box that appears, confirm whether your storage environment supports SCSI-3 PR.

You can configure non-SCSI-3 server-based fencing in a virtual environment that is not SCSI-3 PR compliant.

7 On the Configure Fencing page, the installer prompts for details based on the fencing type you chose to configure. Specify the coordination points details.

Click **Next**.

8 On the Configure Fencing page, specify the following information:

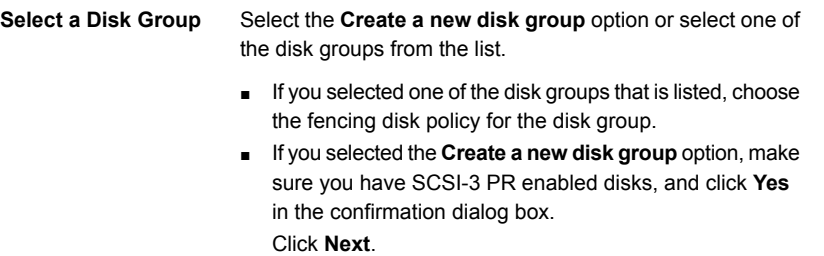

9 On the Create New DG page, specify the following information:

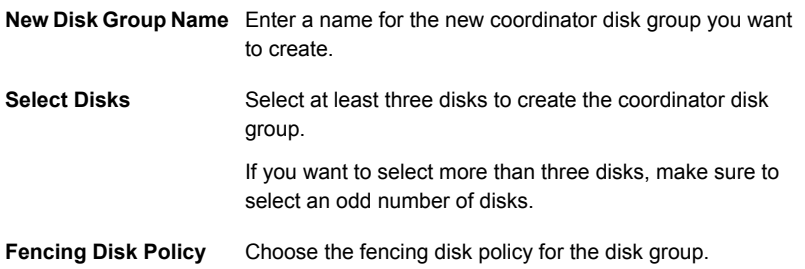

10 Verify and confirm the I/O fencing configuration information.

The installer stops and restarts the VCS and the fencing processes on each application cluster node, and completes the I/O fencing configuration.

- 11 If you want to configure the Coordination Point agent on the client cluster, do the following:
	- At the prompt for configuring the Coordination Point agent on the client cluster, click **Yes** and enter the Coordination Point agent service group name.
	- If you want to set the LevelTwoMonitorFreq attribute, click Yes at the prompt and enter a value (0 to 65535).
	- Follow the rest of the prompts to complete the Coordination Point agent configuration.

12 Click **Next** to complete the process of configuring I/O fencing.

On the Completion page, view the summary file, log file, or response file, if needed, to confirm the configuration.

<span id="page-200-0"></span>13 Select the checkbox to specify whether you want to send your installation information to Symantec.

Click **Finish**. The installer prompts you for another task.

### Configuring server-based fencing for data integrity using the web-based installer

After you configure VCS, you must configure the cluster for data integrity. Review the configuration requirements.

See ["Configuring](#page-192-1) VCS using the web-based installer" on page 193.

See "About planning to [configure](#page-95-0) I/O fencing" on page 96.

#### To configure VCS for data integrity

1 Start the web-based installer.

See "Starting the [web-based](#page-188-0) installer" on page 189.

2 On the Select a task and a product page, select the task and the product as follows:

**Task** I/O fencing configuration

**Product** Symantec Cluster Server

Click **Next**.

- 3 Verify the cluster information that the installer presents and confirm whether you want to configure I/O fencing on the cluster.
- 4 On the Select Cluster page, click **Next** if the installer completes the cluster verification successfully.

The installer performs the initial system verification. It checks for the system communication. It also checks for release compatibility, installed product version, platform version, and performs product prechecks.

5 On the Select Fencing Type page, select the Configure Coordination Point client based fencing **option**.

6 In the Confirmation dialog box that appears, confirm whether your storage environment supports SCSI-3 PR.

You can configure non-SCSI-3 server-based fencing in a virtual environment that is not SCSI-3 PR compliant.

7 On the Configure Fencing page, the installer prompts for details based on the fencing type you chose to configure. Specify the coordination points details.

Click **Next**.

- 8 Provide the following details for each of the CP servers:
	- Enter the virtual IP addresses or host names of the virtual IP address. The installer assumes these values to be identical as viewed from all the application cluster nodes.
	- Enter the port that the CP server must listen on.
	- Click **Next**.
- 9 If your server-based fencing configuration also uses disks as coordination points, perform the following steps:
	- If you have not already checked the disks for SCSI-3 PR compliance, check the disks now, and click OK in the dialog box.
	- If you do not want to use the default coordinator disk group name, enter a name for the new coordinator disk group you want to create.
	- Select the disks to create the coordinator disk group.
	- Choose the fencing disk policy for the disk group. The default fencing disk policy for the disk group is dmp.
- 10 In the Confirmation dialog box that appears, confirm whether the coordination points information you provided is correct, and click **Yes**.
- 11 Verify and confirm the I/O fencing configuration information.

The installer stops and restarts the VCS and the fencing processes on each application cluster node, and completes the I/O fencing configuration.

- 12 If you want to configure the Coordination Point agent on the client cluster, do the following:
	- At the prompt for configuring the Coordination Point agent on the client cluster, click **Yes** and enter the Coordination Point agent service group name.
	- Follow the rest of the prompts to complete the Coordination Point agent configuration.

13 Click **Next** to complete the process of configuring I/O fencing.

On the Completion page, view the summary file, log file, or response file, if needed, to confirm the configuration.

<span id="page-202-0"></span>14 Select the checkbox to specify whether you want to send your installation information to Symantec.

Click **Finish**. The installer prompts you for another task.

### Configuring fencing in disabled mode using the web-based installer

After you configure VCS, you must configure the cluster for data integrity. Review the configuration requirements.

See ["Configuring](#page-192-1) VCS using the web-based installer" on page 193.

See "About planning to [configure](#page-95-0) I/O fencing" on page 96.

#### To configure VCS for data integrity

1 Start the web-based installer.

See "Starting the [web-based](#page-188-0) installer" on page 189.

2 On the Select a task and a product page, select the task and the product as follows:

**Task** I/O fencing configuration

**Product** Symantec Cluster Server

Click **Next**.

- 3 Verify the cluster information that the installer presents and confirm whether you want to configure I/O fencing on the cluster.
- 4 On the Select Cluster page, click **Next** if the installer completes the cluster verification successfully.

The installer performs the initial system verification. It checks for the system communication. It also checks for release compatibility, installed product version, platform version, and performs product prechecks.

5 Fencing may be enabled, installer may prompt whether you want to reconfigure it.

Click **Yes**.

6 On the Select Fencing Type page, select the Configure fencing in disabled mode option.

7 Installer stops VCS before applying the selected fencing mode to the cluster.

Note: Unfreeze any frozen service group and unmount any file system that is mounted in the cluster.

Click **Yes**.

- 8 Installer restarts VCS on all systems of the cluster. I/O fencing is disabled.
- 9 Verify and confirm the I/O fencing configuration information.

On the Completion page, view the summary file, log file, or response file, if needed, to confirm the configuration.

<span id="page-203-0"></span>10 Select the checkbox to specify whether you want to send your installation information to Symantec.

Click **Finish**. The installer prompts you for another task.

### Replacing, adding, or removing coordination points using the web-based installer

After you configure VCS, you must configure the cluster for data integrity. Review the configuration requirements.

See ["Configuring](#page-192-1) VCS using the web-based installer" on page 193.

See "About planning to [configure](#page-95-0) I/O fencing" on page 96.

#### To configure VCS for data integrity

1 Start the web-based installer.

See "Starting the [web-based](#page-188-0) installer" on page 189.

2 On the Select a task and a product page, select the task and the product as follows:

**Task** I/O Fencing configuration

**Product** Symantec Cluster Server

Click **Next**.

3 Verify the cluster information that the installer presents and confirm whether you want to configure I/O Fencing on the cluster.

4 On the Select Cluster page, click **Next** if the installer completes the cluster verification successfully.

The installer performs the initial system verification. It checks for the system communication. It also checks for release compatibility, installed product version, platform version, and performs product prechecks.

5 Fencing may be enabled, installer may prompt whether you want to reconfigure it.

Click **Yes**.

- 6 On the Select Fencing Type page, select the Replace/Add/Remove coordination points option.
- 7 The installer prompts to select the coordination points you want to remove from the currently configured coordination points.

Click **Next**.

8 Provide the number of Coordination point server and disk coordination points to be added to the configuration.

Click **Next**.

9 Provide the number of virtual IP addresses or Fully Qualified Host Name (FQHN) used for each coordination point server.

Click **Next**.

- 10 Provide the IP or FQHN and port number for each coordination point server. Click **Next**.
- 11 Installer prompts to confirm the online migration coordination point servers. Click **Yes**.
- 12 Installer proceeds with migration of the new coordination point servers. VCS is restarted during configuration.

Click **Next**.

- 13 You can add a Coordination Point agent to the client cluster and also provide name to the agent.
- 14 Click **Next**.
- 15 On the Completion page, view the summary file, log file, or response file, if needed, to confirm the configuration.
- 16 Select the check box to specify whether you want to send your installation information to Symantec.

Click **Finish**. The installer prompts you for another task.

### Refreshing keys or registrations on the existing coordination points using web-based installer

<span id="page-205-0"></span>You must refresh registrations on the coordination points in the following scenarios:

- When the CoordPoint agent notifies VCS about the loss of registration on any of the existing coordination points.
- A planned refresh of registrations on coordination points when the cluster is online without having an application downtime on the cluster.

Registration loss may happen because of an accidental array restart, corruption of keys, or some other reason. If the coordination points lose the registrations of the cluster nodes, the cluster may panic when a network partition occurs.

Warning: Refreshing keys might cause the cluster to panic if a node leaves membership before the coordination points refresh is complete.

To refresh registrations on existing coordination points using web-based installer

1 Start the web-based installer.

See "Starting the [web-based](#page-188-0) installer" on page 189.

2 On the **Select a task and a product** page, select the task and the product as follows:

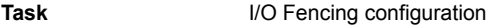

**Product** Symantec Cluster Server

Click **Next**.

- 3 Verify the cluster information that the installer presents and click **Yes** to confirm whether you want to configure I/O fencing on the cluster.
- 4 On the **Select Cluster** page, enter the system name and click **Yes** to confirm cluster information.
- 5 On the **Select Cluster** page, click **Next** when the installer completes the cluster verification successfully.

The installer performs the initial system verification. It checks for the system communication. It also checks for release compatibility, installed product version, platform version, and performs product prechecks.

6 The installer may prompt you to reconfigure fencing if it is already enabled. Click **Yes** to reconfigure fencing.

- 7 On the **Select Fencing Type** page, select the Refresh keys/registrations on the existing coordination points option.
- 8 Ensure that the  $/etc/vxf$ enmode file contains the same coordination point servers that are currently used by the fencing module.
- **9** Ensure that the disk group mentioned in the  $/\text{etc}/\text{vxfennode}$  file contains the same disks that are currently used by the fencing module as coordination disks.
- 10 Installer lists the reasons for the loss of registrations.

Click **OK**.

11 Verify the coordination points.

Click **Yes** if the information is correct.

12 Installer updates the client cluster information on the coordination point servers.

#### Click **Next**.

Installer prepares the vxfenmode file on all nodes and runs the vxfenswap utility to refresh registrations on the coordination points.

- 13 On the **Completion** page, view the summary file, log file, or response file to confirm the configuration.
- <span id="page-206-0"></span>14 Select the check box to specify whether you want to send your installation information to Symantec.

Click **Finish**.

### Setting the order of existing coordination points using the web-based installer

This section describes the reasons, benefits, considerations, and the procedure to set the order of the existing coordination points using the web-based installer.

#### About deciding the order of existing coordination points

You can decide the order in which coordination points can participate in a race during a network partition. In a network partition scenario, I/O fencing attempts to contact coordination points for membership arbitration based on the order that is set in the **vxfenmode** file.

When I/O fencing is not able to connect to the first coordination point in the sequence it goes to the second coordination point and so on. To avoid a cluster panic, the surviving subcluster must win majority of the coordination points. So, the order must begin with the coordination point that has the best chance to win the race and must end with the coordination point that has the least chance to win the race

For fencing configurations that use a mix of coordination point servers and coordination disks, you can either specify coordination point servers before coordination point disks or disks before servers.

Note: Disk-based fencing does not support setting the order of existing coordination points.

Considerations to decide the order of coordination points

- Choose coordination points based on their chances gain membership on the cluster during the race and hence gain control over a network partition. In effect, you have the ability to save a partition.
- First in the order must be the coordination point that has the best chance to win the race. The next coordination point you list in the order must have relatively lesser chance to win the race. Complete the order such that the last coordination point has the least chance to win the race.

#### Setting the order of existing coordination points using the web-based installer

To set the order of existing coordination points for server-based fencing using the web-based installer

1 Start the web-based installer.

See "Starting the [web-based](#page-188-0) installer" on page 189.

2 On the **Select a task and a product** page, select the task and the product as follows:

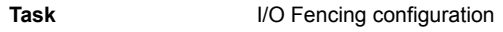

**Product** Symantec Cluster Server

Click **Next**.

- 3 Verify the cluster information that the installer presents and confirm whether you want to configure I/O fencing on the cluster.
- 4 On the **Select Cluster** page, enter the system name and click **Yes**.
- 5 On the **Select Cluster** page, click **Next** if the installer completes the cluster verification successfully.

The installer performs the initial system verification. It checks for the system communication. It also checks for release compatibility, installed product version, platform version, and performs product prechecks.

6 The installer may prompt you to reconfigure fencing if it is already enabled. Click **Yes** to reconfigure fencing.

Click **Yes**.

- 7 On the **Select Fencing Type** page, select the Set the order of existing coordination points option.
- 8 Confirm **OK** at the installer message about the procedure.
- 9 Decide the new order by moving the existing coordination points to the box on the window in the order you want. If you want to change the current order of coordination points, click **Reset** and start again.
- 10 Click **Next** if the information is correct.
- 11 On the **Confirmation** window, click **Yes**.

Installer prepares the vxfenmode file on all nodes and runs the vxfenswap utility to update the new order of coordination points.

- 12 On the **Completion** page, view the summary file, log file, or response file to confirm the configuration.
- 13 Select the check box to specify whether you want to send your installation information to Symantec.

Click **Finish**.

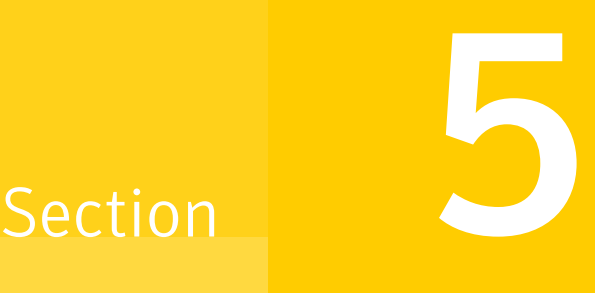

# Automated installation using response files

- Chapter 12. [Performing](#page-210-0) an automated VCS installation
- Chapter 13. Performing an automated VCS [configuration](#page-215-0)
- Chapter 14. Performing an automated I/O fencing [configuration](#page-226-0) using response [files](#page-226-0)

Chapter

# <span id="page-210-0"></span>Performing an automated VCS installation

This chapter includes the following topics:

- Installing VCS using [response](#page-210-1) files
- <span id="page-210-1"></span>[Response](#page-211-0) file variables to install VCS
- Sample [response](#page-213-0) file for installing VCS

## Installing VCS using response files

Typically, you can use the response file that the installer generates after you perform VCS installation on one cluster to install VCS on other clusters. You can also create a response file using the -makeresponsefile option of the installer.

#### To install VCS using response files

- 1 Make sure the systems where you want to install VCS meet the installation requirements.
- 2 Make sure that the preinstallation tasks are completed.

See "Performing [preinstallation](#page-65-0) tasks" on page 66.

3 Copy the response file to one of the cluster systems where you want to install VCS.

See "Sample [response](#page-213-0) file for installing VCS" on page 214.

4 Edit the values of the response file variables as necessary.

See ["Response](#page-211-0) file variables to install VCS" on page 212.

- 5 Mount the product disc and navigate to the directory that contains the installation program.
- 6 Start the installation from the system to which you copied the response file. For example:

```
# ./installer -responsefile /tmp/response_file
```

```
# ./installvcs -responsefile /tmp/response_file
```
Where /tmp/*response\_file* is the response file's full path name.

See "About the [script-based](#page-48-0) installer" on page 49.

<span id="page-211-0"></span>7 Complete the VCS post-installation tasks.

For instructions, see the chapter *Performing post-installation and configuration tasks* in this document.

# Response file variables to install VCS

<span id="page-211-1"></span>[Table](#page-211-1) 12-1 lists the response file variables that you can define to install VCS.

| <b>Variable</b>   | <b>List or Scalar</b> | <b>Description</b>                                                                                    |
|-------------------|-----------------------|----------------------------------------------------------------------------------------------------|
| CFG{opt}{install} | Scalar                | Installs VCS packages.<br>(Required)                                                                  |
| CFG{accepteula}   | Scalar                | Specifies whether you agree with<br>EULA pdf on the media.<br>(Required)                              |
| CFG{systems}      | List                  | List of systems on which the product<br>is to be installed, uninstalled or<br>configured.<br>Required |
| CFG{prod}         | Scalar                | Defines the product to be installed.<br>The value is VCS61 for VCS.<br>(Required)                     |

Table 12-1 Response file variables specific to installing VCS

| <b>Variable</b>                                                                              | <b>List or Scalar</b> | <b>Description</b>                                                                                                    |
|----------------------------------------------------------------------------------------------|-----------------------|----------------------------------------------------------------------------------------------------|
| CFG{opt}{installallpkgs}<br>or<br>CFG{opt}{installrecpkgs}<br>or<br>CFG{opt}{installminpkgs} | Scalar                | Instructs the installer to install VCS<br>packages based on the variable that<br>has the value set to 1:<br>installallpkgs: Installs all<br>$\blacksquare$<br>packages<br>installrecpkgs: Installs<br>$\blacksquare$<br>recommended packages<br>installminpkgs: Installs minimum |
|                                                                                              |                       | packages<br>Note: The installer requires only<br>one of these variable values to be<br>set to 1.<br>(Required)                                                                                                    |
| CFG{opt}{rsh}                                                                                | Scalar                | Defines that rsh must be used<br>instead of ssh as the communication<br>method between systems.<br>(Optional)                                                                                                    |
| CFG{opt}{gco}                                                                                | Scalar                | Defines that the installer must<br>enable the global cluster option. You<br>must set this variable value to 1 if<br>you want to configure global<br>clusters.<br>(Optional)                                                                                                    |
| CFG{opt}{keyfile}                                                                            | Scalar                | Defines the location of an ssh keyfile<br>that is used to communicate with all<br>remote systems.<br>(Optional)                                                                                                    |
| CFG{opt}{patchpath}                                                                          | Scalar                | Defines a location, typically an NFS<br>mount, from which all remote<br>systems can install product patches.<br>The location must be accessible<br>from all target systems.<br>(Optional)                                                                                        |

Table 12-1 Response file variables specific to installing VCS *(continued)*

| <b>Variable</b>       | <b>List or Scalar</b> | <b>Description</b>                                                                                                    |
|-----------------------|-----------------------|----------------------------------------------------------------------------------------------------|
| CFG{opt}{pkgpath}     | Scalar                | Defines a location, typically an NFS<br>mount, from which all remote<br>systems can install product<br>packages. The location must be<br>accessible from all target systems.<br>(Optional)                                                          |
| CFG{opt}{tmppath}     | Scalar                | Defines the location where a<br>working directory is created to store<br>temporary files and the packages<br>that are needed during the install.<br>The default location is /var/tmp.<br>(Optional)                                                 |
| CFG{opt}{logpath}     | Scalar                | Mentions the location where the log<br>files are to be copied. The default<br>location is /opt/VRTS/install/logs.<br>Note: The installer copies the<br>response files and summary files<br>also to the specified logpath<br>location.<br>(Optional) |
| CFG{opt}{vxkeyless}   | Scalar                | Installs the product with keyless<br>license if the value is set to 1. If the<br>value is set to 0, you must define<br>the CFG{keys}{system} variable with<br>the license keys.<br>(Optional)                                                       |
| CFG{keys}<br>{system} | Scalar                | List of keys to be registered on the<br>system if the variable<br>\$CFG{opt}{vxkeyless} is set to 0.<br>(Optional)                                                                                                    |

Table 12-1 Response file variables specific to installing VCS *(continued)*

# Sample response file for installing VCS

<span id="page-213-0"></span>Review the response file variables and their definitions.

See ["Response](#page-211-0) file variables to install VCS" on page 212.

```
#
# Configuration Values:
#
our %CFG;
$CFG{accepteula}=1;
$CFG{opt}{install}=1;
$CFG{opt}{installrecpkgs}=1;
$CFG{prod}="VCS61";
$CFG{systems}=[ qw(sys1 sys2) ];
$CFG{uuid} = "16889f4e-1dd2-11b2-a559-afce02598e1b";
1;
```
Chapter

# <span id="page-215-0"></span>Performing an automated VCS configuration

This chapter includes the following topics:

- [Configuring](#page-215-1) VCS using response files
- <span id="page-215-1"></span>[Response](#page-216-0) file variables to configure Symantec Cluster Server
- Sample response file for [configuring](#page-225-0) Symantec Cluster Server

# Configuring VCS using response files

Typically, you can use the response file that the installer generates after you perform VCS configuration on one cluster to configure VCS on other clusters. You can also create a response file using the -makeresponsefile option of the installer.

#### To configure VCS using response files

- 1 Make sure the VCS packages are installed on the systems where you want to configure VCS.
- 2 Copy the response file to one of the cluster systems where you want to configure VCS.

See "Sample response file for [configuring](#page-225-0) Symantec Cluster Server" on page 226.
3 Edit the values of the response file variables as necessary.

To configure optional features, you must define appropriate values for all the response file variables that are related to the optional feature.

See ["Response](#page-216-0) file variables to configure Symantec Cluster Server" on page 217.

4 Start the configuration from the system to which you copied the response file. For example:

```
# /opt/VRTS/install/installvcs<version>
```

```
-responsefile /tmp/response_file
```
Where *<version>* is the specific release version, and /tmp/*response\_file* is the response file's full path name.

```
See "About the script-based installer" on page 49.
```
# Response file variables to configure Symantec Cluster Server

<span id="page-216-1"></span>[Table](#page-216-1) 13-1 lists the response file variables that you can define to configure VCS. Table 13-1 Response file variables specific to configuring Symantec Cluster

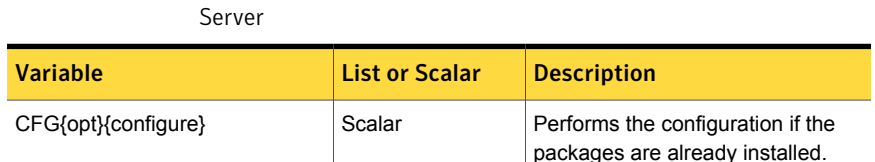

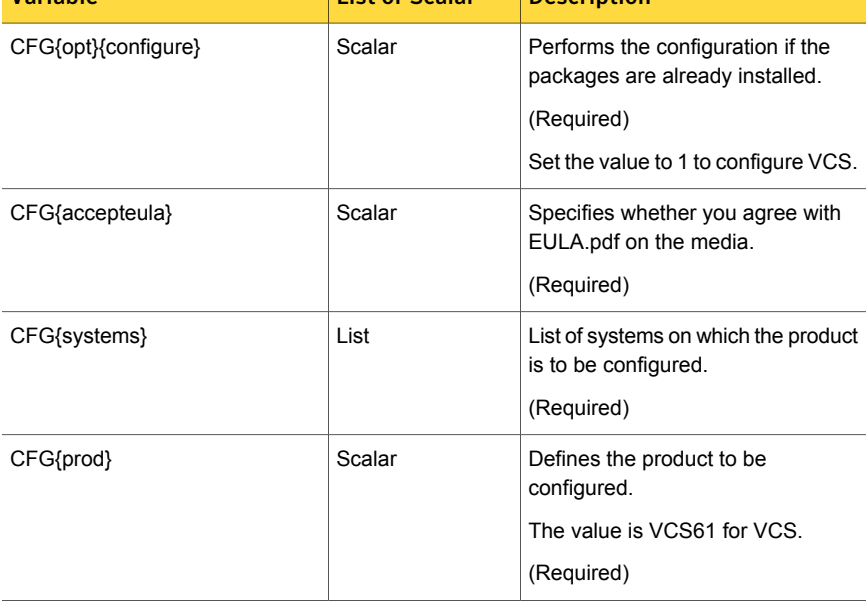

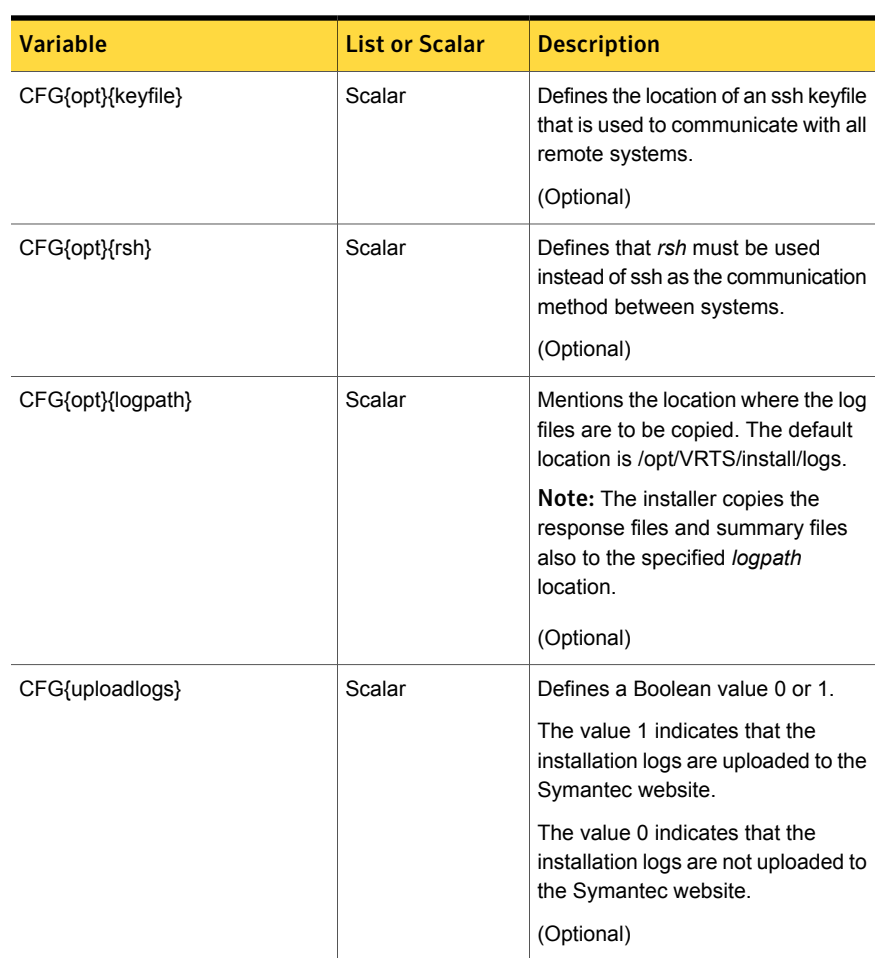

#### Table 13-1 Response file variables specific to configuring Symantec Cluster Server *(continued)*

Note that some optional variables make it necessary to define other optional variables. For example, all the variables that are related to the cluster service group (csgnic, csgvip, and csgnetmask) must be defined if any are defined. The same is true for the SMTP notification (smtpserver, smtprecp, and smtprsev), the SNMP trap notification (snmpport, snmpcons, and snmpcsev), and the Global Cluster Option (gconic, gcovip, and gconetmask).

[Table](#page-218-0) 13-2 lists the response file variables that specify the required information to configure a basic VCS cluster.

| <b>Variable</b>      | <b>List or Scalar</b> | <b>Description</b>                                                                                                    |
|----------------------|-----------------------|----------------------------------------------------------------------------------------------------|
| CFG{vcs clusterid}   | Scalar                | An integer between 0 and 65535<br>that uniquely identifies the cluster.<br>(Required)                                                                       |
| CFG{vcs clustername} | Scalar                | Defines the name of the cluster.<br>(Required)                                                                                                    |
| CFG{vcs allowcomms}  | Scalar                | Indicates whether or not to start LLT<br>and GAB when you set up a<br>single-node cluster. The value can<br>be 0 (do not start) or 1 (start).<br>(Required) |
| CFG{fencingenabled}  | Scalar                | In a VCS configuration, defines if<br>fencing is enabled.<br>Valid values are 0 or 1.<br>(Required)                                                         |

<span id="page-218-0"></span>Table 13-2 Response file variables specific to configuring a basic VCS cluster

<span id="page-218-1"></span>[Table](#page-218-1) 13-3 lists the response file variables that specify the required information to configure LLT over Ethernet.

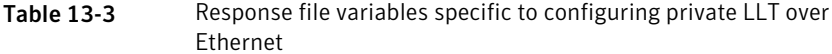

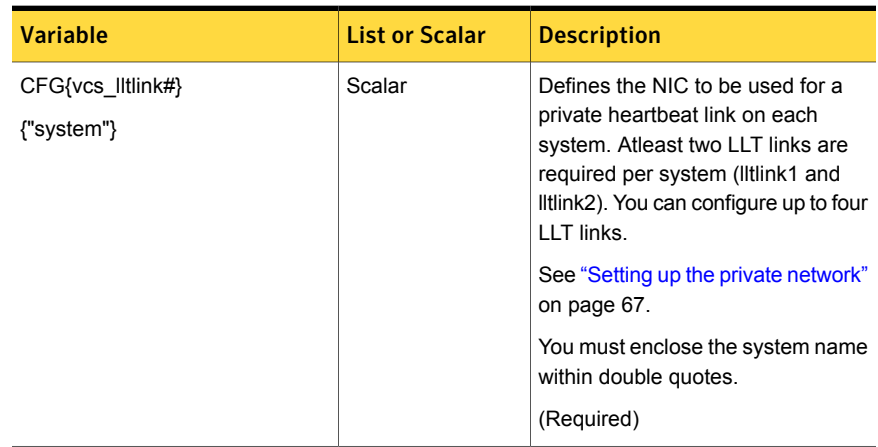

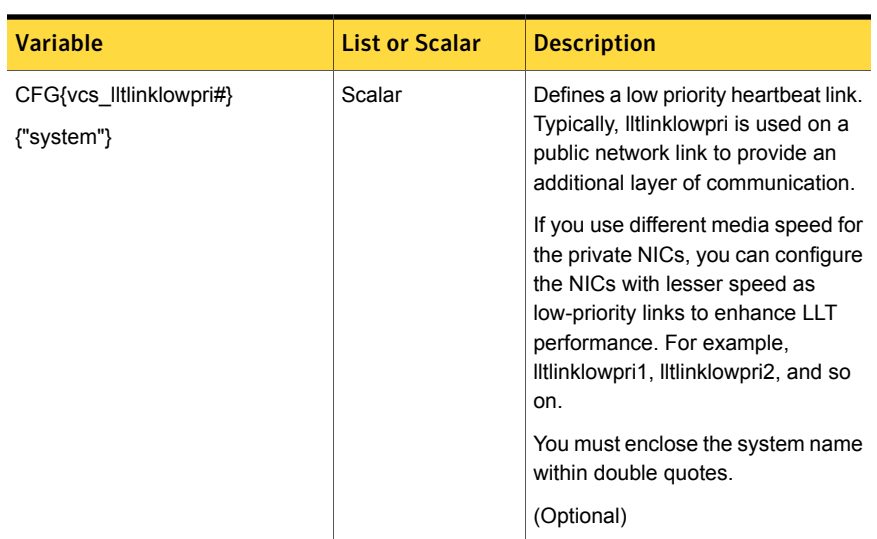

#### Table 13-3 Response file variables specific to configuring private LLT over Ethernet *(continued)*

<span id="page-219-0"></span>[Table](#page-219-0) 13-4 lists the response file variables that specify the required information to configure LLT over UDP.

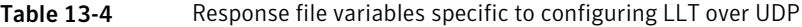

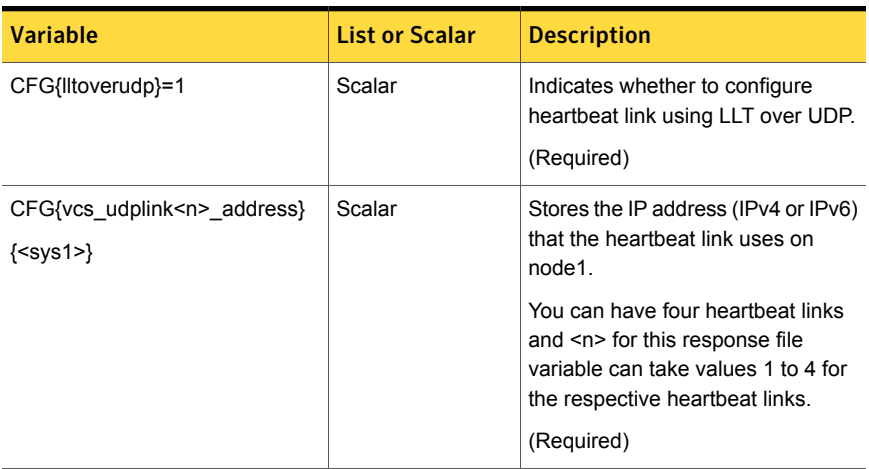

| <b>Variable</b>                                                      | <b>List or Scalar</b> | <b>Description</b>                                                                                                    |
|----------------------------------------------------------------------|-----------------------|----------------------------------------------------------------------------------------------------|
| <b>CFG</b><br>{vcs_udplinklowpri <n>_address}</n>                    | Scalar                | Stores the IP address (IPv4 or IPv6)<br>that the low priority heartbeat link<br>uses on node1.                                                                                                   |
| ${}$                                                                 |                       | You can have four low priority<br>heartbeat links and <n> for this<br/>response file variable can take<br/>values 1 to 4 for the respective low<br/>priority heartbeat links.<br/>(Required)</n> |
| CFG{vcs_udplink <n>_port}<br/><math>{<sys1>}</sys1></math></n>       | Scalar                | Stores the UDP port (16-bit integer<br>value) that the heartbeat link uses<br>on node1.                                                                                                    |
|                                                                      |                       | You can have four heartbeat links<br>and <n> for this response file<br/>variable can take values 1 to 4 for<br/>the respective heartbeat links.</n>                                              |
|                                                                      |                       | (Required)                                                                                                    |
| CFG{vcs_udplinklowpri <n>_port}<br/><math>{<sys1>}</sys1></math></n> | Scalar                | Stores the UDP port (16-bit integer<br>value) that the low priority heartbeat<br>link uses on node1.                                                                                             |
|                                                                      |                       | You can have four low priority<br>heartbeat links and <n> for this<br/>response file variable can take<br/>values 1 to 4 for the respective low<br/>priority heartbeat links.</n>                |
|                                                                      |                       | (Required)                                                                                                    |
| CFG{vcs_udplink <n>_netmask}<br/><math>{<sys1>}</sys1></math></n>    | Scalar                | Stores the netmask (prefix for IPv6)<br>that the heartbeat link uses on<br>node1.                                                                                                    |
|                                                                      |                       | You can have four heartbeat links<br>and <n> for this response file<br/>variable can take values 1 to 4 for<br/>the respective heartbeat links.</n>                                              |
|                                                                      |                       | (Required)                                                                                                    |

Table 13-4 Response file variables specific to configuring LLT over UDP *(continued)*

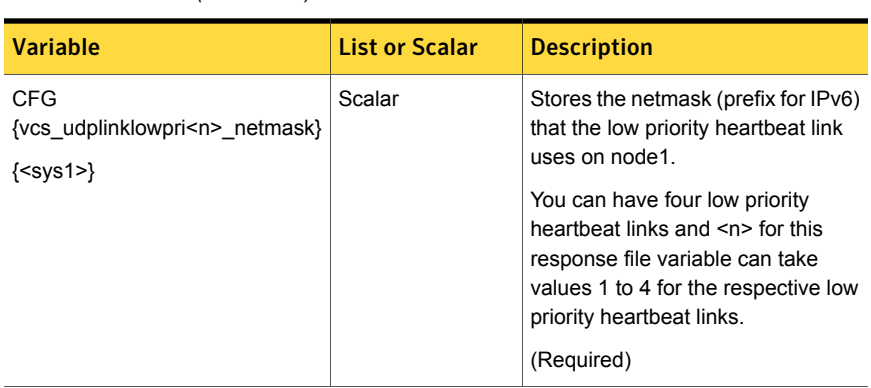

Table 13-4 Response file variables specific to configuring LLT over UDP *(continued)*

<span id="page-221-0"></span>[Table](#page-221-0) 13-5 lists the response file variables that specify the required information to configure virtual IP for VCS cluster.

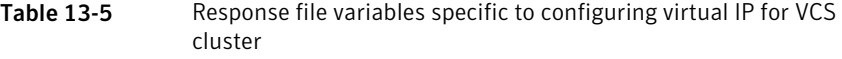

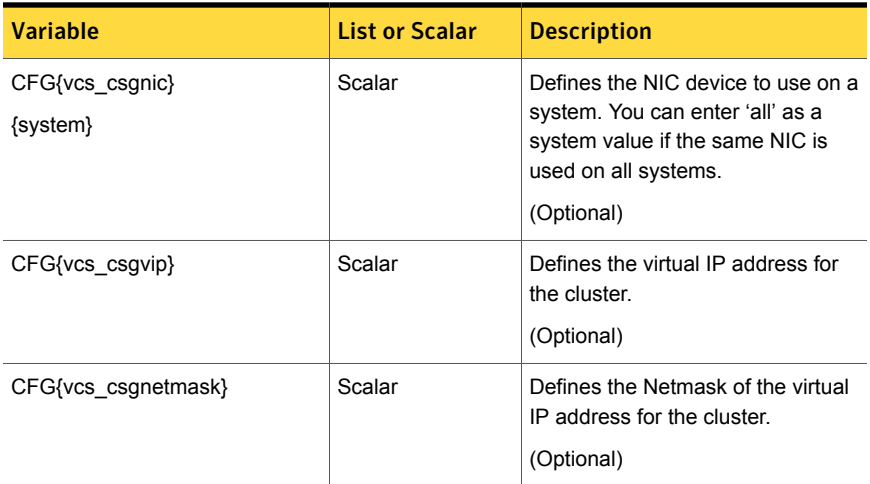

[Table](#page-222-0) 13-6 lists the response file variables that specify the required information to configure the VCS cluster in secure mode.

| <b>Variable</b>            | <b>List or Scalar</b> | <b>Description</b>                                                                                                    |
|----------------------------|-----------------------|----------------------------------------------------------------------------------------------------|
| $CFG\{vcs$ eat security}   | Scalar                | Specifies if the cluster is in secure<br>enabled mode or not.                                                                                                    |
| CFG{opt}{securityonenode}  | Scalar                | Specifies that the securityonenode<br>option is being used.                                                                                                    |
| CFG{securityonenode menu}  | Scalar                | Specifies the menu option to choose<br>to configure the secure cluster one<br>at a time.<br>1-Configure the first node<br>2—Configure the other node<br>$\blacksquare$ |
| CFG{security conf dir}     | Scalar                | Specifies the directory where the<br>configuration files are placed.                                                                                                   |
| CFG{opt}{security}         | Scalar                | Specifies that the security option is<br>being used.                                                                                                    |
| CFG{vcs eat security fips} | Scalar                | Specifies that the enabled security<br>is FIPS compliant.                                                                                                    |

<span id="page-222-0"></span>Table 13-6 Response file variables specific to configuring VCS cluster in secure mode

<span id="page-222-1"></span>[Table](#page-222-1) 13-7 lists the response file variables that specify the required information to configure VCS users.

Table 13-7 Response file variables specific to configuring VCS users

| <b>Variable</b>   | <b>List or Scalar</b> | <b>Description</b>                                                                                                    |
|-------------------|-----------------------|----------------------------------------------------------------------------------------------------|
| CFG{vcs userenpw} | List                  | List of encoded passwords for VCS<br>users                                                                                           |
|                   |                       | The value in the list can be<br>"Administrators Operators Guests"                                                                    |
|                   |                       | <b>Note:</b> The order of the values for<br>the vcs userenpw list must match<br>the order of the values in the<br>vcs username list. |
|                   |                       | (Optional)                                                                                                    |
| CFG{vcs username} | List                  | List of names of VCS users<br>(Optional)                                                                                             |

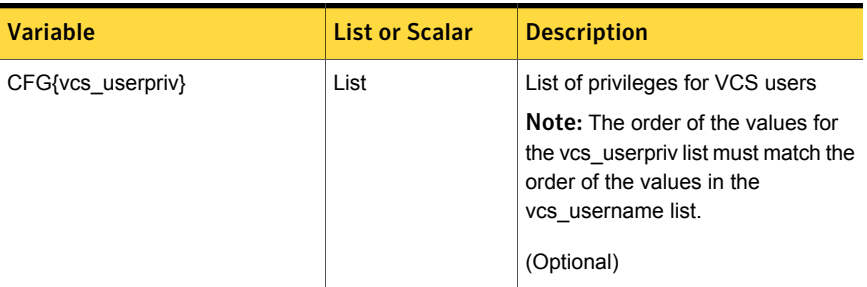

#### Table 13-7 Response file variables specific to configuring VCS users *(continued)*

<span id="page-223-0"></span>[Table](#page-223-0) 13-8 lists the response file variables that specify the required information to configure VCS notifications using SMTP.

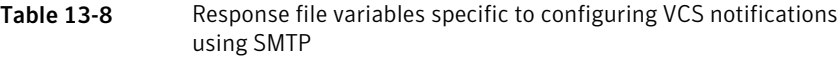

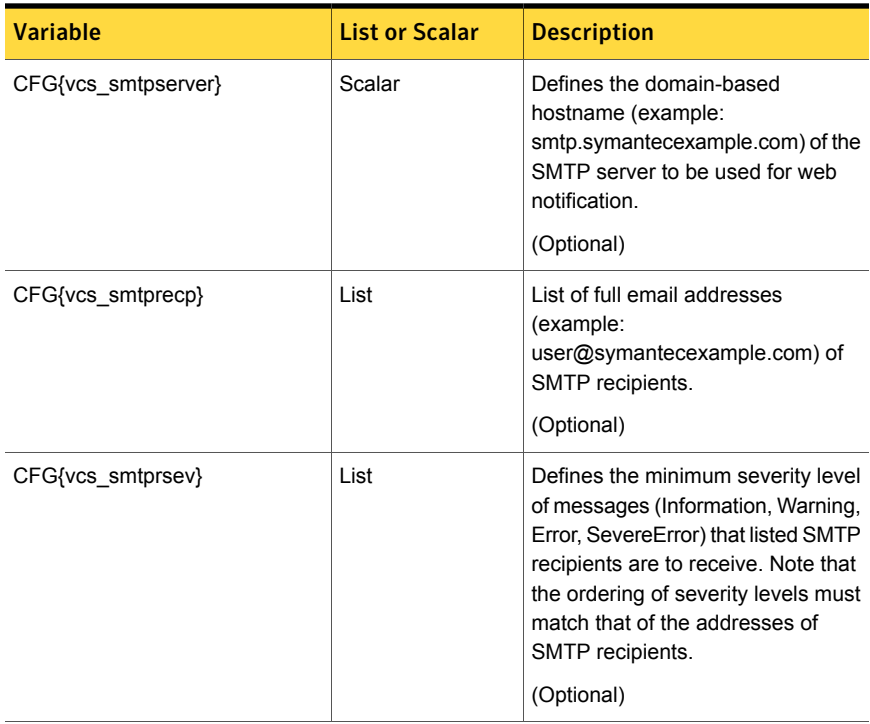

[Table](#page-224-0) 13-9 lists the response file variables that specify the required information to configure VCS notifications using SNMP.

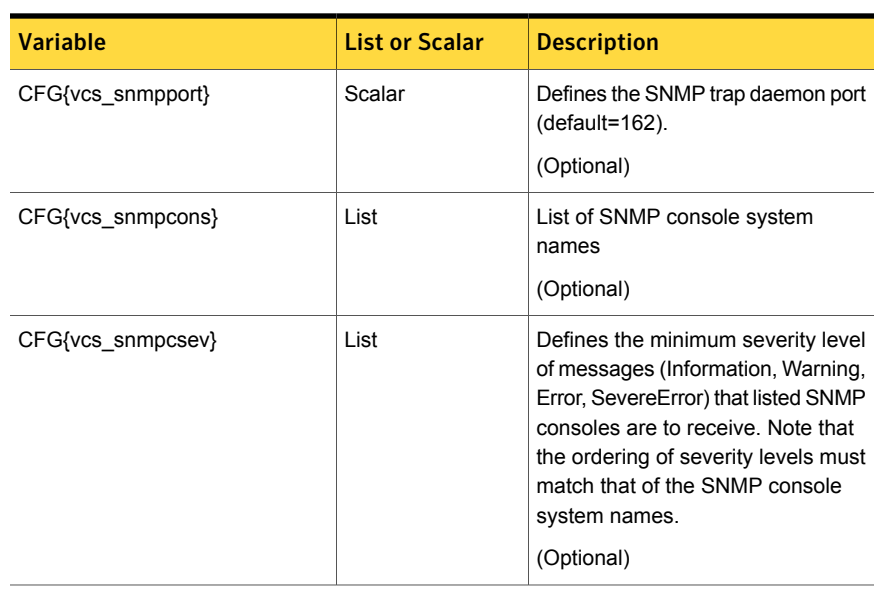

<span id="page-224-0"></span>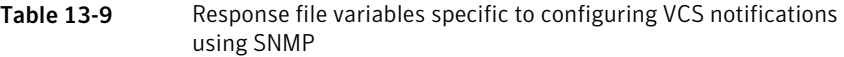

<span id="page-224-1"></span>Table [13-10](#page-224-1) lists the response file variables that specify the required information to configure VCS global clusters.

| <b>Variable</b>             | <b>List or Scalar</b> | <b>Description</b>                                                                                                    |
|-----------------------------|-----------------------|----------------------------------------------------------------------------------------------------|
| CFG{vcs gconic}<br>{system} | Scalar                | Defines the NIC for the Virtual IP<br>that the Global Cluster Option uses.<br>You can enter 'all' as a system value<br>if the same NIC is used on all<br>systems.<br>(Optional) |
| CFG{vcs gcovip}             | Scalar                | Defines the virtual IP address to that<br>the Global Cluster Option uses.<br>(Optional)                                                                                         |
| CFG{vcs_gconetmask}         | Scalar                | Defines the Netmask of the virtual<br>IP address that the Global Cluster<br>Option uses.<br>(Optional)                                                                          |

Table 13-10 Response file variables specific to configuring VCS global clusters

# Sample response file for configuring Symantec Cluster Server

Review the response file variables and their definitions.

See ["Response](#page-216-0) file variables to configure Symantec Cluster Server" on page 217.

```
#
# Configuration Values:
#
our %CFG;
$CFG{opt}{configure}=1;
$CFG{opt}{gco}=1;
$CFG{prod}="VCS61";
$CFG{systems}=[ qw(sys1 sys2) ];
$CFG{vcs_allowcomms}=1;
$CFG{vcs_clusterid}=13221;
$CFG{vcs_clustername}="clus1";
$CFG{vcs_csgnetmask}="255.255.255.0";
$CFG{vcs_csgnic}{all}="net0";
$CFG{vcs_csgvip}="10.10.12.1";
$CFG{vcs_gconetmask}="255.255.255.0";
$CFG{vcs_gcovip}="10.10.12.1";
$CFG{vcs_lltlink1}{sys1}="net1";
$CFG{vcs_lltlink1}{sys2}="net1";
$CFG{vcs_lltlink2}{sys1}="net2";
$CFG{vcs_lltlink2}{sys2}="net2";
$CFG{vcs_smtprecp}=[ qw(earnie@symantecexample.com) ];
$CFG{vcs_smtprsev}=[ qw(SevereError) ];
$CFG{vcs_smtpserver}="smtp.symantecexample.com";
$CFG{vcs_snmpcons}=[ qw(neptune) ];
$CFG{vcs_snmpcsev}=[ qw(SevereError) ];
$CFG{vcs_snmpport}=162;
1;
```
Chapter

# Performing an automated I/O fencing configuration using response files

This chapter includes the following topics:

- [Configuring](#page-226-0) I/O fencing using response files
- Response file variables to configure [disk-based](#page-227-0) I/O fencing
- Sample response file for [configuring](#page-230-0) disk-based I/O fencing
- Response file variables to configure [server-based](#page-231-0) I/O fencing
- <span id="page-226-0"></span>Sample response file for configuring [server-based](#page-232-0) I/O fencing
- Response file variables to configure non-SCSI-3 [server-based](#page-233-0) I/O fencing
- Sample response file for configuring non-SCSI-3 [server-based](#page-234-0) I/O fencing

# Configuring I/O fencing using response files

Typically, you can use the response file that the installer generates after you perform I/O fencing configuration to configure I/O fencing for VCS.

#### To configure I/O fencing using response files

- 1 Make sure that VCS is configured.
- 2 Based on whether you want to configure disk-based or server-based I/O fencing, make sure you have completed the preparatory tasks.

See "About planning to [configure](#page-95-0) I/O fencing" on page 96.

3 Copy the response file to one of the cluster systems where you want to configure I/O fencing.

See "Sample response file for [configuring](#page-230-0) disk-based I/O fencing" on page 231.

See "Sample response file for configuring [server-based](#page-232-0) I/O fencing" on page 233.

4 Edit the values of the response file variables as necessary.

See "Response file variables to configure [disk-based](#page-227-0) I/O fencing" on page 228.

See "Response file variables to configure [server-based](#page-231-0) I/O fencing" on page 232.

5 Start the configuration from the system to which you copied the response file. For example:

# **/opt/VRTS/install/installvcs***<version>* **-responsefile /tmp/***response\_file*

<span id="page-227-0"></span>Where *<version>* is the specific release version, and /tmp/*response\_file* is the response file's full path name.

See "About the [script-based](#page-48-0) installer" on page 49.

# Response file variables to configure disk-based I/O fencing

<span id="page-227-1"></span>[Table](#page-227-1) 14-1 lists the response file variables that specify the required information to configure disk-based I/O fencing for VCS.

| <b>Variable</b>   | List or<br><b>Scalar</b> | <b>Description</b>                                    |
|-------------------|--------------------------|-------------------------------------------------------|
| CFG{opt}{fencing} | Scalar                   | Performs the I/O fencing configuration.<br>(Required) |

Table 14-1 Response file variables specific to configuring disk-based I/O fencing

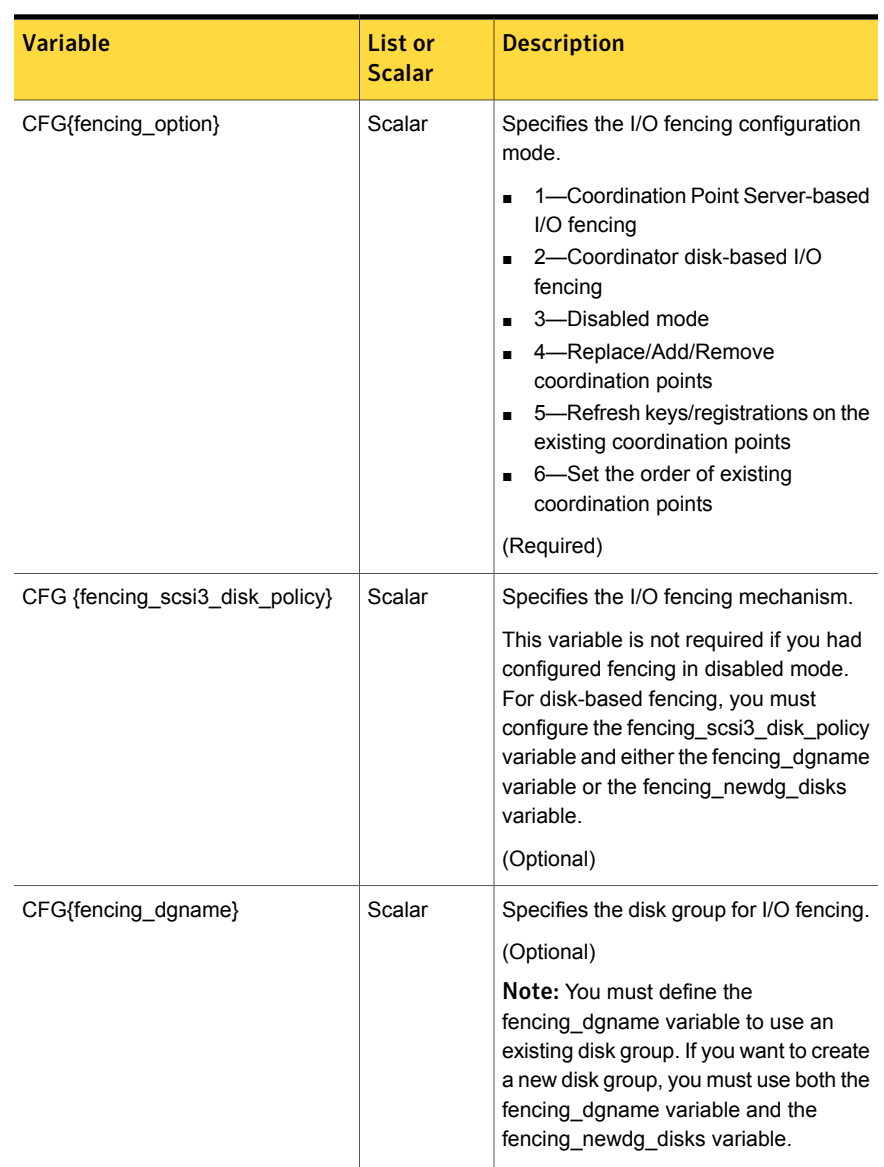

#### Table 14-1 Response file variables specific to configuring disk-based I/O fencing *(continued)*

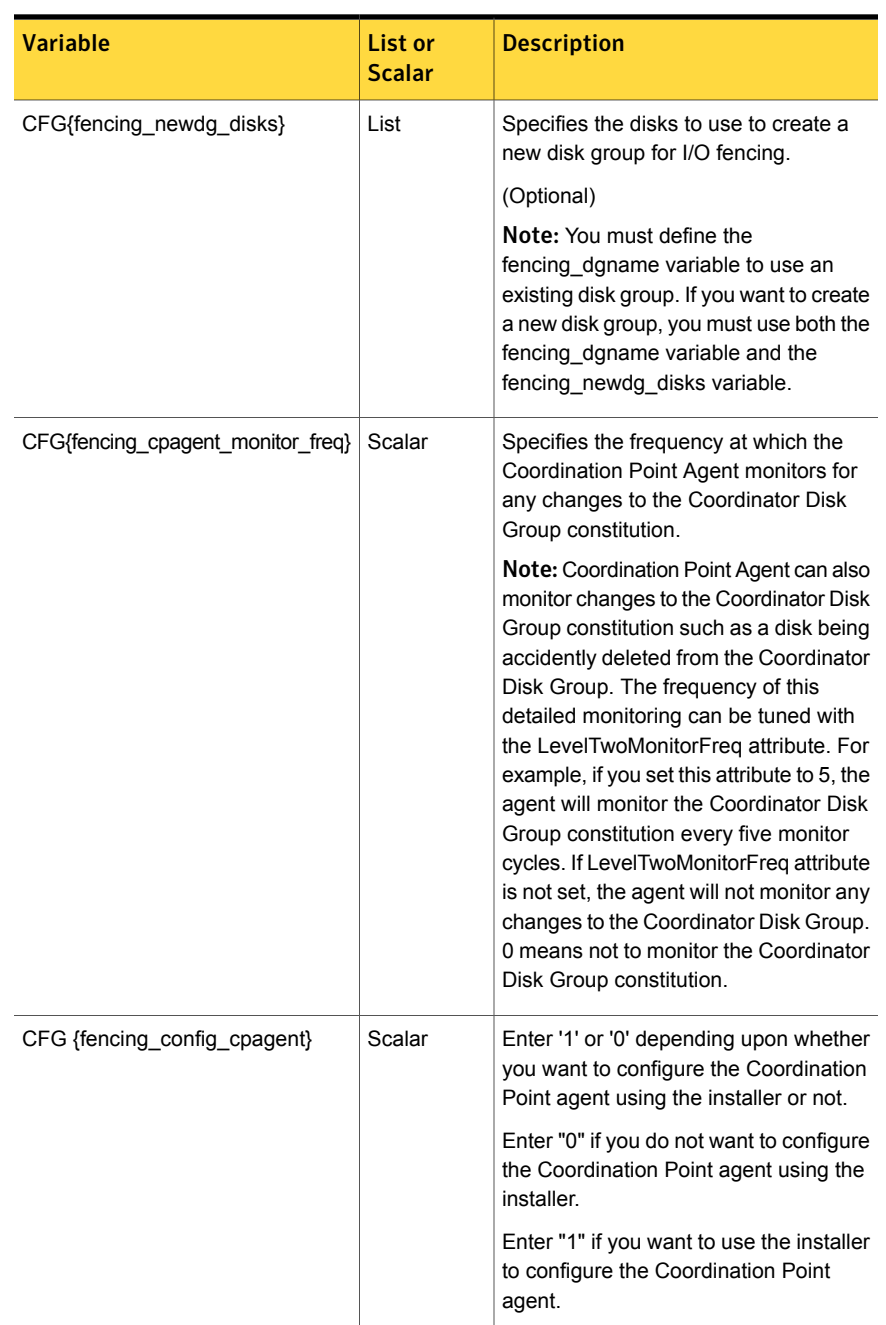

#### Table 14-1 Response file variables specific to configuring disk-based I/O fencing *(continued)*

| <i>continueal</i>        |                          |                                                                                                    |
|--------------------------|--------------------------|----------------------------------------------------------------------------------------------------|
| <b>Variable</b>          | List or<br><b>Scalar</b> | <b>Description</b>                                                                                     |
| CFG {fencing cpagentgrp} | Scalar                   | Name of the service group which will<br>have the Coordination Point agent<br>resource as part of it.   |
|                          |                          | <b>Note:</b> This field is obsolete if the<br>fencing config cpagent field is given<br>a value of '0'. |

Table 14-1 Response file variables specific to configuring disk-based I/O fencing *(continued)*

# Sample response file for configuring disk-based I/O fencing

<span id="page-230-0"></span>Review the disk-based I/O fencing response file variables and their definitions.

See "Response file variables to configure [disk-based](#page-227-0) I/O fencing" on page 228.

```
#
# Configuration Values:
#
our %CFG;
$CFG{fencing_config_cpagent}=1;
$CFG{fencing cpagent monitor freq}=5;
$CFG{fencing_cpagentgrp}="vxfen";
$CFG{fencing_dgname}="fencingdg1";
$CFG{fencing_newdg_disks}=[ qw(emc_clariion0_155
emc_clariion0_162 emc_clariion0_163) ];
$CFG{fencing_option}=2;
$CFG{fencing_scsi3_disk_policy}="dmp";
$CFG{opt}{configure}=1;
$CFG{opt}{fencing}=1;
$CFG{fencing cpagent monitor freq}=5;
$CFG{prod}="VCS61";
$CFG{systems}=[ qw(pilot25) ];
$CFG{vcs_clusterid}=32283;
$CFG{vcs_clustername}="clus1";
1;
```
# Response file variables to configure server-based I/O fencing

<span id="page-231-0"></span>You can use a coordination point server-based fencing response file to configure server-based customized I/O fencing.

<span id="page-231-1"></span>[Table](#page-231-1) 14-2 lists the fields in the response file that are relevant for server-based customized I/O fencing.

| <b>Response file field</b>   | <b>Definition</b>                                                                                                    |
|------------------------------|----------------------------------------------------------------------------------------------------|
| CFG {fencing config cpagent} | Enter '1' or '0' depending upon whether you want to<br>configure the Coordination Point agent using the<br>installer or not.                                                                                                    |
|                              | Enter "0" if you do not want to configure the<br>Coordination Point agent using the installer.                                                                                                    |
|                              | Enter "1" if you want to use the installer to configure<br>the Coordination Point agent.                                                                                                    |
| CFG {fencing cpagentgrp}     | Name of the service group which will have the<br>Coordination Point agent resource as part of it.                                                                                                    |
|                              | Note: This field is obsolete if the<br>fencing config cpagent field is given a value of<br>$'0'$ .                                                                                                    |
| CFG {fencing cps}            | Virtual IP address or Virtual hostname of the CP<br>servers.                                                                                                    |
| CFG {fencing reusedg}        | This response file field indicates whether to reuse an<br>existing DG name for the fencing configuration in<br>customized fencing (CP server and coordinator disks).                                                                           |
|                              | Enter either a "1" or "0".                                                                                                    |
|                              | Entering a "1" indicates reuse, and entering a "0"<br>indicates do not reuse.                                                                                                    |
|                              | When reusing an existing DG name for the mixed mode<br>fencing configuration, you need to manually add a line<br>of text, such as "\$CFG{fencing reusedg}=0" or<br>"\$CFG{fencing reusedg}=1" before proceeding with a<br>silent installation. |

Table 14-2 Coordination point server (CP server) based fencing response file definitions

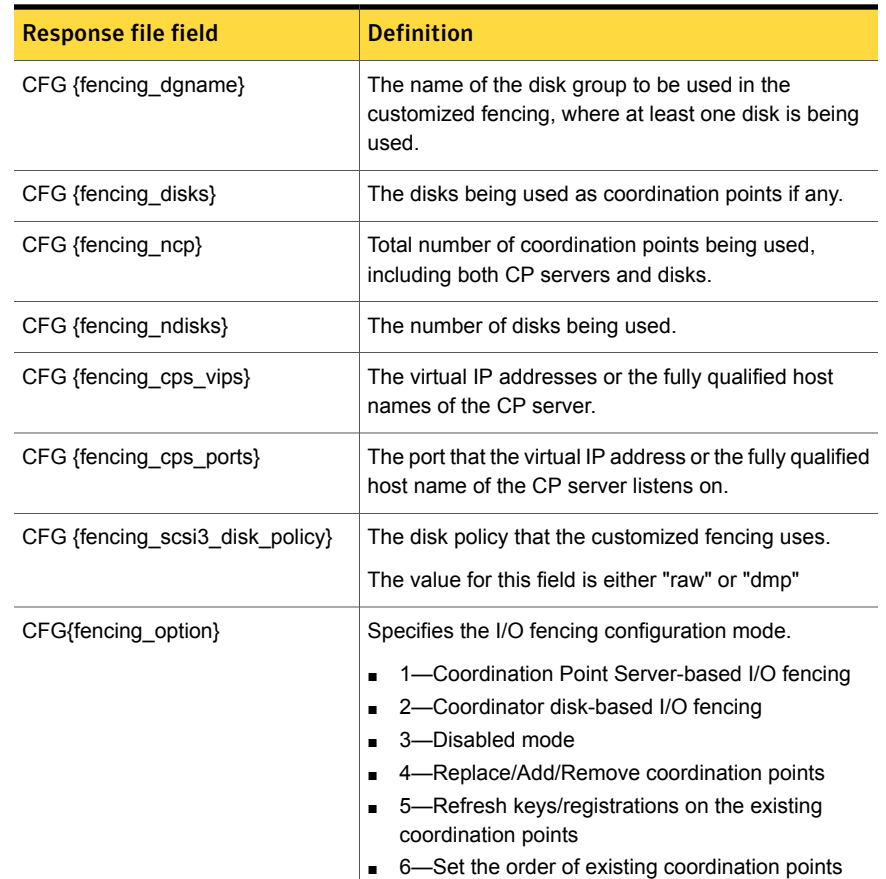

Table 14-2 Coordination point server (CP server) based fencing response file definitions *(continued)*

# <span id="page-232-0"></span>Sample response file for configuring server-based I/O fencing

The following is a sample response file used for server-based I/O fencing:

```
$CFG{fencing_config_cpagent}=0;
$CFG {fencing cps} = [ qw(10.200.117.145) ];$CFG{fencing_cps_vips}{"10.200.117.145"}=[ qw(10.200.117.145) ];
$CFG{fencing_dgname}="vxfencoorddg";
$CFG{fencing disks}=[ qw(emc_clariion0_37 emc_clariion0_13) ];
$CFG{fencing_scsi3_disk_policy}="raw";
```

```
$CFG{fencing_ncp}=3;
$CFG{fencing_ndisks}=2;
$CFG{fencing_cps_ports}{"10.200.117.145"}=443;
$CFG{fencing_reusedg}=1;
$CFG{opt}{configure}=1;
$CFG{opt}{fencing}=1;
$CFG{prod}="VCS61";
$CFG{systems}=[ qw(sys1 sys2) ];
$CFG{vcs_clusterid}=1256;
$CFG{vcs_clustername}="clus1";
$CFG{fencing_option}=1;
```
# Response file variables to configure non-SCSI-3 server-based I/O fencing

<span id="page-233-0"></span>[Table](#page-233-1) 14-3 lists the fields in the response file that are relevant for non-SCSI-3 server-based customized I/O fencing.

<span id="page-233-1"></span>See "About I/O fencing for VCS in virtual [machines](#page-31-0) that do not support SCSI-3 PR" on page 32.

| <b>Response file field</b>   | <b>Definition</b>                                                                                                    |
|------------------------------|----------------------------------------------------------------------------------------------------|
| CFG{non scsi3 fencing}       | Defines whether to configure non-SCSI-3 server-based<br>I/O fencing.                                                         |
|                              | Valid values are 1 or 0. Enter 1 to configure non-SCSI-3<br>server-based I/O fencing.                                        |
| CFG {fencing config cpagent} | Enter '1' or '0' depending upon whether you want to<br>configure the Coordination Point agent using the<br>installer or not. |
|                              | Enter "0" if you do not want to configure the<br>Coordination Point agent using the installer.                               |
|                              | Enter "1" if you want to use the installer to configure<br>the Coordination Point agent.                                     |
| CFG {fencing cpagentgrp}     | Name of the service group which will have the<br>Coordination Point agent resource as part of it.                            |
|                              | <b>Note:</b> This field is obsolete if the                                                                                   |
|                              | fencing config cpagent field is given a value of<br>'0'.                                                                     |

Table 14-3 Non-SCSI-3 server-based I/O fencing response file definitions

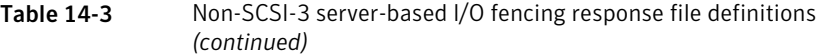

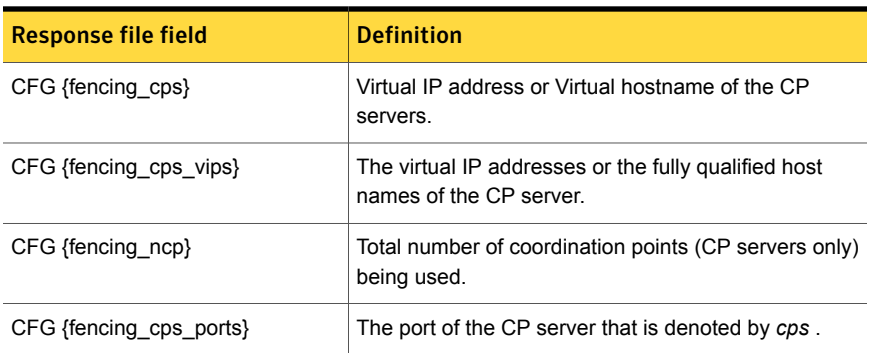

# Sample response file for configuring non-SCSI-3 server-based I/O fencing

<span id="page-234-0"></span>The following is a sample response file used for non-SCSI-3 server-based I/O fencing :

```
$CFG{fencing_config_cpagent}=0;
$CFG{fencing_cps}=[ qw(10.198.89.251 10.198.89.252 10.198.89.253) ];
$CFG{fencing_cps_vips}{"10.198.89.251"}=[ qw(10.198.89.251) ];
$CFG{fencing_cps_vips}{"10.198.89.252"}=[ qw(10.198.89.252) ];
$CFG{fencing_cps_vips}{"10.198.89.253"}=[ qw(10.198.89.253) ];
$CFG{fencing_ncp}=3;
$CFG{fencing_ndisks}=0;
$CFG{fencing_cps_ports}{"10.198.89.251"}=443;
$CFG{fencing_cps_ports}{"10.198.89.252"}=443;
$CFG{fencing_cps_ports}{"10.198.89.253"}=443;
$CFG{non_scsi3_fencing}=1;
$CFG{opt}{configure}=1;
$CFG{opt}{fencing}=1;
$CFG{prod}="VCS61";
$CFG{systems}=[ qw(sys1 sys2) ];
$CFG{vcs_clusterid}=1256;
$CFG{vcs_clustername}="clus1";
$CFG{fencing_option}=1;
```
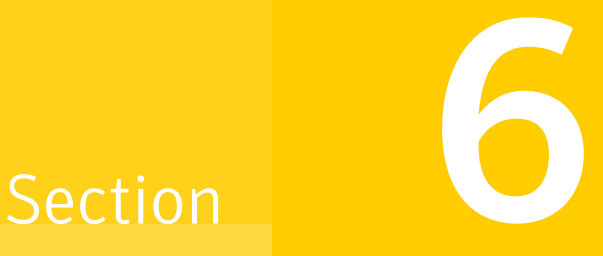

# Manual installation

- Chapter 15. Performing [preinstallation](#page-236-0) tasks
- Chapter 16. [Manually](#page-237-0) installing VCS
- Chapter 17. Manually [configuring](#page-258-0) VCS
- Chapter 18. Manually [configuring](#page-271-0) the clusters for data integrity

# Chapter

# <span id="page-236-0"></span>Performing preinstallation tasks

<span id="page-236-1"></span>This chapter includes the following topics:

■ [Requirements](#page-236-1) for installing VCS

# Requirements for installing VCS

Review requirements before you install.

See "Important [preinstallation](#page-36-0) information for VCS" on page 37.

# Chapter 16

# <span id="page-237-0"></span>Manually installing VCS

This chapter includes the following topics:

- About VCS manual [installation](#page-237-1)
- Installing VCS software [manually](#page-237-2)
- <span id="page-237-1"></span>Installing VCS on Solaris 10 using [JumpStart](#page-247-0)
- Installing VCS on Solaris 11 using [Automated](#page-252-0) Installer

# About VCS manual installation

<span id="page-237-2"></span>You can manually install and configure VCS instead of using the installvcs.

A manual installation takes a lot of time, patience, and care. Symantec recommends that you use the installvcs instead of the manual installation when possible.

# Installing VCS software manually

If you manually install VCS software to upgrade your cluster, make sure to back up the previous VCS configuration files before you start the installation. The configuration files that you must back up are as follows:

- All the files from /etc/VRTSvcs/conf/config directory.
- /etc/llttab
- /etc/gabtab
- /etc/llthosts
- /etc/amftab
- /etc/default/vcs
- /etc/default/amf
- /etc/default/vxfen
- /etc/default/gab
- /etc/default/llt

<span id="page-238-0"></span>[Table](#page-238-0) 16-1 lists the tasks that you must perform when you manually install and configure VCS 6.1.

| Task                                                                           | <b>Reference</b>                                                                                                  |
|--------------------------------------------------------------------------------|----------------------------------------------------------------------------------------------------|
| Install VCS software<br>manually on each node in<br>the cluster.               | See "Installing VCS packages for a manual installation"<br>on page 240.                                           |
| Install VCS language pack<br>software manually on each<br>node in the cluster. | See "Installing language packages in a manual installation"<br>on page 244.                                       |
| Add a license key.                                                             | See "Adding a license key for a manual installation" on page 245.                                                 |
| Copy the installation guide<br>to each node.                                   | See "Copying the installation guide to each node" on page 247.                                                    |
| Configure LLT and GAB.                                                         | See "Configuring LLT manually" on page 259.<br>$\blacksquare$<br>See "Configuring GAB manually" on page 263.<br>п |
| Configure VCS.                                                                 | See "Configuring VCS manually" on page 263.                                                                       |
| Start LLT, GAB, and VCS<br>services.                                           | See "Starting LLT, GAB, and VCS after manual configuration"<br>on page 269.                                       |
| Modify the VCS<br>configuration.                                               | See "Modifying the VCS configuration" on page 270.                                                                |
| Replace demo license with<br>a permanent license.                              | See "Replacing a VCS demo license with a permanent license<br>for manual installations" on page 247.              |

Table 16-1 Manual installation tasks for VCS 6.1

# Viewing the list of VCS packages

<span id="page-238-1"></span>During the VCS installation, the installer prompts you with an option to choose the VCS packages to install. You can view the list of packages that each of these options would install using the installer command-line option.

Manual installation or upgrade of the product requires you to install the packages in a specified order. For example, you must install some packages before other packages because of various product dependencies. The following installer

command options list the packages in the order in which you must install these packages.

[Table](#page-239-1) 16-2 describes the VCS package installation options and the corresponding command to view the list of packages.

| <b>Option</b> | <b>Description</b>                                                                                                    | <b>Command option to view</b><br>the list of packages |
|---------------|----------------------------------------------------------------------------------------------------|-------------------------------------------------------|
|               | Installs only the minimal required VCS packages<br>that provide basic functionality of the product.                                                     | installvcs -minpkgs                                   |
|               | Installs the recommended VCS packages that<br>provide complete functionality of the product. This<br>option does not install the optional VCS packages. | installvcs -recpkgs                                   |
| 3             | Installs all the VCS packages.<br>You must choose this option to configure any<br>optional VCS feature.                                                 | installvcs -allpkgs                                   |

<span id="page-239-1"></span>Table 16-2 Installer command options to view VCS packages

To view the list of VCS packages

1 Navigate to the directory from where you can start the installvcs.

# **cd cluster\_server**

2 Run the following command to view the list of packages. Based on what packages you want to install, enter the appropriate command option:

# **./installvcs -minpkgs**

Or

<span id="page-239-0"></span># **./installvcs -recpkgs**

Or

# **./installvcs -allpkgs**

# Installing VCS packages for a manual installation

All packages are installed into the  $\gamma_{\rm opt}$  directory and a few files are installed into the /etc and /var directories.

You can create lists of the packages to install.

See "Viewing the list of VCS [packages"](#page-238-1) on page 239.

If you copied the Symantec packages to /tmp/install, navigate to the directory and perform the following on each system:

To install VCS packages on a node

- Install the following required packages on a Solaris 10 node in the order shown:
	- # **pkgadd -d VRTSperl.pkg** # **pkgadd -d VRTSvlic.pkg** # **pkgadd -d VRTSspt.pkg** # **pkgadd -d VRTSllt.pkg** # **pkgadd -d VRTSgab.pkg** # **pkgadd -d VRTSvxfen.pkg** # **pkgadd -d VRTSamf.pkg** # **pkgadd -d VRTSvcs.pkg** # **pkgadd -d VRTScps.pkg** # **pkgadd -d VRTSvcsag.pkg** # **pkgadd -d VRTSvcsea.pkg** # **pkgadd -d VRTSsfmh.pkg** # **pkgadd -d VRTSvbs.pkg** # **pkgadd -d VRTSvcswiz.pkg** # **pkgadd -d VRTSsfcpi6.1.pkg**

Note: To configure an Oracle VM Server logical domain for disaster recovery, install the following required package inside the logical domain:

# **pkgadd -d VRTSvcsnr.pkg**

See "Symantec Cluster Server [installation](#page-480-0) packages" on page 481.

#### Manually installing packages on Oracle Solaris 11 systems

#### To install packages on Solaris 11 system

- 1 Copy the VRTSpkgs.p5p package from the pkgs directory from the installation media to the system at /tmp/install directory.
- 2 Disable the publishers that are not reachable as package install may fail if any of the already added repositories are unreachable.

# pkg set-publisher --disable <publisher name>

3 Add a file-based repository in the system.

# pkg set-publisher -g /tmp/install/VRTSpkgs.p5p Symantec

4 Install the required packages.

```
# # pkg install --accept VRTSperl VRTSvlic VRTSspt
VRTSllt VRTSgab VRTSvxfenVRTSamf VRTSvcs VRTScps VRTSvcsag VRTSvcsea VRTSsfmh VRTSvbs
VRTSvcswiz VRTSsfcpi61
```
5 To configure an OracleVMServer logical domain for disaster recovery, install the following required package inside the logical domain:

# **pkg install --accept VRTSvcsnr**

6 Remove the publisher from the system.

# pkg unset-publisher Symantec

7 Clear the state of the SMF service if non-global zones are present in the system. In presence of non-global zones, setting the file-based repository causes SMF service svc:/application/pkg/system-repository: default to go into maintenance state.

# svcadm clear svc:/application/pkg/system-repository:default

8 Enable the publishers that were disabled earlier.

# pkg set-publisher --enable <publisher name>

### Manually installing packages on Solaris brand non-global zones

With Oracle Solaris 11, you must manually install VCS packages inside non-global zones. The native non-global zones are called Solaris brand zones.

#### To install packages manually on Solaris brand non-global zones:

<span id="page-241-0"></span>1 Ensure that the SMF service svc:/application/pkg/system-repository:default and svc:/application/pkg/zones-proxyd:default is online on the global zone.

# svcs svc:/application/pkg/system-repository:default

- # svcs svc:/application/pkg/zones-proxyd:default
- 2 Log on to the non-global zone as a superuser.

3 Ensure that the SMF service svc:/application/pkg/zones-proxy-client:default is online inside non-global zone:

```
# svcs svc:/application/pkg/zones-proxy-client:default
```
- 4 Copy the VRTSpkgs.p5p package from the pkgs directory from the installation media to the non-global zone (for example at /tmp/install directory).
- 5 Disable the publishers that are not reachable, as package install may fail if any of the already added repositories are unreachable.

```
#pkg set-publisher --disable <publisher name>
```
6 Add a file-based repository in the non-global zone.

```
# pkg set-publisher -g/tmp/install/VRTSpkgs.p5p Symantec
```
7 Install the required packages.

# **pkg install --accept VRTSperl VRTSvlic VRTSvcs VRTSvcsag VRTSvcsea**

8 Remove the publisher on the non-global zone.

#pkg unset-publisher Symantec

<span id="page-242-0"></span>9 Clear the state of the SMF service, as setting the file-based repository causes SMF service svc:/application/pkg/system-repository:default to go into maintenance state.

# svcadm clear svc:/application/pkg/system-repository:default

10 Enable the publishers that were disabled earlier.

# pkg set-publisher --enable <publisher>

Note: Perform steps [2](#page-241-0) through [10](#page-242-0) on each non-global zone.

## Manually installing packages on solaris10 brand zones

You need to manually install VCS 6.1 packages inside the solaris10 brand zones.

- 1 Boot the zone.
- 2 Logon to the solaris10 brand zone as a super user.
- 3 Copy the Solaris 10 packages from the pkgs directory from the installation media to the non-global zone (such as /tmp/install directory).
- 4 Install the following VCS packages on the brand zone.
	- # cd /tmp/install # pkgadd -d VRTSperl.pkg # pkgadd -d VRTSvlic.pkg # pkgadd -d VRTSvcs.pkg # pkgadd -d VRTSvcsag.pkg # pkgadd -d VRTSvcsea.pkg

Note: Perform all the above steps on each Solaris 10 brand zone.

<span id="page-243-0"></span>For more information on the support for Branded Zones, refer the *Symantec Storage Foundation and High Availability Solutions Virtualization Guide*.

#### Installing language packages in a manual installation

Install the language packages that VCS requires after you install the base VCS packages.

See "Symantec Cluster Server [installation](#page-480-0) packages" on page 481.

Before you install, make sure that you are logged on as superuser and that you have mounted the language disc.

See ["Mounting](#page-79-0) the product disc" on page 80.

Perform the steps on each node in the cluster to install the language packages.

To install the language packages on a Solaris 10 node

1 Copy the package files from the software disc to the temporary directory.

# **cp -r pkgs/\* /tmp**

- 2 Install the following required and optional VCS packages from the compressed files:
	- Install the following required packages in the order shown for Japanese language support:

```
# pkgadd -d VRTSjacse.pkg
# pkgadd -d VRTSjacs.pkg
```
To install the language packages on a Solaris 11 node:

- 1 Copy the VRTSpkgs.p5p package from the pkgs directory from the installation media to the system at /tmp/install directory.
- 2 Add a file-based repository in the system.

# pkg set-publisher -p /tmp/install/VRTSpkgs.p5p Symantec

3 Install the following required packages in the order shown for Japanese language support:

```
# pkg install --accept VRTSjacse
```
<span id="page-244-0"></span># pkg install --accept VRTSjacs

## Adding a license key for a manual installation

After you have installed all packages on each cluster node, use the vxlicinst command to add the VCS license key on each system:

```
# vxlicinst -k XXXX-XXXX-XXXX-XXXX-XXXX-XXX
```
#### Setting or changing the product level for keyless licensing

The keyless licensing method uses product levels to determine the Symantec products and functionality that are licensed.

For more information to use keyless licensing and to download the management server, see the following URL:

#### <http://go.symantec.com/vom>

When you set the product license level for the first time, you enable keyless licensing for that system. If you install with the product installer and select the keyless option, you are prompted to select the product and feature level that you want to license.

When you upgrade from a previous release, the product installer prompts you to update the  $v_x$  keyless license product level to the current release level. If you update the vxkeyless license product level during the upgrade process, no further action is required. If you do not update the vxkeyless license product level, the output you see when you run the vxkeyless display command includes the previous release's vxkeyless license product level. Each vxkeyless license product level name includes the suffix \_*previous\_release\_version*. For example, DMP\_6.0, or SFENT\_VR\_5.1SP1, or VCS\_GCO\_5.1. If there is no suffix, it is the current release version.

You would see the suffix *previous release* version if you did not update the vxkeyless product level when prompted by the product installer. Symantec highly recommends that you always use the current release version of the product levels. To do so, use the vxkeyless set command with the desired product levels. If you see SFENT 60, VCS 60, use the vxkeyless set SFENT, VCS command to update the product levels to the current release.

After you install or upgrade, you can change product license levels at any time to reflect the products and functionality that you want to license. When you set a product level, you agree that you have the license for that functionality.

#### To set or change the product level

1 Change your current working directory:

```
# export PATH=$PATH:/opt/VRTSvlic/bin
```
<span id="page-245-0"></span>2 View the current setting for the product level.

```
# vxkeyless -v display
```
3 View the possible settings for the product level.

```
# vxkeyless displayall
```
- 4 Set the desired product level.
	- # **vxkeyless set** *prod\_levels*

where *prod\_levels* is a comma-separated list of keywords. The keywords are the product levels as shown by the output of step [3.](#page-245-0)

If you want to remove keyless licensing and enter a key, you must clear the keyless licenses. Use the NONE keyword to clear all keys from the system.

Warning: Clearing the keys disables the Symantec products until you install a new key or set a new product level.

See "Installing [Symantec](#page-62-0) product license keys" on page 63.

#### To clear the product license level

1 View the current setting for the product license level.

```
# vxkeyless [-v] display
```
2 If there are keyless licenses installed, remove all keyless licenses:

```
# vxkeyless [-q] set NONE
```
For more details on using the  $v$ xkeyless utility, see the  $v$ xkeyless (1m) manual page.

#### Checking licensing information on the system for a manual installation

Use the **vxlicrep** utility to display information about all Symantec licenses on a system. For example, enter:

# **vxlicrep**

From the output, you can determine the following:

- The license key
- The type of license
- <span id="page-246-1"></span>■ The product for which it applies
- Its expiration date, if one exists Demo keys have expiration dates, while permanent keys and site keys do not.

#### Replacing a VCS demo license with a permanent license for manual installations

<span id="page-246-0"></span>When a VCS demo key license expires, you can replace it with a permanent license using the vxlicinst program.

See "Checking licensing [information](#page-155-0) on the system" on page 156.

# Copying the installation guide to each node

After you install VCS, Symantec recommends that you copy the PDF version of this guide from the installation disc to the /opt/VRTS/docs directory on each node to make it available for reference. The PDF is located at

docs/cluster\_server/vcs\_install\_*version*\_*platform*.pdf where *version* is the release version and *platform* is the name of the operating system.

# Installing VCS on Solaris 10 using JumpStart

<span id="page-247-0"></span>This installation method applies only to Solaris 10. These JumpStart instructions assume a working knowledge of JumpStart. See the JumpStart documentation that came with your operating system for details on using JumpStart.

Upgrading is not supported. The following procedure assumes a standalone configuration.

For the language pack, you can use JumpStart to install packages. You add the language packages in the script, and put those files in the JumpStart server directory.

You can use a Flash archive to install VCS and the operating system with JumpStart.

See "Using a Flash archive to install VCS and the [operating](#page-250-0) system" on page 251.

## Overview of JumpStart installation tasks

Review the summary of tasks before you perform the JumpStart installation.

#### Summary of tasks

- 1 Add a client (register to the JumpStart server). See the JumpStart documentation that came with your operating system for details.
- 2 Read the JumpStart installation instructions.
- 3 Generate the finish scripts.

See ["Generating](#page-247-1) the finish scripts" on page 248.

4 Prepare shared storage installation resources.

See "Preparing installation [resources"](#page-248-0) on page 249.

5 Modify the rules file for JumpStart.

See the JumpStart documentation that came with your operating system for details.

- 6 Install the operating system using the JumpStart server.
- <span id="page-247-1"></span>7 When the system is up and running, run the installer command from the installation media to configure the Symantec software.

# **/opt/VRTS/install/installer -configure**

See "About the [script-based](#page-48-0) installer" on page 49.

# Generating the finish scripts

Perform these steps to generate the finish scripts to install VCS.

To generate the script

1 Run the product installer program to generate the scripts for all products.

```
./installer -jumpstart directory_to_generate_scripts
```
Or

```
./install<productname> -jumpstart directory_to_generate_script
```
where **<***productname***>** is the product's installation command, and *directory\_to\_generate\_scripts* is where you want to put the product's script.

For example:

# **./installvcs -jumpstart /js\_scripts**

2 Modify the JumpStart script according to your requirements. You must modify the *BUILDSRC* and *ENCAPSRC* values. Keep the values aligned with the resource location values.

```
BUILDSRC="hostname_or_ip:/path_to_pkgs"
// If you don't want to encapsulate the root disk automatically
// comment out the following line.
ENCAPSRC="hostname_or_ip:/path_to_encap_script"
```
### Preparing installation resources

Prepare resources for the JumpStart installation.

#### To prepare the resources

1 Copy the  $pkgs$  directory of the installation media to the shared storage.

```
# cd /path_to_installation_media
# cp -r pkgs BUILDSRC
```
2 Generate the response file with the list of packages.

```
# cd BUILDSRC/pkgs/
# pkgask -r package_name.response -d /
BUILDSRC/pkgs/packages_name.pkg
```
3 Create the adminfile file under *BUILDSRC*/pkgs/ directory.

```
mail=
instance=overwrite
partial=nocheck
runlevel=quit
idepend=quit
rdepend=nocheck
space=quit
setuid=nocheck
conflict=nocheck
action=nocheck
basedir=default
```
## Adding language pack information to the finish file

To add the language pack information to the finish file, perform the following procedure.

To add the language pack information to the finish file

1 For the language pack, copy the language packages from the language pack installation disc to the shared storage.

# **cd /cdrom/cdrom0/pkgs**

# **cp -r \*** *BUILDSRC***/pkgs**

If you downloaded the language pack:

```
# cd /path_to_language_pack_installation_media/pkgs
# cp -r * BUILDSRC/pkgs
```
- 2 In the finish script, copy the product package information and replace the product packages with language packages.
- 3 The finish script resembles:

```
for PKG in product_packages
do
...
done. . .
for PKG in language_packages
do
done. . .
```
## Using a Flash archive to install VCS and the operating system

<span id="page-250-0"></span>You can only use Flash archive on the Solaris 10 operating system. In the following outline, refer to Solaris documentation for Solaris-specific tasks.

Note: Symantec does not support Flash Archive installation if the root disk of the master system is encapsulated.

The following is an overview of the creation and installation of a Flash archive with Symantec software.

- If you plan to start flar (flash archive) creation from bare metal, perform step 1 through step 10.
- If you plan to start flar creation from a system where you have installed, but not configured the product, perform step 1 through step 4. Skip step 5 and finish step 6 through step 10.

■ If you plan to start flar creation from a system where you have installed and configured the product, perform step 5 through step 10.

#### Flash archive creation overview

- 1 Ensure that you have installed Solaris 10 on the master system.
- 2 Use JumpStart to create a clone of a system.
- 3 Restart the cloned system.
- 4 Install the Symantec products on the master system.

Perform one of the installation procedures from this guide.

5 If you have configured the product on the master system, create the vrts deployment.sh file and the vrts deployment.cf file and copy them to the master system.

See "Creating the Symantec [post-deployment](#page-251-0) scripts" on page 252.

- 6 Use the  $f_{\text{larcrate}}$  command to create the Flash archive on the master system.
- 7 Copy the archive back to the JumpStart server.
- 8 Use JumpStart to install the Flash archive to the selected systems.
- 9 Configure the Symantec product on all nodes in the cluster.

The scripts that are installed on the system include the product version in the script name. For example, to install the SF script from the install media, run the installsf command. However, to run the script from the installed binaries, run the installsf<*version*> command. For example, for the 6.1 version:

# **/opt/VRTS/install/installvcs61 -configure**

See "About the [script-based](#page-48-0) installer" on page 49.

<span id="page-251-0"></span>10 Perform post-installation and configuration tasks.

See the product installation guide for the post-installation and configuration tasks.

#### Creating the Symantec post-deployment scripts

The generated files vrts deployment.sh and vrts post-deployment.cf are customized Flash archive post-deployment scripts. These files clean up Symantec product settings on a cloned system before you reboot it for the first time. Include these files in your Flash archives.
#### To create the post-deployment scripts

- 1 Mount the product disc.
- 2 From the prompt, run the  $-f$ lash archive option for the installer. Specify a directory where you want to create the files.

# **./installer -flash\_archive /tmp**

- 3 Copy the vrts postedeployment.sh file and the vrts postedeployment.cf file to the golden system.
- 4 On the golden system perform the following:
	- Put the vrts\_postdeployment.sh file in the /etc/flash/postdeployment directory.
	- Put the vrts\_postdeployment.cf file in the /etc/vx directory.
- 5 Make sure that the two files have the following ownership and permissions:
	- # **chown root:root /etc/flash/postdeployment/vrts\_postdeployment.sh**
	- # **chmod 755 /etc/flash/postdeployment/vrts\_postdeployment.sh**
	- # **chown root:root /etc/vx/vrts\_postdeployment.cf**
	- # **chmod 644 /etc/vx/vrts\_postdeployment.cf**

Note that you only need these files in a Flash archive where you have installed Symantec products.

# Installing VCS on Solaris 11 using Automated Installer

You can use the Oracle Solaris Automated Installer (AI) to install the Solaris 11 operating system and Storage Foundation product on multiple client systems in a network. AI performs a hands-free installation (automated installation without manual interactions) of SPARC systems. You can also use AI media to install the Oracle Solaris OS on a single SPARC platform. Oracle provides the AI bootable image and it can be downloaded from the Oracle website. All cases require access to a package repository on the network to complete the installation.

# About Automated Installation

AI automates the installation of the Oracle Solaris 11 OS on one or more SPARC clients in a network. Automated Installation applies to Solaris 11 only. You can install the Oracle Solaris OS on many different types of clients. The clients can differ in:

■ Architecture

- Memory characteristics
- MAC address
- IP address
- CPU

The installations can differ depending on specifications including network configuration and packages installed.

An automated installation of a client in a local network consists of the following high-level steps:

- 1 A client system boots and gets IP information from the DHCP server
- 2 Characteristics of the client determine which AI service and which installation instructions are used to install the client.
- 3 The installer uses the AI service instructions to pull the correct packages from the package repositories and install the Oracle Solaris OS on the client.

### Using Automated Installer

To use Automated Installer to install systems over the network, set up DHCP and set up an AI service on an AI server. The DHCP server and AI server can be the same system or two different systems.

Make sure that the systems can access an Oracle Solaris Image Packaging System (IPS) package repository. The IPS package repository can reside on the AI server, on another server on the local network, or on the Internet.

An AI service is associated with a SPARC AI install image and one or more sets of installation instructions. The installation instructions specify one or more IPS package repositories from where the system retrieves the packages that are needed to complete the installation. The installation instructions also include the names of additional packages to install and information such as target device and partition information. You can also specify instructions for post-installation configuration of the system.

Consider the operating systems and packages you want to install on the systems. Depending on your configuration and needs, you may want to do one of the following:

- If two systems have different architectures or need to be installed with different versions of the Oracle Solaris OS, create two AI services. Then, associate each AI service with a different AI image
- If two systems need to be installed with the same version of the Oracle Solaris OS but need to be installed differently in other ways, create two sets of installation

instructions for the AI service. The different installation instructions can specify different packages to install or a different slice as the install target.

The installation begins when you boot the system. DHCP directs the system to the AI install server, and the system accesses the install service and the installation instructions within that service.

For more information, see the *Oracle® Solaris 11 Express Automated Installer Guide*.

# Using AI to install the Solaris 11 operating system and SFHA products

Use the following procedure to install the Solaris 11 operating system and SFHA products using AI.

#### To use AI to install the Solaris 11 operating system and SFHA products

1 Follow the Oracle documentation to set up a Solaris AI server and DHCP server.

You can find the documentation at <http://docs.oracle.com>.

2 Set up the Symantec package repository.

Run the following commands to startup necessary SMF services and create directories:

```
# svcadm enable svc:/network/dns/multicast:default
```
- # **mkdir /ai**
- # **zfs create -o compression=on -o mountpoint=/ai rpool/ai**

3 Run the following commands to set up IPS repository for Symantec SPARC packages:

```
# mkdir -p /ai/repo_symc_sparc
# pkgrepo create /ai/repo_symc_sparc
# pkgrepo add-publisher -s /ai/repo_symc_sparc Symantec
# pkgrecv -s <media_sparc>/pkgs/VRTSpkgs.p5p -d
/ai/repo_symc_sparc '*'
# svccfg -s pkg/server list
# svcs -a | grep pkg/server
# svccfg -s pkg/server add symcsparc
# svccfg -s pkg/server:symcsparc addpg pkg application
# svccfg -s pkg/server:symcsparc setprop pkg/port=10003
# svccfg -s pkg/server:symcsparc setprop pkg/inst_root=
/ai/repo_symc_sparc
# svccfg -s pkg/server:symcsparc addpg general framework
# svccfg -s pkg/server:symcsparc addpropvalue general/complete
astring: symcsparc
# svccfg -s pkg/server:symcsparc addpropvalue general/enable
boolean: true
# svcs -a | grep pkg/server
# svcadm refresh application/pkg/server:symcsparc
# svcadm enable application/pkg/server:symcsparc
```
Or run the following commands to set up the private depot server for testing purposes:

```
# /usr/lib/pkg.depotd -d /ai/repo_symc_sparc -p 10003 > /dev/null &
```
Check the following URL on IE or Firefox browser:

<http://<host>:10003>

4 Set up the install service on the AI server.

Run the following command:

# **mkdir /ai/iso**

Download the AI image from the Oracle website and place the iso in the /ai/iso directory.

Create an install service.

For example:

To set up the AI install service for SPARC platform::

```
# # installadm create-service -n sol11sparc -s\
/ai/iso/sol-11-1111-ai-sparc.iso -d /ai/aiboot/
```
5 Run the installer to generate manifest XML files for all the SFHA products that you plan to install.

```
# mkdir /ai/manifests
# <media>/installer -ai /ai/manifests
```
6 For each system, generate the system configuration and include the host name, user accounts, and IP addresses. For example, enter one of the following:

```
# mkdir /ai/profiles
# sysconfig create-profile -o /ai/profiles/profile_client.xml
or
```

```
# cp /ai/aiboot/auto-install/sc_profiles/sc_sample.xml
/ai/profiles/profile_client.xml
```
7 Add a system and match it to the specified product manifest and system configuration.

Run the following command to add a SPARC system, for example:

```
# installadm create-client -e "<client_MAC>" -n sol11sparc
# installadm add-manifest -n sol11sparc -f \
/ai/manifests/vrts_manifest_sfha.xml
# installadm create-profile -n sol11sparc -f \
/ai/profiles/profile_client.xml -p profile_sc
# installadm set-criteria -n sol11sparc -m \
vrts_sfha -p profile_sc -c mac="<client_MAC>"
# installadm list -m -c -p -n sol11sparc
```
8 For SPARC system, run the following command to restart the system and install the operating system and Storage Foundation products:

```
# boot net:dhcp - install
```
Chapter 17

# Manually configuring VCS

This chapter includes the following topics:

- About [configuring](#page-258-0) VCS manually
- [Configuring](#page-258-1) LLT manually
- **[Configuring](#page-262-0) GAB manually**
- [Configuring](#page-262-1) VCS manually
- [Configuring](#page-264-0) VCS in single node mode
- <span id="page-258-0"></span>Starting LLT, GAB, and VCS after manual [configuration](#page-268-0)
- Modifying the VCS [configuration](#page-269-0)

# About configuring VCS manually

This section describes the procedures to manually configure VCS.

<span id="page-258-1"></span>Note: For manually configuring VCS in single node mode, you can skip steps about configuring LLT manually and configuring GAB manually.

# Configuring LLT manually

VCS uses the Low Latency Transport (LLT) protocol for all cluster communications as a high-performance, low-latency replacement for the IP stack. LLT has two major functions.

It handles the following tasks:

■ Traffic distribution

■ Heartbeat traffic

To configure LLT over Ethernet, perform the following steps on each node in the cluster:

- Set up the file /etc/llthosts. See "Setting up /etc/llthosts for a manual [installation"](#page-259-0) on page 260.
- Set up the file /etc/llttab. See "Setting up /etc/llttab for a manual [installation"](#page-259-1) on page 260.
- Edit the following file on each node in the cluster to change the values of the LLT\_START and the LLT\_STOP environment variables to 1: /etc/default/llt

<span id="page-259-0"></span>You can also configure LLT over UDP.

See ["Using](#page-548-0) the UDP layer for LLT" on page 549.

### Setting up /etc/llthosts for a manual installation

The file llthosts(4) is a database. It contains one entry per system that links the LLT system ID (in the first column) with the LLT host name. You must ensure that contents of this file are identical on all the nodes in the cluster. A mismatch of the contents of the file can cause indeterminate behavior in the cluster.

<span id="page-259-1"></span>Use vi or another editor, to create the file /etc/llthosts that contains the entries that resemble:

```
0 sys1
1 sys2
```
## Setting up /etc/llttab for a manual installation

The /etc/llttab file must specify the system's ID number (or its node name), its cluster ID, and the network links that correspond to the system. In addition, the file can contain other directives. Refer also to the sample llttab file in /opt/VRTSllt.

See "About LLT [directives](#page-260-0) in /etc/llttab file" on page 261.

Run the dladm show-dev command to query all NICs.

Use vi or another editor to create the file /etc/lltab that contains the entries that resemble the following:

■ For SPARC:

```
set-node sys1
set-cluster 2
```

```
link net1 net:0 -ether - -
link net2 net\cdot1 - ether - -
```
The first line must identify the system where the file exists. In the example, the value for set-node can be: sys1, 0, or the file name /etc/nodename. The file needs to contain the name of the system (sys1 in this example). The next line, beginning with the set-cluster command, identifies the cluster number, which must be a unique number when more than one cluster is configured on the same physical network connection. The next two lines, beginning with the link command, identify the two private network cards that the LLT protocol uses. The order of directives must be the same as in the sample littab file in /opt/VRTSllt.

If you use different media speed for the private NICs, Symantec recommends that you configure the NICs with lesser speed as low-priority links to enhance LLT performance. For example:

Use vi or another editor to create the file /etc/lltab that contains the entries that resemble the following:

■ For SPARC:

```
set-node sys1
set-cluster 2
link net1 net:0 -ether - -
link net2 net:1 - ether - -
link-lowpri qfe2 qfe:2 - ether - -
```
<span id="page-260-1"></span><span id="page-260-0"></span>See "Setting up the private [network"](#page-66-0) on page 67.

# About LLT directives in /etc/llttab file

[Table](#page-260-1) 17-1 lists the LLT directives in /etc/llttab file for LLT over Ethernet.

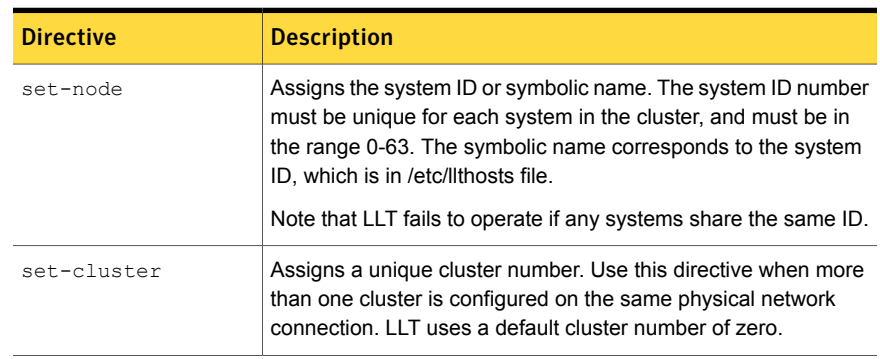

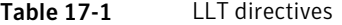

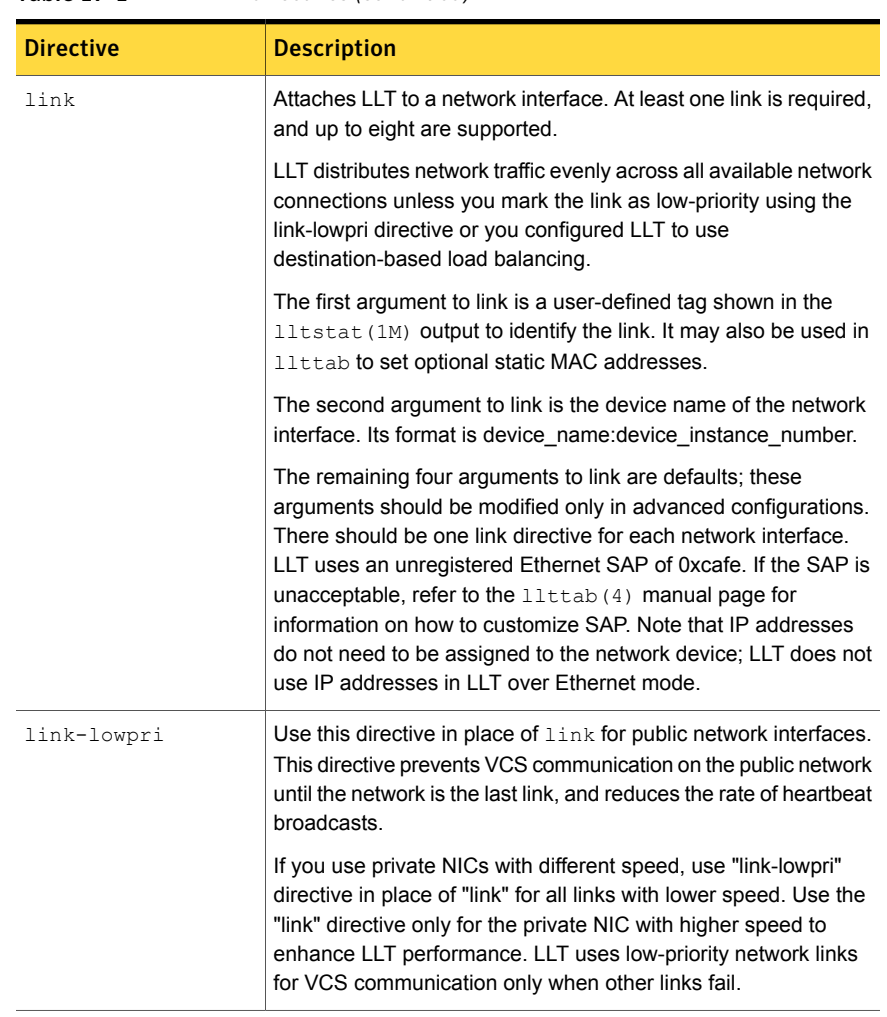

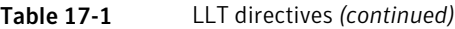

For more information about the LLT directives, refer to the llttab(4) manual page.

# Additional considerations for LLT for a manual installation

You must attach each network interface that is configured for LLT to a separate and distinct physical network.

By default, Oracle systems assign the same MAC address to all interfaces. Thus, connecting two or more interfaces to a network switch can cause problems. Consider the following example. You configure an IP on one public interface and LLT on another. Both interfaces are connected to a switch. The duplicate MAC address on <span id="page-262-0"></span>the two switch ports can cause the switch to incorrectly redirect IP traffic to the LLT interface and vice versa. To avoid this issue, configure the system to assign unique MAC addresses by setting the eeprom(1M) parameter local-mac-address? to true.

# Configuring GAB manually

VCS uses the Group Membership Services/Atomic Broadcast (GAB) protocol for cluster membership and reliable cluster communications. GAB has two major functions.

It handles the following tasks:

- Cluster membership
- Cluster communications

#### To configure GAB

1 Set up an /etc/gabtab configuration file on each node in the cluster using vi or another editor. The following example shows an /etc/gabtab file:

/sbin/gabconfig -c -n*N*

Where the  $-c$  option configures the driver for use. The  $-nN$  option specifies that the cluster is not formed until at least N systems are ready to form the cluster. Symantec recommends that you set N to be the total number of systems in the cluster.

Warning: Symantec does not recommend the use of the  $-c$   $-x$  option or  $-x$ option for  $\sin \theta$  / spin/gabconfig. Using  $-c$  -x or -x can lead to a split-brain condition.

<span id="page-262-1"></span>2 Edit the following file on each node in the cluster to change the values of the GAB\_START and the GAB\_STOP environment variables to 1:

/etc/default/gab

# Configuring VCS manually

VCS configuration requires the types.cf and main.cf files on each system in the cluster. Both of the files are in the /etc/VRTSvcs/conf/config directory.

- The main.cf configuration file requires the following minimum essential elements: main.cf file
	- An "include" statement that specifies the file, types.cf, which defines the VCS bundled agent resource type definitions.
	- The name of the cluster.
	- The name of the systems that make up the cluster.

Note that the "include" statement in main.cf refers to the types.cf file. This text file describes the VCS bundled agent resource type definitions. During new installations, the types.cf file is automatically copied in to the /etc/VRTSvcs/conf/config directory. types.cf file

When you manually install VCS, the file /etc/VRTSvcs/conf/config/main.cf contains only the line:

include "types.cf"

For a full description of the main.cf file, and how to edit and verify it, refer to the *Symantec Cluster Server Administrator's Guide*.

#### To configure VCS manually

1 Log on as superuser, and move to the directory that contains the configuration file:

# **cd /etc/VRTSvcs/conf/config**

2 Use vi or another text editor to edit the main.cf file, defining your cluster name and system names. Refer to the following example.

An example main.cf for a two-node cluster:

```
include "types.cf"
cluster VCSCluster2 ( )
system sys1 ( )
system sys2 ( )
```
An example main.cf for a single-node cluster:

include "types.cf" cluster VCSCluster1 ( ) system sn1 ( )

3 Save and close the main.cf file.

# Configuring the cluster UUID when creating a cluster manually

You need to configure the cluster UUID when you manually create a cluster.

To configure the cluster UUID when you create a cluster manually

On one node in the cluster, perform the following command to populate the cluster UUID on each node in the cluster.

```
# /opt/VRTSvcs/bin/uuidconfig.pl -clus -configure nodeA
       nodeB ... nodeN
```
<span id="page-264-0"></span>Where *nodeA*, *nodeB*, through *nodeN* are the names of the cluster nodes.

# Configuring VCS in single node mode

In addition to the steps mentioned in the manual configuration section, complete the following steps to configure VCS in single node mode.

See ["Configuring](#page-262-1) VCS manually" on page 263.

To configure VCS in single node mode

1 Disable the VCS SMF service imported by VRTSvcs package.

# **svcadm disable -s system/vcs:default**

- 2 Delete the VCS SMF service configuration.
	- # **svccfg delete -f system/vcs:default**
- 3 Edit the following file to change the value of the ONENODE environment variable to **yes**.

/etc/default/vcs

- 4 Import the SMF service for vcs-onenode.
	- # **svccfg import /etc/VRTSvcs/conf/vcs-onenode.xml**
- 5 If the single node is intended only to manage applications, you can disable LLT, GAB, I/O fencing kernel modules.

Note: Disabling VCS kernel modules means that you cannot make the applications highly available across multiple nodes.

See ["Disabling](#page-265-0) LLT, GAB, and I/O fencing on a single node cluster" on page 266.

<span id="page-265-0"></span>See ["Enabling](#page-266-0) LLT, GAB, and I/O fencing on a single node cluster" on page 267.

# Disabling LLT, GAB, and I/O fencing on a single node cluster

This section discusses how to disable kernel modules on a single node VCS cluster.

Typically, LLT, GAB, and I/O fencing kernel modules are loaded on a node when you install VCS. However, you can disable LLT, GAB, and I/O fencing modules if you do not require high availability for the applications. You can continue to manage applications on the single node and use the application restart capabilities of VCS.

If you later decide to extend the cluster to multiple nodes, you can enable these modules and make the applications highly available across multiple nodes.

Note: If VCS engine hangs on the single node cluster with GAB disabled, GAB cannot detect the hang state and cannot take action to restart VCS. For such a condition, you need to detect that VCS engine has hung and take corrective action. For more information, refer to the 'About GAB client process failure' section in the *Symantec Cluster Server Administrator's Guide*.

<span id="page-265-1"></span>See ["Disabling](#page-265-1) LLT, GAB, and I/O fencing on Oracle Solaris 10 and 11" on page 266.

### Disabling LLT, GAB, and I/O fencing on Oracle Solaris 10 and 11

Complete the following procedures to disable the kernel modules.

#### To disable I/O fencing

1 Edit the following file to set the value of VXFEN\_START and VXFEN\_STOP to **0**.

/etc/default/vxfen

2 Run the following commands.

```
# svcadm disable -s system/vxfen
# svccfg delete -f system/vxfen
# rem_drv vxfen
# modinfo | grep -w vxfen
# modunload -i <mod id>
```
Where, *mod id* is the module ID

#### To disable GAB

1 Edit the following file to set the value of GAB START and GAB STOP to **0**.

/etc/default/gab

- 2 Run the following commands.
	- # svcadm disable -s system/gab # svccfg delete -f system/gab # rem\_drv gab # modinfo | grep -w gab # modunload -i *<mod id>*

Where, *mod id* is the module ID.

#### To disable LLT

1 Edit the following file to set the value of LLT\_START and LLT\_STOP to **0**.

/etc/default/llt

2 Run the following commands.

```
# svcadm disable -s system/llt
# svccfg delete -f system/llt
# rem_drv llt
# modinfo | grep -w llt
# modunload -i <mod id>
```
<span id="page-266-0"></span>Where, *mod id* is the module ID.

## Enabling LLT, GAB, and I/O fencing on a single node cluster

This section provides the steps to enable the kernel modules on a single node cluster.

### Enabling LLT, GAB, and I/O fencing on Solaris 11

Complete the following procedures to enable the kernel modules.

#### To enable LLT:

- 1 In the /etc/default/llt file, ensure LLT\_START=1.
- 2 Run the following commands.

```
# /usr/sbin/add_drv -v -f -m '* 0600 root sys' llt
# svccfg -s system/llt delcust
# svccfg disable system/llt
# svccfg enable system/llt
```
#### To enable GAB:

- 1 In the /etc/default/gab file, ensure GAB\_START=1.
- 2 Run the following commands:

```
# /usr/sbin/add_drv -v -f -m '* 0600 root sys' gab
# svccfg -s system/gab delcust
# svccfg disable system/gab
# svccfg enable system/gab
```
#### To enable I/O fencing:

- 1 In the /etc/default/vxfen file, ensure VXFEN\_START=1.
- 2 Run the following commands:

```
# /usr/sbin/add_drv -v -f -m '* 0600 root sys' vxfen
# svccfg -s system/vxfen delcust
# svccfg disable system/vxfen
# svccfg enable system/vxfen
```
3 Reboot the nodes.

### Enabling LLT, GAB, and I/O fencing on Solaris 10

Complete the following procedures to enable the kernel modules.

To enable  $H$ .

- 1 In the /etc/default/llt file, ensure LLT\_START=1.
- 2 Run the following commands.

```
#/usr/sbin/add_drv -v -f -m '* 0600 root sys' llt
#/usr/sbin/svccfg import /var/svc/manifest/system/llt.xml
#/usr/sbin/svcadm enable -s system/llt
```
#### To enable GAB:

- 1 In the /etc/default/gab file, ensure GAB\_START=1.
- 2 Run the following commands:

```
#/usr/sbin/add_drv -v -f -m '* 0600 root sys' gab
#/usr/sbin/svccfg import /var/svc/manifest/system/gab.xml
#/usr/sbin/svcadm enable -s system/gab
```
#### To enable I/O fencing:

- 1 In the /etc/default/vxfen file, ensure VXFEN START=1.
- 2 Run the following commands:

```
#/usr/sbin/add_drv -v -f -m '* 0600 root sys' vxfen
#/usr/sbin/svccfg import /var/svc/manifest/system/vxfen.xml
#/usr/sbin/svcadm enable -s system/vxfen
```
<span id="page-268-0"></span>3 Reboot the nodes.

# Starting LLT,GAB, and VCS after manual configuration

After you have configured LLT, GAB, and VCS, use the following procedures to start LLT, GAB, and VCS.

#### To start LLT

1 On each node, run the following command to start LLT:

# **svcadm enable llt**

If LLT is configured correctly on each node, the console output resembles:

Jun 26 19:04:24 sys1 kernel: [1571667.550527] LLT INFO V-14-1-10009 LLT 6

2 On each node, run the following command to verify that LLT is running:

# **/sbin/lltconfig** LLT is running

#### To start GAB

1 On each node, run the following command to start GAB:

# **svcadm enable gab**

If GAB is configured correctly on each node, the console output resembles:

Jun 26 19:10:34 sys1 kernel: [1572037.501731] GAB INFO V-15-1-20021 GAB 6.0.100.000-SBLD available

2 On each node, run the following command to verify that GAB is running:

# **/sbin/gabconfig -a** GAB Port Memberships =================================== Port a gen a36e0003 membership 01

#### To start VCS

- ◆ On each node, type:
	- # **svcadm enable vcs**

If VCS is configured correctly on each node, the console output resembles:

```
Apr 5 14:52:02 sys1 gab: GAB:20036: Port h gen 3972a201
     membership 01
```
See ["Verifying](#page-414-0) the cluster" on page 415.

<span id="page-269-0"></span>To start VCS as single node

- Run the following command:
	- # **svcadm enable vcs-onenode**

# Modifying the VCS configuration

After the successful installation of VCS, you can modify the configuration of VCS using several methods. You can dynamically modify the configuration from the command line, Veritas Operations Manager, or the Cluster Manager (Java Console). For information on management tools, refer to the *Symantec Cluster Server Administrator's Guide*.

You can also edit the main.cf file directly. For information on the structure of the main.cf file, refer to the *Symantec Cluster Server Administrator's Guide*.

## Configuring the ClusterService group

When you have installed VCS, and verified that LLT, GAB, and VCS work, you can create a service group to include the optional features. These features include the VCS notification components and the Global Cluster option. If you manually added VCS to your cluster systems, you must manually create the ClusterService group. You can refer to the configuration examples of a system with a ClusterService group. See the *Symantec Cluster Server Administrator's Guide* for more information.

See "Sample main.cf file for VCS [clusters"](#page-530-0) on page 531.

Chapter

# Manually configuring the clusters for data integrity

This chapter includes the following topics:

- Setting up [disk-based](#page-271-0) I/O fencing manually
- <span id="page-271-0"></span>Setting up [server-based](#page-276-0) I/O fencing manually
- Setting up non-SCSI-3 fencing in virtual [environments](#page-291-0) manually

# Setting up disk-based I/O fencing manually

<span id="page-271-1"></span>[Table](#page-271-1) 18-1 lists the tasks that are involved in setting up I/O fencing.

#### Table 18-1

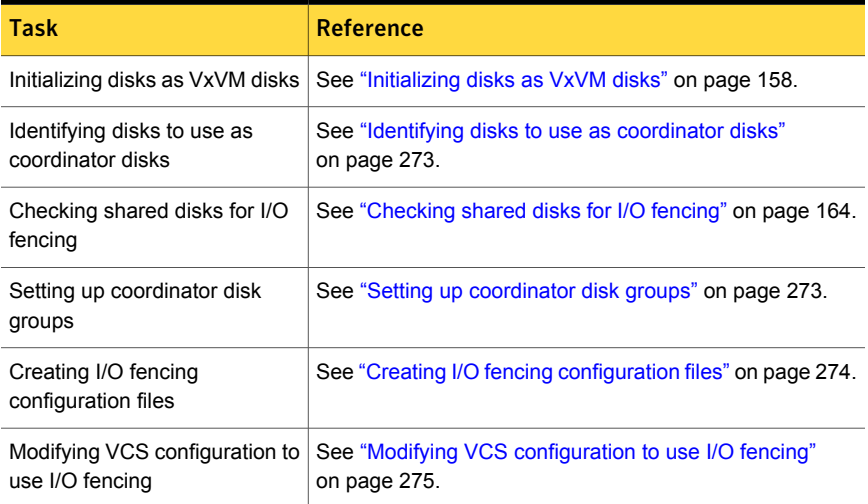

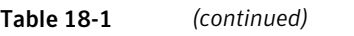

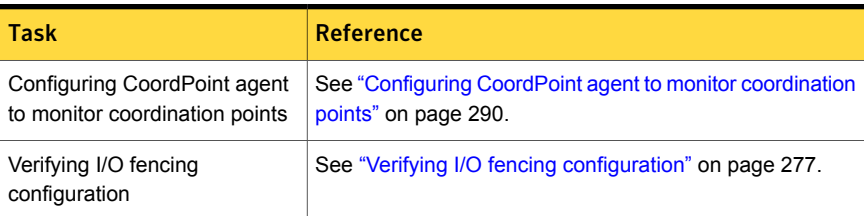

# Identifying disks to use as coordinator disks

<span id="page-272-0"></span>Make sure you initialized disks as VxVM disks.

See ["Initializing](#page-157-0) disks as VxVM disks" on page 158.

Review the following procedure to identify disks to use as coordinator disks.

#### To identify the coordinator disks

1 List the disks on each node.

For example, execute the following commands to list the disks:

# **vxdisk -o alldgs list**

<span id="page-272-1"></span>2 Pick three SCSI-3 PR compliant shared disks as coordinator disks.

See ["Checking](#page-163-0) shared disks for I/O fencing" on page 164.

# Setting up coordinator disk groups

From one node, create a disk group named vxfencoorddg. This group must contain three disks or LUNs. You must also set the coordinator attribute for the coordinator disk group. VxVM uses this attribute to prevent the reassignment of coordinator disks to other disk groups.

Note that if you create a coordinator disk group as a regular disk group, you can turn on the coordinator attribute in Volume Manager.

Refer to the *Symantec Storage Foundation Administrator's Guide* for details on how to create disk groups.

The following example procedure assumes that the disks have the device names c1t1d0s2, c2t1d0s2, and c3t1d0s2.

#### To create the vxfencoorddg disk group

1 On any node, create the disk group by specifying the device names:

# **vxdg init vxfencoorddg c1t1d0s2 c2t1d0s2 c3t1d0s2**

2 Set the coordinator attribute value as "on" for the coordinator disk group.

# **vxdg -g vxfencoorddg set coordinator=on**

- 3 Deport the coordinator disk group:
	- # **vxdg deport vxfencoorddg**
- 4 Import the disk group with the  $-t$  option to avoid automatically importing it when the nodes restart:
	- # **vxdg -t import vxfencoorddg**
- <span id="page-273-0"></span>5 Deport the disk group. Deporting the disk group prevents the coordinator disks from serving other purposes:
	- # **vxdg deport vxfencoorddg**

# Creating I/O fencing configuration files

After you set up the coordinator disk group, you must do the following to configure I/O fencing:

- Create the I/O fencing configuration file /etc/vxfendg
- Update the I/O fencing configuration file /etc/vxfenmode

To update the I/O fencing files and start I/O fencing

- 1 On each nodes, type:
	- # **echo "vxfencoorddg" > /etc/vxfendg**

Do not use spaces between the quotes in the "vxfencoorddg" text.

This command creates the /etc/vxfendg file, which includes the name of the coordinator disk group.

- 2 On all cluster nodes depending on the SCSI-3 mechanism, type one of the following selections:
	- For DMP configuration:

# **cp /etc/vxfen.d/vxfenmode\_scsi3\_dmp /etc/vxfenmode**

- For raw device configuration:
	- # **cp /etc/vxfen.d/vxfenmode\_scsi3\_raw /etc/vxfenmode**
- 3 To check the updated /etc/vxfenmode configuration, enter the following command on one of the nodes. For example:

# **more /etc/vxfenmode**

<span id="page-274-0"></span>4 Ensure that you edit the following file on each node in the cluster to change the values of the VXFEN\_START and the VXFEN\_STOP environment variables to 1:

/etc/default/vxfen

# Modifying VCS configuration to use I/O fencing

After you add coordination points and configure I/O fencing, add the UseFence = SCSI3 cluster attribute to the VCS configuration file /etc/VRTSvcs/conf/config/main.cf.

If you reset this attribute to UseFence = None, VCS does not make use of I/O fencing abilities while failing over service groups. However, I/O fencing needs to be disabled separately.

#### To modify VCS configuration to enable I/O fencing

1 Save the existing configuration:

```
# haconf -dump -makero
```
2 Stop VCS on all nodes:

```
# hastop -all
```
3 To ensure High Availability has stopped cleanly, run gabconfig -a.

In the output of the commans, check that Port h is not present.

4 If the I/O fencing driver vxfen is already running, stop the I/O fencing driver.

```
# svcadm disable -t vxfen
```
5 Make a backup of the main.cf file on all the nodes:

```
# cd /etc/VRTSvcs/conf/config
# cp main.cf main.orig
```
6 On one node, use vi or another text editor to edit the main.cf file. To modify the list of cluster attributes, add the UseFence attribute and assign its value as SCSI3.

```
cluster clus1(
UserNames = { admin = "cDRpdxPmHpzS." }
Administrators = { admin }
HacliUserLevel = COMMANDROOT
CounterInterval = 5
UseFence = SCSI3
\lambda
```
Regardless of whether the fencing configuration is disk-based or server-based, the value of the cluster-level attribute UseFence is set to SCSI3.

- 7 Save and close the file.
- 8 Verify the syntax of the file /etc/VRTSvcs/conf/config/main.cf:

# **hacf -verify /etc/VRTSvcs/conf/config**

9 Using rcp or another utility, copy the VCS configuration file from a node (for example, sys1) to the remaining cluster nodes.

For example, on each remaining node, enter:

```
# rcp sys1:/etc/VRTSvcs/conf/config/main.cf \
/etc/VRTSvcs/conf/config
```
- 10 Start the I/O fencing driver and VCS. Perform the following steps on each node:
	- Start the I/O fencing driver. The vxfen startup script also invokes the  $v$ *xfenconfig* command, which configures the vxfen driver to start and use the coordination points that are listed in /etc/vxfentab.

```
# svcadm enable vxfen
```
- Start VCS on the node where main.cf is modified.
	- # **/opt/VRTS/bin/hastart**
- <span id="page-276-1"></span>■ Start VCS on all other nodes once VCS on first node reaches RUNNING state.
	- # **/opt/VRTS/bin/hastart**

# Verifying I/O fencing configuration

Verify from the vxfenadm output that the SCSI-3 disk policy reflects the configuration in the /etc/vxfenmode file.

#### To verify I/O fencing configuration

1 On one of the nodes, type:

```
# vxfenadm -d
```
Output similar to the following appears if the fencing mode is SCSI3 and the SCSI3 disk policy is dmp:

```
I/O Fencing Cluster Information:
===================================
Fencing Protocol Version: 201
Fencing Mode: SCSI3
Fencing SCSI3 Disk Policy: dmp
Cluster Members:
   * 0 (sys1)
   1 (sys2)
RFSM State Information:
  node 0 in state 8 (running)
  node 1 in state 8 (running)
```
<span id="page-276-0"></span>2 Verify that the disk-based I/O fencing is using the specified disks.

# **vxfenconfig -l**

# Setting up server-based I/O fencing manually

Tasks that are involved in setting up server-based I/O fencing manually include:

| <b>Task</b>                                                                           | <b>Reference</b>                                                                               |
|---------------------------------------------------------------------------------------|------------------------------------------------------------------------------------------------|
| Preparing the CP servers for<br>use by the VCS cluster                                | See "Preparing the CP servers manually for use by the<br>VCS cluster" on page 278.             |
| Generating the client key and<br>certificates on the client nodes<br>manually         | See "Generating the client key and certificates manually<br>on the client nodes " on page 281. |
| Modifying I/O fencing<br>configuration files to configure<br>server-based I/O fencing | See "Configuring server-based fencing on the VCS cluster<br>manually" on page 283.             |
| Modifying VCS configuration to<br>use I/O fencing                                     | See "Modifying VCS configuration to use I/O fencing"<br>on page 275.                           |
| Configuring Coordination Point<br>agent to monitor coordination<br>points             | See "Configuring CoordPoint agent to monitor coordination<br>points" on page 290.              |
| Verifying the server-based I/O<br>fencing configuration                               | See "Verifying server-based I/O fencing configuration"<br>on page 291.                         |

Table 18-2 Tasks to set up server-based I/O fencing manually

# Preparing the CP servers manually for use by the VCS cluster

<span id="page-277-1"></span><span id="page-277-0"></span>Use this procedure to manually prepare the CP server for use by the VCS cluster or clusters.

[Table](#page-277-1) 18-3 displays the sample values used in this procedure.

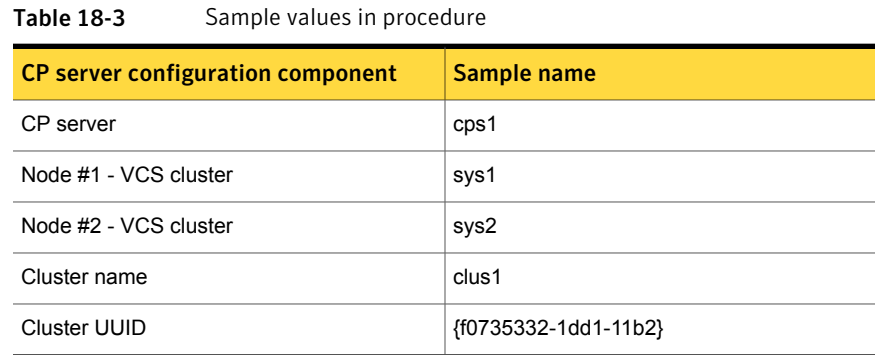

#### To manually configure CP servers for use by the VCS cluster

1 Determine the cluster name and uuid on the VCS cluster.

For example, issue the following commands on one of the VCS cluster nodes (sys1):

# **grep cluster /etc/VRTSvcs/conf/config/main.cf**

cluster clus1

# **cat /etc/vx/.uuids/clusuuid**

{f0735332-1dd1-11b2-bb31-00306eea460a}

2 Use the cpsadm command to check whether the VCS cluster and nodes are present in the CP server.

For example:

#### # **cpsadm -s cps1.symantecexample.com -a list\_nodes**

```
ClusName UUID Hostname(Node ID) Registered
clus1 {f0735332-1dd1-11b2-bb31-00306eea460a} sys1(0) 0
clus1 {f0735332-1dd1-11b2-bb31-00306eea460a} sys2(1) 0
```
If the output does not show the cluster and nodes, then add them as described in the next step.

For detailed information about the cpsadm command, see the *Symantec Cluster Server Administrator's Guide.*

3 Add the VCS cluster and nodes to each CP server.

For example, issue the following command on the CP server (cps1.symantecexample.com) to add the cluster:

```
# cpsadm -s cps1.symantecexample.com -a add_clus\
-c clus1 -u {f0735332-1dd1-11b2}
```

```
Cluster clus1 added successfully
```
Issue the following command on the CP server (cps1.symantecexample.com) to add the first node:

```
# cpsadm -s cps1.symantecexample.com -a add_node\
-c clus1 -u {f0735332-1dd1-11b2} -h sys1 -n0
Node 0 (sys1) successfully added
```
Issue the following command on the CP server (cps1.symantecexample.com) to add the second node:

```
# cpsadm -s cps1.symantecexample.com -a add_node\
-c clus1 -u {f0735332-1dd1-11b2} -h sys2 -n1
```
Node 1 (sys2) successfully added

4 If security is to be disabled, then add the user name "cpsclient@hostname" to the server.

5 Add the users to the CP server.

Issue the following commands on the CP server (cps1.symantecexample.com):

```
# cpsadm -s cps1.symantecexample.com -a add_user -e\
cpsclient@hostname\
-f cps_operator -g vx
```

```
User cpsclient@hostname
successfully added
```
6 Authorize the CP server user to administer the VCS cluster. You must perform this task for the CP server users corresponding to each node in the VCS cluster.

For example, issue the following command on the CP server (cps1.symantecexample.com) for VCS cluster clus1 with two nodes sys1 and sys2:

```
# cpsadm -s cps1.symantecexample.com -a\
add_clus_to_user -c clus1\
-u {f0735332-1dd1-11b2}\
-e cpsclient@hostname\
-f cps_operator -g vx
Cluster successfully added to user
```
<span id="page-280-0"></span>See ["Generating](#page-280-0) the client key and certificates manually on the client nodes " on page 281.

### Generating the client key and certificates manually on the client nodes

cpsclient@*hostname* privileges.

The client node that wants to connect to a CP server using HTTPS must have a private key and certificates signed by the Certificate Authority (CA) on the CP server

The client uses its private key and certificates to establish connection with the CP server. The key and the certificate must be present on the node at a predefined location. Each client has one client certificate and one CA certificate for every CP server, so, the certificate files must follow a specific naming convention. Distinct certificate names help the cpsadm command to identify which certificates have to be used when a client node connects to a specific CP server.

The certificate names must be as follows: ca\_*cps-vip*.crt and client \_*cps-vip*.crt

Where, *cps-vip* is the VIP or FQHN of the CP server listed in the /etc/vxfenmode file. For example, for a sample VIP, *192.168.1.201*, the corresponding certificate name is ca\_*192.168.1.201*.

To manually set up certificates on the client node

1 Create the directory to store certificates.

```
# mkdir -p /var/VRTSvxfen/security/keys
/var/VRTSvxfen/security/certs
```
Note: Since the openssl utility might not be available on client nodes, Symantec recommends that you access the CP server using SSH to generate the client keys or certificates on the CP server and copy the certificates to each of the nodes.

- 2 Generate the private key for the client node.
	- # /usr/bin/openssl genrsa -out client\_private.key 2048
- 3 Generate the client CSR for the cluster. CN is the UUID of the client's cluster.
	- # /usr/bin/openssl req -new -key client\_private.key\
	- -subj '/C=*countryname*/L=*localityname*/OU=*COMPANY*/CN=*CLUS\_UUID*\

-out client\_*192.168.1.201*.csr

Where, *countryname* is the name of the country, *localityname* is the city, *COMPANY* is the name of the company, and *CLUS\_UUID* is the certificate name.

4 Generate the client certificate by using the CA key and the CA certificate.

```
# /usr/bin/openssl x509 -req -days days -in
client_192.168.1.201.csr\
-CA /var/VRTScps/security/certs/ca.crt -CAkey\
/var/VRTScps/security/keys/ca.key -set_serial 01 -out
client_192.168.10.1.crt
```
Where, *days* is the days you want the certificate to remain valid, *192.168.1.201* is the VIP or FQHN of the CP server.

5 Copy the client key, client certificate, and CA certificate to each of the client nodes at the following location.

#### Copy the client key at

/var/VRTSvxfen/security/keys/client private.key. The client is common for all the client nodes and hence you need to generate it only once.

#### Copy the client certificate at

/var/VRTSvxfen/security/certs/client\_*192.168.1.201*.crt.

#### Copy the CA certificate at

/var/VRTSvxfen/security/certs/ca\_*192.168.1.201*.crt

Note: Copy the certificates and the key to all the nodes at the locations that are listed in this step.

- 6 If the client nodes need to access the CP server using the FQHN and or the host name, make a copy of the certificates you generated and replace the VIP with the FQHN or host name. Make sure that you copy these certificates to all the nodes.
- <span id="page-282-0"></span>7 Repeat the procedure for every CP server.
- 8 After you copy the key and certificates to each client node, delete the client keys and client certificates on the CP server.

## Configuring server-based fencing on the VCS cluster manually

The configuration process for the client or VCS cluster to use CP server as a coordination point requires editing the /etc/vxfenmode file.

You need to edit this file to specify the following information for your configuration:

- Fencing mode
- Fencing mechanism
- Fencing disk policy (if applicable to your I/O fencing configuration)
- CP server or CP servers
- Coordinator disk group (if applicable to your I/O fencing configuration)
- Set the order of coordination points

Note: Whenever coordinator disks are used as coordination points in your I/O fencing configuration, you must create a disk group (vxfencoorddg). You must specify this disk group in the /etc/vxfenmode file.

See "Setting up [coordinator](#page-272-1) disk groups" on page 273.

The customized fencing framework also generates the  $/$ etc/vxfentab file which has coordination points (all the CP servers and disks from disk group specified in /etc/vxfenmode file).

#### To configure server-based fencing on the VCS cluster manually

1 Use a text editor to edit the following file on each node in the cluster:

/etc/default/vxfen

You must change the values of the VXFEN START and the VXFEN STOP environment variables to 1.

- 2 Use a text editor to edit the  $/$ etc/vxfenmode file values to meet your configuration specifications.
	- If your server-based fencing configuration uses a single highly available CP server as its only coordination point, make sure to add the  $\sin q \leq c$   $p=1$ entry in the /etc/vxfenmode file.
	- $\blacksquare$  If you want the  $vxfen$  module to use a specific order of coordination points during a network partition scenario, set the vxfen honor cp order value to be **1**. By default, the parameter is disabled.

The following sample file output displays what the  $/etc/vx$  fenmode file contains:

See "Sample vxfenmode file output for [server-based](#page-283-0) fencing" on page 284.

<span id="page-283-0"></span>**3** After editing the  $/$ etc/vxfenmode file, run the vxfen init script to start fencing. For example:

```
# svcadm enable vxfen
```
### Sample vxfenmode file output for server-based fencing

The following is a sample vxfenmode file for server-based fencing:

```
#
# vxfen mode determines in what mode VCS I/O Fencing should work.
#
# available options:
```

```
# scsi3 - use scsi3 persistent reservation disks
# customized - use script based customized fencing
# disabled - run the driver but don't do any actual fencing
#
vxfen_mode=customized
# vxfen mechanism determines the mechanism for customized I/O
# fencing that should be used.
#
# available options:
# cps - use a coordination point server with optional script
# controlled scsi3 disks
#
vxfen_mechanism=cps
#
# scsi3 disk policy determines the way in which I/O fencing
# communicates with the coordination disks. This field is
# required only if customized coordinator disks are being used.
#
# available options:
# dmp - use dynamic multipathing
# raw - connect to disks using the native interface
#
scsi3_disk_policy=dmp
#
# security parameter is deprecated release 6.1 onwards
# since communication with CP server will always happen
# over HTTPS which is inherently secure. In pre-6.1 releases,
# it was used to configure secure communication to the
# cp server using VxAT (Veritas Authentication Service)
# available options:
# 0 - don't use Veritas Authentication Service for cp server
  communication
# 1 - use Veritas Authentication Service for cp server
# communication
security=1
#
# vxfen honor cp order determines the order in which vxfen
# should use the coordination points specified in this file.
#
```

```
# available options:
# 0 - vxfen uses a sorted list of coordination points specified
# in this file,
# the order in which coordination points are specified does not matter.
   (default)# 1 - vxfen uses the coordination points in the same order they are
    specified in this file
# Specify 3 or more odd number of coordination points in this file,
# each one in its own line. They can be all-CP servers,
# all-SCSI-3 compliant coordinator disks, or a combination of
# CP servers and SCSI-3 compliant coordinator disks.
# Please ensure that the CP server coordination points
# are numbered sequentially and in the same order
# on all the cluster nodes.
#
# Coordination Point Server(CPS) is specified as follows:
#
# cps<number>=[<vip/vhn>]:<port>
#
# If a CPS supports multiple virtual IPs or virtual hostnames
# over different subnets, all of the IPs/names can be specified
# in a comma separated list as follows:
#
# cps<number>=[<vip_1/vhn_1>]:<port_1>,[<vip_2/vhn_2>]:<port_2>,
..., [<vip_n/vhn_n>]:<port_n>
#
# Where,
# <number>
# is the serial number of the CPS as a coordination point; must
# start with 1.
# <vip>
# is the virtual IP address of the CPS, must be specified in
# square brackets ("[]").
# <vhn>
# is the virtual hostname of the CPS, must be specified in square
# brackets ("[]").
# <port>
# is the port number bound to a particular <vip/vhn> of the CPS.
# It is optional to specify a <port>. However, if specified, it
# must follow a colon (":") after <vip/vhn>. If not specified, the
# colon (":") must not exist after <vip/vhn>.
#
```

```
# For all the <vip/vhn>s which do not have a specified <port>,
# a default port can be specified as follows:
#
# port=<default_port>
#
# Where <default_port> is applicable to all the <vip/vhn>s for
# which a <port> is not specified. In other words, specifying
# <port> with a <vip/vhn> overrides the <default_port> for that
# <vip/vhn>. If the <default_port> is not specified, and there
# are <vip/vhn>s for which <port> is not specified, then port
# number 14250 will be used for such <vip/vhn>s.
#
# Example of specifying CP Servers to be used as coordination points:
# port=57777
# cps1=[192.168.0.23],[192.168.0.24]:58888,[cps1.company.com]
# cps2=[192.168.0.25]
# cps3=[cps2.company.com]:59999
#
# In the above example,
# - port 58888 will be used for vip [192.168.0.24]
# - port 59999 will be used for vhn [cps2.company.com], and
# - default port 57777 will be used for all remaining <vip/vhn>s:
# [192.168.0.23]
# [cps1.company.com]
     [192.168.0.25]# - if default port 57777 were not specified, port 14250
# would be used for all remaining <vip/vhn>s:
# [192.168.0.23]
# [cps1.company.com]
# [192.168.0.25]
#
# SCSI-3 compliant coordinator disks are specified as:
#
# vxfendg=<coordinator disk group name>
# Example:
# vxfendg=vxfencoorddg
#
# Examples of different configurations:
# 1. All CP server coordination points
# cps1=
* cps2=
# cps3=
#
```

```
# 2. A combination of CP server and a disk group having two SCSI-3
# coordinator disks
# cps1=
# vxfendg=
# Note: The disk group specified in this case should have two disks
#
# 3. All SCSI-3 coordinator disks
# vxfendg=
# Note: The disk group specified in case should have three disks
# cps1=[cps1.company.com]
# cps2=[cps2.company.com]
# cps3=[cps3.company.com]
# port=443
```
<span id="page-287-0"></span>[Table](#page-287-0) 18-4 defines the vxfenmode parameters that must be edited.

| vxfenmode File<br><b>Parameter</b> | <b>Description</b>                                                                                                    |
|------------------------------------|----------------------------------------------------------------------------------------------------|
| vxfen mode                         | Fencing mode of operation. This parameter must be set to<br>"customized".                                                                                                    |
| vxfen mechanism                    | Fencing mechanism. This parameter defines the mechanism<br>that is used for fencing. If one of the three coordination points<br>is a CP server, then this parameter must be set to "cps".    |
| scsi3 disk policy                  | Configure the vxfen module to use either DMP devices, "dmp"<br>or the underlying raw character devices, "raw".                                                                               |
|                                    | <b>Note:</b> The configured disk policy is applied on all the nodes.                                                                                                    |
| security                           | Deprecated from release 6.1 onwards.                                                                                                    |
|                                    | Security parameter is deprecated release 6.1 onwards as<br>communication between CP servers and application clusters<br>happens over the HTTPS protocol which is inherently secure.          |
|                                    | In releases prior to 6.1, the security parameter was used to<br>configure secure communication to the CP server using the<br>VxAT (Veritas Authentication Service) options. The options are: |
|                                    | 0 - Do not use Veritas Authentication Service for CP server<br>communication<br>1 - Use Veritas Authentication Service for CP server<br>$\blacksquare$<br>communication                      |

Table 18-4 vxfenmode file parameters
| vxfenmode File<br><b>Parameter</b> | <b>Description</b>                                                                                                    |
|------------------------------------|----------------------------------------------------------------------------------------------------|
| cps1, cps2, or vxfendg             | Coordination point parameters.                                                                                                    |
|                                    | Enter either the virtual IP address or the FQHN (whichever is<br>accessible) of the CP server.                                                                                                    |
|                                    | cps <number>=[virtual ip address/virtual host name]:port</number>                                                                                                    |
|                                    | Where port is optional. The default port value is 443.                                                                                                    |
|                                    | If you have configured multiple virtual IP addresses or host<br>names over different subnets, you can specify these as<br>comma-separated values. For example:                                                                                                    |
|                                    | cps1=[192.168.0.23], [192.168.0.24]:58888,<br>[cps1.company.com]                                                                                                    |
|                                    | <b>Note:</b> Whenever coordinator disks are used in an I/O fencing<br>configuration, a disk group has to be created (vxfencoorddg)<br>and specified in the /etc/vxfenmode file. Additionally, the<br>customized fencing framework also generates the /etc/vxfentab<br>file which specifies the security setting and the coordination<br>points (all the CP servers and the disks from disk group<br>specified in /etc/vxfenmode file). |
| port                               | Default port for the CP server to listen on.                                                                                                    |
|                                    | If you have not specified port numbers for individual virtual IP<br>addresses or host names, the default port number value that<br>the CP server uses for those individual virtual IP addresses or<br>host names is 443. You can change this default port value using<br>the port parameter.                                                                                                    |
| single_cp                          | Value 1 for single_cp parameter indicates that the server-based<br>fencing uses a single highly available CP server as its only<br>coordination point.                                                                                                    |
|                                    | Value 0 for single_cp parameter indicates that the server-based<br>fencing uses at least three coordination points.                                                                                                    |
| vxfen_honor_cp_order               | Set the value to 1 for vxfen module to use a specific order of<br>coordination points during a network partition scenario.                                                                                                    |
|                                    | By default the parameter is disabled. The default value is 0.                                                                                                    |

Table 18-4 vxfenmode file parameters *(continued)*

### Configuring CoordPoint agent to monitor coordination points

The following procedure describes how to manually configure the CoordPoint agent to monitor coordination points.

The CoordPoint agent can monitor CP servers and SCSI-3 disks.

See the *Symantec Cluster Server Bundled Agents Reference Guide* for more information on the agent.

To configure CoordPoint agent to monitor coordination points

- 1 Ensure that your VCS cluster has been properly installed and configured with fencing enabled.
- 2 Create a parallel service group vxfen and add a coordpoint resource to the vxfen service group using the following commands:
	- # haconf -makerw # hagrp -add vxfen # hagrp -modify vxfen SystemList sys1 0 sys2 1 # hagrp -modify vxfen AutoFailOver 0 # hagrp -modify vxfen Parallel 1 # hagrp -modify vxfen SourceFile "./main.cf" # hares -add coordpoint CoordPoint vxfen # hares -modify coordpoint FaultTolerance 0 # hares -override coordpoint LevelTwoMonitorFreq # hares -modify coordpoint LevelTwoMonitorFreq 5 # hares -modify coordpoint Enabled 1 # haconf -dump -makero

#### 3 Configure the Phantom resource for the vxfen disk group.

```
# haconf -makerw
```
- # hares -add RES\_phantom\_vxfen Phantom vxfen
- # hares -modify RES phantom vxfen Enabled 1
- # haconf -dump -makero

4 Verify the status of the agent on the VCS cluster using the hares commands. For example:

# hares -state coordpoint

The following is an example of the command and output::

# **hares -state coordpoint**

# Resource Attribute System Value coordpoint State sys1 ONLINE coordpoint State sys2 ONLINE

5 Access the engine log to view the agent log. The agent log is written to the engine log.

The agent log contains detailed CoordPoint agent monitoring information; including information about whether the CoordPoint agent is able to access all the coordination points, information to check on which coordination points the CoordPoint agent is reporting missing keys, etc.

To view the debug logs in the engine log, change the dbg level for that node using the following commands:

- # **haconf -makerw**
- # **hatype -modify Coordpoint LogDbg 10**
- # **haconf -dump -makero**

The agent log can now be viewed at the following location:

/var/VRTSvcs/log/engine\_A.log

### Verifying server-based I/O fencing configuration

Follow the procedure described below to verify your server-based I/O fencing configuration.

To verify the server-based I/O fencing configuration

1 Verify that the I/O fencing configuration was successful by running the  $v$ xfenadm command. For example, run the following command:

```
# vxfenadm -d
```
Note: For troubleshooting any server-based I/O fencing configuration issues, refer to the *Symantec Cluster Server Administrator's Guide*.

2 Verify that I/O fencing is using the specified coordination points by running the vxfenconfig command. For example, run the following command:

```
# vxfenconfig -l
```
If the output displays  $\sin q \leq c_p=1$ , it indicates that the application cluster uses a CP server as the single coordination point for server-based fencing.

### Setting up non-SCSI-3 fencing in virtual environments manually

To manually set up I/O fencing in a non-SCSI-3 PR compliant setup

1 Configure I/O fencing in customized mode with only CP servers as coordination points.

See "Setting up [server-based](#page-276-0) I/O fencing manually" on page 277.

- 2 Make sure that the VCS cluster is online and check that the fencing mode is customized.
	- # **vxfenadm -d**
- 3 Make sure that the cluster attribute UseFence is set to SCSI3.
	- # **haclus -value UseFence**
- 4 On each node, edit the /etc/vxenviron file as follows:

data\_disk\_fencing=off

5 On each node, edit the /kernel/drv/vxfen.conf file as follows:

```
vxfen_vxfnd_tmt=25
```
6 On each node, edit the /etc/vxfenmode file as follows:

```
loser_exit_delay=55
vxfen_script_timeout=25
```
Refer to the sample /etc/vxfenmode file.

- 7 On each node, set the value of the LLT sendhbcap timer parameter value as follows:
	- Run the following command:

lltconfig -T sendhbcap:3000

■ Add the following line to the /etc/llttab file so that the changes remain persistent after any reboot:

set-timer senhbcap:3000

- 8 On any one node, edit the VCS configuration file as follows:
	- Make the VCS configuration file writable:

# haconf -makerw

■ For each resource of the type DiskGroup, set the value of the MonitorReservation attribute to 0 and the value of the Reservation attribute to NONE.

```
# hares -modify <dg_resource> MonitorReservation 0
```

```
# hares -modify <dg_resource> Reservation "NONE"
```
■ Run the following command to verify the value:

```
# hares -list Type=DiskGroup MonitorReservation!=0
```
# hares -list Type=DiskGroup Reservation!="NONE"

The command should not list any resources.

■ Modify the default value of the Reservation attribute at type-level.

# haattr -default DiskGroup Reservation "NONE"

■ Make the VCS configuration file read-only

# haconf -dump -makero

- 9 Make sure that the UseFence attribute in the VCS configuration file main.cf is set to SCSI3.
- 10 To make these VxFEN changes take effect, stop and restart VxFEN and the dependent modules
	- On each node, run the following command to stop VCS:

```
# svcadm disable -t vcs
```
■ After VCS takes all services offline, run the following command to stop VxFEN:

```
# svcadm disable -t vxfen
```
- On each node, run the following commands to restart VxFEN and VCS:
	- # **svcadm enable vxfen**

### Sample /etc/vxfenmode file for non-SCSI-3 fencing

```
#
# vxfen mode determines in what mode VCS I/O Fencing should work.
#
# available options:
# scsi3 - use scsi3 persistent reservation disks
# customized - use script based customized fencing
# disabled - run the driver but don't do any actual fencing
#
vxfen_mode=customized
# vxfen_mechanism determines the mechanism for customized I/O
# fencing that should be used.
#
# available options:
# cps - use a coordination point server with optional script
# controlled scsi3 disks
#
vxfen_mechanism=cps
#
# scsi3 disk policy determines the way in which I/O fencing
# communicates with the coordination disks. This field is
```

```
# required only if customized coordinator disks are being used.
#
# available options:
# dmp - use dynamic multipathing
# raw - connect to disks using the native interface
#
scsi3_disk_policy=dmp
#
# Seconds for which the winning sub cluster waits to allow for the
# losing subcluster to panic & drain I/Os. Useful in the absence of
# SCSI3 based data disk fencing loser exit delay=55
#
# Seconds for which vxfend process wait for a customized fencing
# script to complete. Only used with vxfen mode=customized
# vxfen_script_timeout=25
# security parameter is deprecated release 6.1 onwards since
# communication with CP server will always happen over HTTPS
# which is inherently secure. In pre-6.1 releases, it was used
# to configure secure communication to the cp server using
# VxAT (Veritas Authentication Service) available options:
# 0 - don't use Veritas Authentication Service for cp server
   # communication
# 1 - use Veritas Authentication Service for cp server
# communication
security=1
#
# vxfen honor cp order determines the order in which vxfen
# should use the coordination points specified in this file.
#
# available options:
# 0 - vxfen uses a sorted list of coordination points specified
# in this file, the order in which coordination points are specified
# does not matter.
  (defau|t)# 1 - vxfen uses the coordination points in the same order they are
     specified in this file
# Specify 3 or more odd number of coordination points in this file,
```
# each one in its own line. They can be all-CP servers, all-SCSI-3 # compliant coordinator disks, or a combination of CP servers and

```
# SCSI-3 compliant coordinator disks.
# Please ensure that the CP server coordination points are
# numbered sequentially and in the same order on all the cluster
# nodes.
#
# Coordination Point Server(CPS) is specified as follows:
#
# cps<number>=[<vip/vhn>]:<port>
#
# If a CPS supports multiple virtual IPs or virtual hostnames
# over different subnets, all of the IPs/names can be specified
# in a comma separated list as follows:
#
# cps<number>=[<vip_1/vhn_1>]:<port_1>,[<vip_2/vhn_2>]:<port_2>,
# ...,[<vip_n/vhn_n>]:<port_n>
#
# Where,
# <number>
# is the serial number of the CPS as a coordination point; must
# start with 1.
# <vip>
# is the virtual IP address of the CPS, must be specified in
# square brackets ("[]").
# <vhn>
# is the virtual hostname of the CPS, must be specified in square
# brackets ("[]").
# <port>
# is the port number bound to a particular <vip/vhn> of the CPS.
# It is optional to specify a <port>. However, if specified, it
# must follow a colon (":") after <vip/vhn>. If not specified, the
# colon (":") must not exist after <vip/vhn>.
#
# For all the <vip/vhn>s which do not have a specified <port>,
# a default port can be specified as follows:
#
# port=<default_port>
#
# Where <default port> is applicable to all the <vip/vhn>s for which a
# <port> is not specified. In other words, specifying <port> with a
# <vip/vhn> overrides the <default_port> for that <vip/vhn>.
# If the <default_port> is not specified, and there are <vip/vhn>s for
# which <port> is not specified, then port number 14250 will be used
# for such <vip/vhn>s.
```

```
#
# Example of specifying CP Servers to be used as coordination points:
# port=57777
# cps1=[192.168.0.23],[192.168.0.24]:58888,[cps1.company.com]
# cps2=[192.168.0.25]
# cps3=[cps2.company.com]:59999
#
# In the above example,
# - port 58888 will be used for vip [192.168.0.24]
# - port 59999 will be used for vhn [cps2.company.com], and
# - default port 57777 will be used for all remaining <vip/vhn>s:
# [192.168.0.23]
# [cps1.company.com]
# [192.168.0.25]
# - if default port 57777 were not specified, port 14250 would be
# used for all remaining <vip/vhn>s:
# [192.168.0.23]
# [cps1.company.com]
# [192.168.0.25]
#
# SCSI-3 compliant coordinator disks are specified as:
#
# vxfendg=<coordinator disk group name>
# Example:
# vxfendg=vxfencoorddg
#
# Examples of different configurations:
# 1. All CP server coordination points
# cps1=
# cps2=
# cps3=
#
# 2. A combination of CP server and a disk group having two SCSI-3
# coordinator disks
# cps1=
# vxfendg=
# Note: The disk group specified in this case should have two disks
#
# 3. All SCSI-3 coordinator disks
# vxfendg=
# Note: The disk group specified in case should have three disks
# cps1=[cps1.company.com]
# cps2=[cps2.company.com]
```
# cps3=[cps3.company.com]

# port=443

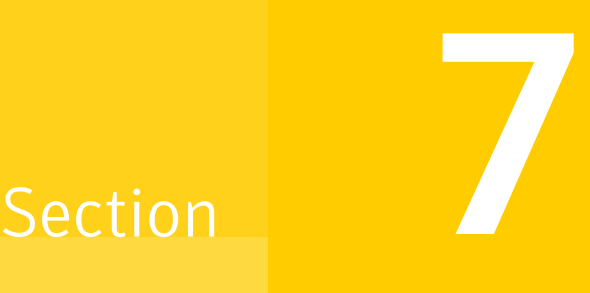

## Managing your Symantec deployments

■ Chapter 19. Performing centralized installations using the [Deployment](#page-299-0) Server

Chapter

# <span id="page-299-0"></span>Performing centralized installations using the Deployment Server

This chapter includes the following topics:

- **About the [Deployment](#page-300-0) Server**
- How to install the [Deployment](#page-301-0) Script
- Deployment [management](#page-302-0) overview
- Setting up a [Deployment](#page-303-0) Server
- Setting deployment [preferences](#page-305-0)
- Using the [Deployment](#page-306-0) Server command line option to specify a non-default [repository](#page-306-0) location
- Using the [Deployment](#page-307-0) Server command line options to load and download the most recent release [information](#page-307-0)
- Viewing or [downloading](#page-308-0) available release images
- Viewing or removing [repository](#page-312-0) images stored in your repository
- Deploying Symantec product updates to your [environment](#page-315-0)
- Finding out which releases you have, and which [upgrades](#page-316-0) or updates you may [need](#page-316-0)
- [Deploying](#page-318-0) a specific Symantec release
- Updating release [information](#page-319-0) on systems without Internet access

### About the Deployment Server

<span id="page-300-0"></span>The Deployment Server is a script that makes it easier to install or upgrade SFHA releases. The Deployment Server lets you store multiple release images in one central location and deploy them to systems of any supported UNIX or Linux operating system (6.1 or later). Prior to 6.1, releases still require the same platform, architecture, distribution, and version of the operating system. You can use the Deployment Server if you want to install or upgrade multiple releases and or multiple platforms.

<span id="page-300-1"></span>The Deployment Server lets you do the following as described in [Table](#page-300-1) 19-1.

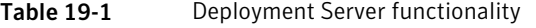

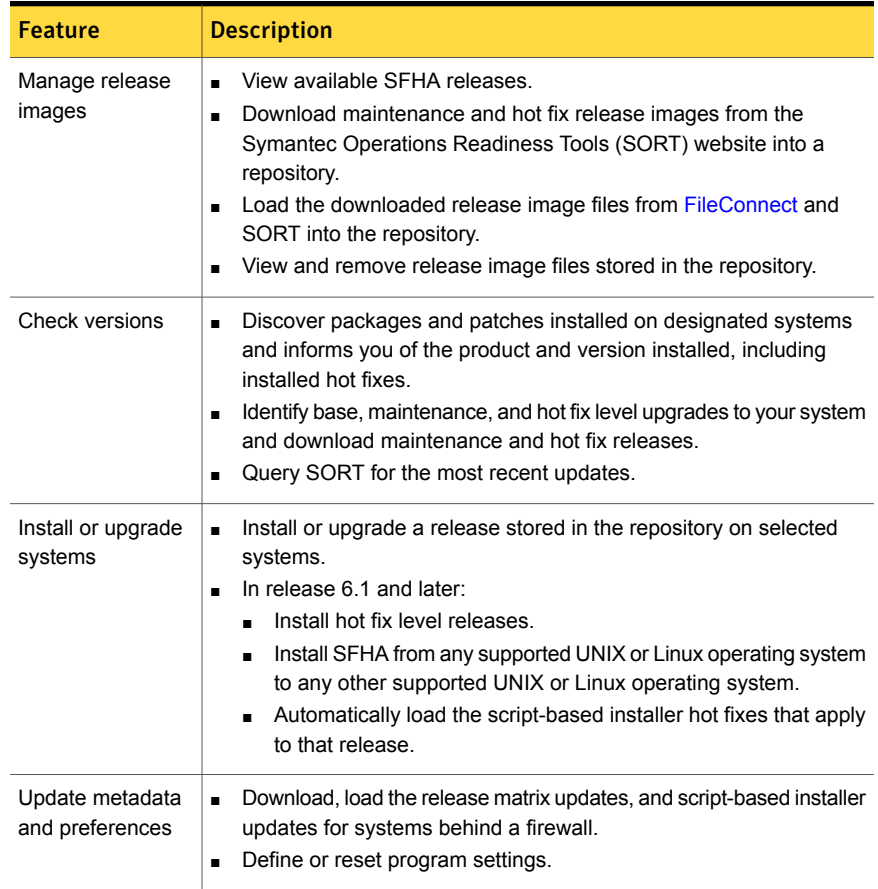

<span id="page-301-0"></span>Note: The Deployment Server is available only for the script-based installer, not the web-based installer.

### How to install the Deployment Script

The Deployment Script is the utility for managing your Deployment Server.

You can obtain the Deployment Script by either:

- Installing the Deployment Script manually.
- Running the Deployment Script after installing at least one Symantec 6.1 product.

Note: The VRTSperl and the VRTSsfcpi<*version*>packages are included in all Storage Foundation (SF) products, so installing any Symantec 6.1 product lets you access the Deployment Script.

#### To install the Deployment Script manually

- 1 Log in as superuser.
- 2 Mount the installation media.

See ["Mounting](#page-79-0) the product disc" on page 80.

- 3 For Solaris 10, move to the top-level directory on the disc.
	- # **cd /cdrom/cdrom0**
- 4 For Solaris 10, navigate to the following directory:

# **cd pkgs**

- 5 For Solaris 10, run the following commands to install the  $VRTSper1$  and the VRTSsfcpi<*version*> packages:
	- # **pkgadd -d ./VRTSperl.pkg VRTSperl**
	- **# pkgadd -d ./VRTSsfcpi<***version***>.pkg VRTSsfcpi<***version***>**
- 6 For Solaris 11, move to the top-level directory on the disc.
	- # **cd /cdrom/cdrom0**

7 For Solaris 11, navigate to the following directory:

# **cd pkgs**

8 For Solaris 11, run the following commands to install the  $VRTSper1$  and the VRTSsfcpi<*version*> packages:

```
# pkg install --accept -g ./VRTSpkgs.p5p VRTSperl VRTSsfcpi<version>
```
#### To run the Deployment Script

- 1 Log in as superuser.
- 2 Navigate to the following directory:
	- # **cd /opt/VRTS/install**
- <span id="page-302-0"></span>3 Run the Deployment Script.
	- # **./deploy\_sfha**

### Deployment management overview

After obtaining and installing the Deployment Server and defining a central repository, you can begin managing your deployments from that repository. You can load and store product images for Symantec products up to version 5.1 in your Deployment Server. The Deployment Server is a central installation server for storing and managing your product updates.

See "How to install the [Deployment](#page-301-0) Script" on page 302.

Setting up and managing your repository involves the following tasks:

- Setting up a Deployment Server. See "Setting up a [Deployment](#page-303-0) Server" on page 304.
- Finding out which products you have installed, and which upgrades or updates you may need. See "Viewing or [downloading](#page-308-0) available release images" on page 309.
- Adding release images to your Deployment Server. See "Viewing or [downloading](#page-308-0) available release images" on page 309.
- Removing release images from your Deployment Server. See "Viewing or removing repository images stored in your [repository"](#page-312-0) on page 313.

Later, when your repository is set up, you can use it to deploy Symantec products to other systems in your environment.

<span id="page-303-0"></span>See "Deploying Symantec product updates to your [environment"](#page-315-0) on page 316.

### Setting up a Deployment Server

For large deployments, Symantec recommends that you create a dedicated Deployment Server to manage your product updates.

A Deployment Server is useful for doing the following tasks:

- Downloading and storing release images for the latest upgrades and updates from Symantec in a central repository directory.
- Installing and updating systems directly by accessing the release images that are stored within a central repository (direct installation).
- Performing heterogeneous push installations (installing Symantec products from the Deployment Server to systems running any supported platform).

Note: The script-based installer for version 6.1 and higher supports installations from one operating system node onto a different operating system. Therefore, heterogeneous push installations are supported for 6.1 and higher releases only. To perform push installations for product versions 5.1, 6.0, or 6.0.1 releases, you must have a separate Deployment Server for each operating system.

■ Creating a file share on the repository directory provides a convenient, central location from which systems running any supported platform can install the latest Symantec products and updates.

Create a central repository on the Deployment Server to store and manage the following types of Symantec releases:

- Base releases. These major releases and minor releases are available for all Symantec products. They contain new features, and you can download them from FileConnect.
- Maintenance releases. These releases are available for all Symantec products. They contain bug fixes and a limited number of new features, and you can download them from the Symantec Operations Readiness Tools (SORT) website.
- Hot fixes. These releases contain fixes for specific products, and you can download them from the SORT website.

Note: All VCS base releases and maintenance releases can be deployed using the install scripts that are included in the release. Hot fixes are typically installed manually, however, from the 6.1 release and onwards, install scripts are included with hot fix releases.

You can set up a Deployment Server with or without Internet access.

- If you set up a Deployment Server that has Internet access, you can download VCS maintenance releases and hot fixes from Symantec directly. Then, you can deploy them to your systems. Setting up a [Deployment](#page-304-0) Server that has Internet access
- If you set up a Deployment Server that does not have Internet access, you can download VCS maintenance releases and hot fixes from Symantec on another system that has Internet access. Then, you can load the images onto the Deployment Server separately.

<span id="page-304-0"></span>Setting up a [Deployment](#page-305-1) Server that does not have Internet access

### Setting up a Deployment Server that has Internet access

<span id="page-304-1"></span>[Figure](#page-304-1) 19-1 shows a Deployment Server that can download product images directly from Symantec using the Deployment Server.

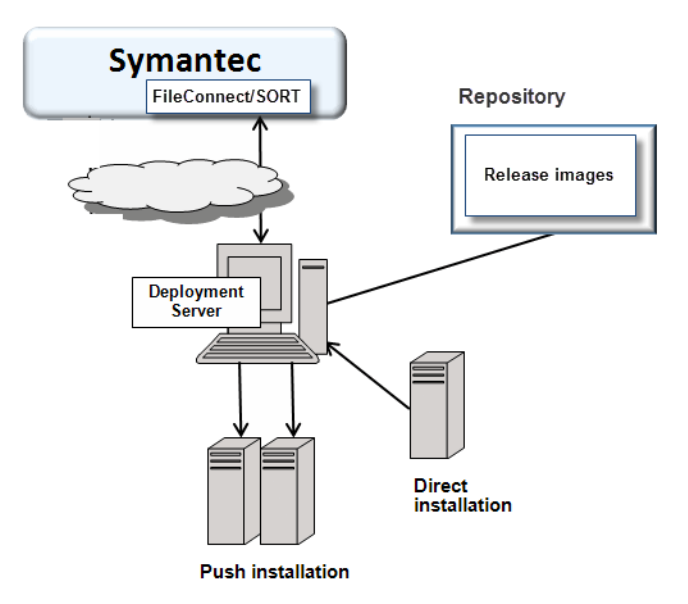

**Figure 19-1** Example Deployment Server that has Internet access

### <span id="page-305-1"></span>Setting up a Deployment Server that does not have Internet access

[Figure](#page-305-2) 19-2 shows a Deployment Server that does not have Internet access. In this scenario, release images and metadata updates are downloaded from another system. Then, they are copied to a file location available to the Deployment Server, and loaded.

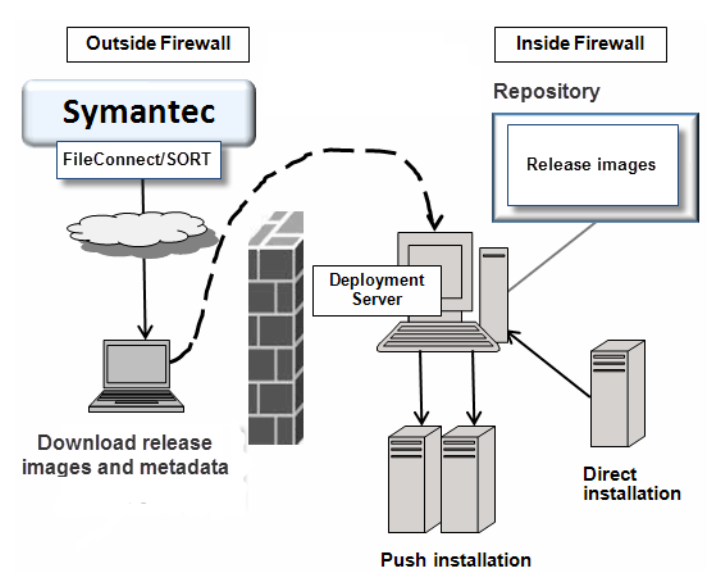

<span id="page-305-2"></span>Figure 19-2 Example Deployment Server that does not have Internet access

### Setting deployment preferences

<span id="page-305-0"></span>You can set preferences for managing the deployment of products dating back to version 5.1.

Note: You can select option **T (Terminology and Usage)** to obtain more information about Deployment Server terminology and usage.

Performing centralized installations using the Deployment Server | 307 Using the Deployment Server command line option to specify a non-default repository location

#### To set deployment preferences

- 1 Launch the Deployment Server.
	- # **/opt/VRTS/install/deploy\_sfha**

#### You see the following output:

Task Menu:

- R) Manage Repository Images (M) Update Metadata
- V) Version Check Systems (S) Set Preferences
- 
- 
- 
- 
- U) Upgrade/Install Systems T) Terminology and Usage
- ?) Help (0) Quit

Enter a Task: [R, M, V, S, U, T, ?, O]

- 2 Select option **S**, **Set Preferences**.
- 3 In the current preferences page, select option **S**, **Set Preferences**.
- 4 Do one of the following:
	- To set the default repository, enter **1**. Then enter the name of the repository in which you want to store your downloads. For example, enter the following:

# **/opt/VRTS/install/ProductDownloads**

If the specified repository replaces a previous repository, the installer asks if you want to move all your files into the new repository. To move your files to the new repository, enter **y**.

<span id="page-306-0"></span>■ To set the option for saving or removing tar files, enter **2**. At the prompt, if you want to save the tar files after untarring them, enter **y**. Or, if you want to remove tar files after untarring them, enter **n**. By default, the installer does not remove tar files after the releases have

been untarred.

### Using the Deployment Server command line option to specify a non-default repository location

You can specify a repository location other than the default that has been set within the system preferences by using the command line option. The command line option is mainly used to install a release image from a different repository location. When you use the command line option, the designated repository folder is used instead of the default for the execution time of the script. Using the command line option does not override the repository preference set by the **Set Preference** menu item.

To use the command line option to specify a non-default repository location

At the command line, to specify a non-default repository location, enter the following:

# **./deploy\_sfha -repository** *repository\_path*

<span id="page-307-0"></span>where *repository* path is the preferred location of the repository.

### Using the Deployment Server command line options to load and download the most recent release information

You can use the Deployment Server command line options to perform the following operations:

- Load the most recent SF release information and installer hot fixes on systems without Internet access using the deploy sfha command.
- Download a .tar file containing the most recent SF release information and installer hot fixes from the SORT site. This . tar file is used to update release information on systems without Internet access using the deploy sfha -load metadata command.

#### To use the Deployment Server command line option to load the most recent SF release information and installer hot fixes without Internet access

◆ At the command line, enter the following:

# **./deploy\_sfha -load\_metadata** *metadata\_tar\_file*

where *metadata\_tar\_file* is the name of the metadata tar file where you want to load the most recent SF release information and installer hot fixes.

You can download the  $\tan$  file from the SORT site at:

#### [https://sort.symantec.com/support/related\\_links/offline-release-updates](https://sort.symantec.com/support/related_links/offline-release-updates)

Or, you can create it by running the deploy sfha -download metadata command from a system that does have Internet access and can connect to the SORT site.

To use the Deployment Server command line option to download the most recent SF release information and installer hot fixes from the SORT site

- <span id="page-308-0"></span>At the command line, enter the following:
	- # **./deploy\_sfha -download\_metadata**

### Viewing or downloading available release images

You can use the Deployment Server to conveniently view or download available VCS release images to be deployed on other systems in your environment.

Note: If you have Internet access, communication with the Symantec Operations Readiness Tools (SORT) provides the latest release information. If you do not have Internet access, static release matrix files are referenced, and the most recent updates may not be included.

See "Updating release [information](#page-319-0) on systems without Internet access" on page 320.

#### To view or download available release images

- 1 Launch the Deployment Server.
	- # **/opt/VRTS/install/deploy\_sfha**

#### You see the following output:

Task Menu:

- R) Manage Repository Images M) Update Metadata
- V) Version Check Systems S) Set Preferences
- U) Upgrade/Install Systems T) Terminology and Usage
- ?) Help  $Q)$  Quit
	-

Enter a Task: [R, M, V, S, U, T, ?, O]

#### 2 Select option **R**, **Manage Repository Images**.

#### You see the following output:

- 1) View/Download Available Releases
- 2) View/Remove Repository Images
- 3) Load a Release Image
- b) Back to previous menu

Select the option you would like to perform [1-3,b,q,?]

3 Select option **1**, **View/Download Available Releases**, to view or download what is currently installed on your system.

You see a list of platforms and release levels.

To view or download available releases, the platform type and release level type must be selected.

- 1) AIX 5.3 2) AIX 6.1
- 
- 
- 
- 
- 
- 
- 
- 3) AIX 7.1 4) HP-UX 11.31
- 5) RHEL5 x86 64 6) RHEL6 x86 64
- 7) SLES10 x86 64 8) SLES11 x86 64
- 9) Solaris 9 Sparc 10) Solaris 10 Sparc
- 11) Solaris 10 x64 12) Solaris 11 Sparc
- 13) Solaris 11 x64 b) Back to previous menu

Select the platform of the release to view/download [1-13,b,q]

4 Select the release level for which you want to get release image information. Enter the platform you want.

You see options for the Symantec release levels.

- 1) Base
- 2) Maintenance
- 3) Hot Fix
- b) Back to previous menu

Select the level of the <platform> releases to view/download  $[1-3,b,q,?)$ 

5 Select the number corresponding to the type of release you want to view (Base, Maintenance, or Hot Fix).

You see a list of releases available for download.

Available Maintenance releases for sol10 sparc:

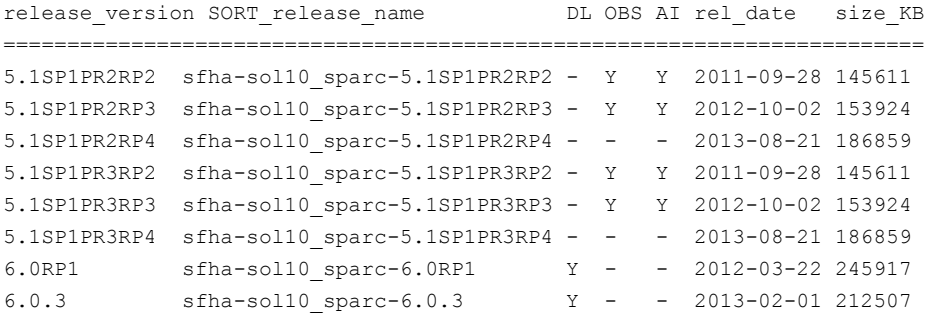

Enter the release version to view details about a release or press 'Enter' to continue [b,q,?]

The following are the descriptions for the column headers:

- release\_version: The version of the release.
- SORT\_release\_name: The name of the release, used when accessing SORT (<https://sort.symantec.com>).
- DL: An indicator that the release is present in your repository.
- OBS: An indicator that the release has been obsoleted by another higher release.
- AI: An indicator that the release has scripted install capabilities. All base and maintenance releases have auto-install capabilities. Hot Fix releases

with auto-install capabilities are available beginning with version 6.1. Otherwise the hot fix will require a manual installation.

- rel\_date: The date the release is available.
- size KB: The file size of the release in kilobytes.
- 6 If you are interested in viewing more details about any release, type the release version. For example, enter the following:

6.0.3

You see the following output:

```
release_version: 6.0.3
release_name: sfha-sol10_sparc-6.0.3
release_type: MR
release_date: 2013-02-01
downloaded: Y
install_path: sol10_sparc/installmr
upload location: ftp://ftp.veritas.com/pub/support/patchcentral
/Solaris/6.0.3/sfha/sfha-sol10_sparc-6.0.3-patches.tar.gz
obsoletes: 6.0.1.200-fs,6.0.1.200-vm,6.0.1.300-fs
obsoleted_by: None
Would you like to download this patch? [y,n,q] (y) n
```
Enter the release version to view the details about a release or press 'Enter' to continue [b,q,?]

7 If you do not need to check detail information, you can press **Enter**.

You see the following question:

```
Would you like to download a sol10 sparc Maintenance Release Image?
[y,n,q] (n) y
```
If you select a **y**, you see a menu of all releases that are not currently in the repository.

- 1) 5.1SP1PR1RP2
- 2) 5.1SP1PR1RP4
- 3) 6.0RP1
- 4) All non-obsoleted releases
- 5) All releases
- b) Back to previous menu

Select the patch release to download, 'All non-obsoleted releases' to download all non-obsoleted releases, or 'All releases' to download all releases [1-5,b,q] 3

8 Select the number corresponding to the release that you want to download. It is possible to download a single release, all non-obsoleted releases, or all releases.

The selected release images are downloaded to the Deployment Server.

Downloading sfha-sol10\_sparc-6.0RP1 from SORT - https://sort.symantec.com Downloading 215118373 bytes (Total 215118373 bytes [205.15 MB]): 100% Untarring sfha-sol10\_sparc-6.0RP1 .............................................. Done

sfha-sol10\_sparc-6.0RP1 has been downloaded successfully.

<span id="page-312-0"></span>9 From the menu, select option **2**, **View/Remove Repository Images**, and follow the prompts to check that the release images are loaded.

See "Viewing or [downloading](#page-308-0) available release images" on page 309.

### Viewing orremoving repository images stored in your repository

You can use the Deployment Server to conveniently view or remove the release images that are stored in your repository.

#### To view or remove release images stored in your repository

1 Launch the Deployment Server.

```
# /opt/VRTS/install/deploy_sfha
```
#### You see the following output:

Task Menu:

- R) Manage Repository Images M) Update Metadata
- V) Version Check Systems S) Set Preferences
- U) Upgrade/Install Systems T) Terminology and Usage
- ?) Help (2) Quit
	-

Enter a Task: [R, M, V, S, U, T, ?, O]

#### 2 Select option **R**, **Manage Repository Images**.

#### You see the following output:

- 1) View/Download Available Releases
- 2) View/Remove Repository Images
- 3) Load a Release Image
- b) Back to previous menu

Select the option you would like to perform [1-3,b,q,?]

3 Select option **2**, **View/Remove Repository Images**, to view or remove the release images currently installed on your system.

You see a list of platforms and release levels if you have downloaded the corresponding Base, Maintenance, or Hot Fix release on that platform.

To view or remove repository images, the platform type and release level type must be selected.

- 1) AIX 5.3 2) AIX 6.1
- 3) AIX 7.1 4) HP-UX 11.31
- 5) RHEL5 x86\_64 6) RHEL6 x86 64
- 7) SLES10 x86 64 8) SLES11 x86 64
- 9) Solaris 9 Sparc 10) Solaris 10 Sparc
- 11) Solaris 10 x64 12) Solaris 11 Sparc
- 13) Solaris 11 x64 b) Back to previous menu
- 
- 

Select the platform of the release to view/remove  $[1-13,b,q]$ 

4 Select the release level for which you want to get release image information. Enter the platform you want.

You see options for the Symantec release levels if you have downloaded the corresponding Base, Maintenance, or Hot Fix release.

- 1) Base
- 2) Maintenance
- 3) Hot Fix
- b) Back to previous menu

Select the level of the <platform> releases to view/remove  $[1-3, b, q]$ 

5 Select the number corresponding to the type of release you want to view or remove (Base, Maintenance, or Hot Fix).

You see a list of releases that are stored in your repository.

Stored Repository Releases: release\_version SORT\_release\_name OBS AI ================================================ sfha-sol10 sparc-6.0RP1 - Y 6.0.3 sfha-sol10\_sparc-6.0.3 - Y

6 If you are interested in viewing more details about a release image stored in your repository, type the release version. For example, enter the following:

6.0.3

7 If you do not need to check detail information, you can press **Enter**.

You see the following question:

Would you like to remove a sol10 sparc Maintenance Release Image? [y,n,q] (n) y

If you select a **y**, you see a menu of all releases stored in your repository that match the selected platform and release level.

```
1) 6.0RP1
2) 6.0.3
b) Back to previous menu
Select the patch release to remove [1-2,b,q] 1
```
8 Type the number corresponding to the release version you want to remove.

The release images are removed from the Deployment Server.

Removing sfha-sol10 sparc-6.0RP1-patches .............................. Done sfha-sol10 sparc-6.0RP1-patches has been removed successfully.

<span id="page-315-0"></span>9 From the menu, select option **2**, **View/Remove Repository Images**, and follow the prompts to check that the release images are removed.

See "Viewing or [downloading](#page-308-0) available release images" on page 309.

### Deploying Symantec product updates to your environment

After you install at least one Symantec 6.1 product on a server, you can use the Deployment Server to deploy release images to the systems in your environment as follows:

■ If you are not sure what to deploy, perform a version check. A version check tells you if there are any Symantec products installed on your systems. It suggests patches and maintenance releases, and gives you the option to install updates.

See "Finding out which releases you have, and which [upgrades](#page-316-0) or updates you may [need"](#page-316-0) on page 317.

<span id="page-316-0"></span>■ If you know which update you want to deploy on your systems, use the Upgrade/Install Systems script to deploy a specific Symantec release. See ["Deploying](#page-318-0) a specific Symantec release" on page 319.

## Finding out which releases you have, and which upgrades or updates you may need

Use the Version Check script to determine which Symantec product you need to deploy. The Version Check script is useful if you are not sure which releases you already have installed, or want to know about available releases.

The Version Check script gives the following information:

- Installed products and their versions (base, maintenance releases, and hot fixes)
- Installed packages (required and optional)
- Available releases (base, maintenance releases, and hot fixes) relative to the version which is installed on the system

#### To determine which Symantec product updates to deploy

1 Launch the Deployment Server. For example, enter the following:

# **/opt/VRTS/install/deploy\_sfha**

You see the following output:

Task Menu: R) Manage Repository Images (M) Update Metadata V) Version Check Systems S) Set Preferences U) Upgrade/Install Systems T) Terminology and Usage ?) Help Q) Quit Enter a Task: [R, M, V, S, U, T, ?, Q]

2 Select option **V**, **Version Check Systems**.

3 At the prompt, enter the system names for the systems you want to check. For example, enter the following:

**sys1**

You see output for the installed packages (required, optional, or missing).

You see a list of releases available for download.

Available Base Releases for Veritas Storage Foundation HA 6.0.1: None

Available Maintenance Releases for Veritas Storage Foundation HA 6.0.1:

release version SORT release name DL OBS AI rel date size KB =================================================================== 6.0.3 sfha-sol10\_sparc-6.0.3 Y - - 2013-02-01 212507

Available Public Hot Fixes for Veritas Storage Foundation HA 6.0.1:

release version SORT release name DL OBS AI rel date size KB ===================================================================== 6.0.1.200-fs fs-sol10\_sparc-6.0.1.200 - Y - 2012-09-20 14346 6.0.1.200-vm vm-sol10\_sparc-6.0.1.200 - Y - 2012-10-10 47880

Would you like to download the available Maintenance or Public Hot Fix releases which cannot be found in the repository?  $[y, n, q]$  (n) y

- 4 If you want to download any of the available maintenance releases or hot fixes, enter **y**.
- 5 If you have not set a default repository for releases you download, the installer prompts you for a directory. (You can also set the default repository in **Set Preferences**).

See "Setting deployment [preferences"](#page-305-0) on page 306.

You can also specify a non-default repository location using the command line.

See "Using the [Deployment](#page-306-0) Server command line option to specify a non-default [repository](#page-306-0) location" on page 307.

6 Select an option for downloading products.

The installer downloads the releases you specified and stores them in the repository.

### Deploying a specific Symantec release

<span id="page-318-0"></span>After you install at least one Symantec 6.1 product on a server, you can use the Deployment Server to deploy your licensed Symantec products dating back to version 5.1. If you know which product version you want to install, follow the steps in this section to install it.

#### To deploy a specific Symantec release

1 From the directory in which you installed your Symantec product (version 6.1 or later), launch the Deployment Server with the upgrade and install systems option. For example, enter the following:

```
# /opt/VRTS/install/deploy_sfha
```
You see the following output:

Task Menu:

- R) Manage Repository Images M) Update Metadata
- V) Version Check Systems S) Set Preferences
- U) Upgrade/Install Systems T) Terminology and Usage
- ?) Help (0) Quit

Enter a Task: [R,M,V,S,U,T,?,Q]

2 Select option **U**, **Upgrade/Install Systems**.

You see the following output:

1) AIX 5.3 2) AIX 6.1 3) AIX 7.1 4) RHEL5 x86\_64 b) Back to previous menu Select the platform of the available release(s) to be upgraded/installed [1-4,b,q,?]

- 3 Select the number corresponding to the platform for the release you want to deploy. For example, select the number for the **RHEL5 x86\_64** release or the **AIX 6.1** release.
- <span id="page-319-0"></span>4 Select a Symantec product release.

The installation script is executed and the release is deployed on the specified server.

### Updating release information on systems without Internet access

When you install the Deployment Server, the installation includes product metadata that includes information about Symantec, all prior base, maintenance, and hot fix releases across all the products and the platforms. If your system has Internet access, release matrix information is automatically updated from the Symantec Operations Readiness Tools (SORT) site with each use. If your system is behind a firewall, these updates are not possible and the release matrices eventually get out of date.

To update release information on systems without Internet access, you can download a.tar file (deploy sfha.tar) containing all the latest release matrices. Then, load it on to your Deployment Server. The  $\text{depth}$  sfha.tar file available from the SORT site is updated on a daily basis, and there are typically several release updates every week captured in the updates.

<span id="page-319-1"></span>[Downloading](#page-319-1) a .tar file from the SORT site

Loading releases and hot fixes onto your [Deployment](#page-319-2) Server

#### Downloading a .tar file from the SORT site

To obtain a .tar file with release updates, the easiest method is to download a copy from the SORT website.

To download a .tar file from the SORT site

<span id="page-319-2"></span>1 Navigate to the following link:

[https://sort.symantec.com/support/related\\_links/offline-release-updates](https://sort.symantec.com/support/related_links/offline-release-updates)

- 2 Click on **deploy\_sfha.tar [Download]**.
- 3 Save the file to your desktop.

#### Loading releases and hot fixes onto your Deployment Server

In this procedure, the Internet-enabled system is the system to which you downloaded the deploy sfha.tar file.

#### To load releases and hot fixes onto your Deployment Server

- 1 On the Internet-enabled system, copy the  $\text{depth}$  sfha.tar file you downloaded to a location accessible by the Deployment Server.
- 2 On the Deployment Server, change to the installation directory. For example, enter the following:

# **cd /opt/VRTS/install/**

3 Run the Deployment Script. Enter the following:

# **./deploy\_sfha**

4 Select option **M**, **Update Metadata**, and enter the location of the deploy sfha.tar file (the installer calls it a "meta-data tar file").

Enter the location of the meta-data tar file: [b] (/opt/VRTS/install/deploy\_sfha.tar)

For example, enter the location of the meta-data tar file:

/tmp/deploy\_sfha.tar

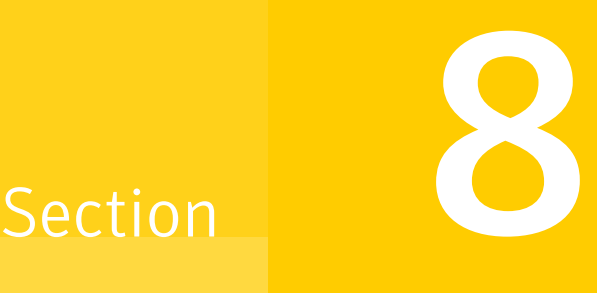

# Upgrading VCS

- Chapter 20. [Planning](#page-322-0) to upgrade VCS
- Chapter 21. [Performing](#page-332-0) a typical VCS upgrade using the installer
- Chapter 22. [Performing](#page-336-0) a phased upgrade of VCS
- Chapter 23. [Performing](#page-358-0) an automated VCS upgrade using response files
- Chapter 24. [Performing](#page-364-0) a rolling upgrade
- Chapter 25. Upgrading VCS using Live Upgrade and Boot [Environment](#page-372-0) upgrade

## Chapter

## <span id="page-322-0"></span>Planning to upgrade VCS

This chapter includes the following topics:

- About [upgrading](#page-322-1) to VCS 6.1
- VCS [supported](#page-323-0) upgrade paths
- Upgrading VCS in secure enterprise [environments](#page-326-0)
- [Considerations](#page-327-0) for upgrading secure VCS 5.x clusters to VCS 6.1
- [Considerations](#page-327-1) for upgrading VCS to 6.1 on systems configured with an Oracle [resource](#page-327-1)
- [Considerations](#page-328-0) for upgrading secure CP servers
- [Considerations](#page-328-1) for upgrading secure CP clients
- <span id="page-322-1"></span>Setting up trust [relationship](#page-328-2) between CP server and CP clients manually
- Using Install Bundles to [simultaneously](#page-329-0) install or upgrade base releases, [maintenance](#page-329-0) patches, and hot fixes

## About upgrading to VCS 6.1

When you upgrade to VCS 6.1, you need not reconfigure application monitoring with VCS. All existing monitoring configurations are preserved.

You can upgrade VCS using one of the following methods:

- Typical upgrade using Veritas product installer or the installvcs See "VCS [supported](#page-323-0) upgrade paths" on page 324. See "Upgrading VCS using the [script-based](#page-332-1) installer" on page 333.
- Typical upgrade using Veritas web installer See "VCS [supported](#page-323-0) upgrade paths" on page 324.

See ["Upgrading](#page-334-0) VCS using the web-based installer" on page 335.

- Phased upgrade to reduce downtime See "Performing a phased upgrade using the [script-based](#page-339-0) installer" on page 340.
- Automated upgrade using response files See "VCS [supported](#page-323-0) upgrade paths" on page 324. See ["Upgrading](#page-358-1) VCS using response files" on page 359.
- Upgrade using supported native operating system utility Live Upgrade See "About Live [Upgrade"](#page-372-1) on page 373.
- Rolling upgrade to minimize downtime See ["Performing](#page-369-0) a rolling upgrade of VCS using the web-based installer" on page 370.

You can upgrade VCS 6.1 to Storage Foundation High Availability 6.1 using Veritas product installer or response files.

See the *Symantec Storage Foundation and High Availability Installation Guide*.

Note: In a VMware virtual environment, you can use the vSphere Client to directly install VCS and supported high availability agents (together called guest components) on the guest virtual machines. For details, see the *Symantec High Availability Solution Guide for VMware*.

If zones are present on the system, make sure that all non-global zones are in the running state before you use the Symantec product installer to upgrade the Storage Foundation products in the global zone, so that any packages present inside non-global zones also gets updated automatically. For Oracle Solaris 10, if the non-global zones are in configured state at the time of the upgrade, you must attach the zone with  $-\sigma$  option to upgrade the SFHA packages inside non-global zone. For Oracle Solaris 11.1, If the non-global zone has previous version of VCS packages (VRTSperl, VRTSvlic, VRTSvcs, VRTSvcsag, VRTSvcsea) already installed, then during upgrade of the VCS packages in global zone, packages inside non-global zone are automatically upgraded if the zone is in running state. If non-global zones are not in running state, you must set the publisher inside the global zone and also attach the zone with  $-\mu$  option to upgrade the SFHA packages inside non-global zone.

### VCS supported upgrade paths

<span id="page-323-0"></span>[Table](#page-324-0) 20-1 lists the supported upgrade paths for Solaris SPARC.
| <b>Current</b><br>version of VCS            | Solaris 8 or<br>older                                                                                                    | Solaris 9                                                                                                    | Solaris 10                                                                                                    | Solaris 11      |
|---------------------------------------------|----------------------------------------------------------------------------------------------------|----------------------------------------------------------------------------------------------------|----------------------------------------------------------------------------------------------------|-----------------|
| 3.5<br>3.5 MP4<br>4.0<br>4.0 MP1<br>4.0 MP2 | No upgrade<br>path exists.<br>Uninstall VCS.<br>Upgrade the<br>operating<br>system to at<br>least Solaris 10.<br>Use the installer<br>to perform a full<br>installation of<br><b>VCS 6.1.</b> | No upgrade<br>path exists.<br>Uninstall VCS.<br>Upgrade the<br>operating<br>system to at<br>least Solaris 10.<br>Use the installer<br>to perform a full<br>installation of<br>VCS 6.1. | Not applicable.                                                                                                    | Not applicable. |
| 4.1<br>4.1 MP1<br>4.1 MP2                   | No upgrade<br>path exists.<br>Uninstall VCS.<br>Upgrade the<br>operating<br>system to at<br>least Solaris 10.<br>Use the installer<br>to perform a full<br>installation of<br>VCS 6.1.        | No upgrade<br>path exists.<br>Uninstall VCS.<br>Upgrade the<br>operating<br>system to at<br>least Solaris 10.<br>Use the installer<br>to perform a full<br>installation of<br>VCS 6.1. | No upgrade<br>path exists.<br>Uninstall VCS<br>and then use<br>the installer to<br>perform a full<br>installation of<br>VCS 6.1.        | Not applicable. |
| 5.0<br>5.0 MP1                              | No upgrade<br>path exists.<br>Uninstall VCS.<br>Upgrade the<br>operating<br>system to at<br>least Solaris 10.<br>Use the installer<br>to perform a full<br>installation of<br>VCS 6.1.        | No upgrade<br>path exists.<br>Uninstall VCS.<br>Upgrade the<br>operating<br>system to at<br>least Solaris 10.<br>Use the installer<br>to perform a full<br>installation of<br>VCS 6.1. | No upgrade<br>path exists.<br><b>Uninstall VCS</b><br>and then use<br>the installer to<br>perform a full<br>installation of<br>VCS 6.1. | Not applicable. |

Table 20-1 Supported upgrade paths for Solaris SPARC

| <b>Current</b><br>version of VCS | <b>Solaris 8 or</b><br>older                                                 | <b>Solaris 9</b>                                                         | Solaris 10                                                         | Solaris 11                                                    |  |
|----------------------------------|------------------------------------------------------------------------------|--------------------------------------------------------------------------|--------------------------------------------------------------------|---------------------------------------------------------------|--|
| 5.0 MP3<br>5.0 MP3RPs            | No upgrade<br>path exists.<br>Uninstall VCS.<br>Upgrade the<br>operating     | No upgrade<br>path exists.<br>Uninstall VCS.<br>Upgrade the<br>operating | Upgrade directly<br>to VCS 6.1<br>using the<br>installer script.   | Not applicable.                                               |  |
|                                  | system to at<br>least Solaris 10.                                            | system to at<br>least Solaris 10.                                        |                                                                    |                                                               |  |
|                                  | Use the installer<br>to perform a full<br>installation of<br><b>VCS 6.1.</b> | Use the installer<br>to perform a full<br>installation of<br>VCS 6.1.    |                                                                    |                                                               |  |
| 5.1                              | Not applicable.                                                              | No upgrade                                                               | Upgrade directly                                                   | Not applicable.                                               |  |
| 5.1RPs                           |                                                                              | path exists.<br>Uninstall VCS.                                           | to $VCS$ 6.1<br>using the                                          |                                                               |  |
| 5.1SP1                           |                                                                              | Upgrade the                                                              | installer script.                                                  |                                                               |  |
| 5.1SP1RPs                        |                                                                              | operating<br>system to at<br>least Solaris 10.                           |                                                                    |                                                               |  |
|                                  |                                                                              | Use the installer<br>to perform a full<br>installation of<br>VCS 6.1.    |                                                                    |                                                               |  |
| 6.0                              | Not applicable.                                                              | Not applicable.                                                          | Upgrade directly                                                   | Upgrade directly to                                           |  |
| 6.0RPs                           |                                                                              |                                                                          | to $VCS$ 6.1<br>using the<br>installer script.                     | VCS 6.1 using the<br>installer script.                        |  |
| 6.0PR1                           | Not applicable.                                                              | Not applicable.                                                          | Not applicable.                                                    | Upgrade directly to<br>VCS 6.1 using the<br>installer script. |  |
| 6.0.1                            | Not applicable.                                                              | Not applicable.                                                          | Upgrade directly<br>to $VCS$ 6.1<br>using the<br>installer script. | Upgrade directly to<br>VCS 6.1 using the<br>installer script. |  |

Table 20-1 Supported upgrade paths for Solaris SPARC *(continued)*

| Current<br>version of VCS | Solaris 8 or<br>older | Solaris 9      | Solaris 10                                                       | Solaris 11                                                    |
|---------------------------|-----------------------|----------------|------------------------------------------------------------------|---------------------------------------------------------------|
| 6.0.3                     | Not applicable.       | Not applicable | Upgrade directly<br>to VCS 6.1<br>using the<br>installer script. | Upgrade directly to<br>VCS 6.1 using the<br>installer script. |

Table 20-1 Supported upgrade paths for Solaris SPARC *(continued)*

# Upgrading VCS in secure enterprise environments

In secure enterprise environments, ssh or rsh communication is not allowed between systems. In such cases, the installvcs program can upgrade VCS only on systems with which it can communicate (most often the local system only).

To upgrade VCS in secure enterprise environments with no rsh or ssh communication

1 Run the installvcs program on each node to upgrade the cluster to VCS 6.1.

On each node, the installvcs program updates the configuration, stops the cluster, and then upgrades VCS on the node. The program also generates a cluster UUID on the node. Each node may have a different cluster UUID at this point.

- 2 Start VCS on the first node.
	- # **hastart**

VCS generates the cluster UUID on this node. Run the following command to display the cluster UUID on the local node:

- # **/opt/VRTSvcs/bin/uuidconfig.pl -clus -display** *systemname*
- 3 On each of the other nodes, perform the following steps:
	- Set the value of the VCS HOST environment variable to the name of the first node.
	- Display the value of the CID attribute that stores the cluster UUID value:

# **haclus -value CID**

- Copy the output of the CID attribute to the file /etc/vx/.uuids/clusuuid.
- Update the VCS HOST environment variable to remove the set value.
- Start VCS. The node must successfully join the already running nodes in the cluster.

See "Verifying LLT, GAB, and cluster [operation"](#page-410-0) on page 411.

# Considerations for upgrading secure VCS 5.x clusters to VCS 6.1

When you upgrade a secure VCS 5.x cluster to VCS 6.1, the upgrade does not migrate the old broker configuration to the new broker because of the change in architecture. Both the old broker (/opt/VRTSat/bin/vxatd) and new broker (/opt/VRTSvcs/bin/vcsauth/vcsauthserver/bin/vcsauthserver) continue to run. In such a scenario, you must consider the following:

■ The HA commands that you run in VCS 6.1 are processed by the new broker by default. To ensure that the HA commands are processed by the old broker, set the VCS\_REMOTE\_BROKER environment variable as follows:

# **export VCS\_REMOTE\_BROKER=***localhost IP***,2821**

See "About enabling LDAP [authentication](#page-395-0) for clusters that run in secure mode" on page 396.

- VCS 6.1 does not prompt non-root users who run HA commands for passwords. In 5.x, non-root users required a password to run HA commands. If you want non-root users to enter passwords before they run HA commands, set the VCS\_DOMAINTYPE environment variable to unixpwd.
- Trust relationships are not migrated during the upgrade. If you had configured secure GCO or secure steward, ensure that trust relationships are recreated between the clusters and the steward. See "Setting up trust [relationships](#page-144-0) for your VCS cluster" on page 145.
- For Zones, the HA commands run within the container and use credentials that were deployed by the old broker. However, you can migrate to the newer credentials from the new broker by running hazonesetup again.

When the old broker is not used anymore, you can delete the old VRTSat package.

# Considerations for upgrading VCS to 6.1 on systems configured with an Oracle resource

If you plan to upgrade VCS running on systems configured with an Oracle resource, set the  $MonitorOption$  attribute to 0 (zero) before you start the upgrade. If you use the product installer for the rolling upgrade, it sets the MonitorOption to 0 through its scripts. In a manual upgrade, the MonitorOption value must be set to 0 using

the hares command. When the upgrade is complete, invoke the build oraapi.sh script, and then set the MonitorOption to 1 to enable the Oracle health check.

For more information on enabling the Oracle health check, see the *Symantec Cluster Server Agent for Oracle Installation and Configuration Guide*.

# Considerations for upgrading secure CP servers

CP server supports Symantec Product Authentication Services (AT) (IPM-based protocol) and HTTPS communication to securely communicate with clusters. For HTTPS communication, you do not need to consider setting up trust relationships.

When you upgrade the CP Server that supports IPM-based protocol, trust relationships are not migrated.

If you upgrade the CP clients after you upgrade the CP server that supports IPM-based protocol, the installer recreates the trust relationships that are established by the client. You do not need to establish the trust relationships manually. However, the CP server and CP clients cannot communicate with each other till trust relationships are established.

If you do not upgrade the CP clients after you upgrade the CP server that supports IPM-based protocol, you must recreate the trust relationships between the CP server and CP clients.

# Considerations for upgrading secure CP clients

Passwordless communication from CP clients to CP server must exist for the installer to reconfigure fencing. If passwordless communication does not exist, you must reconfigure fencing manually.

See "Setting up [disk-based](#page-271-0) I/O fencing manually" on page 272.

See "Setting up [server-based](#page-276-0) I/O fencing manually" on page 277.

# Setting up trust relationship between CP server and CP clients manually

You need to set up trust relationship only if you use the Symantec Product Authentication Services (AT) (IPM-based protocol) for communication between CP servers and CP server clients.

For each client cluster on release version 6.0 and later, run the following command on the CP server:

```
EAT_DATA_DIR=/var/VRTSvcs/vcsauth/data/CPSERVER \
/opt/VRTSvcs/bin/vcsat setuptrust -b client_ip_addres:14149 -s high
```
For each client cluster on release version prior to 6.0, run the following command on the CP server:

EAT\_DATA\_DIR=/var/VRTSvcs/vcsauth/data/CPSERVER \ /opt/VRTSvcs/bin/vcsat setuptrust -b client\_ip\_addres:2821 -s high

For each client node on release version 6.0 and later, run the following command:

EAT\_DATA\_DIR=/var/VRTSvcs/vcsauth/data/CPSADM \ /opt/VRTSvcs/bin/vcsat setuptrust -b *cpserver\_ip\_address*:14149 -s high

For each client node on release version prior to 6.0, run the following command:

/opt/VRTScps/bin/cpsat setuptrust -b cpserver\_ip\_address:14149 -s high

# Using Install Bundles to simultaneously install or upgrade base releases, maintenance patches, and hot fixes

Beginning with version 6.1, Symantec offers you a method to easily install or upgrade your systems directly to a base, maintenance, or hot fix level in one step using Install Bundles. With Install Bundles, the installers have the ability to merge so that customers can install or upgrade directly to maintenance or hot fix levels in one execution. The various scripts, packages, and patch components are merged, and multiple releases are installed together as if they are one combined release. You do not have to perform two or more install actions to install or upgrade systems to maintenance levels or hot fix levels.

Releases are divided into the following categories:

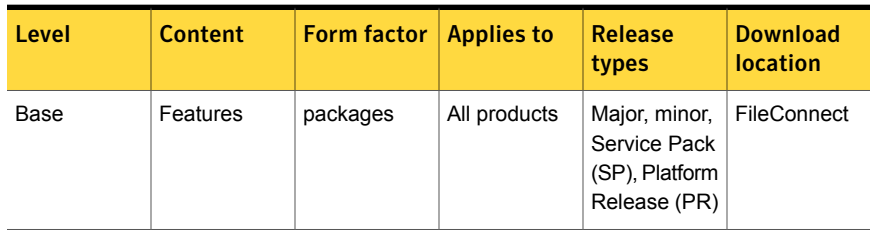

Table 20-2 Release Levels

| Level       | <b>Content</b>         | <b>Form factor</b>   | <b>Applies to</b> | <b>Release</b><br>types                        | <b>Download</b><br><b>location</b>                  |
|-------------|------------------------|----------------------|-------------------|------------------------------------------------|-----------------------------------------------------|
| Maintenance | Fixes, new<br>features | packages,<br>patches | All products      | Maintenance<br>Release (MR)                    | Symantec<br>Operations<br>Readiness<br>Tools (SORT) |
| Hot fix     | Fixes                  | packages             | Single<br>product | P-Patch,<br>Public hot fix,<br>Private hot fix | SORT,<br>Support site                               |

Table 20-2 Release Levels *(continued)*

When you install or upgrade using Install Bundles:

- SFHA products are discovered and assigned as a single version to the maintenance level. Each system can also have one or more hot fixes applied.
- Base releases are accessible from FileConnect that requires customer serial numbers. Maintenance and hot fix releases can be automatically downloaded from SORT. You can download them from the SORT website manually or use the deploy sfha script.
- Public hot fix releases can be installed using automated installers from the 6.1 version or later.
- Private hot fixes can now be detected to prevent upgrade conflict. Private hot fix releases are not offered as a combined release. They are only available from Symantec Technical Support on a need basis.

You can use the -base path and -hotfix path options to import installation code from multiple releases. You can find packages and patches from different media paths, and merge package and patch definitions for multiple releases. You can use these options to use new task and phase functionality to correctly perform required operations for each release component. You can install the packages and patches in defined phases using these options, which helps you when you want to perform a single start or stop process and perform pre and post operations for all level in a single operation.

Four possible methods of integration exist. All commands must be executed from the highest base or maintenance level install script.

For example:

1. Base + maintenance:

This integration method can be used when you install or upgrade from a lower version to 6.1.1.

Enter the following command:

# **installmr** *-base\_path <path\_to\_base>*

2. Base + hot fix:

This integration method can be used when you install or upgrade from a lower version to 6.1.0.100.

Enter the following command:

# **installer** *-hotfix\_path <path\_to\_hotfix>*

3. Maintenance + hot fix:

This integration method can be used when you upgrade from version 6.1 to 6.1.1.100.

Enter the following command:

```
# installmr -hotfix_path <path_to_hotfix>
```
4. Base + maintenance + hot fix:

This integration method can be used when you install or upgrade from a lower version to 6.1.1.100.

Enter the following command:

```
# installmr -base_path <path_to_base>
-hotfix_path <path_to_hotfix>
```
Note: For the 6.1 release, you can add a maximum of five hot fixes using *-hotfix\_path <path\_to\_hotfix> -hotfix2\_path <path\_to\_hotfix> ... -hotfix5\_path <path\_to\_hotfix>*

# Chapter

# Performing a typical VCS upgrade using the installer

This chapter includes the following topics:

- Before upgrading using the [script-based](#page-332-0) or Web-based installer
- <span id="page-332-0"></span>Upgrading VCS using the [script-based](#page-332-1) installer
- Upgrading VCS using the [web-based](#page-334-0) installer

# Before upgrading using the script-based or Web-based installer

As a result of OS upgrade, if VCS is not in running state before upgrade, the installer does not start VCS after the upgrade is completed. You need to manually start it or restart the cluster nodes.Before you upgrade VCS, perform the following steps. You first need to remove deprecated resource types and modify changed values.

To prepare to upgrade to VCS 6.1

<span id="page-332-1"></span>Make sure that all non-global zones are booted and in the running state before you install or upgrade the VCS packages in the global zone. If the non-global zones are not mounted and running at the time of upgrade, you must upgrade each package in each non-global zone manually.

# Upgrading VCS using the script-based installer

You can use the product installer to upgrade VCS.

#### To upgrade VCS using the product installer

- 1 Log in as superuser and mount the product disc.
- 2 Start the installer.

# **./installer**

The installer starts the product installation program with a copyright message. It then specifies where it creates the logs. Note the log's directory and name.

- 3 From the opening Selection Menu, choose: **G** for "Upgrade a Product."
- 4 Choose **1** for Full Upgrade.
- 5 Enter the names of the nodes that you want to upgrade. Use spaces to separate node names. Press the Enter key to proceed.

The installer runs some verification checks on the nodes.

6 When the verification checks are complete, the installer asks if you agree with the terms of the End User License Agreement. Press **y** to agree and continue.

The installer lists the packages to upgrade.

7 The installer asks if you want to stop VCS processes. Press the Enter key to continue.

The installer stops VCS processes, uninstalls packages, installs or upgrades packages, and configures VCS.

The installer lists the nodes that Symantec recommends you restart.

8 The installer asks if you would like to send the information about this installation to Symantec to help improve installation in the future. Enter your response.

The installer displays the location of log files, summary file, and response file.

9 If you want to upgrade CP server systems that use VCS or SFHA to VCS 6.1, make sure that you first upgrade all application clusters to version VCS 6.1. Then, upgrade VCS or SFHA on the CP server systems.

For instructions to upgrade VCS or SFHA, see the *Symantec Cluster Server Installation Guide* or the *Storage Foundation and High Availability Installation Guide*.

If you are upgrading from 4.x, you may need to create new VCS accounts if you used native OS accounts.

See "Creating new VCS accounts if you used native operating system [accounts"](#page-523-0) on page 524.

# Upgrading VCS using the web-based installer

<span id="page-334-0"></span>This section describes upgrading VCS with the web-based installer. The installer detects and upgrades the product that is currently installed on the specified system or systems.

#### To upgrade VCS

- 1 Perform the required steps to save any data that you want to preserve. For example, make configuration file backups.
- 2 If you want to upgrade a high availability (HA) product, take all service groups offline. List all service groups:
	- # **/opt/VRTSvcs/bin/hagrp -list**

For each service group listed, take it offline:

```
# /opt/VRTSvcs/bin/hagrp -offline service_group -any
```
3 Start the web-based installer.

See "Starting the [web-based](#page-188-0) installer" on page 189.

4 On the Select a task and a product page, select **Upgrade a Product** from the Task drop-down menu.

The product is discovered once you specify the system. Click **Next**.

- 5 Indicate the systems on which to upgrade. Enter one or more system names, separated by spaces. Click **Next**.
- 6 Installer detects the product that is installed on the specified system. It shows the cluster information and lets you confirm if you want to perform upgrade on the cluster. Select **Yes** and click **Next**.
- 7 On the License agreement page, select whether you accept the terms of the End User License Agreement (EULA). To continue, select **Yes I agree** and click **Next**.
- 8 Click **Next** to complete the upgrade.

After the upgrade completes, the installer displays the location of the log and summary files. If required, view the files to confirm the installation status.

9 If you are prompted to restart the systems, enter the following restart command:

```
# /usr/sbin/shutdown -y -i6 -g0
```
- 10 After the upgrade, if the product is not configured, the web-based installer asks: "Do you want to configure this product?" If the product is already configured, it does not ask any questions.
- 11 Click **Finish**. The installer prompts you for another task.
- 12 If you want to upgrade CP server systems that use VCS or SFHA to 6.1, make sure that you upgrade VCS or SFHA on the CP server systems. Then, upgrade all application clusters to version 6.1. For instructions to upgrade VCS or SFHA, see the *VCS or SFHA Installation Guide*.

If you want to upgrade from 4.x, you may need to create new VCS accounts if you used native operating system accounts.

See "Creating new VCS accounts if you used native operating system [accounts"](#page-523-0) on page 524.

Chapter

# Performing a phased upgrade of VCS

This chapter includes the following topics:

- <span id="page-336-0"></span>■ About phased [upgrade](#page-336-0)
- Performing a phased upgrade using the [script-based](#page-339-0) installer

## About phased upgrade

Perform a phased upgrade to minimize the downtime for the cluster. Depending on the situation, you can calculate the approximate downtime as follows:

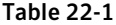

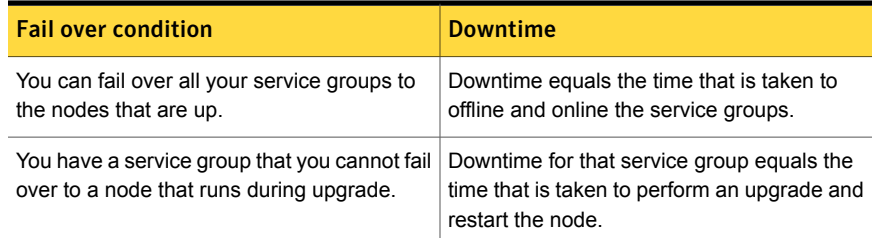

## Prerequisites for a phased upgrade

Before you start the upgrade, confirm that you have licenses for all the nodes that you plan to upgrade.

## Planning for a phased upgrade

Plan out the movement of the service groups from node-to-node to minimize the downtime for any particular service group.

Some rough guidelines follow:

- Split the cluster into two sub-clusters of equal or near equal size.
- Split the cluster so that your high priority service groups remain online during the upgrade of the first subcluster.
- **Before you start the upgrade, back up the VCS configuration files**  $\text{main}$ **.**  $cf$  and types.cf which are in the directory/etc/VRTSvcs/conf/config/.

## Phased upgrade limitations

The following limitations primarily describe not to tamper with configurations or service groups during the phased upgrade:

- While you perform the upgrades, do not start any modules.
- When you start the installer, only select VCS.
- While you perform the upgrades, do not add or remove service groups to any of the nodes.
- After you upgrade the first half of your cluster (the first subcluster), you need to set up password-less SSH or RSH. Create the connection between an upgraded node in the first subcluster and a node from the other subcluster. The node from the other subcluster is where you plan to run the installer and also plan to upgrade.
- <span id="page-337-0"></span>■ Depending on your configuration, you may find that you cannot upgrade multiple nodes at the same time. You may only be able to upgrade one node at a time.
- For very large clusters, you might have to repeat these steps multiple times to upgrade your cluster.

## Phased upgrade example

In this example, you have a secure cluster that you have configured to run on four nodes: node01, node02, node03, and node04. You also have four service groups: sg1, sg2, sg3, and sg4. For the purposes of this example, the cluster is split into two subclusters. The nodes node01 and node02 are in the first subcluster, which you first upgrade. The nodes node03 and node04 are in the second subcluster, which you upgrade last.

Figure 22-1 Example of phased upgrade set up

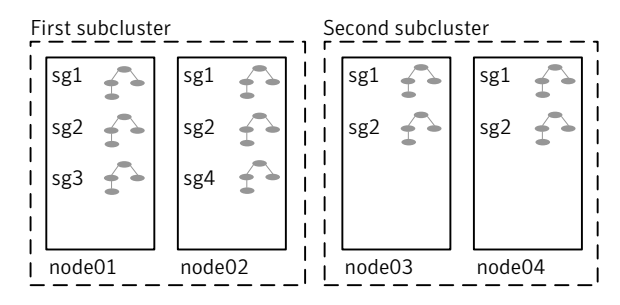

Each service group is running on the nodes as follows:

- sg1 and sg2 are parallel service groups and run on all the nodes.
- sg3 and sg4 are failover service groups. sg3 runs on node01 and sg4 runs on node02.

In your system list, you have each service group that fails over to other nodes as follows:

- sg1 and sg2 are running on all the nodes.
- sg3 and sg4 can fail over to any of the nodes in the cluster.

## Phased upgrade example overview

This example's upgrade path follows:

- Move all the failover service groups from the first subcluster to the second subcluster.
- Take all the parallel service groups offline on the first subcluster.
- Upgrade the operating system on the first subcluster's nodes, if required.
- On the first subcluster, start the upgrade using the installation program.
- Get the second subcluster ready.
- Activate the first subcluster. After activating the first cluster, switch the service groups online on the second subcluster to the first subcluster.
- Upgrade the operating system on the second subcluster's nodes, if required.
- On the second subcluster, start the upgrade using the installation program.
- Activate the second subcluster.

See "Performing a phased upgrade using the [script-based](#page-339-0) installer" on page 340.

# Performing a phased upgrade using the script-based installer

<span id="page-339-0"></span>This section explains how to perform a phased upgrade of VCS on four nodes with four service groups. Note that in this scenario, VCS and the service groups cannot stay online on the second subcluster during the upgrade of the second subcluster. Do not add, remove, or change resources or service groups on any nodes during the upgrade. These changes are likely to get lost after the upgrade.

An example of a phased upgrade follows. It illustrates the steps to perform a phased upgrade. The example makes use of a secure VCS cluster.

You can perform a phased upgrade from VCS 5.1 or other supported previous versions to VCS 6.1.

See "About phased [upgrade"](#page-336-0) on page 337.

See "Phased upgrade [example"](#page-337-0) on page 338.

## Moving the service groups to the second subcluster

Perform the following steps to establish the service group's status and to switch the service groups.

#### To move service groups to the second subcluster

1 On the first subcluster, determine where the service groups are online.

```
# hagrp -state
```
The output resembles:

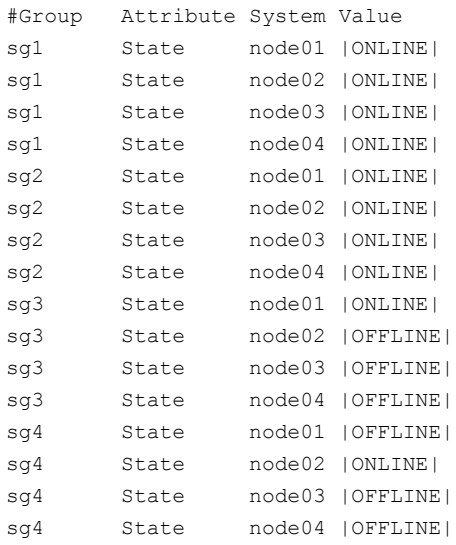

2 Offline the parallel service groups (sg1 and sg2) from the first subcluster. Switch the failover service groups (sg3 and sg4) from the first subcluster (node01 and node02) to the nodes on the second subcluster (node03 and node04). For SFHA, vxfen sg is the parallel service group.

```
# hagrp -offline sg1 -sys node01
# hagrp -offline sg2 -sys node01
# hagrp -offline sg1 -sys node02
# hagrp -offline sg2 -sys node02
# hagrp -switch sg3 -to node03
# hagrp -switch sg4 -to node04
```
3 On the nodes in the first subcluster, unmount all the VxFS file systems that VCS does not manage, for example:

# **df -k**

```
Filesystem kbytes used avail capacity Mounted on
/dev/dsk/c1t0d0s0 66440242 10114415 55661425 16% /
/devices 0 0 0 0% /devices
ctfs 0 0 0 0% /system/contract
proc 0 0 0 0% /proc
mnttab 0 0 0% /etc/mnttab
swap 5287408 1400 5286008 1% /etc/svc/volatile
objfs 0 0 0 0% /system/object
sharefs 0 0 0 0% /etc/dfs/sharetab
/platform/sun4u-us3/lib/libc_psr/libc_psr_hwcap1.so.1
             66440242 10114415 55661425 16% /platform/sun4u-us3/lib/
libc_psr.so.1
/platform/sun4u-us3/lib/sparcv9/libc_psr/libc_psr_hwcap1.so.1
               66440242 10114415 55661425 16% /platform/sun4u-us3/lib/
sparcv9/libc_psr.so.1
fd 0 0 0 0% /dev/fd
swap 5286064 56 5286008 1% /tmp
swap 5286056 48 5286008 1% /var/run
swap 5286008 0 5286008 0% /dev/vx/dmp
swap 5286008 0 5286008 0% /dev/vx/rdmp
               3.0G 18M 2.8G 1% /mnt/dg2/dg2vol1
/dev/vx/dsk/dg2/dg2vol2
                1.0G 18M 944M 2% /mnt/dg2/dg2vol2
/dev/vx/dsk/dg2/dg2vol3
                10G 20M 9.4G 1% /mnt/dg2/dg2vol3
                # umount /mnt/dg2/dg2vol1
                # umount /mnt/dg2/dg2vol2
                # umount /mnt/dg2/dg2vol3
             4 On the nodes in the first subcluster, stop all VxVM volumes (for each disk
                group) that VCS does not manage.
```
- 5 Make the configuration writable on the first subcluster.
	- # **haconf -makerw**

6 Freeze the nodes in the first subcluster.

# **hasys -freeze -persistent node01**

- # **hasys -freeze -persistent node02**
- 7 Dump the configuration and make it read-only.

```
# haconf -dump -makero
```
8 Verify that the service groups are offline on the first subcluster that you want to upgrade.

# **hagrp -state**

Output resembles:

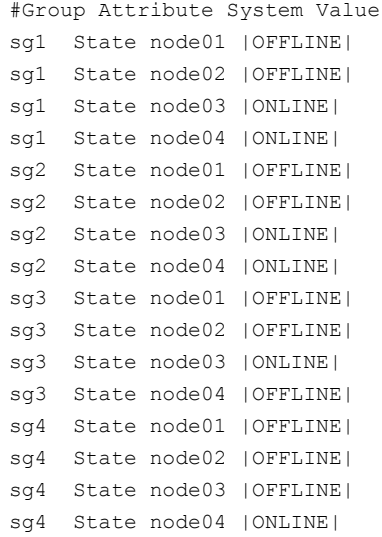

- 9 Back up the llttab, llthosts, gabtab, types.cf, main.cf and AT configuration files on the first subcluster.
	- # **cp /etc/llttab /etc/llttab.bkp**
	- # **cp /etc/llthosts /etc/llthosts.bkp**
	- # **cp /etc/gabtab /etc/gabtab.bkp**
	- # **cp /etc/VRTSvcs/conf/config/main.cf \ /etc/VRTSvcs/conf/config/main.cf.bkp**
	- # **cp /etc/VRTSvcs/conf/config/types.cf \ /etc/VRTSvcs/conf/config/types.cf.bkp**
	- # **/opt/VRTSat/bin/vssat showbackuplist**
	- B|/var/VRTSat/.VRTSat/profile/VRTSatlocal.conf
	- B|/var/VRTSat/.VRTSat/profile/certstore
	- B|/var/VRTSat/ABAuthSource
	- B|/etc/vx/vss/VRTSat.conf

Quiescing ...

Snapshot Directory :/var/VRTSatSnapShot

## Upgrading the operating system on the first subcluster

You can perform the operating system upgrade on the first subcluster, if required.

Before performing operating system upgrade, it is better to prevent LLT from starting automatically when the node starts. For example, you can do the following:

```
# mv /etc/llttab /etc/llttab.save
```
or you can change the  $/etc/default/11t$  file by setting LLT START =  $0$ .

After you finish upgrading the OS, remember to change the LLT configuration to its original configuration.

<span id="page-344-0"></span>Refer to the operating system's documentation for more information.

## Upgrading the first subcluster

You now navigate to the installer program and start it.

#### To start the installer for the phased upgrade

- 1 Confirm that you are logged on as the superuser and you mounted the product disc.
- 2 Make sure that you can ssh or rsh from the node where you launched the installer to the nodes in the second subcluster without requests for a password.
- 3 Navigate to the folder that contains installvcs.

# **cd** *cluster\_server*

4 Start the installvcs program, specify the nodes in the first subcluster (node1 and node2).

# **./installvcs** *node1 node2*

The program starts with a copyright message and specifies the directory where it creates the logs.

5 Enter **y** to agree to the End User License Agreement (EULA).

```
Do you agree with the terms of the End User License Agreement
as specified in the
cluster_server/EULA/<lang>/EULA_SFHA_Ux_<version>.pdf
file present on media? [y,n,q,?] y
```
6 Review the available installation options.

See "Symantec Cluster Server [installation](#page-480-0) packages" on page 481.

- Installs only the minimal required VCS packages that provides basic functionality of the product. 1
- Installs the recommended VCS packages that provide complete functionality of the product. This option does not install the optional VCS packages. 2

Note that this option is the default.

3 Installs all the VCS packages.

You must choose this option to configure any optional VCS feature.

4 Displays the VCS packages for each option.

For this example, select 3 for all packages.

Select the packages to be installed on all systems? [1-4,q,?] (2) 3

- 7 The installer performs a series of checks and tests to ensure communications, licensing, and compatibility.
- 8 When you are prompted, reply **y** to continue with the upgrade.

Do you want to continue?  $[y,n,q]$   $(y)$ 

9 When you are prompted, reply **y** to stop appropriate processes.

Do you want to stop VCS processes? [y,n,q] (y)

#### <span id="page-346-1"></span>10 The installer ends for the first subcluster with the following output:

Configuring VCS: 100%

Estimated time remaining:  $0:00$ 

Performing VCS upgrade configuration .................... Done

Symantec Cluster Server Configure completed successfully

You are performing phased upgrade (Phase 1) on the systems. Follow the steps in install guide to upgrade the remaining systems.

Would you like to send the information about this installation to Symantec to help improve installation in the future?  $[y, n, q, ?]$  (y)

The upgrade is finished on the first subcluster. Do not reboot the nodes in the first subcluster until you complete the Preparing the second [subcluster](#page-346-0) procedure.

<span id="page-346-0"></span>11 In the  $/etc/default/11t$  file, set LLT START = 0.

## Preparing the second subcluster

Perform the following steps on the second subcluster before rebooting nodes in the first subcluster.

### To prepare to upgrade the second subcluster

### 1 Get the summary of the status of your resources.

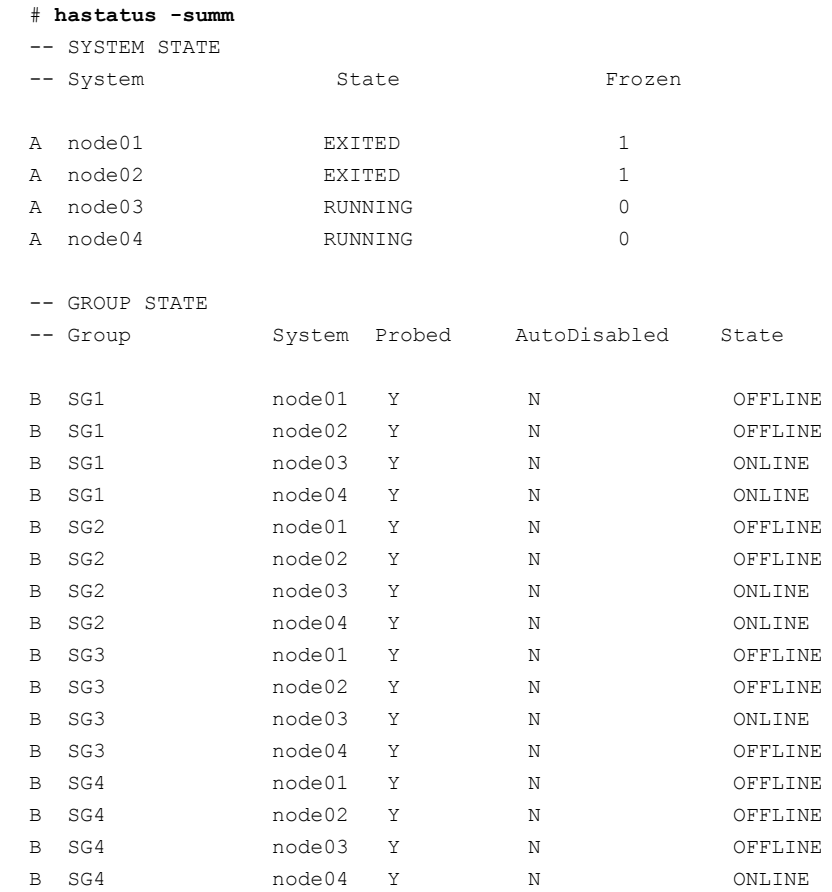

#### 2 Unmount all the VxFS file systems that VCS does not manage, for example:

```
# df -k
```
Filesystem kbytes used avail capacity Mounted on /dev/dsk/c1t0d0s0 66440242 10114415 55661425 16% / /devices 0 0 0 0% /devices ctfs 0 0 0 0% /system/contract proc 0 0 0 0% /proc mnttab 0 0 0 0% /etc/mnttab swap 5287408 1400 5286008 1% /etc/svc/volatile objfs 0 0 0 0% /system/object sharefs 0 0 0% /etc/dfs/sharetab /platform/sun4u-us3/lib/libc\_psr/libc\_psr\_hwcap1.so.1 66440242 10114415 55661425 16% /platform/sun4u-us3/ lib/libc\_psr.so.1 /platform/sun4u-us3/lib/sparcv9/libc\_psr/libc\_psr\_hwcap1.so.1 66440242 10114415 55661425 16% /platform/sun4u-us3/ lib/sparcv9/libc\_psr.so.1 fd 0 0 0 0% /dev/fd swap 5286064 56 5286008 1% /tmp swap 5286056 48 5286008 1% /var/run swap 5286008 0 5286008 0% /dev/vx/dmp swap 5286008 0 5286008 0% /dev/vx/rdmp 3.0G 18M 2.8G 1% /mnt/dg2/dg2vol1 /dev/vx/dsk/dg2/dg2vol2 1.0G 18M 944M 2% /mnt/dg2/dg2vol2 /dev/vx/dsk/dg2/dg2vol3 10G 20M 9.4G 1% /mnt/dg2/dg2vol3 # **umount /mnt/dg2/dg2vol1** # **umount /mnt/dg2/dg2vol2** # **umount /mnt/dg2/dg2vol3** 3 Make the configuration writable on the second subcluster. # **haconf -makerw** 4 Unfreeze the service groups. # **hagrp -unfreeze sg1 -persistent** # **hagrp -unfreeze sg2 -persistent** # **hagrp -unfreeze sg3 -persistent** # **hagrp -unfreeze sg4 -persistent**

5 Dump the configuration and make it read-only.

```
# haconf -dump -makero
```
6 Take the service groups offline on node03 and node04.

# **hagrp -offline sg1 -sys node03** # **hagrp -offline sg1 -sys node04** # **hagrp -offline sg2 -sys node03** # **hagrp -offline sg2 -sys node04** # **hagrp -offline sg3 -sys node03** # **hagrp -offline sg4 -sys node04**

7 Verify the state of the service groups.

#### # **hagrp -state**

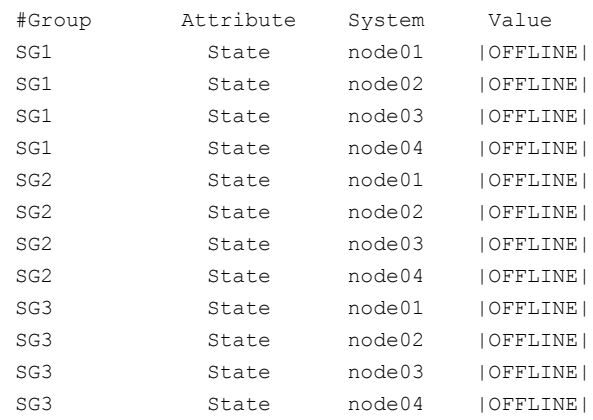

- 8 Stop all VxVM volumes (for each disk group) that VCS does not manage.
- 9 Stop VCS, I/O Fencing, GAB, and LLT on node03 and node04.
	- Solaris 9:
		- # **/opt/VRTSvcs/bin/hastop -local**
		- # **/etc/init.d/vxfen stop**
		- # **/etc/init.d/gab stop**
		- # **/etc/init.d/llt stop**
	- Solaris 10 and 11:

```
# svcadm disable -t /system/vcs
```
# **svcadm disable -t /system/vxfen**

```
# svcadm disable -t /system/gab
# svcadm disable -t /system/llt
```
- 10 Make sure that the VXFEN, GAB, and LLT modules on node03 and node04 are not configured.
	- Solaris 9:

# **/etc/init.d/vxfen status** VXFEN: loaded # **/etc/init.d/gab status** GAB: module not configured # **/etc/init.d/llt status** LLT: is loaded but not configured

■ Solaris 10 and 11:

# **/lib/svc/method/vxfen status** VXFEN: loaded

# **/lib/svc/method/gab status** GAB: module not configured

# **/lib/svc/method/llt status** LLT: is loaded but not configured

## Activating the first subcluster

Get the first subcluster ready for the service groups.

Note: These steps fulfill part of the installer's output instructions, see [Upgrading](#page-344-0) the first [subcluster](#page-344-0) step [10.](#page-346-1)

#### To activate the first subcluster

- 1 Reboot the node01 and node02 in the first subcluster.
	- # **/usr/sbin/shutdown -y -i6 -g0**
- 2 In the /etc/default/llt file, change the value of the LLT START attribute.

```
LLT_START = 1
```
3 Start LLT and GAB.

# **svcadm enable system/llt**

- # **svcadm enable system/gab**
- 4 Seed node01 and node02 in the first subcluster.
	- # **gabconfig -x**
- 5 On the first half of the cluster, start VCS:
	- # **cd /opt/VRTS/install**
	- # **./installvcs<***version***> -start sys1 sys2**

Where <*version*> is the specific release version.

See "About the [script-based](#page-48-0) installer" on page 49.

6 Start VCS in first half of the cluster:

# **svcadm enable system/vcs**

7 Start VCS on node01 and node02. On each node run:

# **hastart**

8 Make the configuration writable on the first subcluster.

# **haconf -makerw**

- 9 Unfreeze the nodes in the first subcluster.
	- # **hasys -unfreeze -persistent node01**
	- # **hasys -unfreeze -persistent node02**

10 Dump the configuration and make it read-only.

```
# haconf -dump -makero
```
11 Bring the service groups online on node01 and node02.

# **hagrp -online sg1 -sys node01** # **hagrp -online sg1 -sys node02** # **hagrp -online sg2 -sys node01** # **hagrp -online sg2 -sys node02** # **hagrp -online sg3 -sys node01** # **hagrp -online sg4 -sys node02**

## Upgrading the operating system on the second subcluster

You can perform the operating system upgrade on the second subcluster, if required. Refer to the operating system's documentation for more information.

Before you perform the operating system upgrade, make sure to disable VCS, VXFEN, GAB, and LLT.

#### To disable VCS, VXFEN, GAB, and LLT

- 1 On the second subcluster, disable VCS so that it does not start after reboot. Edit the  $vcs$  file in /etc/default. Open the  $vcs$  file in an editor, and change the line that reads VCS\_START=1 to VCS\_START=**0**. Save and close the file.
- 2 On the second subcluster, disable VXFEN so that it does not start after reboot. Edit the vxfen file in /etc/default. Open the vxfen file in an editor, and change the line that reads VXFEN\_START=1 to VXFEN\_START=**0**. Save and close the file.
- 3 On the second subcluster, disable GAB so that it does not start after reboot. Edit the gab file in /etc/default. Open the gab file in an editor, and change the line that reads GAB\_START=1 to GAB\_START=**0**. Save and close the file.
- 4 On the second subcluster, disable LLT so that it does not start after reboot. Edit the  $\text{lt}$  file in /etc/default. Open the  $\text{lt}$  file in an editor, and change the line that reads LLT\_START=1 to LLT\_START=**0**. Save and close the file.
- 5 For a cluster that uses secure mode, create a password-less SSH connection. The connection is from the node where you plan to run the installer to one of the nodes that you have already upgraded.

## Upgrading the second subcluster

Perform the following procedure to upgrade the second subcluster (node03 and node04).

#### To start the installer to upgrade the second subcluster

- 1 Confirm that you are logged on as the superuser and you mounted the product disc.
- 2 Navigate to the folder that contains installvcs.

# **cd** *cluster\_server*

3 Confirm that VCS is stopped on node03 and node04. Start the installvcs program, specify the nodes in the second subcluster (node3 and node4).

```
# ./installvcs node3 node4
```
The program starts with a copyright message and specifies the directory where it creates the logs.

4 Enter **y** to agree to the End User License Agreement (EULA).

```
Do you agree with the terms of the End User License Agreement
as specified in the
cluster_server/EULA/<lang>/EULA_VCS_Ux_<version>.pdf
file present on media? [y,n,q,?] y
```
#### 5 Review the available installation options.

See "Symantec Cluster Server [installation](#page-480-0) packages" on page 481.

- Installs only the minimal required VCS packages that provides basic functionality of the product. 1.
- Installs the recommended VCS packages that provide complete functionality of the product. This option does not install the optional VCS packages. 2.

Note that this option is the default.

3. Installs all the VCS packages.

You must choose this option to configure any optional VCS feature.

4. Displays the VCS packages for each option.

For this example, select 3 for all packages.

Select the packages to be installed on all systems? [1-4,q,?] (2) 3

- 6 The installer performs a series of checks and tests to ensure communications, licensing, and compatibility.
- 7 When you are prompted, reply **y** to continue with the upgrade.

Do you want to continue?  $[y, n, q]$   $(y)$ 

8 When you are prompted, reply **y** to stop VCS processes.

```
Do you want to stop VCS processes? [y,n,q] (y)
```
9 Monitor the installer program answering questions as appropriate until the upgrade completes.

## Finishing the phased upgrade

Complete the following procedure to complete the upgrade.

#### To finish the upgrade

1 Verify that the cluster UUID is the same on the nodes in the second subcluster and the first subcluster. Run the following command to display the cluster UUID:

```
# /opt/VRTSvcs/bin/uuidconfig.pl
-clus -display node1 [node2 ...]
```
If the cluster UUID differs, manually copy the cluster UUID from a node in the first subcluster to the nodes in the second subcluster. For example:

```
# /opt/VRTSvcs/bin/uuidconfig.pl [-rsh] -clus
-copy -from_sys node01 -to_sys node03 node04
```
2 Reboot the node03 and node04 in the second subcluster.

```
# /usr/sbin/shutdown -y -i6 -g0
```
The nodes in the second subcluster join the nodes in the first subcluster.

3 In the /etc/default/llt file, change the value of the LLT START attribute. In the /etc/default/gab file, change the value of the gab START attribute. In the /etc/default/vxfen file, change the value of the vxfen START attribute. In the /etc/default/vcs file, change the value of the vcs START attribute.

LLT START =  $1$ GAB START = 1 VXFEN\_START =1 VCS\_START =1

4 Start LLT and GAB.

```
# svcadm enable system/llt
```
- # **svcadm enable system/gab**
- 5 Seed node03 and node04 in the second subcluster.

# **gabconfig -x**

- 6 On the second half of the cluster, start VCS:
	- # **cd /opt/VRTS/install**
	- # **./installvcs<***version***> -start sys3 sys4**

Where <*version*> is the specific release version.

See "About the [script-based](#page-48-0) installer" on page 49.

7 For nodes that use Solaris 10, start VCS in first half of the cluster:

```
# svcadm enable system/vcs
```
8 Check to see if VCS and its components are up.

```
# gabconfig -a
```

```
GAB Port Memberships
===============================================================
Port a gen nxxxnn membership 0123
Port b gen nxxxnn membership 0123
Port h gen nxxxnn membership 0123
```
9 Run an hastatus -sum command to determine the status of the nodes, service groups, and cluster.

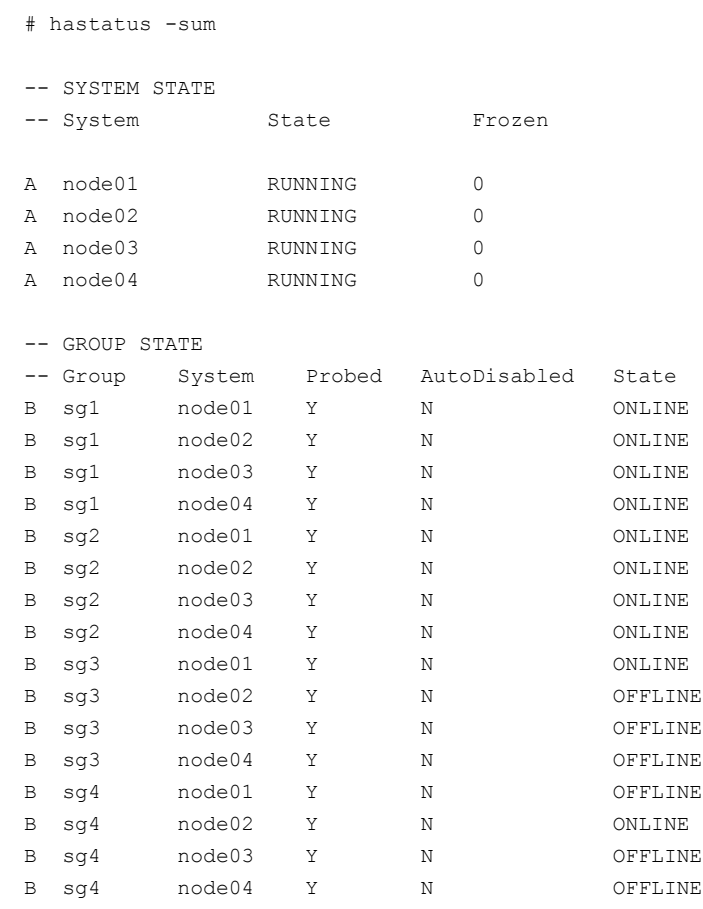

10 After the upgrade is complete, start the VxVM volumes (for each disk group) and mount the VxFS file systems.

In this example, you have performed a phased upgrade of VCS. The service groups were down when you took them offline on node03 and node04, to the time VCS brought them online on node01 or node02.

Note: If you want to upgrade application clusters that use CP server based fencing to 6.1, make sure that you first upgrade VCS or SFHA on the CP server systems. Then, upgrade all application clusters to version 6.1. However, note that the CP server upgraded to 6.1 can support application clusters on 6.1 (HTTPS-based communication) and application clusters prior to 6.1 (IPM-based communication). When you configure the CP server, the installer asks the VIPs for HTTPS-based communication (if the clients are on release version 6.1) or VIPs for IPM-based communication (if the clients are on a release version prior to 6.1).

For instructions to upgrade VCS or SFHA, see the VCS or SFHA Installation Guide.

Chapter

# Performing an automated VCS upgrade using response files

This chapter includes the following topics:

- [Upgrading](#page-358-0) VCS using response files
- [Response](#page-359-0) file variables to upgrade VCS
- Sample response file for [upgrading](#page-360-0) VCS
- <span id="page-358-0"></span>[Performing](#page-361-0) rolling upgrade of VCS using response files
- [Response](#page-362-0) file variables to upgrade VCS using rolling upgrade
- Sample [response](#page-363-0) file for VCS using rolling upgrade

## Upgrading VCS using response files

Typically, you can use the response file that the installer generates after you perform VCS upgrade on one system to upgrade VCS on other systems. You can also create a response file using the makeresponsefile option of the installer.

#### To perform automated VCS upgrade

- 1 Make sure the systems where you want to upgrade VCS meet the upgrade requirements.
- 2 Make sure the pre-upgrade tasks are completed.
- 3 Copy the response file to one of the systems where you want to upgrade VCS.

See "Sample response file for [upgrading](#page-360-0) VCS" on page 361.

4 Edit the values of the response file variables as necessary.

See ["Response](#page-359-0) file variables to upgrade VCS" on page 360.

- 5 Mount the product disc and navigate to the folder that contains the installation program.
- 6 Start the upgrade from the system to which you copied the response file. For example:

```
# ./installer -responsefile /tmp/response_file
```
# **./installvcs -responsefile /tmp/***response\_file*

<span id="page-359-0"></span>Where /tmp/*response\_file* is the response file's full path name.

## Response file variables to upgrade VCS

<span id="page-359-1"></span>[Table](#page-359-1) 23-1 lists the response file variables that you can define to upgrade VCS.

| <b>Variable</b>     | <b>List or Scalar</b> | <b>Description</b>                                                                                                    |
|---------------------|-----------------------|----------------------------------------------------------------------------------------------------|
| CFG{opt}{upgrade}   | Scalar                | Upgrades VCS packages.<br>(Required)                                                                                                    |
| CFG{accepteula}     | Scalar                | Specifies whether you agree with<br>EULA.pdf on the media.<br>(Required)                                                                                    |
| CFG{systems}        | List                  | List of systems on which the product<br>is to be upgraded.<br>(Required)                                                                                    |
| CFG{prod}           | Scalar                | Defines the product to be upgraded.<br>The value is VCS61 for VCS<br>(Optional)                                                                             |
| CFG{vcs allowcomms} | Scalar                | Indicates whether or not to start LLT<br>and GAB when you set up a<br>single-node cluster. The value can<br>be 0 (do not start) or 1 (start).<br>(Required) |

Table 23-1 Response file variables specific to upgrading VCS
| <b>Variable</b>   | <b>List or Scalar</b> | <b>Description</b>                                                                                                    |
|-------------------|-----------------------|----------------------------------------------------------------------------------------------------|
| CFG{opt}{keyfile} | Scalar                | Defines the location of an ssh keyfile<br>that is used to communicate with all<br>remote systems.                                                                                                    |
|                   |                       | (Optional)                                                                                                    |
| CFG{opt}{pkgpath} | Scalar                | Defines a location, typically an NFS<br>mount, from which all remote<br>systems can install product<br>packages. The location must be<br>accessible from all target systems.<br>(Optional)                                                          |
| CFG{opt}{tmppath} | Scalar                | Defines the location where a<br>working directory is created to store<br>temporary files and the packages<br>that are needed during the install.<br>The default location is /var/tmp.<br>(Optional)                                                 |
| CFG{opt}{logpath} | Scalar                | Mentions the location where the log<br>files are to be copied. The default<br>location is /opt/VRTS/install/logs.<br>Note: The installer copies the<br>response files and summary files<br>also to the specified logpath<br>location.<br>(Optional) |
| CFG{opt}{rsh}     | Scalar                | Defines that rsh must be used<br>instead of ssh as the communication<br>method between systems.<br>(Optional)                                                                                                    |

Table 23-1 Response file variables specific to upgrading VCS *(continued)*

# Sample response file for upgrading VCS

Review the response file variables and their definitions.

See ["Response](#page-359-0) file variables to upgrade VCS" on page 360.

```
#
# Configuration Values:
```

```
#
our %CFG;
$CFG{accepteula}=1;
$CFG{vcs_allowcomms}=1;
$CFG{opt}{upgrade}=1;
$CFG{prod}="VCS61";
$CFG{systems}=[ qw( sys1 sys2) ];
1;
```
# Performing rolling upgrade of VCS using response files

Typically, you can use the response file that the installer generates after you perform VCS upgrade on one system to upgrade VCS on other systems.

You can also create a response file using the makeresponsefile option of the installer.

#### To perform automated VCS rolling upgrade

- 1 Make sure the systems where you want to upgrade VCS meet the upgrade requirements.
- 2 Make sure the pre-upgrade tasks are completed.
- 3 Copy the response file to the systems where you want to launch the installer. See "Sample [response](#page-363-0) file for VCS using rolling upgrade" on page 364.
- 4 Edit the values of the response file variables as necessary.

See ["Response](#page-362-0) file variables to upgrade VCS using rolling upgrade" on page 363.

- 5 Mount the product disc and navigate to the folder that contains the installation program.
- 6 Start the upgrade from the system to which you copied the response file. For example:

```
# ./installer -responsefile /tmp/response_file
```

```
# ./installvcs -responsefile /tmp/response_file
```
Where /tmp/*response\_file* is the response file's full path name.

# Response file variables to upgrade VCS using rolling upgrade

<span id="page-362-0"></span>[Table](#page-362-1) 23-2 lists the response file variables that you can define to upgrade VCS using rolling upgrade.

| <b>Variable</b>            | <b>Description</b>                                                                                                    |
|----------------------------|----------------------------------------------------------------------------------------------------|
| CFG{phase1}{0}             | A series of \$CFG{phase1}{N} items define<br>sub-cluster division. The index N indicatse<br>the order to do RU phase1. The index starts<br>from 0. Each item has a list of node(at least<br>$1$ ).                                                                                                    |
|                            | List or scalar: list                                                                                                    |
|                            | Optional or required: conditional required                                                                                                    |
|                            | Required if rolling upgrade phase1 needs to<br>be performed.                                                                                                    |
| CFG{rollingupgrade phase2} | The CFG{rollingupgrade phase2}<br>option is used to perform rolling upgrade<br>Phase 2. In the phase, VCS and other agent<br>packages upgrade to the latest version.<br>Product kernel drivers are rolling-upgraded<br>to the latest protocol version.<br>List or scalar: scalar<br>Optional or required: conditional required<br>Required if rolling upgrade phase 2 needs to<br>be performed. |
| CFG{rolling upgrade}       | Starts a rolling upgrade. Using this option,<br>the installer detects the rolling upgrade status<br>on cluster systems automatically without the<br>need to specify rolling upgrade Phase 1 or<br>Phase 2 explicitly.                                                                                                    |
| CFG{systems}               | List of systems on which the product is to be<br>installed or uninstalled.<br>List or scalar: list<br>Optional or required: required                                                                                                    |

<span id="page-362-1"></span>Table 23-2 Response file variables for upgrading VCS using rolling upgrade

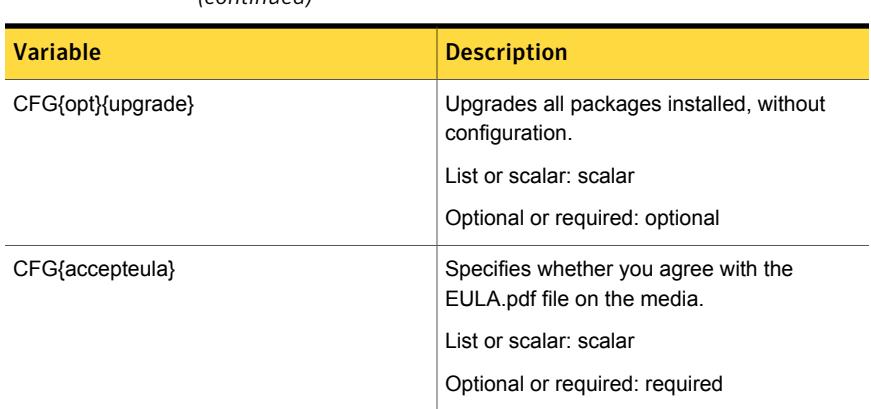

Table 23-2 Response file variables for upgrading VCS using rolling upgrade *(continued)*

## Sample response file for VCS using rolling upgrade

<span id="page-363-0"></span>The following example shows a response file for VCS using Rolling Upgrade.

```
our %CFG;
$CFG{accepteula}=1;
$CFG{client_vxfen_warning}=1;
$CFG{fencing cps}=[ qw(10.198.90.6) ];$CFG{fencing_cps_ports}{"10.198.90.6"}=50006;
$CFG{fencing_cps_vips}{"10.198.90.6"}=[ qw(10.198.90.6) ];
$CFG{opt}{qco}=1;$CFG{opt}{noipc}=1;
$CFG{opt}{rolling_upgrade}=1;
$CFG{opt}{rollingupgrade_phase2}=1;
$CFG{opt}{updatekeys}=1;
$CFG{opt}{upgrade}=1;
$CFG{opt}{t}=1;$CFG{phase1}{''0"}=[ qw(sys3 sys2) ];
$CFG{phase1}{"1"}=[ qw(sys1) ];
$CFG{systems}=[ qw(sys1 sys2 sys3) ];
$CFG{vcs_allowcomms}=1;
1;
```
Chapter

# Performing a rolling upgrade

This chapter includes the following topics:

- [Supported](#page-364-0) rolling upgrade paths
- About rolling [upgrades](#page-365-0)
- <span id="page-364-0"></span>[Performing](#page-367-0) a rolling upgrade using the installer
- Performing a rolling upgrade of VCS using the [web-based](#page-369-0) installer

## Supported rolling upgrade paths

You can perform a rolling upgrade of VCS with the script-based installer, the web-based installer, or manually.

<span id="page-364-1"></span>The rolling upgrade procedures support only minor operating system upgrades.

[Table](#page-364-1) 24-1 shows the versions of VCS for which you can perform a rolling upgrade to VCS 6.1.

| <b>Platform</b>  | <b>VCS version</b> |
|------------------|--------------------|
| Solaris 10 SPARC | 5.1, 5.1RPs        |
|                  | 5.1SP1, 5.1SP1RPs  |
|                  | 6.0, 6.0RP1        |
|                  | 6.0.1, 6.0.3       |

Table 24-1 Supported rolling upgrade paths

| <b>Platform</b>  | <b>VCS version</b> |
|------------------|--------------------|
| Solaris 11 SPARC | 6.0PR1             |
|                  | 6.0.1, 6.0.3       |

Table 24-1 Supported rolling upgrade paths *(continued)*

<span id="page-365-0"></span>Note: Before performing a rolling upgrade from version 5.1SP1RP3 to version 6.1, install patch VRTSvxfen-5.1SP1RP3P2. For downloading the patch, search VRTSvxfen-5.1SP1RP3P2 in Patch [Lookup](https://sort.symantec.com/patch/patch_lookup) on the [SORT](https://sort.symantec.com/land) website.

## About rolling upgrades

The rolling upgrade minimizes downtime for highly available clusters to the amount of time that it takes to perform a service group failover. The rolling upgrade has two main phases where the installer upgrades kernel packages in phase 1 and VCS agent packages in phase 2.

Note: You need to perform a rolling upgrade on a completely configured cluster.

The following is an overview of the flow for a rolling upgrade:

- 1. The installer performs prechecks on the cluster.
- The installer moves service groups to free nodes for the first phase of the upgrade as is needed. 2.

Application downtime occurs during the first phase as the installer moves service groups to free nodes for the upgrade. The only downtime that is incurred is the normal time required for the service group to fail over. The downtime is limited to the applications that are failed over and not the entire cluster.

The installer performs the second phase of the upgrade on all of the nodes in the cluster. The second phase of the upgrade includes downtime of the Symantec Cluster Server (VCS) engine HAD, but does not include application downtime. 3.

[Figure](#page-366-0) 24-1 illustrates an example of the installer performing a rolling upgrade for three service groups on a two node cluster.

<span id="page-366-0"></span>

Figure 24-1 Example of the installer performing a rolling upgrade

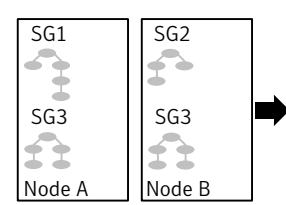

Running cluster prior to the rolling upgrade

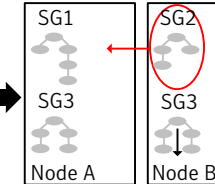

Phase 1 starts on Node B; SG2 fails over; SG3 stops on Node B

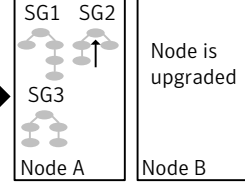

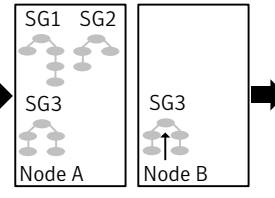

Service groups running on Node A; Node B is upgraded

Phase 1 completes on Node B

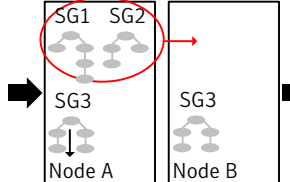

SG1 and SG2 fail over; SG3 stops on Node A

SG3 Ì Ӡ Node A | Node B Phase 1 starts on Node A;

Node is upgraded

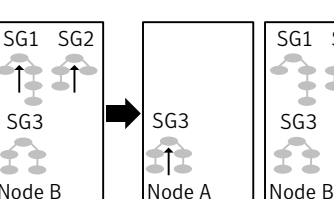

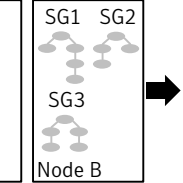

Service groups running on Node B; Node A is upgraded

Phase 1 completes on Node A

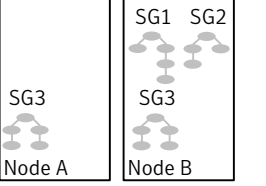

Phase 2, all remaining packages upgraded on all nodes simulatenously; HAD stops and starts

SG1: Failover service group SG2: Failover service group SG3: Parallel service group Phase 1: Upgrades kernel packages Phase 2: Upgrades VCS and VCS agent packges Key:

The following limitations apply to rolling upgrades:

- Rolling upgrades are not compatible with phased upgrades. Do not mix rolling upgrades and phased upgrades.
- You can perform a rolling upgrade from 5.1 and later versions.

# Performing a rolling upgrade using the installer

<span id="page-367-0"></span>Use a rolling upgrade to upgrade Symantec Cluster Server to the latest release with minimal application downtime.

## Performing a rolling upgrade using the script-based installer

Before you start the rolling upgrade, make sure that Symantec Cluster Server (VCS) is running.

### To perform a rolling upgrade

- 1 Complete the preparatory steps on the first sub-cluster.
- 2 Log in as superuser and mount the VCS 6.1 installation media.
- 3 From root, start the installer.
	- # ./**installer**
- 4 From the menu, select  $\bigcup_{\text{pqrade a Product}}$  and from the sub menu, select Rolling Upgrade.
- 5 The installer suggests system names for the upgrade. Press **Enter** to upgrade the suggested systems, or enter the name of any one system in the cluster on which you want to perform a rolling upgrade and then press**Enter**.
- <span id="page-367-1"></span>6 The installer checks system communications, release compatibility, version information, and lists the cluster name, ID, and cluster nodes. Type **y** to continue.
- 7 The installer inventories the running service groups and determines the node or nodes to upgrade in phase 1 of the rolling upgrade. Type **y** to continue. If you choose to specify the nodes, type **n** and enter the names of the nodes.
- 8 The installer performs further prechecks on the nodes in the cluster and may present warnings. You can type **y** to continue or quit the installer and address the precheck's warnings.
- 9 Review the end-user license agreement, and type **y** if you agree to its terms.
- 10 After the installer detects the online service groups, the installer checks for the installed packages and displays them. Then, the installer displays the list of packages that would be installed and prompts the user to do one of the following:
	- Manually switch service groups
	- Use the CPI to automatically switch service groups

The downtime is the time that it normally takes for the service group's failover.

Note: It is recommended that you manually switch the service groups. Automatic switching of service groups does not resolve dependency issues.

11 The installer prompts you to stop the applicable processes. Type **y** to continue.

The installer evacuates all service groups to the node or nodes that are not upgraded at this time. The installer stops parallel service groups on the nodes that are to be upgraded.

- <span id="page-368-0"></span>12 The installer stops relevant processes, uninstalls old kernel packages, and installs the new packages. The installer asks if you want to update your licenses to the current version. Select **Yes** or **No**. Symantec recommends that you update your licenses to fully use the new features in the current release.
- 13 If the cluster has configured Coordination Point Server based fencing, then during upgrade, installer asks the user to provide the new HTTPS Coordination Point Server.

The installer performs the upgrade configuration and restarts the nodes, if required. Then, the installer starts the processes.

- 14 Complete the preparatory steps on the nodes that you have not yet upgraded.
- 15 The installer begins phase 1 of the upgrade on the remaining node or nodes. Type **y** to continue the rolling upgrade.

If the installer prompts to restart nodes, restart the nodes.

Restart the installer.

The installer repeats step [7](#page-367-1) through step [12](#page-368-0).

For clusters with larger number of nodes, this process may repeat several times. Service groups come down and are brought up to accommodate the upgrade.

- 16 When phase 1 of the rolling upgrade completes, begin phase 2 of the upgrade. Phase 2 of the upgrade includes downtime for the VCS engine (HAD), which does not include application downtime. Type **y** to continue.
- 17 The installer determines the remaining packages to upgrade. Press **Enter** to continue.

18 The installer stops Symantec Cluster Server (VCS) processes but the applications continue to run. Type **y** to continue.

The installer performs prestop, uninstalls old packages, and installs the new packages. It performs post-installation tasks, and the configuration for the upgrade.

19 If you have network connection to the Internet, the installer checks for updates.

If updates are discovered, you can apply them now.

- 20 A prompt message appears to ask if the user wants to read the summary file. You can choose **y** if you want to read the install summary file.
- 21 Upgrade application to the supported version.
- 22 If you want to upgrade application clusters that use CP server based fencing to 6.1, make sure that you upgrade VCS or SFHA on the CP server systems. Then, upgrade all application clusters to version 6.1. However, note that the CP server upgraded to 6.1 can support application clusters on 6.1 (HTTPS-based communication) and application clusters prior to 6.1 (IPM-based communication). When you configure the CP server, the installer asks the VIPs for HTTPS-based communication (if the clients are on release version 6.1) or VIPs for IPM-based communication (if the clients are on a release version prior to 6.1).

For instructions to upgrade VCS or SFHA on the CP server systems, refer to the appropriate installation guide.

<span id="page-369-0"></span>Note: You have to configure vset under VCS if you want the new configuration changes to take effect.

# Performing a rolling upgrade of VCS using the web-based installer

This section describes using the web-based installer to perform a rolling upgrade. The installer detects and upgrades the product that is currently installed on the specified system or systems. If you want to upgrade to a different product, you may need to perform additional steps.

See "About rolling [upgrades"](#page-365-0) on page 366.

#### To start the rolling upgrade—phase 1

- 1 Perform the required steps to save any data that you want to preserve. For example, take backups of configuration files.
- 2 Start the web-based installer.

See "Starting the [web-based](#page-188-0) installer" on page 189.

<span id="page-370-1"></span>3 In the Task pull-down menu, select Rolling Upgrade.

The option Phase-1: Upgrade Kernel packages is displayed and selected by default.

Click **Next** to proceed.

4 Enter the name of any one system in the cluster on which you want to perform a rolling upgrade.The installer identifies the cluster information of the system and displays the information.

<span id="page-370-0"></span>Click **Yes** to confirm the cluster information. The installer now displays the nodes in the cluster that will be upgraded during phase 1 of the upgrade.

5 Review the systems that the installer has chosen for phase 1 of the rolling upgrade. These systems are chosen to minimize downtime during the upgrade.

Click **Yes** to proceed.

The installer validates systems.

- 6 Review the End User License Agreement (EULA). To continue, select **Yes, I agree** and click **Next**.
- 7 If you have online failover service groups, the installer prompts you to choose to switch these service groups either manually or automatically. Choose any option and follow the steps to switch all the failover service groups to the other subcluster.
- 8 The installer stops all processes. Click **Next** to proceed.

The installer removes old software and upgrades the software on the systems that you selected.

- 9 The installer asks if you want to update your licenses to the current version. Select **Yes** or **No**. Symantec recommends that you update your licenses to fully use the new features in the current release.
- 10 If the cluster has configured Coordination Point Server-based fencing, then during upgrade, installer asks the user to provide the new HTTPS Coordination Point Server. If you are prompted, restart the node.

The installer starts all the relevant processes and brings all the service groups online if the nodes do not require a restart.

<span id="page-371-0"></span>11 Restart the nodes, if required.

Restart the installer.

- 12 Repeat step [5](#page-370-0) through step [11](#page-371-0) until the kernel packages of all the nodes are upgraded. For clusters with larger number of nodes, this process may get repeated several times. Service groups come down and are brought up to accommodate the upgrade.
- 1[3](#page-370-1) When prompted, perform step 3 through step [11](#page-371-0) on the nodes that you have not yet upgraded.
- 14 When prompted, start phase 2. Click **Yes** to continue with the rolling upgrade.

You may need to restart the web-based installer to perform phase 2.

See "Starting the [web-based](#page-188-0) installer" on page 189.

#### To upgrade the non-kernel components—phase 2

- 1 In the Task pull-down menu, make sure that **Rolling Upgrade** is selected. Click the **Next** button to proceed.
- 2 The installer detects the information of cluster and the state of rolling upgrade.

The installer validates systems. Click **Next**. If it throws an error, address the error and return to the installer.

- 3 Review the End User License Agreement (EULA). To continue, select **Yes, I agree** and click **Next**.
- 4 The installer stops the  $HAD$  and  $CmdServer$  processes in phase 2 of the rolling upgrade process but the applications continue to run. Click **Next** to proceed.
- 5 The installer removes old software and upgrades the software on the systems that you selected. Review the output and click the **Next** button when prompted. Register the software and click **Next** to proceed. The installer starts all the relevant processes and brings all the service groups online.
- 6 If you have network connection to the Internet, the installer checks for updates.

If updates are discovered, you can apply them now.

7 A prompt message appears to ask if the user wants to read the summary file. You can choose **y** if you want to read the install summary file.

The upgrade is complete.

Chapter

# Upgrading VCS using Live Upgrade and Boot Environment upgrade

This chapter includes the following topics:

- **About Live [Upgrade](#page-372-0)**
- About ZFS Boot [Environment](#page-373-0) (BE) upgrade
- Supported upgrade paths for Live Upgrade and Boot [Environment](#page-374-0) upgrade
- <span id="page-372-0"></span>[Performing](#page-375-0) Live Upgrade on Solaris 10 systems
- Performing Boot [Environment](#page-387-0) upgrade on Solaris 11 systems

# About Live Upgrade

Solaris Live Upgrade provides a method of upgrading a system while the system continues to operate. This is done by creating an alternate boot environment (ABE) from the current boot environment and then upgrading the ABE. Once the ABE is upgraded, you can activate the ABE and then reboot the system.

On Solaris 10 or previous releases, you can use Live Upgrade technology to reduce downtime associated with the OS upgrade and VCS product upgrade by creating a boot environment on a alternate boot disk.

■ See ["Performing](#page-375-0) Live Upgrade on Solaris 10 systems" on page 376.

[Figure](#page-373-1) 25-1 illustrates an example of an upgrade of Symantec products from 5.1 SP1 to 6.1, and the operating system from Solaris 9 to Solaris 10 using Live Upgrade.

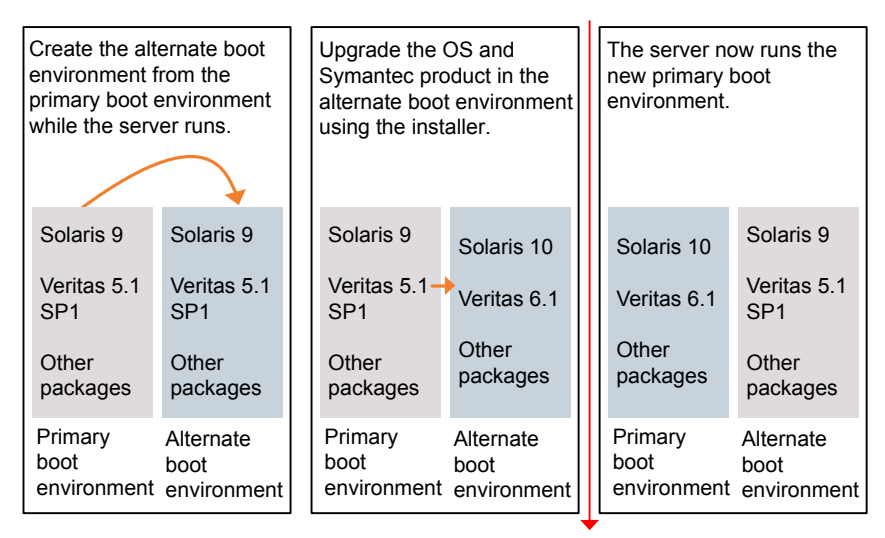

<span id="page-373-1"></span>Figure 25-1 Live Upgrade process

Restart the server

Some service groups (failover and parallel) may be online in this cluster and the Live Upgrade process does not affect them. Downtime is experienced only when the server is restarted to boot into the alternate boot environment.

## Symantec Cluster Server exceptions for Live Upgrade

<span id="page-373-0"></span>If you have configured Veritas File System or Veritas Volume Manager, use the Live Upgrade instructions in the *Storage Foundation and High Availability Installation Guide*.

# About ZFS Boot Environment (BE) upgrade

A Boot Environment (BE) is a bootable instance of the Oracle Solaris operating system image along with any other application software packages installed into that image. System administrators can maintain multiple BEs on their systems, and each BE can have different software versions installed. Upon the initial installation of the Oracle Solaris 11 release onto a system, a BE is created.

On Solaris 11, you can use the beadm utility to create and administer additional BEs on your system.

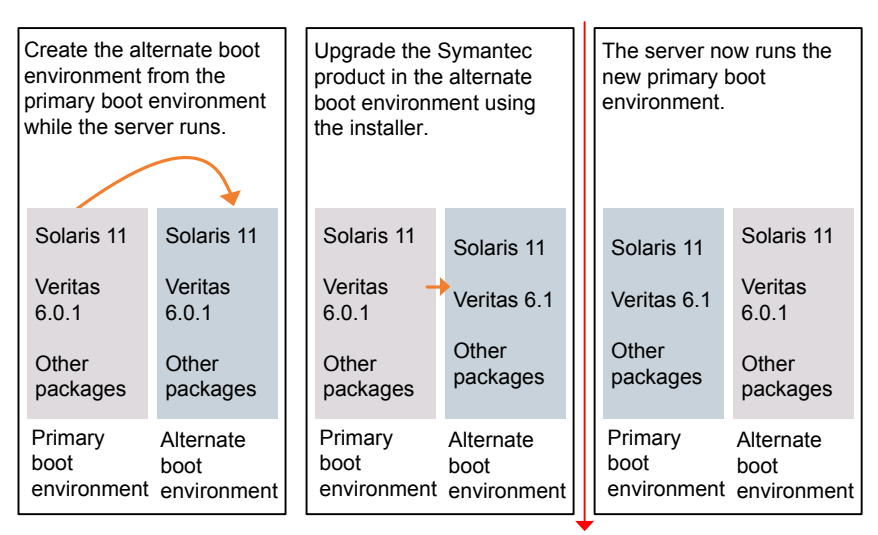

Figure 25-2 Boot Environment upgrade process

Restart the server

# <span id="page-374-0"></span>Supported upgrade paths for Live Upgrade and Boot Environment upgrade

The systems where you plan to use Live Upgrade must run Solaris 9 or Solaris 10. Boot environment upgrade can be used on Solaris 11 system only. You can upgrade from those systems that run Solaris 9, but VCS 6.1 is not supported on Solaris 9.

For Live Upgrade method, existing VCS version must be at least 5.0 MP3. For Boot Environment upgrade method, the VCS version you are upgrading to must be at least 6.1.0.

Symantec requires that both global and non-global zones run the same version of Symantec products.

You can use Live Upgrade or Boot environment upgrade in the following virtualized environments:

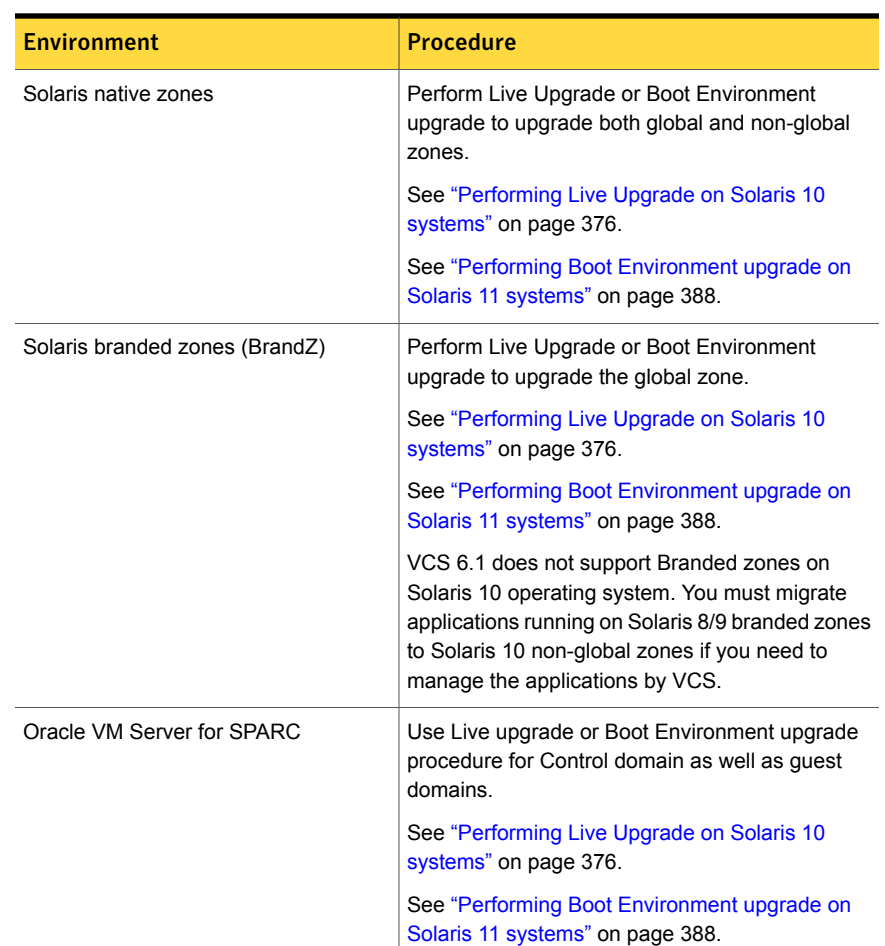

Table 25-1 Live Upgrade or Boot environment upgrade support in virtualized environments

# Performing Live Upgrade on Solaris 10 systems

<span id="page-375-0"></span>Perform the Live Upgrade using the installer.

For VCS, the nodes do not form a cluster until all of the nodes are upgraded. At the end of the Live Upgrade of the last node, all the nodes must boot from the alternate boot environment and join the cluster

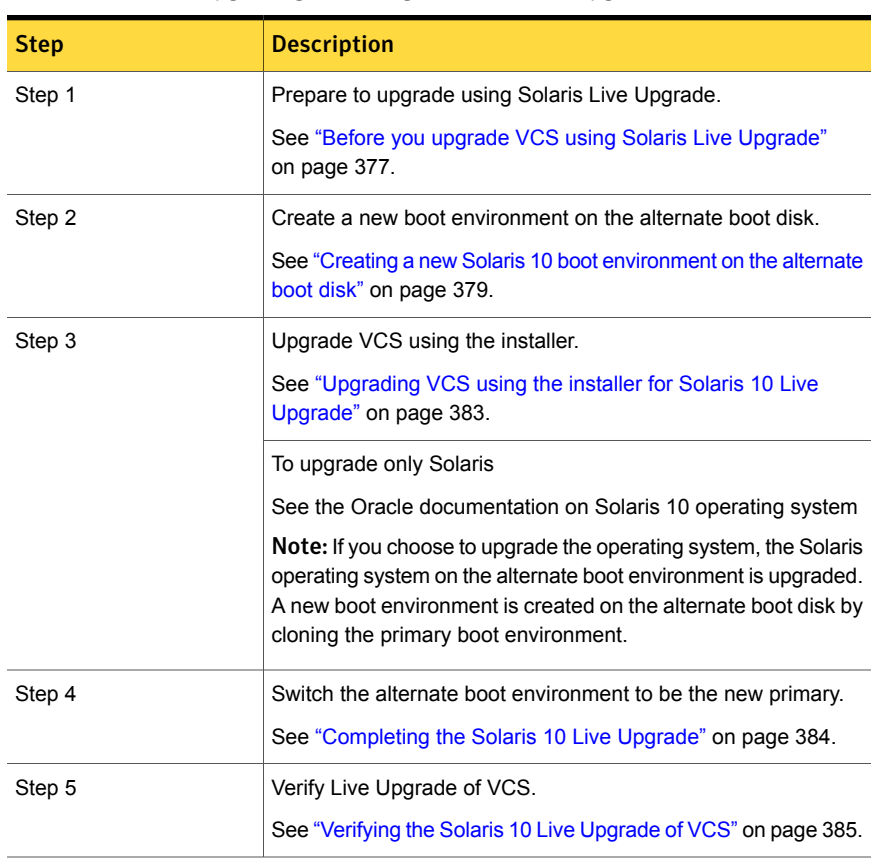

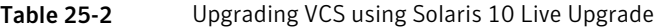

## Before you upgrade VCS using Solaris Live Upgrade

<span id="page-376-0"></span>Before you upgrade, perform the following procedure.

### To prepare for the Live Upgrade

- 1 Make sure that the VCS installation media and the operating system installation images are available and on hand.
- 2 On the nodes to be upgraded, select an alternate boot disk that is at least the same size as the root partition of the primary boot disk

If the primary boot disk is mirrored, you need to break off the mirror for the alternate boot disk.

3 Before you perform the Live Upgrade, take offline any services that involve non-root file systems. This prevents file systems from being copied to the alternate boot environment that can potentially cause a root file system to run out of space.

4 On the primary boot disk, patch the operating system for Live Upgrade. For upgrade from Solaris 9 to 10:

■ SPARC system: Patch 137447-01 or later is required.

Verify that the patches are installed.

- 5 The version of the Live Upgrade packages must match the version of the operating system to which you want to upgrade on the alternate boot disk. If you upgrade the Solaris operating system, do the following steps:
	- Remove the installed Live Upgrade packages for the current operating system version:

All Solaris versions: SUNWluu, SUNWlur packages.

Solaris 10 update 7 or later also requires: SUNWlucfg package.

Solaris 10 zones or Branded zones also requires: SUNWIuzone package.

■ From the new Solaris installation image, install the new versions of the following Live Upgrade packages: All Solaris versions: SUNWluu, SUNWlur, and SUNWlucfg packages. Solaris 10 zones or Branded zones also requires: SUNWluzone package.

Solaris installation media comes with a script for this purpose named liveupgrade20. Find the script at /*cdrom*/*solaris\_release*/Tools/Installers/liveupgrade20. If scripting, you can use:

```
# /cdrom/solaris_release/Tools/Installers/liveupgrade20 \
-nodisplay -noconsole
```
If the specified image has some missing patches that are installed on the primary boot disk, note the patch numbers. To ensure that the alternate boot disk is the same as the primary boot disk, you have to install any missing patches on the alternate boot disk.

6 If the specified image has some missing patches that are installed on the primary boot disk, note the patch numbers. To ensure that the alternate boot disk is the same as the primary boot disk, you need to install any missing patches on the alternate boot disk.

## Creating a new Solaris 10 boot environment on the alternate boot disk

<span id="page-378-0"></span>Symantec provides the vxlustart script that runs a series of commands to create the alternate boot environment for the upgrade.

To preview the commands, specify the  $v$ xlustart script with the  $-v$  option.

Symantec recommends that you preview the commands with  $-v$  option to ensure there are no problems before beginning the Live Upgrade process. The vxlustart script is located in the scripts directory on the distribution media.

Note: This step can take several hours to complete. Do not interrupt the session as it may leave the boot environment unstable.

# **cd /cdrom/scripts**

# **./vxlustart -V -u** *targetos\_version* **-s** *osimage\_path* **-d** *diskname*

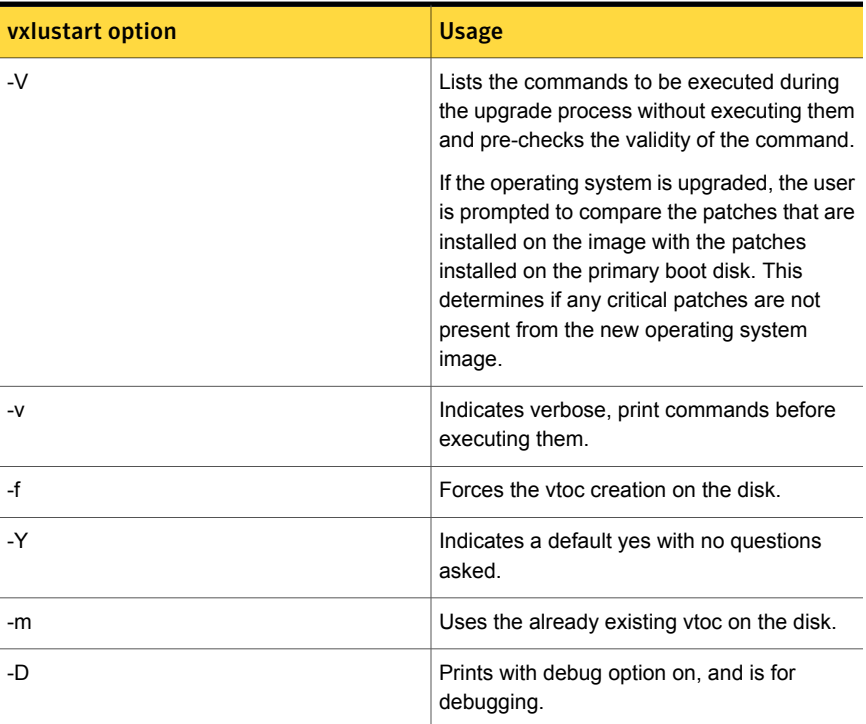

#### Table 25-3

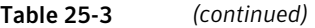

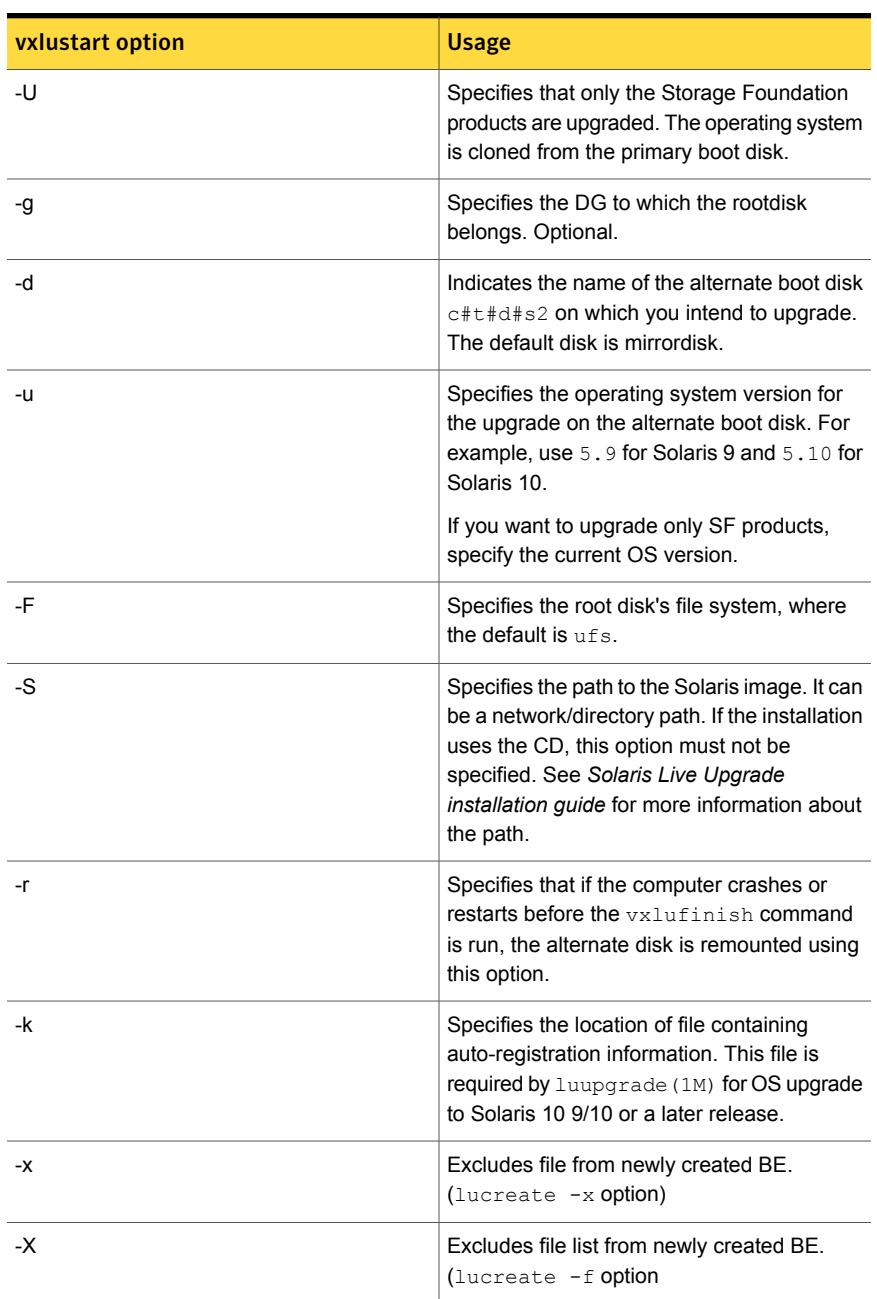

Table 25-3 *(continued)*

| vxlustart option | <b>Usage</b>                                                       |
|------------------|--------------------------------------------------------------------|
| -i               | Includes file from newly created BE.<br>$(lucreate -y$ option)     |
| -1               | Includes file list from newly created BE.<br>(lucreate -Y option)  |
| $-Z$             | Filters file list from newly created BE.<br>$(lucreate -z$ option) |
| $-W$             | Specifies additional mount points. (lucreate<br>$-m$ option)       |
| -W               | Specifies additional mount points in a file<br>(lucreate -M option |

If the  $-v$  option is specified, you can omit the  $-s$  option. The operating system is cloned from the primary boot disk.

For example, to preview the commands to upgrade only the Symantec product:

```
# ./vxlustart -V -u 5.10 -U -d disk_name
```
For example, to preview the commands for an upgrade to Solaris 10 update 6:

```
# ./vxlustart -V -u 5.10 -s /mnt/Solaris_10u6 -d c0t1d0s2
```
In the procedure examples, the primary or current boot environment resides on Disk0 (c0t0d0s2) and the alternate or inactive boot environment resides on Disk1 (c0t1d0s2).

At the end of the process:

- A new boot environment is created on the alternate boot disk by cloning the primary boot environment.
- The Solaris operating system on the alternate boot disk is upgraded, if you have chosen to upgrade the operating system.

### To create a new boot environment on the alternate boot disk

Perform the steps in this procedure on each node in the cluster.

1 Navigate to the install media for the Symantec products:

# **cd /cdrom/scripts**

<span id="page-381-0"></span>2 Before you upgrade, make sure that you exclude the file system mount points on a shared storage that applications use from getting copied to the new boot environment. To prevent these shared mount points from being copied to the new boot environment, create a temporary file containing the file system mountpoints that need to be excluded.

```
# cat /var/tmp/file_list
```
- **- /ora\_mnt**
- **- /sap\_mnt**

Where  $/\text{var}/\text{tmp}/\text{file}$  list is a temporary file that contains the list of mountpoints to be excluded from the new boot environment. The items in the file list are preceded either by a *'+'* or *'-'* symbol. The *'+'* symbol indicates that the mount point is included in the new boot environment. The *'-'* symbol indicates that the mount point is excluded from the new boot environment.

Apart from file system mount points, you may choose to include or exclude other files. If you have non-global zone in running state in the current boot environment and zone root path is on a shared storage, setup another disk of same or more size for each zone root in alternate boot environment.

3 Run one of the following commands to create the alternate boot environment.

For example: To upgrade the operating system:

```
# ./vxlustart -v -u 5.10 -s /mnt/sol10u9 -d
c0t1d0s2 -z /var/tmp/file_list
```
Where  $/mnt/s$  $0110u9$  is the path to the operating system image that contains the .cdtoc file.

To clone the operating system of current boot environment:

```
# ./vxlustart -v -u 5.10 -U -d c0t1d0s2 -z /var/tmp/file_list
```
If you have non-global zone with zone root path on shard storage, then to upgrade the OS:

```
# ./vxlustart -v -u 5.10 -U -d c0t1d0s2 -z /var/tmp/file_list -w
/zone1-rootpath:/dev/dsk/<new disk>/:<type of fs>
```
Where zone1-rootpath is root path of zone in present boot environment.

- 4 Update the permissions, user name, and group name of the mount points (created on the ABE) to match that of the existing directories on the primary boot environment.
- 5 If zone root path is on shared storage, update the /altroot.5.10/etc/VRTSvcs/conf/config/main.cf file with new block device created in step [2](#page-381-0) for all zones to reflect the ABE zone root paths.
- 6 Review the output and note the new mount points. If the system is restarted before completion of the upgrade or if the mounts become unmounted, you may need to remount the disks.

If you need to remount, run the command:

# **vxlustart -r -u** *targetos\_version* **-d** *disk\_name*

7 After the alternate boot disk is created and mounted on */altroot.5.10*, install any operating system patches or packages on the alternate boot disk that are required for the Symantec product installation.

```
# pkgadd -R /altroot.5.10 -d pkg_dir
```
## Upgrading VCS using the installer for Solaris 10 Live Upgrade

You can use the Symantec product installer to upgrade VCS as part of the Live Upgrade.

On a node in the cluster, run the installer on the alternate boot disk to upgrade VCS on all the nodes in the cluster. The program uninstalls the existing version of VCS on the alternate boot disk during the process.

At the end of the process, VCS 6.1 is installed on the alternate boot disk.

To perform Live Upgrade of VCS using the installer

- 1 Insert the product disc with VCS 6.1 or access your copy of the software on the network.
- 2 Run the installer script specifying the root path as the alternate boot disk:

```
# ./installer -upgrade -rootpath /altroot.5.10
```
3 Enter the names of the nodes that you want to upgrade to VCS 6.1.

The installer displays the list of packages to be installed or upgraded on the nodes.

4 Press **Return** to continue with the installation.

During Live Upgrade, if the OS of the alternate boot disk is upgraded, the installer does not update the VCS configurations for Oracle, Netlsnr, and Sybase resources. If cluster configurations include these resources, you are prompted to run a list of commands to manually update the configurations after the cluster restarts from the alternate boot disks.

5 Verify that the version of the Veritas packages on the alternate boot disk is 6.1.

```
# pkginfo -R /altroot.5.10 -l VRTSpkgname
```
For example:

```
# pkginfo -R /altroot.5.10 -l VRTSvcs
```
Review the installation logs at /altroot.5.10/opt/VRTS/install/logs.

## Completing the Solaris 10 Live Upgrade

At the end of the process:

- The alternate boot environment is activated.
- <span id="page-383-1"></span>■ The system is booted from the alternate boot disk.

#### To complete the Live Upgrade

1 Complete the Live upgrade process. Enter the following command on all nodes in the cluster.

```
# ./vcslufinish -u target_os_version
Live Upgrade finish on the Solaris release <5.10>
```
2 After the successful completion of  $v_x$ lustart, if the system crashes or restarts before Live Upgrade completes successfully, you can remount the alternate disk using the following command:

# **./vxlustart -r -u** *target\_os\_version*

Then, rerun the veslufinish command from step [1](#page-383-1)

# **./vcslufinish -u** *target\_os\_version*

3 Note: Do not use the reboot, halt, or uadmin commands to restart the system. Use either the init or the shutdown commands to enable the system to boot using the alternate boot environment.

You can ignore the following error if it appears: Error: boot environment *<dest.13445>* already mounted on *</altroot.5.10>*.

# **shutdown -g0 -y -i6**

4 If you want to upgrade the CP server systems that use VCS or SFHA to this version, make sure that you have upgraded all application clusters to this version. Then, upgrade VCS or SFHA on the CP server systems.

<span id="page-384-0"></span>For instructions to upgrade VCS or SFHA on the CP server systems, see the relevant Installation Guide.

## Verifying the Solaris 10 Live Upgrade of VCS

To ensure that Live Upgrade has completed successfully, verify that all the nodes have booted from the alternate boot environment and joined the cluster.

#### To verify that Live Upgrade completed successfully

- 1 Verify that the alternate boot environment is active.
	- # **lustatus**

If the alternate boot environment fails to be active, you can revert to the primary boot environment.

See "Reverting to the primary boot [environment](#page-385-0) on a Solaris 10 system" on page 386.

2 Make sure that GAB ports a and h are up.

```
# gabconfig -a
Port a gen 39d901 membership 01
Port h gen 39d909 membership 01
```
- 3 Perform other verification as required to ensure that the new boot environment is configured correctly.
- 4 In a zone environment, verify the zone configuration.

## Administering boot environments in Solaris 10 Live Upgrade

<span id="page-385-0"></span>Use the following procedures to perform relevant administrative tasks for boot environments.

### Reverting to the primary boot environment on a Solaris 10 system

If the alternate boot environment fails to start, you can revert to the primary boot environment.

On each node, start the system from the primary boot environment in the PROM monitor mode.

```
ok> boot disk0
```
where *disk0* is the primary boot disk.

Failure to perform this step can result in the operating system booting from the alternate boot environment after the restart.

The vestufinish script displays the way to revert to primary boot environment. Here is a sample output.

```
Notes:
 ******************************************************************
 In case of a failure while booting to the target BE, the following
process needs to be followed to fallback to the currently working
boot environment:
 1. Enter the PROM monitor (ok prompt).
 2. Change the boot device back to the original boot environment
by typing:
 setenv boot-device /pci@1c,600000/scsi@2/disk@0,0:a
 3. Boot to the original boot environment by typing:
boot
 *******************************************************************
```
## Switching the boot environment for Solaris SPARC

You do not have to perform the following procedures to switch the boot environment when you use the *vxlustart* and *vcslufinish* scripts to process Live Upgrade. You must perform the following procedures when you perform a manual Live Upgrade.

#### To switch the boot environment

1 Display the status of Live Upgrade boot environments.

#### # **lustatus**

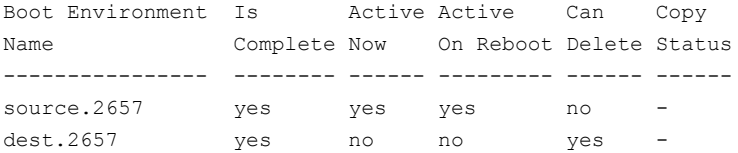

In this example, the primary boot environment is currently (source.2657). You want to activate the alternate boot environment (dest.2657).

2 Unmount any file systems that are mounted on the alternate boot environment (dest.2657).

```
# lufslist dest.2657
```
boot environment name: dest.2657

Filesystem fstype device size Mounted on Mount Options ----------------- ------ ------------ ---------- ------------- /dev/dsk/c0t0d0s1 swap 4298342400 - - /dev/dsk/c0t0d0s0 ufs 15729328128 / - /dev/dsk/c0t0d0s5 ufs 8591474688 /var - /dev/dsk/c0t0d0s3 ufs 5371625472 /vxfs -

- # **luumount dest.2657**
- 3 Activate the Live Upgrade boot environment.

```
# luactivate dest.2657
```
- 4 Restart the system.
	- # **shutdown -g0 -i6 -y**

The system automatically selects the boot environment entry that was activated.

# Performing Boot Environment upgrade on Solaris 11 systems

<span id="page-387-0"></span>Perform the BE upgrade manually or use the installer. For VCS, the nodes do not form a cluster until all of the nodes are upgraded. At the end of the BE upgrade of the last node, all the nodes must boot from the alternate BE and join the cluster.

| <b>Step</b> | <b>Description</b>                                                                     |
|-------------|----------------------------------------------------------------------------------------|
| Step 1      | Create a new BE on the primary boot disk.                                              |
|             | See "Creating a new Solaris 11 BE on the primary boot disk"<br>on page 388.            |
| Step 2      | Upgrade VCS using the installer.                                                       |
|             | See "Upgrading VCS using the installer for upgrading BE on<br>Solaris 11" on page 389. |
|             | To upgrade only Solaris                                                                |
|             | See the Oracle documentation on Oracle Solaris 11 operating<br>system.                 |
| Step 3      | Switch the alternate BE to be the new primary.                                         |
|             | See "Completing the VCS upgrade on BE on Solaris 11"<br>on page 391.                   |
| Step 4      | Verify BE upgrade of VCS.                                                              |
|             | See "Verifying Solaris 11 BE upgrade" on page 391.                                     |

Table 25-4 Upgrading VCS using BE upgrade

## Creating a new Solaris 11 BE on the primary boot disk

<span id="page-387-1"></span>At the end of the process, a new BE is created on the primary boot disk by cloning the primary BE.

### To create a new BE on the primary boot disk

Perform the steps in this procedure on each node in the cluster.

1 View the list of BE in the primary disk.

# **beadm list**

- <span id="page-388-1"></span>2 If you have solaris brand zones in running state for which zone root is on shared storage, set AutoStart to 0 for the service group containing zone resource.
	- # **hagrp -modify** *<group>* **AutoStart 0**
	- # **haconf -dump**
- 3 Create a new BE in the primary boot disk.
	- # **beadm create** *beName*
	- # **beadm mount** *beName mountpoint*
- 4 Reset AutoStart to 1 for the service group containing zone resource in step  $\overline{2}$  $\overline{2}$  $\overline{2}$ 
	- # **hagrp -modify** *<group>* **AutoStart 1**
	- # **haconf -dump**

<span id="page-388-0"></span>If VVR is configured, it is recommended that *<beName>* should have the value *altroot.5.11* and *<mountpoint>* should have the value /altroot.5.11.

## Upgrading VCS using the installer for upgrading BE on Solaris 11

You can use the Symantec product installer to upgrade VCS on a BE.

On a node in the cluster, run the installer on the primary boot disk to upgrade VCS on all the nodes in the cluster.

At the end of the process, the VCS 6.1 is installed on the alternate BE.

#### To perform BE upgrade of VCS using the installer

- <span id="page-389-0"></span>1 Insert the product disc with VCS 6.1 or access your copy of the software on the network.
- 2 If you had solaris brand zones in running state in the present BE when you created alternate BE, set the publisher for package repository for BEs of each of the zones.

```
# /usr/bin/pkg -R /altrootpath/zone-root/root
set-publisher -g /<path>/VRTSpkgs.p5p Symantec
```
For example:

```
# /usr/bin/pkg -R /altroot.5.11/export/home/zone1/root
set-publisher -g /mnt/VRTSpkgs.p5p Symantec
```
3 Run the installer script specifying the root path as the alternate BE:

```
# ./installer -upgrade -rootpath /altroot.5.11
```
4 Enter the names of the nodes that you want to upgrade to VCS 6.1.

The installer displays the list of packages to be installed or upgraded on the nodes.

5 Press **Return** to continue with the installation.

During BE upgrade, if the OS of the alternate BE is upgraded, the installer does not update the VCS configurations for Oracle, Netlsnr, and Sybase resources. If cluster configurations include these resources, you are prompted to run a list of commands to manually update the configurations after the cluster restarts from the alternate BE.

6 Verify that the version of the Veritas packages on the alternate BE is 6.1.

```
# pkg -R /altroot.5.11 list VRTS\*
```
For example:

# **pkg -R /altroot.5.11 list VRTSvcs**

Review the installation logs at /altroot.5.11/opt/VRTS/install/logs.

7 Unset the publisher set in step [2.](#page-389-0)

```
# /usr/bin/pkg -R /altrootpath/zone-root/root
unset-publisher Symantec
```
## Completing the VCS upgrade on BE on Solaris 11

<span id="page-390-0"></span>At the end of the process:

- The alternate BE is activated.
- The system is booted from the alternate BE.

#### To complete the BE upgrade

1 Activate the alternate BE.

```
# beadm activate altroot.5.11
```
2 Stop application and VCS on all nodes.

```
# hastop -all
```
If you have enabled VVR,

3 Restart all the nodes in the cluster. The BE on the alternate disk is activated when you restart the nodes.

Note: Do not use the reboot, halt, or uadmin commands to restart the system. Use either the init or the shutdown commands to enable the system to boot using the alternate BE.

# **shutdown -g0 -y -i6**

<span id="page-390-1"></span>4 If you want to upgrade the CP server systems that use VCS or SFHA to this version, make sure that you upgrade all application clusters to this version. Then, upgrade VCS or SFHA on the CP server systems.

For instructions to upgrade VCS or SFHA on the CP server systems, see the *VCS or SFHA Installation Guide*.

## Verifying Solaris 11 BE upgrade

To ensure that BE upgrade has completed successfully, verify that all the nodes have booted from the alternate BE and joined the cluster.

#### To verify that BE upgrade completed successfully

1 Verify that the alternate BE is active.

# **beadm list**

If the alternate BE fails to be active, you can revert to the primary BE.

See ["Reverting](#page-392-0) to the primary BE on a Solaris 11 system" on page 393.

2 Make sure that GAB ports a and h are up.

```
# gabconfig -a
Port a gen 39d901 membership 01
Port h gen 39d909 membership 01
```
- 3 Perform other verification as required to ensure that the new BE is configured correctly.
- 4 In a zone environment, verify the zone configuration.

If you have set AutoStart to 0 for the service group containing zone resource earlier, perform the following steps:

■ Verify whether the zpool on which the root file system of the zone is residing is imported

# **zpool list**

If not imported, online the zpool resource.

■ Attach the zone.

# **zoneadm -z** *<zone>* **attach**

■ Reset AutoStart to 1 for the service group containing zone resource.

```
# hagrp -modify <group> AutoStart 1
```
If you have solaris10 brand zone on your system, you must manually upgrade the packages inside the solaris10 brand zone with packages from Solaris 10 install media.

If you have installed VRTSvxfs or VRTSodm packages inside the zones, you need to manually upgrade these packages inside the zone.

## Administering BEs in Solaris 11 BE upgrade

Use the following procedures to perform relevant administrative tasks for BEs.

#### Switching the BE for Solaris SPARC

1 Display the status of BEs.

```
# beadm list
```

```
Boot Emvironment Active Mountpoint Space Policy Created
-- ------ --------- ----- ------ -------
solaris NR / 13.08G static 2012-11-14 10:22
altroot.5.11 - - 3.68G static 2013-01-06 18:41
```
In this example, the primary boot disk is currently *solaris*. You want to activate the alternate boot disk *altroot.5.11*.

2 Activate the BE.

# **beadm activate** *altroot.5.11*

3 Restart the system to complete the BE activation.

# **shutdown -g0 -i6 -y**

The system automatically selects the BE entry that was activated.

<span id="page-392-0"></span>4 You can destroy an existing BE.

# **beadm destroy** *altroot.5.11*

### Reverting to the primary BE on a Solaris 11 system

Boot the system to  $\circ$ k prompt.

View the available BEs.

To view the BEs, enter the following:

```
ok> boot -L
```
Select the option of the original BE to which you need to boot.

To boot to the BE

# **boot -Z** *<path to boot env>*

For example:

```
{0} ok boot -L
Boot device: /virtual-devices@100/channel-devices@200/disk@0:a
File and args: -L
1 Oracle Solaris 11 11/11 SPARC
```

```
2 solaris-backup-1
Select environment to boot: [1 - 2]: 1
```
#### To boot the selected entry, enter the following:

boot [<root-device>] -Z rpool/ROOT/solaris

```
Program terminated
{0} ok boot -Z rpool/ROOT/solaris
```
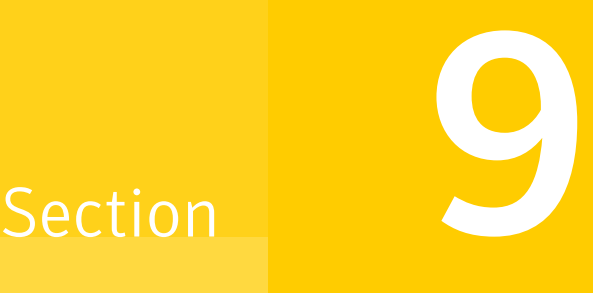

# Post-installation tasks

- Chapter 26. Performing [post-installation](#page-395-0) tasks
- Chapter 27. Installing or upgrading VCS [components](#page-403-0)
- Chapter 28. Verifying the VCS [installation](#page-409-0)

 $Chapter$   $2$ 

# <span id="page-395-0"></span>Performing post-installation tasks

This chapter includes the following topics:

- About enabling LDAP [authentication](#page-395-1) for clusters that run in secure mode
- Accessing the VCS [documentation](#page-402-0)
- <span id="page-395-1"></span>Removing permissions for [communication](#page-402-1)
- [Changing](#page-402-2) root user into root role

# About enabling LDAP authentication for clusters that run in secure mode

Symantec Product Authentication Service (AT) supports LDAP (Lightweight Directory Access Protocol) user authentication through a plug-in for the authentication broker. AT supports all common LDAP distributions such as OpenLDAP and Windows Active Directory.

For a cluster that runs in secure mode, you must enable the LDAP authentication plug-in if the VCS users belong to an LDAP domain.

If you have not already added VCS users during installation, you can add the users later.

See the *Symantec Cluster Server Administrator's Guide* for instructions to add VCS users.

[Figure](#page-396-0) 26-1 depicts the VCS cluster communication with the LDAP servers when clusters run in secure mode.
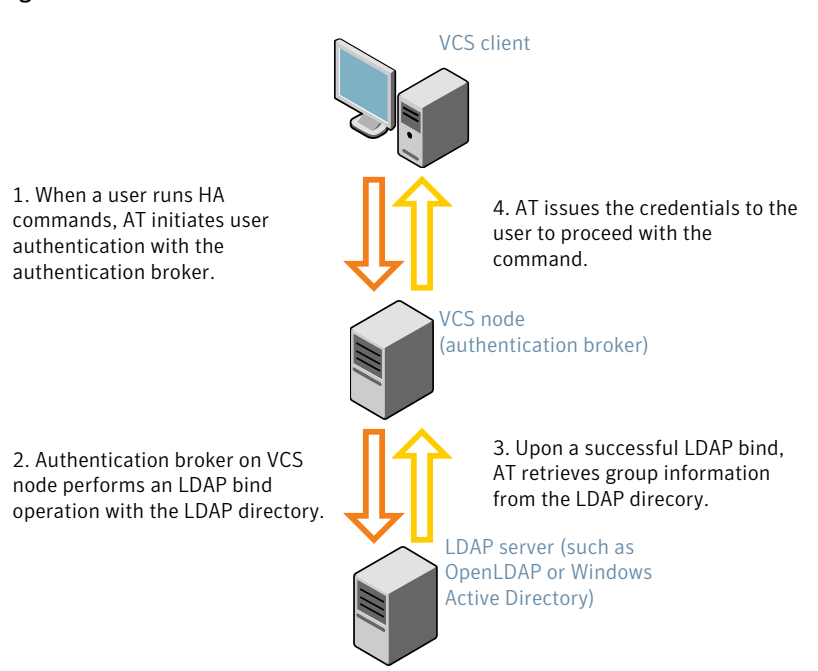

Figure 26-1 Client communication with LDAP servers

The LDAP schema and syntax for LDAP commands (such as, ldapadd, ldapmodify, and ldapsearch) vary based on your LDAP implementation.

Before adding the LDAP domain in Symantec Product Authentication Service, note the following information about your LDAP environment:

- The type of LDAP schema used (the default is RFC 2307)
	- UserObjectClass (the default is posixAccount)
	- UserObject Attribute (the default is uid)
	- User Group Attribute (the default is gidNumber)
	- Group Object Class (the default is posixGroup)
	- GroupObject Attribute (the default is cn)
	- Group GID Attribute (the default is gidNumber)
	- Group Membership Attribute (the default is memberUid)
- URL to the LDAP Directory
- Distinguished name for the user container (for example, UserBaseDN=ou=people,dc=comp,dc=com)

■ Distinguished name for the group container (for example, GroupBaseDN=ou=group,dc=comp,dc=com)

### Enabling LDAP authentication for clusters that run in secure mode

The following procedure shows how to enable the plug-in module for LDAP authentication. This section provides examples for OpenLDAP and Windows Active Directory LDAP distributions.

Before you enable the LDAP authentication, complete the following steps:

■ Make sure that the cluster runs in secure mode.

```
# haclus -value SecureClus
```
The output must return the value as 1.

■ Make sure that the AT version is 6.1.6.0 or later.

```
# /opt/VRTSvcs/bin/vcsauth/vcsauthserver/bin/vssat showversion
vssat version: 6.1.6.0
```
To enable OpenLDAP authentication for clusters that run in secure mode

1 Run the LDAP configuration tool at  $l$  dapconfiguration the -d option. The -d option discovers and retrieves an LDAP properties file which is a prioritized attribute list.

```
# /opt/VRTSvcs/bin/vcsauth/vcsauthserver/bin/atldapconf \
-d -s domain_controller_name_or_ipaddress -u domain_user
```
Attribute list file name not provided, using AttributeList.txt

Attribute file created.

You can use the cat command to view the entries in the attributes file.

2 Run the LDAP configuration tool at ldapconf using the  $-c$  option. The  $-c$  option creates a CLI file to add the LDAP domain.

```
# /opt/VRTSvcs/bin/vcsauth/vcsauthserver/bin/atldapconf \
-c -d LDAP_domain_name
```

```
Attribute list file not provided, using default AttributeList.txt
CLI file name not provided, using default CLI.txt
CLI for addldapdomain generated.
```
3 Run the LDAP configuration tool at  $l$  dapconf using the  $-x$  option. The  $-x$  option reads the CLI file and executes the commands to add a domain to the AT.

# **/opt/VRTSvcs/bin/vcsauth/vcsauthserver/bin/atldapconf -x**

Using default broker port 14149 CLI file not provided, using default CLI.txt Looking for AT installation... AT found installed at ./vssat Successfully added LDAP domain.

4 Check the AT version and list the LDAP domains to verify that the Windows Active Directory server integration is complete.

# **/opt/VRTSvcs/bin/vcsauth/vcsauthserver/bin/vssat showversion**

vssat version: 6.1.12.8

# **/opt/VRTSvcs/bin/vcsauth/vcsauthserver/bin/vssat listldapdomains**

Domain Name : mydomain.com Server URL : ldap://192.168.20.32:389 SSL Enabled : No User Base DN : CN=people, DC=mydomain, DC=com User Object Class : account User Attribute : cn User GID Attribute : gidNumber Group Base DN : CN=group, DC=symantecdomain, DC=com Group Object Class : group Group Attribute : cn Group GID Attribute : cn Auth Type : FLAT Admin User : Admin User Password : Search Scope : SUB

5 Check the other domains in the cluster.

# **/opt/VRTSvcs/bin/vcsauth/vcsauthserver/bin/vssat showdomains -p vx**

The command output lists the number of domains that are found, with the domain names and domain types.

6 Generate credentials for the user.

# **unset EAT\_LOG**

# **/opt/VRTSvcs/bin/vcsauth/vcsauthserver/bin/vssat authenticate \**

**-d ldap:***LDAP\_domain\_name* **-p** *user\_name* **-s** *user\_password* **-b \ localhost:14149**

```
7 Add non-root users as applicable.
    # useradd user1
   # passwd pw1
   Changing password for "user1"
   user1's New password:
   Re-enter user1's new password:
   # su user1
   # bash
   # id
   uid=204(user1) gid=1(staff)
    # pwd
    # mkdir /home/user1
   # chown user1 /home/ user1
8 Log in as non-root user and run VCS commands as LDAP user.
    # cd /home/user1
    # ls
    # cat .vcspwd
   101 localhost mpise LDAP_SERVER ldap
    # unset VCS_DOMAINTYPE
    # unset VCS_DOMAIN
    # /opt/VRTSvcs/bin/hasys -state
```
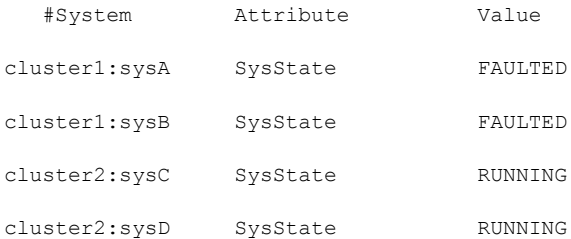

# Accessing the VCS documentation

The software disc contains the documentation for VCS in Portable Document Format (PDF) in the cluster\_server/docs directory. After you install VCS, Symantec recommends that you copy the PDF version of the documents to the /opt/VRTS/docs directory on each node to make it available for reference.

#### To access the VCS documentation

Copy the PDF from the software disc (cluster server/docs/) to the directory /opt/VRTS/docs.

# Removing permissions for communication

Make sure you completed the installation of VCS and the verification of disk support for I/O fencing. If you used  $rsh$ , remove the temporary  $rsh$  access permissions that you set for the nodes and restore the connections to the public network.

If the nodes use ssh for secure communications, and you temporarily removed the connections to the public network, restore the connections.

# Changing root user into root role

On Oracle Solaris 11, you need to create root user to perform installation. This means that a local user cannot assume the root role. After installation, you may want to turn root user into root role for a local user, who can log in as root.

- 1. Log in as root user.
- 2. Change the root account into role.

```
# rolemod -K type=role root
# getent user_attr root
```

```
root::::type=role;auths=solaris.*;profiles=All;audit_flags=lo\
:no; lock after retries=no;min label=admin low; clearance=admin high
```
3. Assign the root role to a local user who was unassigned the role.

# usermod -R root admin

For more information, see the Oracle documentation on Oracle Solaris 11 operating system.

Chapter 27

# Installing or upgrading VCS components

This chapter includes the following topics:

- [Installing](#page-403-0) the Java Console
- [Upgrading](#page-405-0) the Java Console
- <span id="page-403-0"></span>**Installing VCS [Simulator](#page-406-0)**
- **[Upgrading](#page-408-0) VCS Simulator**

# Installing the Java Console

You can administer VCS using the VCS Java-based graphical user interface, Java Console. After VCS has been installed, install the Java Console on a Windows system or Solaris system with X-Windows. Review the software requirements for Java Console.

The system from which you run the Java Console can be a system in the cluster or a remote workstation. A remote workstation enables each system in the cluster to be administered remotely.

When you install the Java Console on the Solaris system, make sure a printer is configured to that system. If you print the online JavaHelp on a system that does not have a printer that is configured, the Java Console might hang.

Review the information about using the Java Console. For more information, refer to the *Symantec Cluster Server Administrator's Guide*.

## Software requirements for the Java Console

Cluster Manager (Java Console) is supported on:

- Solaris SPARC 2.10
- Windows XP and Windows 2003

Note: Make sure that you are using an operating system version that supports JRE 1.6.

## Hardware requirements for the Java Console

The minimum hardware requirements for the Java Console are as follows:

- Pentium II 300 megahertz
- 256 megabytes of RAM
- 800x600 display resolution
- 8-bit color depth of the monitor
- A graphics card that is capable of 2D images

Note: Symantec recommends using Pentium III 400MHz or higher, 256MB RAM or higher, and 800x600 display resolution or higher.

The version of the Java™ 2 Runtime Environment (JRE) requires 32 megabytes of RAM.

Symantec recommends using the following hardware:

- 48 megabytes of RAM
- <span id="page-404-0"></span>■ 16-bit color mode
- The KDE and the KWM window managers that are used with displays set to local hosts

## Installing the Java Console on Solaris

Review the procedure to install the Java console. Before you begin with the procedure, ensure that you have the gunzip utility installed on your system.

#### To install Java console on Solaris

1 Create a directory for installation of the Java Console:

```
# mkdir /tmp/install
```
- 2 Download the Java GUI utility from <http://www.symantec.com/operations-manager/support> to a temporary directory.
- 3 Go to the temporary directory and unzip the compressed package file using the gunzip utility:
	- # **cd /tmp/install** # **gunzip VRTScscm.tar.gz**

The file VRTScscm.tar is now present in the temporary directory.

4 Extract the compressed file from the tar file:

```
# tar -xvf VRTScscm.tar
```
- 5 Install the software:
	- # **pkgadd -d . VRTScscm**
- <span id="page-405-1"></span>6 Answer Yes if prompted.

### Installing the Java Console on a Windows system

Review the procedure to install the Java console on a Windows system.

#### To install the Java Console on a Windows system

- 1 Download the Java GUI utility from <http://www.symantec.com/operations-manager/support> to a temporary directory.
- 2 Extract the zipped file to a temporary folder.
- <span id="page-405-0"></span>3 From this extracted folder, double-click setup.exe.
- 4 The Symantec Cluster Manager Install Wizard guides you through the installation process.

# Upgrading the Java Console

Use one of the following applicable procedures to upgrade Java Console.

#### To upgrade Java console on Solaris

- 1 Log in as superuser on the node where you intend to install the package.
- 2 Remove the GUI from the previous installation.

# **pkgrm VRTScscm**

3 Install the VCS Java console.

See ["Installing](#page-404-0) the Java Console on Solaris" on page 405.

#### To upgrade the Java Console on a Windows client

- 1 Stop Cluster Manager (Java Console) if it is running.
- 2 Remove Cluster Manager from the system.
	- From the Control Panel, double-click **Add/Remove Programs**
	- Select **Veritas Cluster Manager**.
	- Click **Add/Remove**.
	- Follow the uninstall wizard instructions.
- <span id="page-406-0"></span>3 Install the new Cluster Manager.

See ["Installing](#page-405-1) the Java Console on a Windows system" on page 406.

# Installing VCS Simulator

You can administer VCS Simulator from the Java Console or from the command line. For more information, see the *Symantec Cluster Server Administrator's Guide*.

Review the software requirements for VCS Simulator.

## Software requirements for VCS Simulator

VCS Simulator is supported on:

<span id="page-406-1"></span>Windows XP SP3, Windows 2008, Windows Vista, and Windows 7

Note: Make sure that you are using an operating system version that supports JRE 1.6 or later.

## Installing VCS Simulator on Windows systems

This section describes the procedure to install VCS Simulator on Windows systems.

#### To install VCS Simulator on Windows systems

- 1 Download VCS Simulator from the following location to a temporary directory. <http://www.symantec.com/business/cluster-server> and click **Utilities**.
- 2 Extract the compressed files to another directory.
- 3 Navigate to the path of the Simulator installer file:

\cluster\_server\windows\VCSWindowsInstallers\Simulator

- 4 Double-click the installer file.
- 5 Read the information in the Welcome screen and click **Next**.
- 6 In the Destination Folders dialog box, click **Next** to accepted the suggested installation path or click **Change** to choose a different location.
- 7 In the Ready to Install the Program dialog box, click **Back** to make changes to your selections or click **Install** to proceed with the installation.
- 8 In the Installshield Wizard Completed dialog box, click **Finish**.

## Reviewing the installation

VCS Simulator installs Cluster Manager (Java Console) and Simulator binaries on the system. The Simulator installation creates the following directories:

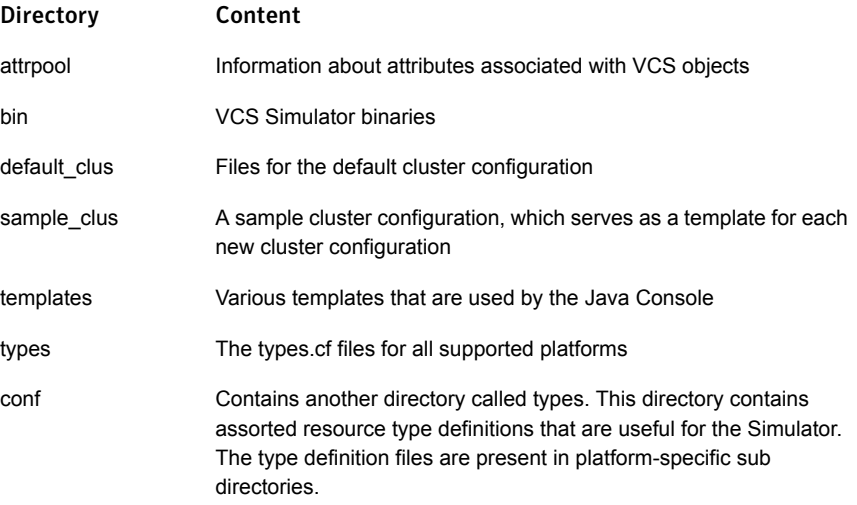

Additionally, VCS Simulator installs directories for various cluster configurations.

<span id="page-408-0"></span>VCS Simulator creates a directory for every new simulated cluster and copies the contents of the sample\_clus directory. Simulator also creates a log directory within each cluster directory for logs that are associated with the cluster.

# Upgrading VCS Simulator

Use the following procedure to upgrade VCS Simulator.

#### To upgrade VCS Simulator on a Windows client

- 1 Stop all instances of VCS Simulator.
- 2 Stop VCS Simulator, if it is running.
- 3 Remove VCS Simulator from the system.
	- From the Control Panel, double-click **Add/Remove Programs**
	- Select **VCS Simulator**.
	- Click **Add/Remove**.
	- Follow the uninstall wizard instructions.
- 4 Install the new Simulator.

See "Installing VCS [Simulator](#page-406-1) on Windows systems" on page 407.

Chapter

# Verifying the VCS installation

This chapter includes the following topics:

- About verifying the VCS [installation](#page-409-0)
- About the [cluster](#page-409-1) UUID
- Verifying the LLT, GAB, and VCS [configuration](#page-410-0) files
- Verifying LLT, GAB, and cluster [operation](#page-410-1)
- <span id="page-409-0"></span>[Upgrading](#page-418-0) the disk group version
- [Performing](#page-419-0) a postcheck on a node

# About verifying the VCS installation

<span id="page-409-1"></span>After you install and configure VCS, you can inspect the contents of the key VCS configuration files that you have installed and modified during the process. These files reflect the configuration that is based on the information you supplied. You can also run VCS commands to verify the status of LLT, GAB, and the cluster.

# About the cluster UUID

You can verify the existence of the cluster UUID.

To verify that the cluster UUID exists

From the prompt, run a cat command.

cat /etc/vx/.uuids/clusuuid

To display UUID of all the nodes in the cluster

<span id="page-410-0"></span>From the prompt, run the command from any node.

```
/opt/VRTSvcs/bin/uuidconfig.pl -rsh -clus -display -use_llthost
```
# Verifying the LLT, GAB, and VCS configuration files

Make sure that the LLT, GAB, and VCS configuration files contain the information you provided during VCS installation and configuration.

To verify the LLT, GAB, and VCS configuration files

- 1 Navigate to the location of the configuration files:
	- $-$  LLT /etc/llthosts /etc/llttab
	- GAB /etc/gabtab
	- VCS /etc/VRTSvcs/conf/config/main.cf
- <span id="page-410-1"></span>2 Verify the content of the configuration files.

See "About the LLT and GAB [configuration](#page-525-0) files" on page 526. See "About the VCS [configuration](#page-529-0) files" on page 530.

# Verifying LLT, GAB, and cluster operation

Verify the operation of LLT, GAB, and the cluster using the VCS commands.

To verify LLT, GAB, and cluster operation

- 1 Log in to any node in the cluster as superuser.
- 2 Make sure that the PATH environment variable is set to run the VCS commands. See "Setting the PATH [variable"](#page-75-0) on page 76.
- 3 Verify LLT operation. See ["Verifying](#page-411-0) LLT" on page 412.
- 4 Verify GAB operation.

See ["Verifying](#page-413-0) GAB" on page 414.

<span id="page-411-0"></span>5 Verify the cluster operation.

See ["Verifying](#page-414-0) the cluster" on page 415.

## Verifying LLT

Use the lltstat command to verify that links are active for LLT. If LLT is configured correctly, this command shows all the nodes in the cluster. The command also returns information about the links for LLT for the node on which you typed the command.

Refer to the lltstat (1M) manual page for more information.

#### To verify LLT

- 1 Log in as superuser on the node sys1.
- 2 Run the lltstat command on the node sys1 to view the status of LLT.

```
lltstat -n
```
The output on sys1 resembles:

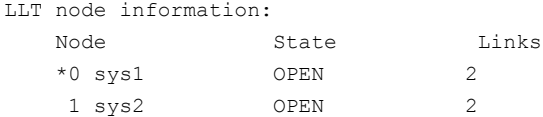

Each node has two links and each node is in the OPEN state. The asterisk (\*) denotes the node on which you typed the command.

If LLT does not operate, the command does not return any LLT links information: If only one network is connected, the command returns the following LLT statistics information:

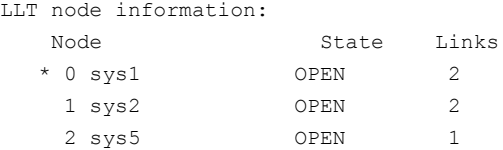

- 3 Log in as superuser on the node sys2.
- 4 Run the lltstat command on the node sys2 to view the status of LLT.

lltstat -n

The output on sys2 resembles:

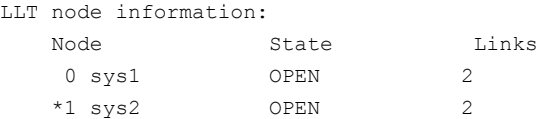

5 To view additional information about LLT, run the  $llt$  at  $-$ nvv command on each node.

For example, run the following command on the node sys1 in a two-node cluster:

lltstat -nvv active

The output on sys1 resembles the following:

■ For Solaris SPARC:

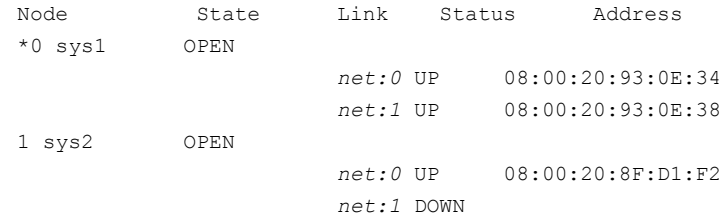

The command reports the status on the two active nodes in the cluster, sys1 and sys2.

For each correctly configured node, the information must show the following:

- A state of OPEN
- A status for each link of UP
- An address for each link

However, the output in the example shows different details for the node sys2. The private network connection is possibly broken or the information in the /etc/llttab file may be incorrect.

6 To obtain information about the ports open for LLT, type litstat  $-p$  on any node.

For example, type  $11tstat$  -p on the node sys1 in a two-node cluster:

lltstat -p

The output resembles:

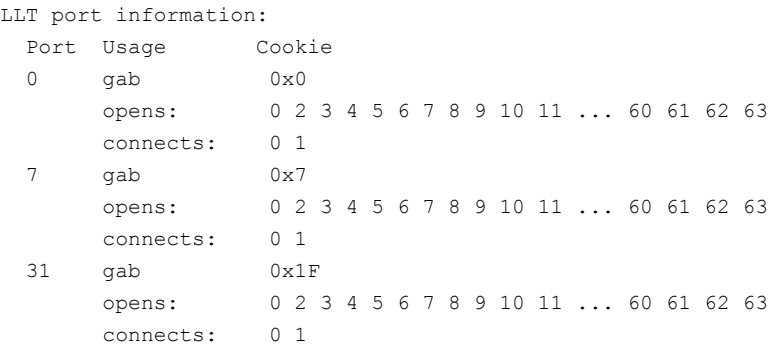

## Verifying GAB

<span id="page-413-0"></span>Verify the GAB operation using the gabconfig -a command. This command returns the GAB port membership information.

The ports indicate the following:

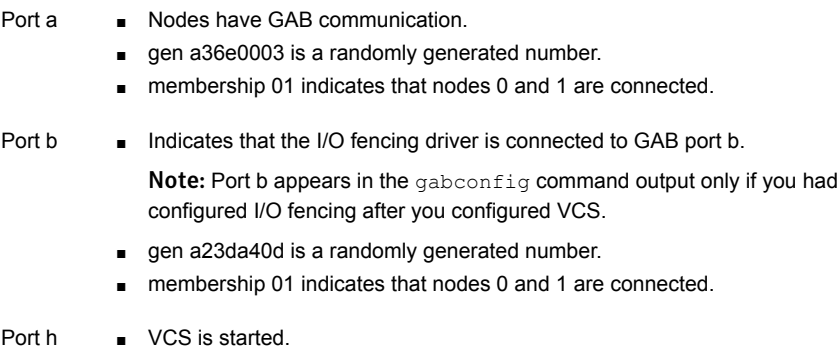

- gen fd570002 is a randomly generated number
- membership 01 indicates that nodes 0 and 1 are both running VCS

For more information on GAB, refer to the *Symantec Cluster Server Administrator's Guide*.

#### To verify GAB

1 To verify that GAB operates, type the following command on each node:

/sbin/gabconfig -a

- 2 Review the output of the command:
	- If GAB operates, the following GAB port membership information is returned:

For a cluster where I/O fencing is not configured:

```
GAB Port Memberships
===================================
Port a gen a36e0003 membership 01
Port h gen fd570002 membership 01
```
For a cluster where I/O fencing is configured:

GAB Port Memberships =================================== Port a gen a36e0003 membership 01 Port b gen a23da40d membership 01 Port h gen fd570002 membership 01

Note that port b appears in the  $qabconfiq$  command output only if you had configured I/O fencing. You can also use the vxfenadm -d command to verify the I/O fencing configuration.

■ If GAB does not operate, the command does not return any GAB port membership information:

> GAB Port Memberships ===================================

■ If only one network is connected, the command returns the following GAB port membership information:

> <span id="page-414-0"></span>GAB Port Memberships =================================== Port a gen a36e0003 membership 01 Port a gen a36e0003 jeopardy ;1 Port h gen fd570002 membership 01 Port h gen fd570002 jeopardy ;1

### Verifying the cluster

Verify the status of the cluster using the hastatus command. This command returns the system state and the group state.

Refer to the hastatus (1M) manual page.

Refer to the *Symantec Cluster Server Administrator's Guide* for a description of system states and the transitions between them.

#### To verify the cluster

1 To verify the status of the cluster, type the following command:

```
# hastatus -summary
```
#### The output resembles:

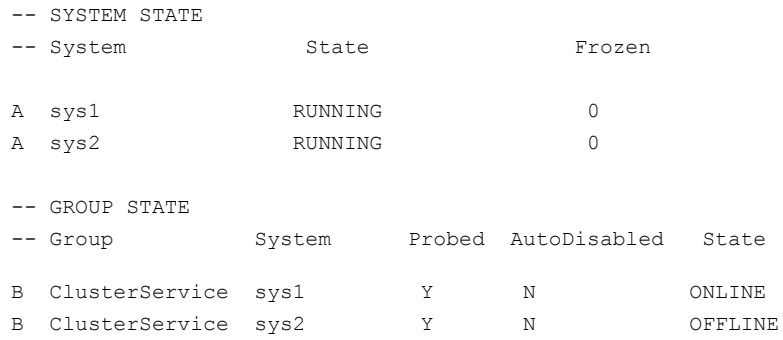

- 2 Review the command output for the following information:
	- The system state

If the value of the system state is RUNNING, the cluster is successfully started.

■ The ClusterService group state In the sample output, the group state lists the ClusterService group, which is ONLINE on sys1 and OFFLINE on sys2.

#### Verifying the cluster nodes

Verify the information of the cluster systems using the hasys -display command. The information for each node in the output should be similar.

Refer to the hasys (1M) manual page.

Refer to the *Symantec Cluster Server Administrator's Guide* for information about the system attributes for VCS.

To verify the cluster nodes

◆ On one of the nodes, type the hasys -display command:

# **hasys -display**

The example in the following procedure is for SPARC and it shows the output when the command is run on the node sys1. The list continues with similar information for sys2 (not shown) and any other nodes in the cluster.

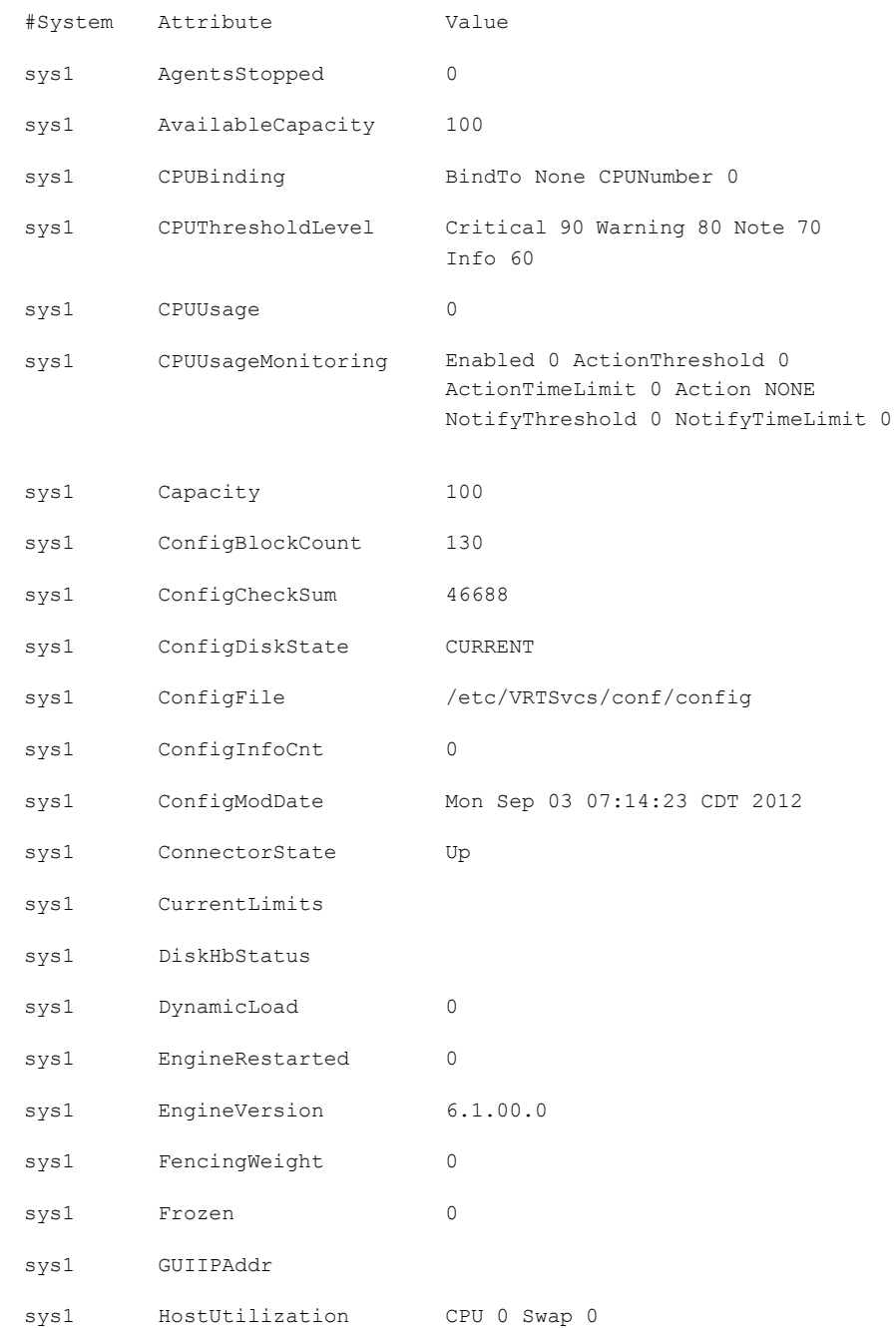

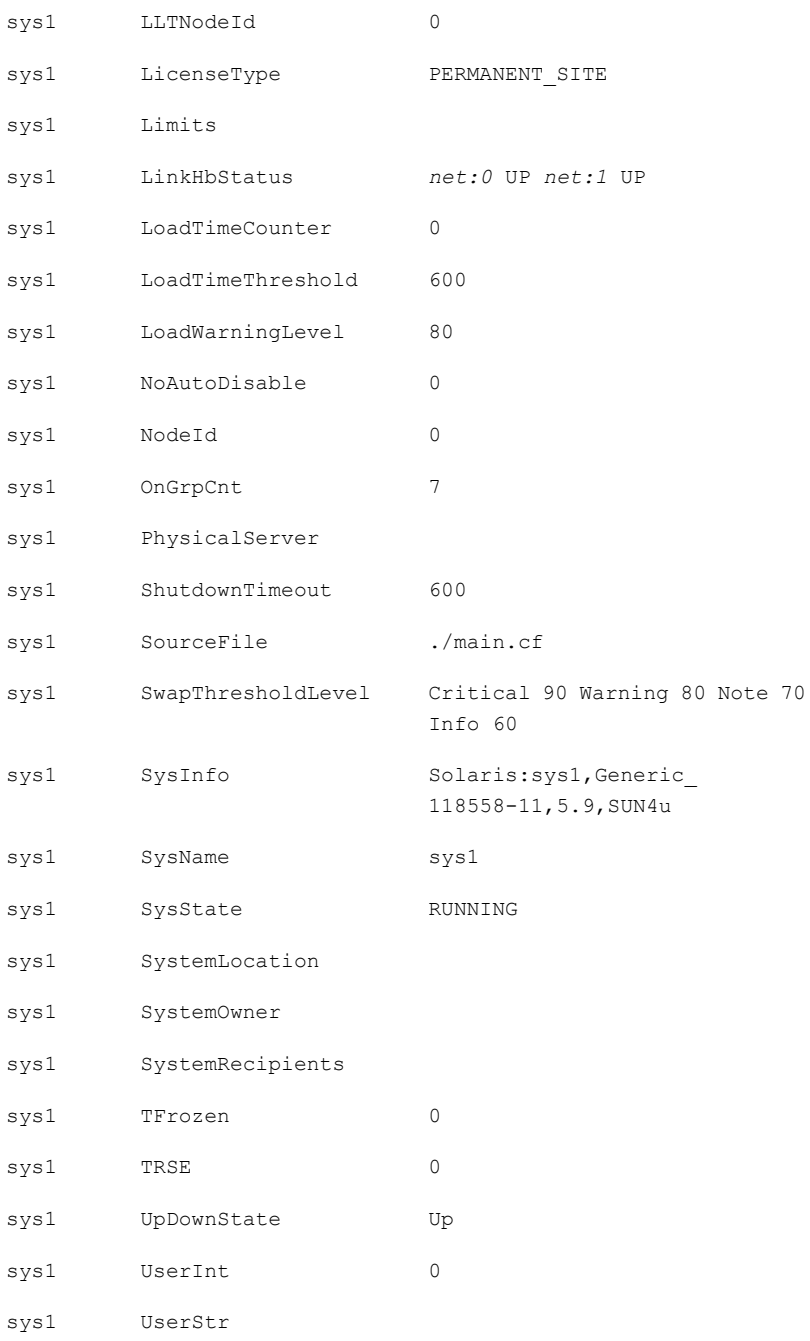

<span id="page-418-0"></span>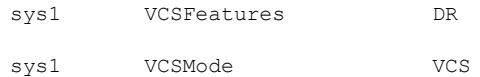

# Upgrading the disk group version

After you upgrade from previous versions to 6.1, you have to upgrade the disk group version manually.

To upgrade disk group version, you have to first upgrade the cluster protocol version using the vxdctl upgrade command.

```
# vxdctl list
Volboot file
version: 3/1
seqno: 0.1
cluster protocol version: 120
hostid: sys1
hostguid: {fca678ac-e0ef-11e2-b22c-5e26fd3b6f13}
#
# vxdctl upgrade
#
# vxdctl list
Volboot file
version: 3/1
seqno: 0.2
cluster protocol version: 130
hostid: sys1
hostguid: {fca678ac-e0ef-11e2-b22c-5e26fd3b6f13}
```
Verify if the cluster protocol version shows 130 and disk group version is upgraded to 190.

```
# vxdg list dg_name |grep version
version: 130
#
# vxdg upgrade dg_name
#
# vxdg list dg_name |grep version
```
<span id="page-419-0"></span>version: 190

# Performing a postcheck on a node

The installer's postcheck command can help you to determine installation-related problems and provide troubleshooting information.

See "About using the [postcheck](#page-419-1) option" on page 420.

#### To run the postcheck command on a node

1 Run the installer with the -postcheck option.

# ./installer -postcheck *system\_name*

<span id="page-419-1"></span>2 Review the output for installation-related information.

### About using the postcheck option

You can use the installer's post-check to determine installation-related problems and to aid in troubleshooting.

Note: This command option requires downtime for the node.

When you use the **postcheck** option, it can help you troubleshoot the following VCS-related issues:

- The heartbeat link does not exist.
- The heartbeat link cannot communicate.
- The heartbeat link is a part of a bonded or aggregated NIC.
- A duplicated cluster ID exists (if LLT is not running at the check time).
- The VRTSIIt pkg version is not consistent on the nodes.
- The IIt-linkinstall value is incorrect.
- The llthosts $(4)$  or llttab $(4)$  configuration is incorrect.
- $\blacksquare$  the /etc/gabtab file is incorrect.
- The incorrect GAB linkinstall value exists.
- The VRTSgab pkg version is not consistent on the nodes.
- The main.cf file or the types.cf file is invalid.
- The /etc/VRTSvcs/conf/sysname file is not consistent with the hostname.
- The cluster UUID does not exist.
- The uuidconfig.pl file is missing.
- The VRTS vcs pkg version is not consistent on the nodes.
- The /etc/vxfenmode file is missing or incorrect.
- The /etc/vxfendg file is invalid.
- The vxfen link-install value is incorrect.
- The VRTSvxfen pkg version is not consistent.

The postcheck option can help you troubleshoot the following SFHA or SFCFSHA issues:

- Volume Manager cannot start because the /etc/vx/reconfig.d/state.d/install-db file has not been removed.
- $\blacksquare$  Volume Manager cannot start because the volboot file is not loaded.
- Volume Manager cannot start because no license exists.
- Cluster Volume Manager cannot start because the CVM configuration is incorrect in the  $main.cf$  file. For example, the Autostartlist value is missing on the nodes.
- Cluster Volume Manager cannot come online because the node ID in the /etc/llthosts file is not consistent.
- Cluster Volume Manager cannot come online because Vxfen is not started.
- Cluster Volume Manager cannot start because gab is not configured.
- Cluster Volume Manager cannot come online because of a CVM protocol mismatch.
- Cluster Volume Manager group name has changed from "cvm", which causes CVM to go offline.

You can use the installer's post-check option to perform the following checks:

General checks for all products:

- All the required packages are installed.
- The versions of the required packages are correct.
- There are no verification issues for the required packages.

Checks for Volume Manager (VM):

■ Lists the daemons which are not running (vxattachd, vxconfigbackupd, vxesd, vxrelocd ...).

- **■** Lists the disks which are not in 'online' or 'online shared' state  $(v \times \text{dist} \text{list}).$
- **Example 1** Lists the diskgroups which are not in 'enabled' state ( $vxdg$  list).
- **Example 1** Lists the volumes which are not in 'enabled' state (vxprint  $-q \leq d$ qname>).
- **Example 1** Lists the volumes which are in 'Unstartable' state  $(vxinfo -q < dgname)$ .
- **Example 1** Lists the volumes which are not configured in  $/etc/vfstab$ .

Checks for File System (FS):

- Lists the VxFS kernel modules which are not loaded (vxfs/fdd/vxportal.).
- Whether all VxFS file systems present in /etc/vfstab file are mounted.
- Whether all VxFS file systems present in /etc/vfstab are in disk layout 6 or higher.
- Whether all mounted VxFS file systems are in disk layout 6 or higher.

Checks for Cluster File System:

- Whether FS and ODM are running at the latest protocol level.
- Whether all mounted CFS file systems are managed by VCS.
- Whether cvm service group is online.

See ["Performing](#page-419-0) a postcheck on a node" on page 420.

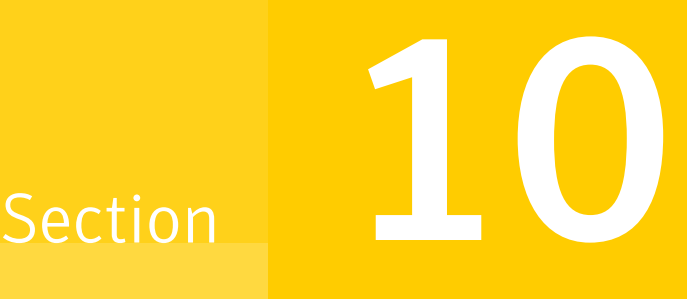

# Adding and removing cluster nodes

- Chapter 29. Adding a node to a [single-node](#page-423-0) cluster
- Chapter 30. Adding a node to a [multi-node](#page-430-0) VCS cluster
- Chapter 31. [Removing](#page-449-0) a node from a VCS cluster

Chapter

# <span id="page-423-0"></span>Adding a node to a single-node cluster

<span id="page-423-1"></span>This chapter includes the following topics:

■ Adding a node to a [single-node](#page-423-1) cluster

# Adding a node to a single-node cluster

All nodes in the new cluster must run the same version of VCS. The example procedure refers to the existing single-node VCS node as Node A. The node that is to join Node A to form a multiple-node cluster is Node B.

<span id="page-423-2"></span>[Table](#page-423-2) 29-1 specifies the activities that you need to perform to add nodes to a single-node cluster.

| Task                                                                                                    | <b>Reference</b>                                                                    |
|----------------------------------------------------------------------------------------------------|-------------------------------------------------------------------------------------|
| Set up Node B to be compatible with<br>Node A                                                                                                    | See "Setting up a node to join the single-node"<br>cluster" on page 425.            |
| Add Ethernet cards for private<br>heartheat network for Node B<br>■ If necessary, add Ethernet cards for<br>private heartbeat network for Node<br>А.<br>Make the Ethernet cable connections<br>between the two nodes. | See "Installing and configuring Ethernet cards for<br>private network" on page 426. |
| Connect both nodes to shared storage.                                                                                                    | See "Configuring the shared storage" on page 427.                                   |

Table 29-1 Tasks to add a node to a single-node cluster

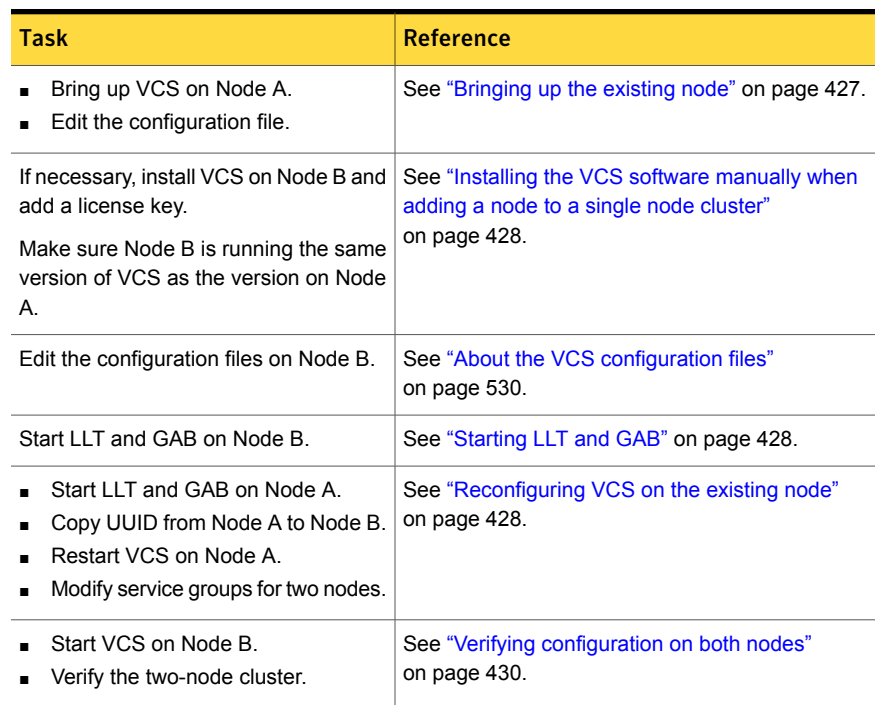

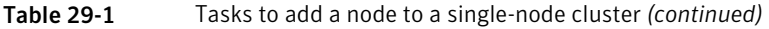

# Setting up a node to join the single-node cluster

<span id="page-424-0"></span>The new node to join the existing single node that runs VCS must run the same operating system.

#### To set up a node to join the single-node cluster

- 1 Do one of the following tasks:
	- If VCS is not currently running on Node B, proceed to step [2](#page-425-1).
	- If the node you plan to add as Node B is currently part of an existing cluster, remove the node from the cluster. After you remove the node from the cluster, remove the VCS packages and configuration files. See ["Removing](#page-449-1) a node from a VCS cluster" on page 450.
	- If the node you plan to add as Node B is also currently a single VCS node, uninstall VCS.
	- If you renamed the LLT and GAB startup files, remove them.

<span id="page-425-2"></span><span id="page-425-1"></span>2 If necessary, install VxVM and VxFS.

See "Installing VxVM or VxFS if [necessary"](#page-425-2) on page 426.

#### Installing VxVM or VxFS if necessary

If you have either VxVM or VxFS with the cluster option installed on the existing node, install the same version on the new node.

<span id="page-425-0"></span>Refer to the appropriate documentation for VxVM and VxFS to verify the versions of the installed products. Make sure the same version runs on all nodes where you want to use shared storage.

## Installing and configuring Ethernet cards for private network

Both nodes require Ethernet cards (NICs) that enable the private network. If both Node A and Node B have Ethernet cards installed, you can ignore this step.

For high availability, use two separate NICs on each node. The two NICs provide redundancy for heartbeating.

See "Setting up the private [network"](#page-66-0) on page 67.

#### To install and configure Ethernet cards for private network

- 1 Shut down VCS on Node A.
	- # **hastop -local**
- 2 Shut down the node to get to the  $OK$  prompt:

# **sync;sync;init 0**

3 Install the Ethernet card on Node A.

If you want to use aggregated interface to set up private network, configure aggregated interface.

4 Install the Ethernet card on Node B.

If you want to use aggregated interface to set up private network, configure aggregated interface.

- 5 Configure the Ethernet card on both nodes.
- 6 Make the two Ethernet cable connections from Node A to Node B for the private networks.
- 7 Restart the nodes.

## Configuring the shared storage

<span id="page-426-0"></span>Make the connection to shared storage from Node B. Configure VxVM on Node B and reboot the node when you are prompted.

<span id="page-426-1"></span>See "Setting up shared [storage"](#page-70-0) on page 71.

### Bringing up the existing node

Bring up the node.

#### To bring up the node

1 Start the operating system. On a SPARC node (Node A) enter the command:

ok **boot -r**

- 2 Log in as superuser.
- <span id="page-426-2"></span>3 Make the VCS configuration writable.

# **haconf -makerw**

4 Display the service groups currently configured.

# **hagrp -list**

5 Freeze the service groups.

# **hagrp -freeze** *group* **-persistent**

Repeat this command for each service group in step [4](#page-426-2).

6 Make the configuration read-only.

# **haconf -dump -makero**

- 7 Stop VCS on Node A.
	- # **hastop -local -force**
- 8 If you have configured I/O Fencing, GAB, and LLT on the node, stop them.
	- # **/usr/sbin/svcadm disable -t gab**
	- # **/usr/sbin/svcadm disable -t llt**

## Installing the VCS software manually when adding a node to a single node cluster

<span id="page-427-0"></span>Install the VCS 6.1 packages manually and install the license key. Refer to the following sections:

■ See "Adding a license key for a manual [installation"](#page-244-0) on page 245.

## Creating configuration files

Create the configuration files for your cluster.

#### To create the configuration files

- 1 Create the file /etc/llttab for a two-node cluster See "Setting up / etc/llttab for a manual [installation"](#page-259-0) on page 260.
- 2 Create the file /etc/llthosts that list both the nodes. See "Setting up /etc/llthosts for a manual [installation"](#page-259-1) on page 260.
- <span id="page-427-1"></span>3 Create the file /etc/gabtab.

See ["Configuring](#page-262-0) GAB manually" on page 263.

## Starting LLT and GAB

On the new node, start LLT and GAB.

#### To start LLT and GAB

- 1 Start LLT on Node B.
	- # **/usr/sbin/svcadm enable llt**
- <span id="page-427-2"></span>2 Start GAB on Node B
	- # **/usr/sbin/svcadm enable gab**

# Reconfiguring VCS on the existing node

Reconfigure VCS on the existing nodes.

#### To reconfigure VCS on existing nodes

- 1 On Node A, create the files /etc/llttab, /etc/llthosts, and /etc/gabtab. Use the files that are created on Node B as a guide, customizing the /etc/llttab for Node A.
- 2 Start LLT on Node A.

# **/usr/sbin/svcadm enable llt**

- 3 Start GAB on Node A.
	- # **/usr/sbin/svcadm enable gab**
- 4 Check the membership of the cluster.
	- # **gabconfig -a**
- 5 Copy the cluster UUID from the existing node to the new node:

```
# /opt/VRTSvcs/bin/uuidconfig.pl -clus -copy -from_sys \
node_name_in_running_cluster -to_sys new_sys1 ... new_sysn
```
Where you are copying the cluster UUID from a node in the cluster (*node\_name\_in\_running\_cluster*) to systems from *new\_sys1* through *new\_sysn* that you want to join the cluster.

6 Delete the VCS one-node SMF configuration from SMF respository.

```
# svccfg -f delete vcs-onenode
```
- 7 Import the VCS SMF configuration to SMF respository.
	- # **svccfg import /etc/VRTSvcs/conf/vcs.xml**

Note: To start VCS using SMF service, use the svcadm enable vcs command.

8 Start VCS on Node A.

# **hastart**

- 9 Make the VCS configuration writable.
	- # **haconf -makerw**
- 10 Add Node B to the cluster.
	- # **hasys -add sysB**
- 11 Add Node B to the system list of each service group.
	- List the service groups.
		- # **hagrp -list**
	- For each service group that is listed, add the node.
		- # **hagrp -modify** *group* **SystemList -add sysB 1**

## Verifying configuration on both nodes

<span id="page-429-0"></span>Verify the configuration for the nodes.

#### To verify the nodes' configuration

- 1 On Node B, check the cluster membership.
	- # **gabconfig -a**
- 2 Start the VCS on Node B.
	- # **hastart**
- 3 Verify that VCS is up on both nodes.
	- # **hastatus**
- 4 List the service groups.
	- # **hagrp -list**
- 5 Unfreeze the service groups.
	- # **hagrp -unfreeze** *group* **-persistent**
- 6 Save the new two-node configuration.
	- # **haconf -dump -makero**

Chapter

# <span id="page-430-0"></span>Adding a node to a multi-node VCS cluster

This chapter includes the following topics:

- Adding nodes using the VCS [installer](#page-430-1)
- Adding a node using the [web-based](#page-432-0) installer
- <span id="page-430-1"></span>[Manually](#page-433-0) adding a node to a cluster
- Adding a node using [response](#page-446-0) files

# Adding nodes using the VCS installer

The VCS installer performs the following tasks:

- Verifies that the node and the existing cluster meet communication requirements.
- Verifies the products and packages installed on the new node.
- Discovers the network interfaces on the new node and checks the interface settings.
- Creates the following files on the new node:

```
/etc/llttab
/etc/VRTSvcs/conf/sysname
```
■ Updates the following configuration files and copies them on the new node:

```
/etc/llthosts
/etc/gabtab
/etc/VRTSvcs/conf/config/main.cf
```
■ Copies the following files from the existing cluster to the new node /etc/vxfenmode

/etc/vxfendg /etc/vx/.uuids/clusuuid /etc/default/llt /etc/default/gab /etc/default/vxfen

■ Configures disk-based or server-based fencing depending on the fencing mode in use on the existing cluster.

At the end of the process, the new node joins the VCS cluster.

Note: If you have configured server-based fencing on the existing cluster, make sure that the CP server does not contain entries for the new node. If the CP server already contains entries for the new node, remove these entries before adding the node to the cluster, otherwise the process may fail with an error.

#### To add the node to an existing VCS cluster using the VCS installer

- 1 Log in as the root user on one of the nodes of the existing cluster.
- 2 Run the VCS installer with the -addnode option.
	- # **cd /opt/VRTS/install**
	- # **./installvcs***<version>* **-addnode**

Where <version> is specific to the release version.

See "About the [script-based](#page-48-0) installer" on page 49.

The installer displays the copyright message and the location where it stores the temporary installation logs.

3 Enter the name of a node in the existing VCS cluster. The installer uses the node information to identify the existing cluster.

Enter a node name in the VCS cluster to which you want to add a node: **sys1**

- 4 Review and confirm the cluster information.
- 5 Enter the name of the systems that you want to add as new nodes to the cluster.

Enter the system names separated by spaces to add to the cluster: **sys5**

The installer checks the installed products and packages on the nodes and discovers the network interfaces.
6 Enter the name of the network interface that you want to configure as the first private heartbeat link.

Note: The LLT configuration for the new node must be the same as that of the existing cluster. If your existing cluster uses LLT over UDP, the installer asks questions related to LLT over UDP for the new node.

See ["Configuring](#page-138-0) private heartbeat links" on page 139.

Enter the NIC for the first private heartbeat link on sys5: [b,q,?] **net:0**

7 Enter **y** to configure a second private heartbeat link.

Note: At least two private heartbeat links must be configured for high availability of the cluster.

Would you like to configure a second private heartbeat link? [y,n,q,b,?] (y)

8 Enter the name of the network interface that you want to configure as the second private heartbeat link.

```
Enter the NIC for the second private heartbeat link
on sys5: [b,q,?] net:1
```
9 Depending on the number of LLT links configured in the existing cluster, configure additional private heartbeat links for the new node.

The installer verifies the network interface settings and displays the information.

- 10 Review and confirm the information.
- 11 If you have configured SMTP, SNMP, or the global cluster option in the existing cluster, you are prompted for the NIC information for the new node.

Enter the NIC for VCS to use on sys5: **net:2**

## Adding a node using the web-based installer

You can use the web-based installer to add a node to a cluster.

#### To add a node to a cluster using the web-based installer

1 From the Task pull-down menu, select **Add a Cluster node**.

From the product pull-down menu, select the product.

Click the **Next** button.

- 2 Click **OK** to confirm the prerequisites to add a node.
- 3 In the System Names field enter a name of a node in the cluster where you plan to add the node and click **OK**.

The installer program checks inter-system communications and compatibility. If the node fails any of the checks, review the error and fix the issue.

If prompted, review the cluster's name, ID, and its systems. Click the **Yes** button to proceed.

4 In the System Names field, enter the names of the systems that you want to add to the cluster as nodes. Separate system names with spaces. Click the **Next** button.

The installer program checks inter-system communications and compatibility. If the system fails any of the checks, review the error and fix the issue.

Click the **Next** button. If prompted, click the **Yes** button to add the system and to proceed.

- 5 From the heartbeat NIC pull-down menus, select the heartbeat NICs for the cluster. Click the **Next** button.
- 6 Once the addition is complete, review the log files. Optionally send installation information to Symantec. Click the **Finish** button to complete the node's addition to the cluster.

## Manually adding a node to a cluster

The system you add to the cluster must meet the hardware and software requirements.

<span id="page-433-0"></span>See "Hardware [requirements](#page-36-0) for VCS" on page 37.

[Table](#page-433-0) 30-1 specifies the tasks that are involved in adding a cluster. The example demonstrates how to add a node saturn to already existing nodes, sys1 and sys2.

Table 30-1 Tasks that are involved in adding a node to a cluster

| Task                 | Reference                                  |
|----------------------|--------------------------------------------|
| Set up the hardware. | See "Setting up the hardware" on page 435. |

| Task                                     | <b>Reference</b>                                                                |
|------------------------------------------|---------------------------------------------------------------------------------|
| Install the software<br>manually.        | See "Installing VCS packages for a manual installation"<br>on page 240.         |
| Add a license key.                       | See "Adding a license key for a manual installation" on page 245.               |
| Configure LLT and GAB.                   | See "Configuring LLT and GAB when adding a node to the<br>cluster" on page 440. |
| Copy the UUID.                           | See "Reconfiguring VCS on the existing node" on page 428.                       |
| Add the node to the existing<br>cluster. | See "Adding the node to the existing cluster" on page 446.                      |
| Start VCS and verify the<br>cluster.     | See "Starting VCS and verifying the cluster" on page 447.                       |

Table 30-1 Tasks that are involved in adding a node to a cluster *(continued)*

## Setting up the hardware

<span id="page-434-0"></span>[Figure](#page-435-0) 30-1 shows that before you configure a new system on an existing cluster, you must physically add the system to the cluster.

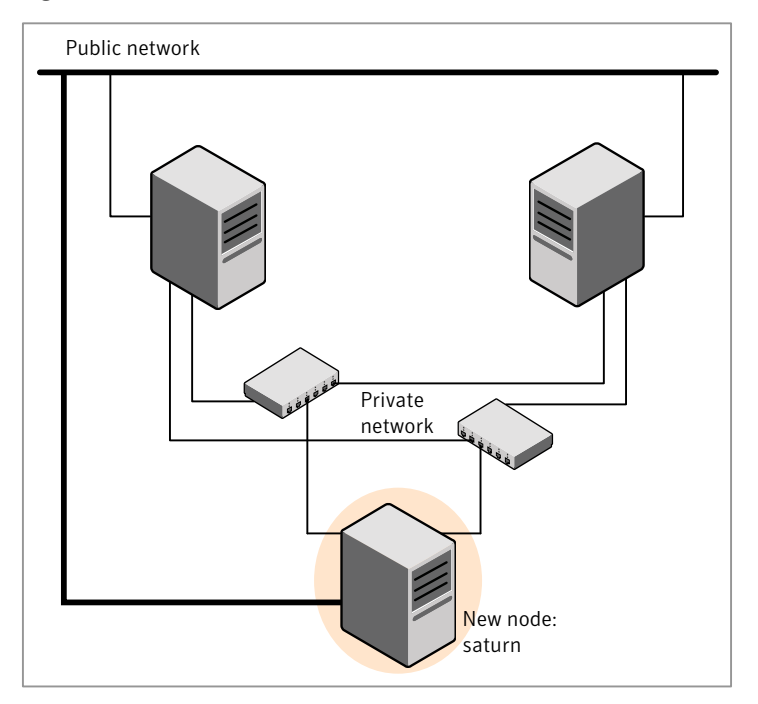

<span id="page-435-0"></span>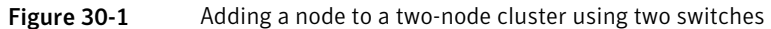

#### To set up the hardware

1 Connect the VCS private Ethernet controllers.

Perform the following tasks as necessary:

- When you add nodes to a two-node cluster, use independent switches or hubs for the private network connections. You can only use crossover cables for a two-node cluster, so you might have to swap out the cable for a switch or hub.
- If you already use independent hubs, connect the two Ethernet controllers on the new node to the independent hubs.

[Figure](#page-435-0) 30-1 illustrates a new node being added to an existing two-node cluster using two independent hubs.

2 Connect the system to the shared storage, if required.

## Installing the VCS software manually when adding a node

Install the VCS 6.1 packages manually and add a license key.

For more information, see the following:

- See "Installing VCS software [manually"](#page-237-0) on page 238.
- See "Adding a license key for a manual [installation"](#page-244-0) on page 245.

## Setting up the node to run in secure mode

You must follow this procedure only if you are adding a node to a cluster that is running in secure mode. If you are adding a node to a cluster that is not running in a secure mode, proceed with configuring LLT and GAB.

See ["Configuring](#page-439-0) LLT and GAB when adding a node to the cluster" on page 440.

<span id="page-436-0"></span>[Table](#page-436-0) 30-2 uses the following information for the following command examples.

| <b>Name</b> | <b>Fully-qualified host name   Function</b><br>(FQHN) |                                                     |
|-------------|-------------------------------------------------------|-----------------------------------------------------|
| sys5        | sys5.nodes.example.com                                | The new node that you are<br>adding to the cluster. |

Table 30-2 The command examples definitions

## Configuring the authentication broker on node sys5

To configure the authentication broker on node sys5

1 Extract the embedded authentication files and copy them to temporary directory:

```
# mkdir -p /var/VRTSvcs/vcsauth/bkup
```

```
# cd /tmp; gunzip -c /opt/VRTSvcs/bin/VxAT.tar.gz | tar xvf -
```
2 Edit the setup file manually:

# **cat /etc/vx/.uuids/clusuuid 2>&1**

The output is a string denoting the UUID. This UUID (without  $\{$  and  $\}$ ) is used as the ClusterName for the setup file.

*{UUID}*

```
# cat /tmp/eat_setup 2>&1
```
The file content must resemble the following example:

**AcceptorMode=IP\_ONLY**

**BrokerExeName=vcsauthserver**

**ClusterName=***UUID*

**DataDir=/var/VRTSvcs/vcsauth/data/VCSAUTHSERVER**

**DestDir=/opt/VRTSvcs/bin/vcsauth/vcsauthserver**

**FipsMode=0**

**IPPort=14149**

**RootBrokerName=vcsroot\_***uuid*

**SetToRBPlusABorNot=0**

**SetupPDRs=1**

**SourceDir=/tmp/VxAT/***version*

3 Set up the embedded authentication file:

```
# cd /tmp/VxAT/version/bin/edition_number; \
./broker_setup.sh/tmp/eat_setup
```

```
# /opt/VRTSvcs/bin/vcsauth/vcsauthserver/bin/vssregctl -s -f
/var/VRTSvcs/vcsauth/data/VCSAUTHSERVER/root/.VRTSat/profile \
/VRTSatlocal.conf -b 'Security\Authentication \
\Authentication Broker' -k UpdatedDebugLogFileName \
-v /var/VRTSvcs/log/vcsauthserver.log -t string
```
4 Copy the broker credentials from one node in the cluster to sys5 by copying the entire bkup directory.

The bkup directory content resembles the following example:

```
# cd /var/VRTSvcs/vcsauth/bkup/
```
# **ls**

CMDSERVER HAD VCS\_SERVICES WAC

5 Import the VCS SERVICES domain.

# **/opt/VRTSvcs/bin/vcsauth/vcsauthserver/bin/atutil import -z \ /var/VRTSvcs/vcsauth/data/VCSAUTHSERVER -f /var/VRTSvcs/vcsauth/bkup \ /VCS\_SERVICES -p password**

6 Import the credentials for HAD, CMDSERVER, and WAC.

# **/opt/VRTSvcs/bin/vcsauth/vcsauthserver/bin/atutil import -z \ /var/VRTSvcs/vcsauth/data/VCS\_SERVICES -f /var/VRTSvcs/vcsauth/bkup \ /HAD -p password**

- 7 Start the vcsauthserver process on sys5.
	- # **/opt/VRTSvcs/bin/vcsauth/vcsauthserver/bin/vcsauthserver.sh**

8 Perform the following tasks:

```
# mkdir /var/VRTSvcs/vcsauth/data/CLIENT
```
- # **mkdir /var/VRTSvcs/vcsauth/data/TRUST**
- # **export EAT\_DATA\_DIR='/var/VRTSvcs/vcsauth/data/TRUST'**

```
# /opt/VRTSvcs/bin/vcsauth/vcsauthserver/bin/vssat setuptrust -b \
localhost:14149 -s high
```
- <span id="page-439-0"></span>**9** Create the /etc/VRTSvcs/conf/config/.secure file:
	- # **touch /etc/VRTSvcs/conf/config/.secure**

## Configuring LLT and GAB when adding a node to the cluster

Create the LLT and GAB configuration files on the new node and update the files on the existing nodes.

#### To configure LLT when adding a node to the cluster

1 Create the file /etc/llthosts on the new node. You must also update it on each of the current nodes in the cluster.

For example, suppose you add sys5 to a cluster consisting of sys1 and sys2:

- If the file on one of the existing nodes resembles:
	- 0 sys1 1 sys2
- Update the file for all nodes, including the new one, resembling:
	- 0 sys1 1 sys2 2 sys5
- 2 Create the file /etc/llttab on the new node, making sure that line beginning "set-node" specifies the new node.

The file /etc/llttab on an existing node can serve as a guide.

The following example describes a system where node sys2 is the new node on cluster ID number 2:

■ For Solaris SPARC:

```
set-node sys2
set-cluster 2
link net1 net:0 - ether - -
link net2 net:1 - ether - -
```
3 Copy the following file from one of the nodes in the existing cluster to the new node:

/etc/default/llt

- 4 On the new system, run the command:
	- # **/sbin/lltconfig -c**

In a setup that uses LLT over UDP, new nodes automatically join the existing cluster if the new nodes and all the existing nodes in the cluster are not separated by a router. However, if you use LLT over UDP6 link with IPv6 address and if the new node and the existing nodes are separated by a router, then do the following:

- $\blacksquare$  Edit the /etc/llttab file on each node to reflect the link information about the new node.
- Specify the IPv6 address for UDP link of the new node to all existing nodes. Run the following command on each existing node for each UDP link:
	- # **/sbin/lltconfig -a set** *systemid device\_tag address*

#### To configure GAB when adding a node to the cluster

- 1 Create the file /etc/gabtab on the new system.
	- If the /etc/gabtab file on the existing nodes resembles:

/sbin/gabconfig -c

The file on the new node should be the same. Symantec recommends that you use the -c -n*N* option, where *N* is the total number of cluster nodes.

■ If the /etc/gabtab file on the existing nodes resembles:

/sbin/gabconfig -c -n2

The file on all nodes, including the new node, should change to reflect the change in the number of cluster nodes. For example, the new file on each node should resemble:

/sbin/gabconfig -c -n3

The -n flag indicates to VCS the number of nodes that must be ready to form a cluster before VCS starts.

2 Copy the following file from one of the nodes in the existing cluster to the new node:

/etc/default/gab

3 On the new node, to configure GAB run the command:

# **/sbin/gabconfig -c**

#### To verify GAB

1 On the new node, run the command:

```
# /sbin/gabconfig -a
```
The output should indicate that port a membership shows all nodes including the new node. The output should resemble:

GAB Port Memberships ==================================== Port a gen a3640003 membership 012

See ["Verifying](#page-413-0) GAB" on page 414.

2 Run the same command on the other nodes (sys1 and sys2) to verify that the port a membership includes the new node:

#### # **/sbin/gabconfig -a**

GAB Port Memberships ==================================== Port a gen a3640003 membership 012 Port h gen fd570002 membership 01 Port h gen fd570002 visible ; 2

## Configuring I/O fencing on the new node

If the existing cluster is configured for I/O fencing, perform the following tasks on the new node:

- Prepare to configure I/O fencing on the new node. See ["Preparing](#page-442-0) to configure I/O fencing on the new node" on page 443.
- If the existing cluster runs server-based fencing, configure server-based fencing on the new node.

See "Configuring [server-based](#page-442-1) fencing on the new node" on page 443.

If the existing cluster runs disk-based fencing, you need not perform any additional step. Skip to the next task. After you copy the I/O fencing files and start I/O fencing, disk-based fencing automatically comes up.

■ Copy the I/O fencing files from an existing node to the new node and start I/O fencing on the new node. See ["Starting](#page-444-0) I/O fencing on the new node" on page 445.

If the existing cluster is not configured for I/O fencing, perform the procedure to add the new node to the existing cluster.

<span id="page-442-0"></span>See "Adding the node to the [existing](#page-445-0) cluster" on page 446.

## Preparing to configure I/O fencing on the new node

Perform the following tasks before you configure and start I/O fencing on the new node.

### To prepare to configure I/O fencing on the new node

1 Determine whether the existing cluster runs disk-based or server-based fencing mechanism. On one of the nodes in the existing cluster, run the following command:

# **vxfenadm -d**

If the fencing mode in the output is SCSI3, then the cluster uses disk-based fencing.

If the fencing mode in the output is CUSTOMIZED, then the cluster uses server-based fencing.

- 2 In the following cases, install and configure Veritas Volume Manager (VxVM) on the new node.
	- The existing cluster uses disk-based fencing.
	- The existing cluster uses server-based fencing with at least one coordinator disk.

<span id="page-442-1"></span>You need not perform this step if the existing cluster uses server-based fencing with all coordination points as CP servers.

See the *Symantec Storage Foundation and High Availability Installation Guide* for installation instructions.

## Configuring server-based fencing on the new node

This section describes the procedures to configure server-based fencing on a new node. Depending on whether server-based fencing is configured in secure or

non-secure mode on the existing cluster, perform the tasks in one of the following procedures:

- Server-based fencing in non-secure mode: To configure [server-based](#page-443-0) fencing in non-secure mode on the new node
- <span id="page-443-0"></span>■ Server-based fencing in secure mode: To configure [server-based](#page-444-1) fencing with security on the new node

#### To configure server-based fencing in non-secure mode on the new node

- 1 Log in to each CP server as the root user.
- 2 Update each CP server configuration with the new node information:

```
# cpsadm -s cps1.symantecexample.com \
-a add_node -c clus1 -h sys5 -n2
```
Node 2 (sys5) successfully added

3 Verify that the new node is added to the CP server configuration:

```
# cpsadm -s cps1.symantecexample.com \
-a list_nodes
```
The new node must be listed in the command output.

4 Add the VCS user cpsclient@sys5 to each CP server:

```
# cpsadm -s cps1.symantecexample.com \
-a add_user -e cpsclient@sys5 \
-f cps_operator -g vx
```
User cpsclient@sys5 successfully added

#### <span id="page-444-1"></span>To configure server-based fencing with security on the new node

- 1 Log in to each CP server as the root user.
- 2 Update each CP server configuration with the new node information:

```
# cpsadm -s cps1.symantecexample.com \
-a add_node -c clus1 -h sys5 -n2
```

```
Node 2 (sys5) successfully added
```
3 Verify that the new node is added to the CP server configuration:

```
# cpsadm -s cps1.symantecexample.com -a list_nodes
```
The new node must be listed in the output.

#### Adding the new node to the vxfen service group

Perform the steps in the following procedure to add the new node to the vxfen service group.

To add the new node to the vxfen group using the CLI

1 On one of the nodes in the existing VCS cluster, set the cluster configuration to read-write mode:

```
# haconf -makerw
```
2 Add the node sys5 to the existing vxfen group.

```
# hagrp -modify vxfen SystemList -add sys5 2
```
<span id="page-444-0"></span>3 Save the configuration by running the following command from any node in the VCS cluster:

```
# haconf -dump -makero
```
## Starting I/O fencing on the new node

Copy the I/O fencing files from an existing node to the new node and start I/O fencing on the new node. This task starts I/O fencing based on the fencing mechanism that is configured in the existing cluster.

#### To start I/O fencing on the new node

1 Copy the following I/O fencing configuration files from one of the nodes in the existing cluster to the new node:

- /etc/vxfenmode
- /etc/vxfendg—This file is required only for disk-based fencing.
- /etc/default/vxfen
- 2 Start I/O fencing on the new node.
	- # **svcadm enable vxfen**
- <span id="page-445-0"></span>3 Run the GAB configuration command on the new node to verify that the port b membership is formed.
	- # **gabconfig -a**

## Adding the node to the existing cluster

Perform the tasks on one of the existing nodes in the cluster.

#### To add the new node to the existing cluster

- 1 Enter the command:
	- # **haconf -makerw**
- 2 Add the new system to the cluster:
	- # **hasys -add sys1**
- 3 Copy the main.cf file from an existing node to your new node:
	- # **rcp /etc/VRTSvcs/conf/config/main.cf \ sys5:/etc/VRTSvcs/conf/config/**
- 4 Check the VCS configuration file. No error message and a return value of zero indicates that the syntax is legal.
	- # **hacf -verify /etc/VRTSvcs/conf/config/**
- 5 If necessary, modify any new system attributes.
- 6 Enter the command:
	- # **haconf -dump -makero**

## Starting VCS and verifying the cluster

<span id="page-446-0"></span>Start VCS after adding the new node to the cluster and verify the cluster.

#### To start VCS and verify the cluster

- 1 To start VCS service using SMF, use the following command:
	- # **svcadm enable vcs**
- 2 Run the GAB configuration command on each node to verify that port a and port h include the new node in the membership:
	- # **/sbin/gabconfig -a**

GAB Port Memberships =================================== Port a gen a3640003 membership 012 Port h gen fd570002 membership 012

# Adding a node using response files

Typically, you can use the response file that the installer generates on one system to add nodes to an existing cluster.

#### To add nodes using response files

- 1 Make sure the systems where you want to add nodes meet the requirements.
- 2 Make sure all the tasks required for preparing to add a node to an existing VCS cluster are completed.
- 3 Copy the response file to one of the systems where you want to add nodes. See "Sample [response](#page-447-0) file for adding a node to a VCS cluster" on page 448.
- 4 Edit the values of the response file variables as necessary.

See ["Response](#page-447-1) file variables to add a node to a VCS cluster" on page 448.

- 5 Mount the product disc and navigate to the folder that contains the installation program.
- 6 Start adding nodes from the system to which you copied the response file. For example:

```
# ./installer -responsefile /tmp/response_file
```

```
# ./installvcs -responsefile /tmp/response_file
```
Where /tmp/*response\_file* is the response file's full path name.

<span id="page-447-1"></span>Depending on the fencing configuration in the existing cluster, the installer configures fencing on the new node. The installer then starts all the required Symantec processes and joins the new node to cluster. The installer indicates the location of the log file and summary file with details of the actions performed.

## Response file variables to add a node to a VCS cluster

<span id="page-447-2"></span>[Table](#page-447-2) 30-3 lists the response file variables that you can define to add a node to an VCS cluster.

| Variable            | <b>Description</b>                                      |
|---------------------|---------------------------------------------------------|
| \$CFG{opt}{addnode} | Adds a node to an existing cluster.                     |
|                     | List or scalar: scalar                                  |
|                     | Optional or required: required                          |
| \$CFG{newnodes}     | Specifies the new nodes to be.<br>added to the cluster. |
|                     | List or scalar: list                                    |
|                     | Optional or required: required                          |

Table 30-3 Response file variables for adding a node to an VCS cluster

## Sample response file for adding a node to a VCS cluster

<span id="page-447-0"></span>The following example shows a response file for upgrading VCS.

```
our %CFG;
$CFG{clustersystems}=[ qw(sys1) ];
$CFG{newnodes}=[ qw(sys5) ];
$CFG{nic_add_ip_to_files}=1;
$CFG{opt}{addnode}=1;
```

```
$CFG{opt}{configure}=1;
$CFG{opt}{r}=1;$CFG{prod}="VCS60";
$CFG{sys5}{net:0}{haipip}="192.168.12.3";
$CFG{sys5}{net:0}{hostname_for_haip}="sys5-haip1";
$CFG{sys5}{net:1}{haipip}="192.168.13.3";
$CFG{sys5}{net:1}{hostname_for_haip}="sys5-haip2";
$CFG{systems}=[ qw(sys1 sys5) ];
$CFG{vcs_allowcomms}=1;
$CFG{vcs_clusterid}=101;
$CFG{vcs_clustername}="clus1";
$CFG{vcs_lltlink1}{sys5}="net:0";
$CFG{vcs_lltlink2}{sys5}="net:1";
```

```
1;
```
Chapter 31

# Removing a node from a VCS cluster

<span id="page-449-0"></span>This chapter includes the following topics:

[Removing](#page-449-0) a node from a VCS cluster

# Removing a node from a VCS cluster

<span id="page-449-1"></span>[Table](#page-449-1) 31-1 specifies the tasks that are involved in removing a node from a cluster. In the example procedure, the cluster consists of nodes sys1, sys2, and sys5; node sys5 is to leave the cluster.

| Task                                                                                                    | <b>Reference</b>                                                           |  |
|----------------------------------------------------------------------------------------------------|----------------------------------------------------------------------------|--|
| Back up the configuration file.<br>▪<br>Check the status of the nodes and the service<br>groups.                                                  | See "Verifying the status of nodes and<br>service groups" on page 451.     |  |
| Switch or remove any VCS service groups on<br>. .<br>the node departing the cluster.<br>Delete the node from VCS configuration.<br>$\blacksquare$ | See "Deleting the departing node from<br>VCS configuration" on page 452.   |  |
| Modify the lithosts $(4)$ and gabtab $(4)$ files to reflect<br>the change.                                                                        | See "Modifying configuration files on<br>each remaining node" on page 455. |  |
| For a cluster that is running in a secure mode,<br>remove the security credentials from the leaving<br>node.                                      | See "Removing security credentials from<br>the leaving node " on page 457. |  |

Table 31-1 Tasks that are involved in removing a node

| Task                                                                                                    | <b>Reference</b>                                    |
|----------------------------------------------------------------------------------------------------|-----------------------------------------------------|
| On the node departing the cluster:                                                                                                    | See "Unloading LLT and GAB and                      |
| Modify startup scripts for LLT, GAB, and VCS<br>$\blacksquare$<br>to allow reboot of the node without affecting<br>the cluster.<br>Unconfigure and unload the LLT and GAB<br>$\blacksquare$<br>utilities. | removing VCS on the departing node"<br>on page 458. |
| Remove the VCS packages.<br>$\blacksquare$                                                                                                    |                                                     |

Table 31-1 Tasks that are involved in removing a node *(continued)*

## Verifying the status of nodes and service groups

<span id="page-450-0"></span>Start by issuing the following commands from one of the nodes to remain in the cluster node sys1 or node sys2 in our example.

#### To verify the status of the nodes and the service groups

1 Make a backup copy of the current configuration file, main.cf.

# **cp -p /etc/VRTSvcs/conf/config/main.cf**\ **/etc/VRTSvcs/conf/config/main.cf.goodcopy**

2 Check the status of the systems and the service groups.

```
# hastatus -summary
```
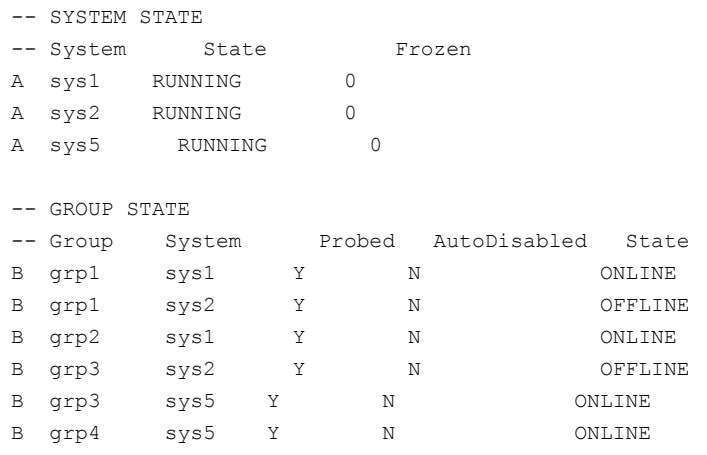

<span id="page-451-0"></span>The example output from the hastatus command shows that nodes sys1, sys2, and sys5 are the nodes in the cluster. Also, service group grp3 is configured to run on node sys2 and node sys5, the departing node. Service group grp4 runs only on node sys5. Service groups grp1 and grp2 do not run on node sys5.

## Deleting the departing node from VCS configuration

Before you remove a node from the cluster you need to identify the service groups that run on the node.

You then need to perform the following actions:

- Remove the service groups that other service groups depend on, or
- Switch the service groups to another node that other service groups depend on.

To remove or switch service groups from the departing node

1 Switch failover service groups from the departing node. You can switch grp3 from node sys5 to node sys2.

# **hagrp -switch grp3 -to sys2**

2 Check for any dependencies involving any service groups that run on the departing node; for example, grp4 runs only on the departing node.

# **hagrp -dep**

3 If the service group on the departing node requires other service groups—if it is a parent to service groups on other nodes—unlink the service groups.

```
# haconf -makerw
# hagrp -unlink grp4 grp1
```
These commands enable you to edit the configuration and to remove the requirement grp4 has for grp1.

4 Stop VCS on the departing node:

# **hastop -sys sys5**

To stop VCS using SMF, run the following command:

```
# svcadm disable vcs
```
5 Check the status again. The state of the departing node should be EXITED. Make sure that any service group that you want to fail over is online on other nodes.

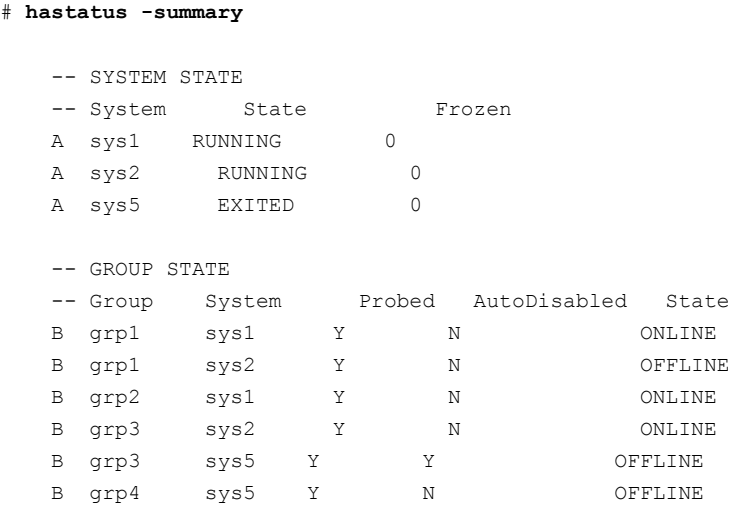

6 Delete the departing node from the SystemList of service groups grp3 and grp4.

```
# haconf -makerw
# hagrp -modify grp3 SystemList -delete sys5
# hagrp -modify grp4 SystemList -delete sys5
```
Note: If sys5 was in the autostart list, then you need to manually add another system in the autostart list so that after reboot, the group comes online automatically.

7 For the service groups that run only on the departing node, delete the resources from the group before you delete the group.

```
# hagrp -resources grp4
   processx_grp4
   processy_grp4
# hares -delete processx_grp4
# hares -delete processy_grp4
```
- 8 Delete the service group that is configured to run on the departing node.
	- # **hagrp -delete grp4**
- 9 Check the status.

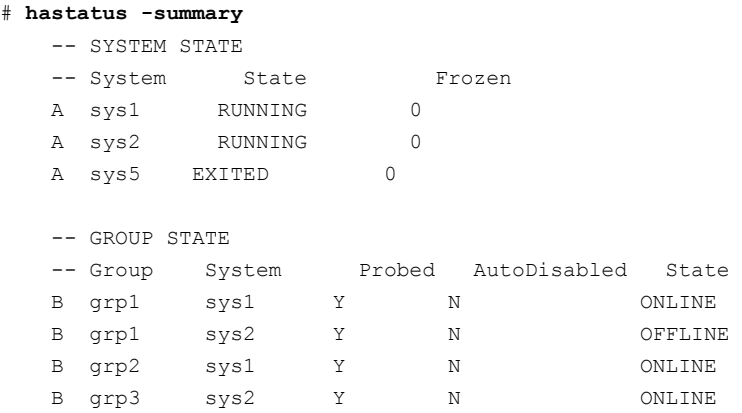

10 Delete the node from the cluster.

# **hasys -delete sys5**

- <span id="page-454-0"></span>11 Save the configuration, making it read only.
	- # **haconf -dump -makero**

## Modifying configuration files on each remaining node

Perform the following tasks on each of the remaining nodes of the cluster.

#### To modify the configuration files on a remaining node

1 If necessary, modify the /etc/gabtab file.

No change is required to this file if the /sbin/gabconfig command has only the argument -c. Symantec recommends using the -n*N* option, where *N* is the number of cluster systems.

If the command has the form /sbin/gabconfig -c -n*N*, where *N* is the number of cluster systems, make sure that *N* is not greater than the actual number of nodes in the cluster. When *N* is greater than the number of nodes, GAB does not automatically seed.

Symantec does not recommend the use of the  $-c$   $-x$  option for /sbin/gabconfig.

2 Modify /etc/llthosts file on each remaining nodes to remove the entry of the departing node.

For example, change:

```
0 sys1
1 sys2
2 sys5
To:
0 sys1
1 sys2
```
## Removing the node configuration from the CP server

After removing a node from a VCS cluster, perform the steps in the following procedure to remove that node's configuration from the CP server.

Note: The cpsadm command is used to perform the steps in this procedure. For detailed information about the cpsadm command, see the *Symantec Cluster Server Administrator's Guide*.

#### To remove the node configuration from the CP server

- 1 Log into the CP server as the root user.
- 2 View the list of VCS users on the CP server.

If the CP server is configured to use HTTPS-based communication, run the following command:

# cpsadm -s *cp\_server* -a list\_users

If the CP server is configured to use IPM-based communication, run the following command:

# cpsadm -s *cp\_server* -p 14250 -a list\_users

Where *cp* server is the virtual IP/ virtual hostname of the CP server.

3 Remove the VCS user associated with the node you previously removed from the cluster.

For CP server in non-secure mode:

# cpsadm -s *cp\_server* -a rm\_user \ -e cpsclient@sys5 -f cps\_operator -g vx

4 Remove the node entry from the CP server:

# cpsadm -s *cp\_server* -a rm\_node -h sys5 -c clus1 -n 2

<span id="page-456-0"></span>5 View the list of nodes on the CP server to ensure that the node entry was removed:

# cpsadm -s *cp\_server* -a list\_nodes

## Removing security credentials from the leaving node

If the leaving node is part of a cluster that is running in a secure mode, you must remove the security credentials from node sys5. Perform the following steps.

#### To remove the security credentials

1 Stop the AT process.

# **/opt/VRTSvcs/bin/vcsauth/vcsauthserver/bin/vcsauthserver.sh \ stop**

2 Remove the credentials.

# **rm -rf /var/VRTSvcs/vcsauth/data/**

## Unloading LLT and GAB and removing VCS on the departing node

<span id="page-457-0"></span>Perform the tasks on the node that is departing the cluster.

You can use script-based installer to uninstall VCS on the departing node or perform the following manual steps.

If you have configured VCS as part of the Storage Foundation and High Availability products, you may have to delete other dependent packages before you can delete all of the following ones.

#### To unconfigure and unload LLT and GAB and remove VCS

1 If you had configured I/O fencing in enabled mode, then stop I/O fencing.

```
# svcadm disable -t vxfen
```
2 Unconfigure GAB and LLT:

```
# /sbin/gabconfig -U
```
- # **/sbin/lltconfig -U**
- 3 Unload the GAB and LLT modules from the kernel.
	- Determine the kernel module IDs:

```
# modinfo | grep gab
# modinfo | grep llt
```
The module IDs are in the left-hand column of the output.

■ Unload the module from the kernel:

```
# modunload -i gab_id
# modunload -i llt_id
```
4 Disable the startup files to prevent LLT, GAB, or VCS from starting up:

# **/usr/sbin/svcadm disable -t llt** # **/usr/sbin/svcadm disable -t gab**

# **/usr/sbin/svcadm disable -t vcs**

- 5 To determine the packages to remove, enter:
	- # **pkginfo | grep VRTS**
- 6 To permanently remove the VCS packages from the system, use the  $pkgrm$ command. Start by removing the following packages, which may have been optionally installed, in the order shown below.

On Solaris10:

- # **pkgrm VRTSvcsea**
- # **pkgrm VRTSat**
- # **pkgrm VRTSvcsag**
- # **pkgrm VRTScps**
- # **pkgrm VRTSvcs**
- # **pkgrm VRTSamf**
- # **pkgrm VRTSvxfen**
- # **pkgrm VRTSgab**
- # **pkgrm VRTSllt**
- # **pkgrm VRTSspt**
- # **pkgrm VRTSsfcpi61**
- # **pkgrm VRTSvlic**
- # **pkgrm VRTSperl**

On Solaris 11:

# **pkg uninstall VRTSvcsea VRTSsat VRTSvcsag VRTScps VRTSvcs VRTSamf VRTSvxfen VRTSgab VRTSllt VRTSspt VRTSsfcpi61 VRTSperl VRTSvlic**

- 7 Remove the LLT and GAB configuration files.
	- # **rm /etc/llttab**
	- # **rm /etc/gabtab**
	- # **rm /etc/llthosts**
- 8 Remove the language packages and patches.

See ["Removing](#page-469-0) VCS packages manually" on page 470.

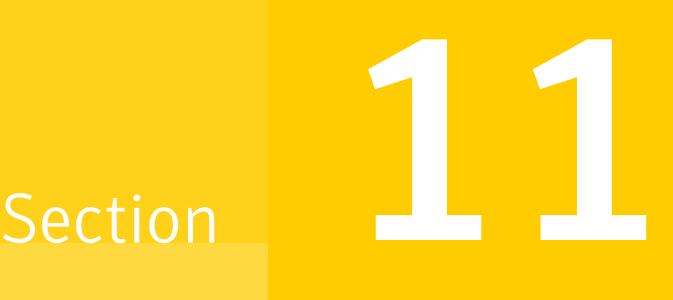

# Uninstallation of VCS

- Chapter 32. [Uninstalling](#page-460-0) VCS using the installer
- Chapter 33. [Uninstalling](#page-466-0) VCS using response files
- Chapter 34. Manually [uninstalling](#page-469-1) VCS

Chapter

# <span id="page-460-0"></span>Uninstalling VCS using the installer

This chapter includes the following topics:

- [Preparing](#page-460-1) to uninstall VCS
- Uninstalling VCS using the [script-based](#page-461-0) installer
- [Uninstalling](#page-463-0) VCS with the web-based installer
- <span id="page-460-1"></span>Removing language packages using the [uninstaller](#page-464-0) program
- Removing the CP server [configuration](#page-464-1) using the installer program

## Preparing to uninstall VCS

Review the following prerequisites before you uninstall VCS:

- Before you remove VCS from any node in the cluster, shut down the applications that depend on VCS. For example, applications such as Java Console or any high availability agents for VCS.
- If you have manually edited any of the VCS configuration files, you need to reformat them. See ["Reformatting](#page-80-0) VCS configuration files on a stopped cluster" on page 81.
- When VRTSvcs package is uninstalled on Solaris 11, the extracted package contents such as VCS configuration files and logs are moved to /var/pkg/lost+found directory. Therefore, to access the extracted files, you need to look inside the /var/pkg/lost+found directory.

Note: On Solaris 11, if you have VCS packages installed inside non-global zones, perform the steps under *Manually uninstalling VCS packages on non-global zones on Solaris 11* section to uninstall them from non-global zone before attempting to uninstall the packages from global zone.See "Manually [uninstalling](#page-474-0) VCS packages on [non-global](#page-474-0) zones on Solaris 11" on page 475.

# Uninstalling VCS using the script-based installer

<span id="page-461-0"></span>You must meet the following conditions to use the uninstallvcs to uninstall VCS on all nodes in the cluster at one time:

- Make sure that the communication exists between systems. By default, the uninstaller uses ssh.
- $\blacksquare$  Make sure you can execute ssh or rsh commands as superuser on all nodes in the cluster.
- $\blacksquare$  Make sure that the ssh or rsh is configured to operate without requests for passwords or passphrases.

If you cannot meet the prerequisites, then you must run the uninstallvcs on each node in the cluster.

The uninstallvcs removes all VCS packages and VCS language packages.

The following example demonstrates how to uninstall VCS using the uninstallvcs. The uninstallvcs uninstalls VCS on two nodes: sys1 sys2. The example procedure uninstalls VCS from all nodes in the cluster.

Note: If already present on the system, the uninstallation does not remove the VRTSacclib package.

## Removing VCS 6.1 packages

The program stops the VCS processes that are currently running during the uninstallation process.

### To uninstall VCS

- 1 Log in as superuser from the node where you want to uninstall VCS.
- 2 Start uninstallvcs.

```
# cd /opt/VRTS/install
```
# **./uninstallvcs***<version>*

Where <version> is the specific release version.

See "About the [script-based](#page-48-0) installer" on page 49.

The program specifies the directory where the logs are created. The program displays a copyright notice and a description of the cluster:

3 Enter the names of the systems from which you want to uninstall VCS.

The program performs system verification checks and asks to stop all running VCS processes. The installer lists all the packages that it will remove.

4 Enter **y** to stop all the VCS processes.

The program stops the VCS processes and proceeds with uninstalling the software.

- 5 Review the output as the uninstallvcs continues to do the following:
	- Verifies the communication between systems
	- Checks the installations on each system to determine the packages to be uninstalled.
- 6 Review the output as the uninstaller stops processes, unloads kernel modules, and removes the packages.
- 7 Note the location of summary, response, and log files that the uninstaller creates after removing all the packages.

## Running uninstallvcs from the VCS 6.1 disc

You may need to use the uninstallvcs on the VCS 6.1 disc in one of the following cases:

- You need to uninstall VCS after an incomplete installation.
- The uninstallvcs is not available in /opt/VRTS/install.

If you mounted the installation media to /mnt, access the uninstallvcs by changing directory to:

```
cd /mnt/cluster server/
./uninstallvcs <version>
```
# Uninstalling VCS with the web-based installer

<span id="page-463-0"></span>This section describes how to uninstall using the web-based installer.

Note:After you uninstall the product, you cannot access any file systems you created using the default disk layout version in VCS 6.1 with a previous version of VCS.

#### To uninstall VCS

- 1 Perform the required steps to save any data that you want to preserve. For example, take backups of configuration files.
- 2 Start the web-based installer.

See "Starting the [web-based](#page-188-0) installer" on page 189.

- 3 On the Select a task and a product page, select **Uninstall a Product** from the Task drop-down list.
- 4 Select **Symantec Cluster Server** from the Product drop-down list, and click **Next**.
- 5 Indicate the systems on which to uninstall. Enter one or more system names, separated by spaces. Click **Next**.
- 6 After the validation completes successfully, click **Next** to uninstall VCS on the selected system.
- 7 If there are any processes running on the target system, the installer stops the processes. Click **Next**.
- 8 After the installer stops the processes, the installer removes the products from the specified system.

Click **Next**.

- 9 After the uninstall completes, the installer displays the location of the summary, response, and log files. If required, view the files to confirm the status of the removal.
- 10 Click **Finish**.

Most packages have kernel components. To ensure their complete removal, a system restart is recommended after all the packages have been removed.

Note: If already present on the system, the uninstallation does not remove the VRTSacclib package.

# Removing language packages using the uninstaller program

<span id="page-464-1"></span><span id="page-464-0"></span>The uninstallvcs program removes all VCS packages and language packages.

# Removing the CP server configuration using the installer program

This section describes how to remove the CP server configuration from a node or a cluster that hosts the CP server.

Warning: Ensure that no VCS cluster (application cluster) uses the CP server that you want to unconfigure. Run the # cpsadm -s *CPS\_VIP* -p *CPS\_Port* -a list nodes to know if any application cluster is using the CP server.

#### To remove the CP server configuration

1 To run the configuration removal script, enter the following command on the node where you want to remove the CP server configuration:

root@cps1.symantecexample.com # **/opt/VRTS/install/installvcs***version* **-configcps**

2 Select option 3 from the menu to unconfigure the CP server.

[1] Configure Coordination Point Server on single node VCS system

- [2] Configure Coordination Point Server on SFHA cluster
- [3] Unconfigure Coordination Point Server
- 3 Review the warning message and confirm that you want to unconfigure the CP server.

Unconfiguring coordination point server stops the vxcpserv process. VCS clusters using this server for coordination purpose will have one less coordination point. Are you sure you want to take the CP server offline?  $[y,n,q]$  (n)  $y$ 

- 4 Review the screen output as the script performs the following steps to remove the CP server configuration:
	- Stops the CP server
	- Removes the CP server from VCS configuration
	- Removes resource dependencies
	- Takes the the CP server service group (CPSSG) offline, if it is online
	- Removes the CPSSG service group from the VCS configuration
	- Successfully unconfigured the Veritas Coordination Point Server

The CP server database is not being deleted on the shared storage. It can be re-used if CP server is reconfigured on the cluster. The same database location can be specified during CP server configuration.

5 Decide if you want to delete the CP server configuration file.

Do you want to delete the CP Server configuration file (/etc/vxcps.conf) and log files (in /var/VRTScps)? [y,n,q] (n) **y**

Deleting /etc/vxcps.conf and log files on sys1.... Done Deleting /etc/vxcps.conf and log files on sys2... Done

6 Confirm if you want to send information about this installation to Symantec to help improve installation in the future.

Would you like to send the information about this installation to Symantec to help improve installation in the future?  $[y, n, q, ?]$  (y)

Upload completed successfully.

Chapter

# <span id="page-466-0"></span>Uninstalling VCS using response files

This chapter includes the following topics:

- [Uninstalling](#page-466-1) VCS using response files
- <span id="page-466-1"></span>[Response](#page-467-0) file variables to uninstall VCS
- Sample response file for [uninstalling](#page-468-0) VCS

# Uninstalling VCS using response files

Typically, you can use the response file that the installer generates after you perform VCS uninstallation on one cluster to uninstall VCS on other clusters.

### To perform an automated uninstallation

- 1 Make sure that you meet the prerequisites to uninstall VCS.
- 2 Copy the response file to the system where you want to uninstall VCS.

See "Sample response file for [uninstalling](#page-468-0) VCS" on page 469.

3 Edit the values of the response file variables as necessary.

See ["Response](#page-467-0) file variables to uninstall VCS" on page 468.

4 Start the uninstallation from the system to which you copied the response file. For example:

```
# /opt/VRTS/install/uninstallvcs<version>
```

```
-responsefile /tmp/response_file
```
Where *<version>* is the specific release version, and /tmp/*response\_file* is the response file's full path name.

<span id="page-467-0"></span>See "About the [script-based](#page-48-0) installer" on page 49.

# Response file variables to uninstall VCS

<span id="page-467-1"></span>[Table](#page-467-1) 33-1 lists the response file variables that you can define to uninstall VCS.

| <b>Variable</b>     | <b>List or Scalar</b> | <b>Description</b>                                                                                |
|---------------------|-----------------------|---------------------------------------------------------------------------------------------------|
| CFG{opt}{uninstall} | Scalar                | Uninstalls VCS packages.                                                                          |
|                     |                       | (Required)                                                                                        |
| CFG{systems}        | List                  | List of systems on which the product<br>is to be uninstalled.                                     |
|                     |                       | (Required)                                                                                        |
| CFG{prod}           | Scalar                | Defines the product to be<br>uninstalled.                                                         |
|                     |                       | The value is VCS61 for VCS.                                                                       |
|                     |                       | (Required)                                                                                        |
| CFG{opt}{keyfile}   | Scalar                | Defines the location of an ssh keyfile<br>that is used to communicate with all<br>remote systems. |
|                     |                       | (Optional)                                                                                        |
| CFG{opt}{rsh}       | Scalar                | Defines that rsh must be used<br>instead of ssh as the communication<br>method between systems.   |
|                     |                       | (Optional)                                                                                        |

Table 33-1 Response file variables specific to uninstalling VCS
| <b>Variable</b>   | <b>List or Scalar</b> | <b>Description</b>                                                                                                    |
|-------------------|-----------------------|----------------------------------------------------------------------------------------------------|
| CFG{opt}{logpath} | Scalar                | Mentions the location where the log<br>files are to be copied. The default<br>location is /opt/VRTS/install/logs.       |
|                   |                       | <b>Note:</b> The installer copies the<br>response files and summary files<br>also to the specified logpath<br>location. |
|                   |                       | (Optional)                                                                                                    |

Table 33-1 Response file variables specific to uninstalling VCS *(continued)*

# Sample response file for uninstalling VCS

Review the response file variables and their definitions.

See ["Response](#page-467-0) file variables to uninstall VCS" on page 468.

```
#
# Configuration Values:
#
our %CFG;
$CFG{opt}{uninstall}=1;
$CFG{prod}="VCS61";
$CFG{systems}=[ qw(sys1 sys2) ];
1;
```
Chapter 3

# Manually uninstalling VCS

This chapter includes the following topics:

- [Removing](#page-469-0) VCS packages manually
- Manually remove the CP server fencing [configuration](#page-472-0)
- <span id="page-469-0"></span>[Manually](#page-473-0) deleting cluster details from a CP server
- Manually [uninstalling](#page-474-0) VCS packages on non-global zones on Solaris 11

# Removing VCS packages manually

You must remove the VCS packages from each node in the cluster to uninstall VCS.

#### To manually remove VCS packages on a node

1 Shut down VCS on the local system using the hastop command.

# **hastop -local**

2 Unconfigure the fencing, GAB, LLT, and AMF modules.

```
# /sbin/vxfenconfig -U
```
- # **/sbin/gabconfig -U**
- # **/sbin/lltconfig -U**
- # **/opt/VRTSamf/bin/amfconfig -U**
- 3 Determine the GAB kernel module ID:

# **modinfo | grep gab**

The module ID is in the left-hand column of the output.

4 Unload the GAB module from the kernel:

# **modunload -i** *gab\_id*

5 Determine the LLT kernel module ID:

```
# modinfo | grep llt
```
The module ID is in the left-hand column of the output.

6 Unload the LLT module from the kernel:

# **modunload -i** *llt\_id*

7 Determine the AMF kernel module ID:

```
# modinfo | grep amf
```
8 Unload the AMF module from the kernel:

```
# modunload -i amf_id
```
9 Remove the VCS 6.1 packages in the following order.

On Solaris 10 systems:

- # **pkgrm VRTSvcswiz**
- # **pkgrm VRTSvbs**
- # **pkgrm VRTSsfmh**
- # **pkgrm VRTSvcsea**
- # **pkgrm VRTSat** (if it exists)
- # **pkgrm VRTSvcsag**
- # **pkgrm VRTScps**
- # **pkgrm VRTSvcs**
- # **pkgrm VRTSamf**
- # **pkgrm VRTSvxfen**
- # **pkgrm VRTSgab**
- # **pkgrm VRTSllt**
- # **pkgrm VRTSspt**
- # **pkgrm VRTSsfcpi6.1**
- # **pkgrm VRTSperl**
- # **pkgrm VRTSvlic**

On Solaris 11 systems:

```
# pkg uninstall VRTSvcswiz VRTSvbs VRTSsfmh VRTSvcsea VRTScps VRTSvcs
VRTSamf VRTSgab VRTSllt VRTSspt VRTSsfcpi6.1 VRTSperl VRTSvlic
```
Note: The VRTScps package should be removed after manually removing the CP server fencing configuration. See ["Manually](#page-472-0) remove the CP server fencing [configuration"](#page-472-0) on page 473. Moreover, remove the VRTSvcsnr package from logical domains if present using pkagrm VRTSvcsnr or pkg uninstall VRTSvcsnr on Solaris 10 or Solaris 11 as applicable respectively. On Solaris 11, if you have VCS packages installed inside non-global zones, uninstall them manually from the non-global zone before attempting to uninstall the packages from global zone. See "Manually [uninstalling](#page-474-0) VCS packages on non-global zones on [Solaris](#page-474-0) 11" on page 475.

- 10 Remove the following language packages:
	- Remove the Japanese language support packages. On Solaris 10:

```
# pkgrm VRTSjacs
```
# **pkgrm VRTSjacse**

On Solaris 11:

<span id="page-472-0"></span># **pkg uninstall VRTSjacs VRTSjacse**

### Manually remove the CP server fencing configuration

The following procedure describes how to manually remove the CP server fencing configuration from the CP server. This procedure is performed as part of the process to stop and remove server-based IO fencing.

Note: This procedure must be performed after the VCS cluster has been stopped, but before the VCS cluster software is uninstalled.

This procedure is required so that the CP server database can be reused in the future for configuring server-based fencing on the same VCS cluster(s).

Perform the steps in the following procedure to manually remove the CP server fencing configuration.

Note: The cpsadm command is used in the following procedure. For detailed information about the cpsadm command, see the *Symantec Cluster Server Administrator's Guide*.

To manually remove the CP server fencing configuration

1 Unregister all VCS cluster nodes from all CP servers using the following command:

# cpsadm -s *cp\_server* -a unreg\_node -u *uuid* -n *nodeid*

2 Remove the VCS cluster from all CP servers using the following command:

# cpsadm -s *cp\_server* -a rm\_clus -u *uuid*

3 Remove all the VCS cluster users communicating to CP servers from all the CP servers using the following command:

# cpsadm -s *cp\_server* -a rm\_user -e *user\_name* -g *domain\_type*

<span id="page-473-0"></span>4 Proceed to uninstall the VCS cluster software.

### Manually deleting cluster details from a CP server

You can manually delete the cluster details from a coordination point server (CP server) using the following procedure.

<span id="page-473-2"></span>To manually delete cluster details from a CP server

1 List the nodes in the CP server cluster:

#### # **cpsadm -s cps1 -a list\_nodes**

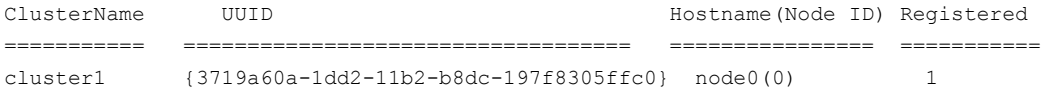

#### <span id="page-473-1"></span>2 List the CP server users:

#### # **cpsadm -s cps1 -a list\_users**

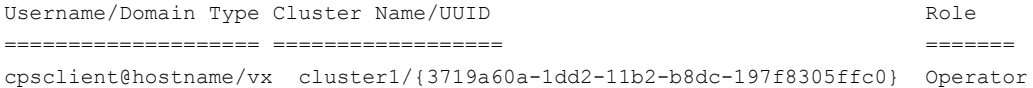

3 Remove the privileges for each user of the cluster that is listed in step [2](#page-473-1) from the CP server cluster. For example:

```
# cpsadm -s cps1 -a rm_clus_from_user
-c cluster1 -e cpsclient@hostname -g vx -f cps_operator
Cluster successfully deleted from user cpsclient@hostname privileges.
```
4 Remove each user of the cluster that is listed in step [2.](#page-473-1) For example:

```
# cpsadm -s cps1 -a rm_user -e cpsclient@hostname -g vx
User cpsclient@hostname successfully deleted
```
5 Unregister each node that is registered to the CP server cluster. See the output of step [1](#page-473-2) for registered nodes. For example:

```
# cpsadm -s cps1 -a unreg_node -c cluster1 -n 0
Node 0 (node0) successfully unregistered
```
6 Remove each node from the CP server cluster. For example:

# **cpsadm -s cps1 -a rm\_node -c cluster1 -n 0** Node 0 (node0) successfully deleted

7 Remove the cluster.

# **cpsadm -s cps1 -a rm\_clus -c cluster1** Cluster cluster1 deleted successfully

8 Verify that the cluster details are removed successfully.

```
# cpsadm -s cps1 -a list_nodes
```
<span id="page-474-0"></span>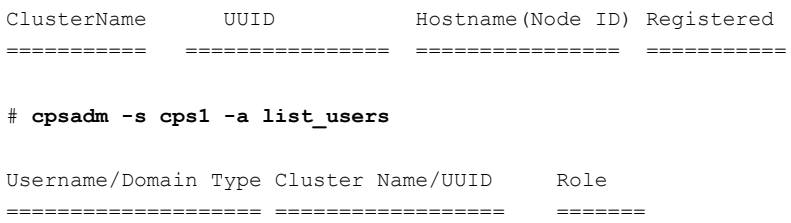

### Manually uninstalling VCS packages on non-global zones on Solaris 11

- 1 Log on to the non-global zone as a super user.
- 2 Uninstall VCS packages from Solaris brand zones.
	- # **pkg uninstall VRTSperl VRTSvlic VRTSvcs VRTSvcsag VRTSvcsea**
- 3 Uninstall VCS packages from Solaris 10 brand zones.
	- # **pkgrm VRTSperl VRTSvlic VRTSvcs VRTSvcsag VRTSvcsea**

Note: If you have VCS packages installed inside non-global zones, perform the steps mentioned above to uninstall them from non-global zone before attempting to uninstall the packages from global zone.

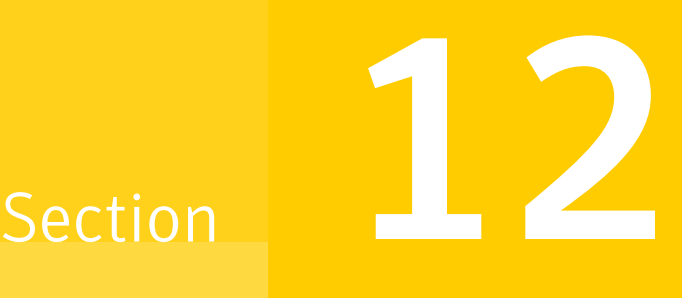

# Installation reference

- [Appendix](#page-477-0) A. Services and ports
- Appendix B. VCS [installation](#page-480-0) packages
- Appendix C. [Installation](#page-485-0) command options
- [Appendix](#page-494-0) D. Changes to bundled agents in VCS 6.1
- Appendix E. [Configuration](#page-525-0) files
- [Appendix](#page-544-0) F. Installing VCS on a single node
- Appendix G. [Configuring](#page-548-0) LLT over UDP
- Appendix H. Configuring the secure shell or the remote shell for [communications](#page-566-0)
- Appendix I. [Troubleshooting](#page-571-0) VCS installation
- Appendix J. Sample VCS cluster setup diagrams for CP [server-based](#page-576-0) I/O fencing
- Appendix K. Reconciling [major/minor](#page-583-0) numbers for NFS shared disks
- Appendix L. [Compatibility](#page-590-0) issues when installing Symantec Cluster Server with other [products](#page-590-0)
- Appendix M. [Upgrading](#page-592-0) the Steward process

# **Appendix**

# <span id="page-477-0"></span>Services and ports

<span id="page-477-1"></span>This appendix includes the following topics:

■ About SFHA [services](#page-477-1) and ports

### About SFHA services and ports

If you have configured a firewall, ensure that the firewall settings allow access to the services and ports used by SFHA.

[Table](#page-477-2) A-1 lists the services and ports used by SFHA .

<span id="page-477-2"></span>Note: The port numbers that appear in bold are mandatory for configuring SFHA.

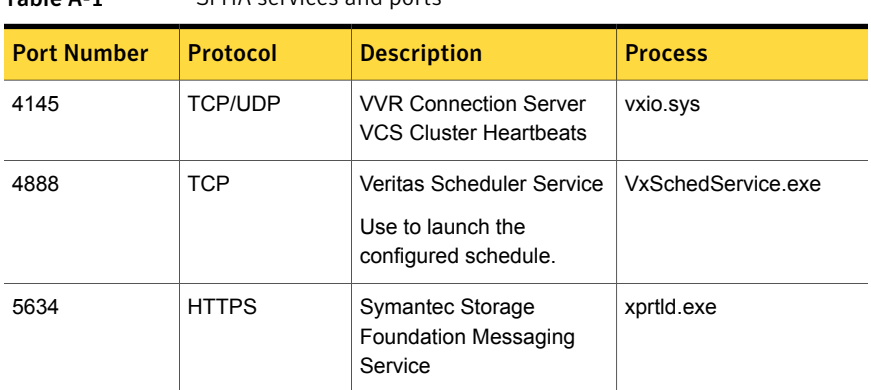

Table A-1 SFHA services and ports

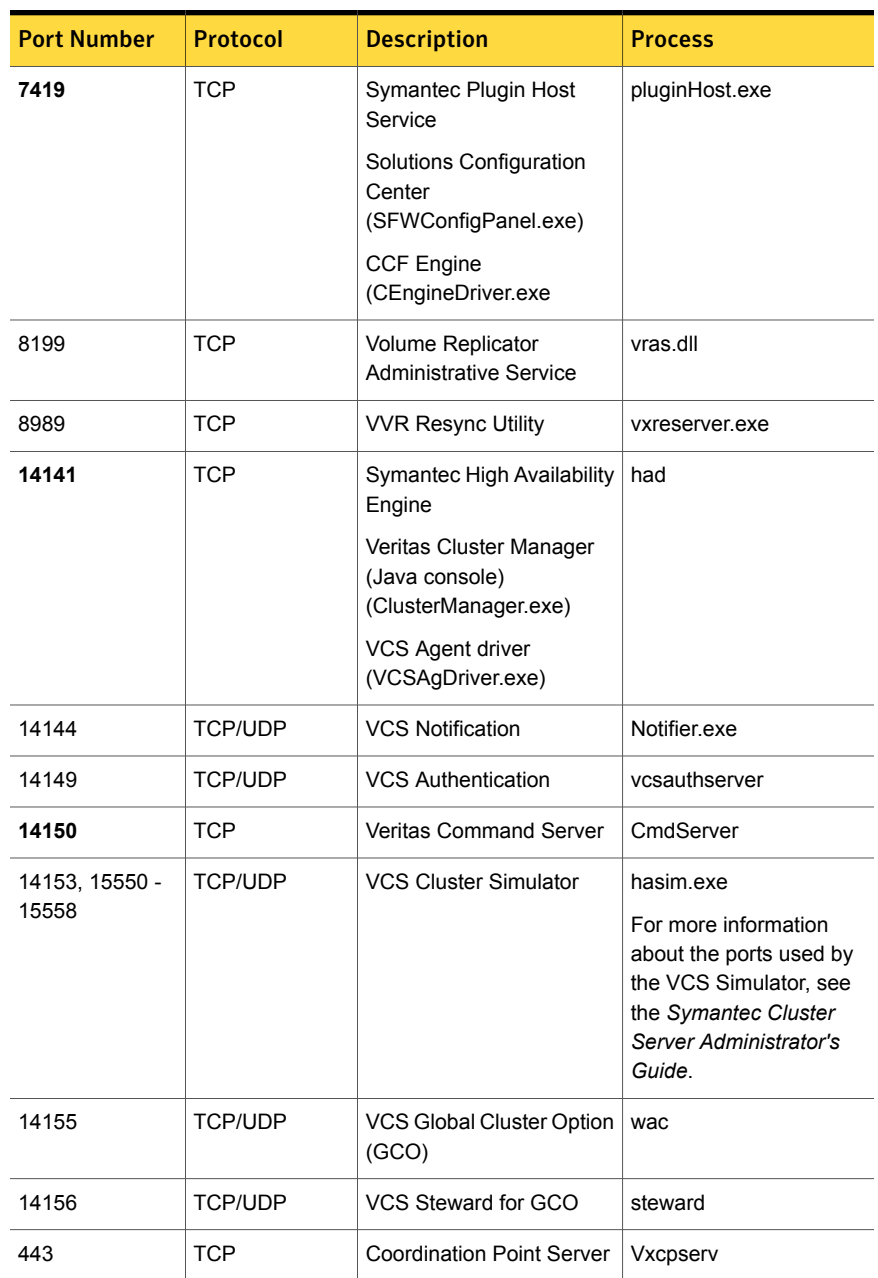

Table A-1 SFHA services and ports *(continued)*

| <b>Port Number</b> | <b>Protocol</b> | <b>Description</b>                                  | <b>Process</b>                               |
|--------------------|-----------------|-----------------------------------------------------|----------------------------------------------|
| 49152-65535        | TCP/UDP         | Volume Replicator Packets   User configurable ports | created at kernel level by<br>vxio .sys file |

Table A-1 SFHA services and ports *(continued)*

# Appendix

# <span id="page-480-0"></span>VCS installation packages

<span id="page-480-1"></span>This appendix includes the following topics:

■ Symantec Cluster Server [installation](#page-480-1) packages

# Symantec Cluster Server installation packages

<span id="page-480-2"></span>[Table](#page-480-2) B-1 shows the package name and contents for each Symantec Cluster Server package.

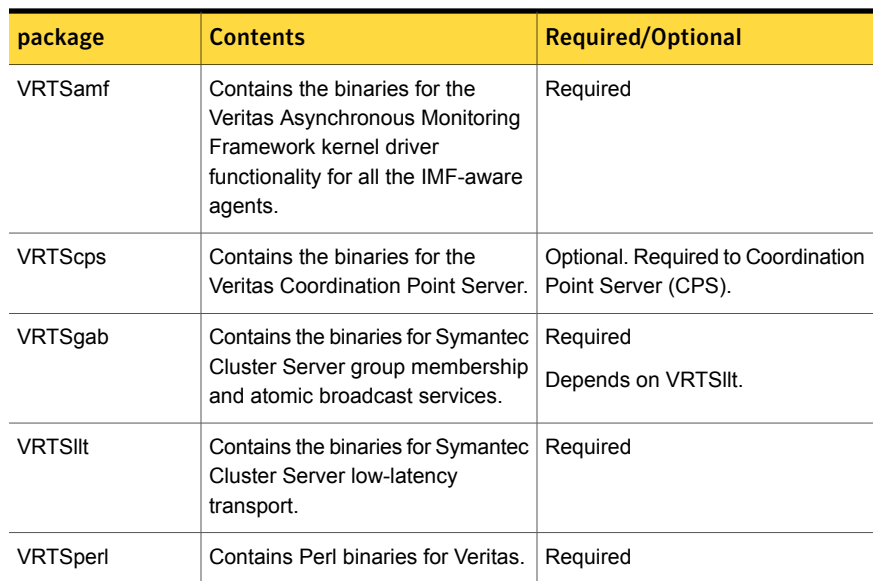

#### Table B-1 Symantec Cluster Server packages

| package           | <b>Contents</b>                                                                                                    | <b>Required/Optional</b>                                |
|-------------------|----------------------------------------------------------------------------------------------------|---------------------------------------------------------|
| VRTSsfcpi61       | Symantec Storage Foundation<br><b>Common Product Installer</b><br>The Storage Foundation Common<br>Product installer package contains<br>the scripts that perform the<br>following:<br>installation<br>$\blacksquare$<br>configuration<br>$\blacksquare$<br>upgrade<br>п<br>uninstallation<br>п<br>adding nodes<br>$\blacksquare$<br>removing nodes<br>٠<br>etc.<br>$\blacksquare$<br>You can use this script to simplify<br>the native operating system<br>installations, configurations, and<br>upgrades. | Required                                                |
| <b>VRTSvcswiz</b> | Contains the wizards for Symantec<br>Cluster Server by Symantec.                                                                                                    | Required                                                |
| <b>VRTSspt</b>    | Contains the binaries for Veritas<br>Software Support Tools.                                                                                                    | Recommended package, optional                           |
| <b>VRTSvcs</b>    | VRTSvcs contains the following<br>components:<br>Contains the binaries for<br>$\blacksquare$<br>Symantec Cluster Server.<br>Contains the binaries for<br>$\blacksquare$<br><b>Symantec Cluster Server</b><br>manual pages.<br>Contains the binaries for<br>$\blacksquare$<br>Symantec Cluster Server<br>English message catalogs.<br>Contains the binaries for<br>٠<br><b>Symantec Cluster Server</b><br>utilities. These utilities include<br>security services.                                           | Required<br>Depends on VRTSperl and<br><b>VRTSvlic.</b> |
| VRTSvcsag         | Contains the binaries for Symantec<br>Cluster Server bundled agents.                                                                                                    | Required<br>Depends on VRTSvcs.                         |

Table B-1 Symantec Cluster Server packages *(continued)*

| package         | <b>Contents</b>                                                                                                    | <b>Required/Optional</b>                                                                                      |
|-----------------|----------------------------------------------------------------------------------------------------|----------------------------------------------------------------------------------------------------|
| VRTSvcsea       | VRTS vcsea contains the binaries<br>for Veritas high availability agents<br>for DB2, Sybase, and Oracle.                                                                                                    | Optional for VCS. Required to use<br>VCS with the high availability<br>agents for DB2, Sybase, or Oracle.     |
| <b>VRTSvlic</b> | Contains the binaries for Symantec<br>License Utilities.                                                                                                    | Required                                                                                                    |
| VRTSvxfen       | Contains the binaries for Veritas<br>I/O Fencing.                                                                                                    | Required to use fencing.<br>Depends on VRTSgab.                                                               |
| <b>VRTSsfmh</b> | Symantec Storage Foundation<br>Managed Host                                                                                                    | Recommended                                                                                                   |
|                 | Symantec Storage Foundation<br>Managed Host is now called<br>Veritas Operations Manager<br>(VOM).                                                                                                    |                                                                                                    |
|                 | VOM discovers configuration<br>information on a Storage<br>Foundation managed host. If you<br>want a central server to manage<br>and monitor this managed host,<br>download and install the<br>VRTSsfmcs package on a server,<br>and add this managed host to the<br><b>Central Server. The VRTSsfmcs</b><br>package is not part of this release.<br>You can download it separately<br>from:<br>http://www.symantec.com/veritas |                                                                                                    |
|                 | -operations-manager                                                                                                    |                                                                                                    |
| <b>VRTSvbs</b>  | Enables fault management and<br>VBS command line operations on<br>VCS nodes managed by Veritas<br>Operations Manager.<br>For more information, see the<br><b>Virtual Business</b>                                                                                                    | Recommended<br>Depends on VRTSsfmh.<br>VRTSsfmh version must be 4.1 or<br>later for VRTSvbs to get installed. |
|                 | Service-Availability User's Guide.                                                                                                    |                                                                                                    |

Table B-1 Symantec Cluster Server packages *(continued)*

| package   | <b>Contents</b>                                                         | <b>Required/Optional</b>                                                                                                    |
|-----------|-------------------------------------------------------------------------|----------------------------------------------------------------------------------------------------|
| VRTSvcsnr | Network reconfiguration service for<br>Oracle VM Server logical domains | Optional<br>You must install VRTSycsnr<br>manually inside a Oracle VM<br>Server logical domain if the domain<br>is to be configured for disaster<br>recovery. |

Table B-1 Symantec Cluster Server packages *(continued)*

<span id="page-483-0"></span>[Table](#page-483-0) B-2 shows the package name, contents, and type for each Symantec Cluster Server language package.

| package         | <b>Contents</b>                                                                                                    | <b>Package type</b>       |
|-----------------|----------------------------------------------------------------------------------------------------|---------------------------|
| VRTSmulic       | Contains the multi-language<br>Symantec license utilities.                                                                                                    | Common L10N package       |
| VRTSatJA        |                                                                                                    | Japanese language package |
| VRTSjacav       | Contains the binaries for Japanese<br>Symantec Cluster Server Agent<br><b>Extensions for Storage Cluster File</b><br>System - Manual Pages and<br>Message Catalogs. | Japanese language package |
| VRTSjacse       | Contains Japanese Veritas High<br>Availability Enterprise Agents by<br>Symantec.                                                                                    | Japanese language package |
| <b>VRTSjacs</b> | Contains the binaries for Symantec<br>Cluster Server Japanese Message<br>Catalogs by Symantec.                                                                      | Japanese language package |
| VRTSjacsu       | Contains the binaries for Japanese<br>Symantec Cluster Utility Language<br>Pack by Symantec.                                                                        | Japanese language package |
| VRTSjadba       | Contains the binaries for Japanese<br>RAC support package by<br>Symantec.                                                                                           | Japanese language package |
| VRTSjadbe       | Contains the Japanese Storage<br>Management Software for<br>Databases - Message Catalog.                                                                            | Japanese language package |

Table B-2 Symantec Cluster Server language packages

| package         | <b>Contents</b>                                                                                                | Package type              |
|-----------------|----------------------------------------------------------------------------------------------------|---------------------------|
| VRTSjafs        | Contains the binaries for Japanese<br>Language Message Catalog and<br>Manual Pages for VERITAS File<br>System. | Japanese language package |
| VRTSjaodm       | Contains the binaries for Japanese<br>Message Catalog and Man Pages<br>for ODM.                                | Japanese language package |
| VRTSjavm        | Contains the binaries for Japanese<br>Virtual Disk Subsystem Message<br>Catalogs and Manual Pages.             | Japanese language package |
| <b>VRTSzhvm</b> | Contains the binaries for Chinese<br>Virtual Disk Subsystem Message<br>Catalogs and Manual Pages.              | Chinese language package  |

Table B-2 Symantec Cluster Server language packages *(continued)*

# Appendix

# <span id="page-485-0"></span>Installation command options

This appendix includes the following topics:

- [Command](#page-485-1) options for installvcs
- <span id="page-485-1"></span>[Installation](#page-486-0) script options
- Command options for [uninstallvcs](#page-492-0)

### Command options for installvcs

The installvcs command usage takes the following form:

```
installvcs [ system1 system2... ]
        [ -install | -configure | -uninstall | -license
        | -upgrade | -precheck | -requirements | -start | -stop
        | -postcheck ]
        [ -responsefile response_file ]
        [ -logpath log_path ]
        [ -tmppath tmp_path ]
        [ -tunablesfile tunables_file ]
        [ -timeout timeout_value ]
        [ -keyfile ssh_key_file ]
        [ -hostfile hostfile_path ]
        [ -pkgpath pkg_path ]
        [ -rootpath root_path ]
        [ -jumpstart jumpstart_path ]
        [ -flash_archive flash_archive_path ]
        [ -serial | -rsh | -redirect | -installminpkgs
        | -installrecpkgs | -installallpkgs | -minpkgs
```

```
| -recpkgs | -allpkgs | -pkgset | -pkgtable | -pkginfo
| -makeresponsefile | -comcleanup | -version | -nolic
| -ignorepatchreqs | -settunables | -security | -securityonenode
| -securitytrust | -addnode | -fencing | -upgrade_kernelpkgs
| -upgrade_nonkernelpkgs | -rolling_upgrade
| -rollingupgrade phase1 | -rollingupgrade phase2 ]
```
# Installation script options

<span id="page-486-0"></span>[Table](#page-486-1) C-1 shows command line options for the installation script. For an initial install or upgrade, options are not usually required. The installation script options apply to all Symantec Storage Foundation product scripts, except where otherwise noted.

<span id="page-486-1"></span>See "About the [script-based](#page-48-0) installer" on page 49.

| <b>Command Line Option</b>  | <b>Function</b>                                                                                                    |
|-----------------------------|----------------------------------------------------------------------------------------------------|
| -addnode                    | Adds a node to a high availability cluster.                                                                                                    |
| -allpkgs                    | Displays all packages required for the specified<br>product. The packages are listed in correct<br>installation order. The output can be used to create<br>scripts for command line installs, or for installations<br>over a network.                         |
| -comcleanup                 | The -comcleanup option removes the secure<br>shell or remote shell configuration added by<br>installer on the systems. The option is only required<br>when installation routines that performed<br>auto-configuration of the shell are abruptly<br>terminated |
| -comsetup                   | The -comsetup option is used to set up the ssh<br>or rsh communication between systems without<br>requests for passwords or passphrases.                                                                                                    |
| -configcps                  | The -configops option is used to configure CP<br>server on a running system or cluster.                                                                                                    |
| -configure                  | Configures the product after installation.                                                                                                    |
| -fencing                    | Configures I/O fencing in a running cluster.                                                                                                    |
| -hostfile full path to file | Specifies the location of a file that contains a list<br>of hostnames on which to install.                                                                                                    |

Table C-1 Available command line options

| <b>Command Line Option</b>  | <b>Function</b>                                                                                                    |
|-----------------------------|----------------------------------------------------------------------------------------------------|
| -disable dmp native support | Disables Dynamic Multi-pathing support for the<br>native LVM volume groups and ZFS pools during<br>upgrade. Retaining Dynamic Multi-pathing support<br>for the native LVM volume groups and ZFS pools<br>during upgrade increases package upgrade time<br>depending on the number of LUNs and native LVM<br>volume groups and ZFS pools configured on the<br>system. |
| -hotfix path                | Defines the path of a hot fix level release to be.<br>integrated with a base or a maintenance level<br>release in order for multiple releases to be<br>simultaneously installed.                                                                                                    |
| -hotfix2_path               | Defines the path of a second hot fix level release<br>to be integrated with a base or a maintenance level<br>release in order for multiple releases to be<br>simultaneously installed.                                                                                                    |
| -hotfix3_path               | Defines the path of a third hot fix level release to<br>be integrated with a base or a maintenance level<br>release in order for multiple releases to be<br>simultaneously installed.                                                                                                    |
| -hotfix4_path               | Defines the path of a fourth hot fix level release to<br>be integrated with a base or a maintenance level<br>release in order for multiple releases to be<br>simultaneously installed.                                                                                                    |
| -hotfix5 path               | Defines the path of a fifth hot fix level release to<br>be integrated with a base or a maintenance level<br>release in order for multiple releases to be<br>simultaneously installed.                                                                                                    |
| -installallpkgs             | The -installallpkgs option is used to select<br>all packages.                                                                                                    |
| -installrecpkgs             | The -installrecpkgsoption is used to select<br>the recommended packages set.                                                                                                    |
| -installminpkgs             | The -installminpkgsoption is used to select<br>the minimum packages set.                                                                                                    |

Table C-1 Available command line options *(continued)*

| <b>Command Line Option</b> | <b>Function</b>                                                                                                    |
|----------------------------|----------------------------------------------------------------------------------------------------|
| -ignorepatchregs           | The -ignorepatchregs option is used to allow<br>installation or upgrading even if the prerequisite<br>packages or patches are missed on the system.                                                                                                    |
| -jumpstart dir_path        | Produces a sample finish file for Solaris JumpStart<br>installation. The dir_path indicates the path to the<br>directory in which to create the finish file.                                                                                                    |
| -keyfile ssh_key_file      | Specifies a key file for secure shell (SSH) installs.<br>This option passes -1 ssh_key_file to every<br>SSH invocation.                                                                                                    |
| -license                   | Registers or updates product licenses on the<br>specified systems.                                                                                                    |
| -logpath log_path          | Specifies a directory other than<br>/opt/VRTS/install/logs as the location<br>where installer log files, summary files, and<br>response files are saved.                                                                                                    |
| -makeresponsefile          | Use the -makeresponsefile option only to<br>generate response files. No actual software<br>installation occurs when you use this option.                                                                                                    |
| -minpkgs                   | Displays the minimal packages required for the<br>specified product. The packages are listed in<br>correct installation order. Optional packages are<br>not listed. The output can be used to create scripts<br>for command line installs, or for installations over<br>a network. See allpkgs option. |
| -noipc                     | Disables the installer from making outbound<br>networking calls to Symantec Operations<br>Readiness Tool (SORT) in order to automatically<br>obtain hot fix and release information updates.                                                                                                    |
| -nolic                     | Allows installation of product packages without<br>entering a license key. Licensed features cannot<br>be configured, started, or used when this option is<br>specified.                                                                                                    |

Table C-1 Available command line options *(continued)*

| <b>Command Line Option</b> | <b>Function</b>                                                                                                    |
|----------------------------|----------------------------------------------------------------------------------------------------|
| –pkginfo                   | Displays a list of packages and the order of<br>installation in a human-readable format. This option<br>only applies to the individual product installation<br>scripts. For example, use the -pkginfo option with<br>the installvcs script to display VCS packages.                                        |
| -pkgpath package_path      | Designates the path of a directory that contains all<br>packages to install. The directory is typically an<br>NFS-mounted location and must be accessible by<br>all specified installation systems.                                                                                                    |
| -pkgset                    | Discovers and displays the package group<br>(minimum, recommended, all) and packages that<br>are installed on the specified systems.                                                                                                    |
| -pkgtable                  | Displays product's packages in correct installation<br>order by group.                                                                                                    |
| -postcheck                 | Checks for different HA and file system-related<br>processes, the availability of different ports, and<br>the availability of cluster-related service groups.                                                                                                    |
| -precheck                  | Performs a preinstallation check to determine if<br>systems meet all installation requirements.<br>Symantec recommends doing a precheck before<br>installing a product.                                                                                                    |
| -prod                      | Specifies the product for operations.                                                                                                    |
| -recpkgs                   | Displays the recommended packages required for<br>the specified product. The packages are listed in<br>correct installation order. Optional packages are<br>not listed. The output can be used to create scripts<br>for command line installs, or for installations over<br>a network. See allpkgs option. |
| -redirect                  | Displays progress details without showing the<br>progress bar.                                                                                                    |
| -require                   | Specifies an installer hot fix file.                                                                                                    |
| -requirements              | The -requirements option displays required OS<br>version, required packages and patches, file<br>system space, and other system requirements in<br>order to install the product.                                                                                                    |

Table C-1 Available command line options *(continued)*

| <b>Command Line Option</b>  | <b>Function</b>                                                                                                    |
|-----------------------------|----------------------------------------------------------------------------------------------------|
| -responsefile response_file | Automates installation and configuration by using<br>system and configuration information stored in a<br>specified file instead of prompting for information.<br>The response_file must be a full path name. You<br>must edit the response file to use it for subsequent<br>installations. Variable field definitions are defined<br>within the file. |
| -rolling_upgrade            | Starts a rolling upgrade. Using this option, the<br>installer detects the rolling upgrade status on<br>cluster systems automatically without the need to<br>specify rolling upgrade phase 1 or phase 2<br>explicitly.                                                                                                    |
| -rollingupgrade phase1      | The-rollingupgrade phase1 option is used<br>to perform rolling upgrade Phase-I. In the phase,<br>the product kernel packages get upgraded to the<br>latest version.                                                                                                    |
| -rollingupgrade_phase2      | The-rollingupgrade_phase2 option is used<br>to perform rolling upgrade Phase-II. In the phase,<br>VCS and other agent packages upgrade to the<br>latest version. Product kernel drivers are<br>rolling-upgraded to the latest protocol version.                                                                                                    |
| -rootpath root_path         | Specifies an alternative root directory on which to<br>install packages.                                                                                                    |
|                             | On Solaris operating systems, -rootpath passes<br>-R path to pkgadd command.                                                                                                    |
| -rsh                        | Specify this option when you want to use RSH and<br>RCP for communication between systems instead<br>of the default SSH and SCP.                                                                                                    |
| -securitytrust              | The -securitytrust option is used to setup<br>trust with another broker.                                                                                                    |
| -serial                     | Specifies that the installation script performs install,<br>uninstall, start, and stop operations on each system<br>in a serial fashion. If this option is not specified,<br>these operations are performed simultaneously on<br>all systems.                                                                                                    |

Table C-1 Available command line options *(continued)*

| <b>Command Line Option</b>   | <b>Function</b>                                                                                                    |
|------------------------------|----------------------------------------------------------------------------------------------------|
| -settunables                 | Specify this option when you want to set tunable<br>parameters after you install and configure a<br>product. You may need to restart processes of the<br>product for the tunable parameter values to take<br>effect. You must use this option together with the<br>-tunablesfile option.                                                                              |
| -start                       | Starts the daemons and processes for the specified<br>product.                                                                                                    |
| -stop                        | Stops the daemons and processes for the specified<br>product.                                                                                                    |
| -timeout                     | The -timeout option is used to specify the<br>number of seconds that the script should wait for<br>each command to complete before timing out.<br>Setting the -timeout option overrides the default<br>value of 1200 seconds. Setting the -timeout<br>option to 0 prevents the script from timing out. The<br>-timeout option does not work with the-serial<br>option |
| -tmppath tmp_path            | Specifies a directory other than $/\text{var}/\text{tmp}$ as the<br>working directory for the installation scripts. This<br>destination is where initial logging is performed<br>and where packages are copied on remote<br>systems before installation.                                                                                                    |
| -tunables                    | Lists all supported tunables and create a tunables<br>file template.                                                                                                    |
| -tunables_file tunables_file | Specify this option when you specify a tunables<br>file. The tunables file should include tunable<br>parameters.                                                                                                    |
| -upgrade                     | Specifies that an existing version of the product<br>exists and you plan to upgrade it.                                                                                                    |

Table C-1 Available command line options *(continued)*

| <b>Command Line Option</b> | <b>Function</b>                                                                                                    |
|----------------------------|----------------------------------------------------------------------------------------------------|
| -version                   | Checks and reports the installed products and their<br>versions. Identifies the installed and missing<br>packages and patches where applicable for the<br>product. Provides a summary that includes the<br>count of the installed and any missing packages<br>and patches where applicable. Lists the installed<br>patches, hot fixes, and available updates for the<br>installed product if an Internet connection is<br>available. |

Table C-1 Available command line options *(continued)*

### Command options for uninstallvcs

<span id="page-492-0"></span>The uninstallvcs command usage takes the following form:

#### On Solaris 10:

```
uninstallvcs [ system1 system2... ]
        [ -uninstall ]
        [ -responsefile response_file ]
        [ -logpath log_path ]
        [ -timeout timeout_value ]
        [ -keyfile ssh_key_file ]
        [ -hostfile hostfile_path ]
        [ -rootpath root_path ]
        [ -serial | -rsh | -redirect | -makeresponsefile
        | -comcleanup | -version | -nolic | -ignorepatchreqs ]
```
#### On Solaris 11:

```
uninstallvcs [ system1 system2... ]
        [ -responsefile response_file ]
        [ -logpath log_path ]
        [ -tmppath tmp_path ]
        [ -timeout timeout_value ]
        [ -keyfile ssh_key_file ]
        [ -hostfile hostfile_path ]
        [ -rootpath root_path ]
        [ -ai ai_path ]
        [ -serial | -rsh | -redirect | -makeresponsefile
        | -comcleanup | -version | -ignorepatchreqs ]
```
For description of the uninstallvcs command options:

See ["Installation](#page-486-0) script options" on page 487.

# Appendix

# <span id="page-494-0"></span>Changes to bundled agents in VCS 6.1

This appendix includes the following topics:

- [Deprecated](#page-494-1) agents
- **New [agents](#page-495-0)**
- New and modified [attributes](#page-496-0) for VCS 6.1 agents
- <span id="page-494-1"></span>Manually removing [deprecated](#page-521-0) resource types and modifying attributes
- Creating new VCS accounts if you used native [operating](#page-523-0) system accounts

### Deprecated agents

The following agents are no longer supported:

- **CampusCluster**
- **CFSQlogckd**
- ClusterMonitorConfig
- **DiskReservation**
- **NFSLock**
- Service group heartbeat (ServiceGroupHB)
- **SANVolume**
- VRTSWebApp

Note: No agents were deprecated since the 5.1 SP1 release.

### New agents

<span id="page-495-0"></span>No new agents were added in the VCS 6.1 release on this platform.

The following new agent is added in the 6.0 release:

■ AlternateIO—Monitors VCS storage and network service groups that in turn monitor redundant I/O services exported from the control domain and alternate I/O domain to a guest logical domain.

The following agents were added in the 5.1 SP1 release:

- VolumeSet—Brings Veritas Volume Manager (VxVM) volume sets online and offline, and monitors them.
- Disk—Monitors a physical disk or a partition.
- Project—Adds, deletes, and monitors Solaris projects.

The following agents were added in the 5.1 release:

■ CoordPoint—Provides server-based I/O fencing.

The following agents were added in the 5.0 MP3 release:

- DiskGroupSnap—Verifies the configuration and the data integrity in a campus cluster environment.
- LDom—Monitors and manages logical domains on Solaris SPARC.
- Zpool—Monitors ZFS storage pools.
- SambaServer—Monitors the smbd process.
- SambaShare—Use to make a Samba Share highly available or to monitor it.
- NetBios—Use to make the nmbd process highly available or to monitor it.

The following agents were added in the 5.0 release:

- Apache (now bundled on all platforms)—Provides high availability to an Apache Web server.
- NFSRestart—Provides high availability for NFS record locks.
- ProcessOnOnly—Starts and monitors a user-specified process.
- RemoteGroup—Monitors and manages a service group on another system.

Refer to the *Symantec Cluster Server Bundled Agents Reference Guide* for more information on these new agents.

# New and modified attributes for VCS 6.1 agents

<span id="page-496-0"></span>[Table](#page-496-1) D-1 lists the attributes that VCS adds or modifies when you upgrade from VCS 6.0.1 to VCS 6.1

| <b>Agent</b> | <b>New/Modified attributes</b>                                | <b>Default value</b>                                                                                                    |
|--------------|---------------------------------------------------------------|----------------------------------------------------------------------------------------------------|
| Apache       |                                                               |                                                                                                    |
|              | New attributes added:                                         |                                                                                                    |
|              | <b>IMF</b>                                                    | { Mode=2, MonitorFreq=5,<br>RegisterRetryLimit=3 }                                                                                                    |
|              | <b>IMFRegList</b>                                             | { httpdDir, ConfigFile }                                                                                                    |
|              | Attribute modified:<br>ContainerOpts                          | {RunInContainer=1,<br>PassCInfo=1 }                                                                                                    |
| Application  |                                                               |                                                                                                    |
|              | New attributes added to<br>IMFRegList:<br>LevelTwoMonitorFreq | { MonitorProcesses, User,<br>PidFiles, MonitorProgram,<br>StartProgram,<br>LevelTwoMonitorFreq }                                                                                               |
|              | New attribute added:<br>LevelTwoMonitorFreq                   | 1                                                                                                    |
| DiskGroup    |                                                               |                                                                                                    |
|              | Attribute removed from<br>ArgList:<br>DiskGroupType           |                                                                                                    |
|              | New attribute added to<br>ArgList:<br>ClearClone              | { DiskGroup, StartVolumes,<br>StopVolumes, MonitorOnly,<br>MonitorReservation,<br>tempUseFence,<br>PanicSystemO nDGLoss,<br>UmountVolumes.<br>Reservation,<br>ConfidenceLevel, ClearClone<br>} |

<span id="page-496-1"></span>Table D-1 Changes to attributes VCS 6.0.1 to 6.1

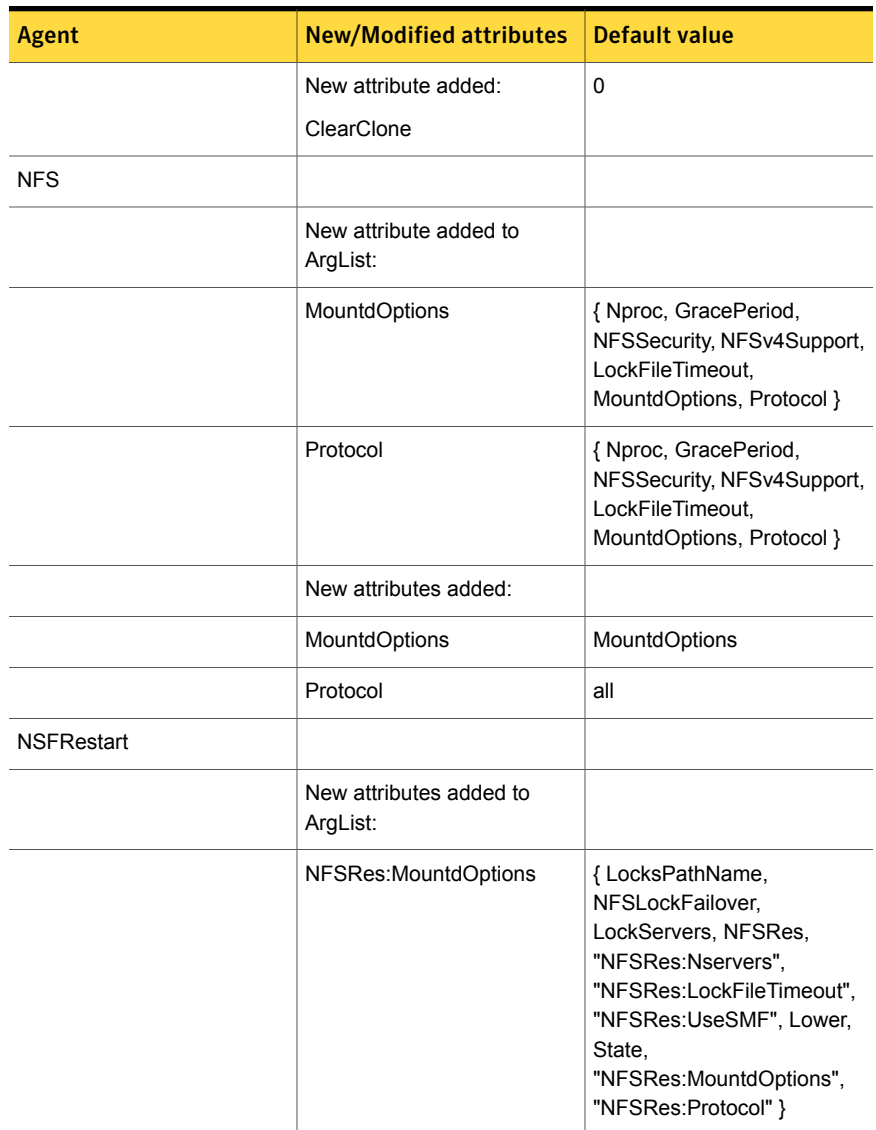

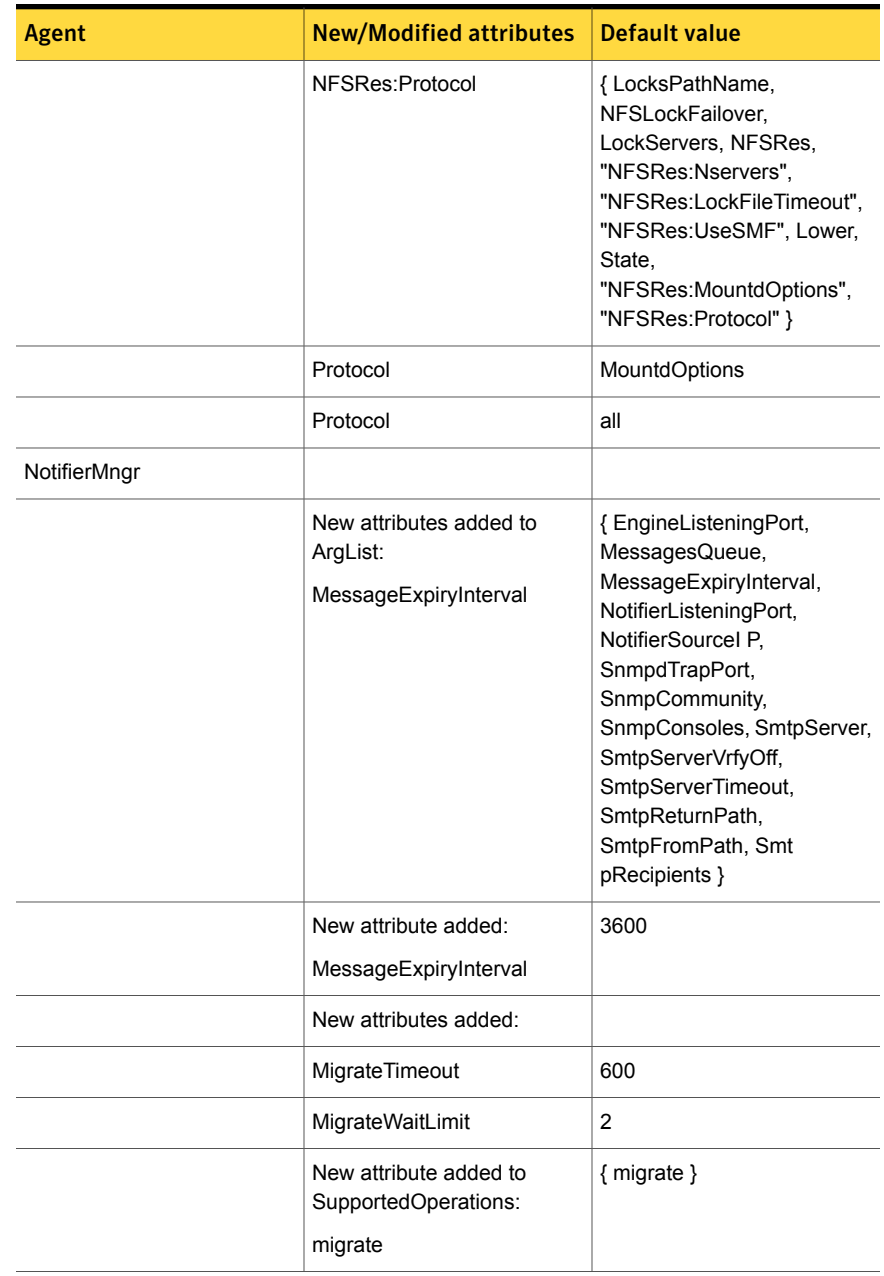

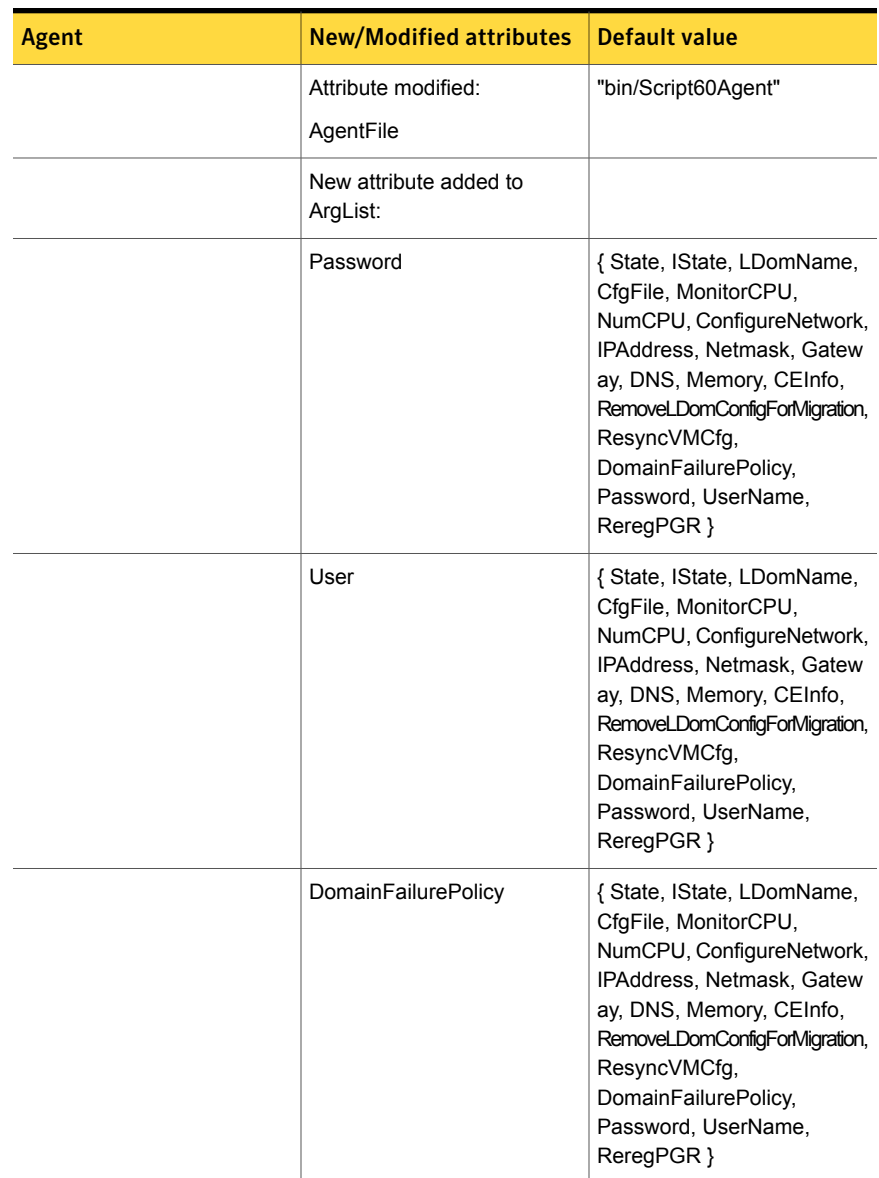

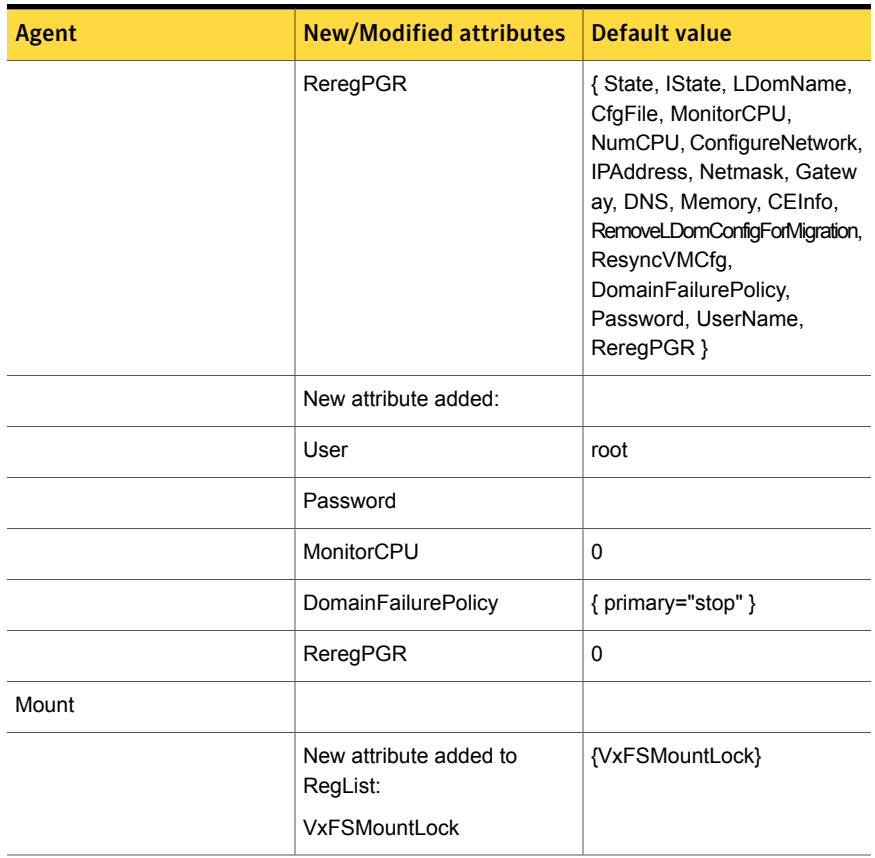

- [Table](#page-501-0) D-2 lists the attributes that VCS adds or modifies when you upgrade from VCS 6.0 to VCS 6.0.1
- [Table](#page-502-0) D-3 lists the attributes that VCS adds or modifies when you upgrade from VCS 5.1 SP1 to VCS 6.1.
- [Table](#page-506-0) D-4 lists the attributes that VCS adds or modifies when you upgrade from VCS 5.1 to VCS 5.1 SP1.
- [Table](#page-513-0) D-5 lists the attributes that VCS adds or modifies when you upgrade from VCS 5.0 MP3 to VCS 5.1.
- [Table](#page-518-0) D-6 lists the attributes that VCS adds or modifies when you upgrade from VCS 5.0 to VCS 5.0 MP3.
- [Table](#page-519-0) D-7 lists the attributes that VCS adds or modifies when you upgrade from VCS 4.1 to VCS 5.0.

| <b>Agent</b>       | <b>New/Modified attributes</b>            | <b>Default value</b>                                                                                                    |
|--------------------|-------------------------------------------|----------------------------------------------------------------------------------------------------|
| Application        |                                           |                                                                                                    |
|                    | Attribute modified:<br><b>IMFRegList</b>  | { MonitorProcesses, User,<br>PidFiles, MonitorProgram,<br>StartProgram }                                                                                                  |
| <b>DiskGroup</b>   |                                           |                                                                                                    |
|                    | New attribute added:<br><b>IMFRegList</b> | { DiskGroup, Reservation }                                                                                                    |
|                    | New attribute addded:<br>IMF              | {Mode = 3, MonitorFreq = $5$ ,<br>RegisterRetryLimit = 3 }                                                                                                    |
|                    | Depricated attribute:<br>DiskGroupType    |                                                                                                    |
| <b>IPMultiNICB</b> |                                           |                                                                                                    |
|                    | Attribute modified:<br>ArgList            | {BaseResName, Address,<br>NetMask, DeviceChoice,<br>RouteOptions,<br>DeleteRouteOptions,<br>PrefixLen,<br>IgnoreMultiNICBFailure,<br>"BaseResName:Protocol",<br>Options } |
|                    | New attribute added:                      |                                                                                                    |
|                    | <b>DeleteRouteOptions</b>                 |                                                                                                    |
| <b>LDom</b>        |                                           |                                                                                                    |
|                    | New attribute added:<br>SupportedActions  | { "vmconfigsync" }                                                                                                    |
|                    | New attribute added:<br>ResyncVMCfg       | 0<br>Do not set ResyncVMCfg<br>attribute manually.                                                                                                    |
| <b>MultiNICB</b>   |                                           |                                                                                                    |

<span id="page-501-0"></span>Table D-2 Changes to attributes VCS 6.0 to 6.0.1

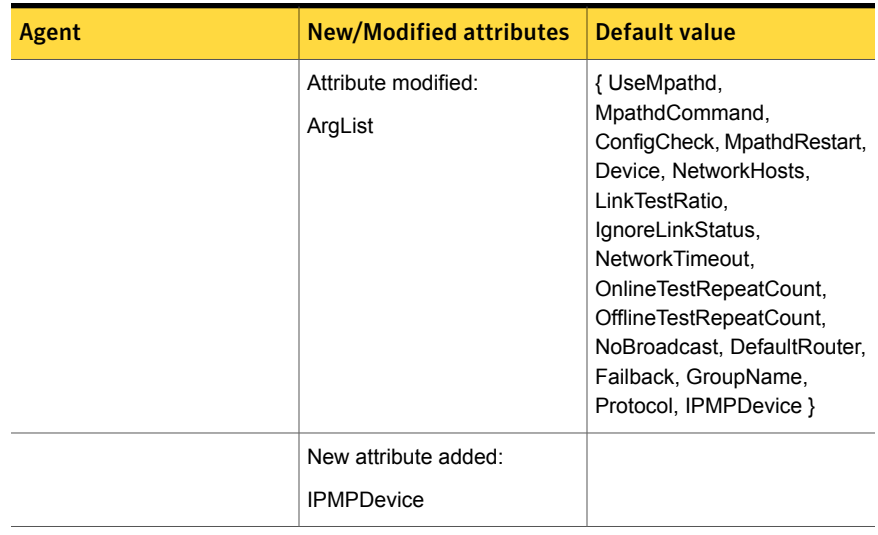

### <span id="page-502-0"></span>Table D-3 Changes to attributes from VCS 5.1 SP1 to VCS 6.1

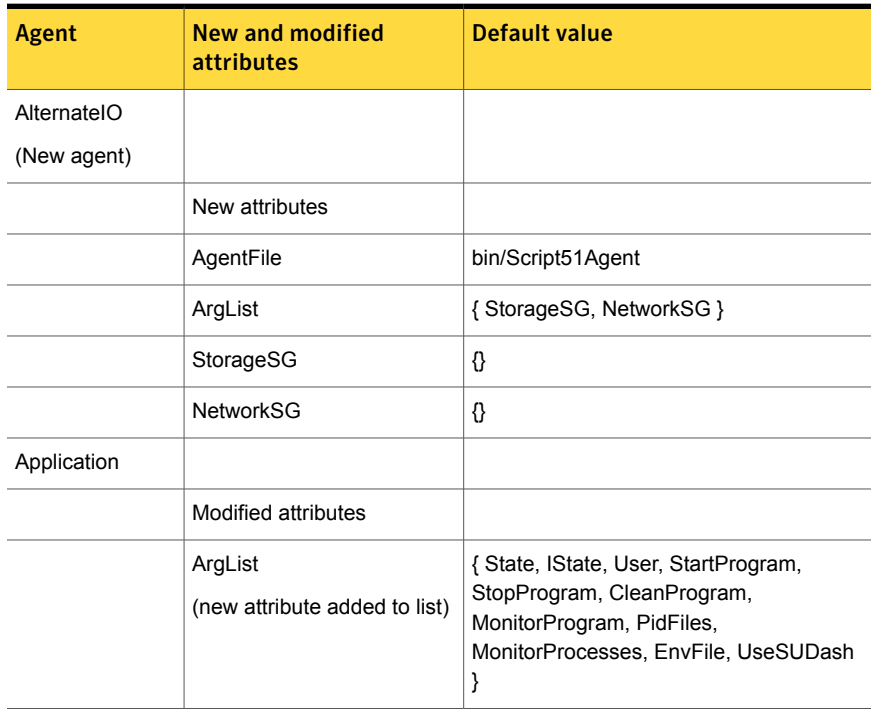

| <b>Agent</b>     | <b>New and modified</b><br><b>attributes</b>        | <b>Default value</b>                                                                                                    |
|------------------|-----------------------------------------------------|----------------------------------------------------------------------------------------------------|
|                  | IMF                                                 | {Mode = 3, MonitorFreq = 1,<br>RegisterRetryLimit = 3 }                                                                                                    |
|                  | SupportedActions<br>(new action added to keylist)   | { "program.vfd", "user.vfd", "cksum.vfd",<br>getcksum, propcv }                                                                                                    |
| <b>DNS</b>       |                                                     |                                                                                                    |
|                  | New attributes                                      |                                                                                                    |
|                  | <b>UseGSSAPI</b>                                    | $\mathbf{0}$                                                                                                    |
|                  | RefreshInterval                                     | 0                                                                                                    |
|                  | CleanRRKeys                                         | 0                                                                                                    |
|                  | Modified attribute                                  |                                                                                                    |
|                  | ArgList<br>(new attribute added to list)            | { Domain, TTL, TSIGKeyFile,<br>StealthMasters, ResRecord, CreatePTR,<br>OffDeIRR, UseGSSAPI, RefreshInterval,<br>CleanRRKeys }                                                      |
| <b>DiskGroup</b> |                                                     |                                                                                                    |
|                  | <b>Modified attributes</b>                          |                                                                                                    |
|                  | PanicSystemOnDGLoss<br>(attribute data type change) | int PanicSystemOnDGLoss = 0                                                                                                    |
|                  | ArgList<br>(new attribute added to list)            | {DiskGroup, StartVolumes, StopVolumes,<br>MonitorOnly, MonitorReservation,<br>tempUseFence, PanicSystemOnDGLoss,<br>DiskGroupType, UmountVolumes,<br>Reservation, ConfidenceLevel } |
| DiskGroupSnap    |                                                     |                                                                                                    |
|                  | New attribute                                       |                                                                                                    |
|                  | FDType                                              | $\mathbf{u}\mathbf{u}$                                                                                                    |
|                  | Modified attribute                                  |                                                                                                    |

Table D-3 Changes to attributes from VCS 5.1 SP1 to VCS 6.1 *(continued)*
| <b>Agent</b>      | <b>New and modified</b><br>attributes    | <b>Default value</b>                                                                                                    |
|-------------------|------------------------------------------|----------------------------------------------------------------------------------------------------|
|                   | ArgList<br>(new attribute added to list) | {TargetResName, FDSiteName, FDType<br>}                                                                                                    |
| IP                |                                          |                                                                                                    |
|                   | Modified attribute                       |                                                                                                    |
|                   | RegList                                  | { NetMask }                                                                                                    |
| <b>IPMultiNIC</b> |                                          |                                                                                                    |
|                   | Modified attribute                       |                                                                                                    |
|                   | ToleranceLimit                           | $\mathbf{1}$                                                                                                    |
| LDom              |                                          |                                                                                                    |
|                   | New attributes                           |                                                                                                    |
|                   | <b>DNS</b>                               | "                                                                                                    |
|                   | <b>Netmask</b>                           | "                                                                                                    |
|                   | CEInfo                                   | {Enabled=0, CESystem=NONE,<br>FaultOnHBLoss=1 }                                                                                                    |
|                   | Gateway                                  | $\mathbf{u}$                                                                                                    |
|                   | ConfigureNetwork                         | 0                                                                                                    |
|                   | <b>IPAddress</b>                         | $\mathbf{u}\mathbf{u}$                                                                                                    |
|                   | Memory                                   | 88                                                                                                    |
|                   | IntentionalOffline                       | $\mathbf{1}$                                                                                                    |
|                   | RemoveLDomConfigForMigration             | 0                                                                                                    |
|                   | <b>Modified attributes</b>               |                                                                                                    |
|                   | <b>AEPTimeout</b>                        | $\mathbf{1}$                                                                                                    |
|                   | ArgList<br>(new attribute added to list) | { State, IState, LDomName, CfgFile,<br>MonitorCPU, NumCPU, ConfigureNetwork,<br>IPAddress, Netmask, Gateway, DNS,<br>Memory, Memory,<br>RemoveLDomConfigForMigration } |

Table D-3 Changes to attributes from VCS 5.1 SP1 to VCS 6.1 *(continued)*

| Agent             | <b>New and modified</b><br><b>attributes</b>           | <b>Default value</b>                                                                                                    |
|-------------------|--------------------------------------------------------|----------------------------------------------------------------------------------------------------|
|                   | AgentFile                                              | bin/Script51Agent                                                                                                    |
|                   | RegList<br>(new attribute added to list)               | {NumCPU, Memory }                                                                                                    |
| Mount             |                                                        |                                                                                                    |
|                   | Modified attributes                                    |                                                                                                    |
|                   | AEPTimeout                                             | 1                                                                                                    |
|                   | IMF                                                    | {Mode = 3, MonitorFreq = 1,<br>$RegisterRetryLimit = 3$ }                                                                                                    |
|                   | SecondLevelMonitor                                     |                                                                                                    |
|                   | (deprecated attribute)                                 |                                                                                                    |
|                   | SecondLevelTimeout                                     |                                                                                                    |
|                   | (deprecated attribute)                                 |                                                                                                    |
|                   | ArgList<br>(list updated for deprecated<br>attributes) | { MountPoint, BlockDevice, FSType,<br>MountOpt, FsckOpt, SnapUmount,<br>CkptUmount, OptCheck, CreateMntPt,<br>MntPtPermission, MntPtOwner,<br>MntPtGroup, AccessPermissionChk,<br>RecursiveMnt, VxFSMountLock } |
| Process           |                                                        |                                                                                                    |
|                   | Modified attribute                                     |                                                                                                    |
|                   | IMF                                                    | $\{ Mode = 3, MontorFreq = 5,$<br>$RegisterRetryLimit = 3$ }                                                                                                    |
| <b>RVGPrimary</b> |                                                        |                                                                                                    |
|                   | Modified attribute                                     |                                                                                                    |
|                   | ArgList<br>(new attribute added to list)               | {RvgResourceName,<br>"RvgResourceName:RVG",<br>"RvgResourceName:DiskGroup",<br>AutoTakeover, AutoResync,<br>BunkerSyncTimeOut,<br>BunkerSyncElapsedTime }                                                       |

Table D-3 Changes to attributes from VCS 5.1 SP1 to VCS 6.1 *(continued)*

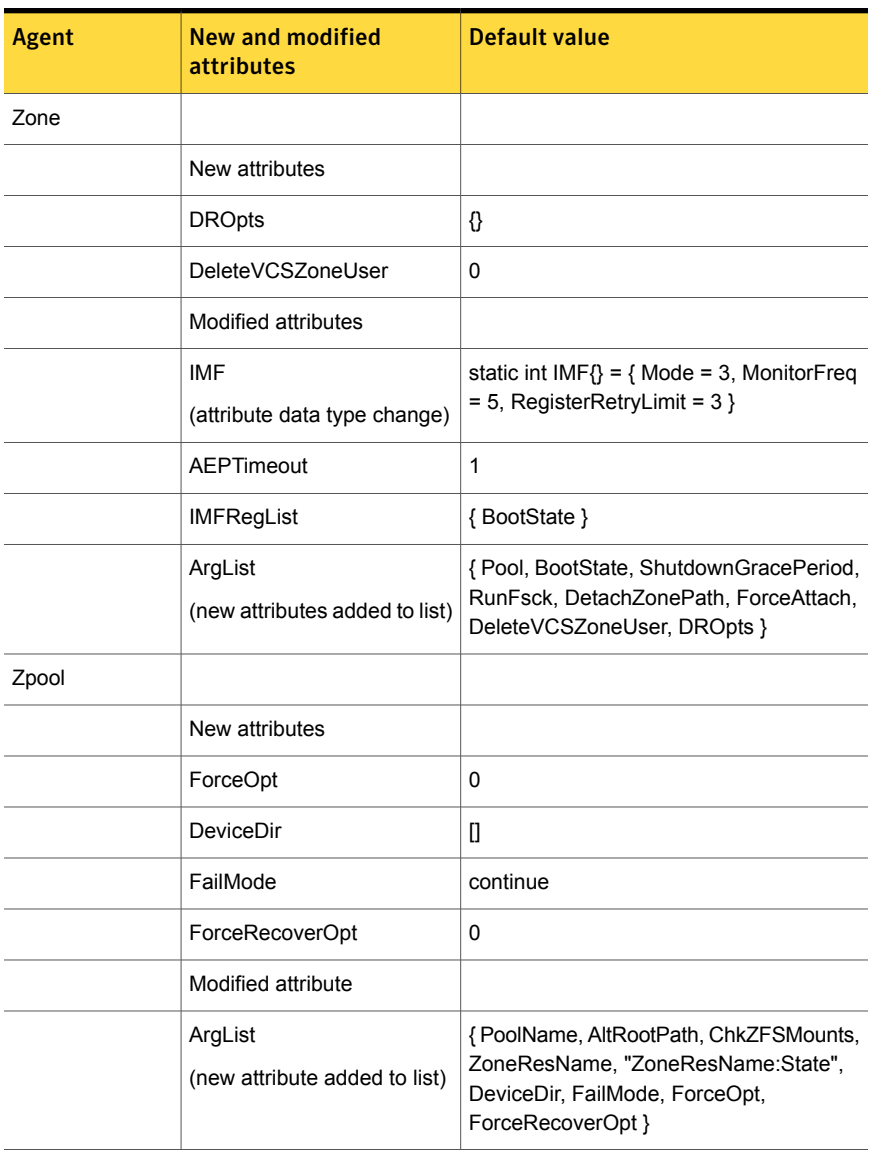

Table D-4 Changes to attributes from VCS 5.1 to VCS 5.1 SP1

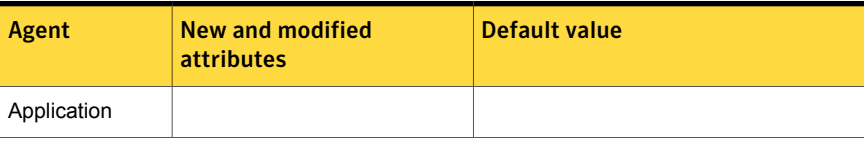

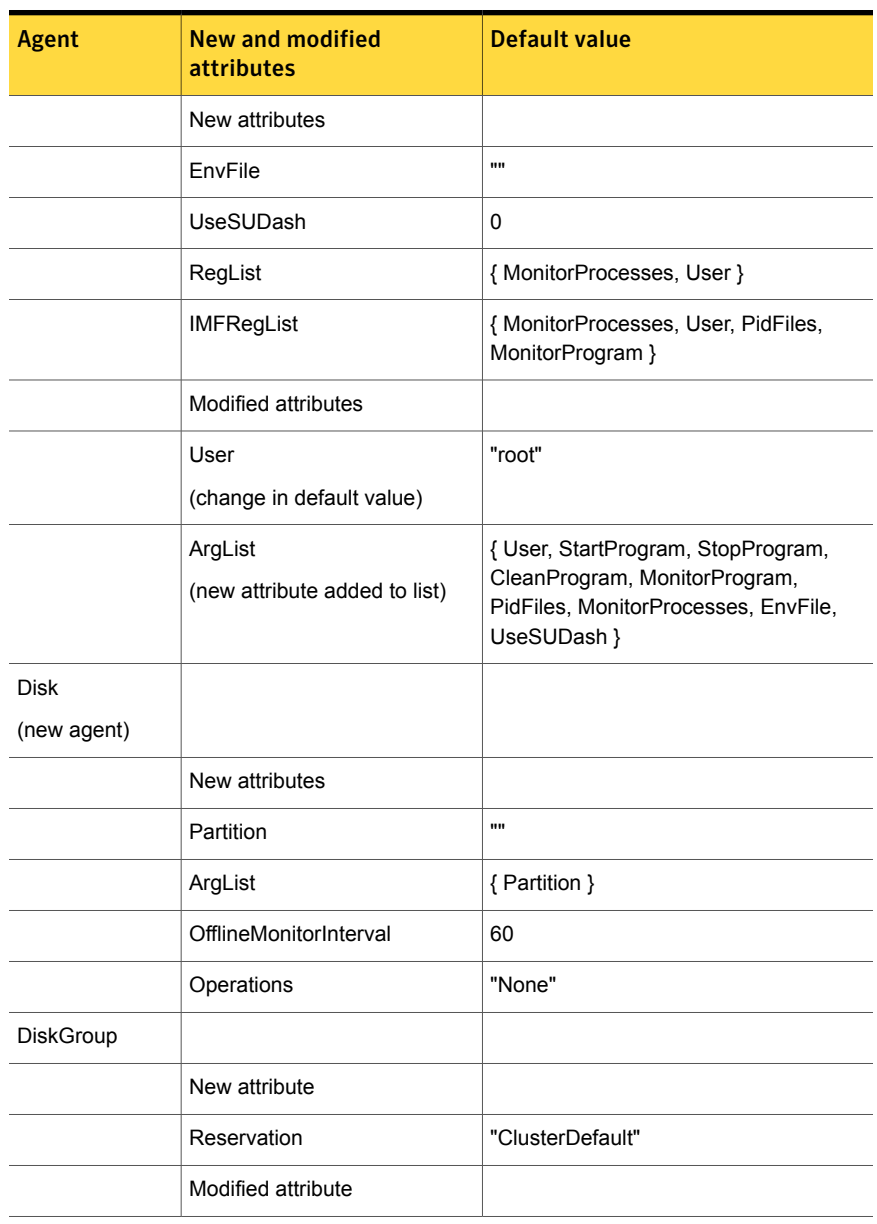

| <b>Agent</b>       | <b>New and modified</b><br><b>attributes</b> | <b>Default value</b>                                                                                                    |
|--------------------|----------------------------------------------|----------------------------------------------------------------------------------------------------|
|                    | ArgList<br>(new attribute added to list)     | { DiskGroup, StartVolumes,<br>StopVolumes, MonitorOnly,<br>MonitorReservation, tempUseFence,<br>PanicSystemOnDGLoss,<br>UmountVolumes, Reservation } |
| IP                 |                                              |                                                                                                    |
|                    | New attribute                                |                                                                                                    |
|                    | ExclusiveIPZone                              | 0                                                                                                    |
|                    | Modified attribute                           |                                                                                                    |
|                    | ArgList<br>(new attribute added to list)     | { Device, Address, NetMask, Options,<br>ArpDelay, IfconfigTwice, RouteOptions<br>, PrefixLen, ExclusiveIPZone }                                      |
| <b>IPMultiNICB</b> |                                              |                                                                                                    |
|                    | New attribute                                |                                                                                                    |
|                    | Options                                      | $\mathbf{m}$                                                                                                    |
|                    | Modified attribute                           |                                                                                                    |
|                    | ArgList<br>(new attribute added to list)     | {BaseResName, Address, NetMask,<br>DeviceChoice, RouteOptions, PrefixLen,<br>IgnoreMultiNICBFailure,<br>"BaseResName:Protocol", Options }            |
| Mount              |                                              |                                                                                                    |
|                    | New attribute                                |                                                                                                    |
|                    | <b>IMFRegList</b>                            | { MountPoint, BlockDevice, FSType }                                                                                                    |
| <b>MultiNICA</b>   |                                              |                                                                                                    |
|                    | Modified attribute                           |                                                                                                    |
|                    | Protocol                                     | "IPv4"                                                                                                    |
|                    | (change in default value)                    |                                                                                                    |
| <b>MultiNICB</b>   |                                              |                                                                                                    |

Table D-4 Changes to attributes from VCS 5.1 to VCS 5.1 SP1 *(continued)*

| <b>Agent</b>      | <b>New and modified</b><br><b>attributes</b> | <b>Default value</b>                                                                                                    |
|-------------------|----------------------------------------------|----------------------------------------------------------------------------------------------------|
|                   | Modified attribute                           |                                                                                                    |
|                   | Protocol                                     | "IPv4"                                                                                                    |
|                   | (change in default value)                    |                                                                                                    |
| <b>NetBios</b>    |                                              |                                                                                                    |
|                   | New attribute                                |                                                                                                    |
|                   | PidFile                                      |                                                                                                    |
|                   | Modified attribute                           |                                                                                                    |
|                   | ArgList<br>(new attribute added to list)     | {"SambaServerRes:ConfFile",<br>"SambaServerRes:SambaTopDir",<br>"SambaServerRes:LockDir",<br>NetBiosName, NetBiosAliases,<br>Interfaces, WinsSupport, DomainMaster,<br>"SambaServerRes:PidFile",<br>SambaServerRes, PidFile } |
| <b>NFS</b>        |                                              |                                                                                                    |
|                   | New attribute                                |                                                                                                    |
|                   | CleanRmtab                                   | 0                                                                                                    |
|                   | Modified attribute                           |                                                                                                    |
|                   | ArgList<br>(new attribute added to list)     | { UseSMF, Nservers, LockFileTimeout,<br>CleanRmtab }                                                                                                    |
| <b>NFSRestart</b> |                                              |                                                                                                    |
|                   | New attribute                                |                                                                                                    |
|                   | Lower                                        | 0                                                                                                    |
|                   | Modified attribute                           |                                                                                                    |
|                   | ArgList<br>(new attribute added to list)     | {LocksPathName, NFSLockFailover,<br>LockServers, NFSRes,<br>"NFSRes:Nservers",<br>"NFSRes:LockFileTimeout",<br>"NFSRes:UseSMF", Lower, State }                                                                                |

Table D-4 Changes to attributes from VCS 5.1 to VCS 5.1 SP1 *(continued)*

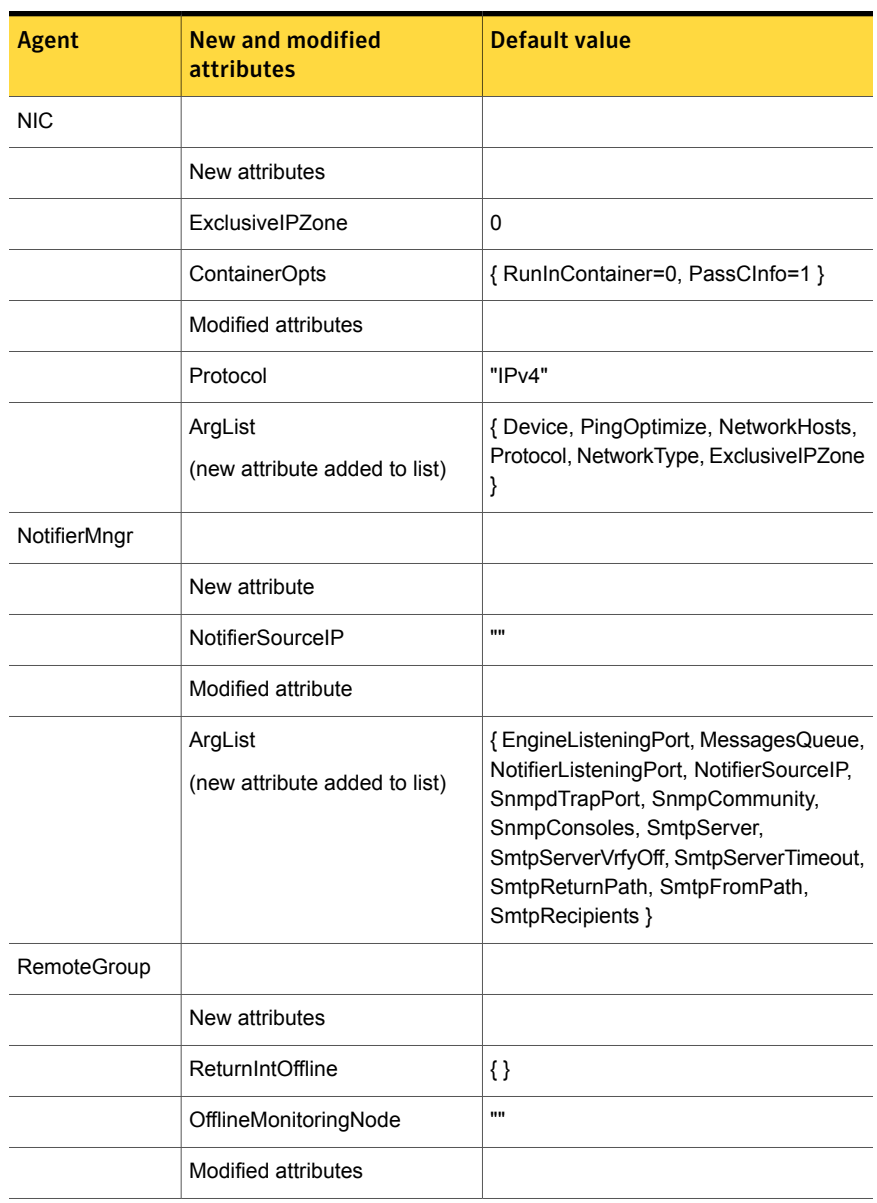

| <b>Agent</b>      | <b>New and modified</b><br><b>attributes</b>                                                     | <b>Default value</b>                                                                                                    |
|-------------------|--------------------------------------------------------------------------------------------------|----------------------------------------------------------------------------------------------------|
|                   | <b>IntentionalOffline</b>                                                                        | $\mathbf 1$                                                                                                    |
|                   | (change in default<br>value, Remote Group agent now<br>supports intentional offline<br>feature.) |                                                                                                    |
|                   | ArgList<br>(new attribute added to list)                                                         | {IpAddress, Port, Username, Password,<br>GroupName, VCSSysName,<br>ControlMode, OfflineWaitTime,<br>DomainType, Brokerlp, ReturnIntOffline<br>} |
| <b>RVGPrimary</b> |                                                                                                  |                                                                                                    |
|                   | New attributes                                                                                   |                                                                                                    |
|                   | <b>BunkerSyncTimeOut</b>                                                                         | ,,,,                                                                                                    |
|                   | BunkerSyncElapsedTime                                                                            | 0                                                                                                    |
|                   | Modified attributes                                                                              |                                                                                                    |
|                   | ArgList<br>(new attribute added to list)                                                         | { RvgResourceName, AutoTakeover,<br>AutoResync, BunkerSyncTimeOut,<br>BunkerSyncElapsedTime }                                                   |
|                   | SupportedActions                                                                                 | { fbsync, ElectPrimary }                                                                                                    |
|                   | (new action added to keylist)                                                                    |                                                                                                    |
| RVGSnapshot       |                                                                                                  |                                                                                                    |
|                   | New attribute                                                                                    |                                                                                                    |
|                   | <b>VCSResLock</b>                                                                                | $\mathbf{u}$                                                                                                    |
| SambaServer       |                                                                                                  |                                                                                                    |
|                   | New attributes                                                                                   |                                                                                                    |
|                   | PidFile                                                                                          | $\mathbf{u}$                                                                                                    |
|                   | SocketAddress                                                                                    | $\mathbf{m}$                                                                                                    |
|                   | Modified attribute                                                                               |                                                                                                    |

Table D-4 Changes to attributes from VCS 5.1 to VCS 5.1 SP1 *(continued)*

| <b>Agent</b>             | <b>New and modified</b><br><b>attributes</b>       | <b>Default value</b>                                                                                                    |
|--------------------------|----------------------------------------------------|----------------------------------------------------------------------------------------------------|
|                          | ArgList<br>(new attribute added to list)           | {ConfFile, SambaTopDir, LockDir, Ports,<br>IndepthMonitorCyclePeriod,<br>ResponseTimeout, PidFile,<br>SocketAddress }                                                                                                    |
| SambaShare               |                                                    |                                                                                                    |
|                          | Modified attribute                                 |                                                                                                    |
|                          | ArgList<br>(dependent attributes added to<br>list) | {"SambaServerRes:ConfFile",<br>"SambaServerRes:SambaTopDir",<br>"SambaServerRes:LockDir", ShareName,<br>ShareOptions, "SambaServerRes:Ports",<br>SambaServerRes,<br>"SambaServerRes:PidFile",<br>"SambaServerRes:SocketAddress" } |
| VolumeSet<br>(new agent) |                                                    |                                                                                                    |
|                          | New attributes                                     |                                                                                                    |
|                          | DiskGroup                                          | ,,,                                                                                                    |
|                          | VolumeSet                                          | $\mathbf{m}$                                                                                                    |
|                          | ArgList                                            | { DiskGroup, VolumeSet }                                                                                                    |
| Zone                     |                                                    |                                                                                                    |
|                          | New attributes                                     |                                                                                                    |
|                          | <b>RunFsck</b>                                     | 0                                                                                                    |
|                          | <b>DetachZonePath</b>                              | 1                                                                                                    |
|                          | ForceAttach                                        | 1                                                                                                    |
|                          | Modified attribute                                 |                                                                                                    |
|                          | <b>BootState</b><br>(change in default value)      | "multi-user"                                                                                                    |

Table D-4 Changes to attributes from VCS 5.1 to VCS 5.1 SP1 *(continued)*

Table D-4 Changes to attributes from VCS 5.1 to VCS 5.1 SP1 *(continued)*

| Agent | New and modified<br><b>attributes</b>              | Default value                                                                  |
|-------|----------------------------------------------------|--------------------------------------------------------------------------------|
|       | ArgList<br>(dependent attributes added to<br>list) | {Pool, BootState, ShutdownGracePeriod,<br>RunFsck, DetachZonePath, ForceAttach |

<span id="page-513-0"></span>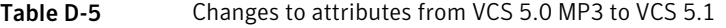

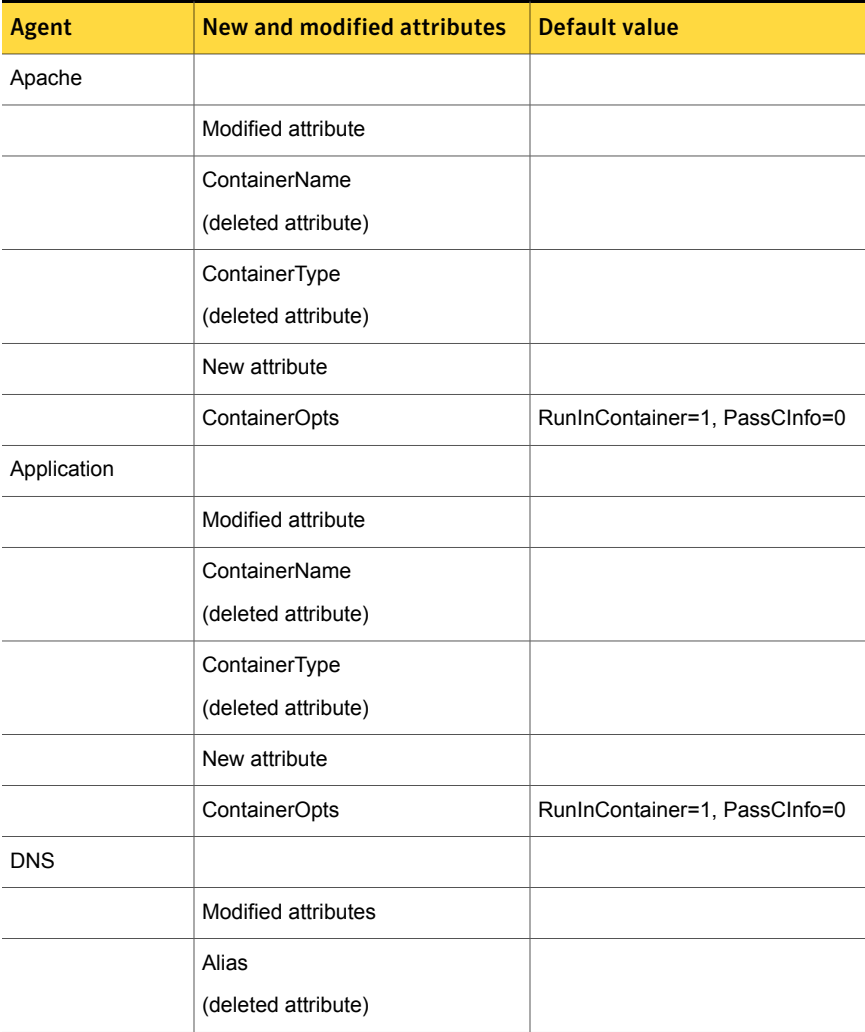

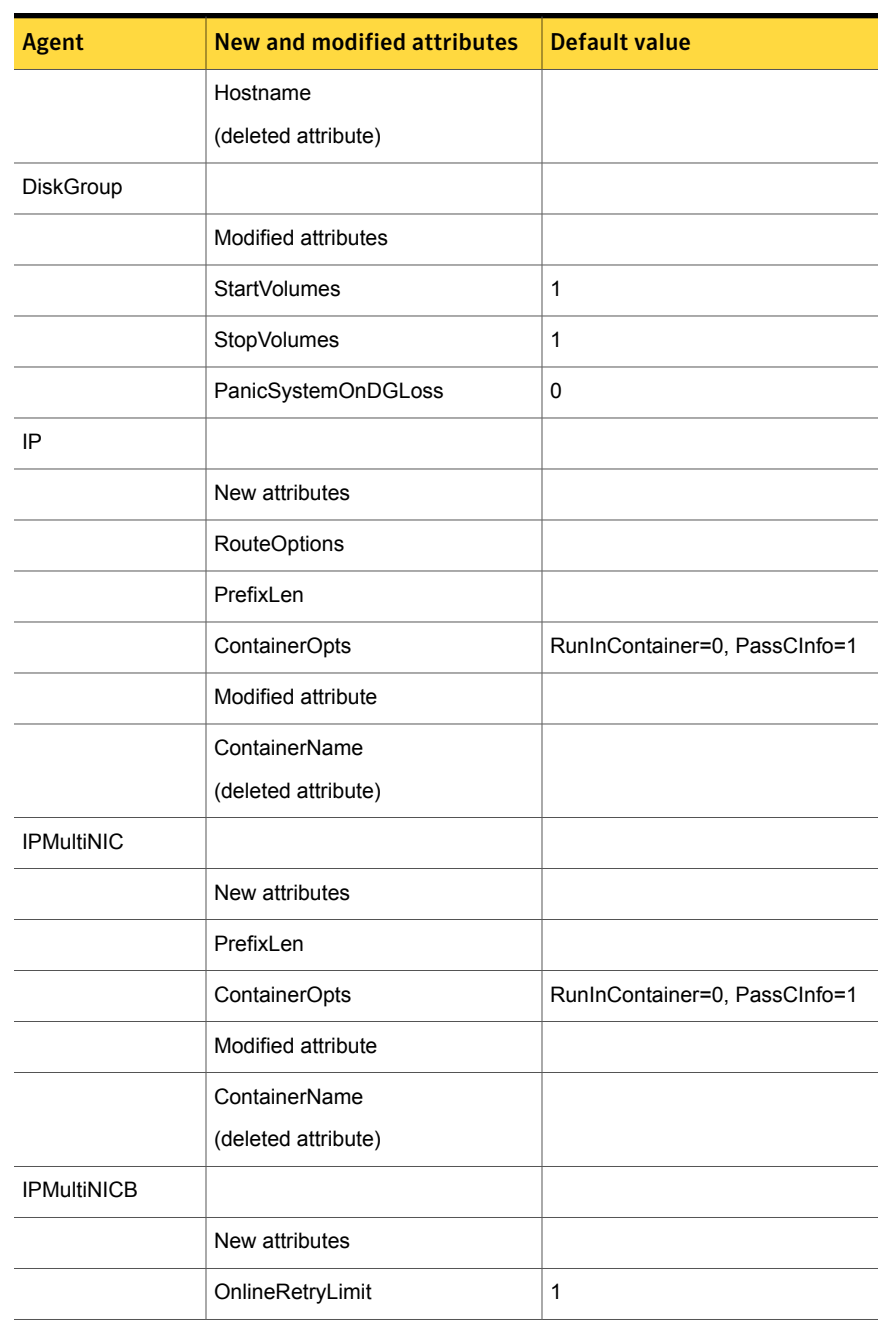

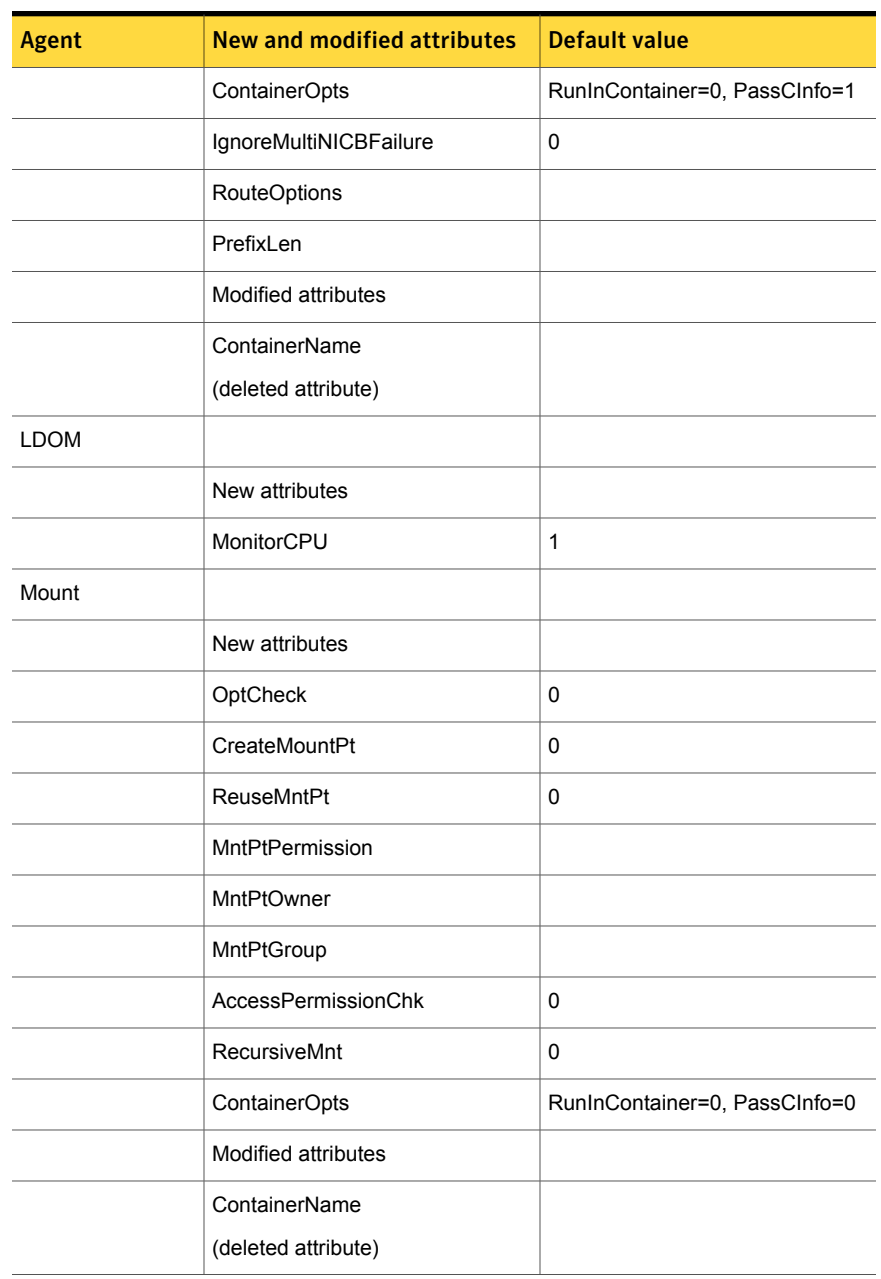

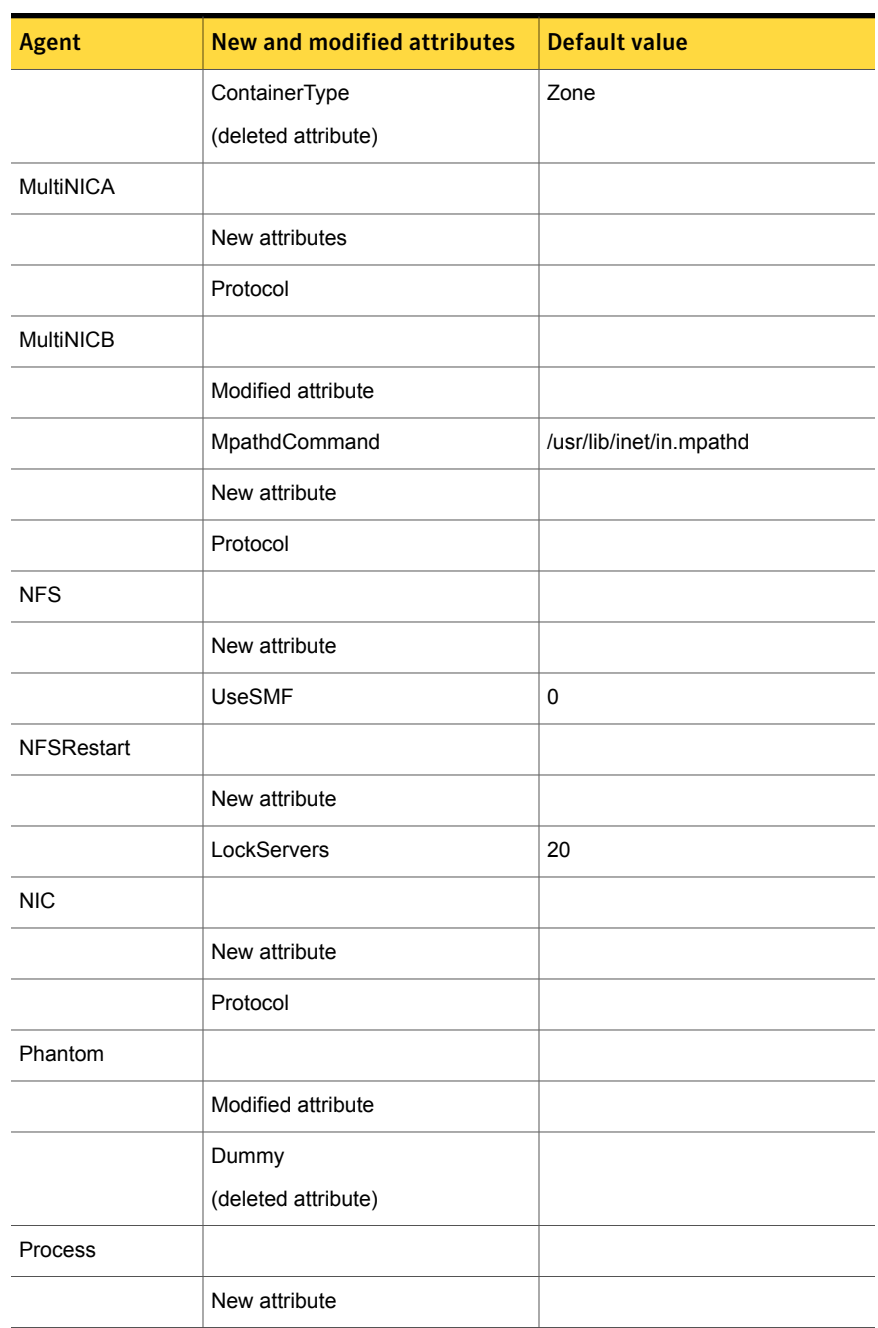

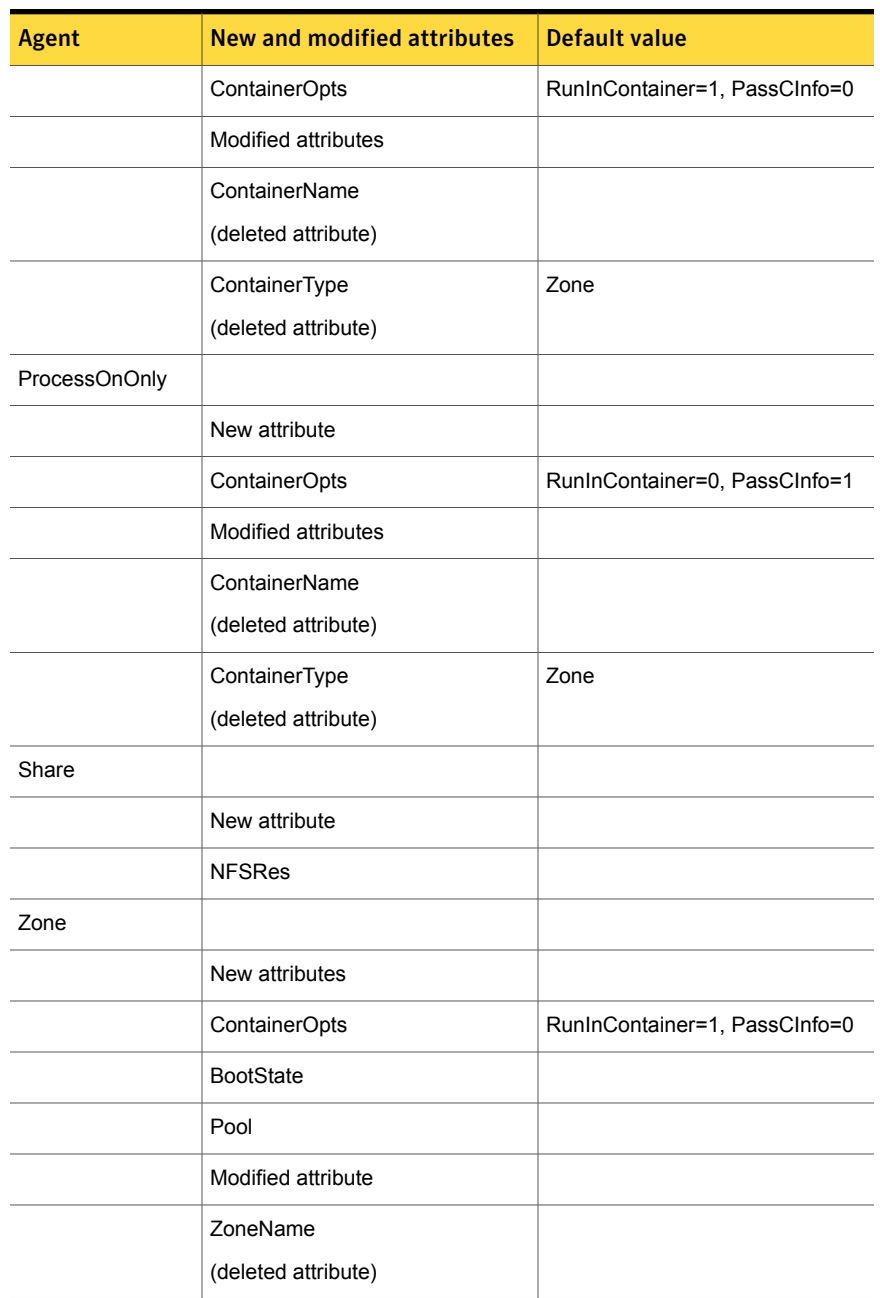

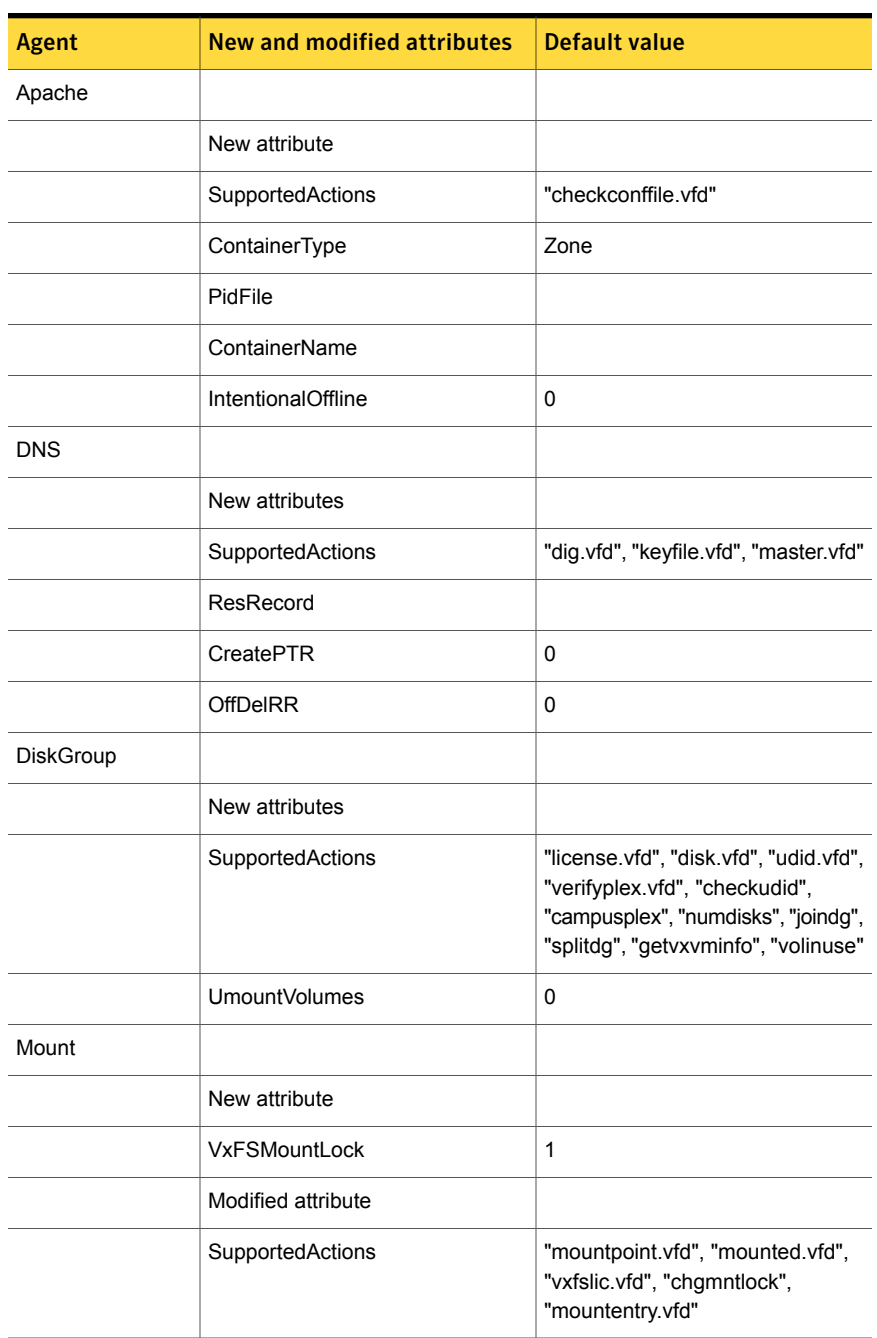

### <span id="page-518-0"></span>Table D-6 Changes to attributes from VCS 5.0 to VCS 5.0 MP3

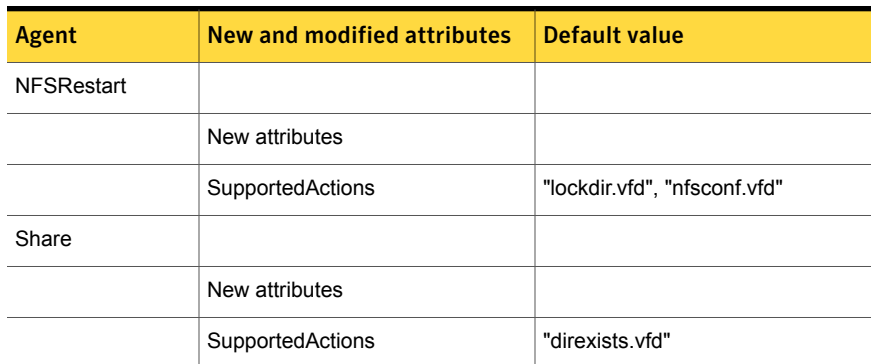

<span id="page-519-0"></span>Table D-7 Changes to attributes from VCS 4.1 to VCS 5.0

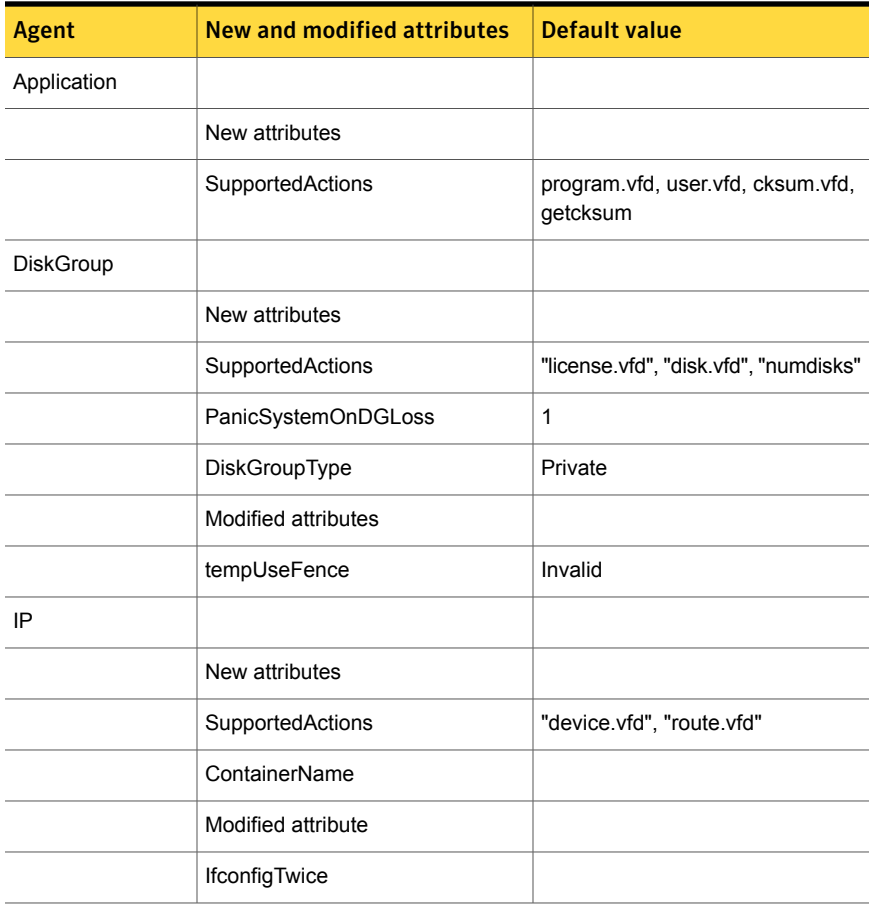

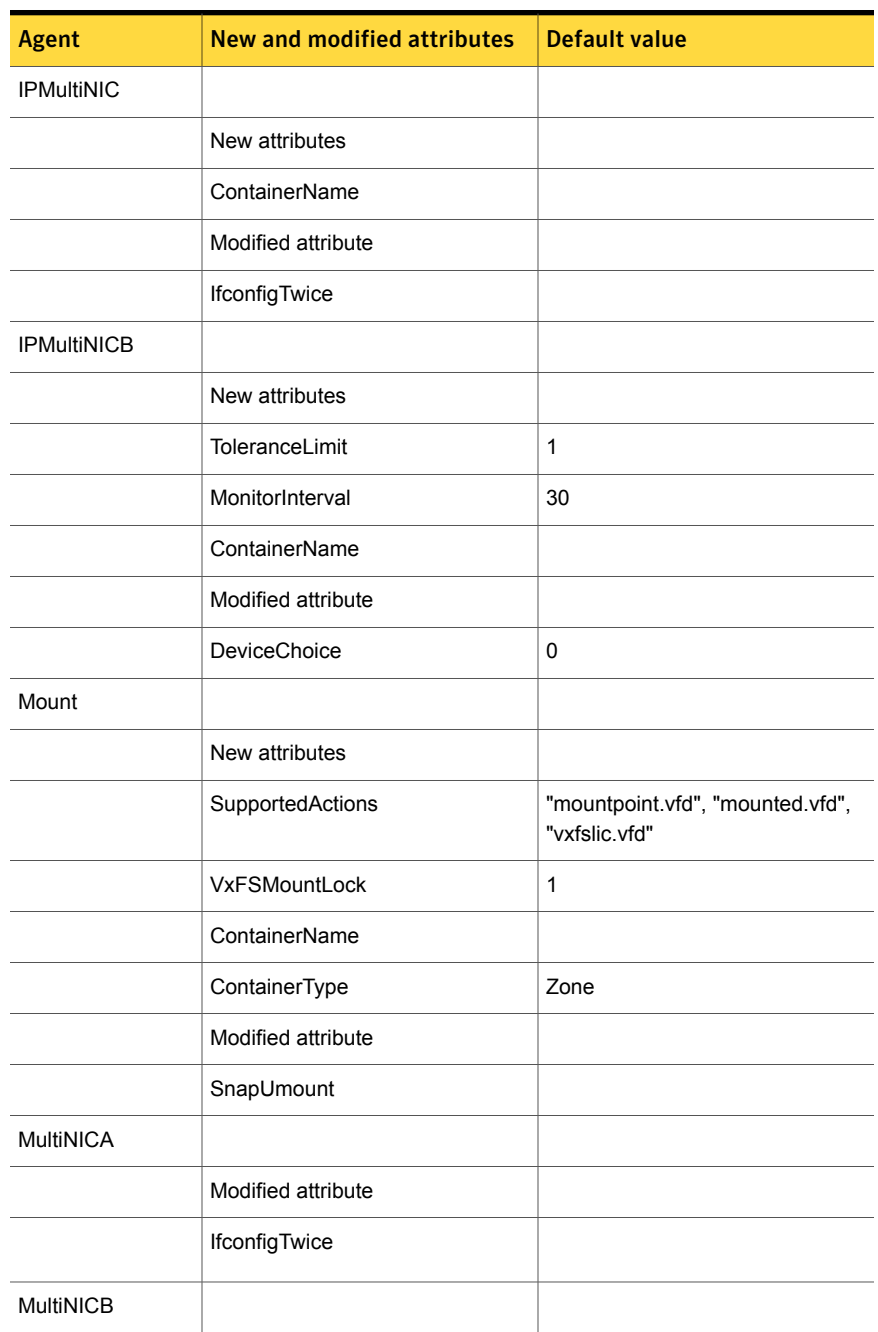

| <b>Agent</b> | <b>New and modified attributes</b> | <b>Default value</b>    |
|--------------|------------------------------------|-------------------------|
|              | New attribute                      |                         |
|              | <b>GrNew attributes</b>            |                         |
|              | oupName                            |                         |
|              | Modified attributes                |                         |
|              | NoBroadcast                        |                         |
|              | Failback                           |                         |
| <b>NFS</b>   |                                    |                         |
|              | New attributes                     |                         |
|              | LockFileTimeout                    | 180                     |
| <b>NIC</b>   |                                    |                         |
|              | New attributes                     |                         |
|              | SupportedActions                   | "device.vfd"            |
| Process      |                                    |                         |
|              | New attribute                      |                         |
|              | SupportedActions                   | "program.vfd", getcksum |

Table D-7 Changes to attributes from VCS 4.1 to VCS 5.0 *(continued)*

### Manually removing deprecated resource types and modifying attributes

With VCS 6.0, certain resource type definitions are no longer used. Before you start the upgrade process, you must remove the resources of the deprecated resource types from your cluster configuration.

If you use the resource type ServiceGroupHB, Symantec recommends the use of I/O fencing.

VCS 5.1 does not support gabdiskhb. So, the installvcs program removes the gabdiskhb entry from the /etc/gabtab file.

Note: Make sure you start VCS on the local node before starting on the other nodes. This standard ensures that HAD reads the configuration from the local node and updates it on the remaining nodes.

To remove the deprecated resource types and modify attributes

1 Save the VCS configuration and stop the VCS engine.

```
# haconf -dump -makero
# hastop -all -force
```
- 2 Back up the configuration file, main.cf to a location on the cluster node.
- 3 Edit the main.cf located under /etc/VRTSvcs/conf/config.

Perform the following instructions:

- Remove the resource of the deprecated resource types. You must modify the resource dependencies to ensure that the configuration works properly.
- Modify attribute values that might have changed. See [Table](#page-513-0) D-5 on page 514. See [Table](#page-518-0) D-6 on page 519. See [Table](#page-519-0) D-7 on page 520.
- Save the main.cf.
- Reformat the main.cf file.
	- # **hacf -cftocmd config**
	- # **hacf -cmdtocf config**
- 4 Verify the configuration.
	- # **cd /etc/VRTSvcs/conf/config**
	- # **hacf -verify config**
- 5 Start VCS on the local node.
- 6 Start VCS on other nodes.

## Creating new VCS accounts if you used native operating system accounts

VCS has deprecated the AllowNativeCliUsers attribute. To use native OS accounts with VCS, use the halogin command. After you run the halogin command, VCS encrypts and stores your VCS credentials in your home directory for a specific time period. After you run the halogin command, you need not authenticate yourself every time you run a VCS command. In secure clusters, the command also sets up a trust relationship and retrieves a certificate from an authentication broker.

See the *Symantec Cluster Server Administrator's Guide* for information on assigning user privileges to OS user groups for clusters running in secure mode and clusters not running in secure mode.

Perform the following procedure if you used the AllowNativeCliUsers attribute. Ensure that each native user running VCS commands has a home directory on the system from which the user runs VCS commands.

### To set up VCS authentication for clusters running in secure mode

- 1 Set the configuration (main.cf) mode to read/write.
	- # **haconf -makerw**
- 2 Assign proper privileges to the OS users or user groups. Each operating system user must perform steps 3 and 4.
- 3 If the user executes VCS commands from a remote host, set the following environment variables:
	- VCS HOST: Name of the VCS node on which you run commands. You may specify the virtual IP address associated with the cluster.
	- VCS DOMAIN: Name of the VxSS domain to which the user belongs.
	- VCS\_DOMAINTYPE: Type of VxSS domain: unixpwd, ldap, nt, nis, nisplus, or vx.
- 4 Run the halogin command:
	- \$ **halogin** *vcsusername password*

### To set up VCS authentication for clusters not running in secure mode

1 Set the configuration (main.cf) mode to read/write.

# **haconf -makerw**

- 2 Create VCS user accounts for all users and assign privileges to these users.
- 3 Each VCS user must run the halogin command:

\$ **halogin** *vcsusername password*

## **Appendix**

# Configuration files

This appendix includes the following topics:

- About the LLT and GAB [configuration](#page-525-0) files
- About the AMF [configuration](#page-528-0) files
- About the VCS [configuration](#page-529-0) files
- About I/O fencing [configuration](#page-533-0) files
- <span id="page-525-0"></span>Sample [configuration](#page-536-0) files for CP server
- [Packaging](#page-543-0) related SMF services on Solaris 11

## About the LLT and GAB configuration files

Low Latency Transport (LLT) and Group Membership and Atomic Broadcast (GAB) are VCS communication services. LLT requires /etc/llthosts and /etc/llttab files. GAB requires /etc/gabtab file.

[Table](#page-526-0) E-1 lists the LLT configuration files and the information that these files contain.

<span id="page-526-0"></span>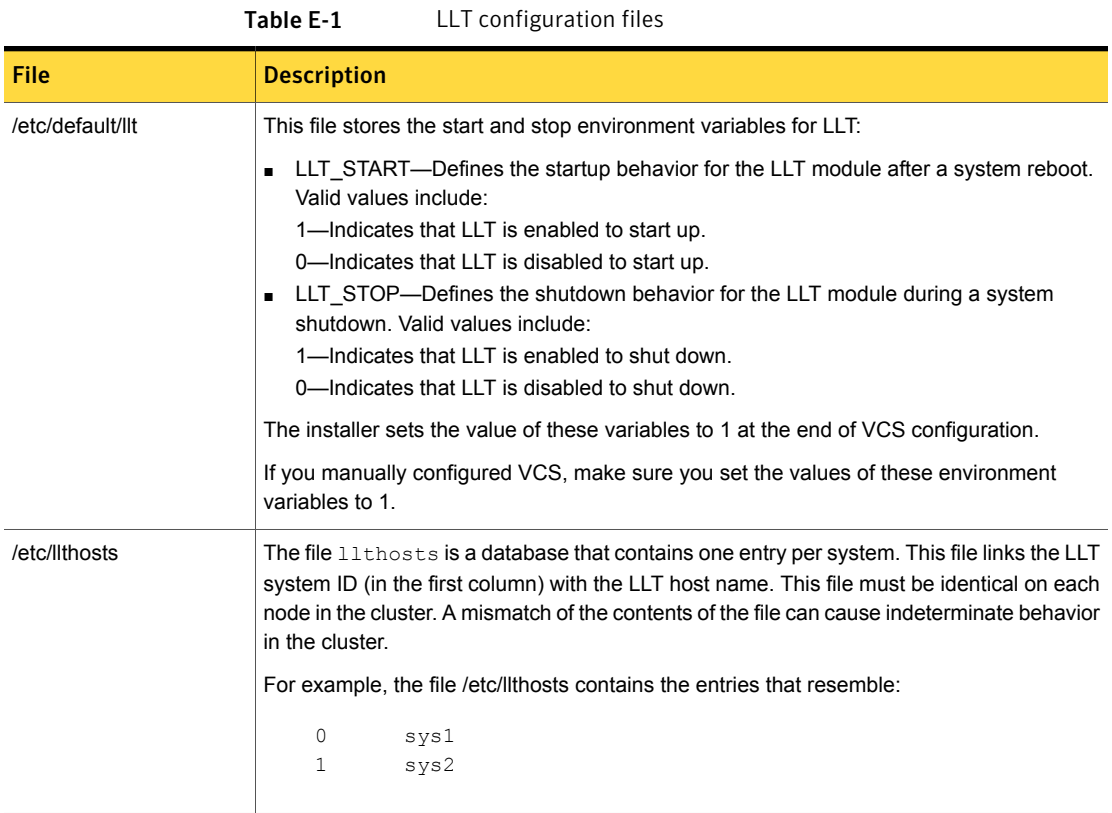

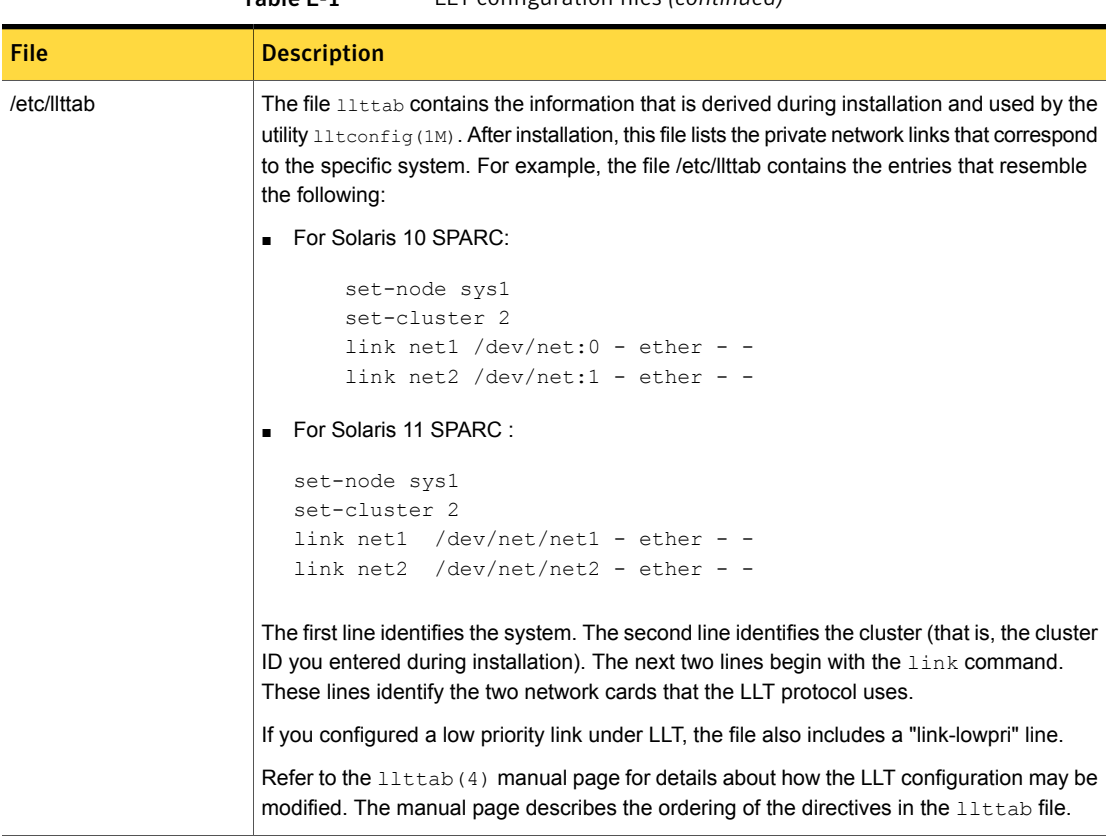

Table E-1 LLT configuration files *(continued)*

[Table](#page-528-1) E-2 lists the GAB configuration files and the information that these files contain.

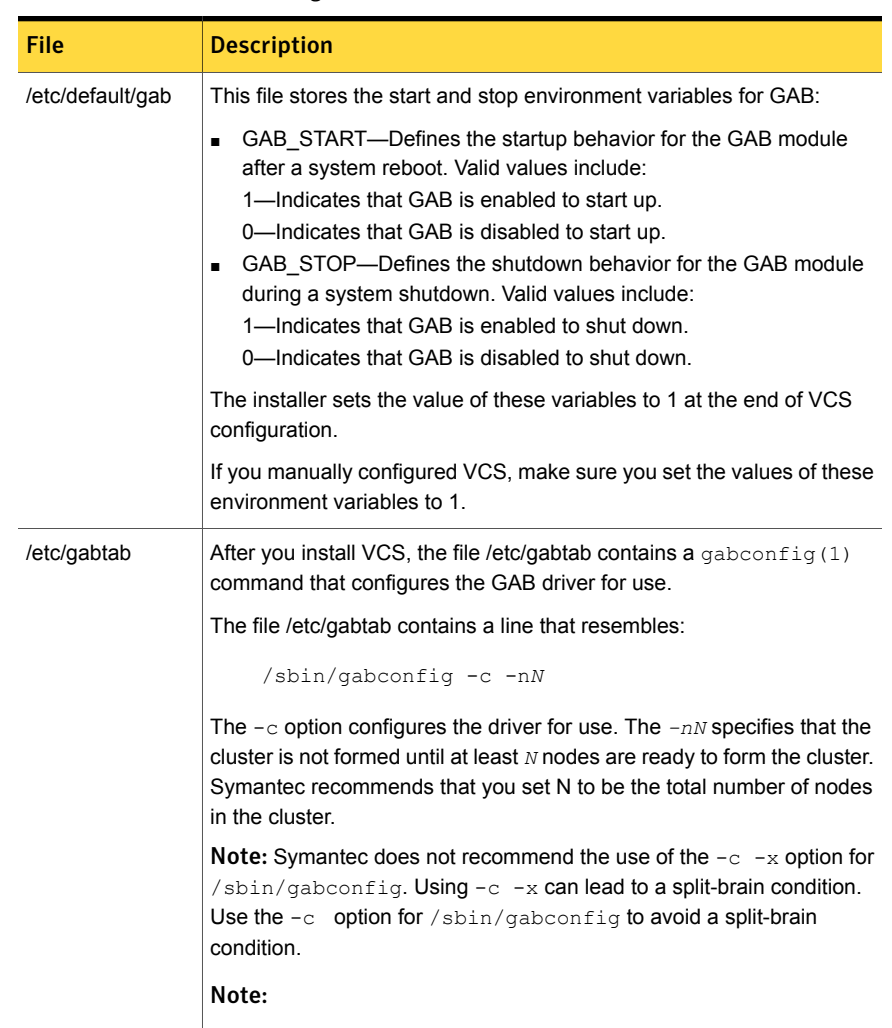

### <span id="page-528-1"></span>Table E-2 GAB configuration files

## About the AMF configuration files

<span id="page-528-0"></span>Asynchronous Monitoring Framework (AMF) kernel driver provides asynchronous event notifications to the VCS agents that are enabled for intelligent resource monitoring.

[Table](#page-529-1) E-3 lists the AMF configuration files.

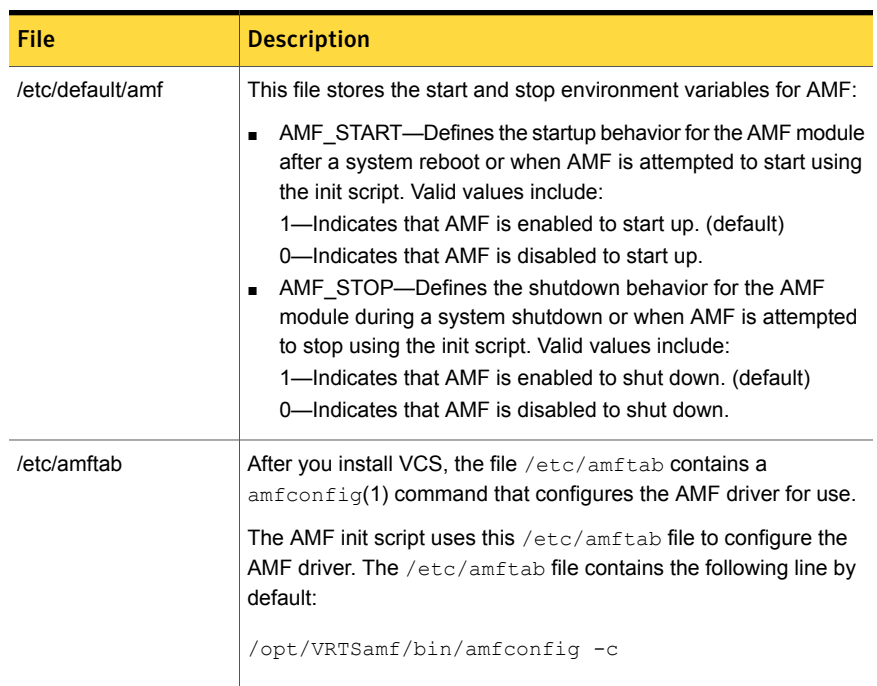

### <span id="page-529-1"></span>Table E-3 AMF configuration files

## About the VCS configuration files

<span id="page-529-0"></span>VCS configuration files include the following:

■ main.cf

The installer creates the VCS configuration file in the /etc/VRTSvcs/conf/config folder by default during the VCS configuration. The main.cf file contains the minimum information that defines the cluster and its nodes.

See "Sample main.cf file for VCS [clusters"](#page-530-0) on page 531. See "Sample main.cf file for global [clusters"](#page-532-0) on page 533.

■ types.cf

The file types.cf, which is listed in the include statement in the main.cf file, defines the VCS bundled types for VCS resources. The file types.cf is also located in the folder /etc/VRTSvcs/conf/config.

Additional files similar to types.cf may be present if agents have been added, such as OracleTypes.cf.

Note the following information about the VCS configuration file after installing and configuring VCS:

- The cluster definition includes the cluster information that you provided during the configuration. This definition includes the cluster name, cluster address, and the names of users and administrators of the cluster. Notice that the cluster has an attribute UserNames. The installvcs creates a user "admin" whose password is encrypted; the word "password" is the default password.
- If you set up the optional I/O fencing feature for VCS, then the UseFence = SCSI3 attribute is present.
- If you configured the cluster in secure mode, the main.cf includes "SecureClus = 1" cluster attribute.
- The installvcs creates the ClusterService service group if you configured the virtual IP, SMTP, SNMP, or global cluster options.

The service group also has the following characteristics:

- The group includes the IP and NIC resources.
- The service group also includes the notifier resource configuration, which is based on your input to installvcs prompts about notification.
- The installvcs also creates a resource dependency tree.
- If you set up global clusters, the ClusterService service group contains an Application resource, wac (wide-area connector). This resource's attributes contain definitions for controlling the cluster in a global cluster environment. Refer to the *Symantec Cluster Server Administrator's Guide* for information about managing VCS global clusters.

<span id="page-530-0"></span>Refer to the *Symantec Cluster Server Administrator's Guide* to review the configuration concepts, and descriptions of main.cf and types.cf files for Solaris systems.

### Sample main.cf file for VCS clusters

The following sample main.cf file is for a three-node cluster in secure mode.

```
include "types.cf"
include "OracleTypes.cf"
include "OracleASMTypes.cf"
include "Db2udbTypes.cf"
include "SybaseTypes.cf"
cluster vcs02 (
    SecureClus = 1
```

```
)
system sysA (
      )
system sysB (
    )
system sysC (
      )
group ClusterService (
      SystemList = { sysA = 0, sysB = 1, sysC = 2 }
      AutoStartList = { sysA, sysB, sysC }
      OnlineRetryLimit = 3
      OnlineRetryInterval = 120
      \lambdaNIC csgnic (
      Device = net0NetworkHosts = { "10.182.13.1" }
      \lambdaNotifierMngr ntfr (
    SnmpConsoles = { sys4" = SevereError }
    SmtpServer = "smtp.example.com"
    SmtpRecipients = { "ozzie@example.com" = SevereError }
    \lambdantfr requires csgnic
// resource dependency tree
//
// group ClusterService
\frac{1}{2} \frac{1}{2}// NotifierMngr ntfr
\frac{1}{2} \frac{1}{2} \frac{1}{2} \frac{1}{2} \frac{1}{2} \frac{1}{2} \frac{1}{2} \frac{1}{2} \frac{1}{2} \frac{1}{2} \frac{1}{2} \frac{1}{2} \frac{1}{2} \frac{1}{2} \frac{1}{2} \frac{1}{2} \frac{1}{2} \frac{1}{2} \frac{1}{2} \frac{1}{2} \frac{1}{2} \frac{1}{2} // NIC csgnic
\frac{1}{2} \frac{1}{2}// }
```
### Sample main.cf file for global clusters

<span id="page-532-0"></span>If you installed VCS with the Global Cluster option, note that the ClusterService group also contains the Application resource, wac. The wac resource is required to control the cluster in a global cluster environment.

In the following main.cf file example, bold text highlights global cluster specific entries.

```
include "types.cf"
cluster vcs03 (
   ClusterAddress = "10.182.13.50"
    SecureClus = 1
    )
system sysA (
    )
system sysB (
    \lambdasystem sysC (
   )
group ClusterService (
    SystemList = { sysA = 0, sysB = 1, sysC = 2 }
   AutoStartList = { sysA, sysB, sysC }
    OnlineRetryLimit = 3
    OnlineRetryInterval = 120
    )
Application wac (
    StartProgram = "/opt/VRTSvcs/bin/wacstart -secure"
    StopProgram = "/opt/VRTSvcs/bin/wacstop"
    MonitorProcesses = { "/opt/VRTSvcs/bin/wac -secure" }
    RestartLimit = 3
    )
IP gcoip (
   Device = net0
    Address = "10.182.13.50"
    NetMask = "255.255.240.0"
    )
```

```
NIC csgnic (
    Device = net0
     NetworkHosts = { "10.182.13.1" }
     )
NotifierMngr ntfr (
    SnmpConsoles = { sys4 = SevereError }
    SmtpServer = "smtp.example.com"
    SmtpRecipients = { "ozzie@example.com" = SevereError }
    )
gcoip requires csgnic
ntfr requires csgnic
wac requires gcoip
// resource dependency tree
//
// group ClusterService
\frac{1}{2} \frac{1}{2}// NotifierMngr ntfr
\frac{1}{2} \frac{1}{2} \frac{1}{2} \frac{1}{2} \frac{1}{2} \frac{1}{2} \frac{1}{2} \frac{1}{2} \frac{1}{2} \frac{1}{2} \frac{1}{2} \frac{1}{2} \frac{1}{2} \frac{1}{2} \frac{1}{2} \frac{1}{2} \frac{1}{2} \frac{1}{2} \frac{1}{2} \frac{1}{2} \frac{1}{2} \frac{1}{2} // NIC csgnic
\frac{1}{2} }
// Application wac
// {
// IP gcoip
// {
// NIC csgnic
// }
// }
\frac{1}{2} }
```
## About I/O fencing configuration files

<span id="page-533-0"></span>[Table](#page-534-0) E-4 lists the I/O fencing configuration files.

<span id="page-534-0"></span>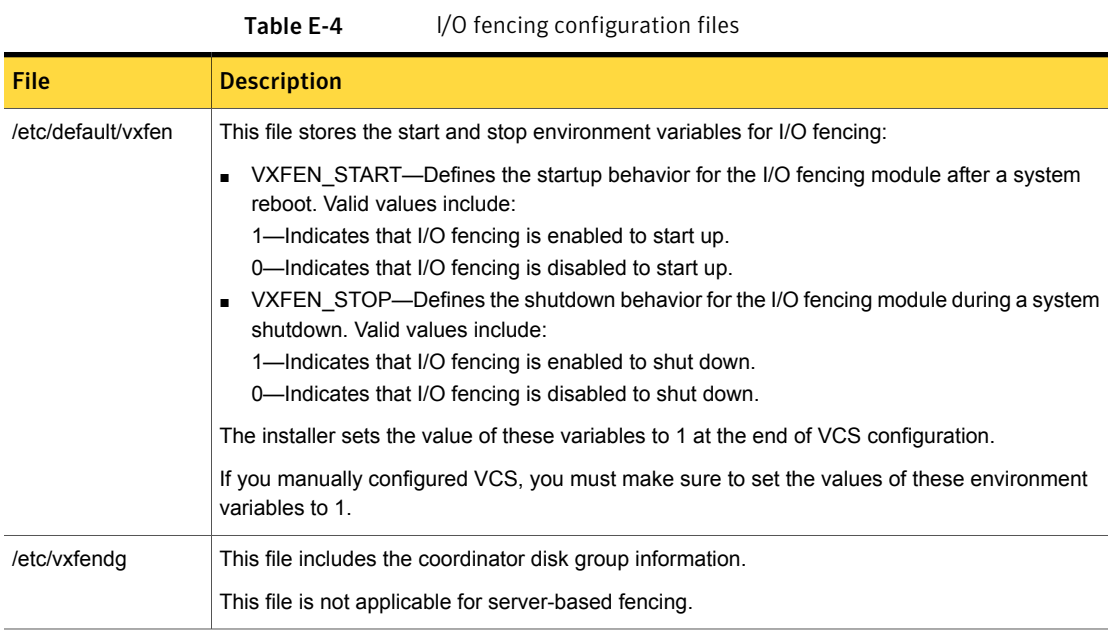

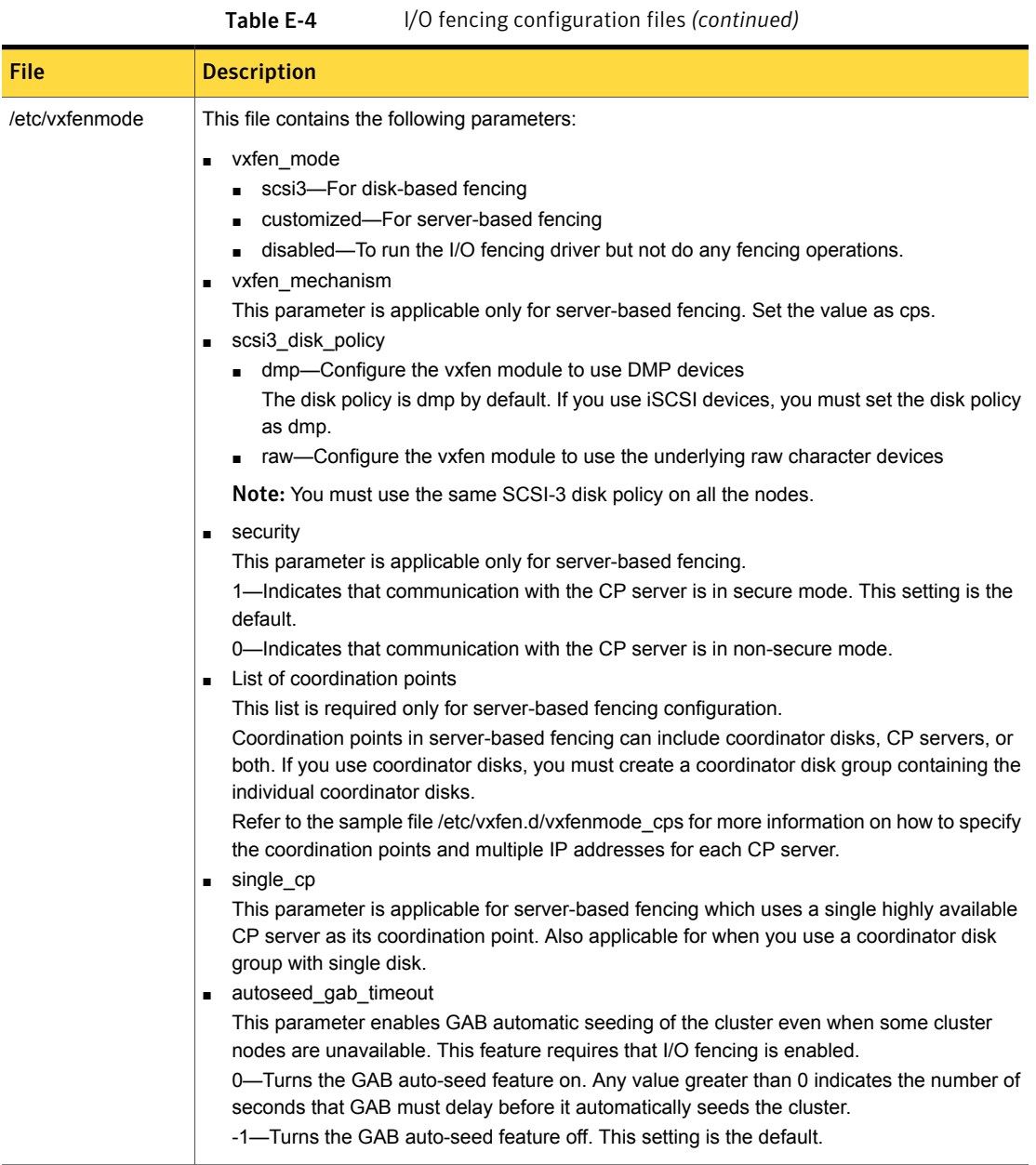

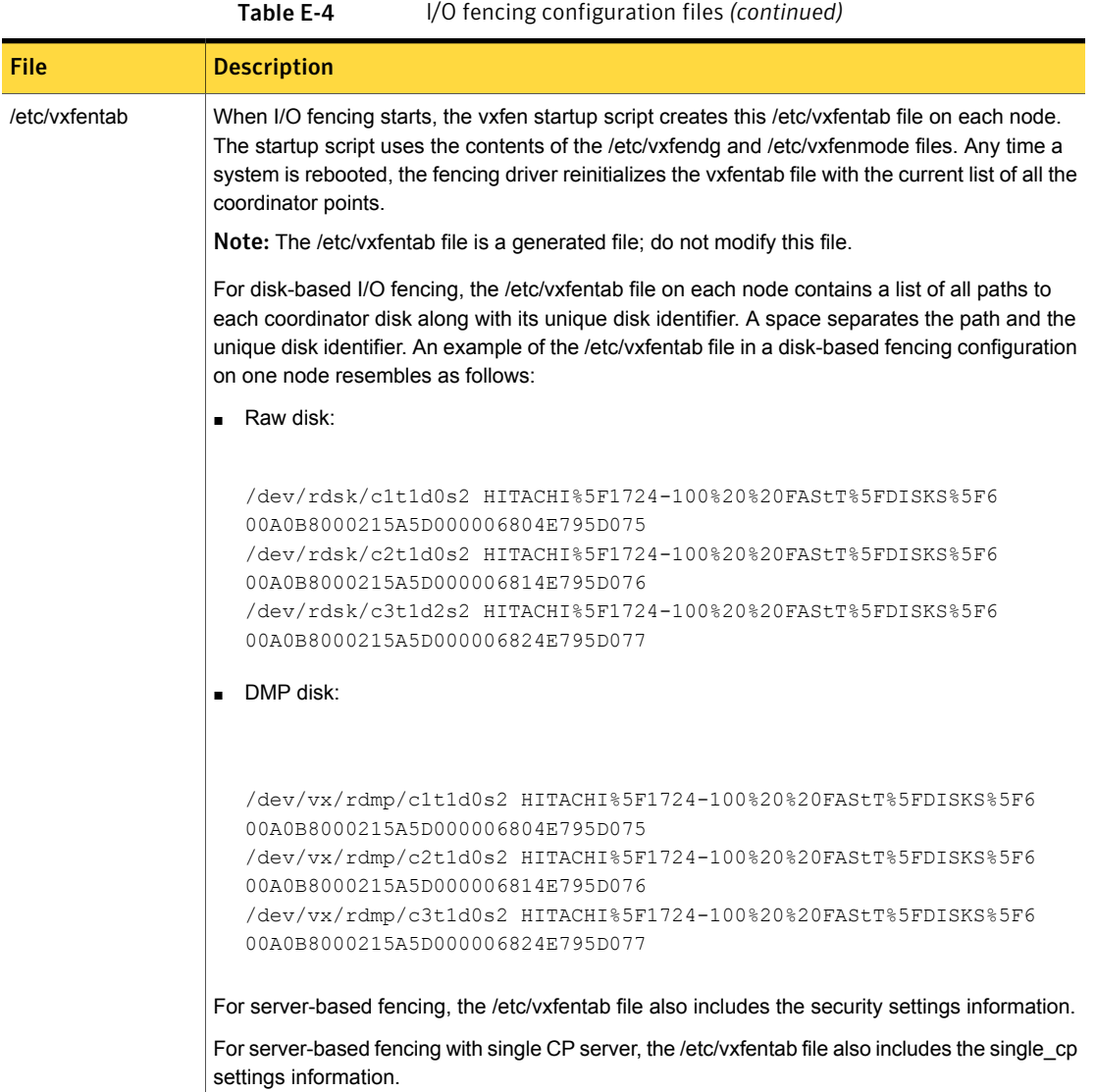

## Sample configuration files for CP server

<span id="page-536-0"></span>The /etc/vxcps.conf file determines the configuration of the coordination point server (CP server.)

See "Sample CP server configuration [\(/etc/vxcps.conf\)](#page-542-0) file output" on page 543.

The following are example main.cf files for a CP server that is hosted on a single node, and a CP server that is hosted on an SFHA cluster.

- The main.cf file for a CP server that is hosted on a single node: See ["Sample](#page-537-0) main.cf file for CP server hosted on a single node that runs VCS" on page 538.
- The main.cf file for a CP server that is hosted on an SFHA cluster: See "Sample main.cf file for CP server hosted on a [two-node](#page-539-0) SFHA cluster" on page 540.

Note: If you use IPM-based protocol for communication between the CP server and VCS clusters (application clusters), the CP server supports Internet Protocol version 4 or version 6 (IPv4 or IPv6 addresses). If you use HTTPS-based protocol for communication, the CP server only supports Internet Protocol version 4 (IPv4 addresses).

<span id="page-537-0"></span>The example main.cf files use IPv4 addresses.

### Sample main.cf file for CP server hosted on a single node that runs VCS

The following is an example of a single CP server node main.cf.

For this CP server single node main.cf, note the following values:

- Cluster name: cps1
- Node name: cps1

```
include "types.cf"
include "/opt/VRTScps/bin/Quorum/QuorumTypes.cf"
// cluster name: cps1
// CP server: cps1
cluster cps1 (
     UserNames = { admin = bMNfMHmJNiNNlVNhMK, haris = fopKojNvpHouNn,
             "cps1.symantecexample.com@root@vx" = aj,
             "root@cps1.symantecexample.com" = hq }
     Administrators = { admin, haris,
             "cps1.symantecexample.com@root@vx",
             "root@cps1.symantecexample.com" }
     SecureClus = 1
     HacliUserLevel = COMMANDROOT
```

```
)
system cps1 (
     \lambdagroup CPSSG (
      SystemList = \{ \text{cps1} = 0 \}AutoStartList = \{ \text{cps1 } \}\lambdaIP cpsvip1 (
            Critical = 0Device @cps1 = bge0
            Address = "10.209.3.1"
            NetMask = "255.255.252.0"
            \lambdaIP cpsvip2 (
            Critical = 0Device @cps1 = bge1
            Address = "10.209.3.2"
            NetMask = "255.255.252.0"
            \lambdaNIC cpsnic1 (
           Critical = 0Device @cps1 = bge0
           PingOptimize = 0
           NetworkHosts @cps1 = { "10.209.3.10 }
           )
      NIC cpsnic2 (
           Critical = 0Device @cps1 = bge1
           PingOptimize = 0
            )
      Process vxcpserv (
           PathName = "/opt/VRTScps/bin/vxcpserv"
           ConfInterval = 30
           RestartLimit = 3)
```

```
Quorum quorum (
             QuorumResources = { cpsvip1, cpsvip2 }
             )
cpsvip1 requires cpsnic1
cpsvip2 requires cpsnic2
vxcpserv requires quorum
// resource dependency tree
//
// group CPSSG
//// IP cpsvip1
\frac{1}{2} \frac{1}{2} \frac{1}{2}// NIC cpsnic1
// \qquad \}// IP cpsvip2
\frac{1}{2} \frac{1}{2} \frac{1}{2}// NIC cpsnic2
// \qquad \}// Process vxcpserv
\frac{1}{2} \frac{1}{2}// Quorum quorum
11 \quad \rightarrow1/ }
```
### Sample main.cf file for CP server hosted on a two-node SFHA cluster

<span id="page-539-0"></span>The following is an example of a main.cf, where the CP server is hosted on an SFHA cluster.

For this CP server hosted on an SFHA cluster main.cf, note the following values:

- Cluster name: cps1
- Nodes in the cluster: cps1, cps2

```
include "types.cf"
include "CFSTypes.cf"
include "CVMTypes.cf"
include "/opt/VRTScps/bin/Quorum/QuorumTypes.cf"
```

```
// cluster: cps1
```
```
// CP servers:
// cps1
// cps2
cluster cps1 (
     UserNames = { admin = ajkCjeJgkFkkIskEjh,
             "cps1.symantecexample.com@root@vx" = JK,
             "cps2.symantecexample.com@root@vx" = dl }
     Administrators = { admin, "cps1.symantecexample.com@root@vx",
             "cps2.symantecexample.com@root@vx" }
     SecureClus = 1
     \lambdasystem cps1 (
     )
system cps2 (
     \lambdagroup CPSSG (
      SystemList = \{ \text{cps1} = 0, \text{cps2} = 1 \}AutoStartList = \{ \text{cps1, cps2 } \})
      DiskGroup cpsdg (
            DiskGroup = cps_dg
            )
      IP cpsvip1 (
            Critical = 0
            Device @cps1 = bge0
            Device @cps2 = bge0
            Address = "10.209.81.88"
            NetMask = "255.255.252.0"
            \lambdaIP cpsvip2 (
            Critical = 0Device @cps1 = bge1
            Device @cps2 = bge1
            Address = "10.209.81.89"
            NetMask = "255.255.252.0"
            \lambda
```

```
Mount cpsmount (
           MountPoint = "/etc/VRTScps/db"
           BlockDevice = "/dev/vx/dsk/cps_dg/cps_volume"
           FSType = vxfs
           FsckOpt = " - v"\lambdaNIC cpsnic1 (
          Critical = 0Device @cps1 = bge0
          Device @cps2 = bge0
          PingOptimize = 0
          NetworkHosts @cps1 = { "10.209.81.10 }
          \lambdaNIC cpsnic2 (
          Critical = 0Device @cps1 = bge1
          Device @cps2 = bge1
          PingOptimize = 0
          )
     Process vxcpserv (
           PathName = "/opt/VRTScps/bin/vxcpserv"
           \lambdaQuorum quorum (
           QuorumResources = { cpsvip1, cpsvip2 }
           \lambdaVolume cpsvol (
           Volume = cps_volume
           DiskGroup = cps_dg
           \lambdacpsmount requires cpsvol
cpsvip1 requires cpsnic1
cpsvip2 requires cpsnic2
cpsvol requires cpsdg
vxcpserv requires cpsmount
vxcpserv requires quorum
```

```
// resource dependency tree
//
// group CPSSG
//// IP cpsvip1
\frac{1}{2} \frac{1}{2} \frac{1}{2} \frac{1}{2} \frac{1}{2} \frac{1}{2} \frac{1}{2} \frac{1}{2} \frac{1}{2} \frac{1}{2} \frac{1}{2} \frac{1}{2} \frac{1}{2} \frac{1}{2} \frac{1}{2} \frac{1}{2} \frac{1}{2} \frac{1}{2} \frac{1}{2} \frac{1}{2} \frac{1}{2} \frac{1}{2} // NIC cpsnic1
// \qquad \}// IP cpsvip2
\frac{1}{\sqrt{2}} {
// NIC cpsnic2
// \qquad \}// Process vxcpserv
\frac{1}{\sqrt{2}} {
// Quorum quorum
// Mount cpsmount
\frac{1}{2} \frac{1}{2} \frac{1}{2} \frac{1}{2} \frac{1}{2} \frac{1}{2} \frac{1}{2} \frac{1}{2} \frac{1}{2} \frac{1}{2} \frac{1}{2} \frac{1}{2} \frac{1}{2} \frac{1}{2} \frac{1}{2} \frac{1}{2} \frac{1}{2} \frac{1}{2} \frac{1}{2} \frac{1}{2} \frac{1}{2} \frac{1}{2} // Volume cpsvol
\frac{1}{2} //
// DiskGroup cpsdg
// }
\frac{1}{2} }
11 \t3// }
```
#### Sample CP server configuration (/etc/vxcps.conf) file output

The following is an example of a coordination point server (CP server) configuration file /etc/vxcps.conf output.

```
## The vxcps.conf file determines the
## configuration for Veritas CP Server.
cps_name=cps1
vip=[10.209.81.88]
vip=[10.209.81.89]:56789
vip_https=[10.209.81.88]:55443
vip https=[10.209.81.89]
port=14250
port_https=443
security=1
db=/etc/VRTScps/db
ssl_conf_file=/etc/vxcps_ssl.properties
```
## Packaging related SMF services on Solaris 11

After installing packages on Solaris 11 system, the following SMF services are present in online state. These SMF services are meant for proper package operation during uninstall operation. Symantec recommends you to not disable these services.

```
svc:/system/gab-preremove:default
svc:/system/llt-preremove:default
svc:/system/vxfen-preremove:default
```
# Appendix

# Installing VCS on a single node

This appendix includes the following topics:

- About [installing](#page-544-0) VCS on a single node
- Creating a [single-node](#page-545-0) cluster using the installer program
- Creating a [single-node](#page-546-0) cluster manually
- Setting the path variable for a manual single node [installation](#page-546-1)
- Installing VCS software [manually](#page-547-0) on a single node
- <span id="page-544-0"></span>[Configuring](#page-547-1) VCS
- Verifying [single-node](#page-547-2) operation

## About installing VCS on a single node

You can install VCS 6.1 on a single node. You can subsequently add another node to the single-node cluster to form a multinode cluster. You can also prepare a single node cluster for addition into a multi-node cluster. Single node clusters can be used for testing as well.

You can install VCS onto a single node using the installer program or you can add it manually.

See "Creating a [single-node](#page-545-0) cluster using the installer program" on page 546.

See "Creating a [single-node](#page-546-0) cluster manually" on page 547.

## Creating a single-node cluster using the installer program

<span id="page-545-1"></span><span id="page-545-0"></span>[Table](#page-545-1) F-1 specifies the tasks that are involved to install VCS on a single node using the installer program.

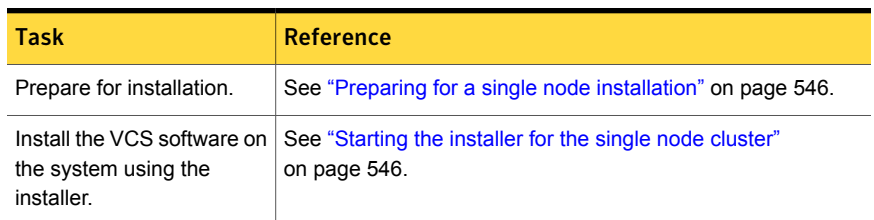

Table F-1 Tasks to create a single-node cluster using the installer

#### Preparing for a single node installation

<span id="page-545-2"></span>You can use the installer program to install a cluster on a single system for either of the two following purposes:

- To prepare the single node cluster to join a larger cluster
- To prepare the single node cluster to be a stand-alone single node cluster

When you prepare it to join a larger cluster, enable it with LLT and GAB. For a stand-alone cluster, you do not need to enable LLT and GAB.

<span id="page-545-3"></span>For more information about LLT and GAB:

See ["About](#page-24-0) LLT and GAB" on page 25.

#### Starting the installer for the single node cluster

When you install VCS on a single system, follow the instructions in this guide for installing VCS using the product installer.

During the installation, you need to answer two questions specifically for single node installations. When the installer asks:

Enter the system names separated by spaces on which to install VCS[q,?]

Enter a single system name. While you configure, the installer asks if you want to enable LLT and GAB:

If you plan to run VCS on a single node without any need for adding cluster node online, you have an option to proceed

```
without starting GAB and LLT.
Starting GAB and LLT is recommended.
Do you want to start GAB and LLT? [y,n,q,?] (y)
```
Answer **n** if you want to use the single node cluster as a stand-alone cluster.

Selecting **n** disables LLT, GAB, and I/O fencing kernel modules of VCS. So, the kernel programs are not loaded to the node.

Answer **y** if you plan to incorporate the single node cluster into a multi-node cluster in the future.

<span id="page-546-0"></span>Continue with the installation.

## Creating a single-node cluster manually

<span id="page-546-2"></span>[Table](#page-546-2) F-2 specifies the tasks that you need to perform to install VCS on a single node.

| Task                                                                                                    | <b>Reference</b>                                                                         |
|----------------------------------------------------------------------------------------------------|------------------------------------------------------------------------------------------|
| Set the PATH variable                                                                                                    | See "Setting the path variable for a<br>manual single node installation"<br>on page 547. |
| Install the VCS software manually and add a<br>license key                                                                              | See "Installing VCS software manually<br>on a single node" on page 548.                  |
| Remove any LLT or GAB configuration files and<br>rename LLT and GAB startup files.                                                      |                                                                                          |
| A single-node cluster does not require the<br>node-to-node communication service, LLT, or the<br>membership communication service, GAB. |                                                                                          |
| Start VCS and verify single-node operation.                                                                                             | See "Verifying single-node operation"<br>on page 548.                                    |

Table F-2 Tasks to create a single-node cluster manually

## <span id="page-546-1"></span>Setting the path variable for a manual single node installation

Set the path variable.

See "Setting the PATH [variable"](#page-75-0) on page 76.

## Installing VCS software manually on a single node

<span id="page-547-0"></span>Install the VCS 6.1 packages manually and install the license key. Refer to the following sections:

- See "Installing VCS software [manually"](#page-237-0) on page 238.
- <span id="page-547-1"></span>■ See "Adding a license key for a manual [installation"](#page-244-0) on page 245.

## Configuring VCS

<span id="page-547-2"></span>You now need to configure VCS.

See ["Configuring](#page-262-0) VCS manually" on page 263.

## Verifying single-node operation

After successfully creating a single-node cluster, start VCS and verify the cluster.

To verify single-node cluster

1 Run the SMF command to start VCS as a single-node cluster.

```
# svcadm enable system/vcs-onenode
```
2 Verify that the had and hashadow daemons are running in single-node mode:

```
# ps -ef | grep had
root 285 1 0 14:49:31 ? 0:02 /opt/VRTSvcs/bin/had -onenode
root 288 1 0 14:49:33 ? 0:00 /opt/VRTSvcs/bin/hashadow
```
# Appendix

# Configuring LLT over UDP

This appendix includes the following topics:

- [Using](#page-548-0) the UDP layer for LLT
- Manually [configuring](#page-548-1) LLT over UDP using IPv4
- <span id="page-548-0"></span>Manually [configuring](#page-557-0) LLT over UDP using IPv6
- LLT over UDP sample [/etc/llttab](#page-564-0)

## Using the UDP layer for LLT

VCS provides the option of using LLT over the UDP (User Datagram Protocol) layer for clusters using wide-area networks and routers. UDP makes LLT packets routable and thus able to span longer distances more economically.

### When to use LLT over UDP

Use LLT over UDP in the following situations:

- <span id="page-548-1"></span>■ LLT must be used over WANs
- When hardware, such as blade servers, do not support LLT over Ethernet

LLT over UDP is slower than LLT over Ethernet. Use LLT over UDP only when the hardware configuration makes it necessary.

## Manually configuring LLT over UDP using IPv4

The following checklist is to configure LLT over UDP:

■ Make sure that the LLT private links are on separate subnets. Set the broadcast address in /etc/llttab explicitly depending on the subnet for each link.

See ["Broadcast](#page-549-0) address in the /etc/llttab file" on page 550.

- Make sure that each NIC has an IP address that is configured before configuring  $L\Gamma$
- Make sure the IP addresses in the /etc/llttab files are consistent with the IP addresses of the network interfaces.
- Make sure that each link has a unique not well-known UDP port. See ["Selecting](#page-551-0) UDP ports" on page 552.
- Set the broadcast address correctly for direct-attached (non-routed) links. See "Sample configuration: [direct-attached](#page-553-0) links" on page 554.
- <span id="page-549-0"></span>■ For the links that cross an IP router, disable broadcast features and specify the IP address of each link manually in the /etc/llttab file. See "Sample [configuration:](#page-555-0) links crossing IP routers" on page 556.

#### Broadcast address in the /etc/llttab file

The broadcast address is set explicitly for each link in the following example.

■ Display the content of the /etc/llttab file on the first node sys1:

```
sys1 # cat /etc/llttab
set-node sys1
set-cluster 1
link link1 /dev/udp - udp 50000 - 192.168.9.1 192.168.9.255
link link2 /dev/udp - udp 50001 - 192.168.10.1 192.168.10.255
```
Verify the subnet mask using the ifconfig command to ensure that the two links are on separate subnets.

■ Display the content of the /etc/llttab file on the second node sys2:

```
sys2 # cat /etc/llttab
set-node sys2
set-cluster 1
link link1 /dev/udp - udp 50000 - 192.168.9.2 192.168.9.255
link link2 /dev/udp - udp 50001 - 192.168.10.2 192.168.10.255
```
Verify the subnet mask using the ifconfig command to ensure that the two links are on separate subnets.

### The link command in the /etc/llttab file

Review the link command information in this section for the /etc/llttab file. See the following information for sample configurations:

- See "Sample configuration: [direct-attached](#page-553-0) links" on page 554.
- See "Sample [configuration:](#page-555-0) links crossing IP routers" on page 556.

[Table](#page-550-0) G-1 describes the fields of the link command that are shown in the /etc/llttab file examples. Note that some of the fields differ from the command for standard LLT links.

| Field         | <b>Description</b>                                                                                                    |
|---------------|----------------------------------------------------------------------------------------------------|
| tag-name      | A unique string that is used as a tag by LLT; for example link1,<br>$link2$                                                                                                    |
| device        | The device path of the UDP protocol; for example /dev/udp.                                                                                                    |
| node-range    | Nodes using the link. "-" indicates all cluster nodes are to be<br>configured for this link.                                                                                          |
| link-type     | Type of link; must be "udp" for LLT over UDP.                                                                                                    |
| udp-port      | Unique UDP port in the range of 49152-65535 for the link.                                                                                                    |
|               | See "Selecting UDP ports" on page 552.                                                                                                    |
| MTU           | "-" is the default, which has a value of 8192. The value may be<br>increased or decreased depending on the configuration. Use the<br>11tstat -1 command to display the current value. |
| IP address    | IP address of the link on the local node.                                                                                                    |
| bcast-address | For clusters with enabled broadcasts, specify the value of the<br>п.<br>subnet broadcast address<br>"-" is the default for clusters spanning routers.                                 |

<span id="page-550-0"></span>Table G-1 Field description for link command in /etc/llttab

#### The set-addr command in the /etc/llttab file

The set-addr command in the /etc/llttab file is required when the broadcast feature of LLT is disabled, such as when LLT must cross IP routers.

See "Sample [configuration:](#page-555-0) links crossing IP routers" on page 556.

[Table](#page-551-1) G-2 describes the fields of the set-addr command.

| Field         | <b>Description</b>                                                           |
|---------------|------------------------------------------------------------------------------|
| node-id       | The node ID of the peer node; for example, 0.                                |
| link tag-name | The string that LLT uses to identify the link; for example link1,<br>$link2$ |
| address       | IP address assigned to the link for the peer node.                           |

<span id="page-551-1"></span>Table G-2 Field description for set-addr command in /etc/llttab

#### Selecting UDP ports

<span id="page-551-0"></span>When you select a UDP port, select an available 16-bit integer from the range that follows:

- Use available ports in the private range 49152 to 65535
- Do not use the following ports:
	- Ports from the range of well-known ports, 0 to 1023
	- Ports from the range of registered ports, 1024 to 49151

To check which ports are defined as defaults for a node, examine the file /etc/services. You should also use the netstat command to list the UDP ports currently in use. For example:

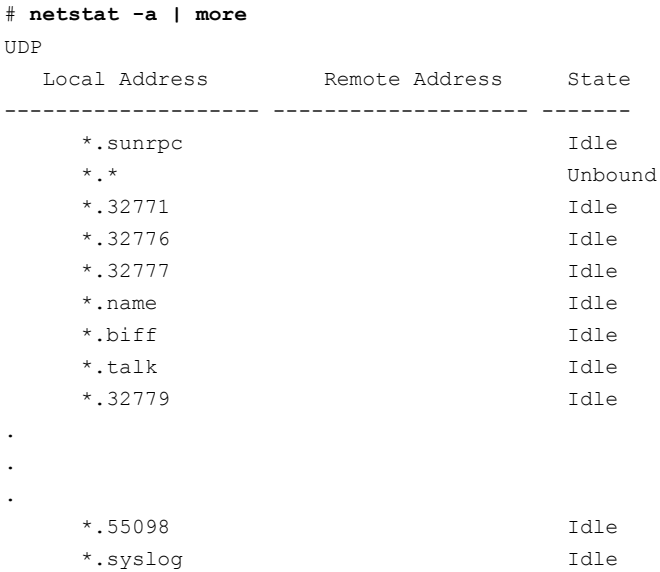

```
*.58702 Idle
*.* Unbound
```
Look in the UDP section of the output; the UDP ports that are listed under Local Address are already in use. If a port is listed in the /etc/services file, its associated name is displayed rather than the port number in the output.

#### Configuring the netmask for LLT

For nodes on different subnets, set the netmask so that the nodes can access the subnets in use. Run the following command and answer the prompt to set the netmask:

# **ifconfig** *interface\_name* **netmask** *netmask*

For example:

■ For the first network interface on the node sys1:

```
IP address=192.168.9.1, Broadcast address=192.168.9.255,
Netmask=255.255.255.0
```
For the first network interface on the node sys2:

```
IP address=192.168.9.2, Broadcast address=192.168.9.255,
Netmask=255.255.255.0
```
■ For the second network interface on the node sys1:

```
IP address=192.168.10.1, Broadcast address=192.168.10.255,
Netmask=255.255.255.0
```
For the second network interface on the node sys2:

```
IP address=192.168.10.2, Broadcast address=192.168.10.255,
Netmask=255.255.255.0
```
#### Configuring the broadcast address for LLT

For nodes on different subnets, set the broadcast address in /etc/llttab depending on the subnet that the links are on.

An example of a typical /etc/llttab file when nodes are on different subnets. Note the explicitly set broadcast address for each link.

# **cat /etc/llttab** set-node nodexyz set-cluster 100 link link1 /dev/udp - udp 50000 - 192.168.30.1 192.168.30.255 link link2 /dev/udp - udp 50001 - 192.168.31.1 192.168.31.255

### Sample configuration: direct-attached links

<span id="page-553-0"></span>[Figure](#page-554-0) G-1 depicts a typical configuration of direct-attached links employing LLT over UDP.

<span id="page-554-0"></span>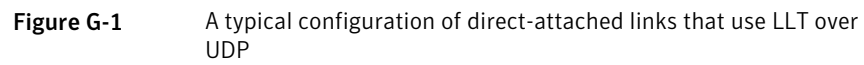

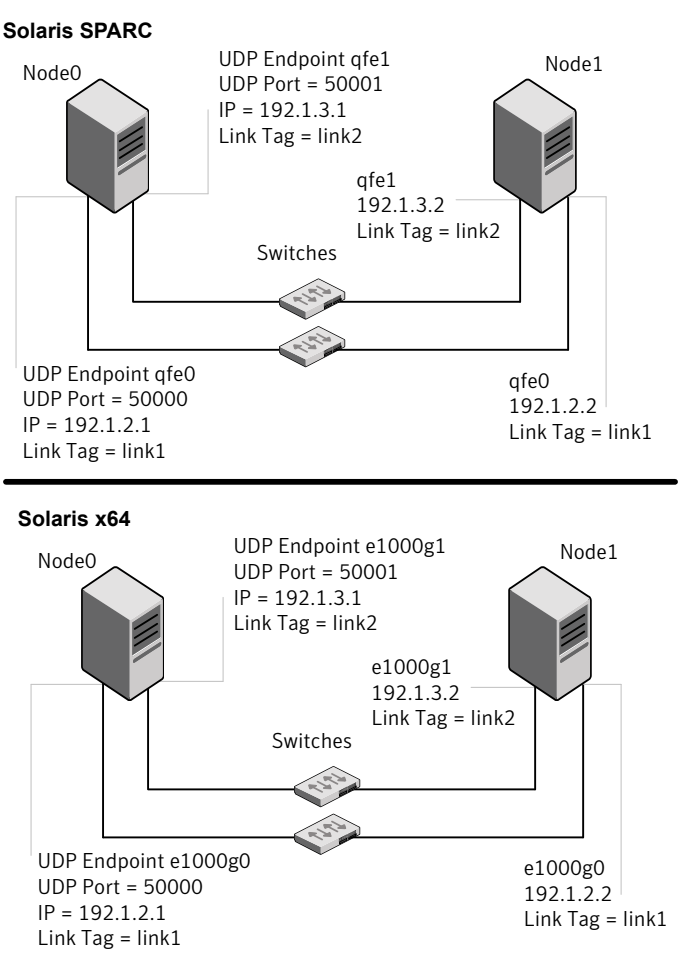

The configuration that the /etc/llttab file for Node 0 represents has directly attached crossover links. It might also have the links that are connected through a hub or switch. These links do not cross routers.

LLT sends broadcast requests to peer nodes to discover their addresses. So the addresses of peer nodes do not need to be specified in the /etc/llttab file using the set-addr command. For direct attached links, you do need to set the broadcast

address of the links in the /etc/llttab file. Verify that the IP addresses and broadcast addresses are set correctly by using the *ifconfig* -a command.

```
set-node Node0
set-cluster 1
#configure Links
#link tag-name device node-range link-type udp port MTU \
IP-address bcast-address
link link1 /dev/udp - udp 50000 - 192.1.2.1 192.1.2.255
link link2 /dev/udp - udp 50001 - 192.1.3.1 192.1.3.255
```
The file for Node 1 resembles:

```
set-node Node1
set-cluster 1
#configure Links
#link tag-name device node-range link-type udp port MTU \
IP-address bcast-address
link link1 /dev/udp - udp 50000 - 192.1.2.2 192.1.2.255
link link2 /dev/udp - udp 50001 - 192.1.3.2 192.1.3.255
```
#### Sample configuration: links crossing IP routers

[Figure](#page-556-0) G-2 depicts a typical configuration of links crossing an IP router employing LLT over UDP. The illustration shows two nodes of a four-node cluster.

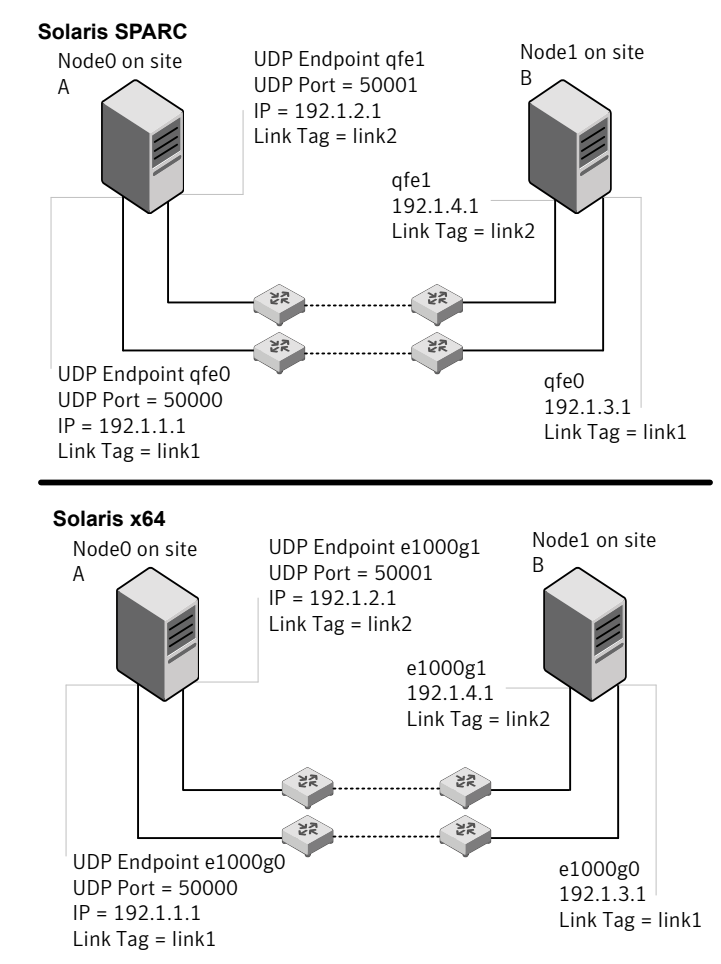

<span id="page-556-0"></span>Figure G-2 A typical configuration of links crossing an IP router

The configuration that the following /etc/llttab file represents for Node 1 has links crossing IP routers. Notice that IP addresses are shown for each link on each peer node. In this configuration broadcasts are disabled. Hence, the broadcast address does not need to be set in the link command of the /etc/llttab file.

```
set-node Node1
set-cluster 1
```

```
link link1 /dev/udp - udp 50000 - 192.1.3.1 -
link link2 /dev/udp - udp 50001 - 192.1.4.1 -
#set address of each link for all peer nodes in the cluster
#format: set-addr node-id link tag-name address
set-addr 0 link1 192.1.1.1
set-addr 0 link2 192.1.2.1
set-addr 2 link1 192.1.5.2
set-addr 2 link2 192.1.6.2
set-addr 3 link1 192.1.7.3
set-addr 3 link2 192.1.8.3
#disable LLT broadcasts
set-bcasthb 0
set-arp 0
The /etc/llttab file on Node 0 resembles:
set-node Node0
set-cluster 1
link link1 /dev/udp - udp 50000 - 192.1.1.1 -
link link2 /dev/udp - udp 50001 - 192.1.2.1 -
#set address of each link for all peer nodes in the cluster
#format: set-addr node-id link tag-name address
set-addr 1 link1 192.1.3.1
set-addr 1 link2 192.1.4.1
set-addr 2 link1 192.1.5.2
set-addr 2 link2 192.1.6.2
set-addr 3 link1 192.1.7.3
set-addr 3 link2 192.1.8.3
#disable LLT broadcasts
set-bcasthb 0
set-arp 0
```
## Manually configuring LLT over UDP using IPv6

<span id="page-557-0"></span>The following checklist is to configure LLT over UDP:

■ For UDP6, the multicast address is set to "-".

- Make sure that each NIC has an IPv6 address that is configured before configuring LLT.
- Make sure the IPv6 addresses in the /etc/llttab files are consistent with the IPv6 addresses of the network interfaces.
- Make sure that each link has a unique not well-known UDP port. See ["Selecting](#page-559-0) UDP ports" on page 560.
- For the links that cross an IP router, disable multicast features and specify the IPv6 address of each link manually in the /etc/llttab file. See "Sample [configuration:](#page-562-0) links crossing IP routers" on page 563.

#### The link command in the /etc/llttab file

Review the link command information in this section for the /etc/llttab file. See the following information for sample configurations:

- See "Sample configuration: [direct-attached](#page-560-0) links" on page 561.
- See "Sample [configuration:](#page-562-0) links crossing IP routers" on page 563.

Note that some of the fields in [Table](#page-558-0) G-3 differ from the command for standard LLT links.

<span id="page-558-0"></span>[Table](#page-558-0) G-3 describes the fields of the link command that are shown in the /etc/llttab file examples.

| <b>Field</b> | <b>Description</b>                                                                                                    |
|--------------|----------------------------------------------------------------------------------------------------|
| tag-name     | A unique string that is used as a tag by LLT; for example link1,<br>$link2, \ldots$                                                                                                   |
| device       | The device path of the UDP protocol; for example /dev/udp6.                                                                                                    |
| node-range   | Nodes using the link. "-" indicates all cluster nodes are to be<br>configured for this link.                                                                                          |
| link-type    | Type of link; must be "udp6" for LLT over UDP.                                                                                                    |
| udp-port     | Unique UDP port in the range of 49152-65535 for the link.<br>See "Selecting UDP ports" on page 560.                                                                                   |
| MTII         | "-" is the default, which has a value of 8192. The value may be<br>increased or decreased depending on the configuration. Use the<br>lltstat -l command to display the current value. |
| TPv6 address | IPv6 address of the link on the local node.                                                                                                    |

Table G-3 Field description for link command in /etc/llttab

| Field         | <b>Description</b>                                |
|---------------|---------------------------------------------------|
| mcast-address | "-" is the default for clusters spanning routers. |

Table G-3 Field description for link command in /etc/llttab *(continued)*

#### The set-addr command in the /etc/llttab file

The  $set-adder$  command in the /etc/llttab file is required when the multicast feature of LLT is disabled, such as when LLT must cross IP routers.

See "Sample [configuration:](#page-562-0) links crossing IP routers" on page 563.

<span id="page-559-1"></span>[Table](#page-559-1) G-4 describes the fields of the set-addr command.

Table G-4 Field description for set-addr command in /etc/llttab

<span id="page-559-0"></span>

| Field         | <b>Description</b>                                                         |
|---------------|----------------------------------------------------------------------------|
| node-id       | The ID of the peer node; for example, 0.                                   |
| link tag-name | The string that LLT uses to identify the link; for example link1,<br>link2 |
| address       | IPv6 address assigned to the link for the peer node.                       |

#### Selecting UDP ports

When you select a UDP port, select an available 16-bit integer from the range that follows:

- Use available ports in the private range 49152 to 65535
- Do not use the following ports:
	- Ports from the range of well-known ports, 0 to 1023
	- Ports from the range of registered ports, 1024 to 49151

To check which ports are defined as defaults for a node, examine the file /etc/services. You should also use the netstat command to list the UDP ports currently in use. For example:

```
# netstat -a | more
UDP: IPv4
  Local Address Remote Address State
-------------------- -------------------- ----------
    *.sunrpc Idle
```
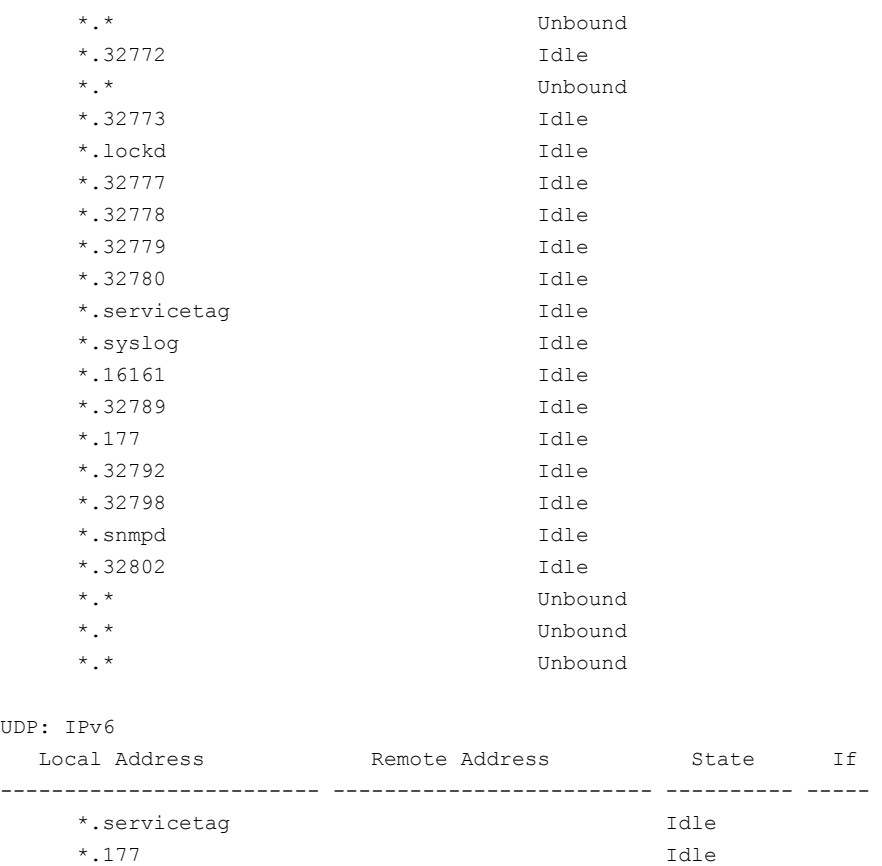

<span id="page-560-0"></span>Look in the UDP section of the output; the UDP ports that are listed under Local Address are already in use. If a port is listed in the /etc/services file, its associated name is displayed rather than the port number in the output.

### Sample configuration: direct-attached links

[Figure](#page-561-0) G-3 depicts a typical configuration of direct-attached links employing LLT over UDP.

<span id="page-561-0"></span>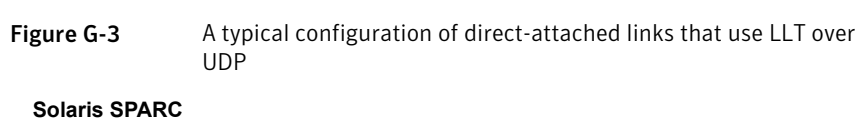

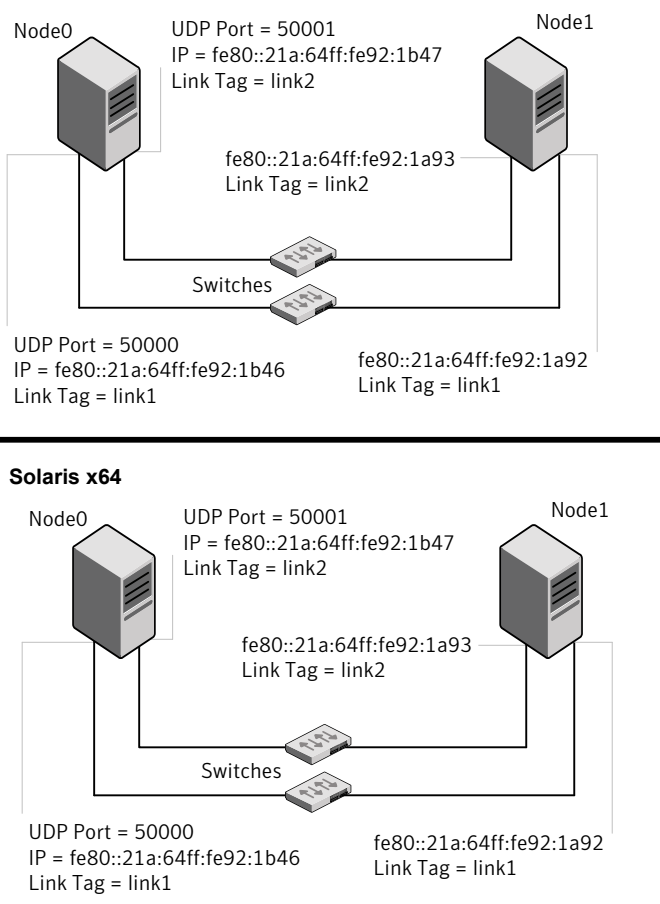

The configuration that the /etc/llttab file for Node 0 represents has directly attached crossover links. It might also have the links that are connected through a hub or switch. These links do not cross routers.

LLT uses IPv6 multicast requests for peer node address discovery. So the addresses of peer nodes do not need to be specified in the /etc/llttab file using the set-addr command. Use the  $ifconfig -a$  command to verify that the IPv6 address is set correctly.

```
set-node Node0
set-cluster 1
```

```
#configure Links
#link tag-name device node-range link-type udp port MTU \
IP-address mcast-address
link link1 /dev/udp6 - udp6 50000 - fe80::21a:64ff:fe92:1b46 -
link link1 /dev/udp6 - udp6 50001 - fe80::21a:64ff:fe92:1b47 -
```
#### The file for Node 1 resembles:

```
set-node Node1
set-cluster 1
#configure Links
#link tag-name device node-range link-type udp port MTU \
IP-address mcast-address
link link1 /dev/udp6 - udp6 50000 - fe80::21a:64ff:fe92:1a92 -
link link1 /dev/udp6 - udp6 50001 - fe80::21a:64ff:fe92:1a93 -
```
### Sample configuration: links crossing IP routers

<span id="page-562-0"></span>[Figure](#page-563-0) G-4 depicts a typical configuration of links crossing an IP router employing LLT over UDP. The illustration shows two nodes of a four-node cluster.

<span id="page-563-0"></span>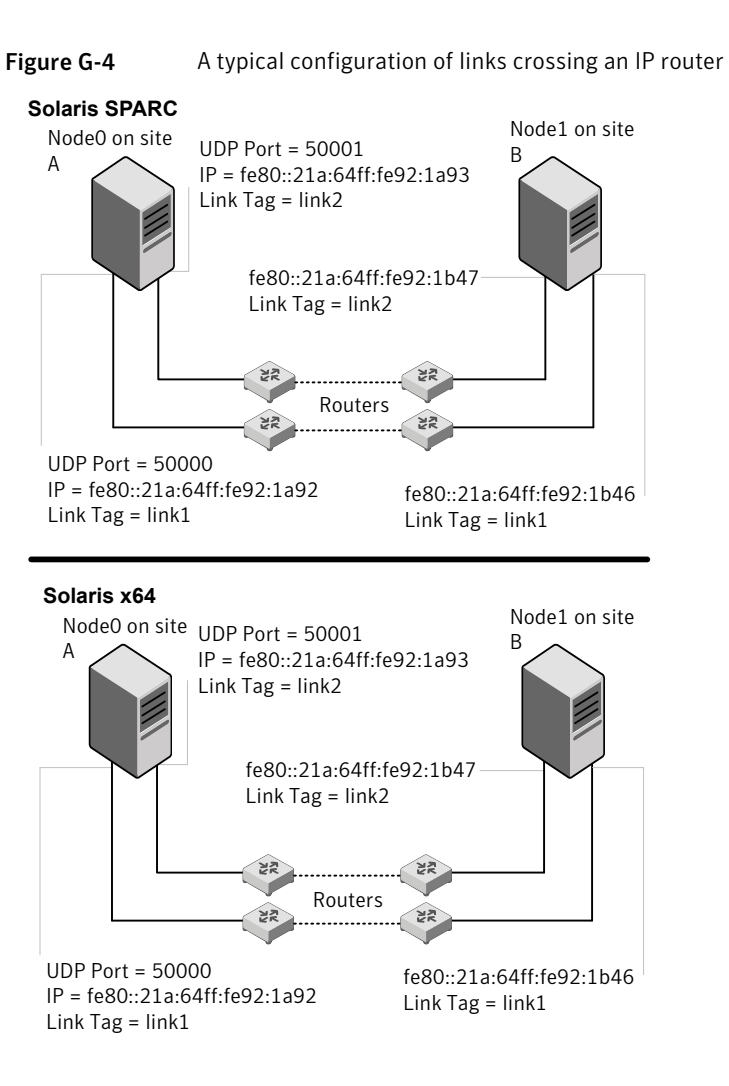

The configuration that the following /etc/llttab file represents for Node 1 has links crossing IP routers. Notice that IPv6 addresses are shown for each link on each peer node. In this configuration multicasts are disabled.

```
set-node Node1
set-cluster 1
link link1 /dev/udp6 - udp6 50000 - fe80::21a:64ff:fe92:1a92 -
link link1 /dev/udp6 - udp6 50001 - fe80::21a:64ff:fe92:1a93 -
#set address of each link for all peer nodes in the cluster
```

```
#format: set-addr node-id link tag-name address
set-addr 0 link1 fe80::21a:64ff:fe92:1b46
set-addr 0 link2 fe80::21a:64ff:fe92:1b47
set-addr 2 link1 fe80::21a:64ff:fe92:1d70
set-addr 2 link2 fe80::21a:64ff:fe92:1d71
set-addr 3 link1 fe80::209:6bff:fe1b:1c94
set-addr 3 link2 fe80::209:6bff:fe1b:1c95
```

```
#disable LLT multicasts
set-bcasthb 0
set-arp 0
```
The /etc/llttab file on Node 0 resembles:

```
set-node Node0
set-cluster 1
link link1 /dev/udp6 - udp6 50000 - fe80::21a:64ff:fe92:1b46 -
link link2 /dev/udp6 - udp6 50001 - fe80::21a:64ff:fe92:1b47 -
#set address of each link for all peer nodes in the cluster
#format: set-addr node-id link tag-name address
set-addr 1 link1 fe80::21a:64ff:fe92:1a92
set-addr 1 link2 fe80::21a:64ff:fe92:1a93
set-addr 2 link1 fe80::21a:64ff:fe92:1d70
set-addr 2 link2 fe80::21a:64ff:fe92:1d71
set-addr 3 link1 fe80::209:6bff:fe1b:1c94
set-addr 3 link2 fe80::209:6bff:fe1b:1c95
#disable LLT multicasts
set-bcasthb 0
```
## LLT over UDP sample /etc/llttab

<span id="page-564-0"></span>set-arp 0

The following is a sample of LLT over UDP in the etc/llttab file.

```
set-node sys1
set-cluster clus1
link e1000g1 /dev/udp - udp 50000 - 192.168.10.1 -
link e1000g2 /dev/udp - udp 50001 - 192.168.11.1 -
link-lowpri e1000g0 /dev/udp - udp 50004 - 10.200.58.205 -
set-addr 1 e1000g1 192.168.10.2
```
set-addr 1 e1000g2 192.168.11.2 set-addr 1 e1000g0 10.200.58.206 set-bcasthb 0 set-arp 0

# Appendix

# Configuring the secure shell or the remote shell for communications

<span id="page-566-0"></span>This appendix includes the following topics:

Setting up inter-system [communication](#page-566-0)

## Setting up inter-system communication

If you manually need to set up a communication mode, refer to these procedures. You must have root privilege to issue ssh or rsh commands on all systems in the cluster. If ssh is used to communicate between systems, it must be configured in a way such that it operates without requests for passwords or passphrases. Similarly, rsh must be configured in such a way to not prompt for passwords.

If system communication is not possible between systems using ssh or rsh, contact Symantec Support. See <http://support.symantec.com>.

#### Setting up ssh on cluster systems

Use the Secure Shell (ssh) to install VCS on all systems in a cluster from a system outside of the cluster. Before you start the installation process, verify that ssh is configured correctly.

Use Secure Shell (ssh) to do the following:

- Log on to another system over a network
- Execute commands on a remote system
- Copy files from one system to another

The ssh shell provides strong authentication and secure communications over channels. It is intended to replace rlogin, rsh, and rcp.

#### Configuring ssh

The procedure to configure ssh uses OpenSSH example file names and commands.

Note: You can configure ssh in other ways. Regardless of how ssh is configured, complete the last step in the example to verify the configuration.

#### To configure ssh

- 1 Log in as root on the source system from which you want to install the Symantec product.
- 2 To generate a DSA key pair on the source system, type the following:

```
# ssh-keygen -t dsa
```
System output similar to the following is displayed:

Generating public/private dsa key pair. Enter file in which to save the key  $\frac{1}{1.5}$  ssh/id dsa):

3 Press **Enter** to accept the default location of /.ssh/id\_dsa. System output similar to the following is displayed:

Enter passphrase (empty for no passphrase):

- 4 Do not enter a passphrase. Press **Enter**. Enter same passphrase again. Press **Enter** again.
- 5 Make sure the /.ssh directory is on all the target installation systems. If that directory is absent, create it on the target system and set the write permission to root only:
	- # **mkdir /.ssh**
	- # **chmod go-w /**
	- # **chmod 700 /.ssh**
	- # **chmod go-rwx /.ssh**

6 Make sure the secure file transfer program (SFTP) is enabled on all the target installation systems. To enable SFTP, the /etc/ssh/sshd\_config file must contain the following two lines:

```
PermitRootLogin yes
Subsystem sftp /usr/lib/ssh/sftp-server
```
7 If the lines are not there, add them and restart SSH. To restart SSH on Solaris 10 and 11, type the following command:

# **svcadm restart ssh**

8 To copy the public DSA key, /.ssh/id\_dsa.pub to each target system, type the following commands:

```
# sftp target_sys
```
If you run this step for the first time on a system, output similar to the following appears:

```
Connecting to target_sys...
The authenticity of host 'target sys (10.182.00.00)'
can't be established. DSA key fingerprint is
fb:6f:9e:61:91:9e:44:6b:87:86:ef:68:a6:fd:87:7d.
Are you sure you want to continue connecting (yes/no)?
```
9 Enter **yes**. Output similar to the following is displayed:

```
Warning: Permanently added 'target sys,10.182.00.00'
(DSA) to the list of known hosts.
root@target_sys password:
```
- 10 Enter the root password.
- 11 At the sftp prompt, type the following command:

sftp> **put /.ssh/id\_dsa.pub**

The following output is displayed:

Uploading /.ssh/id\_dsa.pub to /id\_dsa.pub

12 To quit the SFTP session, type the following command:

sftp> **quit**

13 To begin the ssh session on the target system, type the following command:

```
# ssh target_sys
```
14 Enter the root password at the prompt:

password:

- 15 After you log in, enter the following command to append the authorization key to the id dsa.pub file:
	- # **cat /id\_dsa.pub >> /.ssh/authorized\_keys**
- 16 Delete the id\_dsa.pub public key file. Before you delete this public key file, make sure to complete the following tasks:
	- The file is copied to the target (host) system
	- The file is added to the authorized keys file

To delete the id dsa.pub public key file, type the following command:

# **rm /id\_dsa.pub**

17 To log out of the ssh session, type the following command:

# exit

18 When you install from a source system that is also an installation target, add the local system id\_dsa.pub key to the local /.ssh/authorized\_key file. The installation can fail if the installation source system is not authenticated.

19 Run the following commands on the source installation system. These commands bring the private key into the shell environment and makes the key globally available for the user root:

```
# exec /usr/bin/ssh-agent $SHELL
# ssh-add
Identity added: /.ssh/identity
```
This step is shell-specific and is valid only while the shell is active. You must execute the procedure again if you close the shell during the session.

20 To verify that you can connect to the target system, type the following command:

```
# ssh -l root target_sys uname -a
```
The commands should execute on the remote system without any requests for a passphrase or password from the system.

## **Appendix**

# Troubleshooting VCS installation

This appendix includes the following topics:

- What to do if you see a licensing [reminder](#page-571-0)
- Restarting the installer after a failed [connection](#page-572-0)
- Starting and stopping [processes](#page-572-1) for the Symantec products
- [Installer](#page-573-0) cannot create UUID for the cluster
- LLT startup script [displays](#page-574-0) errors
- <span id="page-571-0"></span>The [vxfentsthdw](#page-574-1) utility fails when SCSI TEST UNIT READY command fails
- Issues during fencing startup on VCS cluster nodes set up for [server-based](#page-575-0) [fencing](#page-575-0)

## What to do if you see a licensing reminder

In this release, you can install without a license key. In order to comply with the End User License Agreement, you must either install a license key or make the host managed by a Management Server. If you do not comply with these terms within 60 days, the following warning messages result:

WARNING V-365-1-1 This host is not entitled to run Symantec Storage Foundation/Symantec Cluster Server.As set forth in the End User License Agreement (EULA) you must complete one of the two options set forth below. To comply with this condition of the EULA and stop logging of this message, you have <nn> days to either: - make this host managed by a Management Server (see

```
http://go.symantec.com/sfhakeyless for details and free download),
 or
- add a valid license key matching the functionality in use on this host
 using the command 'vxlicinst' and validate using the command
'vxkeyless set NONE'.
```
To comply with the terms of the EULA, and remove these messages, you must do one of the following within 60 days:

- Install a valid license key corresponding to the functionality in use on the host. After you install the license key, you must validate the license key using the following command:
	- # **/opt/VRTS/bin/vxlicrep**
- <span id="page-572-0"></span>■ Continue with keyless licensing by managing the server or cluster with a management server. For more information about keyless licensing, see the following URL: <http://go.symantec.com/sfhakeyless>

## Restarting the installer after a failed connection

<span id="page-572-1"></span>If an installation is killed because of a failed connection, you can restart the installer to resume the installation. The installer detects the existing installation. The installer prompts you whether you want to resume the installation. If you resume the installation, the installation proceeds from the point where the installation failed.

## Starting and stopping processes for the Symantec products

After the installation and configuration is complete, the Symantec product installer starts the processes that the installed products use. You can use the product installer to stop or start the processes, if required.

#### To stop the processes

Use the  $-$ stop option to stop the product installation script.

For example, to stop the product's processes, enter the following command:

```
# ./installer -stop
```
or

```
# /opt/VRTS/install/installvcs<version> -stop
```
Where *<version>* is the specific release version.

See "About the [script-based](#page-48-0) installer" on page 49.

#### To start the processes

Use the -start option to start the product installation script.

For example, to start the product's processes, enter the following command:

```
# ./installer -start
```
or

```
# /opt/VRTS/install/installvcs<version> -start
```
<span id="page-573-0"></span>Where *<version>* is the specific release version.

See "About the [script-based](#page-48-0) installer" on page 49.

### Installer cannot create UUID for the cluster

The installer displays the following error message if the installer cannot find the uuidconfig.pl script before it configures the UUID for the cluster:

Couldn't find uuidconfig.pl for uuid configuration, please create uuid manually before start vcs

You may see the error message during VCS configuration, upgrade, or when you add a node to the cluster using the installer.

Workaround: To start VCS, you must run the uuidconfig.pl script manually to configure the UUID on each cluster node.

#### To configure the cluster UUID when you create a cluster manually

On one node in the cluster, perform the following command to populate the cluster UUID on each node in the cluster.

# **/opt/VRTSvcs/bin/uuidconfig.pl -clus -configure** *nodeA nodeB* **...** *nodeN*

<span id="page-574-0"></span>Where nodeA, nodeB, through nodeN are the names of the cluster nodes.

## LLT startup script displays errors

If more than one system on the network has the same clusterid-nodeid pair and the same Ethernet sap/UDP port, then the LLT startup script displays error messages similar to the following:

```
LLT lltconfig ERROR V-14-2-15238 node 1 already exists
in cluster 8383 and has the address - 00:18:8B:E4:DE:27LLT lltconfig ERROR V-14-2-15241 LLT not configured,
use -o to override this warning
LLT lltconfig ERROR V-14-2-15664 LLT could not
configure any link
LLT lltconfig ERROR V-14-2-15245 cluster id 1 is
already being used by nid 0 and has the
address - 00:04:23:AC:24:2D
LLT lltconfig ERROR V-14-2-15664 LLT could not
configure any link
```
Check the log files that get generated in the  $/var/svc/log$  directory for any errors.

<span id="page-574-1"></span>Recommended action: Ensure that all systems on the network have unique clusterid-nodeid pair. You can use the lltdump -f *device* -D command to get the list of unique clusterid-nodeid pairs connected to the network. This utility is available only for LLT-over-ethernet.

## The vxfentsthdw utility fails when SCSI TEST UNIT READY command fails

While running the vxfentsthdw utility, you may see a message that resembles as follows:

Issuing SCSI TEST UNIT READY to disk reserved by other node FAILED.

Contact the storage provider to have the hardware configuration fixed.

<span id="page-575-0"></span>The disk array does not support returning success for a SCSI TEST UNIT READY command when another host has the disk reserved using SCSI-3 persistent reservations. This happens with the Hitachi Data Systems 99XX arrays if bit 186 of the system mode option is not enabled.

## Issues during fencing startup on VCS cluster nodes set up for server-based fencing

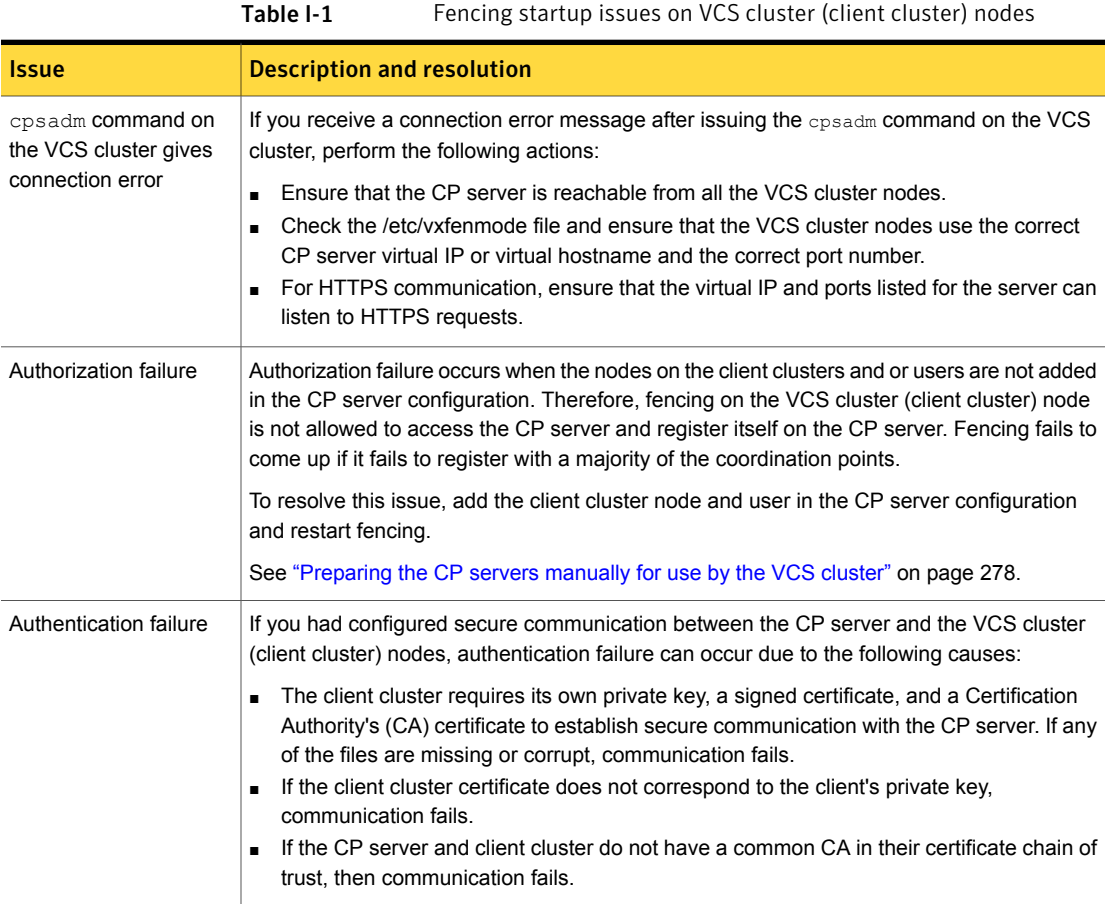
## Appendix

# Sample VCS cluster setup diagrams for CP server-based I/O fencing

<span id="page-576-0"></span>This appendix includes the following topics:

■ [Configuration](#page-576-0) diagrams for setting up server-based I/O fencing

### Configuration diagrams for setting up server-based I/O fencing

The following CP server configuration diagrams can be used as guides when setting up CP server within your configuration:

- Two unique client clusters that are served by 3 CP servers: See [Figure](#page-577-0) J-1 on page 578.
- Client cluster that is served by highly available CP server and 2 SCSI-3 disks:
- Two node campus cluster that is served be remote CP server and 2 SCSI-3 disks:
- Multiple client clusters that are served by highly available CP server and 2 SCSI-3 disks:

#### Two unique client clusters served by 3 CP servers

[Figure](#page-577-0) J-1 displays a configuration where two unique client clusters are being served by 3 CP servers (coordination points). Each client cluster has its own unique user ID (UUID1 and UUID2).

In the vxfenmode file on the client nodes, vxfenmode is set to customized with vxfen mechanism set to cps.

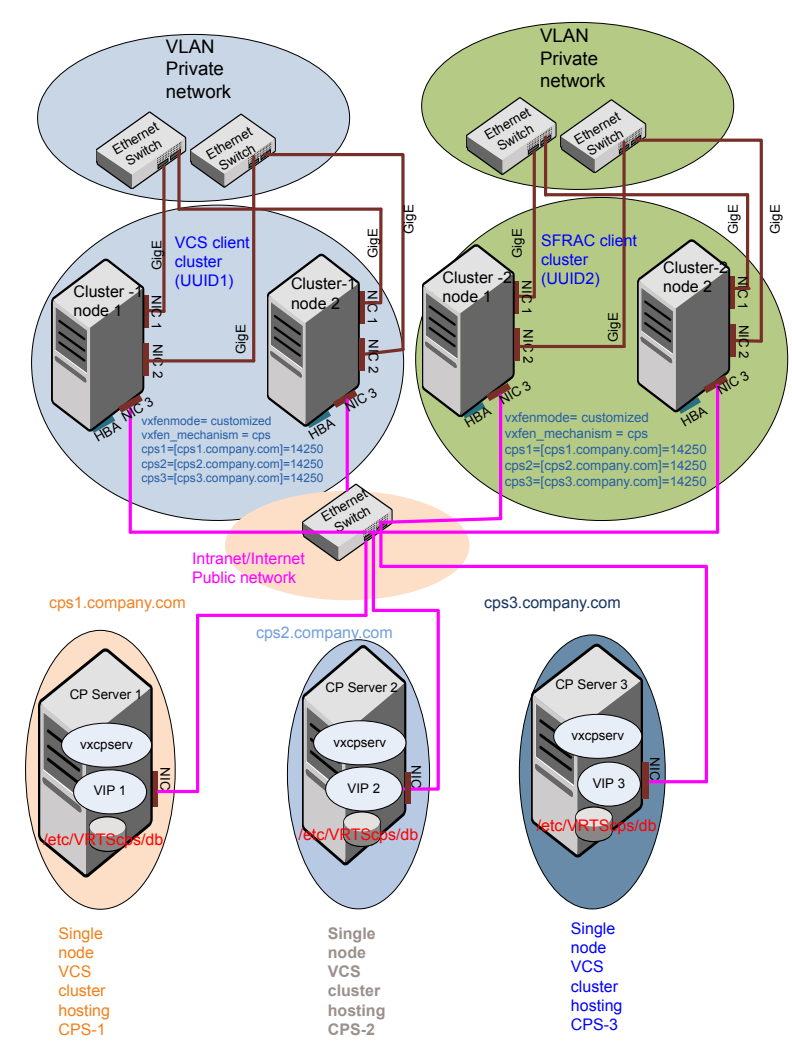

## <span id="page-577-0"></span>Figure J-1 Two unique client clusters served by 3 CP servers

### Client cluster served by highly available CPS and 2 SCSI-3 disks

[Figure](#page-578-0) J-2 displays a configuration where a client cluster is served by one highly available CP server and 2 local SCSI-3 LUNs (disks).

In the  $v$ xfenmode file on the client nodes,  $v$ xfenmode is set to customized with vxfen mechanism set to cps.

The two SCSI-3 disks are part of the disk group vxfencoorddg. The third coordination point is a CP server hosted on an SFHA cluster, with its own shared database and coordinator disks.

<span id="page-578-0"></span>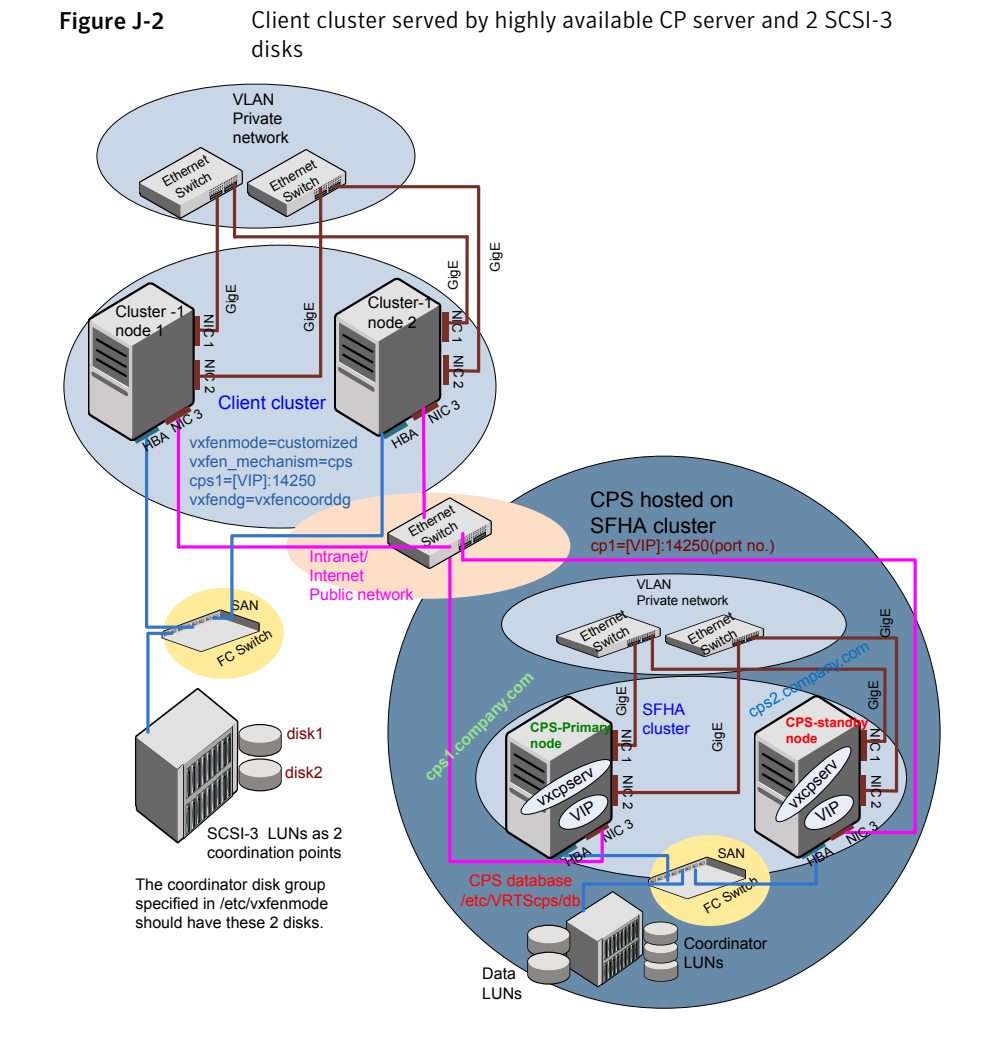

#### Two node campus cluster served by remote CP server and 2 SCSI-3 disks

[Figure](#page-580-0) J-3 displays a configuration where a two node campus cluster is being served by one remote CP server and 2 local SCSI-3 LUN (disks).

In the vxfenmode file on the client nodes, vxfenmode is set to customized with vxfen mechanism set to cps.

The two SCSI-3 disks (one from each site) are part of disk group vxfencoorddg. The third coordination point is a CP server on a single node VCS cluster.

<span id="page-580-0"></span>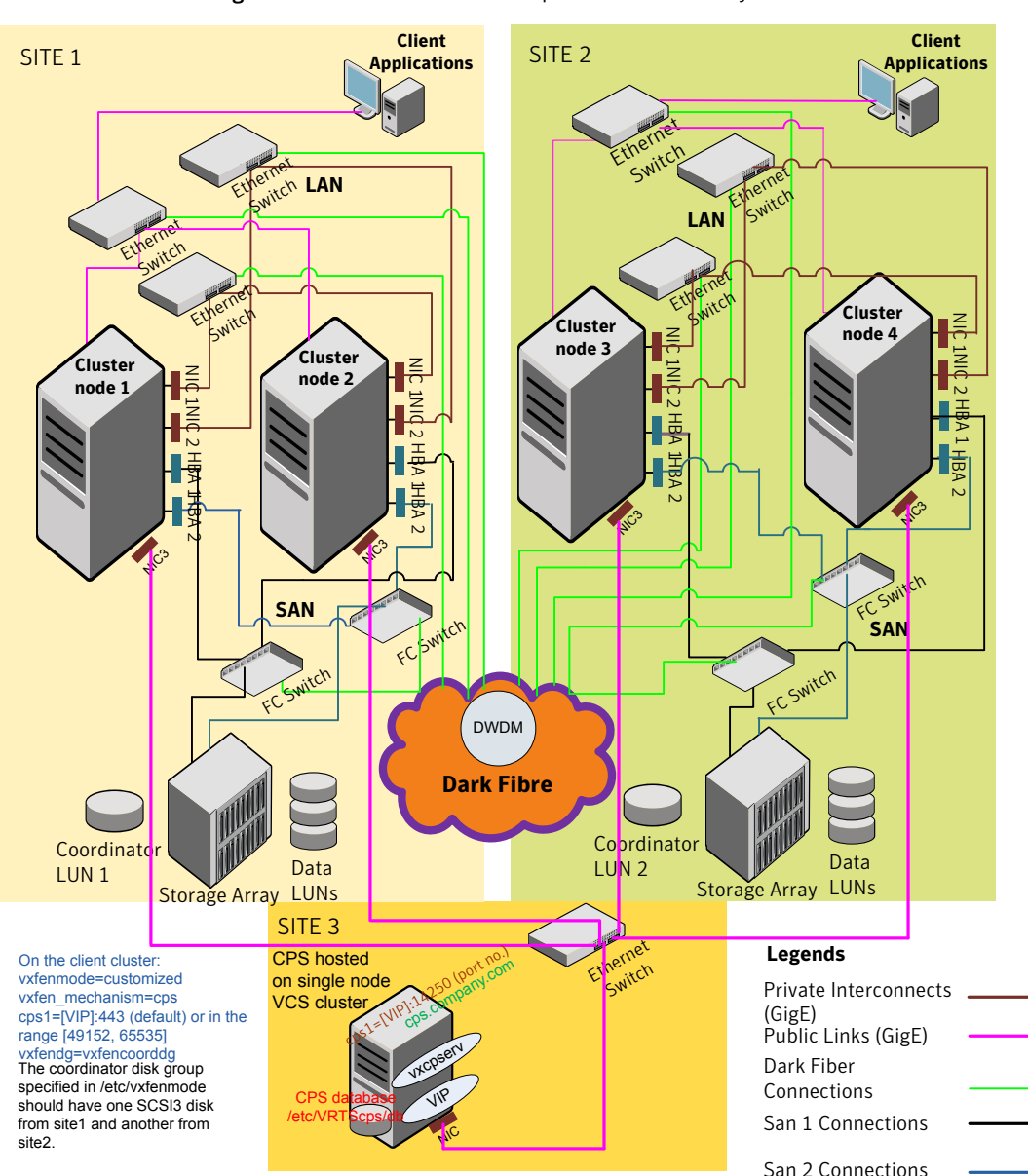

Figure J-3 Two node campus cluster served by remote CP server and 2 SCSI-3

#### Multiple client clusters served by highly available CP server and 2 SCSI-3 disks

[Figure](#page-582-0) J-4 displays a configuration where multiple client clusters are being served by one highly available CP server and 2 local SCSI-3 LUNS (disks).

In the vxfenmode file on the client nodes, vxfenmode is set to customized with vxfen mechanism set to cps.

The two SCSI-3 disks are are part of the disk group vxfencoorddg. The third coordination point is a CP server, hosted on an SFHA cluster, with its own shared database and coordinator disks.

<span id="page-582-0"></span>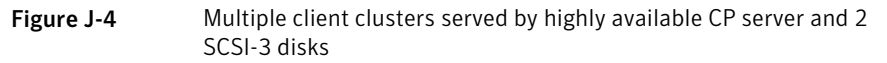

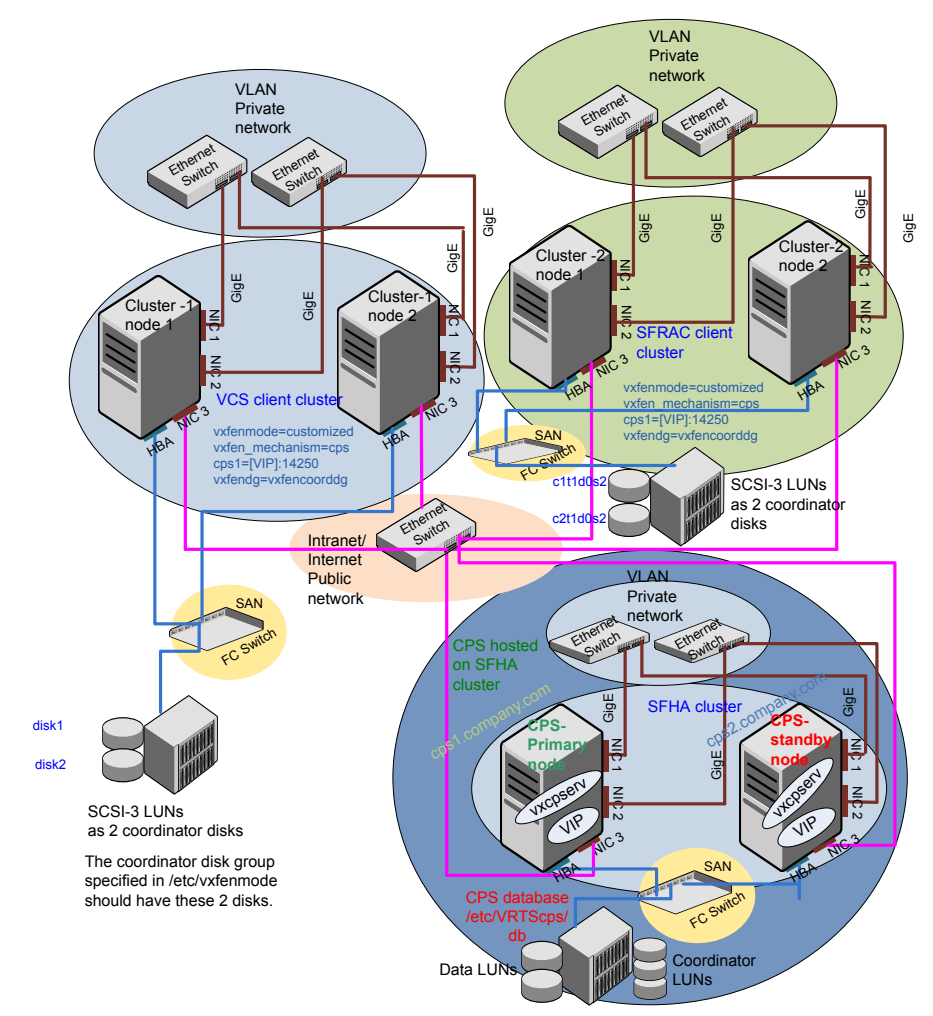

Appendix

# Reconciling major/minor numbers for NFS shared disks

<span id="page-583-0"></span>This appendix includes the following topics:

Reconciling [major/minor](#page-583-0) numbers for NFS shared disks

### <span id="page-583-1"></span>Reconciling major/minor numbers for NFS shared disks

Your configuration may include disks on the shared bus that support NFS. You can configure the NFS file systems that you export on disk partitions or on Veritas Volume Manager volumes.

An example disk partition name is /dev/dsk/c1t1d0s2.

An example volume name is /dev/vx/dsk/shareddg/vol3. Each name represents the block device on which the file system is to be mounted.

In a VCS cluster, block devices providing NFS service must have the same major and minor numbers on each cluster node. Major numbers identify required device drivers (such as a Solaris partition or a VxVM volume). Minor numbers identify the specific devices themselves. NFS also uses major and minor numbers to identify the exported file system.

Major and minor numbers must be verified to ensure that the NFS identity for the file system is the same when exported from each node.

#### Checking major and minor numbers for disk partitions

The following sections describe checking and changing, if necessary, the major and minor numbers for disk partitions used by cluster nodes.

<span id="page-584-0"></span>To check major and minor numbers on disk partitions

Use the following command on all nodes exporting an NFS file system. This command displays the major and minor numbers for the block device.

# ls -lL *block\_device*

The variable *block\_device* refers to a partition where a file system is mounted for export by NFS. Use this command on each NFS file system. For example, type:

 $#$  ls  $-$ lL /dev/dsk/c1t1d0s2

Output on Node A resembles:

crw-r----- 1 root sys 32,1 Dec 3 11:50 /dev/dsk/c1t1d0s2

Output on Node B resembles:

crw-r----- 1 root sys 32,1 Dec 3 11:55 /dev/dsk/c1t1d0s2

Note that the major numbers (32) and the minor numbers (1) match, satisfactorily meeting the requirement for NFS file systems.

To reconcile the major numbers that do not match on disk partitions

1 Reconcile the major and minor numbers, if required. For example, if the output in the previous section resembles the following, perform the instructions beginning step 2:

Output on Node A:

crw-r----- 1 root sys 32,1 Dec 3 11:50 /dev/dsk/c1t1d0s2

Output on Node B:

crw-r----- 1 root sys 36,1 Dec 3 11:55 /dev/dsk/c1t1d0s2

- 2 Place the VCS command directory in your path.
	- # **export PATH=\$PATH:/usr/sbin:/sbin:/opt/VRTS/bin**

3 Attempt to change the major number on System B (now 36) to match that of System A (32). Use the command:

# **haremajor -sd** *major\_number*

For example, on Node B, enter:

# **haremajor -sd 32**

- 4 If the command succeeds, go to step [8.](#page-585-0)
- 5 If the command fails, you may see a message resembling:

```
Error: Preexisting major number 32
These are available numbers on this system: 128...
Check /etc/name_to_major on all systems for
available numbers.
```
6 Notice that the number 36 (the major number on Node A) is not available on Node B. Run the haremajor command on Node B and change it to 128,

# **haremajor -sd 128**

- <span id="page-585-0"></span>7 Run the same command on Node A. If the command fails on Node A, the output lists the available numbers. Rerun the command on both nodes, setting the major number to one available to both.
- 8 Reboot each system on which the command succeeds.
- 9 Proceed to reconcile the major numbers for your next partition.

<span id="page-585-2"></span><span id="page-585-1"></span>To reconcile the minor numbers that do not match on disk partitions

- 1 In the example, the minor numbers are  $1$  and  $3$  and are reconciled by setting to 30 on each node.
- 2 Type the following command on both nodes using the name of the block device:

```
# ls -1 /dev/dsk/c1t1d0s2
```
Output from this command resembles the following on Node A:

```
lrwxrwxrwx 1 root root 83 Dec 3 11:50
 /\text{dev/dsk}/\text{clt1d0s2} \rightarrow ../../
 devices/sbus@1f,0/QLGC,isp@0,10000/sd@1,0:d,raw
```
The device name (in bold) includes the slash following the word devices, and continues to, but does not include, the colon.

<span id="page-586-0"></span>3 Type the following command on both nodes to determine the instance numbers that the SCSI driver uses:

```
# grep sd /etc/path_to_inst | sort -n -k 2,2
```
Output from this command resembles the following on Node A:

```
"/sbus@1f,0/QLGC,isp@0,10000/sd@0,0" 0 "sd"
"/sbus@1f,0/QLGC,isp@0,10000/sd@1,0" 1 "sd"
"/sbus@1f,0/QLGC,isp@0,10000/sd@2,0" 2 "sd"
"/sbus@1f,0/QLGC,isp@0,10000/sd@3,0" 3 "sd"
.
.
"/sbus@1f,0/SUNW,fas@e,8800000/sd@d,0" 27 "sd"
"/sbus@1f,0/SUNW,fas@e,8800000/sd@e,0" 28 "sd"
"/sbus@1f,0/SUNW,fas@e,8800000/sd@f,0" 29 "sd"
```
In the output, the instance numbers are in the second field.

The instance number that is associated with the device name that matches the name for Node A displayed in step [2,](#page-585-1) is "1."

4 Compare instance numbers for the device in the output on each node.

After you review the instance numbers, perform one of the following tasks:

- If the instance number from one node is unused on the other— it does not appear in the output of step  $3$ —edit /etc/path to inst. You edit this file to make the second node's instance number similar to the number of the first node.
- **If the instance numbers in use on both nodes, edit** /etc/path\_to\_inst on both nodes. Change the instance number that is associated with the device name to an unused number. The number needs to be greater than the highest number that other devices use. For example, the output of step [3](#page-586-0) shows the instance numbers that all devices use (from 0 to 29). You edit the file /etc/path\_to\_inst on each node and reset the instance numbers to 30.
- 5 Type the following command to reboot each node on which  $/etc/path$  to inst was modified:

# **reboot -- -rv**

#### Checking the major and minor number for VxVM volumes

The following sections describe checking and changing, if necessary, the major and minor numbers for the VxVM volumes that cluster systems use.

<span id="page-587-0"></span>To check major and minor numbers on VxVM volumes

1 Place the VCS command directory in your path. For example:

```
# export PATH=$PATH:/usr/sbin:/sbin:/opt/VRTS/bin
```
- 2 To list the devices, use the 1s -1L *block device* command on each node:
	- # ls -lL **/dev/vx/dsk/shareddg/vol3**

On Node A, the output may resemble:

```
brw------- 1 root root 32,43000 Mar 22 16:4 1
/dev/vx/dsk/shareddg/vol3
```
On Node B, the output may resemble:

brw------- 1 root root 36,43000 Mar 22 16:4 1 /dev/vx/dsk/shareddg/vol3

3 Import the associated shared disk group on each node.

4 Use the following command on each node exporting an NFS file system. The command displays the major numbers for  $v_{\text{xi}}$  and  $v_{\text{xspec}}$  that Veritas Volume Manager uses . Note that other major numbers are also displayed, but only vxio and vxspec are of concern for reconciliation:

# **grep vx /etc/name\_to\_major**

Output on Node A:

vxdmp 30 **vxio 32 vxspec 33** vxfen 87 vxglm 91

Output on Node B:

vxdmp 30 **vxio 36 vxspec 37** vxfen 87 vxglm 91

5 To change Node B's major numbers for  $vxi$  and  $v x spec$  to match those of Node A, use the command:

haremajor -vx *major\_number\_vxio major\_number\_vxspec*

For example, enter:

# **haremajor -vx 32 33**

If the command succeeds, proceed to step 8. If this command fails, you receive a report similar to the following:

```
Error: Preexisting major number 32
These are available numbers on this system: 128...
Check /etc/name_to_major on all systems for
available numbers.
```
6 If you receive this report, use the haremajor command on Node A to change the major number (32/33) to match that of Node B (36/37). For example, enter:

```
# haremajor -vx 36 37
```
If the command fails again, you receive a report similar to the following:

```
Error: Preexisting major number 36
These are available numbers on this node: 126...
Check /etc/name_to_major on all systems for
available numbers.
```
7 If you receive the second report, choose the larger of the two available numbers (in this example,  $128$ ). Use this number in the  $harmonic$  command to reconcile the major numbers. Type the following command on both nodes:

# **haremajor -vx 128 129**

- 8 Reboot each node on which haremajor was successful.
- 9 If the minor numbers match, proceed to reconcile the major and minor numbers of your next NFS block device.
- 10 If the block device on which the minor number does not match is a volume, consult the  $vxdg(1M)$  manual page. The manual page provides instructions on reconciling the Veritas Volume Manager minor numbers, and gives specific reference to the reminor option.

Node where the vxio driver number have been changed require rebooting.

## **Appendix**

# Compatibility issues when installing Symantec Cluster Server with other products

This appendix includes the following topics:

- Installing, [uninstalling,](#page-590-0) or upgrading Storage Foundation products when other [Symantec](#page-590-0) products are present
- Installing, [uninstalling,](#page-591-0) or upgrading Storage Foundation products when VOM is already [present](#page-591-0)
- <span id="page-590-0"></span>■ Installing, [uninstalling,](#page-591-1) or upgrading Storage Foundation products when [NetBackup](#page-591-1) is already present

### Installing, uninstalling, or upgrading Storage Foundation products when other Symantec products are present

Installing Storage Foundation when other Symantec products are installed can create compatibility issues. For example, installing Storage Foundation products when VOM, ApplicationHA, and NetBackup are present on the systems.

## Installing, uninstalling, or upgrading Storage Foundation products when VOM is already present

<span id="page-591-0"></span>If you plan to install or upgrade Storage Foundation products on systems where VOM has already been installed, be aware of the following compatibility issues:

- When you install or upgrade Storage Foundation products where VOM Central Server is present, the installer skips the VRTSsfmh upgrade and leaves the VOM Central Server and Managed Host packages as is.
- When uninstalling Storage Foundation products where VOM Central Server is present, the installer does not uninstall VRTSsfmh.
- <span id="page-591-1"></span>■ When you install or upgrade Storage Foundation products where VOM Managed Host is present, the installer gives warning messages that it will upgrade VRTSsfmh.

## Installing, uninstalling, or upgrading Storage Foundation products when NetBackup is already present

If you plan to install or upgrade Storage Foundation on systems where NetBackup has already been installed, be aware of the following compatibility issues:

- When you install or upgrade Storage Foundation products where NetBackup is present, the installer does not uninstall VRTSpbx and VRTSicsco. It does not upgrade VRTSat.
- When you uninstall Storage Foundation products where NetBackup is present, the installer does not uninstall VRTSpbx, VRTSicsco, and VRTSat.

Appendix

## Upgrading the Steward process

<span id="page-592-0"></span>This appendix includes the following topics:

<span id="page-592-1"></span>■ [Upgrading](#page-592-0) the Steward process

### Upgrading the Steward process

The Steward process can be configured in both secure and non-secure mode. The following procedures provide the steps to upgrade the Steward process.

#### Upgrading Steward configured in secure mode from 6.0 to 6.1

To upgrade Steward configured on Solaris 10 systems in secure mode:

- 1 Log on to the Steward system as a root user.
- 2 Stop the Steward process.

```
# steward -stop -secure
```
- 3 Uninstall the VRTSvcs and VRTSperl packages.
- 4 Install the VRTSvcs and VRTSperl packages.
- 5 Start the Steward process.

```
# steward -start -secure
```
To upgrade Steward configured on Solaris 11 systems in secure mode:

- 1 Log on to the Steward system as a root user.
- 2 Stop the Steward process.

```
# steward -stop -secure
```
- 3 Upgrade the VRTSvcs and VRTSperl packages.
	- # **pkg set-publisher -p <path to p5p package> Symantec**
	- # **pkg update VRTSperl VRTSvcs**
	- # **pkg unset-publisher Symantec**
- 4 Start the Steward process.

```
# steward -start -secure
```
#### Upgrading Steward configured in non-secure mode from 6.0 to 6.1

To upgrade Steward configured on Solaris 10 systems in non-secure mode:

- 1 Log on to the Steward system as a root user.
- 2 Stop the Steward process.

```
# steward -stop
```
- 3 Uninstall the VRTSvcs and VRTSperl packages.
- 4 Install the VRTSvcs and VRTSperl packages.
- 5 Start the Steward process.

# **steward -start**

#### To upgrade Steward configured on Solaris 11 systems in non-secure mode:

- 1 Log on to the Steward system as a root user.
- 2 Stop the Steward process.

#### 3 Upgrade the VRTSvcs and VRTSperl package.

- # pkg set-publisher -p <path to p5p package> Symantec
- # pkg update VRTSperl VRTSvcs
- # pkg unset-publisher Symantec
- 4 Start the Steward process.
	- # **steward -start**

Refer to *About the Steward process: Split-brain in two-cluster global clusters* in the *Symantec Cluster Server Administrator's Guide* for more information.

## Index

#### **Symbols**

/etc/llttab LLT directives [261](#page-260-0)

#### **A**

abort sequence [76](#page-75-0) about Deployment Server [301](#page-300-0) global clusters [27](#page-26-0) installation and configuration methods [55](#page-54-0) SORT [30](#page-29-0) Symantec product licensing [61](#page-60-0) Veritas Operations Manager [28](#page-27-0) web-based installer [53](#page-52-0) adding ClusterService group [271](#page-270-0) users [150](#page-149-0) adding node to a one-node cluster [424](#page-423-0) attributes UseFence [275](#page-274-0) Automated installer about [253](#page-252-0) installing [253](#page-252-0) using [253](#page-252-0)

#### **B**

BE upgrade administering BE in Solaris 11 [392](#page-391-0) completing Solaris 11 upgrade [391](#page-390-0) creating new Solaris 11 BE [388](#page-387-0) upgrading Solaris 11 using the installer [389](#page-388-0) verifying Solaris 11 upgrade [391](#page-390-1) before using web-based installer [188](#page-187-0) Blade server considerations [78](#page-77-0) block device partitions example file name [584](#page-583-1)

block device *(continued)* volumes example file name [584](#page-583-1) bundled agents types.cf file [263](#page-262-0)

#### **C**

cables cross-over Ethernet [436](#page-435-0) changing root user [403](#page-402-0) checking product versions [44](#page-43-0) cluster creating a single-node cluster installer [546](#page-545-0) manual [547](#page-546-0) four-node configuration [24](#page-23-0) removing a node from [450](#page-449-0) verifying operation [415](#page-414-0) Cluster Manager [29](#page-28-0) installing Java Console [404](#page-403-0) ClusterService group adding manually [271](#page-270-0) cold start running VCS [26](#page-25-0) commands format [74](#page-73-0) gabconfig [263](#page-262-1), [414](#page-413-0) hastatus [415](#page-414-0) hastop [470](#page-469-0) hasys [416](#page-415-0) lltconfig [526](#page-525-0) lltstat [412](#page-411-0) vxdisksetup (initializing disks) [158](#page-157-0) vxlicinst [156–157,](#page-155-0) [245](#page-244-0) vxlicrep [156,](#page-155-1) [247](#page-246-0) communication channels [25](#page-24-0) communication disk [25](#page-24-0) configuration files types.cf [263](#page-262-0) configuring GAB [263](#page-262-1)

configuring *(continued)* hardware [37](#page-36-0) LLT manual [259](#page-258-0) private network [67](#page-66-0) rsh [70](#page-69-0) ssh [70,](#page-69-0) [567](#page-566-0) switches [67](#page-66-0) configuring VCS adding users [150](#page-149-0) event notification [151–152](#page-150-0) global clusters [154](#page-153-0) required information [82](#page-81-0) script-based installer [136](#page-135-0) starting [137](#page-136-0) controllers private Ethernet [67](#page-66-0) SCSI [71](#page-70-0) coordinator disks DMP devices [33](#page-32-0) for I/O fencing [33](#page-32-0) setting up [273](#page-272-0) creating Flash archive [251](#page-250-0) post-deployment scripts [252](#page-251-0) creating root user [75](#page-74-0)

#### **D**

data disks for I/O fencing [33](#page-32-1) demo key [247](#page-246-1) deploying specific Symantec release [319](#page-318-0) Symantec product updates to your environment [316](#page-315-0) deployment management overview [303](#page-302-0) deployment preferences setting [306](#page-305-0) Deployment Script installing [302](#page-301-0) Deployment Server about [301](#page-300-0) setting up [304](#page-303-0) Deployment Server command line option for loading and downloading the most recent release information [308](#page-307-0) for specifying a non-default repository location [307](#page-306-0)

directives LLT [261](#page-260-0) disabling external network connection attempts [46](#page-45-0) disk space directories [37](#page-36-0) language pack [37](#page-36-0) required [37](#page-36-0) disk space requirements [38](#page-37-0) disks adding and initializing [158](#page-157-0) coordinator [273](#page-272-0) testing with vxfentsthdw [164](#page-163-0) verifying node access [165](#page-164-0) documentation accessing [403](#page-402-1) downloading maintenance releases and hot fixes [44](#page-43-0)

#### **E**

eeprom parameters [67](#page-66-0) Ethernet controllers [67](#page-66-0), [436](#page-435-0) existing coordination points order [207](#page-206-0)

#### **F**

FC-AL controllers [74](#page-73-0) fibre channel [37](#page-36-0) flarcreate [251](#page-250-0) Flash archive [251](#page-250-0) post-deployment scripts [252](#page-251-0) functions go [76](#page-75-0)

#### **G**

GAB description [25](#page-24-1) manual configuration [263](#page-262-1) port membership information [414](#page-413-0) starting [270](#page-269-0) verifying [414](#page-413-0) gabconfig command [263,](#page-262-1) [414](#page-413-0) -a (verifying GAB) [414](#page-413-0) gabtab file creating [263](#page-262-1) verifying after installation [526](#page-525-0) global clusters [27](#page-26-0) configuration [154](#page-153-0)

#### **H**

hardware configuration [24](#page-23-1) configuring network and storage [37](#page-36-0) hastatus -summary command [415](#page-414-0) hastop command [470](#page-469-0) hasys -display command [416](#page-415-0) hubs [67](#page-66-0) independent [436](#page-435-0)

#### **I**

I/O fencing checking disks [164](#page-163-0) setting up [272](#page-271-0) shared storage [164](#page-163-0) I/O fencing requirements non-SCSI-3 [43](#page-42-0) Install Bundles integration options [330](#page-329-0) installer about the script-based installer [49](#page-48-0) installer hot fixes obtaining either manually or automatically [45](#page-44-0) installer program uninstalling language packages [465](#page-464-0) Installing VCS with the web-based installer [190](#page-189-0) web-based installer [190](#page-189-1) installing Automated Installer [253](#page-252-0) JumpStart [248](#page-247-0) language packages [95](#page-94-0) manually [244](#page-243-0) manual [238](#page-237-0) post [155](#page-154-0) required disk space [37](#page-36-0) simulator [407](#page-406-0) Symantec product license keys [63](#page-62-0) the Deployment Script [302](#page-301-0) using Flash archive [251](#page-250-0) using response files [211](#page-210-0) installing manually Japanese language packages [244](#page-243-1) installing VCS required information [82](#page-81-0) installvcs options [51](#page-50-0) installvcs prompts b [52](#page-51-0)

installvcs prompts *(continued)* n [52](#page-51-0) y [52](#page-51-0)

#### **J**

Japanese language packages [244](#page-243-1) Java Console [29](#page-28-0) installing [404](#page-403-0) installing on UNIX [404](#page-403-0) JumpStart installing [248](#page-247-0) Jumpstart Generating the finish scripts [248](#page-247-1) overview [248](#page-247-2) Preparing installation resources [249](#page-248-0)

#### **K**

keyless licensing setting or changing the product level [245](#page-244-1)

#### **L**

language packages [465](#page-464-0) disk space [37](#page-36-0) Japanese [244](#page-243-1) license keys adding with vxlicinst [156](#page-155-0), [245](#page-244-0) obtaining [62](#page-61-0) replacing demo key [157,](#page-156-0) [247](#page-246-1) licenses information about [156](#page-155-1) showing information [247](#page-246-0) licensing installing Symantec product license keys [63](#page-62-0) setting or changing the product level for keyless licensing [245](#page-244-1) links private network [526](#page-525-0) Live Upgrade administering Solaris 10 boot environments [386](#page-385-0) completing Solaris 10 upgrade [384](#page-383-0) preparing [377](#page-376-0) reverting to primary boot environment [386](#page-385-1) Solaris 10 systems [376](#page-375-0) supported upgrade paths [375](#page-374-0) Switching boot environment for Solaris SPARC [386](#page-385-2) Symantec Cluster Server exceptions [374](#page-373-0) upgrading Solaris 10 on alternate boot disk [379](#page-378-0) Live Upgrade *(continued)* upgrading Solaris 10 using the installer [383](#page-382-0) verifying Solaris 10 upgrade [385](#page-384-0) LLT description [25](#page-24-1) directives [261](#page-260-0) interconnects [78](#page-77-1) manual configuration [259](#page-258-0) starting [269](#page-268-0) verifying [412](#page-411-0) LLT directives link [261](#page-260-0) link-lowpri [261](#page-260-0) set-cluster [261](#page-260-0) set-node [261](#page-260-0) lltconfig command [526](#page-525-0) llthosts file verifying after installation [526](#page-525-0) lltstat command [412](#page-411-0) llttab file verifying after installation [526](#page-525-0) loading and downloading the most recent release information Deployment Server command line option for [308](#page-307-0)

#### **M**

MAC addresses [67](#page-66-0) main.cf file contents after installation [531](#page-530-0) main.cf files [537](#page-536-0) major and minor numbers checking [585,](#page-584-0) [588](#page-587-0) shared devices [584](#page-583-1) MANPATH variable setting [76](#page-75-1) media speed [78](#page-77-1) optimizing [78](#page-77-2) membership information [414](#page-413-0) mounting software disc [80](#page-79-0)

#### **N**

network partition preexisting [26](#page-25-1) protecting against [24](#page-23-2) Network partitions protecting against [25](#page-24-2) network switches [67](#page-66-0)

NFS [23](#page-22-0) NFS services shared storage [584](#page-583-1) non-SCSI-3 fencing manual configuration [292](#page-291-0) setting up [292](#page-291-0) non-SCSI-3 I/O fencing requirements [43](#page-42-0) non-SCSI3 fencing setting up [181](#page-180-0) using installvcs [181](#page-180-0)

#### **O**

obtaining installer hot fixes either automatically or manually [45](#page-44-0) security exception on Mozilla Firefox [189](#page-188-0) optimizing media speed [78](#page-77-2) overview deployment management [303](#page-302-0) VCS [23](#page-22-0)

#### **P**

parameters eeprom [67](#page-66-0) PATH variable setting [76](#page-75-2) VCS commands [411](#page-410-0) persistent reservations SCSI-3 [71](#page-70-1) phased [337](#page-336-0) phased upgrade [337,](#page-336-0) [339](#page-338-0) example [338](#page-337-0) port a membership [414](#page-413-0) port h membership [414](#page-413-0) port membership information [414](#page-413-0) post-deployment scripts [252](#page-251-0) preinstallation check web-based installer [190](#page-189-2) preparing Live Upgrade [377](#page-376-0) prerequisites uninstalling [461](#page-460-0) private network configuring [67](#page-66-0)

#### **R**

RAM installation requirement [37](#page-36-0) release images viewing or downloading available [309](#page-308-0) release information updating on systems without Internet access [320](#page-319-0) release notes [36](#page-35-0) releases finding out which releases you have, and which upgrades or updates you may need [317](#page-316-0) removing a system from a cluster [450](#page-449-0) repository images viewing and removing repository images stored in your repository [313](#page-312-0) requirements Ethernet controllers [37](#page-36-0) fibre channel [37](#page-36-0) hardware [37](#page-36-0) RAM Ethernet controllers [37](#page-36-0) SCSI host bus adapter [37](#page-36-0) response files [53](#page-52-1) installation [211](#page-210-0) rolling upgrade [362](#page-361-0) syntax [54](#page-53-0) uninstalling [467](#page-466-0) upgrading [359](#page-358-0) rolling upgrade [368](#page-367-0) using response files [362](#page-361-0) using the script-based installer [368](#page-367-1) versions [366](#page-365-0) rsh [137,](#page-136-1) [567](#page-566-1) configuration [70](#page-69-0)

#### **S**

script-based installer about [49](#page-48-0) VCS configuration overview [136](#page-135-0) SCSI driver determining instance numbers [586](#page-585-2) SCSI host bus adapter [37](#page-36-0) SCSI-3 persistent reservations [71](#page-70-1) SCSI-3 persistent reservations verifying [272](#page-271-0) seeding [26](#page-25-1) automatic [26](#page-25-0) manual [26](#page-25-0)

setting deployment preferences [306](#page-305-0) MANPATH variable [76](#page-75-1) PATH variable [76](#page-75-2) setting up Deployment Server [304](#page-303-0) shared storage Fibre Channel setting up [74](#page-73-0) NFS services [584](#page-583-1) simulataneous install or upgrade [330](#page-329-0) simulator installing [407](#page-406-0) single-node cluster adding a node to [424](#page-423-0) single-system cluster creating [546–547](#page-545-0) SMTP email notification [151](#page-150-0) SNMP trap notification [152](#page-151-0) specifying non-default repository location [307](#page-306-0) ssh [137](#page-136-1), [567](#page-566-1) configuration [70](#page-69-0) configuring [567](#page-566-0) starting web-based installer [189](#page-188-1) starting configuration installvcs program [137](#page-136-1) Symantec product installer [137](#page-136-2) starting VCS after manual upgrade [269](#page-268-1) storage fully shared vs. distributed [24](#page-23-1) setting up shared fibre [74](#page-73-0) shared [24](#page-23-1) supported upgrade paths Live Upgrade [375](#page-374-0) switches [67](#page-66-0) Symantec product license keys installing [63](#page-62-0) Symantec product updates deploying to your environment [316](#page-315-0) Symantec products starting process [573](#page-572-0) stopping process [573](#page-572-0) Symantec release deploying a specific release [319](#page-318-0) system communication using rsh ssh [567](#page-566-1) system state attribute value [415](#page-414-0)

#### **T**

types.cf [263](#page-262-0) bundled agents [263](#page-262-0) types.cf file [263](#page-262-0)

#### **U**

uninstalling prerequisites [461](#page-460-0) using response files [467](#page-466-0) using the web-based installer [464](#page-463-0) uninstalling language packages [465](#page-464-0) updating release information on systems without Internet access [320](#page-319-0) upgrade phased [337](#page-336-0), [339](#page-338-0) upgrade paths SPARC [324](#page-323-0) x64 Platform Edition [324](#page-323-0) upgrades or updates finding out which releases you have [317](#page-316-0) upgrading phased [337](#page-336-0) rolling [368](#page-367-0) using response files [359](#page-358-0) using the web-based installer [335](#page-334-0) upgrading Steward in secure mode [593](#page-592-1) in-non-secure mode [593](#page-592-1) using Live Upgrade [373](#page-372-0)

#### **V**

variables MANPATH [76](#page-75-1) PATH [76](#page-75-2) **VCS** basics [23](#page-22-0) command directory path variable [411](#page-410-0) configuration files main.cf [530](#page-529-0) configuring [136](#page-135-0) coordinator disks [273](#page-272-0) documentation [403](#page-402-1) manually installing [238](#page-237-0) notifications [27](#page-26-1) replicated states on each system [24](#page-23-2) starting [269–270](#page-268-1) VCS features [27](#page-26-2)

VCS installation preinstallation information [37](#page-36-1) verifying cluster operations [411](#page-410-0) GAB operations [411](#page-410-0) LLT operations [411](#page-410-0) VCS notifications SMTP notification [27](#page-26-1) SNMP notification [27](#page-26-1) viewing and removing repository images stored in your repository [313](#page-312-0) viewing or downloading available release images [309](#page-308-0) Volume Manager Fibre Channel [74](#page-73-0) vxdisksetup command [158](#page-157-0) vxlicinst command [156,](#page-155-0) [245](#page-244-0) vxlicrep command [156,](#page-155-1) [247](#page-246-0)

#### **W**

web-based installer [190](#page-189-0) about [53](#page-52-0) before using [188](#page-187-0) installation [190](#page-189-1) preinstallation check [190](#page-189-2) starting [189](#page-188-1) uninstalling [464](#page-463-0) upgrading [335](#page-334-0)